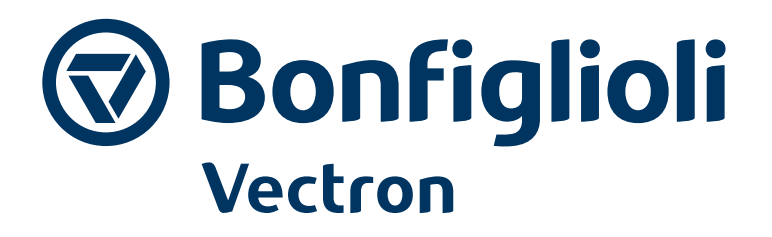

# **Active Next Generation**

Operating Instruction Expansion Module EM-AUT-01-04 ANG210 / ANG 410 / ANG510 / ANG610

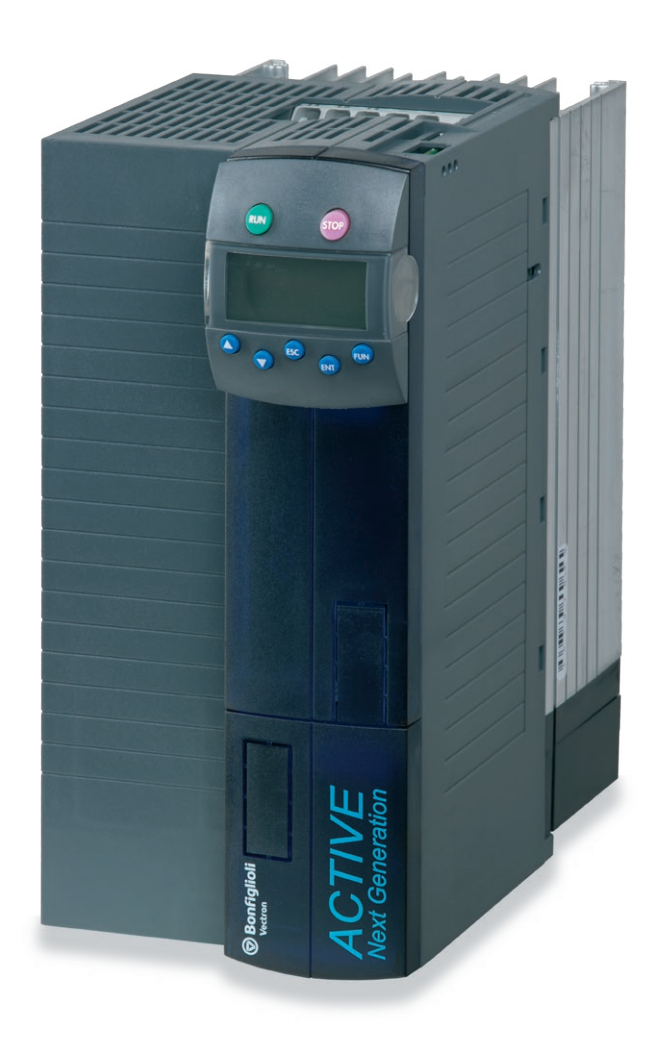

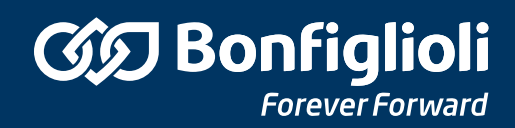

#### TABLE OF CONTENTS

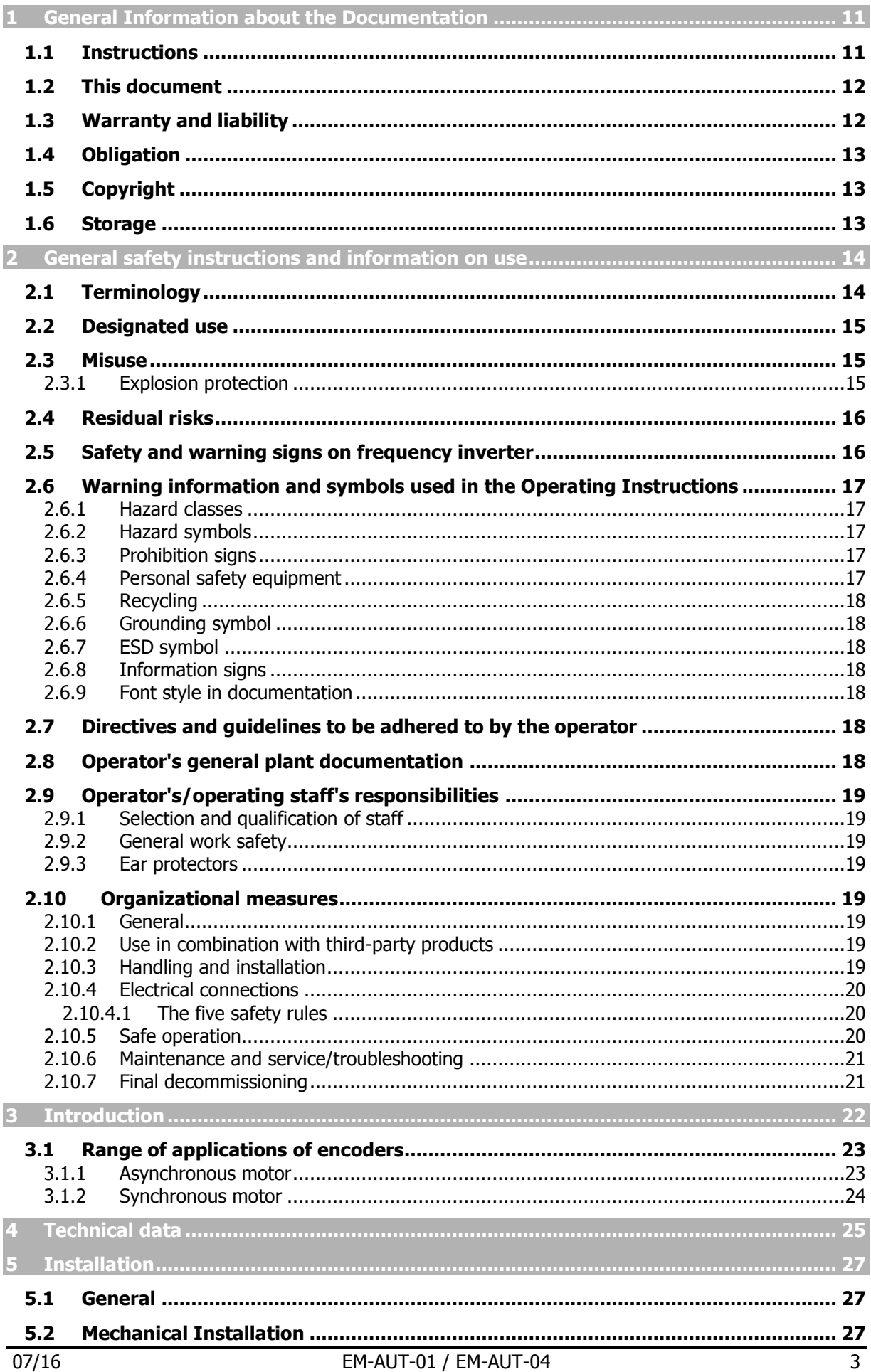

# **CGO Bonfiglioli**

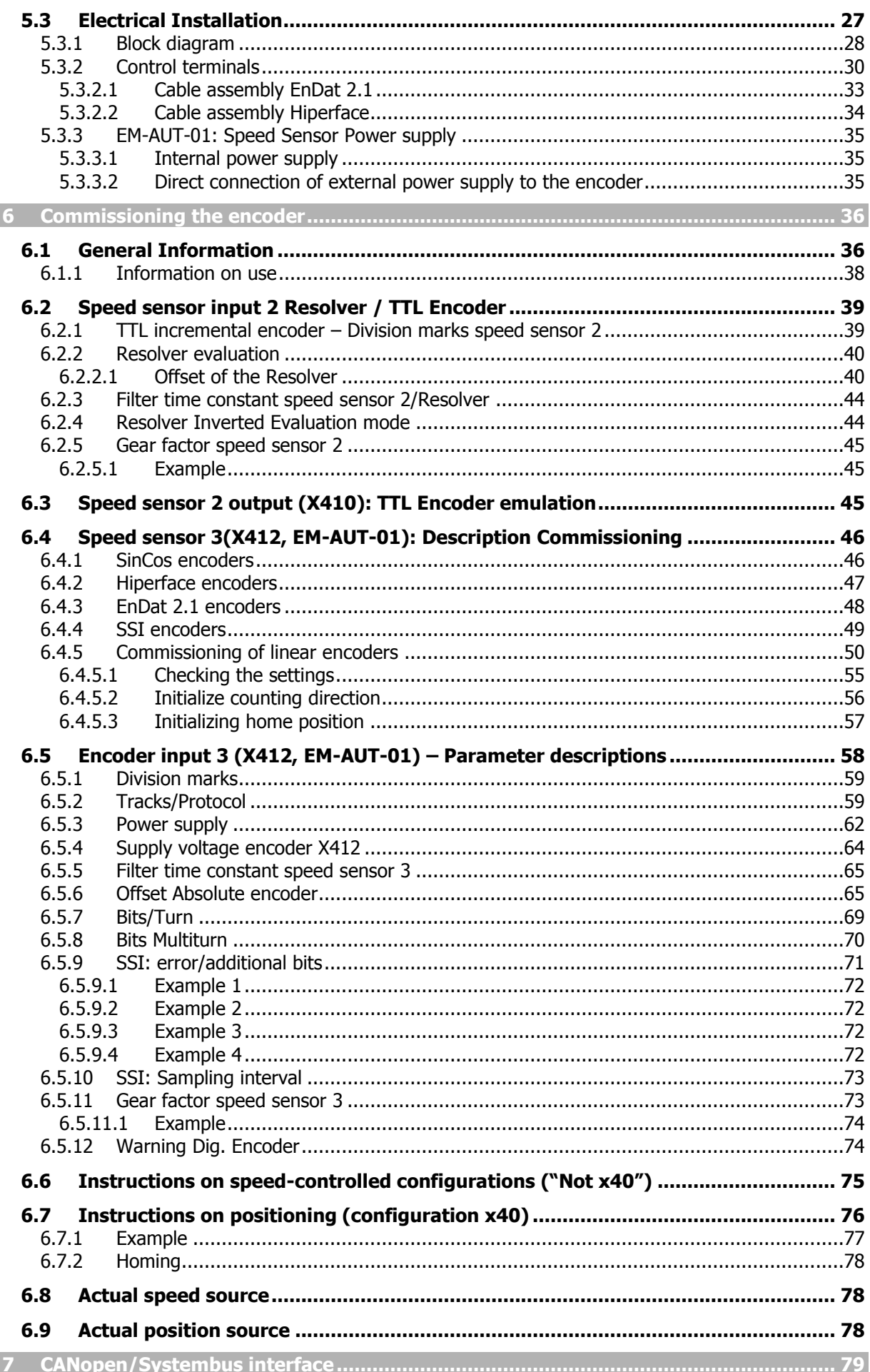

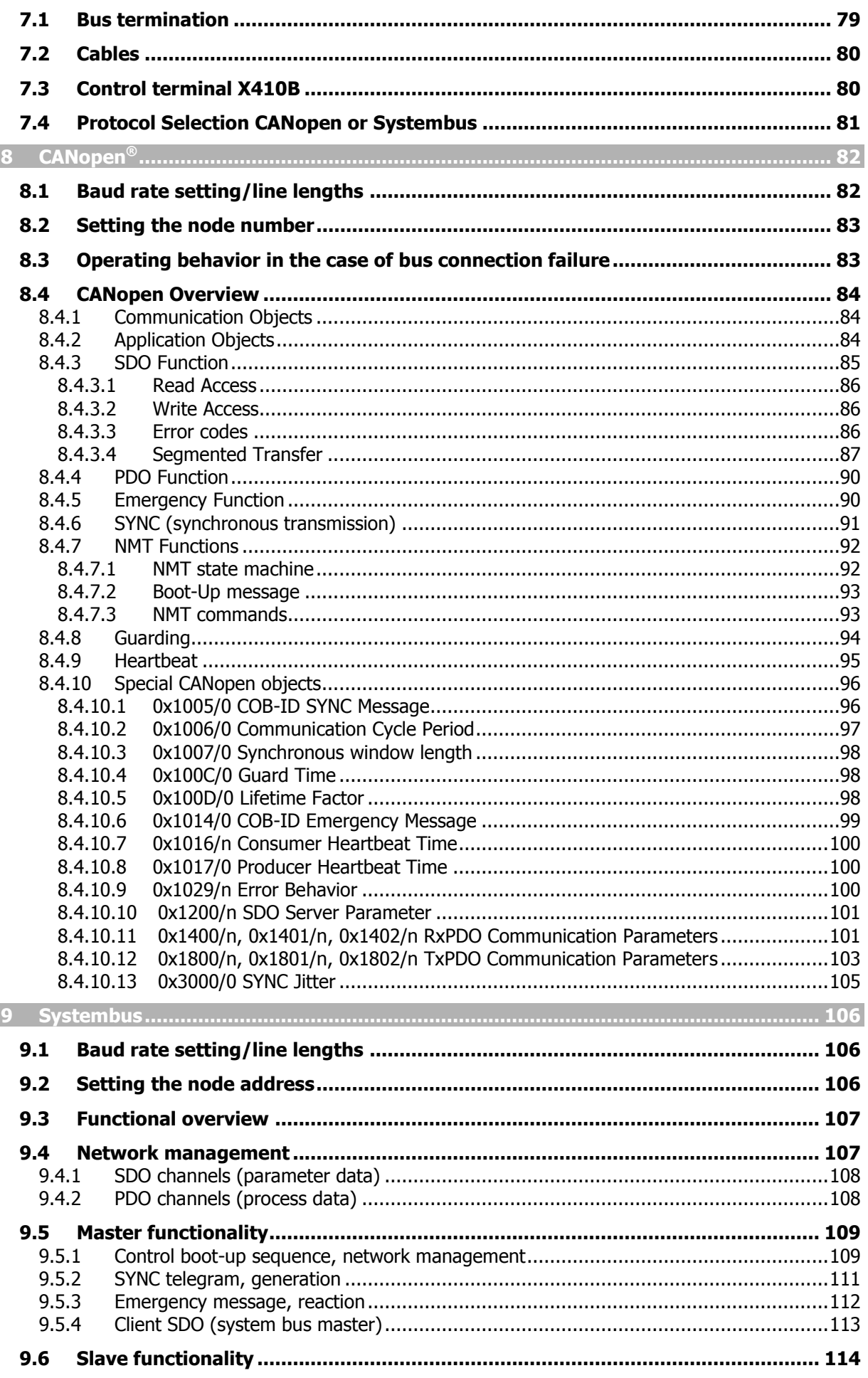

# **CGO Bonfiglioli**

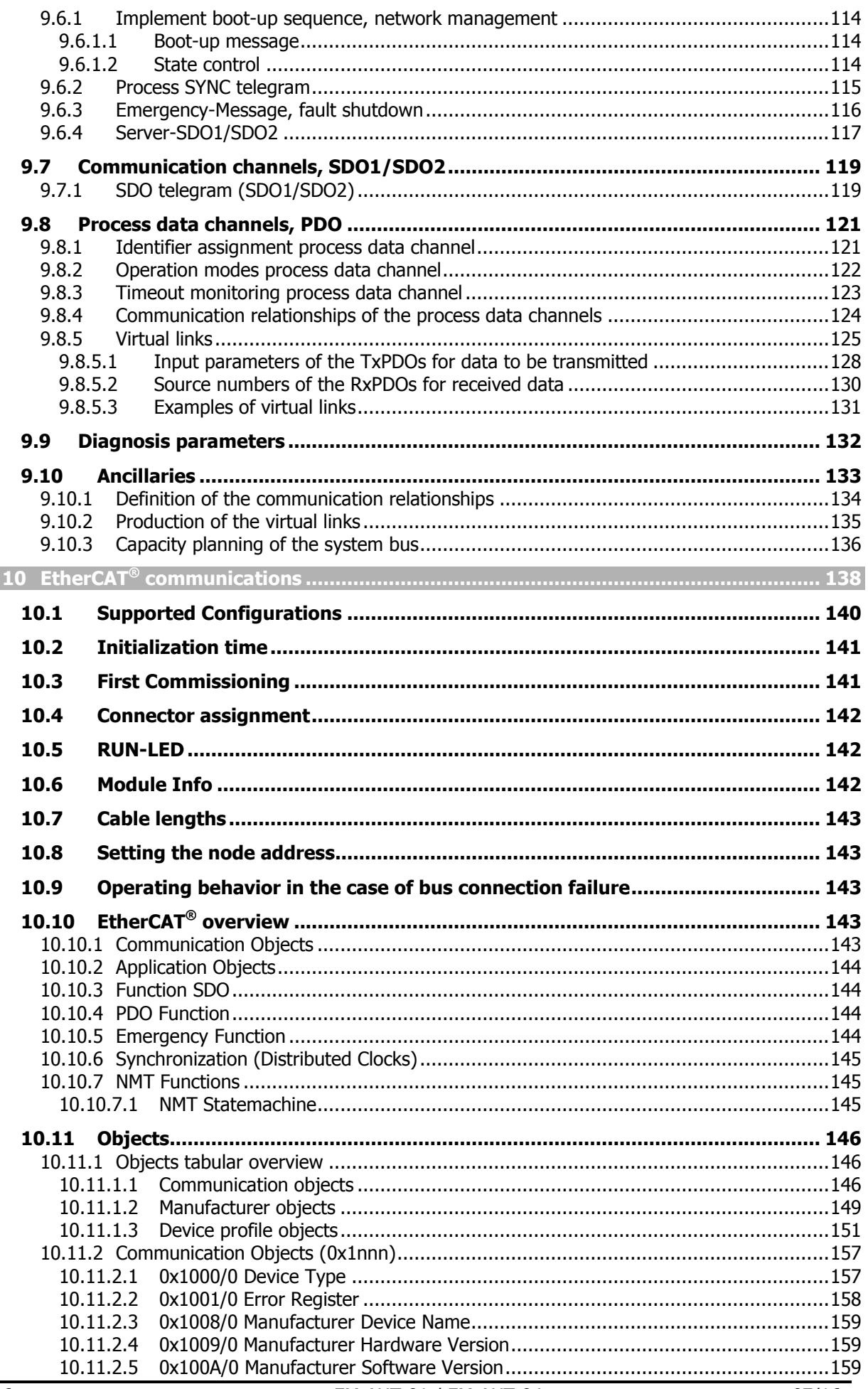

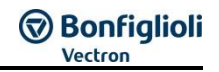

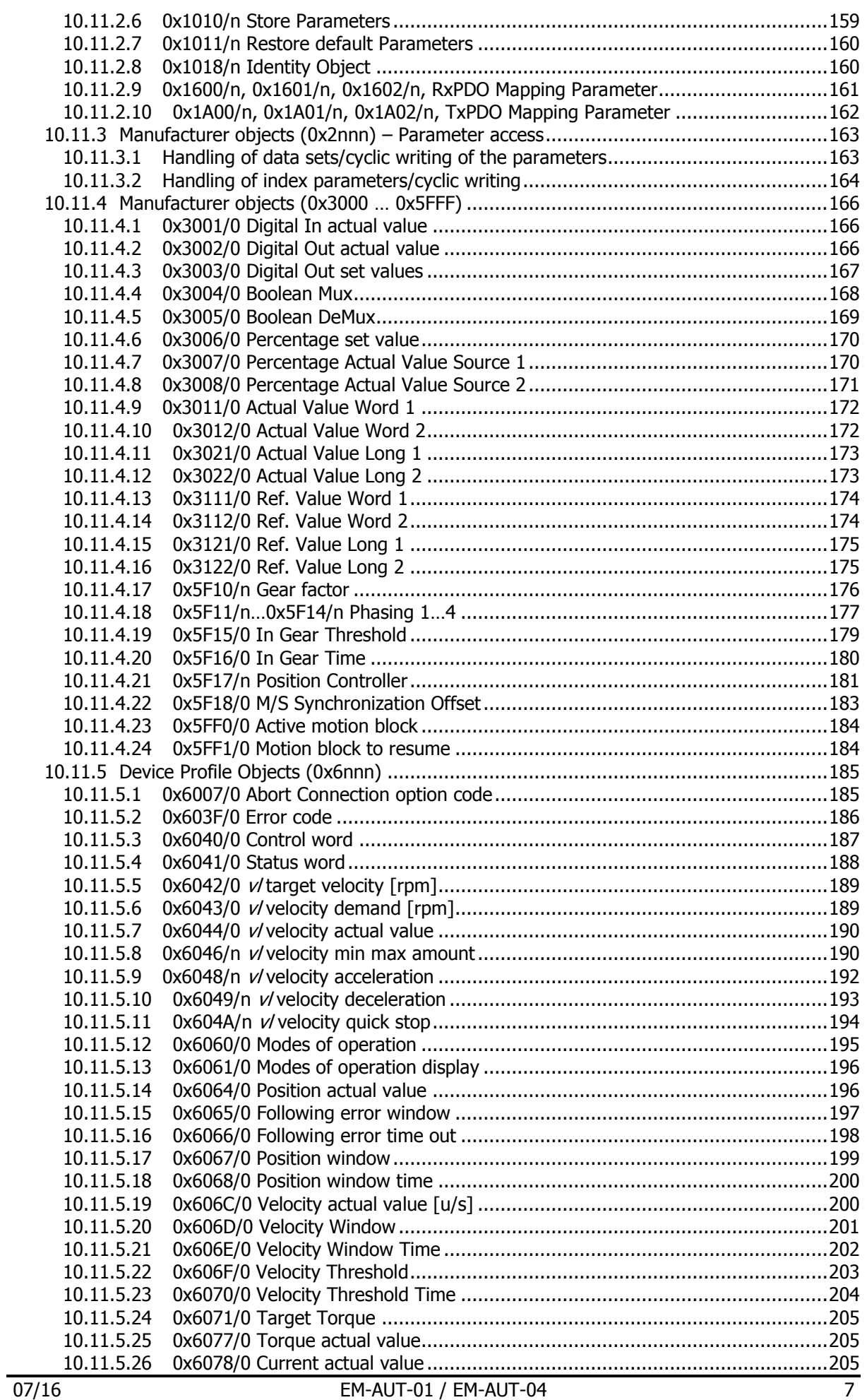

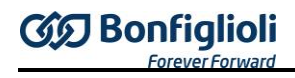

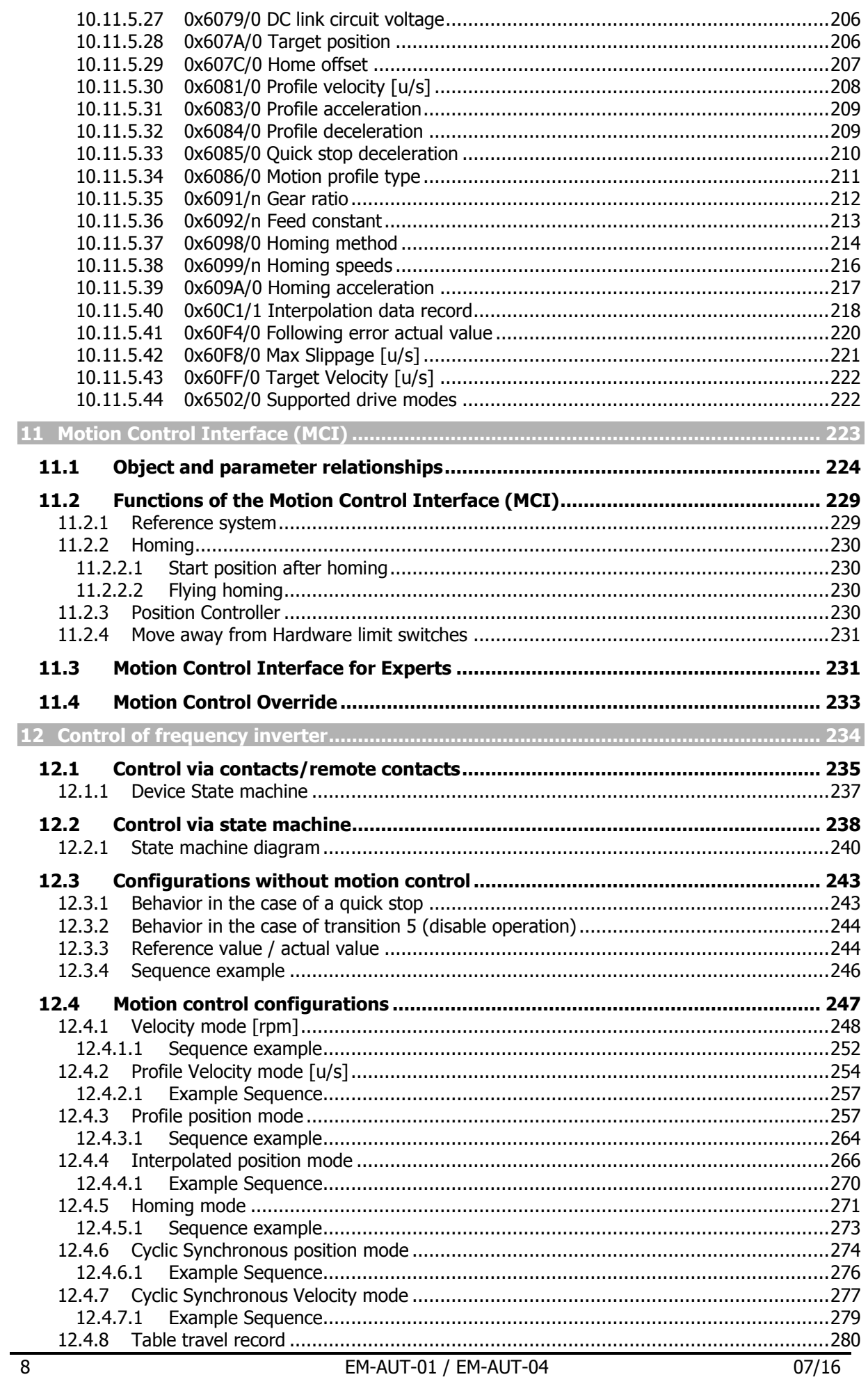

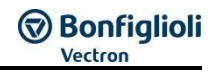

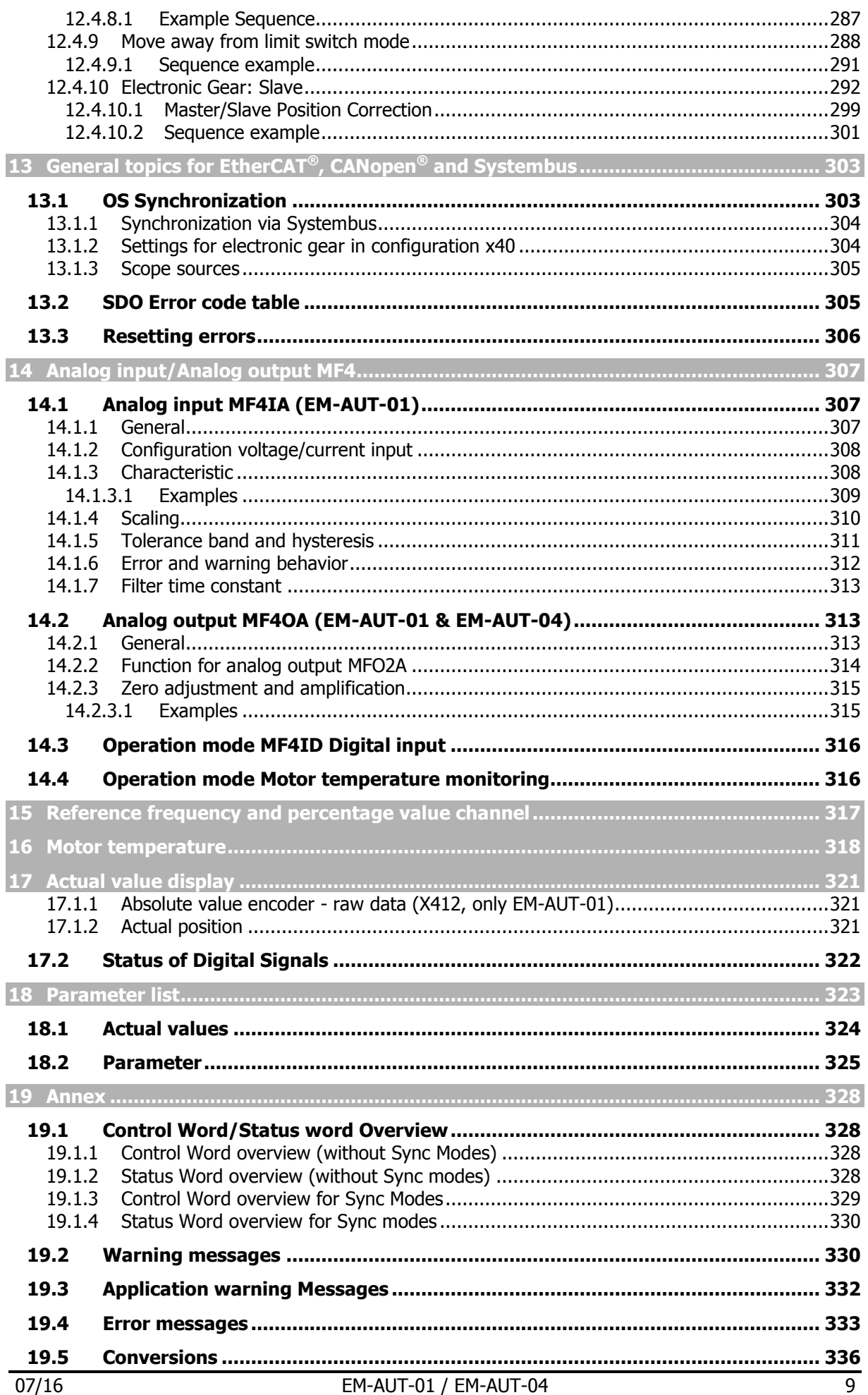

P

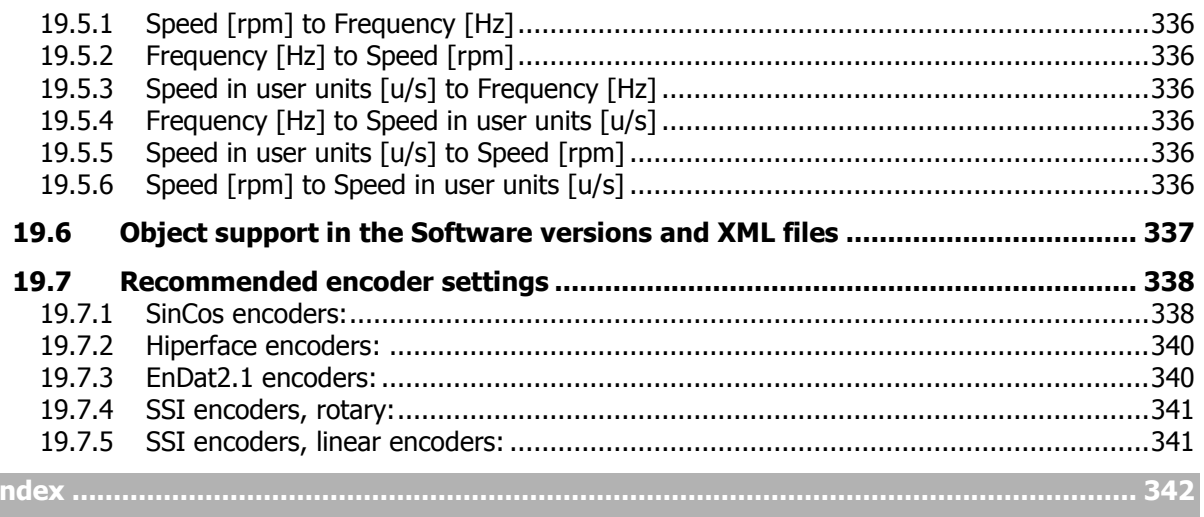

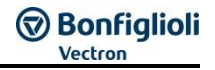

# <span id="page-10-0"></span>**1 General Information about the Documentation**

The present supplement to the operating instructions and the Quick Start Guide is valid for extension modules EM-AUT-01 & EM-AUT-04 of the frequency inverters series ANG.

#### <span id="page-10-1"></span>**1.1 Instructions**

For better clarity, the documentation is structured according to the customer-specific requirements made on the frequency inverter.

#### **QUICK START GUIDE**

The Quick Start Guide describes the basic steps required for mechanical and electrical installation of the frequency inverter. The guided commissioning supports you in the selection of necessary parameters and the configuration of the frequency inverter by the software.

#### **USER MANUAL**

The Operating Instructions describe and document all functions of the frequency inverter. The parameters required for adapting the frequency inverter to specific applications as well as the wide range of additional functions are described in detail.

#### **APPLICATION MANUAL**

The application manual supplements the documentation for purposeful installation and commissioning of the frequency inverter. Information on various subjects connected with the use of the frequency inverter are described specific to the application.

If you need a copy of the documentation or additional information, contact your local representative of BONFIGLIOLI.

The products for CANopen® communication comply with the specifications of the user organization CiA<sup>®</sup> (CAN in Automation).

The products for EtherCAT® communication comply with the specifications of the user organization ETG (EtherCAT Technology Group).

The present documentation was prepared with great care and it was subjected to extensive and repeated reviews. For reasons of clarity, it was not possible to include all details of all types of the product in the documentation. Neither was it possible to consider all conceivable installation, operation or maintenance situations. If you require further information or if you meet with specific problems which are not dealt with in sufficient detail in the documentation, contact your local BONFIGLIOLI agent.

We would also like to point out that the contents of this documentation do not form part of any previous or existing agreement, assurance or legal relationship. Neither are they intended to supplement or replace such agreements, assurances or legal relationships. Any obligations of the manufacturer shall solely be based on the relevant purchase agreement which also includes the complete and solely valid warranty stipulations. These contractual warranty provisions are neither extended nor limited by the specifications contained in this documentation.

The manufacturer reserves the right to correct or amend the specifications, product information and omissions in these operating instructions without notice. The manufacturer shall not be liable for any damage, injuries or costs which may be caused by the aforementioned reasons.

The present instructions were created in German language. Other language versions are translations of the German document.

# <span id="page-11-0"></span>**1.2 This document**

This documentation describes the Automation Interface EM-AUT-01 & EM-AUT-04 of ACTIVE NEXT GENERATION (ANG) series.

The Operating Instructions contain important information on the installation and the use of the product in its specified application range. Compliance with this user manual contributes to avoiding risks, minimizing repair cost and downtimes and increasing the reliability and service live of the frequency inverter.

For this reason, make sure you read the Operating Instructions carefully.

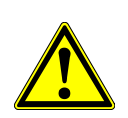

# **WARNING**

Compliance with the documentation is required to ensure safe operation of the frequency inverter. BONFIGLIOLI VECTRON MDS GmbH shall not be held liable for any damage caused by any non-compliance with the documentation.

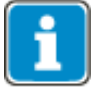

In case any problems occur which are not covered by the documentation sufficiently, please contact the manufacturer.

# <span id="page-11-1"></span>**1.3 Warranty and liability**

BONFIGLIOLI VECTRON MDS GmbH would like to point out that the contents of this user manual do not form part of any previous or existing agreement, assurance or legal relationship. Neither are they intended to supplement or replace such agreements, assurances or legal relationships. Any obligations of the manufacturer shall solely be based on the relevant purchase agreement which also includes the complete and solely valid warranty stipulations. These contractual warranty provisions are neither extended nor limited by the specifications contained in this documentation.

The manufacturer reserves the right to correct or amend the specifications, product information and omissions in these operating instructions without notice. The manufacturer shall not be liable for any damage, injuries or costs which may be caused by the aforementioned reasons.

Furthermore, BONFIGLIOLI VECTRON MDS GmbH excludes any warranty/liability claims for any personal and/or material damage if such damage is due to one or more of the following causes:

- inappropriate use of the frequency inverter,
- $-$  non-compliance with the instructions, warnings and prohibitions contained in the documentation,
- unauthorized modifications of the frequency inverter,
- insufficient monitoring of parts of the machine/plant which are subject to wear,
- repair work at the machine/plant not carried out properly or in time,
- catastrophes by external impact and force majeure.

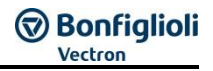

# <span id="page-12-0"></span>**1.4 Obligation**

This user manual must be read and complied with before commissioning. Anybody entrusted with tasks in connection with the

- transport,
- assembly,
- installation of the frequency inverter and
- $-$  operation of the frequency inverter

must have read and understood the user manual and, in particular, the safety instructions in order to prevent personal and material losses.

# <span id="page-12-1"></span>**1.5 Copyright**

In accordance with applicable law against unfair competition, this user manual is a certificate. Any copyrights relating to it shall remain with

BONFIGLIOLI VECTRON MDS GmbH Europark Fichtenhain B6 47807 Krefeld Germany

This user manual is intended for the operator of the frequency inverter. Any disclosure or copying of this document, exploitation and communication of its contents (as hardcopy or electronically) shall be forbidden, unless permitted expressly.

Any non-compliance will constitute an offense against the copyright law dated 09 September 1965, the law against unfair competition and the Civil Code and may result in claims for damages. All rights relating to patent, utility model or design registration reserved.

#### <span id="page-12-2"></span>**1.6 Storage**

The documentation form an integral part of the frequency inverter. It must be stored such that it is accessible to operating staff at all times. If the frequency inverter is sold on to other users, then this user manual must also be handed over.

# <span id="page-13-0"></span>**2 General safety instructions and information on use**

The chapter [2](#page-13-0) ["General safety instructions and information on use"](#page-13-0) contains general safety instructions for the Operator and the Operating Staff. At the beginning of certain main chapters, some safety instructions are included which apply to all work described in the relevant chapter. Special workspecific safety instructions are provided before each safety-relevant work step.

# <span id="page-13-1"></span>**2.1 Terminology**

According to the documentation, different activities must be performed by certain persons with certain qualifications.

The groups of persons with the required qualification are defined as follows:

#### **Operator**

This is the entrepreneur/company who/which operates the frequency inverter and uses it as per the specifications or has it operated by qualified and Instructed Persons.

#### **Operating staff**

The term Operating Staff covers persons instructed by the Operator of the frequency inverter and assigned the task of operating the frequency inverter.

#### **Skilled Personnel**

The term Skilled Personnel covers staff that are assigned special tasks by the Operator of the frequency inverter, e.g. installation, maintenance and service/repair and troubleshooting. Based on their qualification and/or know-how, Skilled Personnel must be capable of identifying defects and assessing functions.

#### **Qualified Electrician**

The term Qualified Electrician covers qualified and trained staff that have special technical know-how and experience with electrical installations. In addition, Qualified Electricians must be familiar with the applicable standards and regulations, they must be able to assess the assigned tasks properly and identify and eliminate potential hazards.

#### **Instructed Person**

The term Instructed Person covers staff that are instructed and trained about/in the assigned tasks and the potential hazards that might result from inappropriate behavior. In addition, Instructed Persons must have been instructed in the required protection provisions, protective measures, the applicable directives, accident prevention regulations as well as the operating conditions and verified their qualification.

#### **Expert**

The term Expert covers qualified and trained staff that have special technical know-how and experience relating to frequency inverter. Experts must be familiar with the applicable government work safety directives, accident prevention regulations, guidelines and generally accepted rules of technology in order to assess the operationally safe condition of the frequency inverter.

# <span id="page-14-0"></span>**2.2 Designated use**

The product is a frequency inverter. It is designed for

- $-$  installation in machines and electrical equipment
- industrial environments

The frequency inverters are electrical drive components intended for stationary installation in electrical cabinets of industrial plants or machines. They may only be used for driving asynchronous threephase squirrel cage motors or permanently excited three-phase synchronous motors which are designed for operation with frequency inverters. Where built-in motor temperature sensors are evaluated via the frequency inverter, a double/reinforced insulation of the temperature sensor against the motor winding must be provided according to DIN EN 61800-5-1.

Commissioning and start of operation is not allowed until it has been verified that the machine meets the requirements of the EC Machinery Directive 2006/42/EC and DIN EN 60204-1.

The frequency inverters meet the requirements of the low voltage directive 2006/95/EEC and DIN EN 61800-5-1. CE-labeling is based on these standards. Responsibility for compliance with the EMC Directive 2004/108/EC lies with the operator.

Frequency inverters are only available at specialized dealers and are exclusively intended for commercial use as per EN 61000-3-2.

No capacitive loads may be connected to the frequency inverter.

#### <span id="page-14-1"></span>**2.3 Misuse**

Any use other than that described in "Designated use" shall not be permissible and shall be considered as misuse.

For, example, the machine/plant must not be operated

- by uninstructed staff,
- while it is not in perfect condition,
- without protection enclosure (e.g. covers),
- without safety equipment or with safety equipment deactivated,
- when general requirements, such as operating conditions and technical data, are not met.

The manufacturer shall not be held liable for any damage resulting from such misuse. The sole risk shall be borne by the operator.

# <span id="page-14-2"></span>**2.3.1 Explosion protection**

The frequency inverter is an IP 20 ingress protection rating device. For this reason, use of the device in explosive atmospheres is not permitted.

# <span id="page-15-0"></span>**2.4 Residual risks**

Residual risks are special hazards involved in handling of the frequency inverter which cannot be eliminated despite the safety-compliant design of the device. Residual risks are not obviously identifiable and can be a potential source of injury or a health hazard.

Typical residual hazards include:

#### **Electrical hazard**

- Danger of contact with energized components due to a defect, opened covers or enclosures or improper working on electrical equipment.
- Danger of contact with energized components in frequency inverter if no external disconnection device was installed by the operator.
- During operation, all covers must be installed correctly, and all electrical cabinet doors must be closed to minimize electrical hazards.

When LEDs and other indicating elements on the frequency inverter go out, this does not necessarily mean that the device is deenergized. Before carrying out any work on the device where contact with energized parts might be possible, it must be checked in any case, i.e. irrespective of the status of any indicating elements that may be installed, if the device is deenergized.

#### **Charged capacitors in DC link**

Sizes 1 through 7 (up to 132 kW): The DC-link may have dangerous voltage levels even up to 3 minutes after shutdown.

Size 8 (as from 160 kW): The DC-link may have dangerous voltage levels even up to 10 minutes after shutdown.

#### **Electrostatic charging**

Touching electronic components entails the risk of electrostatic discharges.

#### **Thermal hazards**

Risk of accidents by hot machine/plant surfaces, e.g. heat sink, transformer, fuse or sine filter.

#### **Danger of equipment falling down/over, e.g. during transport**

Center of gravity is not the middle of the electrical cabinet modules.

#### <span id="page-15-1"></span>**2.5 Safety and warning signs on frequency inverter**

- Comply with all safety instructions and danger information provided on the frequency inverter.
- Safety information and warnings on the frequency inverter must not be removed.

# <span id="page-16-0"></span>**2.6 Warning information and symbols used in the Operating Instructions**

# <span id="page-16-1"></span>**2.6.1 Hazard classes**

The following hazard identifications and symbols are used in the Operating Instructions to mark particularly important information:

# **DANGER**

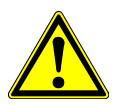

Identification of immediate threat holding a **high** risk of death or serious injury if not avoided.

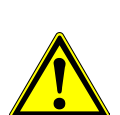

#### **WARNING**

Identification of immediate threat holding a **medium** risk of death or serious injury if not avoided.

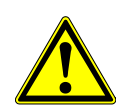

# **ACAUTION**

Identification of immediate threat holding a **low** risk of minor or moderate physical injury if not avoided.

#### **NOTE**

Identification of a threat holding a risk of material damage if not avoided.

# <span id="page-16-2"></span>**2.6.2 Hazard symbols**

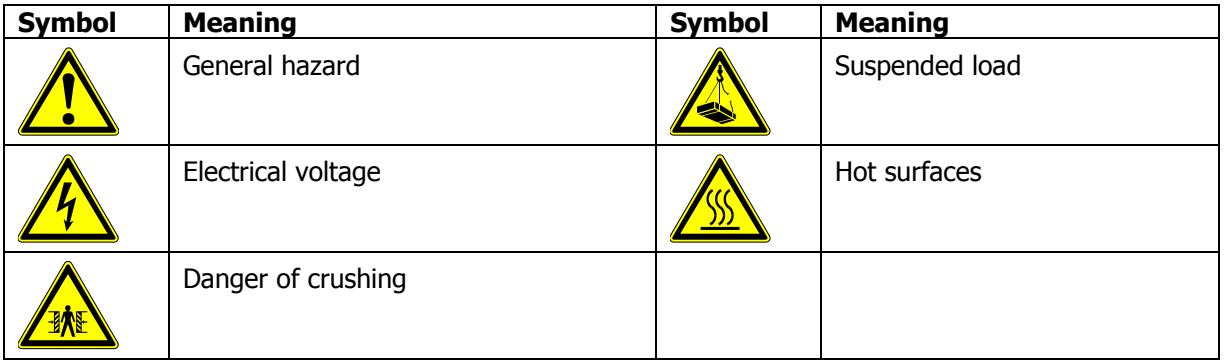

# <span id="page-16-3"></span>**2.6.3 Prohibition signs**

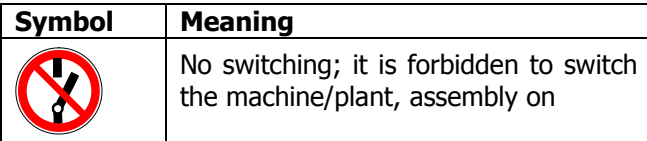

# <span id="page-16-4"></span>**2.6.4 Personal safety equipment**

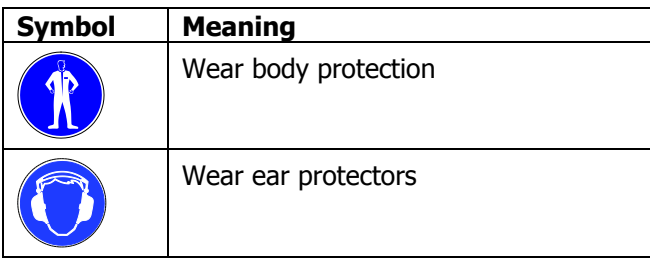

# <span id="page-17-0"></span>**2.6.5 Recycling**

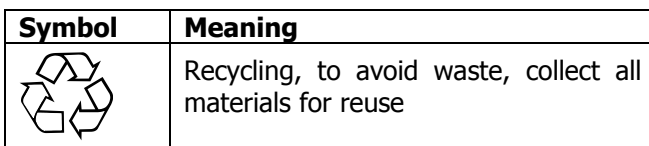

# <span id="page-17-1"></span>**2.6.6 Grounding symbol**

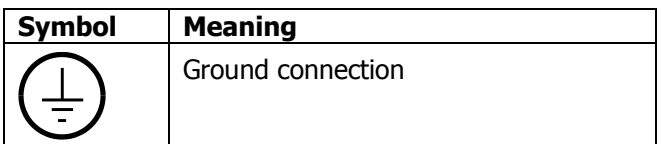

# <span id="page-17-2"></span>**2.6.7 ESD symbol**

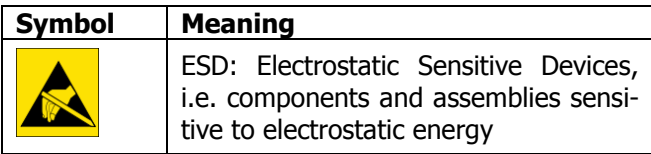

# <span id="page-17-3"></span>**2.6.8 Information signs**

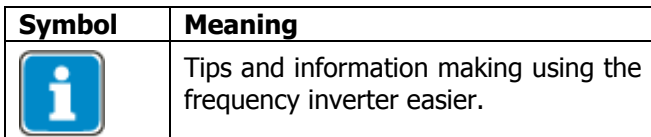

# <span id="page-17-4"></span>**2.6.9 Font style in documentation**

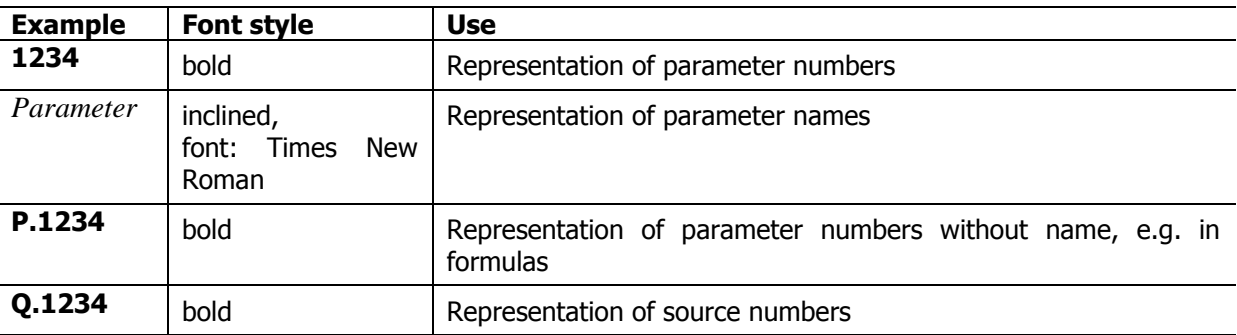

# <span id="page-17-5"></span>**2.7 Directives and guidelines to be adhered to by the operator**

The operator must follow the following directives and regulations:

- Ensure that the applicable workplace-related accident prevention regulations as well as other applicable national regulation are accessible to the staff.
- An authorized person must ensure, before using the frequency inverter, that the device is used in compliance with its designated use and that all safety requirements are met.
- Additionally, comply with the applicable laws, regulations and directives of the country in which the frequency inverter is used.
- Any additional guidelines and directives that may be required additionally shall be defined by the operator of the machine/plant considering the operating environment.

# <span id="page-17-6"></span>**2.8 Operator's general plant documentation**

 In addition to the Operating Instructions, the operator should issue separate internal user manuals for the frequency inverter. The Operating Instructions of the frequency inverter must be included in the Operating Instructions of the whole plant.

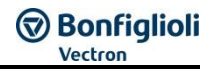

# <span id="page-18-0"></span>**2.9 Operator's/operating staff's responsibilities**

# <span id="page-18-1"></span>**2.9.1 Selection and qualification of staff**

- Any work on the frequency inverter may only be carried out by Skilled Personnel. The staff must not be under the influence of any drugs. Note the minimum age required by law. Define the staff's responsibility pertaining to all work on the frequency inverter clearly.
- Work on the electrical components may only be performed by a qualified electrician according to the applicable rules of electrical engineering.
- The operating staff must be trained for the relevant work to be performed.

# <span id="page-18-2"></span>**2.9.2 General work safety**

 In addition to the Operating Instructions of the machine/plant, any applicable legal or other regulations relating to accident prevention and environmental protection must be complied with. The staff must be instructed accordingly.

Such regulations and/or requirements may include, for example, handling of hazardous media and materials or provision/use of personal protective equipment.

- In addition to these Operating Instructions, issue any additional directives that may be required to meet specific operating requirements, including supervision and reporting requirements, e.g. directives relating to work organization, workflow and employed staff.
- Unless approved of expressly by the manufacturer, do not modify the frequency inverter in any way, including addition of attachments or retrofits.
- Only use the frequency inverter if the rated connection and setup values specified by the manufacturer are met.
- Provide appropriate tools as may be required for performing all work on the frequency inverter properly.

# <span id="page-18-3"></span>**2.9.3 Ear protectors**

- The frequency inverter produces noise. For this reason it should be installed in areas where people normally don't stay.
- Noise emission in operation is < 85 dB(A) in the case of sizes 1 through 7.
- Noise emission in operation is approx. 86 dB(A) in the case of size 8. Ear protectors must be used when staving near the frequency inverter

# <span id="page-18-4"></span>**2.10 Organizational measures**

# <span id="page-18-5"></span>**2.10.1 General**

- Train your staff in the handling and use of the frequency inverter and the machine/plant as well as the risks involved.
- Use of any individual parts or components of the frequency inverter in other parts of the operator's machine/plant is prohibited.
- Optional components for the frequency inverter must be used in accordance with their designated use and in compliance with the relevant documentation.

# <span id="page-18-6"></span>**2.10.2 Use in combination with third-party products**

- Please note that BONFIGLIOLI VECTRON MDS GmbH will not accept any responsibility for compatibility with third-party products (e.g. motors, cables or filters).
- In order to enable optimum system compatibility BONFIGLIOLI VECTRON MDS GmbH offers components facilitating commissioning and providing optimum synchronization of the machine/plant parts in operation.
- If you use the frequency inverter in combination with third-party products, you do so at your own risk.

# <span id="page-18-7"></span>**2.10.3 Handling and installation**

- Do not commission any damaged or destroyed components.
- Prevent any mechanical overloading of the frequency inverter. Do not bend any components and never change the isolation distances.
- Do not touch any electronic construction elements and contacts. The frequency inverter is equipped with components which are sensitive to electrostatic energy and can be damaged if handled improperly. Any use of damaged or destroyed components will endanger the machine/plant safety and shall be considered as non-compliance with the applicable standards.
- Only install the frequency inverter in a suitable operating environment. The frequency inverter is exclusively designed for installation in industrial environments.
- If seals are removed from the case, this can result in the warranty becoming null and void.

# <span id="page-19-0"></span>**2.10.4 Electrical connections**

- The five safety rules must be complied with.
- Never touch live terminals. In sizes 1 through 7, the DC-link may have dangerous voltage levels up to 3 minutes after shutdown. In size 8, the DC-link may have dangerous voltage levels up to 10 minutes after shutdown.
- When performing any work on/with the frequency inverter, always comply with the applicable national and international regulations/laws on work on electrical equipment/plants of the country in which the frequency inverter is used.
- The cables connected to the frequency inverters may not be subjected to high-voltage insulation tests unless appropriate circuitry measures are taken before.
- Only connect the frequency inverter to suitable supply mains. The frequency inverter may be operated in TN, TT and IT grid types. Precautions must be taken for operation in IT grids, see Chapter [5.3](#page-26-3) "[Electrical Installation](#page-26-3)". Operation in a corner-grounded TN grid shall not be permissible.

# <span id="page-19-1"></span>**2.10.4.1 The five safety rules**

When working on/in electrical plants, always follow the five safety rules:

- 1 Disconnect
- 2 Secure to prevent restarting
- 3 check for absence of voltage,
- 4 carry out earthing and short-circuiting
- 5 cover or shield neighboring live parts

# <span id="page-19-2"></span>**2.10.5 Safe operation**

- During operation of the frequency inverter, always comply with the applicable national and international regulations/laws on work on electrical equipment/plants.
- Before commissioning and the start of the operation, make sure to fix all covers and check the terminals. Check the additional monitoring and protective devices according to the applicable national and international safety directives.
- During operation, all covers must be installed correctly, and all electrical cabinet doors must be closed. During operation, never open the machine/plant.
- No connection work shall be carried out while power supply is on.
- The machine/plant holds high voltage levels during operation, is equipped with rotating parts (fan) and has hot surfaces. Any unauthorized removal of covers, improper use, wrong installation or operation may result in serious injuries or material damage.
- Some components, e.g. the heat sink or braking resistor, may be hot even some time after the machine/plant was shut down. Don't touch any surfaces directly after shutdown. Wear safety gloves where necessary.
- The frequency inverter may hold dangerous voltage levels until the capacitor in the DC link is discharged. After shutdown, wait for at least 3 minutes (sizes 1 through 7) and at least 10 minutes (size 8) before starting any electrical or mechanical work on the frequency inverter. Even after this waiting time, make sure that the equipment is deenergized in accordance with the safety rules before starting the work.
- In order to avoid accidents or damage, only qualified staff and electricians may carry out the work such as installation, commissioning or setup.
- In the case of a defect of terminals and/or cables, immediately disconnect the frequency inverter from mains supply.

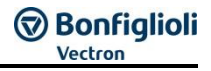

- Persons not familiar with the operation of the frequency inverter and children must not have access to the device.
- Do not bypass nor decommission any protective devices.
- The frequency inverter may be connected to power supply every 60 s. This must be considered when operating a mains contactor in jog operation mode. For commissioning or after an emergency stop, a non-recurrent, direct restart is permissible.
- After a failure and restoration of the power supply, the motor may start unexpectedly if the Auto-Start function is activated.

If staff are endangered, a restart of the motor must be prevented by means of external circuitry.

 Before commissioning and the start of the operation, make sure to fix all covers and check the terminals. Check the additional monitoring and protective devices according to EN 60204 and applicable the safety directives (e.g. Working Machines Act or Accident Prevention Directives).

# <span id="page-20-0"></span>**2.10.6 Maintenance and service/troubleshooting**

- Visually inspect the frequency inverter when carrying out the required maintenance work and inspections at the machine/plant.
- Perform the maintenance work and inspections prescribed for the machine carefully, including the specifications on parts/equipment replacement.
- Work on the electrical components may only be performed by a qualified electrician according to the applicable rules of electrical engineering. Only use original spare parts.
- Unauthorized opening and improper interventions in the machine/plant can lead to personal injury or material damage. Any repair work may only be carried out by the manufacturer or persons approved/licensed by the manufacturer. Any repair work must be carried out by qualified electricians. Check protective equipment regularly.
- Before performing any maintenance work, the machine/plant must be disconnected from mains supply and secured against restarting. The five safety rules must be complied with.

# <span id="page-20-1"></span>**2.10.7 Final decommissioning**

Unless separate return or disposal agreements were made, recycle the disassembled frequency inverter components:

- Scrap metal materials
- Recycle plastic elements
- Sort and dispose of other component materials

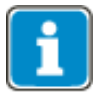

Electric scrap, electronic components, lubricants and other utility materials must be treated as special waste and may only be disposed of by specialized companies.

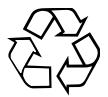

In any case, comply with any applicable national disposal regulations as regards environmentally compatible disposal of the frequency inverter. For more details, contact the competent local authorities.

# <span id="page-21-0"></span>**3 Introduction**

This document describes the possibilities and the properties of the EM-AUT-01 & EM-AUT-04 extension modules for the frequency inverters of the ANG series of devices.

The EM-AUT-04 has reduced functionality in comparison to the EM-AUT-01. The differences are marked in this manual.

#### **NOTE**

The EM-AUT-01 or EM-AUT-04 extension module is mounted on the frequency inverter as an integrated component. Do not remove this component.

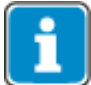

This document exclusively describes the EM-AUT-01 and EM-AUT-04 extension modules. It is not to be understood as fundamental information for the operation of the frequency inverters of the ANG series of devices.

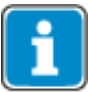

The expansion modules EM-AUT-01 & EM-AUT-04 can only be used with frequency inverter series ANG.

The EM-AUT-01 & EM-AUT-04 extension modules are hardware components to complete the functionality of the frequency inverter. They enable the data exchange within the network and between the components which have been directly connected, for example control and regulation elements.

The extension modules EM-AUT-01 & EM-AUT-04 extend the functionality of the frequency inverters of the ANG series by the following functions:

- Resolver / TTL interface. See chapter [6.2.](#page-38-0)
- CAN interface (galvanic decoupled) for CANopen or System bus (CAN interface ISO-DIS 11898, CAN High Speed, max. 1 MBaud). See chapter [7](#page-78-0) "[CANopen/Systembus interface](#page-78-0)".
- $-$  EtherCAT® communications. See chapter [10](#page-137-0) "EtherCAT® [communications](#page-137-0)".
- Analog output DC 0…+10 V Additionally for EM-AUT-01: Usable either as analog input (DC -10…+10 V, DC  $0...+10$  V) or analog output (DC  $0...+10$  V) or as PTC, KTY, PT1000 input. See chapter [14.](#page-306-0)
- **Only: EM-AUT-01:** Additional Encoder interface X412 including PTC evaluation via HD-Sub-D female connector. Supported encoder types:
	- $\circ$  In preparation: TTL (optionally with Reference track, without commutation tracks)
	- o SinCos (without Reference tracks, without commutation tracks)
	- o EnDat 2.1 (encoder type with SinCos track required)
	- o Hiperface
	- o SSI encoder (optionally with TTL [RS-422]- or SinCos track)

See chapter [6.5](#page-57-0) "[Encoder input 3 \(X412, EM-AUT-01\)](#page-57-0) – Parameter descriptions".

The voltage level for encoder power supply can be set via a parameter (Parameter *Supply voltage* **1187**, see Chapter [6.5.4](#page-63-0) "[Supply voltage](#page-63-0)"). The voltage value can be controlled via a measuring cable (often referred to as "sense" line).

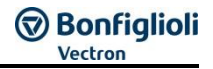

# <span id="page-22-0"></span>**3.1 Range of applications of encoders**

Depending on the motor and encoder type used there are restrictions as to usability in applications. The following sections describe the range of applications.

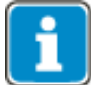

The EM-AUT-01 module supports, in the case of EnDat 2.1 encoders, a baud rate of 100 kBit/s. Other baud rates will not be supported.

# <span id="page-22-1"></span>**3.1.1 Asynchronous motor**

**HTL (evaluation via basic device terminals X210) TTL (evaluation via X410) TTL (evaluation via X412 [only-EM-AUT-01] in preparation) SinCos (only EM-AUT-01), Hiperface (only EM-AUT-01), EnDat 2.1 with SinCos track (only EM-AUT-01), SSI with incremental track (TTL [RS-422] or SinCos) (only EM-AUT-01)**

can be used on asynchronous motors as:

- Motor encoders for speed feedback (e.g. Configuration 210)
- Motor encoders for speed feedback and parallel position feedback in non-slip systems (e.g. Configuration 240)
- Application encoder for position feedback with parallel speed feedback either via motor model (sensorless e.g. Configuration 440) or via HTL encoder (via terminals X210 on ANG basic device e.g. Configuration 240) or via TTL encoder (via terminals X410 on EM-AUT module i.e. Configuration 240).

#### **SSI encoders without incremental track (only EM-AUT-01)**

can be used on asynchronous motors as:

- Application encoder for position feedback with speed feedback either via motor model (sensorless e.g. Configuration 440) or via HTL encoder (via terminals X210 on ANG basic device e.g. Configuration 240).

#### **EnDat 2.1 without SinCos track**

cannot be used.

# <span id="page-23-0"></span>**3.1.2 Synchronous motor**

#### **Resolver**

**Hiperface (only EM-AUT-01), EnDat 2.1 with SinCos track (only EM-AUT-01), SSI with incremental track (TTL [RS-422] or SinCos) (only EM-AUT-01)**

can be used on synchronous motors as:

- Motor encoders for speed feedback (e.g. Configuration 510).
- Motor encoders for speed feedback and parallel position feedback in non-slip systems (e.g. Configuration 540).
- Application encoder for position feedback with parallel speed feedback via motor model (sensorless e.g. Configuration 640).

#### **HTL (evaluation via basic device terminals X210) TTL (evaluation via X410) TTL (evaluation via X412 [only-EM-AUT-01] in preparation) SinCos without commutation track (only EM-AUT-01), SSI encoders without incremental track**

can be used on synchronous motors as:

- Application encoder for position feedback with parallel speed feedback via motor model (sensorless e.g. Configuration 640).

#### **EnDat 2.1 without SinCos track**

cannot be used.

# <span id="page-24-0"></span>**4 Technical data**

When using the EM-AUT-01 and EM-AUT-04 extension modules, the technical data of the frequency inverter must be considered.

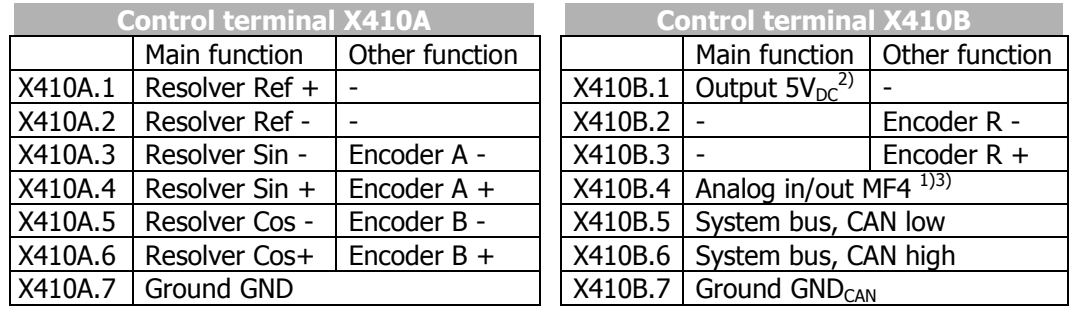

**1)** The control electronics parameters can be configured as required.

- **2)** The maximum power available is reduced by the other control outputs of the frequency inverter and extension module.
- **3)** EM-AUT-01: Analog input or Analog output or Temperature monitoring EM-AUT-04: Analog output

#### **WARNING**

For the connections of two or more devices CAN Low, CAN High and  $GND_{CAN}$  must be connected.

Without GND $_{CAN}$  connection telegram faults or telegram interruptions can occur.

#### **Technical data of control terminals X410**

**Resolver input** (X410A.1) … (X410A.6): Reference voltage  $U_{REF\text{ eff}} = 2.5 V$ ,  $I_{max} = 40 mA$  (Ref) Input voltage  $U_{\text{min eff}} = 2 V$ , voltage-proof until 6  $V_{\text{rms}}$  (Sin and Cos) Ratio  $U_{IN}/U_{RFF} = 0.5$ Excitation frequency  $= 8$  kHz Input impedance: > 95 Ω at 8 kHz, Maximum pole pairs = 7, 30000 rpm at  $n^{\circ}$  of pole pares = 1. **Speed sensor input (Alternative function)** (X410A.3) … (X410B.2):

- - A/B tracks (TTL encoder)
- $-$  R track (Reference track, only evaluable with TTL encoders)

A/B tracks: constant part V = DC 2.5 V  $\pm$ 0.5 V, RS485 Standard R track: constant part  $V = DC$  2.5 V  $\pm 0.5$  V, RS485 Standard Frequency signal,  $f_{max} = 300$  kHz, voltage-proof until 6 V,

#### TTL (push-pull) according to specification RS-422A / RS-485:  $U_{\text{max}} = 5$  V **Voltage output DC 5 V for encoder supply** (X410B.1):

 $P_{\text{max}} = 1$  W. Depending on the load on the digital outputs of the frequency inverter and extension module, this value may be lower.

**EM-AUT-01: Analog input / output MF4** (X410B.4): Analog signal: Input voltage: DC -10 V to 10 V ( $R_i = 69.5$  kΩ), DC 0 V to 10 V ( $R_i =$ 69.5 kΩ), DC 0 ... 20mA (R<sub>i</sub> = 249 Ω), PTC, KTY, PT1000. Resolution 13 Bit Output voltage: DC 0 V to 10 V Resolution 12 Bit Digital input: Low signal: DC 0 ... 4 V, High signal: DC 6 ... 30 V. **EM-AUT-04: Analog output MF4OA** (X410B.4): Output voltage: DC 0 V to 10 V Resolution 12 Bit

# **NOTE**

The MF4OA output used as analog output (terminal X410B.4) cannot permanently withstand short circuits and external voltages. External voltages can damage the module. Avoid short circuits and external voltages.

#### **Conductor cross-section**:

The control terminals are suitable for the following cable sizes: with ferrule: 0.25 ... 1.0 mm<sup>2</sup> without ferrule: 0.14 ... 1.5 mm<sup>2</sup>

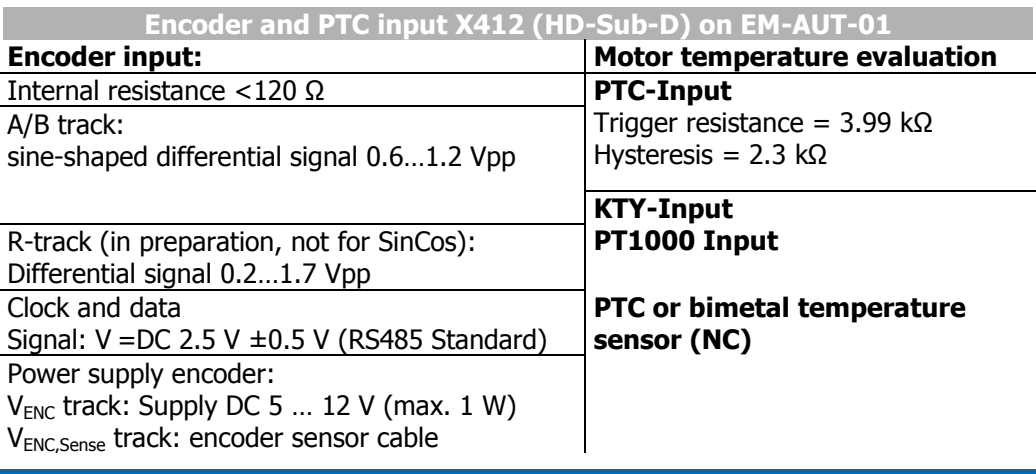

#### **NOTE**

The inputs for motor temperature evaluation are not insulated. Only motor temperature evaluations which feature a safe isolation from the motor winding as per EN61800-5-1 may be connected.

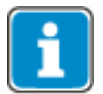

BONFIGLIOLI servo motors of types BMD, BCR and BTD are provided with safe insulation to the motor winding.

#### **NOTE**

The maximum total power being drawn from the ANG DC 24V-Supply must not exceed 4 W. The Encoder supply voltages are supplied by the ANG DC 24V-Supply and must therefore be taken into account as well as the digital outputs of the ANG Controller. Bonfiglioli Vectron MDS recommends connecting an external DC 24 V power supply to the inputs of the control terminal and to supply the input voltages of the digital inputs of the ANG-Controller directly from this external voltage.

Note the manufacturer's input power specifications of the encoder.

# <span id="page-26-0"></span>**5 Installation**

# <span id="page-26-1"></span>**5.1 General**

The mechanical and electrical installation of the EM-AUT-01 or EM-AUT-04 extension module must be carried out by qualified personnel according to the general and regional safety and installation directives. For a safe operation of the frequency inverter it is necessary that the documentation and the device specifications be complied with during installation and commissioning. In the case of special applications, you may also have to comply with further guidelines and instructions.

The frequency inverters are designed according to the requirements and limit values of product norm EN 61800-3 with an interference immunity factor (EMI) for operation in industrial applications. The electromagnetic interference is to be avoided by expert installation and observation of the specific product information.

For further information, refer to the chapter "Electrical Installation" of the frequency inverter operating instructions.

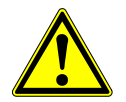

#### **WARNING**

All connection terminals where dangerous voltage levels may be present (e.g. motor connection terminals, mains terminals, fuse connection terminals, etc.) must be protected against direct contact in the final installation.

# <span id="page-26-2"></span>**5.2 Mechanical Installation**

#### **NOTE**

The EM-AUT-01 or EM-AUT-04 extension module is mounted on the frequency inverter as an integrated component. Do not remove this component.

# <span id="page-26-3"></span>**5.3 Electrical Installation**

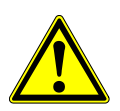

# **WARNING**

If the following instructions are not complied with, there is direct danger with the possible consequences of death or severe injury by electrical current. Further, failure to comply can lead to destruction of the frequency inverter and/or of the extension module.

Make sure that the frequency inverter is discharged.

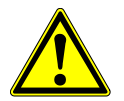

#### **WARNING**

When the frequency inverter is disconnected from power supply, the mains, DC-link voltage and motor terminals may still be live for some time. Wait for at least three minutes until the DC link capacitors have discharged before starting work on the unit.

# <span id="page-27-0"></span>**5.3.1 Block diagram**

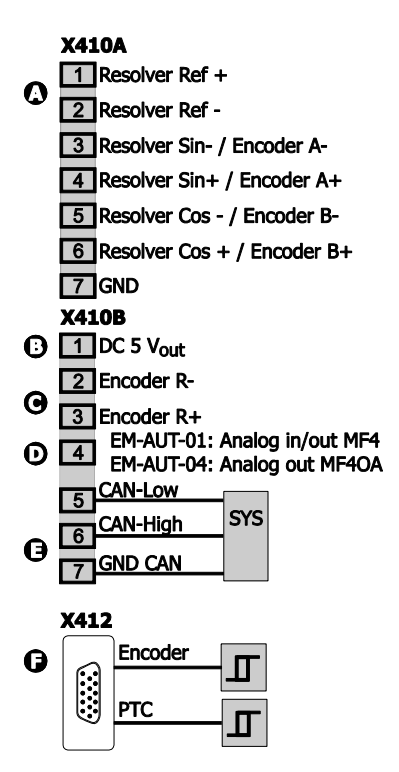

#### **A C Resolver / Speed sensor input EM-RES**

The encoder interface is suitable for typical market resolvers or TTL encoders. Please check chapter [4](#page-24-0) "[Technical data](#page-24-0)".

#### **B Voltage output for encoder supply**

DC 5 V,  $P_{max} = 1$  W, observe the maximum power supply

#### **NOTE**

The power output on terminal X410B.1 may be loaded with a maximum power of 1 Watt. Depending on the total load on the DC 24 V supply voltage, the available power output may decrease. Higher power loads can cause unexpected operating behavior. Avoid higher power loads.

#### **D EM-AUT-01: Analog input /Analog output MF4**

You can use the terminal optionally as analog input, analog output, PTC, KTY, PT1000 or digital input.

Please check chapter [4](#page-24-0) "[Technical data](#page-24-0)".

#### **D EM-AUT-04: Analog output MF4OA**

You can use the terminal as analog output. Please check chapter [4](#page-24-0) "[Technical data](#page-24-0)".

#### **E Communication interface system bus**

Galvanic decoupled CAN-connection according to ISO-DIS 11898 (CAN High Speed), bus termination can be activated via internal switch.

The Protocol CANopen or Systembus is set up via *CAN Interface (CAN-Systembus / CANopen)* **276**.

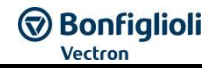

#### **Inputs for Absolute encoder and PTC/KTY/PT1000 (15 pole female connector HD-Sub-D) A**

The additional encoder interface on EM-AUT-01 is designed for connection of standard commercial TTL encoder (in preparation) (optionally with reference track, without commutation tracks), SinCos (without reference track, without commutation tracks), EnDat 2.1 (SinCoS track required), Hiperface and SSI encoders (optionally with TTL [RS-422] or SinCos track).

The encoder supply voltage at contacts  $X412.6$  ( $V_{Enc}$ ) and  $X412.15$  (OVL) can be adjusted through parameter *Supply voltage* **1187** in between DC 5.0 … 12 V. See chapter [6.5.4](#page-63-0) "[Supply voltage](#page-63-0)". Maximum load: 1 W.

#### **Motor temperature input:**

- PTC Trigger resistance = 3.99 k $\Omega$ , Hysteresis = 2.3 k $\Omega$
- KTY input
- $-$  PT1000 input
- Bimetal temperature sensor (NC)
- Use PTC resistors with safe isolation from motor winding according to EN 61800- 5-1.

# <span id="page-29-0"></span>**5.3.2 Control terminals**

The control and software functionality can be configured as required to ensure a reliable and economical operation.

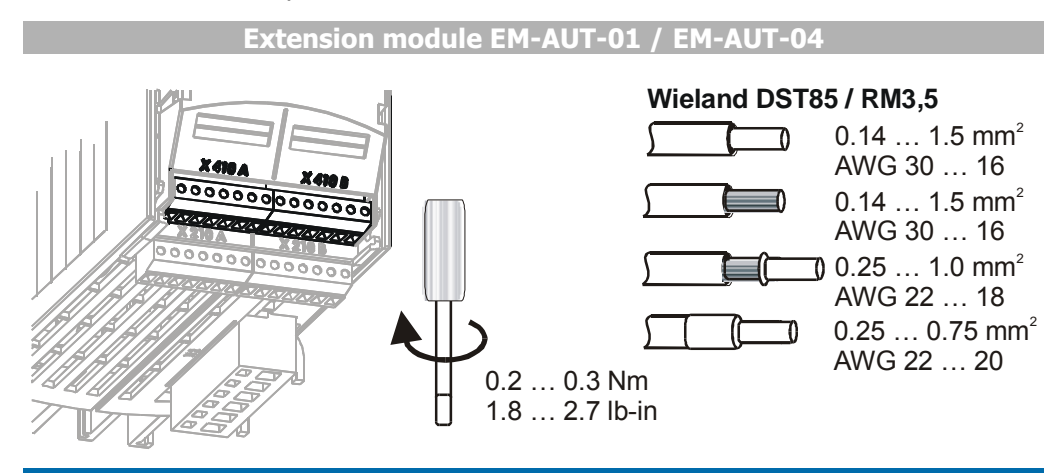

#### **NOTE**

The maximum total power being drawn from the ANG DC 24V-Supply must not exceed 4 W. The Encoder supply voltages are supplied from the ANG DC 24V-Supply and must therefore also be taken in account as also the digital-outputs of the ANG Controller. Bonfiglioli Vectron MDS recommends connecting an external power supply to the voltage input of the control terminal and supply this way the input voltages of the digital inputs of the ANG-Controller directly from this external voltage.

Note the manufacturer's input power specifications of the encoder.

#### **NOTE**

Switch off power supply before connecting or disconnecting the control inputs and outputs.

#### **NOTE**

In order to minimize electromagnetic interference and to obtain a good signal quality, the shield of the cable is to be connected to a ground plane (PE) at both ends.

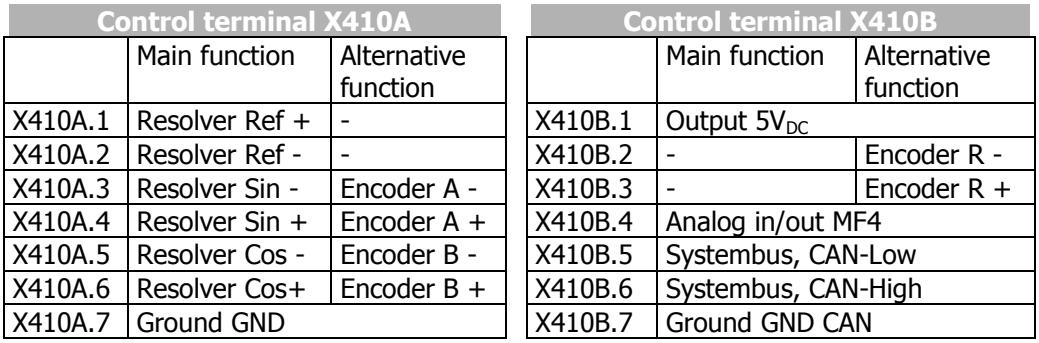

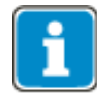

Please consider chapter [4](#page-24-0) "[Technical data](#page-24-0)" for technical details.

#### **NOTE**

The power output on terminal X410B.1 may be loaded with a maximum power of 1 W. Depending on the total load on the DC 24 V supply voltage, the available power output may decrease. Higher power loads can cause unexpected behaviour. Avoid higher power loads.

#### **NOTE**

For the connection of two or more devices CAN Low, CAN High and  $GND<sub>CAN</sub>$  must be connected.

Without GND<sub>CAN</sub> telegram faults or telegram interruptions can occur.

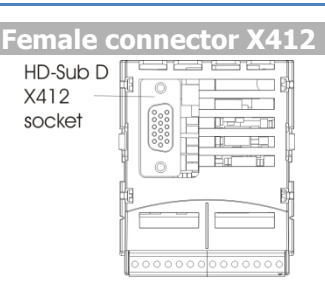

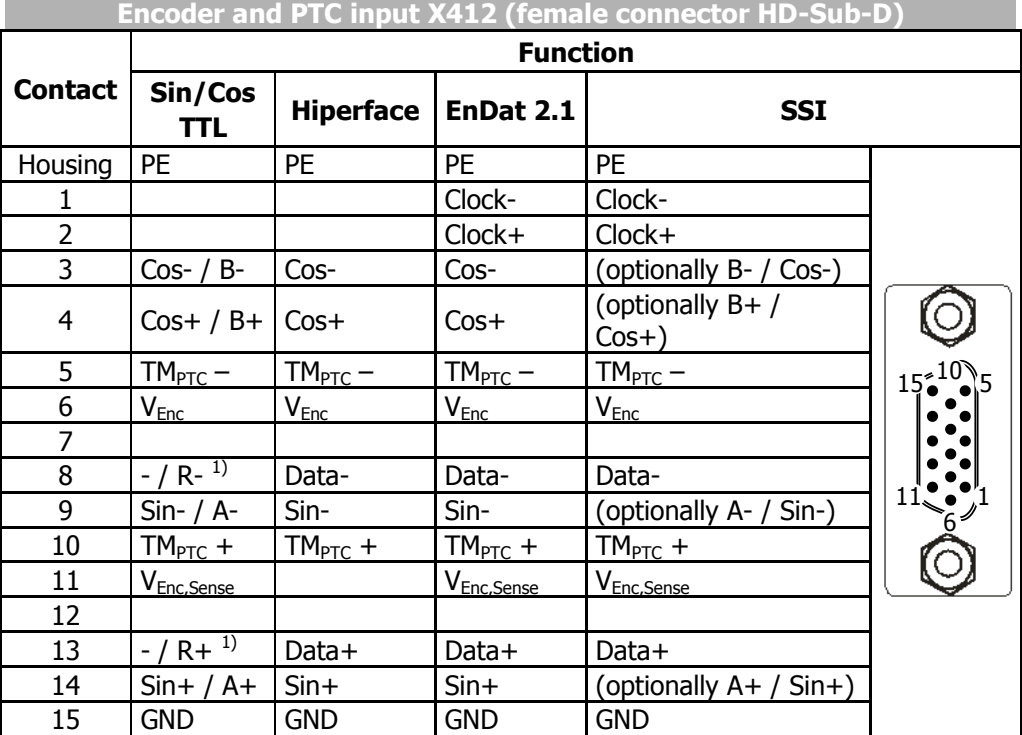

**1)** The R+/R- Reference track is only evaluable with TTL encoders. When using SinCos encoders these Pins must not be used.

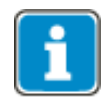

TTL evaluation via X412 is in preparation.

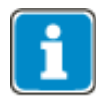

Additionally to the displayed designations other designations are also used. In particular for Sinus tracks also the designations Sin and SinRef are used. Whereby:  $Sin + = Sin$  and  $Sin - = SinRef$ 

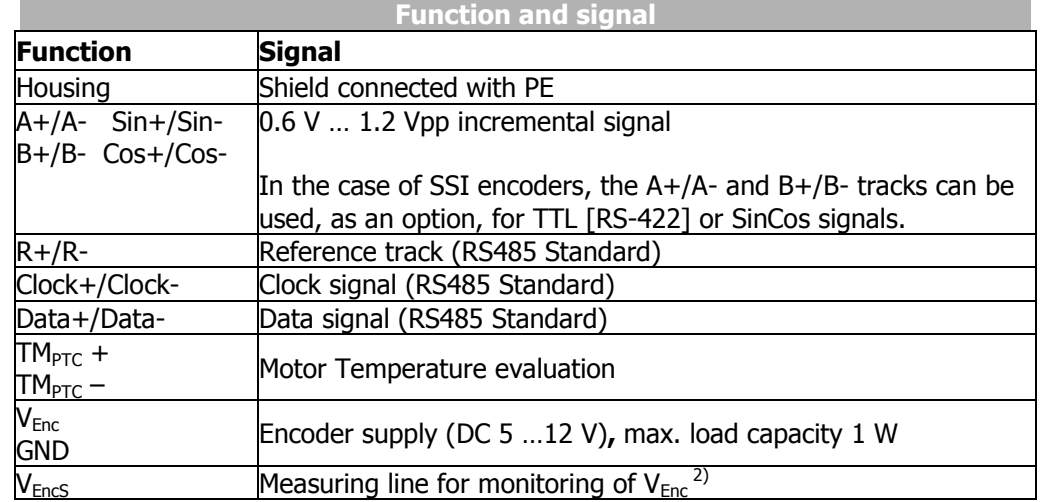

<sup>2)</sup> Voltage control via the measuring line can be activated, as an option, through parameter *Power Supply* **1186**. See chapter [6.5.3](#page-61-0) "[Power supply](#page-61-0)".

# <span id="page-32-0"></span>**5.3.2.1 Cable assembly EnDat 2.1**

**Contact assignment BONFIGLIOLI VECTRON assembled cable for connection of EnDat 2.1 encoders**

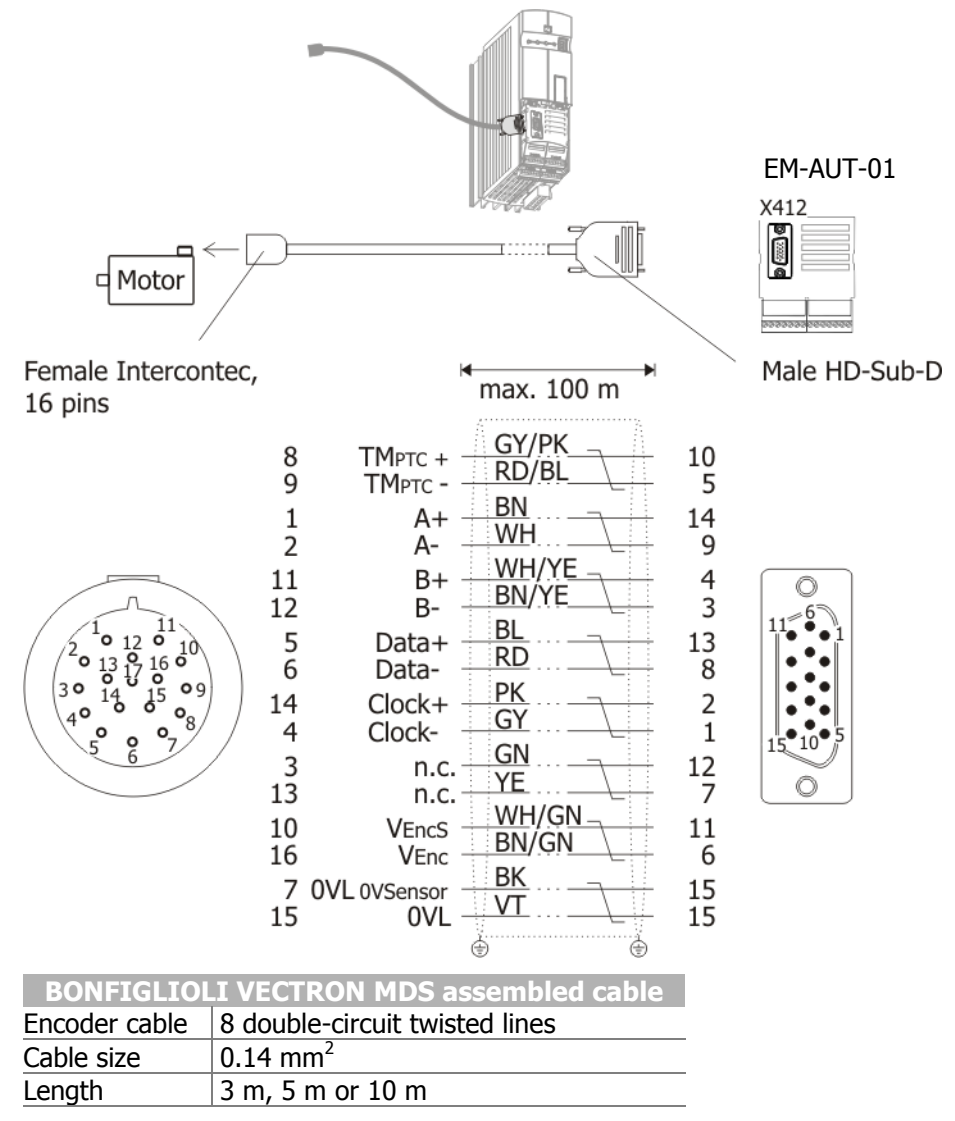

- Use PTC/KTY/PT1000 evaluations with safe isolation from motor winding according to EN 61800-5-1.
- Use shielded and twisted cables.
- Install encoder cable separate from motor cable.
- Connect the shield of the encoder line properly on both sides.

BONFIGLIOLI VECTRON MDS recommends using the pre-assembled cables for synchronous motors types BMD, BCR and BTD.

# <span id="page-33-0"></span>**5.3.2.2 Cable assembly Hiperface**

#### **Contact assignment BONFIGLIOLI VECTRON assembled cable for connection of Hiperface encoders**

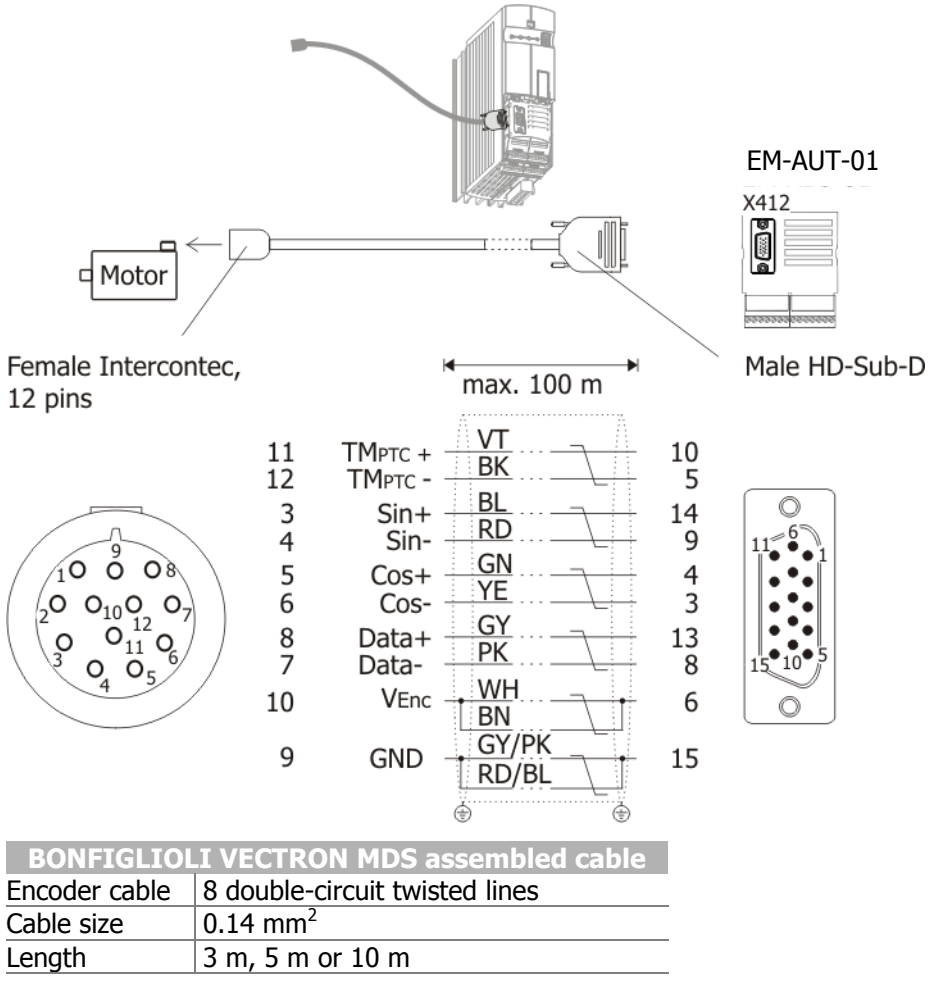

- Use PTC/KTY/PT1000 evaluations with safe isolation from motor winding according to EN 61800-5-1.
- Use shielded and twisted cables.
- Install encoder cable separate from motor cable.
- Connect the shield of the encoder line properly on both sides.

BONFIGLIOLI VECTRON MDS recommends using the pre-assembled cables for synchronous motors types BMD, BCR and BTD.

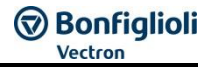

# <span id="page-34-0"></span>**5.3.3 EM-AUT-01: Speed Sensor Power supply**

Encoder power can be supplied in several ways. Depending on the consumers connected, there are different encoder power supply requirements. The encoders connected at the X410 terminal are supplied via X410B.1 and X410A.7. The encoders connected at the X412 terminal are supplied via the X412.6 and X412.15 terminals.

Generally, there are three different application types:

- $-$  Supply via terminal X410B.1 (DC 5 V) and X410A.7 (GND)
	- $\circ$  Low power demand (< 1 W) and voltage supply = 5 V:
	- $\rightarrow$  Internal power supply.
	- $\circ$  High power demand ( $> 1$  W) or voltage supply  $> 5$  V:
	- $\rightarrow$  Internal power supply.

 $-$  Supply via HD Sub connector X412.6 (DC 5 V) and X412.15 (GND)

- $\circ$  Low power demand (< 1 W) and voltage supply = 5 ... 12 V:
- $\rightarrow$  Internal power supply.
- $\circ$  High power demand ( $> 1$  W) or voltage supply  $> 12$  V:
- $\rightarrow$  Connect encoder directly to external power supply.

Encoders with high power demand (> 1 W) or voltage higher than DC 5 V or DC 12 V must be connected to an external power supply directly.

#### <span id="page-34-1"></span>**5.3.3.1 Internal power supply**

Encoders with low power consumption  $\left($  < 1 W) can be supplied, in most cases, by the internal power supply unit.

For voltage supply via X412 activate the *Power supply* **1186** with either setting "1 internal" or "5- internal, sense". See chapter [6.5.3](#page-61-0) "[Power supply](#page-61-0)".

The voltage value for the supply voltage via X412 can be set up via parameter *Supply voltage* **1187**. See chapter [6.5.4](#page-63-0) "[Supply voltage](#page-63-0)".

The voltage supply via X410B.1/X410A.7 is set up fixed with DC 5 V.

#### **NOTE**

If power supply of the encoders is done via the internal power supply, a total power of 4 W is available for all consumers connected to digital, analog interfaces and encoder interfaces. This includes all interfaces.

For each individual encoder a maximum of 1 W is available.

#### <span id="page-34-2"></span>**5.3.3.2 Direct connection of external power supply to the encoder**

Encoders with high power demand ( $> 1$  W) or voltage higher than DC 12 V (X412) or DC 5 V (X410) must be connected to an external power supply directly.

#### **When using encoder input 3 (X412):**

Set parameter *Power supply* **1186** to "1-internal". See chapter [6.5.3](#page-61-0) "[Power supply](#page-61-0)".

This setting must be used for proper function of the evaluation. However the power supply terminals do not have to be connected but should remain open.

The voltage level set in *Supply voltage* **1187** is irrelevant when the terminal is open. See chapter [6.5.4](#page-63-0) "[Supply voltage](#page-63-0)".

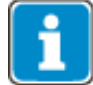

In this case, do not set *Power supply* **1186** to modes with "sense" line. This will result in faults and system shutdown

# <span id="page-35-0"></span>**6 Commissioning the encoder**

This chapter describes how the different encoder types are commissioned.

# <span id="page-35-1"></span>**6.1 General Information**

Following feedback systems are supported:

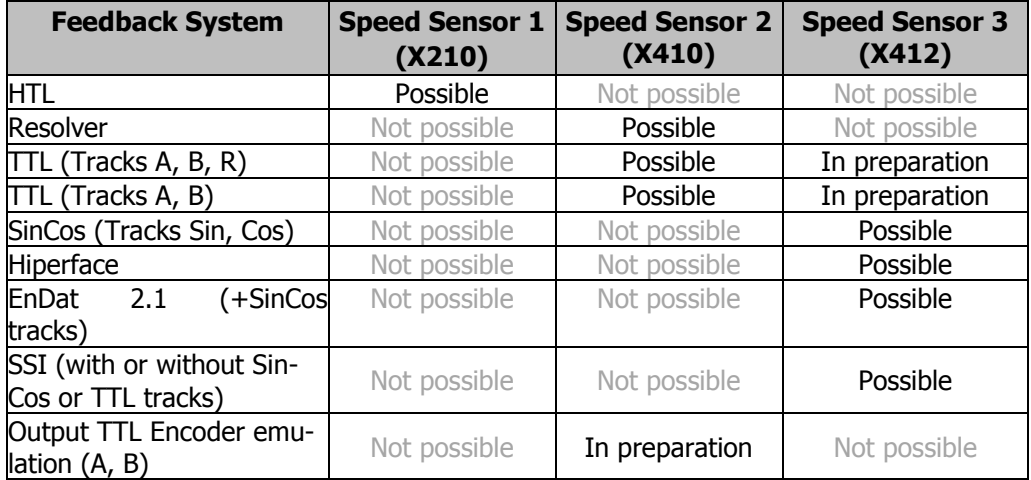

Each Speed Sensor Interface can be configured independently from the other Speed Sensor Interfaces. Each Speed Sensor Interface can be configured with one Feedback system from the following table:

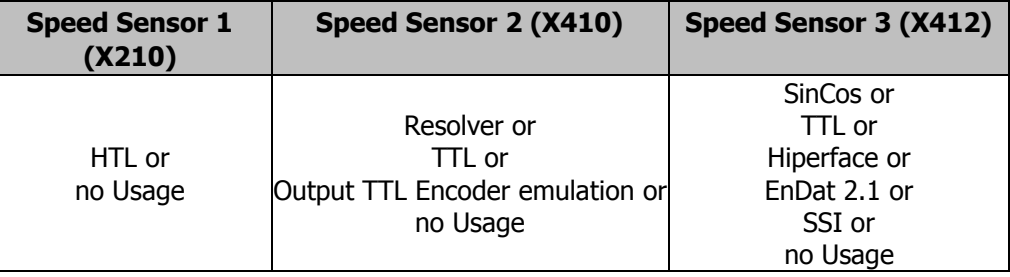

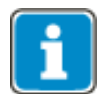

Speed Sensor 1 is part of the Basic device and therefore described in the Operating instructions.

The Speed Sensor 3 interface supports with systems Hiperface, EnDat 2.1 and SSI both Singleturn and Multiturn encoders. Multiturn encoders must be configured as such in order to avoid unwanted effects.

The internal resolution of encoder information is 32 bits, 16 bits for the position in one turn and 16 bits for the number of turns. Encoders with other properties will be converted to this format internally.

In the case of motor encoders with a Multiturn portion of more than 16 bits, clear identification of the position in the frequency inverter is not guaranteed.

In the case of motor encoders with a multiturn portion of less than 16 bits, the free bits are filled up to 16 bits and managed in a fail-safe manner whereby the MSB represents the sign.

Example: An encoder has a multiturn portion of 13 bits. 3 bits are managed additionally in the inverter, thus  $8$  (=2<sup>3</sup>) overflows of the multiturn portion are recognized.

This information may be lost in some situations, if the DC link is discharged very quickly due to external conditions.
In the case of usage in positioning applications (configuration x40), the incremental encoder or resolver can be used for the reference system directly in user units [u]. Using gear factors, a gear transmission between the encoder and the travel distance can be considered.

## **NOTE**

The input data of the encoder is evaluated via the reference systems. The evaluated parameters (e.g. motor frequency, drive speed in rev/s, position in rev.) are available for diagnosis via actual value parameters, see chapter [16.](#page-317-0)

Check the power demand of the encoder to be connected. The internal power supply unit can only supply a maximum total of 4 W for all consumers connected. See chapter [5.3.3](#page-34-0) "[EM-AUT-01: Speed Sensor Power supply](#page-34-0)".

Install encoder cables separate from motor cables to minimize interference.

Upon first commissioning and during operation, make sure that the encoder and other electrical components can acclimatize in order to prevent condensation and resulting malfunction.

## **6.1.1 Information on use**

After mains on, an initialization may have to be performed depending on the encoder type. This may take up to 5 seconds, depending on the encoder type. This time can be eliminated by powering the basic device and the encoder using an external DC 24 V supply.

When the encoder or motor (including motor encoder) are replaced, re-calibration will typically be required for the absolute position. This applies typically to the encoderinternal value (depending on the encoder type used, this value cannot be changed), position angle *Offset* **1188** and, in positioning applications (configuration x40), referencing *Home-Offset* **1131**. After encoder replacement, always check the position angle *Offset* **1188** and carry out a referencing operation in the case of positioning applications (configuration x40).

#### **NOTE**

When an absolute value encoder is used, referencing is not required after encoder or motor replacement to ensure **correct function of the ANG device**. Adjustments of *Home-Offset* **1131** are applied directly.

After encoder or motor replacement, **correct function of the system** is achieved by performing a referencing operation or offset adjustment.

The signals provided by the encoder are used in the extension module for various plausibility checks. This makes the system more fail-safe and less prone to unwanted interference.

During operation, the encoders and communication with the encoder are monitored. Critical conditions are reported via device errors. Most error evaluations will only be performed when the power output stage is activated.

#### **WARNING**

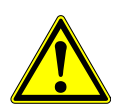

Some absolute value encoder types enable to "zero" or change the position transmitted by the encoder. Do not use this function in synchronous motors, as this will change the commutation angle for the synchronous motors via *Offset* **1188** and correct speed control is not guaranteed.

Changing the value while the system is in operation or standstill can result in significant failures of the system (independent from the motor system).

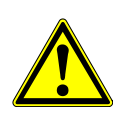

## **CAUTION**

Via parameter *Change Sense of Rotation* **1199**, you can change the direction of rotation of the motor system. In the case of absolute value encoders, a change of *Change Sense of Rotation* **1199** will result in an actual value jump. Upon the time of changeover, slave drives in an electronic gear must be switched off.

## **6.2 Speed sensor input 2 Resolver / TTL Encoder**

The six speed sensor inputs can be set via the parameter *Operation mode* **493** and selection of the corresponding operation mode for the evaluation of a two-channel speed sensor (TTL incremental speed sensor) with reference impulse or via a resolver.

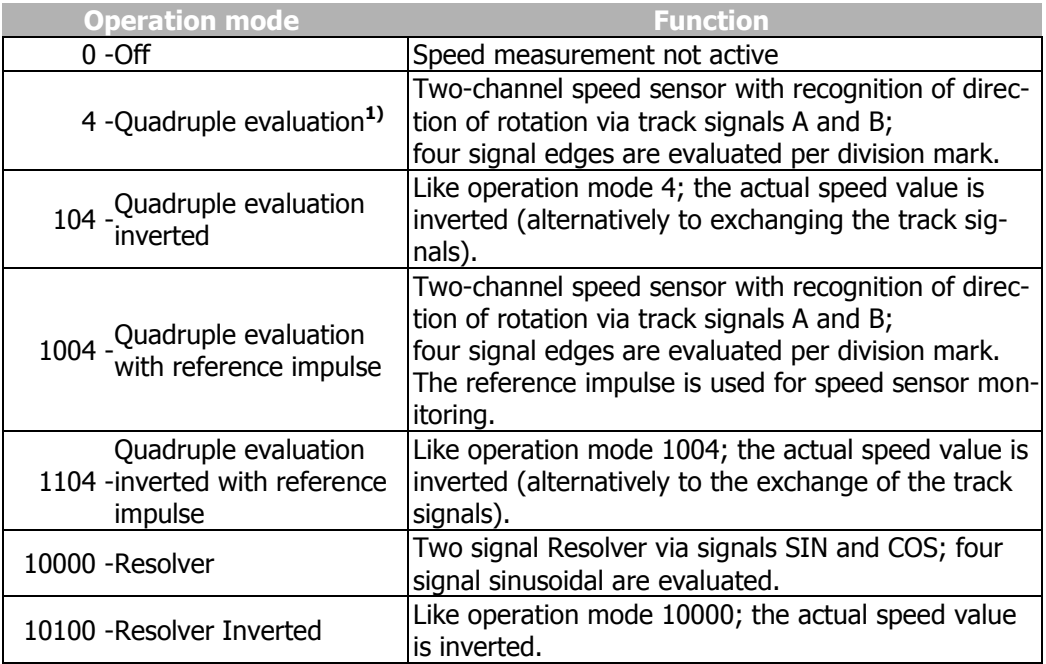

**1)** The speed sensor inputs are suitable according to specification RS-422A / RS-485 for a 5 V push-pull signal.

## **6.2.1 TTL incremental encoder – Division marks speed sensor 2**

The number of increments of the connected speed sensor can be parameterized via the parameter *EC2 Division marks* **494**. Select the number of division marks of the speed sensor according to the speed range of the application.

The maximum number of division marks  $S_{\text{max}}$  is defined by the limit frequency of  $f_{\text{max}}$  = 300 kHz of the speed sensor inputs track A and track B.

$$
S_{\text{max}} = 300000 \,\text{Hz} \cdot \frac{60 \,\text{s} / \,\text{min}}{n_{\text{max}}} \qquad \qquad n_{\text{max}} = \text{Max. speed of the motor in RPM}
$$

To ensure a good true running of the drive mechanism, a sensor signal must be evaluated at least every 2 ms (signal frequency  $f = 500$  Hz). The minimum number of division marks  $S_{min}$  of the incremental speed sensor for a required minimum speed  $n_{min}$  can be calculated from this requirement. The evaluation of four signal edges per mark is firmly defined in the function of speed sensor 2.

$$
S_{min} = 500 \, \text{Hz} \cdot \frac{60 \, \text{s} / \, \text{min}}{A \cdot n_{min}} \qquad \qquad n_{min} = \quad \text{Min. speed of the motor in RPM} \qquad \qquad A = \quad 4 \, \text{(quadruple evaluation)}
$$

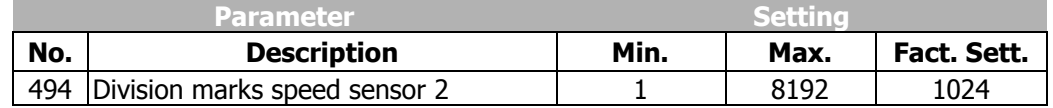

## **6.2.2 Resolver evaluation**

The resolver input is used for evaluating the position information of a resolver.

If the  $n^{\circ}$ . of resolver pole pairs  $> 1$ , the measured electric angle runs through the range of 0º .. 360º several times during one mechanical revolution.

For the detection of the position angle of the rotor at synchronous motor, the ratio of the nº. of motor pole pairs must be an integer.

The nº. of pole pairs of the resolver can be adjusted via parameter *RES Nº. of Pole Pairs* **381**.

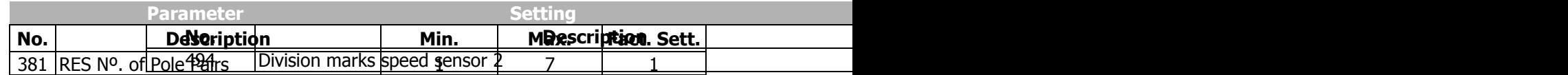

## <span id="page-39-0"></span>**6.2.2.1 Offset of the Resolver**

In order to enable the start of a synchronous machine, the absolute position of the rotor must be known. This information is required in order to actuate the stator windings in the right order depending on the position of the rotor. The position of the rotary field in the synchronous machine must be controlled in order to obtain a continuous movement of the rotor. During first commissioning, the position of the rotor winding of the resolver is adjusted to the rotor displacement angle of the synchronous motor by adjusting the offset. For operating a synchronous machine with resolver, the offset must be adjusted in order to obtain perfectly true running and a maximum torque.

The correct *RES Offset* **382** is adjusted when the *flux-forming voltage* **235** reaches the value 0 (approximately) while the motor is turning.

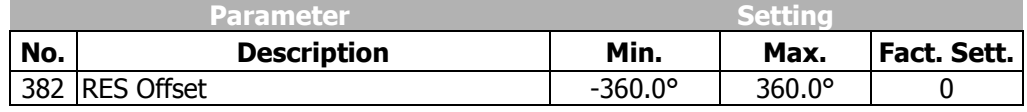

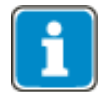

BONFIGLIOLI servo motors of types BMD, BCR and BTD are set up with an offset of 0.0° ex works. For these motors an offset adjustment is not necessary.

#### **6.2.2.1.1 Automatic setup**

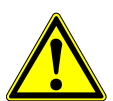

#### **WARNING**

In certain circumstances, the motor speed may reach high values. Decouple the motor from the load to avoid possible hazards (personal injury and damage to the machine). Lock or barrier the motor shaft and make sure that no loose parts can be moved in an uncontrolled manner through a sudden acceleration of the motor shaft.

#### **NOTE**

Ensure that the motor commissioning is finished before the automatic offset setup is executed. Set up additionally the *RES Nº. of Pole Pairs* **381** of the resolver.

#### **NOTE**

If a wrong direction is caused by an incorrect wiring, this is typically detected during the Automatic Offset setup. Always ensure before starting the setup, that the wiring is correct.

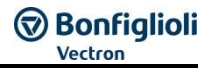

The offset can be determined and adjusted as follows:

 Set up parameter *SETUP Selection* **796** to "550 – Para-Ident. Offset, DS0" if the auto setup should be done for all data sets. For single data sets use the following settings.

After the start via *SETUP Selection* **796** the Auto-Tuning of the Resolver is started. The status of the Auto-Tuning is displayed by *SETUP Status* **797**.

 For the Auto-Tuning a controller release via STO must be done. Switch the STO inputs when *SETUP Status* **797** shows "STO".

If a correct Resolver Offset was detected, this value is set up automatically in *Offset*  **382**. Additionally the device executes a Reset. The Resolver is now tuned to the motor.

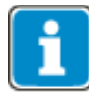

If U, V and W are connected correctly, the "clockwise" sense of rotation is defined as seen on the front of the motor shaft in accordance with DIN EN 60034-8.

#### **Possible errors and corrections:**

- If during the auto-tuning error "F1420" shows, this is an indication of an incorrect direction of rotation of the resolver in comparison to the motor. Execute one of the following actions to adjust the direction of rotation of the encoder to the motor:
	- a) Replace two motor phases, eg U and V. Note the motor direction of rotation.
	- b) Invert the direction of rotation of the resolver via parameter *Operation mode* **493**.
	- c) Invert the direction of rotation of the resolver by exchanging Sin+ and Sin-.

## ① Bonfiqlioli

#### **6.2.2.1.2 Manual setup**

The offset can be determined and adjusted as follows:

- During first commissioning "SEtUP" will be displayed in the control unit. Press ESC to stop this operation. The guided commissioning ("SETUP") is performed after adjusting the offset.
- Open the parameter menu "PARA" and enter the machine data indicated on the type plate or the data sheet of the motor.
- Adjust parameter *RES Nº. of Pole Pairs* **381** to the number of pole pairs of the resolver.

Before adjusting the offset, take the following **safety precautions**:

- Disable the frequency inverter via STO (controller release).
- If possible, uncouple the motor from the load so that the motor shaft turns freely. If installed, release the mechanical brake.

If uncoupling is not possible, make sure that the motor is loaded as little as possible.

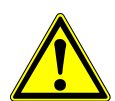

#### **WARNING**

In certain circumstances, the motor speed may reach high values. If the motor is not uncoupled from the load, personal and material damage may result. To avoid such damage, make the following settings in any case.

- Set the max. permissible output frequency of the frequency inverter to a low frequency value via parameter *Switch-Off Limit* **417**. Select the frequency value such that uncontrolled acceleration of the motor ("overspeeding") is detected at an early stage. This limitation is necessary in order to avoid injury and material damage.
- Set parameter *Current Limit* **728** of the speed controller to a low current value (e.g. 10% of the rated motor current). In this way it is made sure that there are no excessive currents of the offset is set incorrectly.

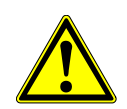

## **WARNING**

#### **Unintended Starting!**

If the Drive is supplied with voltage, it can suddenly start. This may lead to personal and material damage.

- Prior to starting the manual adjustments, disconnect the drive from voltage supply.
- Comply with the five safety rules.
- If possible, wear protective clothing.
- Turn motor shaft manually. Check the sense of rotation of the resolver via the actual value of parameter *Frequency Speed Sensor 2* **219**. In the case of a clock-wise rotation of the motor shaft, positive values are displayed for the actual frequency value. If the displayed sense of rotation does not correspond to the actual sense of rotation, change the connections SIN+ and SIN- at socket X410A of the frequency inverter.

The *Offset* **382** must be between 0° and 360°, divided by the number of motor pole pairs. If the number of resolver pole pairs is higher than 1, the possible range is between 0° and the max. offset.

 $360°$ 

number of motor pole pairs / number of resolver pole pairs Max.Offset

If the adjusted value is changed by the max. offset, this does not affect the *fluxforming voltage* **235**.

- Adjust a low reference speed value (approx. 10% lower than the *Switch-off Limit Frequency* **417**), and enable the frequency inverter via digital input S1IND (controller release) and S2IND (start clock-wise operation) in order to accelerate the motor.
- If an overcurrent is detected or a fault message is issued due to an overload, the guided commissioning (setup) will start first. Confirm the machine and resolver data. After completion of the guided commissioning, adjust the parameter *Limit Current* **728** to a low value again because this value was overwritten during the guided commissioning.

Depending on the behavior of the motor after start, carry out the following steps:

- **Motor does not turn, or the motor shaft only turns to a new position and stops again:**
- Check if the parameters *No. of Pole Pairs* **373** for the motor and *No. of Pole Pairs*  **381** for the resolver are set correctly.

If these values are adjusted correctly, take the following measures complying with the safety instructions.

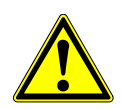

#### **WARNING**

The mains, direct voltage and motor sockets can be live with dangerous voltage after disconnection of the frequency inverter. Work only on the device after a waiting period of some minutes until the DC link capacitors have discharged.

- Before electrical installation work, de-energize the frequency inverter and take appropriate precautions to make sure it is not re-energized unintentionally. Make sure that the frequency inverter is de-energized.
- Exchange two motor phases (e.g. U and V) at the frequency inverter sockets because the senses of rotation of the motor and the resolver do not correspond to each other.
- Switch on the power supply again.
- As described above, adjust a low speed reference value and start the motor.

If the motor does not start despite the phase exchange:

 Increase the parameter value for *Offset* **382** by 90°, divided by the no. of motor pole pairs.

If the motor still does not turn, exchange the two motor phases (e.g. U and V) again.

- **The motor turns and accelerates until it reaches the** *Frequency Switch-Off Limit* **417:**
- Check the resolver lines and check the resolver connection contacts.
- In the case of fault message "Overfrequency" F1100: increase the parameter value for *Offset* **382** by 180°, divided by the no. of motor pole pairs.

#### **If the motor turns at the adjusted speed and in the right direction, carry out the fine adjustment of the offset:**

- Adjust the parameter value for *Offset* **382** in small steps (e.g. 2.5°) until the *fluxforming voltage* **235** is approximately 0.
	- In case the flux-forming voltage deviates from 0 significantly, adjust the offset in bigger steps.
	- In the case of a positive flux-forming voltage: increase the offset.
	- In the case of a negative flux-forming voltage: reduce the offset.
- Adjust parameters *Frequency Switch-Off Limit* **417** and *Current Limit* **728** to the required values.
- Repeat the **fine adjustment** of the offset at 50% of the rated frequency.

This completes the offset adjustment.

Start the guided commissioning. This is required for optimum current control.

#### **6.2.3 Filter time constant speed sensor 2/Resolver**

Via parameter *Encoder 2/Resolver: Filter time constant* **11**94, you can filter the speed of the encoder 2. This filter can be applied in cases where the encoder fluctuates (in example for mechanical reasons). Change the value in small steps and check each result and do not to change the value in too big steps.

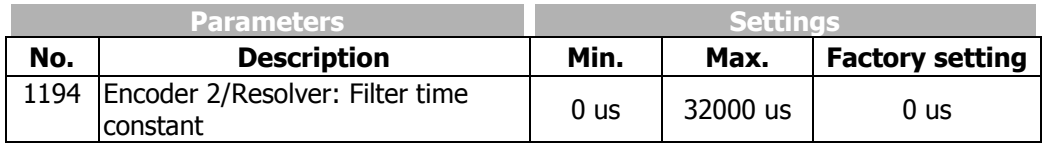

## **6.2.4 Resolver Inverted Evaluation mode**

If a synchronous motor which is not from BONFIGLIOLI should be connected to the resolver input it can be necessary to change the sign of the sinus track. This can be set via parameter *Evaluation Mode* **492**.

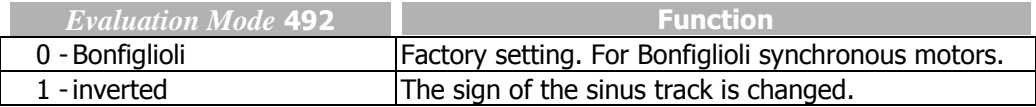

## **6.2.5 Gear factor speed sensor 2**

If the speed sensor is coupled to the motor via one or more gears, the transmission ratio between the motor and the encoder must be configured via *EC2 Gear Factor Numerator* **513** and *EC2 Gear Factor Denominator* **514**.

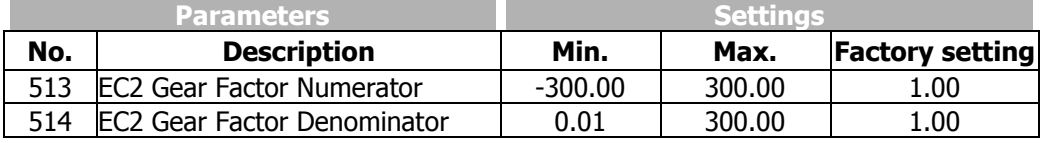

Revolutions of the Motor shaft

**513** *EC 2 Gear FactorNumerator*

Revolutions of the EC2encoder shaft

**514** *EC 2 Gear FactorDenominator*

#### **NOTE**

Gear factors *EC2 Gear Factor Numerator* **513** and *EC2 Gear Factor Denominator* **514** must always be referred to the motor.

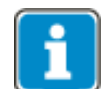

Gear factors *EC2 Gear Factor Numerator* **513** and *EC2 Gear Factor Denominator* **514** must be set to 1/1 when used as motor encoder.

 $=$ 

## **6.2.5.1 Example**

On a linear axis, the motor is flange-connected via a gear (transmission ratio 8:1) and the application connector is flange-connected via a second gear (transmission ratio 3:1).

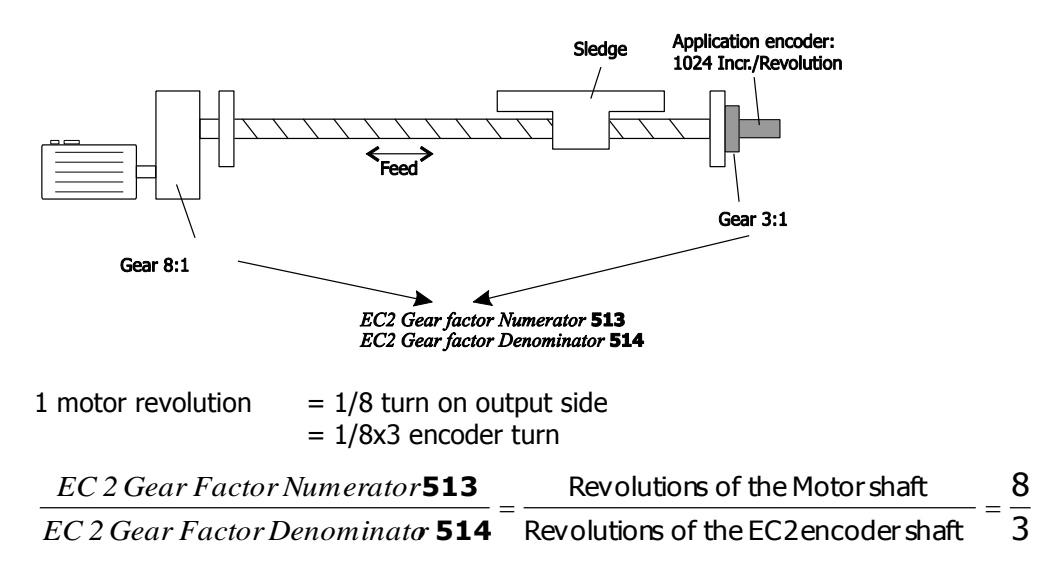

## **6.3 Speed sensor 2 output (X410): TTL Encoder emulation**

This chapter describes the commissioning of speed sensor 3.

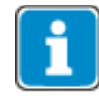

The function Encoder Emulation is in preparation.

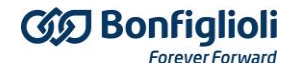

## **6.4 Speed sensor 3(X412, EM-AUT-01): Description Commissioning**

This chapter describes the commissioning of speed sensor 3.

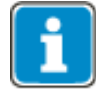

EM-AUT-01 supports speed sensor 3. EM-AUT-04 does not support speed sensor 3.

## **6.4.1 SinCos encoders**

This chapter describes how SinCos encoders are commissioned.

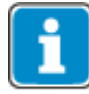

EM-AUT-01 does not support commutation tracks on SinCos encoders. The speed control of synchronous motors with SinCos encoders is therefore not possible. EM-AUT-04 does not support speed sensor 3.

Step 1: Turn the frequency inverter on for parameter configuration (mains voltage or DC 24 V).

Step 2: Configure the frequency inverter according to the following parameters.

- Adjust the *Division marks* **1183** according to the encoder data sheet (see Chapter [6.5.1\)](#page-58-0), in the case of SinCos encoders, the value is typically 1024 pulses/turn.
- Set *Tracks/Protocol* **1184** to value 100 (please see chapter [6.5.2\)](#page-58-1).
- Adjust the *Supply voltage* **1187** according to the encoder data sheet (see Chapter [6.5.4\)](#page-63-0), in the case of SinCos encoders, the value is typically 5.0V.
- Adjust *Power supply* **1186** according to the connections (see chapter [6.5.3\)](#page-61-0). Bonfiglioli Vectron recommends evaluating the sense line (settings: "5-intern, Sense" or "6-Via X410A, Sense"), if available and connected.
- **Attention**: Always set the *Supply voltage* **1187** first and then set *Power supply* **1186**.
- If the encoder is used as a motor encoder for a synchronous servomotor, set *Offset* **1188** according to chapter [6.2.2.1.](#page-39-0) This step is not required in the case of asynchronous motors or if the encoder is used as an application encoder.

Step 3: Turn the frequency inverter off.

Step 4: Connect the SinCos encoder to the EM-AUT-01. See chapter [5.3.](#page-26-0)

Step 5: Turn the frequency inverter on.

Step 6: Check the encoder for proper function.

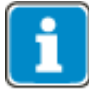

SinCos encoders are no absolute value encoders. In configurations "Positioning" x40 you will have to carry out a referencing operation with SinCos encoders after mains on.

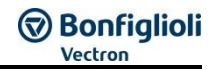

## **6.4.2 Hiperface encoders**

This chapter describes how Hiperface encoders are commissioned.

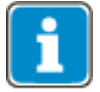

EM-AUT-01 supports Hiperface encoders. EM-AUT-04 does not support speed sensor 3.

**Step 1:** Turn the frequency inverter on for parameter configuration (mains voltage or DC 24 V).

**Step 2:** Configure the frequency inverter according to the following parameters.

- Adjust the *Division marks* **1183** according to the encoder data sheet (see Chapter [6.5.1\)](#page-58-0), in the case of Hiperface encoders, the value is typically 1024 amplitudes/turn (in example SRS50/SRM50).
- Set *Tracks/Protocol* **1184** according to the encoder data sheet to value 3109, 3119, 3138 or 700 (please see chapter [6.5.2\)](#page-58-1).
- Typical values:
- Sick SEK37/SEL37 & SEK52/SEL52: 9.6 kBaud  $\rightarrow$  value 3109
- Sick SKS36/SKM36: 9.6 kBaud  $\rightarrow$  = value 3109
- Sick SRS50/SRM50: 9.6 kBaud  $\rightarrow$  = value 3109
- Adjust the *Supply voltage* **1187** according to the encoder data sheet (see Chapter [6.5.4\)](#page-63-0), in the case of Hiperface encoders, the value is typically 8.0 V.
- Adjust *Power supply* **1186** according to the connections to "1-internal" or "2-Via X410A" (see chapter [6.5.3\)](#page-61-0).
- In the case of Hiperface encoders, the sense line (settings "5-intern, Sense") is typically not used, as it is not defined in the Hiperface standard Specification. Thus, using the sense line is not required in the case of Hiperface encoders.
- **Attention**: Always set the *Supply voltage* **1187** first and then set *Power supply* **1186**.
- Set the number of *Bits/Turn* **1271** according to the encoder data sheet (see chapter [6.5.7\)](#page-68-0).
- Typical values:
- Sick SEK37/SEL37 & SEK52/SEL52: 9 bits/t
- Sick SKS36/SKM36: 12 bits/t
- Sick SRS50/SRM50: 15 bits/t
- Set the *Bits Multiturn* **1272** according to the encoder data sheet (see chapter [6.5.8\)](#page-69-0),
- Typical values:
- Sick SEL37, SEL52, SKM36, SRM50: 12 bits/t

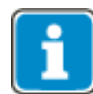

In the case of singleturn encoders (e.g. Sick SEK37, SKS36, SRS50), you will have to set *Bits Multiturn* **1272** = 0.

 If the encoder is used as a motor encoder for a synchronous servomotor, set *Offset* **1188** according to chapter [6.5.6.](#page-64-0) This step is not required in the case of asynchronous motors or if the encoder is used as an application encoder.

**Step 3:** Turn the frequency inverter off.

**Step 4:** Connect the Hiperface encoder to the EM-AUT-01. Bonfiglioli Vectron recommends the use of pre-assembled cables (see chapter [5.3.2.2\)](#page-33-0).

**Step 5:** Turn the frequency inverter on.

**Step 6:** Check the encoder for proper function.

**Step 7:** In configurations "Positioning" x40: Carry out referencing operation once.

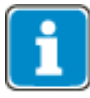

If the data track cannot be evaluated, error "F1719 Dig. encoder: Protocol error" will be triggered. In this case, check *Tracks/Protocol* **1184** setting.

When the frequency inverter is turned on, the absolute position is read via the data tracks. Via the incremental tracks, the position is counted up internally and compared to the updated absolute position at regular intervals. This guarantees a very high positioning and speed accuracy at all supported transmission rates.

## **6.4.3 EnDat 2.1 encoders**

This chapter describes how EnDat 2.1 encoders are commissioned.

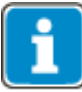

EM-AUT-01 supports EnDat 2.1 encoders with SinCos tracks. EnDat 2.1 encoders without SinCos tracks cannot be evaluated.

EM-AUT-04 does not support speed sensor 3.

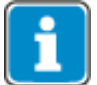

The EM-AUT-01 module supports, in the case of EnDat 2.1 encoders, a baud rate of 100 kBit/s. Other baud rates will not be supported.

**Step 1:** Turn on the frequency inverter for parameter configuration (mains voltage or DC 24 V).

Step 2: Configure the frequency inverter according to the following parameters.

- Adjust the *Division marks* **1183** according to the encoder data sheet (see Chapter [6.5.1\)](#page-58-0), in the case of EnDat 2.1 encoders, the value is typically 512 amplitudes/turn, (e.g. Heidenhain ECN 1113, EQN 1125).
- Set *Tracks/Protocol* **1184** to value 1101 (please see chapter [6.5.2\)](#page-58-1).
- Adjust the *Supply voltage* **1187** according to the encoder data sheet (see Chapter [6.5.4\)](#page-63-0), in the case of EnDat 2.1 encoders, the value is typically 5.0V.
- Adjust *Power supply* **1186** according to the connections (see chapter [6.5.3\)](#page-61-0). Bonfiglioli Vectron recommends evaluating the sense line (settings: "5-intern, Sense").
- **Attention**: Always set the *Supply voltage* **1187** first and then set *Power supply* **1186**.
- If the encoder is used as a motor encoder for a synchronous servomotor, set *Offset* **1188** according to chapter [6.5.6.](#page-64-0) This step is not required in the case of asynchronous motors or if the encoder is used as an application encoder.

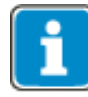

Parameters *Bits/Turn* **1271** and *Bits Multiturn* **1272** have no function in the case of EnDat 2.1 encoders. The required data is exchanged directly between the encoder and inverter.

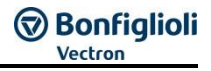

**Step 3:** Turn the frequency inverter off.

**Step 4:** Connect the EnDat 2.1 encoder to the EM-AUT-01. Bonfiglioli Vectron MDS recommends the use of pre-assembled cables (see chapter [5.3.2.1\)](#page-32-0).

**Step 5:** Turn the frequency inverter on.

**Step 6:** Check the encoder for proper function.

**Step 7:** In configurations "Positioning" x40: Carry out referencing operation once.

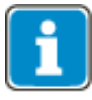

If the data track cannot be evaluated, error "F1719 Dig. encoder: Protocol error" will be triggered. In this case, check *Tracks/Protocol* **1184** setting.

When the frequency inverter is turned on, the absolute position is read via the data tracks. Via the incremental tracks, the position is counted up internally and compared to the updated absolute position at regular intervals. This guarantees a very high positioning and speed accuracy at all supported transmission rates.

## **6.4.4 SSI encoders**

This chapter describes how SSI encoders are commissioned. You can connect SSI encoders with binary evaluation and SSI encoders with Gray code evaluation.

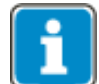

EM-AUT-01 supports the evaluation of SSI encoders. EM-AUT-04 does not support speed sensor 3.

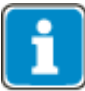

For a correct function of the speed control, an SSI encoder with incremental tracks (TTL [RS-422] level or SinCos tracks) must be used.

If the SSI encoder is used for positioning (and not for speed feedback), you can also use a SSI encoder without incremental tracks.

HTL tracks cannot be used as incremental tracks.

**Step 1:** Turn the frequency inverter on for parameter configuration (mains voltage or DC 24 V).

**Step 2:** Configure the frequency inverter according to the following parameters.

 Set *Tracks/Protocol* **1184** according to the encoder data sheet (please see chapter [6.5.2\)](#page-58-1).

SSI operation modes key:

#### 6911

**Data Transmission speed:** 01: 140 kBit/s 02: 281 kBit/s 05: 562 kBit/s 11: 1125 kBit/s

**Incremental track:** 0: No Incremental Signal 1: SinCos A/B

9: TTL A/B track

#### **Protocol:**

- 5: SSI Gray Code
- 6: SSI Binary Code

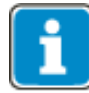

If a SSI encoder without incremental track (*Tracks/Protocol* **1184** = 50xx or 60xx) is used for positioning, the speed of the data track must be as high as possible for optimum control quality.

The usable transmission rate depends on the length of the encoder cable.

- Adjust the *Division marks* **1183** according to the encoder data sheet (see Chapter [6.5.1\)](#page-58-0), in the case of SSI encoders, the value is typically 512 amplitudes/turn. If an encoder without incremental tracks is used (setting via *Tracks/Protocol* **1184**), this information is not needed and the setting of this parameter will be ignored.
- Adjust the *Supply voltage* **1187** according to the encoder data sheet (see Chapter [6.5.4\)](#page-63-0), in the case of SSI encoders with TTL [RS-422] or SinCos track, the value is typically 5.0V.
- Adjust *Power supply* **1186** according to the connections (see chapter [6.5.3\)](#page-61-0). Bonfiglioli Vectron recommends evaluating the sense line (settings: "5-intern, Sense"), if available and connected.
- Set the number of *Bits/Turn* **1271** according to the encoder data sheet (see chapter [6.5.7\)](#page-68-0).
- Set the *Bits Multiturn* **1272** according to the encoder data sheet (see chapter [6.5.8\)](#page-69-0).
- Set *SSI: Error-/Extra-Bits (Low)* **1269** and *SSI: Error-/Extra-Bits (High)* **1270** , if additional information from the encoder is supported (see chapter [6.5.9\)](#page-70-0).
- Adjust *SSI: Sample time***1268** according to the encoder data (see chapter [6.5.10\)](#page-72-0).
- If the encoder is used as a motor encoder for a synchronous servomotor, set *Offset* **1188** according to chapter [6.5.6.](#page-64-0) This step is not required in the case of asynchronous motors or if the encoder is used as an application encoder.

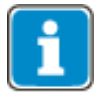

In the case of singleturn encoders, you will have to set *Bits Multiturn* **1272** = 0.

**Step 3:** Turn the frequency inverter off.

**Step 4:** Connect the SSI encoder to the EM-AUT-01. See chapter [5.3.](#page-26-0)

- **Step 5:** Turn the frequency inverter on.
- **Step 6:** Check the encoder for proper function.

**Step 7:** In configurations "Positioning" x40: Carry out referencing operation once.

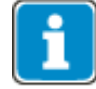

If the data track cannot be evaluated, error "F1719 Dig. encoder: Protocol error" will be triggered. In this case, check *Tracks/Protocol* **1184** setting.

When the frequency inverter is turned on, the absolute position is read via the data tracks. Via the incremental tracks, the position is counted up internally and compared to the updated absolute position at regular intervals. This guarantees a very high positioning and speed accuracy at all supported transmission rates.

Encoders without incremental track can only be used as application encoders (for example for positioning applications).

## <span id="page-49-0"></span>**6.4.5 Commissioning of linear encoders**

In addition to the settings described in the previous chapters, the conversion from the rotary to the translatory system must be considered when it comes to commissioning a linear encoder. This conversion is influenced greatly by the diameter of the turning wheel.

The following applies:

Circumference =  $\pi$  \* diameter

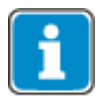

Linear encoders are normally not suitable for speed control, as the sampling time is too long to enable good speed control. For this reason, the following descriptions are based on the use as a position encoder in configuration x40.

For the calculations described in this chapter, an Excel worksheet was prepared by Bonfiglioli. Please contact your local sales agent. This Excel worksheet will help you to carry out the calculations required for commissioning linear encoders with ANG frequency inverters.

Linear encoders typically have a fixed resolution (e.g. 1 mm). In some linear encoders, the resolution can be configured. First check the resolution of the linear encoder using the data sheet or the parameter configuration.

The resolution of the linear encoder must be assigned in the frequency at the resolution of the selected user units. This is done using the four parameters *Bits/Turn* **1271**, *Bits Multiturn* **1272**, *EC2 Gear Factor Numerator* **513** and *EC2 Gear Factor Denominator* **514**.

The positioning reference system is always referred to the output side, in user units, through parameters *Feed constant* **1115**, *Gear Box: Driving Shaft Revolutions* **1116** and *Gear Box: Motor Shaft Revolutions* **1117**. Thus, these parameters must also be considered when configuring the linear encoder.

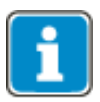

Parameters *Bits/Turn* **1271** and *Bits Multiturn* **1272** are virtual quantities in the case of a linear encoder and are determined by the mechanical properties of the system. Different properties of the mechanical system (e.g. gear transmission or turning wheel diameter) will lead to different parameter settings.

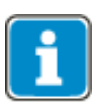

Shifting of a bit in parameters *Bits/Turn* **1271** and *Bits Multiturn* **1272** has the same effect as doubling or halving in parameters *EC2 Gear Factor Numerator* **513**/ *EC2 Gear Factor Denominator* **514**.

Reduction of *Bits/Turn* **1271** or increase of *Bits Multiturn* **1272** by 1 Bit --> has the same effect as doubling of **513** / **514** Increase of *Bits/Turn* **1271** or reduction of *Bits Multiturn* **1272** by 1 Bit --> has the same effect as halving of **513** / **514**.

#### **Required data:**

The following data is needed for commissioning of the linear encoder: Gear transmission [] or input speed / output speed [rpm/rpm] Encoder resolution [bits] Running wheel diameter [m] Required accuracy [m] or resolution [increments/m]

**Step 1:** Identify gear values reference system:

The input speed (motor speed) will determine the setting for parameter *Gear Box: Motor Shaft Revolutions* **1117**, the output speed will determine the setting for parameter *Gear Box: Driving Shaft Revolutions* **1116**.

The value should be entered as exactly as possible. Shifting of decimal places or multiplication with appropriate factors can increase accuracy.

Example:

Input speed: 1401 rpm

Output speed:  $77.3$  rpm  $i = 18.12$ 

Encoder resolution: 24 Bit

Diameter: 160 mm = 0.16 m

Required accuracy:  $0.01$  mm =  $0.00001$  m

- *Gear Box: Motor Shaft Revolutions* **1117 =** 14010
- *Gear Box: Driving Shaft Revolutions* **1116 =** 773

#### **Step 2:** Identify feed constant reference system:

The feed constant is calculated by multiplying the diameter and  $\pi$  by the resolution. The resolution is the reciprocal of the accuracy.

$$
\begin{aligned}\n\text{Accuracy [m]} &= \frac{1}{\text{Resolution}\left[\frac{u}{m}\right]} \\
\text{Feed constant} &1115[u] = \frac{\pi \cdot \text{Diameter [m]}}{\text{Accuracy } [\frac{m}{u}]} \\
&= \pi \cdot \text{Diameter [m]} \cdot \text{Resolution}\left[\frac{u}{m}\right]\n\end{aligned}
$$

Example:

Diameter:  $0.16$  m = 160 mm Required resolution:  $0.00001$  m =  $0.01$  mm

*Feed constant* **1115 =** 50265 rev

**Step 3:** Calculate auxiliary quantity reference system

In the following step, the ratio of the *Feed constant* **1115** to *Gear Box: Driving Shaft Revolutions* **1116** and *Gear Box: Motor Shaft Revolutions* **1117** is used in the calculations frequently. For better clarity, auxiliary quantity "R" (=reference system) is calculated now:

**1115 d** . GearBox : DrivingShaftRevolutions **1116 1117** : *GearBox MotorShaftRevolutions* U u *Feed constant GearBox DrivingShaftRevolutions*  $R =$ 

Example:

*Feed constant* **1115 =** 50265 rev *Gear Box: Driving Shaft Revolutions* **1116 =** 773 *Gear Box: Motor Shaft Revolutions* **1117 =** 14010 R =  $\frac{2773.365 \text{ rev}}{2773}$  = 50265 x 773 / 14010 rev **Step 4**: Determine the encoder resolution:

First determine the number of user units per encoder increment. If, for example, the encoder features a resolution of 1 mm and 0.01 is to be used as the "user unit",  $\beta$  = 100.

 $\beta$  = Number of user units per encoder increment

#### **Step 5:** Calculate *Bits/Turn* **1271** :

The reference system and the number of user units per encoder increment  $\beta$  determine parameter *Bits/Turn* **1271**.

 $|u|$  $\cdot$ . β.  $=$ **1117 1115** *GearBox : DrivingShaftRevolutions* **1116** : U u  $\frac{1}{2}$  Revolution = Log<sub>2</sub>  $\frac{1}{\beta \cdot \text{GearBox} : \text{MotorShaffRev} }$ *Feed Constant* 1115<sup> $\underline{C}$ </sup> *GearBox : DrivingShaftRevolutions Bits Revolution*

or

β  $=\frac{1}{\ln 2} \cdot \ln$ β  $B$ its /  $Revolution =$   $\text{Log}_2 \frac{R}{B}$  $1 \quad R$ 

**Round the value up to the next natural number.**

With the values above, *Bits/Turn* **1271**=5.

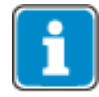

Conversion of logarithm base 2 and other bases::

Ln 2 Ln  $\log_{10} 2$  $\frac{\text{Log}_{10}^2}{\text{Log}_{10}^2}$  $\log_{2}$ *a a*  $a = \frac{10}{10}$ 

#### **Step 6:** Calculate *Bits Multiturn* **1272** :

*Bits Multiturn* **1272** is calculated from the subtraction of the total number of position bits of the encoder with the *Bits/Turn* **1271** calculated above.

*Multiturn GeberBits Bits*/*Umdrehung*

With the values above, *Bits Multiturn* **1272**=19.

**Step 7**: Calculation of speed sensor 2 gear factors

For calculation of speed sensor 2 gear factors, the *preliminary numerator* is calculated first as follows:

*Preliminary Numerator* **= 2 ^** *Bits/Turn* **1271**

Then, the preliminary denominator is calculated as follows:

 $|u|$  $\cdot$ . β · GearBox : MotorShaftRevolutions **1117**  *PreliminaryDenominator* **1115** *GearBox : DrivingShaftRevolutions* **1116** : U u *GearBox MotorShaftRevolutions Feed Constant* 1115<sup> $\frac{u}{x}$ . *GearBox : DrivingShaftRevolutions*</sup>

or

$$
PreliminaryDenominator = \frac{R}{\beta}
$$

With the example values, the following results are obtained:

*Preliminary Numerator* = 32.

*Preliminary Denominator* = 27.7336.

The values calculated in this way can be used directly for parameters *EC2 Gear Factor Numerator* **513** and *EC2 Gear Factor Denominator* **514**. To increase accuracy, the following intermediate "Optimization" step is recommended. This intermediate step is not necessary if accuracy is already sufficient.

*EC2 Gear Factor Numerator* **513** = 32.00.

*EC2 Gear Factor Denominator* **514** = 27.73

**Step 8:** Optional: Optimization of gear factors

The steps carried out above will result (provided that calculation was made correctly) in a denominator which is smaller than the numerator. This advantage is used for optimization.

The following is set:

*EC2 Gear Factor Numerator* **513** = 300.00.

Value 300.00 is always used to achieve maximum accuracy.

*PreliminaryNumerator PreliminaryDenominator*  $Conclusive Denominator = 300.00 \cdot$ 

With the example values, the following results are obtained:

*EC2 Gear Factor Numerator* **513** = 300.00

*EC2 Gear Factor Denominator* **514** = 260.00

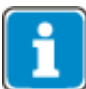

Parameter *EC2 Gear Factor Numerator* **513** is limited to value range -300.00...300.00. To maximize the value range of the factors, the maximum value 300.00 is used for optimization.

**Step 9: Optional: Check of accuracy:** 

This section describes the calculations required for determining the accuracy. The check is not required for proper function, it is solely for determining the accuracy limits.

Due to rounding operations in the parameters described above, there will be an error across the total travel distance. This error is calculated in the following steps:

(1) *Distance* \_ ref[u] = 
$$
\frac{Distance_{-}ref[m]}{Accuracy[\frac{m}{u}]}
$$
  
\n(2) *Distance* \_act[internal] = RoundDown(
$$
\frac{EC2GearFactorNumerator 513}{EC2GearFactorDenominator 514} \cdot \frac{Distance_{-}ref[u]}{B} \cdot \frac{2^{16}}{2^{Bits/Revolution 1271}}
$$
  
\n(3) *Distance* \_ act[u] = RoundDown(
$$
\left( \frac{Distance_{-}act[\text{inter}]}{Distance_{-}act[\text{inter}]} \cdot \frac{R}{2^{16}} \right)
$$
  
\n(4) *Error*[u] = *Distance* \_act[u] - *Distance* \_ ref[u]  
\n(5) *Error*[m] = *Distance* \_act[u] \cdot *Accuracy* 
$$
\left[ \frac{m}{u} \right] - \text{Distance} _{-}ref[m]
$$

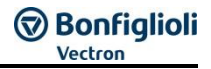

The error can be reduced by increasing the accuracy of the gear factors. By using the 2 decimal places of parameters *EC2 Gear Factor Numerator* **513** and *EC2 Gear Factor Denominator* **514** and the optimization described in the previous step ("8 Optimization of gear factors"), accuracy can be increased.

At a maximum travel distance of 10 m, the following is obtained:

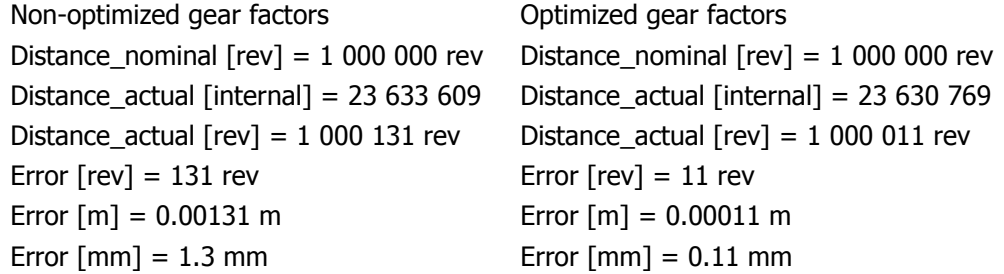

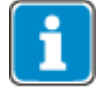

Parameter *EC2 Gear Factor Numerator* **513** is limited in value range -300.00...300.00, *EC2 Gear Factor Denominator* **514** is limited in value range 0.01 to 300.00. In many situations, choosing a modifier is useful which sets the greater of the two parameters to a value slightly below 300.00.

## <span id="page-54-0"></span>**6.4.5.1 Checking the settings**

Upon completion of the setup, check the system for proper function.

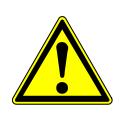

#### **WARNING**

Wrong setup of the linear encoder can result in incorrect movements or direction of movement.

The following requirements must be met when it comes to testing the linear encoder:

- Before the start of the test, make sure the hardware limit switches work properly.
- Before the start of the test, make sure the emergency stop works properly.
- Use
- o slow speeds
- o slow ramps
- $\circ$  Deactivate for the test the position controller by setting 1118 = 0.

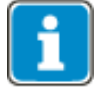

To reduce the speeds, you can use the so-called "Speed Override" mode.

Via actual value parameter *Abs. encoder raw data* **1267**, you can monitor the encoder value transmitted. Carry out a travel operation across a distance which can be measured easily (e.g. 10 cm). Check if the actual value parameter *Abs. encoder raw data* **1267** changes and the *Act. Position* **1108** changes across the distance in accordance with your settings.

Via the scope function of VPlus, you can check the commissioning of the linear encoder.

Adjust the following scope sources: 1003 Act. Position \* 1000 1007 Ref. Position \* 1000 1013 Contouring Error \*10 or 1012 Contouring Error \*1 442 Hz: Act. Speed

For more information on VPlus, see chapter 18.

As the time base, choose the observation period for some seconds.

When starting a motion block or a travel command via field bus, Ref. Position is set to Act. Position. The two curves of sources 1003 and 1007 must be identical as from the start time of the travel command. If the two curves are not identical, the parameter factors have not been set correctly.

If the ramp Act. Position is steeper than the ramp of Ref. Position, the ratio 513/514 must be reduced.

If the ramp Act. Position is less steep than the ramp of Ref. Position, the ratio 513/514 must be increased.

Via the source of the contouring error, the quality of the settings can be checked additionally. The contouring error must not increase continuously. Due to the mechanical characteristics, a small constant contouring error is typical to the system, continuous (significant) increasing of the contouring error (also in negative direction) indicates that linear encoder parameters have be set up incorrectly.

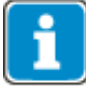

When the position controlled is deactivated, rounding errors may result in a minor continuous increase in the contouring error. In most cases however, this is small enough to be distinguishable.

As soon as the settings have been checked for correctness, repeat the tests using sources 1002/ 1006 (resolution 10 times higher than sources 1007/1011), then using 1001 / 1005 and then using 1000 and 1004. In this way, the settings are checked again at a higher accuracy. Note that, with a higher accuracy, overflows may be displayed in Scope more frequently. This does not affect the function.

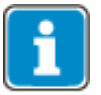

Depending on the reference system chosen (Parameter *Feed constant* **1115**, *Gear Box: Driving Shaft Revolutions* **1116** and *Gear Box: Motor Shaft Revolutions* **1117**), some sources may not have the required significance in Scope. Then, switch to the next smaller couple as shown above. Always start with the highest setting.

Activate the position controller again. Position controller *Limitation* **1118** settings must always match the reference system and the mechanical system.

A contouring error will typically build up during acceleration or deceleration. During constant travel operations, the contouring error should become smaller again. Note that the *Maximum frequency* **419** is exceeded by the output of the position controller. Ensure that the total of *Maximum frequency* **419** and position controller *Limitation* **1118** can be reached by the mechanical equipment. A reduction of the maximum frequency may be a good idea in certain applications in order to limit the total to the mechanically possible maximum.

In most application, limitation of position controller *Limitation* **1118** to approx. 10 % of the maximum frequency makes sense.

With the position controller activated, check the function again.

## **6.4.5.2 Initialize counting direction**

First check if the counting direction of the user units meets the requirements. You can change the counting direction by inverting the parameter *EC2 Gear Factor Numerator* **513** (e.g. by inverting parameter *EC2 Gear Factor Numerator* **513** from 200.00 to -200.00).

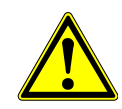

## $\triangle$  WARNING

By changing parameter *EC2 Gear Factor Numerator* **513**, the encoder values will be re-calculated in the internal user unit format. As a result, the value of *Act. Position*  **1108** may change. Especially when software limit switches are used or in the case of feedback to a PLC, this can result in warnings or application errors. For this reasons, after changing the parameters of the reference system and the encoder, always check the *Act. Position* **1108**, considering the permissible travel distance (e.g. *Pos. SW Limit Switch* **1145**).

## **6.4.5.3 Initializing home position**

For positioning application, a certain point of the system is typically defined as the home position. After checking the correct reference system of the positioning and linear encoder (see Chapter [6.4.5.1\)](#page-54-0) and setting the counting direction, the home position can be initialized.

Move (e.g. in JOG mode) to the required system home position. At this position, stop the drive. Set parameter *Home Offset* **1131** = 0.

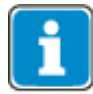

By default, *Home Offset* **1131** is set to zero. Upon first commissioning, you do not have to change the value, but this step is required in the case of commissioning following a change.

Now, read the value in parameter *Act. Position* **1108**. Invert this value. Enter the inverted value in *Home Offset* **1131**.

Example:

*Act. Position* **1108** = 7654 u  $\rightarrow$  *Home Offset* **1131** = - 7654

Once you have set up the home position offset, check the system for correct function again (see chapter [6.4.5.1\)](#page-54-0).

If required for the application, set up the software limit switches now.

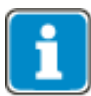

Referencing using an absolute value encoder is not necessary after completion of first commissioning. The referencing setting *Operation mode* **1220** with setting "10 – No referencing required" can be used after initialization.

## **6.5 Encoder input 3 (X412, EM-AUT-01) – Parameter descriptions**

The encoder input is used for evaluating the position information from the encoder.

Depending on the encoder system used, certain parameters need to be set up. The following table describes the use of the individual parameters for the encoder systems.

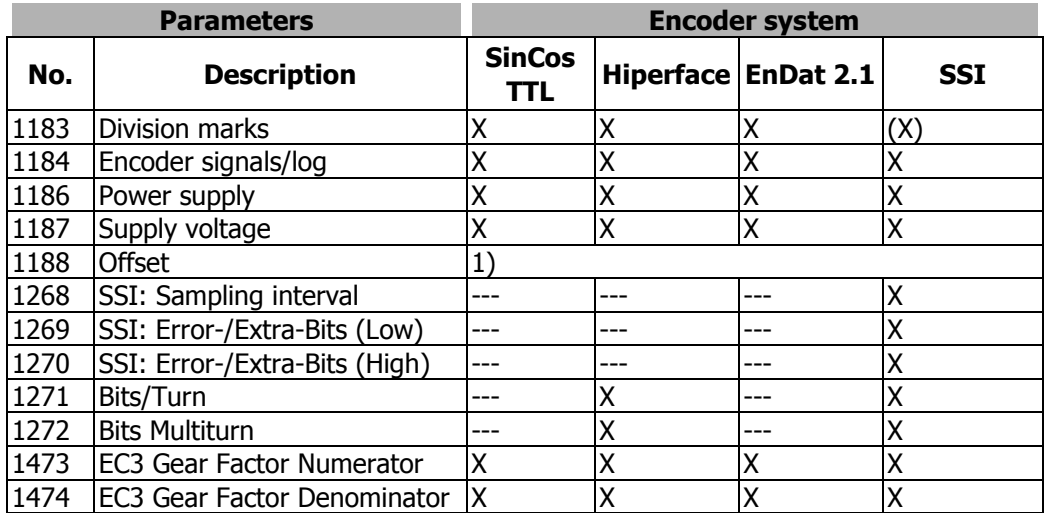

X: Parameter must be configured according to the encoder data sheet.

--- Parameter has no function for this encoder type.

- (X): In the case of SSI encoders the evaluation of the division marks depends on the setting of *Tracks/Protocol* **1184**.
- 1): Setting the offset is required in the case of synchronous motors.

In addition, the following actual value parameters are available:

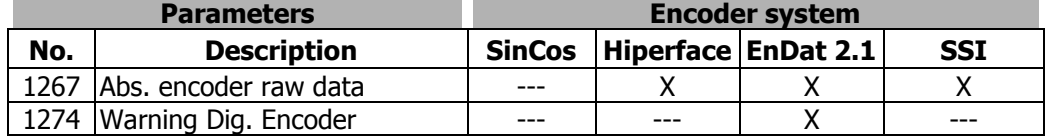

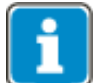

The evaluation for TTL encoders via X412 is in preparation.

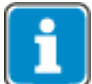

If positioning (configurations x40) is used, please note to the instructions in chapter [6.5.11.1.](#page-73-0)

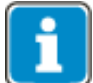

Gear factors *EC3 Gear Factor Numerator* **1473** and *EC3 Gear Factor Denominator* 1474 must be set to 1/1 when used as motor encoder.

## <span id="page-58-0"></span>**6.5.1 Division marks**

In parameter *Division marks* **1183**, you can set the type-specific number of division marks of the encoder. The number of division marks is typically described in amplitudes/revolution in the case of encoders with SinCos tracks. Enter the division marks or amplitudes/revolution in parameter *Division marks* **1183**.

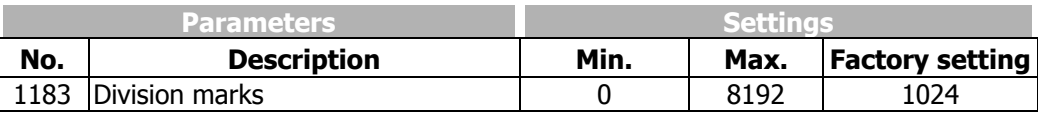

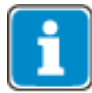

In the case of SSI absolute value encoders, evaluation of *Division marks* **1183** is active only if *Tracks/Protocol* **1184** is described in an operation mode for evaluation of TTL [RS-422] or SinCos tracks (settings 51xx, 59xx, 61xx and 69xx).

## <span id="page-58-1"></span>**6.5.2 Tracks/Protocol**

Via parameter *Tracks/Protocol* **1184**, you can specify the type-specific number of analog Tracks/Protocol of the encoder and evaluation of a reference track.

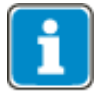

The EM-AUT-01 module supports, in the case of EnDat 2.1 encoders, a baud rate of 100 kBit/s. Other baud rates will not be supported.

Key of Tracks/Protocol:

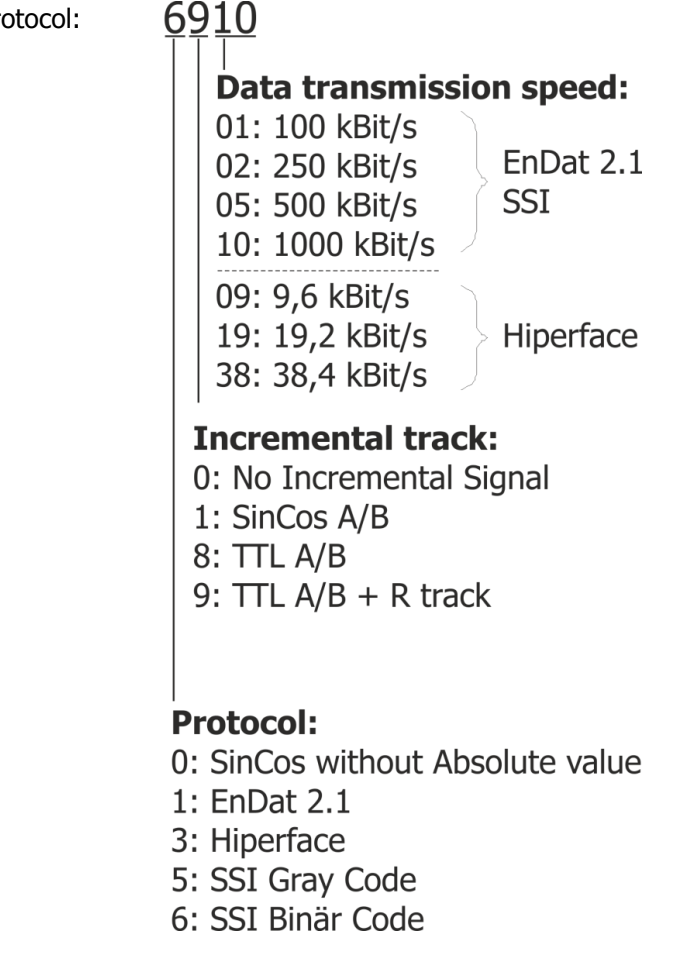

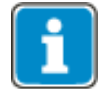

The identifiers of track A/B and Sin/Cos are typically ambivalent and can be set to  $A =$  $Sin$  and  $B = Cos$ .

# **CGO Bonfiglioli**

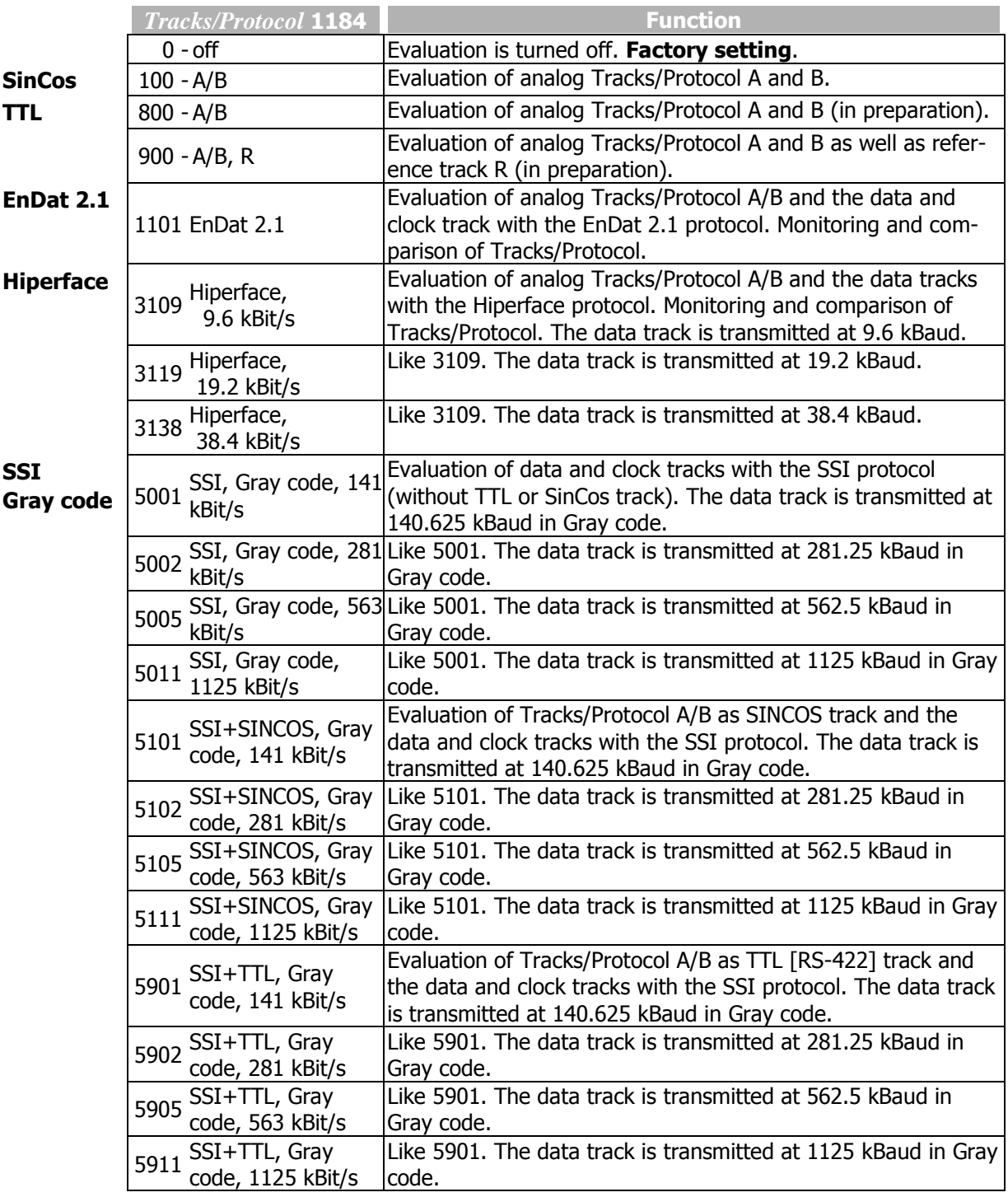

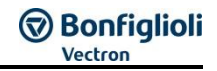

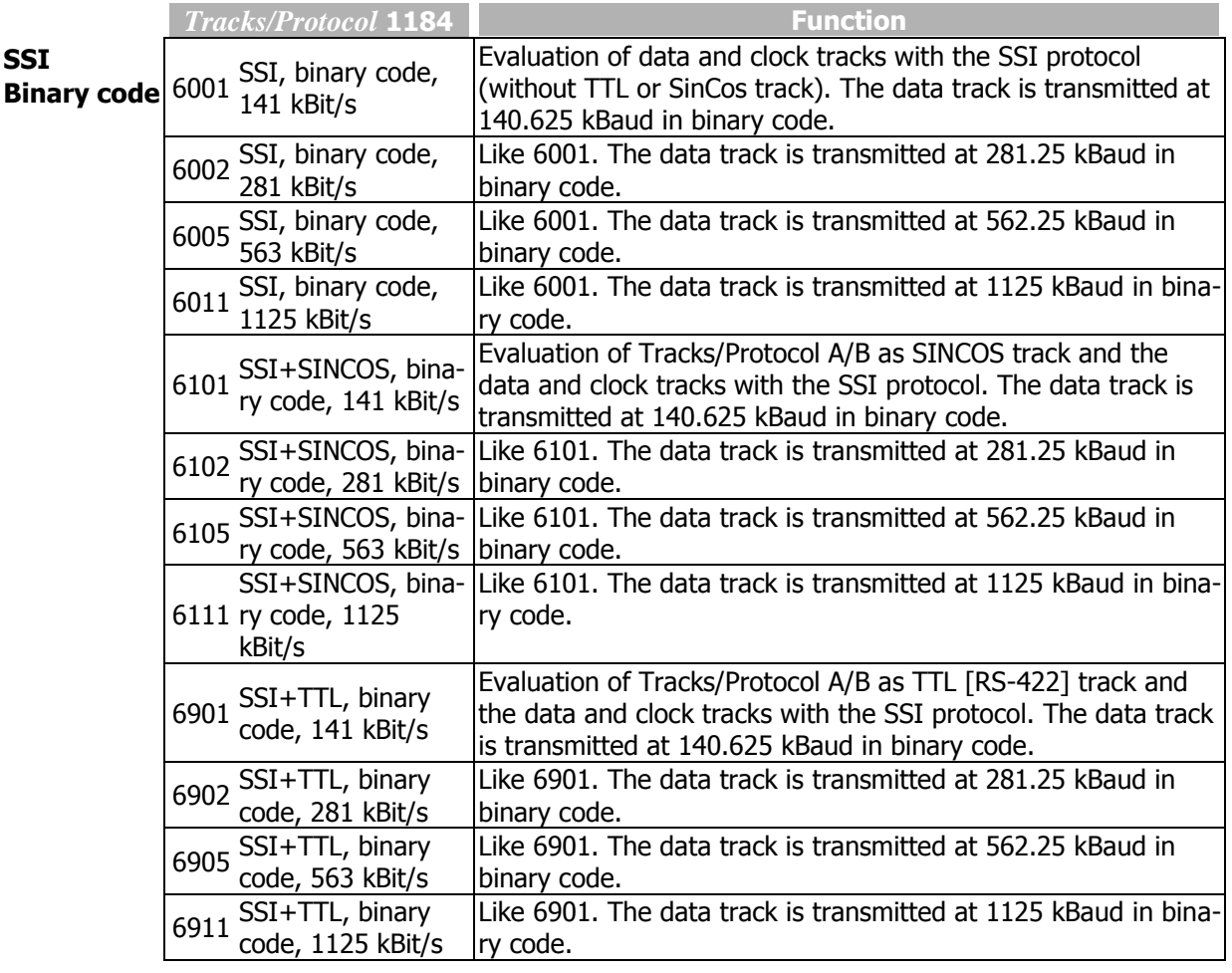

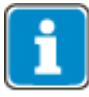

For synchronous servomotors, an encoder with commutation track or absolute value will be required. Settings 100, 800 and 900 are only intended for operation with asynchronous motors for this reason. In the case of synchronous servomotors, set the *Offset*  1188 according to chapter [6.5.6.](#page-64-0)

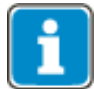

Changeover of parameter *Tracks/Protocol* **1184** can only be done with the output stage disabled. After the parameter change, the new encoder type will have to be initialized. This may take up to 5 seconds.

After mains on, an initialization may have to be performed depending on the encoder type. This may take up to 5 seconds.

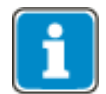

**SSI encoder:** The usable transmission rate depends on the length of the encoder cable. In case there are any transmission errors, reduce the transmission rate.

## <span id="page-61-0"></span>**6.5.3 Power supply**

Via parameter *Power supply* **1186**, you can activate the encoder power supply source.

The operation modes with meas. line "sense" (*Power supply* **1186** = "5 – intern, Sense") enable monitoring of the supply voltage of the encoder. In these settings, deviations will be compensated when the supply voltage of the encoder deviates from the set voltage level. To that end, the voltage is measured at the end of the supply line (at encoder).

In operation mode 1, the voltage is controlled at the EM-AUT-01 module, power losses during energy transmission via the supply line will not be compensated.

The encoder can be powered as follows:

- via contacts  $X412.6$  (V<sub>Enc</sub>) and  $X412.15$  (OVL) of the female HD-Sub-D connector.

See chapters [5.3.2](#page-29-0) "[Control terminals](#page-29-0)" and [5.3.3](#page-34-0) "[EM-AUT-01: Speed Sensor Power sup](#page-34-0)[ply](#page-34-0)".

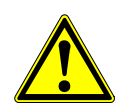

## **CAUTION**

Always set the *Supply voltage* **1187** first, and then set *Power supply* **1186**. Otherwise, the encoder might be destroyed by high voltage levels.

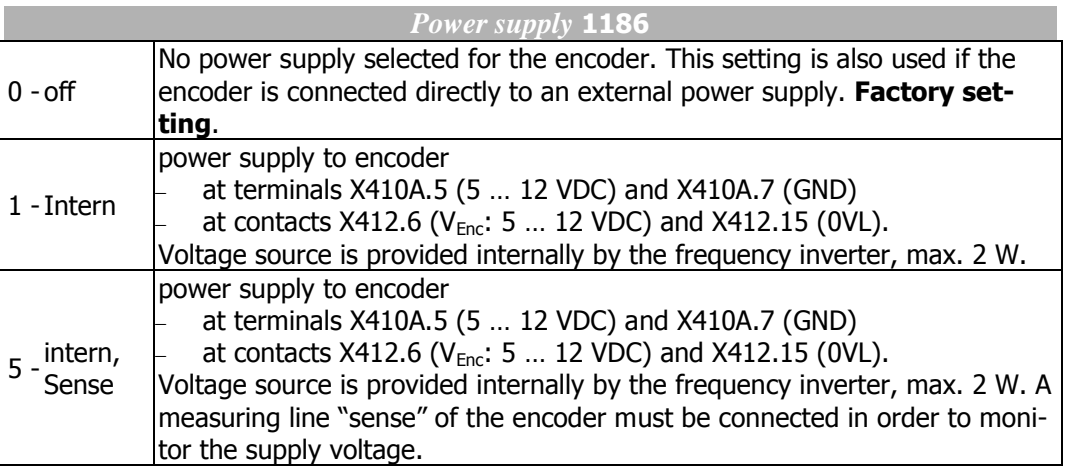

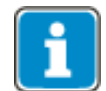

Even if the encoder features a measuring line "sense", you can chose operation mode 1 or 2.

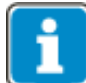

In the case of Hiperface encoders, the sense line (settings "5-intern, Sense") is typically not used, as it is not defined in the Hiperface standard Specification. Thus, using the sense line is not required in the case of Hiperface encoders.

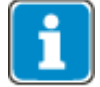

The maximum voltage of the power supply is DC 12 V. Via a sense line, the voltage can be monitored at the encoder, but the voltage output is limited to DC 12 V.

The voltage level can be set up via parameter *Supply voltage* **1187**. See chapter [6.5.4](#page-63-0) "[Supply voltage](#page-63-0)".

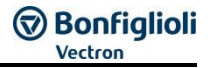

## **Measuring line "sense": constant voltage level at encoder**

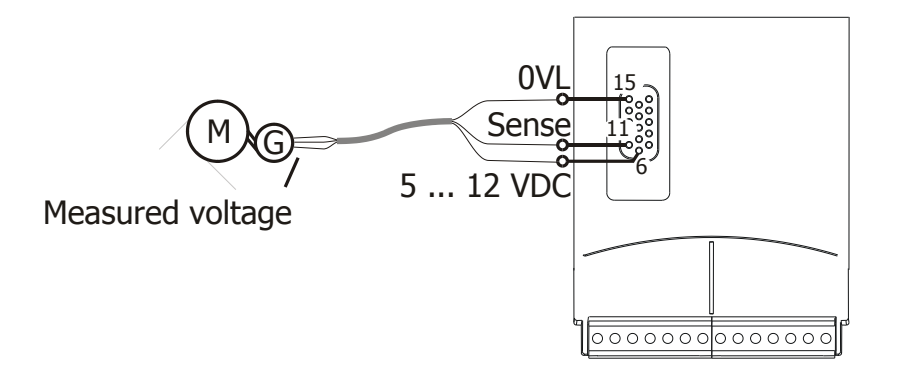

G: encoder

The encoder supply voltage is measured at the encoder and kept constant at the adjusted value of *Supply voltage* **1187** (DC 5 … 12 V).

## <span id="page-63-0"></span>**6.5.4 Supply voltage encoder X412**

Via parameter *Supply voltage* **1187**, you can select the voltage level for encoder power supply X412.

The encoder 3 can be powered as follows by the ANG:

- via contacts  $X412.6$  ( $V_{Enc}$ ) and  $X412.15$  (OVL) of the female HD-Sub-D connector.

The parameter setting is effective on the terminals and the contact of the female HD-Sub-D connector.

#### **NOTE**

Note the encoder manufacturer's supply voltage specifications. Non-compliance may damage the encoder.

#### **NOTE**

Always set the *Supply voltage* **1187** first and then set *Power supply* **1186**. Otherwise, the encoder might be destroyed by high voltage levels.

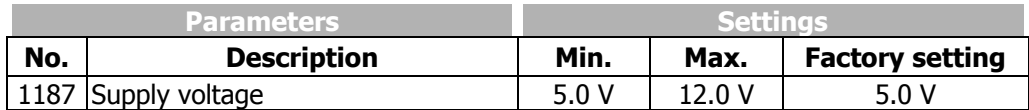

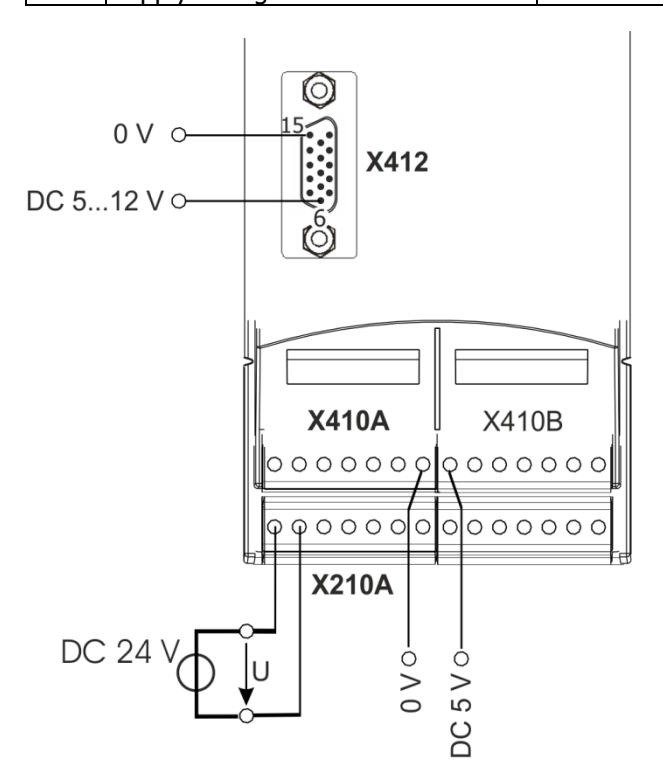

## **6.5.5 Filter time constant speed sensor 3**

Via parameter *Abs. Encoder: Filter time constant* **1189**, you can filter high frequency of the encoder signals and limit the control band width.

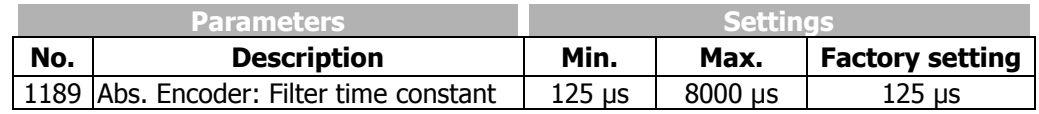

## <span id="page-64-0"></span>**6.5.6 Offset Absolute encoder**

In order to enable the start of a synchronous machine, the absolute position of the rotor must be known. This information is required in order to actuate the stator windings in the right order depending on the position of the rotor. The position of the rotary field in the synchronous machine must be controlled in order to obtain a continuous movement of the rotor. During first commissioning, the position of the rotor winding of the resolver is adjusted to the rotor displacement angle of the synchronous motor by adjusting the offset. For operating a synchronous machine with an encoder, the offset must be adjusted in order to obtain perfectly true running and a maximum torque.

The correct *Offset* **1188** is adjusted when the *flux-forming voltage* **235** reaches the value 0 (approximately) while the motor is turning and has approx. the same amount for both rotation senses.

Also note the information on finetuning at the ending of this chapter.

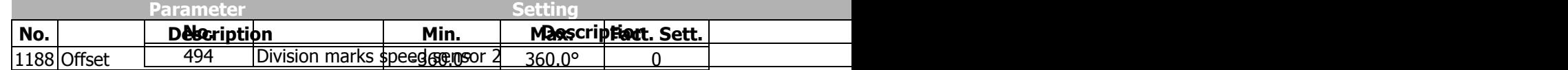

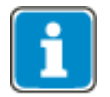

BONFIGLIOLI servo motors of types BMD, BCR and BTD are set up during the production with an offset of 0.0°. For these motors an offset adjustment is not necessary

#### **6.5.6.1.1 Automatic setup**

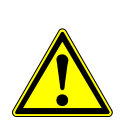

#### **WARNING**

In certain circumstances, the motor speed may reach high values. Decouple the motor from the load to avoid possible hazards (injury and damage to the machine). Lock or close off the motor shaft and make sure that no loose parts can be moved in an uncontrolled manner through a sudden acceleration of the motor shaft.

## **NOTE**

If a wrong direction is caused by an incorrect wiring, this is typically detected during the Automatic Offset setup. Always ensure before starting the setup, that the wiring is correct.

The offset can be determined and adjusted as follows:

 Set up parameter *SETUP Selection* **796** to "550 – Para-Ident. Offset, DS0" if the auto setup should be done for all data sets.

Use for single data sets the corresponding following settings.

After the start via *SETUP Selection* **796** the Auto-Tuning of the Offset determination is started. The status of the Auto-Tuning is displayed by *SETUP Status* **797**.

 For the Auto-Tuning a controller release via STO must be done. Switch the STO inputs when *SETUP Status* **797** shows "STO".

If a correct Offset was detected, this value is set up automatically in *Offset* **1188**. Additionally the device executes a Reset. The Absolute encoder is now tuned to the motor.

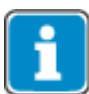

If U, V and W are connected correctly, the sense of rotation "clockwise" with a view from the front is defined on the motor shaft in accordance with DIN EN 60034-8.

#### **Possible errors and corrections:**

- If during the auto-tuning error "F1420" shows up, this is an indication of an incorrect direction of rotation of the absolute encoder in comparison to the motor. Execute one of the following actions to adjust the direction of rotation of the encoder to the motor
	- a) Swap two motor phases, for example U and V. Note the direction of rotation of the motor.
	- b) Invert the direction of rotation of the resolver by exchanging Sin+ and Sin-. Ensure that the analog part and digital part of the encoder use the same sense of direction.

#### **6.5.6.1.2 Manual setup**

The offset can be determined and adjusted as follows:

- During first commissioning "SEtUP" will be displayed in the control unit. Press ESC to stop this operation. The guided commissioning ("SEtUP") is performed after adjusting the offset.
- $\bullet$
- Open the parameter menu "PARA" and enter the machine data indicated on the type plate or the data sheet of the motor.

Before adjusting the offset, take the following **safety precautions**:

- Disable the frequency inverter via STO (controller release).
- If possible, uncouple the motor from the load so that the motor shaft turns freely. If installed, release the mechanical brake.

If uncoupling is not possible, make sure that the motor is loaded as little as possible.

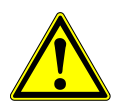

#### $\mathbb{\triangle}$  WARNING

In certain circumstances, the motor speed may reach high values. If the motor is not uncoupled from the load, personal and material damage may result. To avoid such damage, make the following settings in any case.

- Set the maximum permissible output frequency of the frequency inverter to a low frequency value via parameter *Switch-Off Limit* **417**. Select the frequency value such that uncontrolled acceleration of the motor ("overspeeding") is detected at an early stage. This limitation is necessary in order to avoid personal and material damage.
- Set parameter *Current Limit* **728** of the speed controller to a low current value (e.g. 10% of the rated motor current). In this way it is made sure that there are no excessive currents of the offset is set incorrectly.

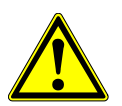

## **WARNING**

#### **Unintended Starting!**

If the Drive is supplied with voltage, it can suddenly start. This may lead to personal and material damage.

- Prior to starting the manual adjustments, disconnect the drive from voltage supply.
- Comply with the five safety rules.
- If possible, wear protective clothing.
- Turn motor shaft manually. Check the sense of rotation of the resolver via the actual value of parameter *Frequency Speed Sensor 3* **279**. In the case of a clock-wise rotation of the motor shaft, positive values are displayed for the actual frequency value. If the displayed sense of rotation does not correspond to the actual sense of rotation, swap the connections of the tracks A and B of the frequency inverter.

The *Offset* **1188** must be between 0° and 360°, divided by the number of motor pole pairs.

360

number of motor pole pairs  $Max.$  Offset  $=$ 

If the adjusted value is changed by the maximum offset, this does not affect the *fluxforming voltage* **235**.

- Adjust a low reference speed value (approx. 10% lower than the *Switch-off Limit Frequency* **417**), and enable the frequency inverter via digital input S1IND (controller release) and S2IND (start clock-wise operation) in order to accelerate the motor.
- If an overcurrent is detected or a fault message is issued due to an overload, the guided commissioning (setup) will start first. Confirm the machine and encoder data. After completion of the guided commissioning, adjust the parameter *Limit Current* **728** to a low value again because this value was overwritten during the guided commissioning.

Depending on the behavior of the motor after start, carry out the following steps:

- **Motor does not turn, or the motor shaft only turns to a new position and stops again:**
- Check if the parameters *No. of Pole Pairs* **373** for the motor is set correctly.

If these values are adjusted correctly, take the following measures complying with the safety instructions.

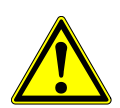

## **WARNING**

The mains, direct voltage and motor sockets can be live with dangerous voltage after disconnection of the frequency inverter. Work only on the device after a waiting period of some minutes until the DC link capacitors have discharged.

- Before electrical installation work, de-energize the frequency inverter and take appropriate precautions to make sure it is not re-energized unintentionally. Make sure that the frequency inverter is de-energized.
- Exchange two motor phases (e.g. U and V) at the frequency inverter sockets because the senses of rotation of the motor and the encoder do not correspond to each other.
- Switch on the power supply again.
- As described above, adjust a low speed reference value and start the motor.

If the motor does not start despite the phase exchange:

 Increase the parameter value for *Offset* **1188** by 90°, divided by the no. of motor pole pairs.

If the motor still does not turn, exchange the two motor phases (e.g. U and V) again.

- **The motor turns and accelerates until it reaches the** *Frequency Switch-Off Limit* **417:**
- Check the encoder lines and check the encoder connection contacts.
- In the case of fault message "Overfrequency" F1100: increase the parameter value for *Offset* **1188** by 180°, divided by the no. of motor pole pairs.
- **If the motor turns at the adjusted speed and in the right direction, carry out the fine adjustment of the offset:**
	- Adjust the parameter value for *Offset* **1188** in small steps (e.g. 2.5°) until the *flux-forming voltage* **235** is approximately 0.
	- In case the flux-forming voltage deviates from 0 significantly, adjust the offset in bigger steps.
	- In the case of a positive flux-forming voltage, increase the offset.
	- In the case of a negative flux-forming voltage, reduce the offset.
	- Adjust parameters *Frequency Switch-Off Limit* **417** and *Current Limit* **728** to the required values.
	- Repeat the **fine adjustment** of the offset at 50% of the rated frequency.

This completes the offset adjustment.

Start the guided commissioning. This is required for optimum current control.

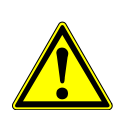

#### **WARNING**

Some absolute encoder types offer the possibility to "zeros" or change the position transmitted from the encoder. Do not use this functionality since otherwise the commutation angle for *Offset* **1188** is changed and the correct speed control cannot be guaranteed.

## <span id="page-68-0"></span>**6.5.7 Bits/Turn**

If an absolute value encoder is used (EnDat 2.1, Hiperface, SSI), the number of Bits/Turn (referred to encoder) must be configured in the frequency inverter. In the case of Hiperface and SSI encoders, the value specified in the data sheet of the encoder used must be entered in parameter *Bits/Turn* **1271**.

In the case of EnDat 2.1, the value is read automatically from the EnDat encoder and used internally. Parameter *Bits/Turn* **1271** is not evaluated in the case of EnDat encoders.

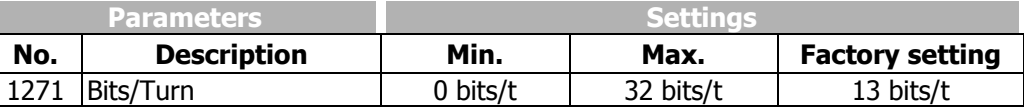

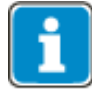

The internal resolution of one motor revolution is 16 bit. The resolution of *Bits/Turn* **1271** is converted to the internal resolution if the encoder is used as a motor encoder.

In the case of application encoders, the reference between motor and application encoder is parameterized through the gear factors *EC2 Gear Factor Numerator* **513** and *EC2 Gear Factor Denominator* **514**.

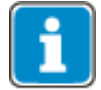

In the case of linear encoders, this value must be set according to chapter [6.4.5.](#page-49-0)

## <span id="page-69-0"></span>**6.5.8 Bits Multiturn**

If a multiturn absolute value encoder is used (EnDat 2.1, Hiperface, SSI), the number of Bits/Turn (referred to encoder) for the multiturn resolution must be configured in the frequency inverter. In the case of Hiperface and SSI encoders, the value specified in the data sheet of the encoder used must be entered in parameter *Bits Multiturn* **1272**.

In the case of EnDat 2.1, the value is read automatically from the EnDat encoder and used internally. Parameter *Bits Multiturn* **1272** is not evaluated in the case of EnDat encoders.

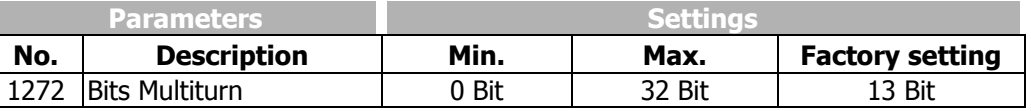

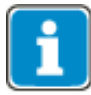

The position of the motor is resolved at a total of 31 bits  $+$  sign bit. The lower 16 bits are used for the motor position angle the higher 16 bits are used for the number of motor revolutions and the sign.

If the absolute value encoder is used as a motor encoder, the following shall apply:

If the number of *Bits Multiturn* **1272** is smaller than 16 bits, the missing bits are filled internally in the frequency inverter. These additional bits are used for overflow saving of the revolutions so that  $2^{16}$  revolutions (including one sign bit) can be managed safe against zero voltage.

If the number of *Bits Multiturn* **1272** is greater than 16 bits, the accuracy of the encoder exceeds the accuracy of the inherent resolution of the frequency inverter.

In the case of application encoders, the reference between motor and application encoder is parameterized through the gear factors *EC2 Gear Factor Numerator* **513** and *EC2 Gear Factor Denominator* **514**.

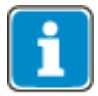

In the case of linear encoders, this value must be set according to chapter [6.4.5.](#page-49-0)

## <span id="page-70-0"></span>**6.5.9 SSI: error/additional bits**

If SSI encoders are used, the available error/additional bits of the encoder can be masked for evaluation. Many encoders use one or more bits for error signaling. In some cases, the bits are also used for transmitting additional information not required for encoder evaluation in the frequency inverter.

**Arrangement SSI-Bits (number of individual bits as an example)**

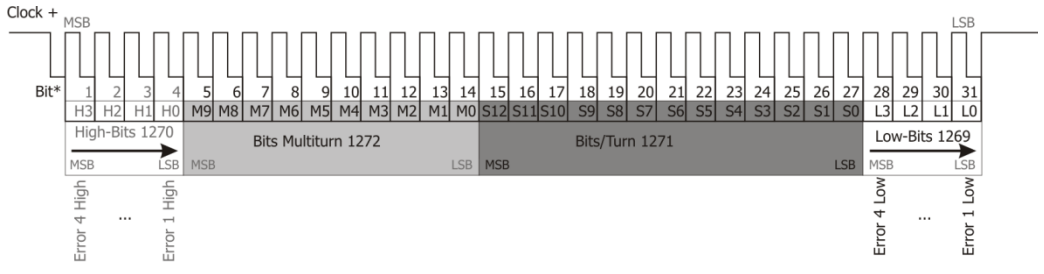

**Bit\*:** The bits are shown from left to right corresponding to the time transmission, the most significant bit (MSB) is transmitted first, the least significant bit (LSB) last. The number of bits is shown as an example in the illustration. Multiturn bits are only present in the case of Multiturn encoders. The additional bits "Low bits" are used by many encoder manufacturers with 1 or 3 bits. The additional "High bits" are only used very rarely by encoder manufacturers.

Depending on the function intended by the encoder manufacturer, an error bit "High" or "Low" may trigger an error.

Parameters **1269** *SSI: Error-/Extra Bits (Low)* and **1270** *Error-/Extra Bits (High)* can evaluate up to eight error bits each. SSI error MSBits is used for the definition the most significant bits, and SSI error LSBits is used for the less significant bits.

To determine the total data width, the two parameters must always be defined. This definition is also required if no evaluation is to take place. In this case, all bits must be masked as "Don't care" with an "X" in the string.

If no error bits or other bits are present ("empty string"), a dash "" must be parameterized. The input always begins with the MSB.

The following values are permissible:

- H: When the bit is "High", error F172A or F172B will be triggered.
- L: When the bit is "Low", error F172A or F172B will be triggered.
- X: No error will be triggered for the bit, regardless of its status.
- $\lnot$ : Number of bits = 0 (use in this case only).

Lowercase letters can be used alternatively in the entry. Note: This parameter cannot be entered by means of KP500. Note: Other values cannot be entered.

#### **Special case: Number of bits = 0:**

SSI additional bits in the High range are not used by many encoder manufacturers. In these cases set the parameter to value "-" (dash).

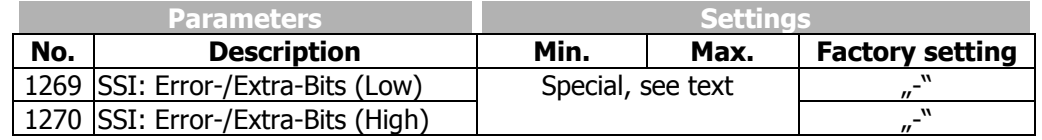

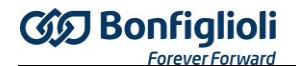

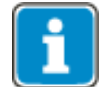

Due to the shifting of the usable data by the error/additional bits, the number of error/additional bits must always be specified correctly.

## **6.5.9.1 Example 1**

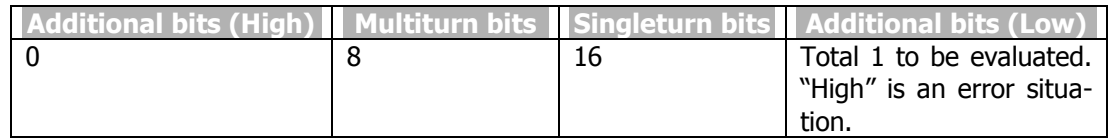

*SSI: Error-/Extra-Bits (High)* **1270** = "-" *Bits Multiturn.* **1272** = 8 *Bits/Turn* **1271** = 16 *SSI: Error-/Extra-Bits (Low)* **1269** = "-"

## **6.5.9.2 Example 2**

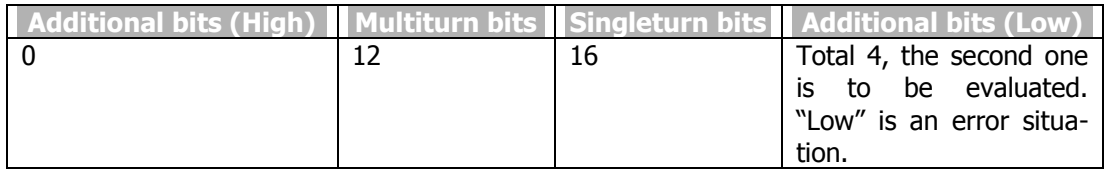

*SSI: Error-/Extra-Bits (High)* **1270** = "-" *Bits Multiturn.* **1272** = 12 *Bits/Turn* **1271** = 16 *SSI: Error-/Extra-Bits (Low)* **1269**= "XLXX"

## **6.5.9.3 Example 3**

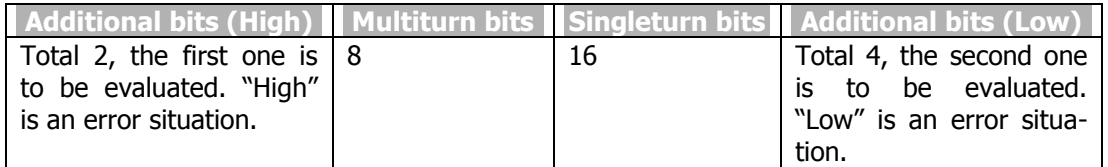

*SSI: Error-/Extra-Bits (High)* **1270** = "HX" *Bits Multiturn.* **1272** = 8 *Bits/Turn* **1271** = 16 *SSI: Error-/Extra-Bits (Low)* **1269**= "XLXX"

## **6.5.9.4 Example 4**

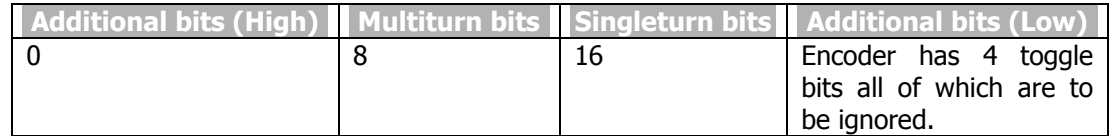

*SSI: Error-/Extra-Bits (High)* **1270** = "-" *Bits Multiturn.* **1272** = 8 *Bits/Turn* **1271** = 16 *SSI: Error-/Extra-Bits (Low)* **1269**= "XXXX"
# **6.5.10 SSI: Sampling interval**

SSI frequency encoders often use a sampling rate in the millisecond range. In order for the evaluation in the device to work correctly, the sampling rate of the SSI absolute value encoder must be set up. If the sampling rate of the encoder cannot be adjusted, use the next higher, available setting. The parameter value is adjusted as a multiplier of 125 us.

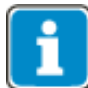

Not all steps from 0 to 240 are available. The selection list limits the available options to reasonable settings.

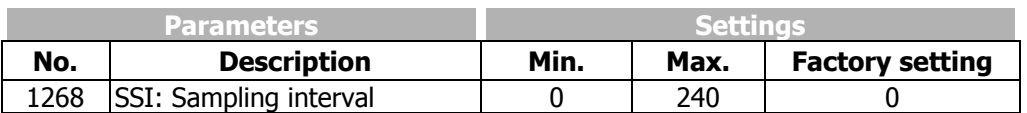

#### **NOTE**

For a good positioning behavior, the sampling rate is to be less than 1 ms.

In the case of higher sampling rates, unwanted high system vibration or even machine damage may occur, if the speed and position controller are configured improperly.

In the case of high sampling rates  $(> 2 \text{ ms})$ , reduce the dynamics of the system via the speed controller and the position controller.

Positioning accuracy will be lower in the case of high sampling rates. For precise applications, use encoders with low sampling rates.

# **6.5.11 Gear factor speed sensor 3**

If the speed sensor is coupled to the motor via one or more gears, the transmission ratio between the motor and the encoder must be configured via *EC3 Gear Factor Numerator* **1473** and *EC3 Gear Factor Denominator* **1474**.

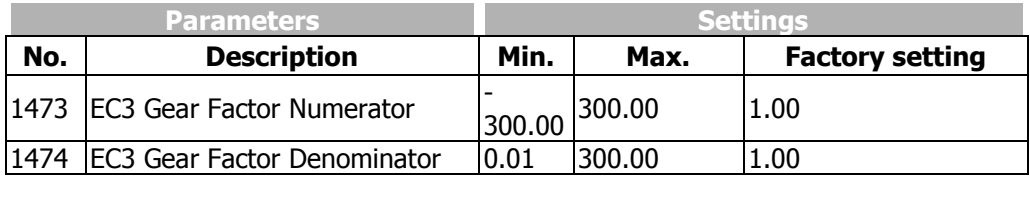

**1474** *EC 3Gear FactorDenominator* **1473** *EC 3Gear FactorNumerator* Revolutions of the EC3encoder shaft Revolutions of the Motor shaft  $=$ 

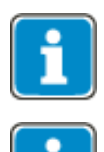

Gear factors *EC3 Gear Factor Numerator* **1473** and *EC3 Gear Factor Denominator* 1474 must always be referred to the motor.

In the case of linear encoders, this value must be set according to chapter [6.4.5.](#page-49-0)

# **6.5.11.1 Example**

On a linear axis, the motor is flange-connected via a gear (transmission ratio 8:1) and the application connector is flange-connected via a second gear (transmission ratio 3:1).

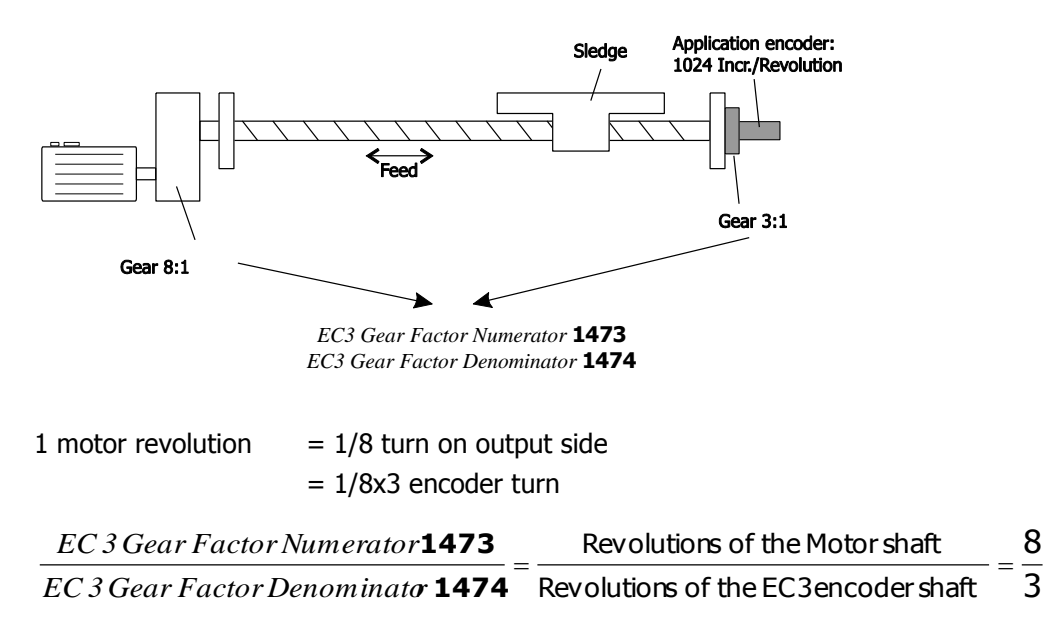

# **6.5.12 Warning Dig. Encoder**

Via parameter *Warning Dig. Encoder* **1274**, the current warning status of EnDat 2.1 encoders is displayed. This information can be used for analyzing and eliminating application problems. Parameter *Warning Dig. Encoder* **1274** shows the current warning with an abbreviation. For evaluation via field bus, parameter *Warning Dig. Encoder*  **1273** with the warning value in hexadecimal representation can be used. By addition of the values, several warnings can be displayed simultaneously.

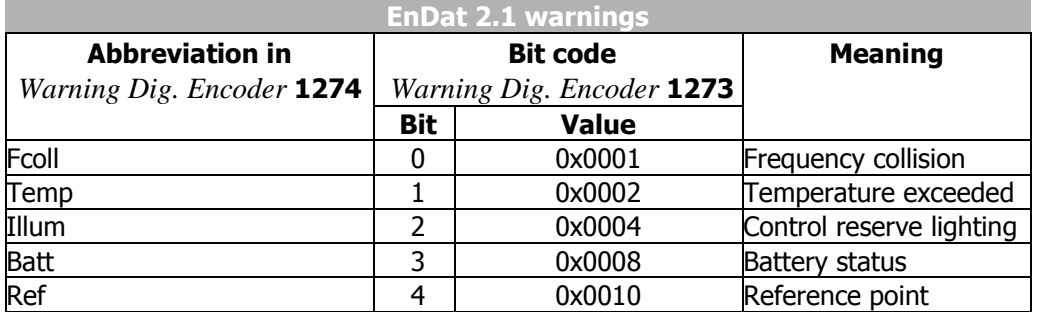

Warnings which are present at the same time are represented by the bit combination or mathematical addition.

Present warnings can be displayed via the application warning mask in Bit 9.

# **6.6 Instructions on speed-controlled configurations ("Not x40")**

In the case of speed-controlled configurations, an encoder is typically installed. Normally, this encoder is connected to the motor.

An internal format (referred to as 16/16) is used for speed control. The 16 less significant bits represent the position angle on a motor revolution, the 16 more significant bits represent the number of motor revolutions.

If absolute value encoders are used, the absolute value encoder notation is converted to the internal notation. This is why, for proper function, the parameters of the absolute value encoder must be entered in accordance with the data sheet. In the case of other parameterizations, unwanted malfunction of the drive might occur.

# **6.7 Instructions on positioning (configuration x40)**

If positioning (configuration x40) and an absolute value encoder are used, a distinction is made for parameterization between "motor encoders" and "application encoders".

The motor encoder is always needed for speed control and can also be used for position control in the case of no-slip systems.

An application encoder for position control is used in systems where slip may occur for slip compensation. This encoder is also often referred to as an "External encoder" or "Synchronous encoder".

With the module, the following configurations are possible:

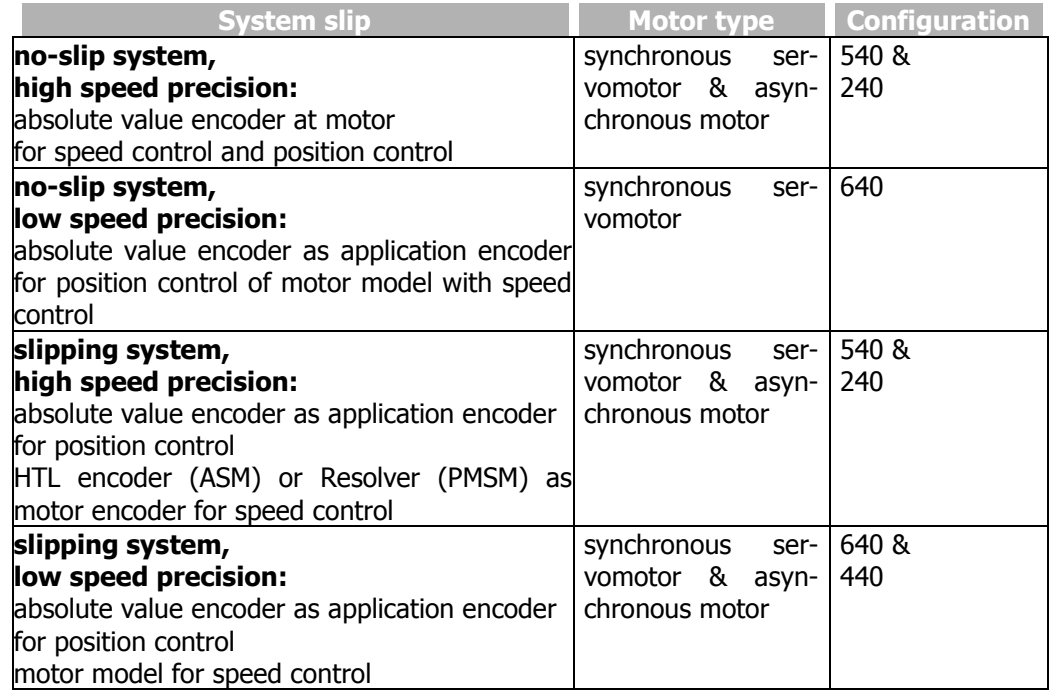

Turns of driving shaft

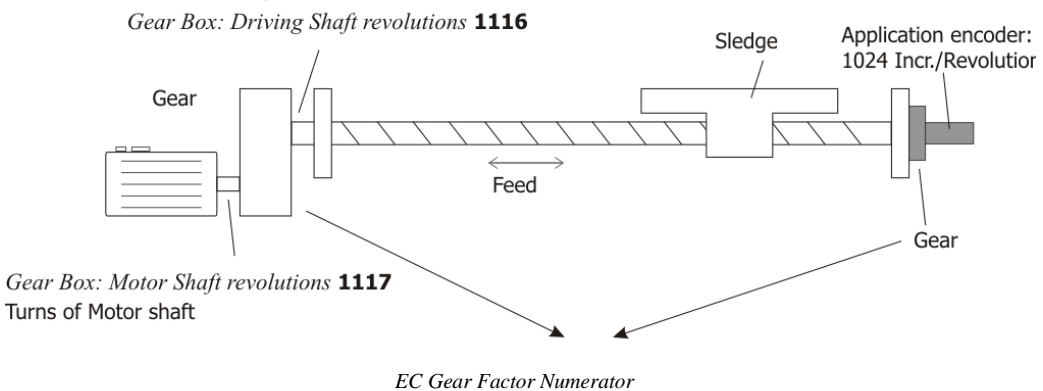

*EC Gear Factor Denominator*

An internal format (referred to as 16/16) is used for speed control and calculation of the positioning trajectory. The 16 less significant bits represent the position angle on a motor revolution, the 16 more significant bits represent the number of motor revolutions.

The positioning offers the user so-called "user units" (abbreviation [u]), which enable adjustment to any application via the reference system. In this way, the resolution of the smallest unit for positioning can be parameterized (e.g. 1 mm, 4 mm,  $0.01 \degree$ , etc.). For more information on the reference system, refer to the application manual "Positioning".

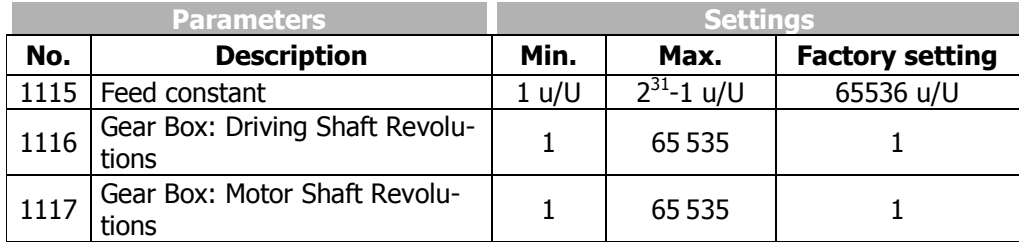

For application encoders, a gear transmission between the application encoder and motor must be parameterized via a gear factor.

The conversions between the different reference systems are done automatically, the user sets the target values in user units referred to the distance.

## **6.7.1 Example**

For parameterization of a linear slide, the following properties are known: Motor gear ratio: 8:5

Application encoder gear ratio: 7:3

Feed rate of linear axis: 635.5 mm/revolution of the output shaft

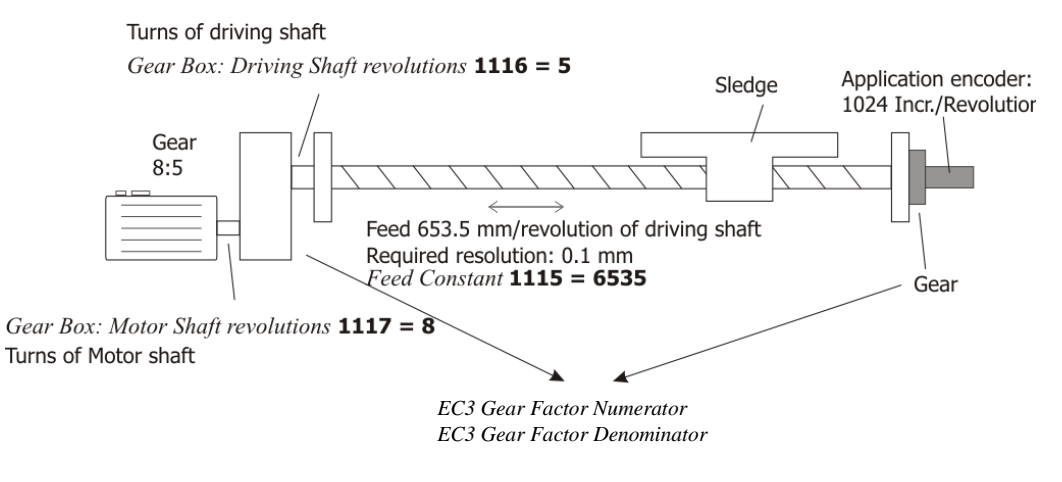

This results in the following parameterization:

*Feed constant* **1115 =** 6535 rev *Gear shaft turns* **1116** = 5 *Gear motor turns* **1117** = 8 *EC3 Gear Factor Numerator* **1473** = 24 *EC3 Gear Factor Denominator* **1474** = 35

In order to move by 1 mm, a positioning order of 10 u must be executed.

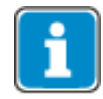

In the case of linear systems, the feed constant is typically specified in the data sheet. If this value is unknown, it must be determined empirically. For empirical determination of the feed constant, refer to application manual "Positioning".

# **6.7.2 Homing**

When it comes to positioning, homing may be required or recommended, depending on the application. If no absolute value encoder is used, homing to a known point (e.g. reference cam or limit switch) will typically be performed first upon restoration of mains supply.

When an absolute value encoder is used, homing during operation is unwanted in many situations. If homing is not to be performed during operation, you can set *Operation mode* **1228** = "10 – No homing".

By using different frequency inverter data sets, you can configure a setup mode, including homing, and a normal operation mode.

# **6.8 Actual speed source**

The rotary encoder is selected via *Actual Speed Source* **766**. In the default setting, speed sensor 1 is used as the source of actual speed.

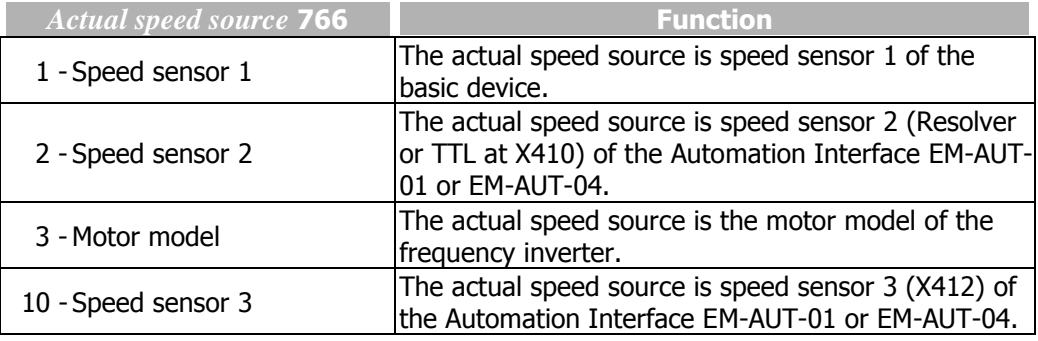

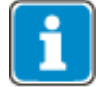

Setting "3-Motor model" is visible and available in configurations 4xx and 6xx only.

## **6.9 Actual position source**

In positioning applications (configurations x40), the actual position source must be set. This is done via *Actual Position Source* **1141**. In the basic setting, the actual value source of the speed control is used as the actual position source.

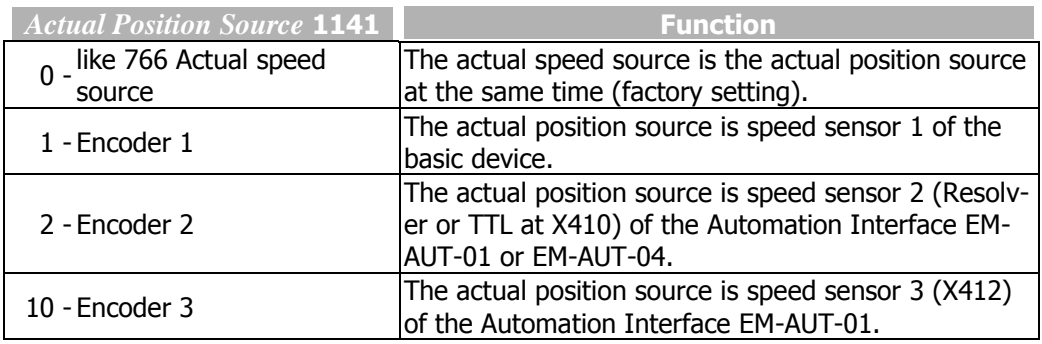

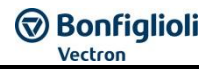

# **7 CANopen/Systembus interface**

The CAN connection is physically designed according to **ISO-DIS 11898** (CAN High Speed). The bus topology is the line structure.

The frequency inverter series ANG supports via the available CAN interface the protocol "CANopen" or "Systembus".

## **7.1 Bus termination**

The bus necessary on the phase in the physically first and last subscriber can be activated via the DIP switch S2 on the EM-AUT extension module.

Set S2 to **ON** (Left position) for passive termination.

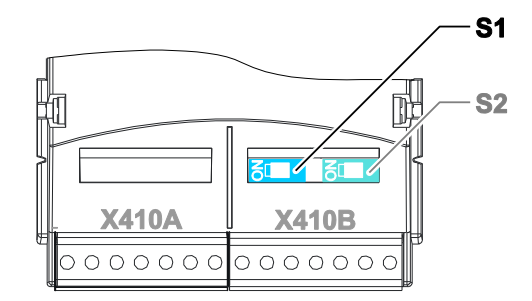

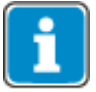

By default, the bus termination is set to OFF (switch in right position).

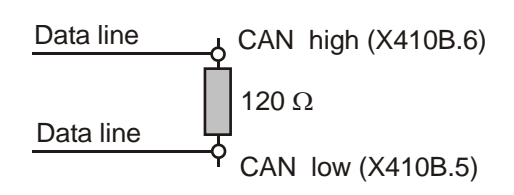

**passive**

# **7.2 Cables**

For the bus line, use twisted cable with harness shield (**no foil shield**).

## **NOTE**

Control and communication cables must be kept physically separate from the power cables. The braided shield of the communication cable is to be connected to ground (PE) on both sides on a large area and with good conductivity.

## **NOTE**

For the connection of two or more devices CAN Low, CAN High and GND must be connected.

Without GND telegram faults or telegram interruptions can occur.

## **7.3 Control terminal X410B**

The system bus is connected via three sockets of the plug **X410B** on the EM-AUT extension module.

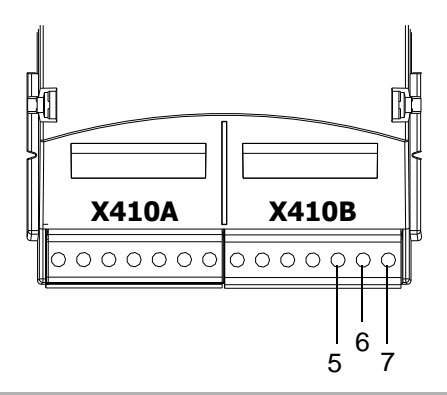

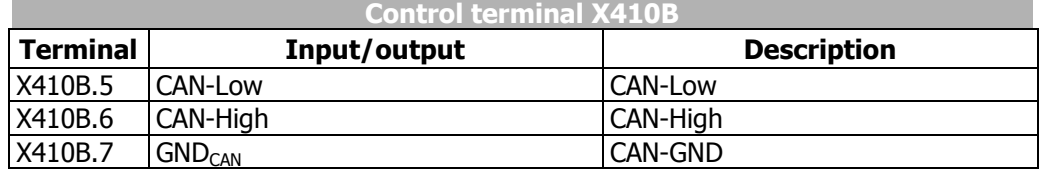

## **NOTE**

For the connection of two or more devices CAN Low, CAN High and GND<sub>CAN</sub> must be connected.

Without GND<sub>CAN</sub> connection telegram faults or telegram interruptions can occur.

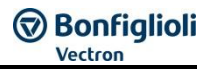

# **7.4 Protocol Selection CANopen or Systembus**

With Parameter *CAN Interface* **276** the CAN interface can be set to "CANopen" or "Systembus".

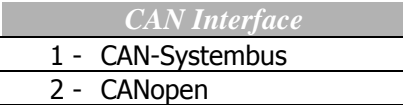

The simultaneous usage of CANopen® communication and Systembus communication is not possible.

A simultaneous operation of EtherCAT® and Systembus is possible.

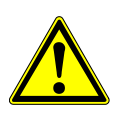

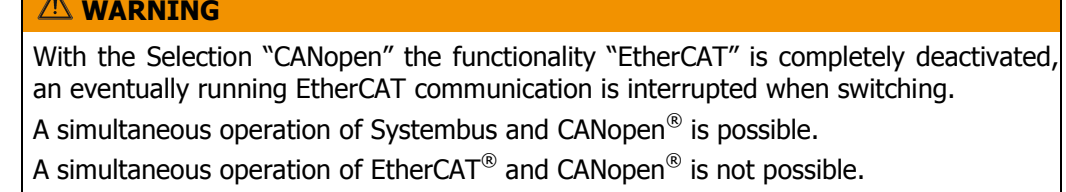

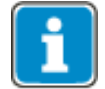

The interruption of the EtherCAT<sup>®</sup> communication by the CANopen selection is also displayed by parameter *Option modules* **001**.

EtherCAT® able to operate: **EtherCAT ;** is displayed in *Option modules* **001**. EtherCAT® able to operate: **EtherCAT NA ;** is displayed in *Option modules* **001**.

# **8 CANopen®**

The Automation Interface EM-AUT offers the possibility to use CANopen as Field bus. This chapter describes the CANopen interface.

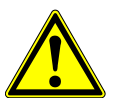

#### **WARNING**

With the Selection "CANopen" the functionality "EtherCAT" is completely deactivated, an eventually running EtherCAT communication is interrupted when switching.

A simultaneous operation of Systembus and CANopen $^{\circledR}$  is possible. A simultaneous operation of EtherCAT® and CANopen® is not possible. A simultaneous operation of EtherCAT® and Systembus is possible.

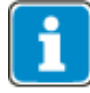

This chapter contains the description of the CANopen structure. The objects which can be used for either EtherCAT<sup>®</sup> or CANopen<sup>®</sup> are described in chapter [10](#page-137-0) "EtherCAT® [communications](#page-137-0)" to prevent double descriptions in this manual.

## **8.1 Baud rate setting/line lengths**

The transmission speed of the CANopen® interface can be set via the parameter *CAN Baud rate* **385**.

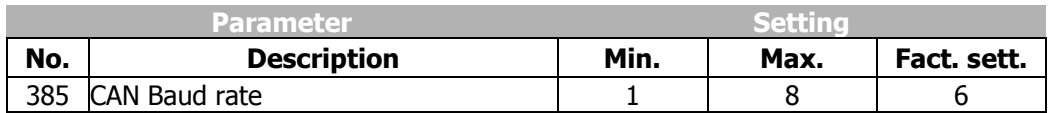

The transmission rate is a function of a variety of application-specific parameters. The line length of the communication network limits the transmission speed due to the signal propagation time of the CANopen<sup>®</sup> protocols.

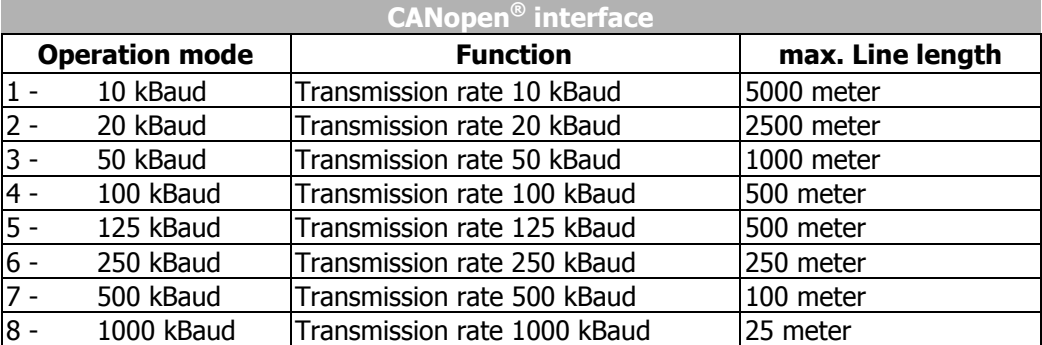

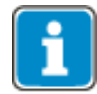

Changing the baud rate causes a restart of the CANopen® system (NOT a reset of the inverter).

# **8.2 Setting the node number**

The CANopen® protocol supports a maximum of 127 nodes in a communication network. Each frequency inverter is assigned a node ID, which may only exist once in the system, for its unambiguous identification. The node number is set with parameter *CAN Node Number* **387**.

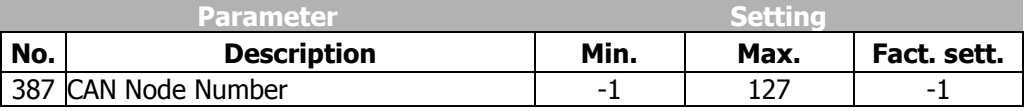

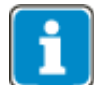

The factory setting *CAN Node Number* **387** = -1 means that the CANopen® interface has been **deactivated**.

The value *Can Node number* **387** = 0 is not allowed and cannot be set.

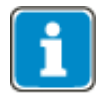

Changing the node number causes a restart of the CANopen® system (NOT a reset of the inverter).

# **8.3 Operating behavior in the case of bus connection failure**

The operating behavior in the case of failure of the CANopen<sup>®</sup> systems can be parameterized. The required behavior can be set via in parameter *Bus Error Behaviour* **388** or via Object [0x6007](#page-184-0) [abort connection option code.](#page-184-0)

For the description of the inverter's functional behaviour, see chapter [10.11.5.1](#page-184-0) "[0x6007/0 Abort Connection option code](#page-184-0)".

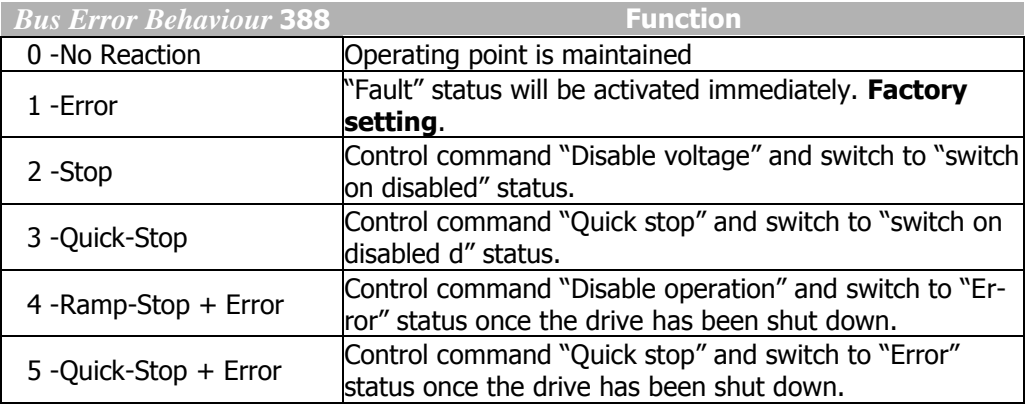

## **NOTE**

The parameter settings *Bus Error Behaviour* **388** = 2 … 5 are evaluated depending of parameter *Local/Remote* **412**. This is described in detail in chapter [10.11.5.1](#page-184-0) "[0x6007/0 Abort Connection option code](#page-184-0)".

Parameter *Bus Error Behaviour* **388** corresponds to the device profile object [0x6007](#page-184-0) [abort connection option code.](#page-184-0)

There are numerous options of parameterizing the fault and warning behavior of the frequency inverter. For details about possible faults, refer to Chapter [19.4](#page-332-0) "[Error mes](#page-332-0)[sages](#page-332-0)".

## **NOTE**

The disconnection of a connector or another contact loss can only be detected safely via set up timeout monitoring.

**GO Bonfiglioli** 

## **8.4 CANopen Overview**

CANopen® is used in a wide range of applications and is an especially favoured communication system for motion control applications. The CANopen® based standard DS402 "drives and motion control" describes and defines the necessary objects and functions for motion control systems.

The CANopen® standard DS301 describes the basic communication functions in principle. This chapter will give a short overview of the different functions based on DS301. Detailed information on the CAN physical layer and CANopen® DS301 functions can be found in the respective literature (e. g. "Controller Area Network" by Prof. Dr.-Ing. K. Etschberger) and standards published by CAN-in-Automation CiA® (www.can-cia.org).

Every CANopen<sup>®</sup> device contains an object dictionary with all supported objects. The objects can be divided into the two main groups – communication objects and application objects. The objects are addressed by their index 0xnnnn (16 bit) and sub-index 0xnn (8 bit).

The different functions defined by CANopen® (NMT, SDO, SYNC, PDO, Emergency) use fixed identifier ranges. These identifier ranges are defined by the "Predefined Connection Set". By default every function uses an identifier calculated as the base number plus node-ID (node–ID set by parameter *CAN node number* **387**.

## **8.4.1 Communication Objects**

The communication objects are located in the index range 0x1nnn. They describe the communication behaviour of a CANopen® device. Some of the communication objects comprise device information

(e. g. manufacturer's vendor-id or inverter serial number). With the help of communication objects the application objects for device control are mapped to the PDO messages.

## **8.4.2 Application Objects**

Application objects are divided in two groups. Index range 0x2000 to 0x5FFF is reserved for manufacturer-specific objects, and index range 0x6nnn is reserved for specific device profile objects. The specific device profile objects 0x6nnn are defined by CANopen® DS402 "drive and motion control". They are used for controlling device functions (Start/Stop, speed, positioning functions).

# **8.4.3 SDO Function**

The SDO (Service Data Objects) messages are used for reading and writing the objects located in the object dictionary. Objects with up to four bytes of data are transferred with an expedited SDO transfer that uses one request and one response message. Access to objects with more than four bytes of data is accomplished by a segmented domain transfer.

In chapter [10.11.3](#page-162-0) "[Manufacturer objects \(0x2nnn\)](#page-162-0)" the necessary messages for reading/writing objects with expedited transfer are described in detail. Access to communication, manufacturer and device profile specific objects with up to four bytes of data is accomplished in the same way. The only difference is in the index and sub-index number.

The inverter supports one server SDO. This server SDO is accessed by the client SDO on the PLC side. An SDO message always has a COB-ID followed by 8 data bytes.

#### **SDO-message:**

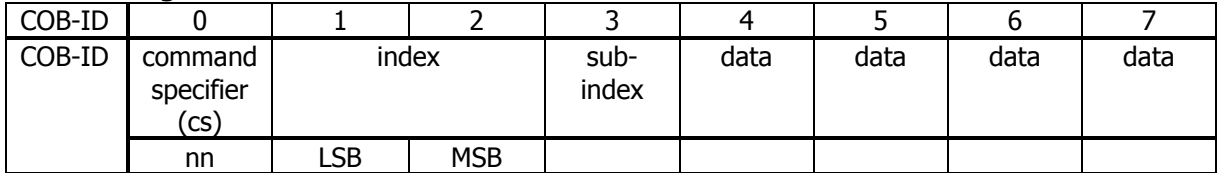

#### **Default Identifiers (COB-ID):**

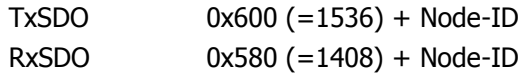

Depending on the transfer direction and the amount of data bytes, different command specifiers are used.

The error codes of failed SDO accesses are listed in chapter [13.2.](#page-304-0)

## <span id="page-85-0"></span>**8.4.3.1 Read Access**

#### **Client Server, Upload Request**

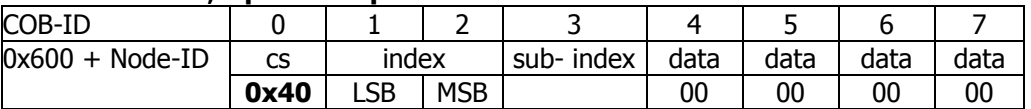

#### **Server → Client, Upload Response**

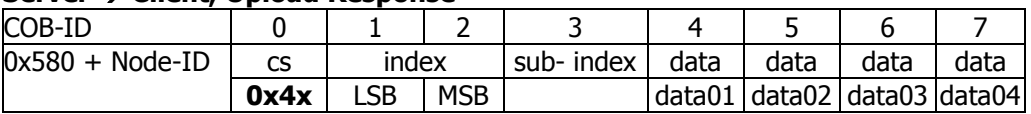

The amount of valid data bytes is coded in the response of the command specifier.

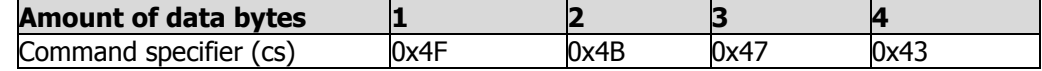

## <span id="page-85-1"></span>**8.4.3.2 Write Access**

#### **Client Server, Download Request**

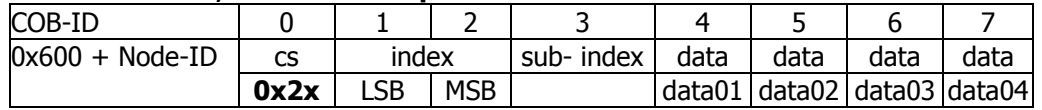

## **Server → Client, Download Response**

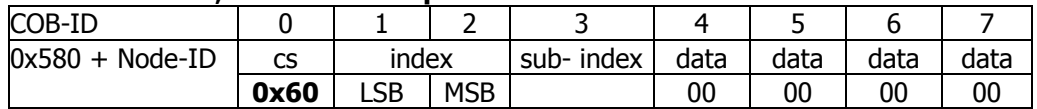

The amount of valid data bytes must be coded in the request of the command specifier.

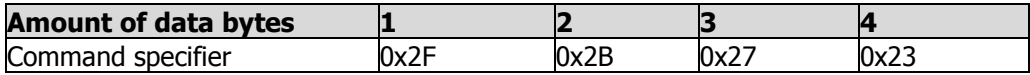

#### **NOTE**

Using Write accesses for parameters (objects  $0x2nnn = index$ ), the sub-index is used to define the Write access into EEPROM or RAM. Please refer to chapter [10.11.3.1](#page-162-1) "[Handling of data sets/cyclic writing](#page-162-1)".

## **8.4.3.3 Error codes**

If an error occurs in reading or writing, the server SDO of the frequency inverter replies with the SDO abort message. This message contains the index/subindex and appropriate error code.

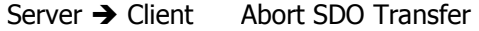

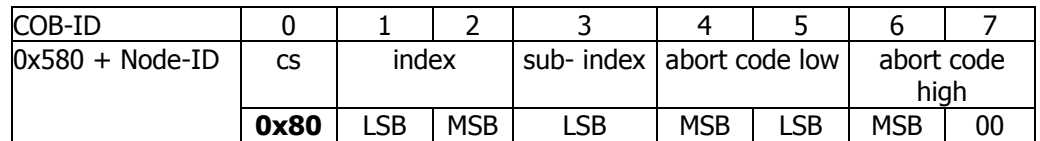

The fault codes are listed in chapter [13.2](#page-304-0) "[SDO Error code table](#page-304-0)".

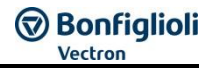

# **8.4.3.4 Segmented Transfer**

For data lengths  $> 4$  Bytes the so called Segmented Transfer is used  $-$  the expedited Transfer only supports lengths up to 4 Bytes.

In the first "Initiate" Telegram the overall amount of used data of the following sequence telegrams is defined.

In the following telegrams 7 data byes per telegram are send until the amount of data bytes to be transmitted was reached. The sequences of the Segmented Transfer are separated by a toggle bit in the command specifier for the request and the reply telegram. A "Continue" Bit marks the last telegram.

#### 8.4.3.4.1 Reading "Segmented Transfer"

When Reading a regular Read access via command specifier 0x40 is executed. The response contains the command specifier 0x41 that marks the requirement of Segmented Transfer for this object. The following requests alternate with command specifiers 0x60 and 0x70 until all data bytes were transmitted. In the last segment the command specifier (bits 1…3) contains the amount of not used data bytes in that last segment.

The resulting request and response telegrams are shown in the following sequence.

The Command Specifier have the following setup:

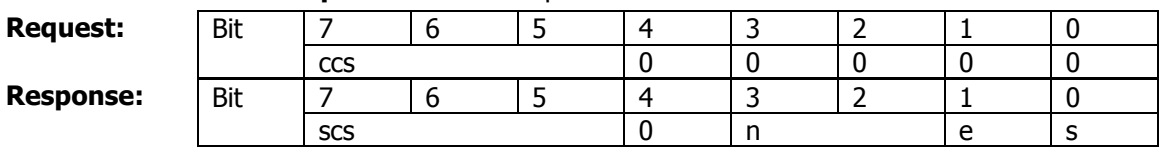

#### **Initiate Upload** Command Specifier:

**Response:** 

#### **Segment Upload** Command Specifier:

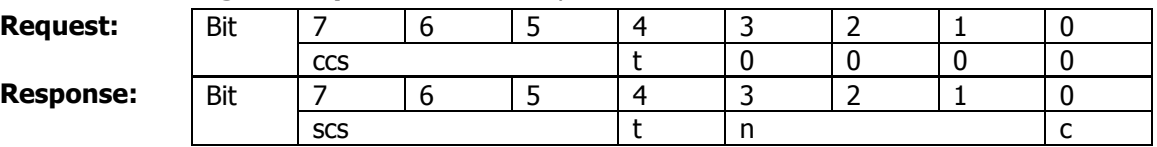

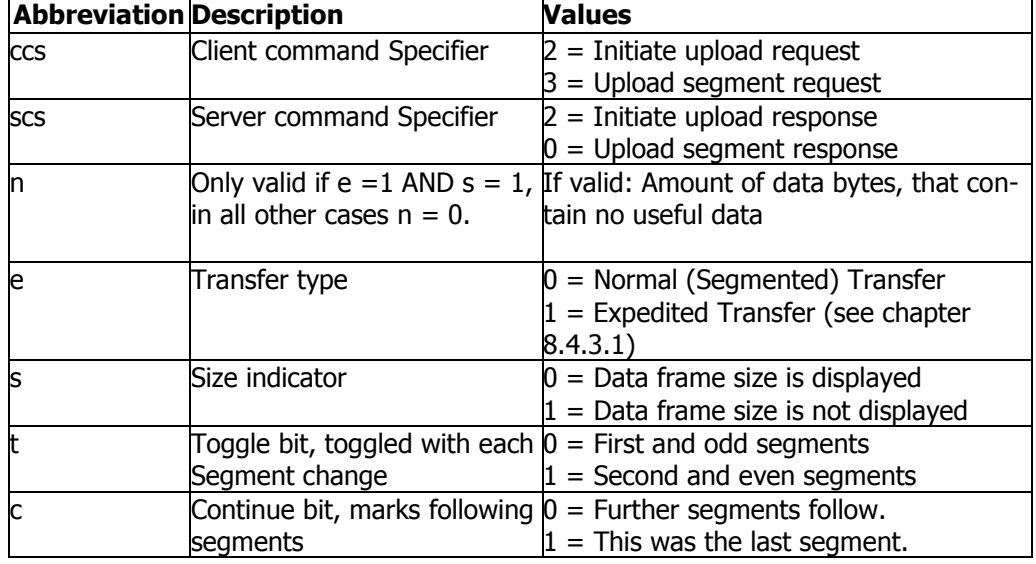

The following sequence of telegrams results:

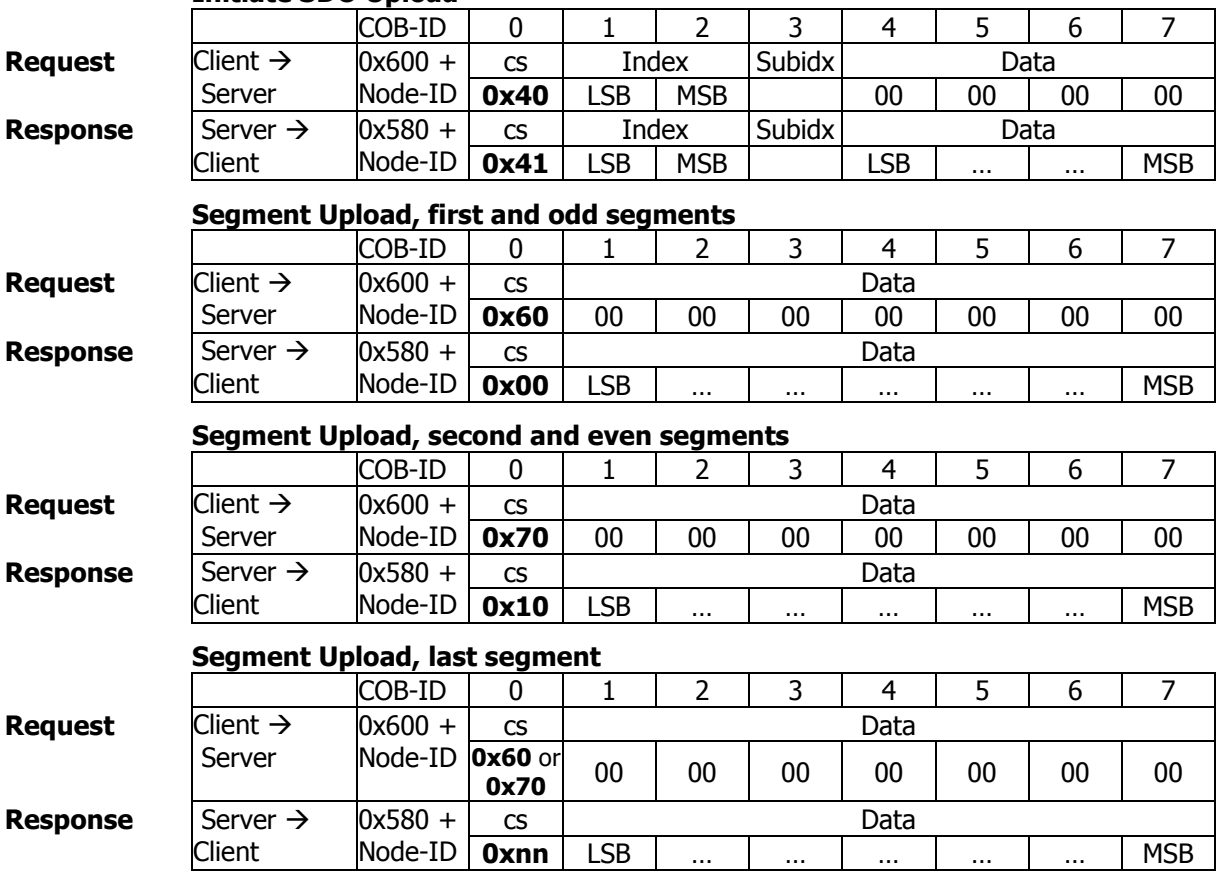

#### **Initiate SDO Upload**

## **8.4.3.5 Writing Segmented Transfer**

The first telegram to write is executed via Command Specifier 0x21. The amount of entered data bytes in the data area defines the amount of data bytes to be transmitted in the following segment transfers. The following segments are controlled via Command Specifier 0x00 and 0x10 in toggling order until all data were transmitted. The last segment contains in the Command specifier (Bit 1…3) the amount of not used data bytes in the last telegram.

The resulting request and response telegrams are shown in the following sequence.

The Command Specifier have the following setup:

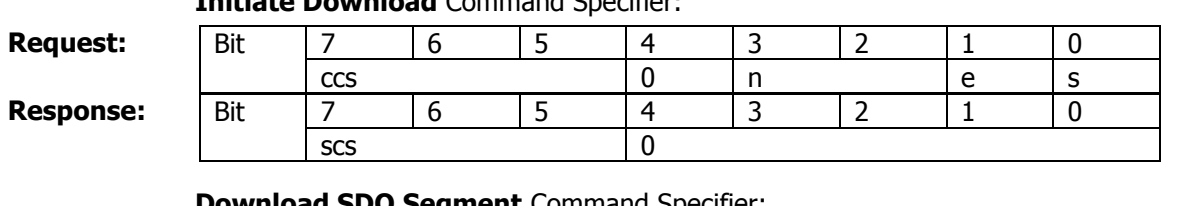

# **Initiate Download** Command Specifier:

## **Download SDO Segment** Command Specifier:

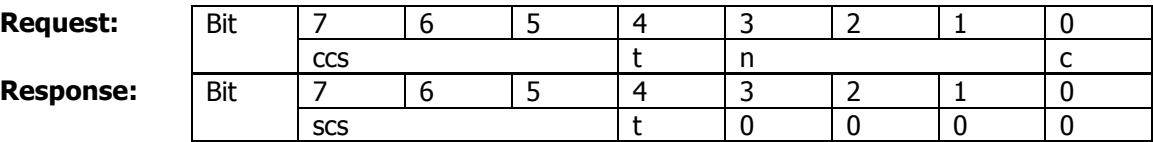

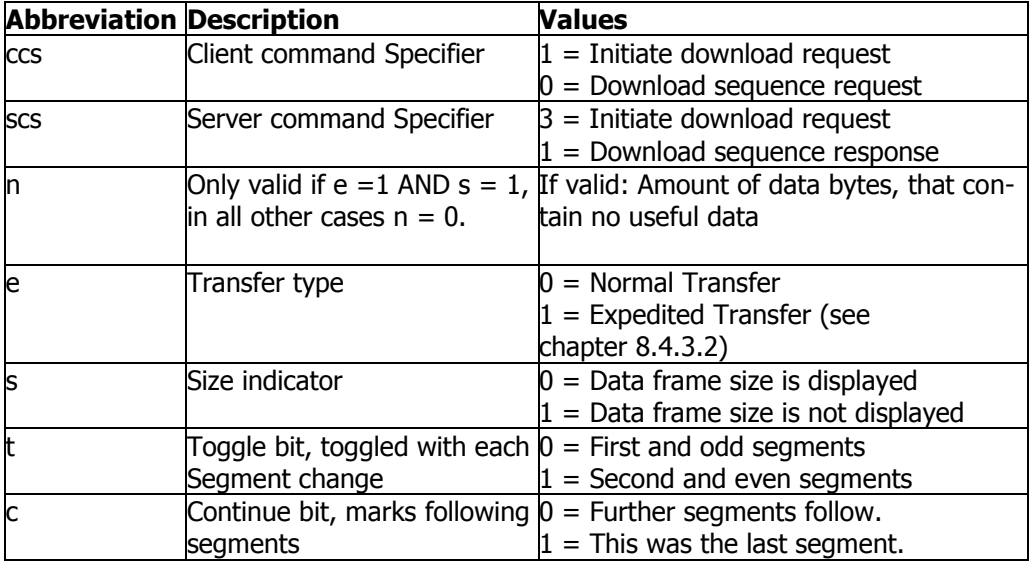

#### **Initiate SDO Upload**

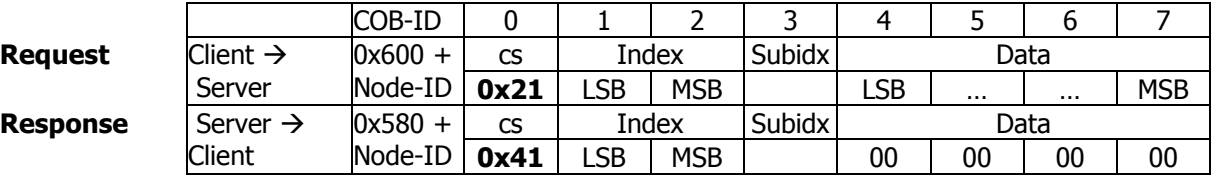

#### **Segment Upload, first and odd segments**

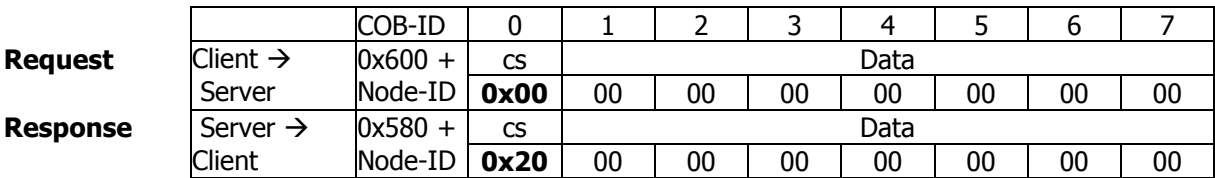

#### **Segment Upload, second and even segments**

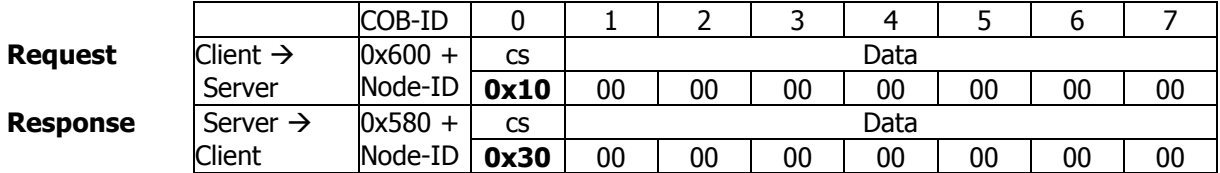

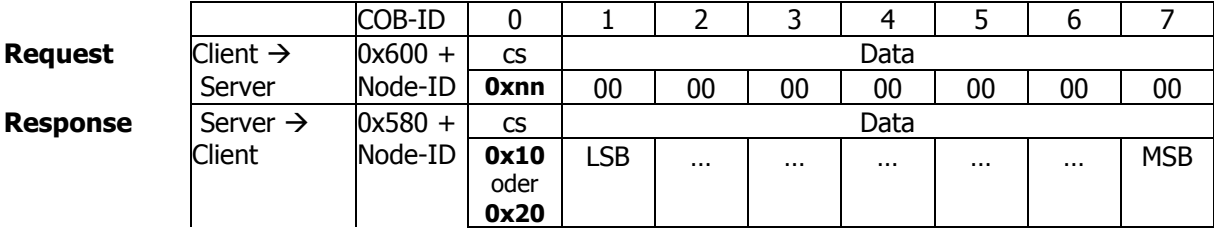

#### **Segment Upload, last segment**

## **8.4.4 PDO Function**

PDO (Process Data Objects) messages contain up to 8 bytes of process data. Using communication objects (communication/mapping parameters) the process data objects are mapped to Rx/Tx-PDOs. The frequency inverters support three RxPDOs (PLC  $\rightarrow$  frequency inverter) and three TxPDOs (frequency inverter  $\rightarrow$  PLC).

Process data objects are linked directly to the functions of the frequency inverter.

#### **PDO-message:**

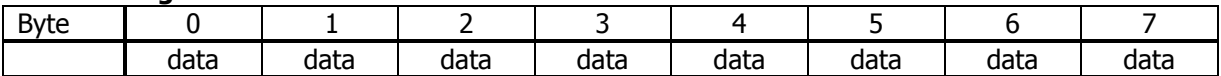

The number of bytes is 1 … 8 and depends on the mapped objects. The bytes are arranged in the Intel format.

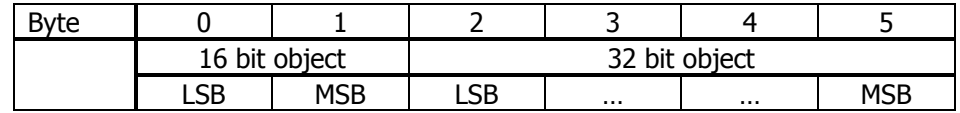

#### **Default Identifiers:**

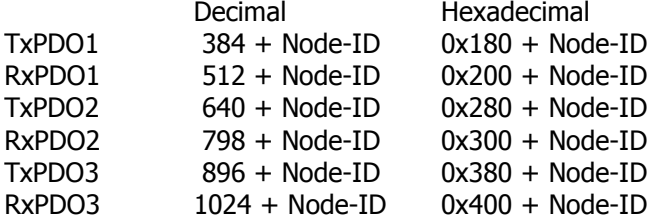

## **8.4.5 Emergency Function**

If there is a communication error or an error in the frequency inverter, the frequency inverter will send an error message. The error message contains the relevant error information. Once the error is acknowledged (error reset), an error message is sent, with the data bytes reset to zero.

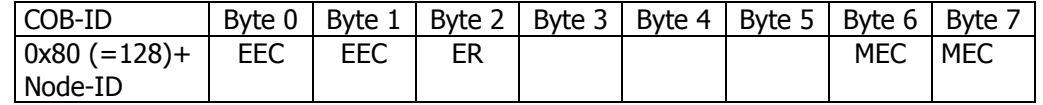

EEC: Emergency Error Code according to DS301 ER: Emergency Register Code according to DS301 MEC: Manufacturer Error Code

The Manufacturer Error Code corresponds to the inverter Fault codes that are described in the Operating Instructions and in this documentation in chapter [8.4.10.6](#page-98-0) "[0x1014/0 COB-ID Emergency Message](#page-98-0)".

Additional information is described in chapter [8.4.10.6](#page-98-0) "[0x1014/0 COB-ID Emergency](#page-98-0)  [Message](#page-98-0)".

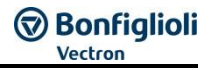

# **8.4.6 SYNC (synchronous transmission)**

The SYNC message has two meanings.

The SYNC message is necessary for Rx/TxPDO with transmission type synchronous. The SYNC message synchronizes the different devices to communicate with data from the same (defined) time. As soon as the SYNC telegram is received, the data of all devices are "frozen" and then exchanged during the following data telegrams.

The RxPDO telegrams are collected until a SYNC telegram is received. With the reception of the SYNC telegram the data are transferred internally to the application parameters.

TxPDOs defined as synchronous send the actual application data on SYNC reception.

Additionally the SYNC mechanism can be used to synchronize the operating systems (OS) of different drives. This is useful when the electronic gear is used to enhance the performance of the application. The synchronization of the operating systems is de-scribed in chapter [13](#page-302-0) "[General topics for EtherCAT®, CANopen®](#page-302-0) and Systembus

[OS Synchronization](#page-302-0)".

The SYNC message is a message with no data or with one byte data which is ignored. The default Identifier =  $0x80$  (=128).

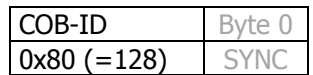

## **8.4.7 NMT Functions**

The NMT (= Network Management) functions describe the NMT Statemachine and NMT error saving functions.

The NMT state machine is controlled by NMT commands. The error control functions guarding and heartbeat are set up by associated communication objects and controlled by special protocols.

The NMT-State is displayed via the actual value parameter *Node-State* **1290**.

## **8.4.7.1 NMT state machine**

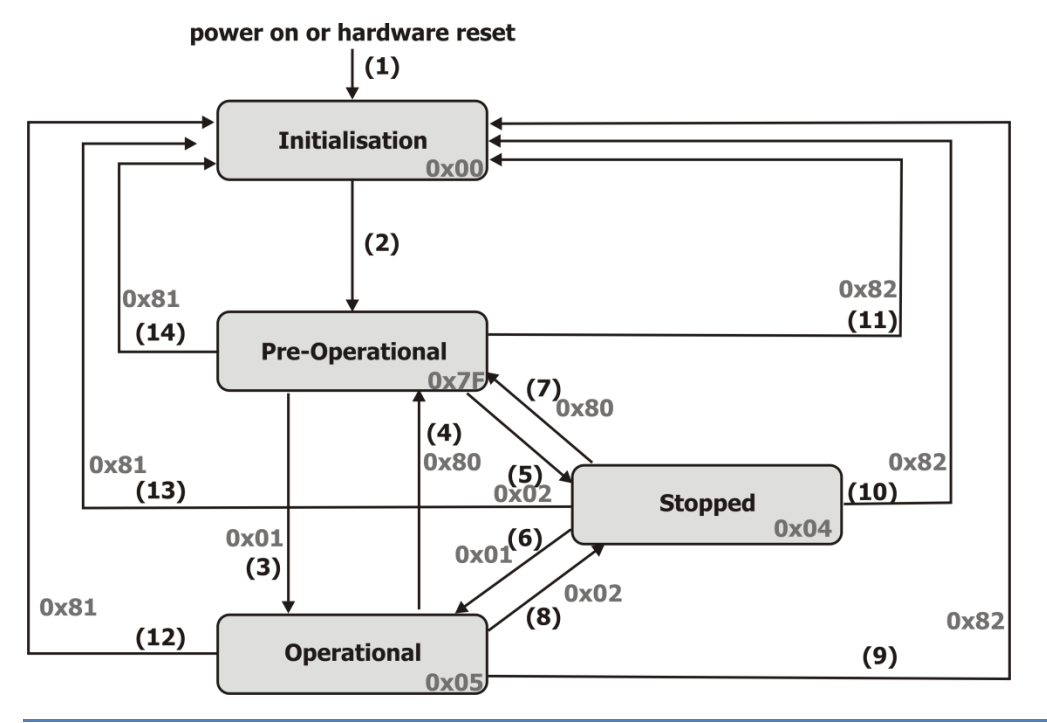

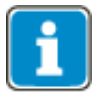

A change of NMT-State may also be triggered by a communication (Bus-off, Guarding, etc.). The behaviour of the NMT state machine in such a case is described in Chapter [8.4.10.9](#page-99-0) "[0x1029/n Error Behavior](#page-99-0)".

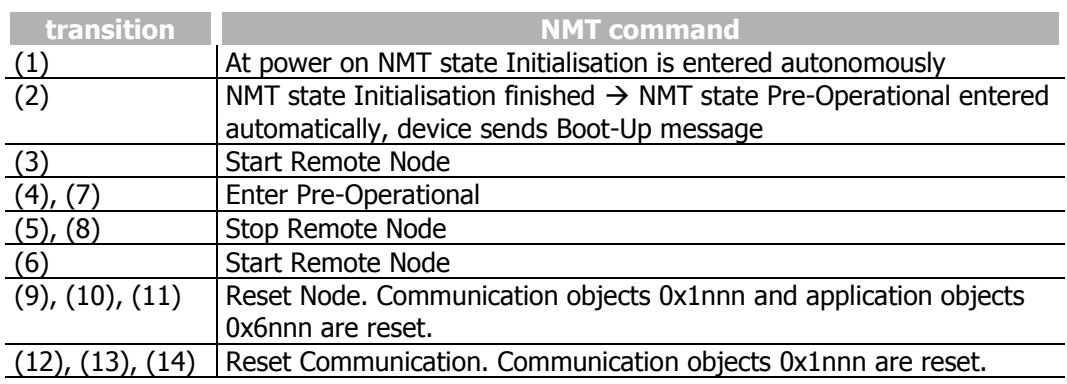

In state transition (2) Initialisation  $\rightarrow$  Pre-Operational the device sends the Boot-Up message.

# **8.4.7.2 Boot-Up message**

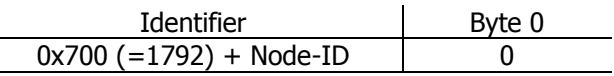

The Boot-Up message is sent automatically when the device is powered on or reset (i.e. fault reset). This helps the PLC recognizing to switch on a device (i.e. after a power failure and recovery) reliable during operation without Nodeguarding.

If the inverter is switched on after the PLC, the PLC can use this boot-up message to begin the initialization. The boot-up message signals the PLC, that the inverter is ready for the PLC to communicate. Using a NMT telegram "Reset Node" or "Reset Communication" forces a Reset of the node communication and results in a Boot-Up message.

Please refer also to chapter [8.4.8](#page-93-0) "[Guarding](#page-93-0)".

# **8.4.7.3 NMT commands**

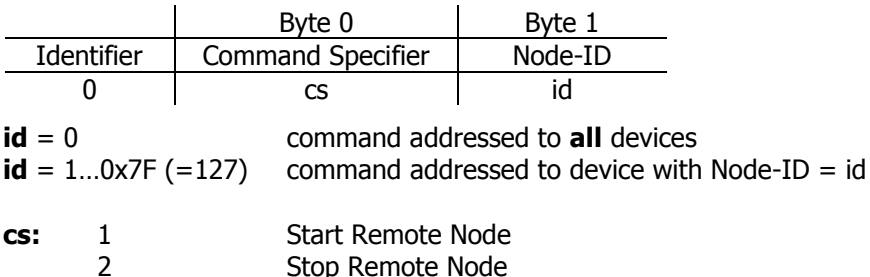

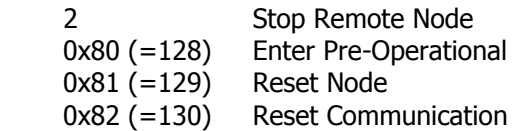

## **NMT states and active communication objects:**

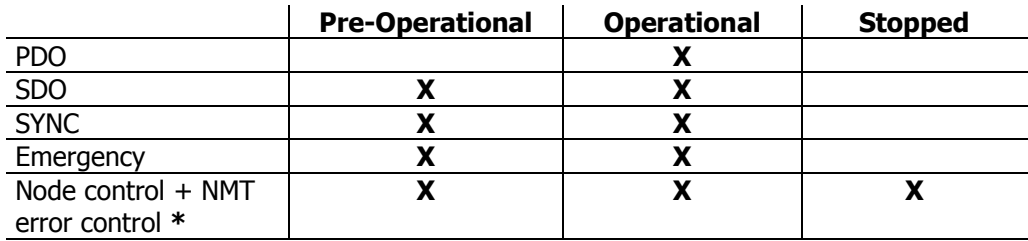

**\*** NMT commands + Guarding/Heartbeat function

## <span id="page-93-0"></span>**8.4.8 Guarding**

#### **Guarding response:**

The inverter responds to every guarding request of the PLC. This is used by some PLCs when powering on to search for available devices. This response is done always independent of the settings of objects [0x100C/0](#page-97-0) [Guard Time](#page-97-0) and [0x100D/0](#page-97-1) Lifetime [Factor.](#page-97-1)

#### **Guarding activation:**

The Guarding is set whenever objects [0x100C/0](#page-97-0) [Guard Time](#page-97-0) and [0x100D/0](#page-97-1) Lifetime [Factor](#page-97-1) are both unequal to zero. The resulting guarding time is Guard Time **x** Lifetime Factor. Guarding is activated after setting the objects and on reception of the first guarding request.

#### **Guarding fault behaviour:**

If the inverter does not receive a guarding request within the specified guarding time a guarding event is triggered. The inverter's reaction to this guarding event is defined by objects [0x6007](#page-184-0) [abort connection](#page-184-0) option code and [0x1029](#page-99-0) [error behaviour](#page-99-0).

#### **Guarding sequence:**

The PLC sends via a RTR (Remote Transmission Request) a guarding request with Identifier 0x700 (= 1792) + Node-ID (no data bytes). This remote frame is answered by the inverter with the same Identifier and one data byte. The data byte contains a toggle bit and the NMT state of the inverter.

#### **PLC:**

Identifier 0x700 (=1792)+ Node-ID RTR

#### **Inverter:**

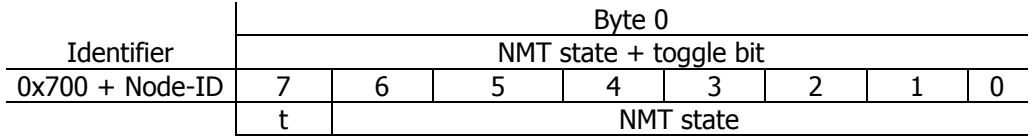

**t:** Toggle bit toggled on each transmission (first transmission t = 0)

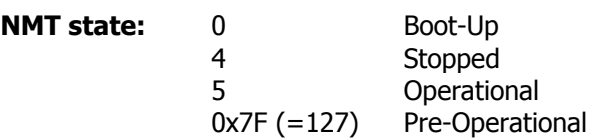

# **8.4.9 Heartbeat**

The heartbeat uses the producer/consumer method. The inverter as heartbeat consumer can monitor up to three heartbeat producers. The inverter can also send the heartbeat message (as heartbeat producer). The heartbeat contains the NMT state of the producer.

The heartbeat consumer function is set by object [0x1016/n](#page-99-1) Consumer Heartbeat [Time](#page-99-1). After setting the object the Monitoring of the heartbeat message(s) starts with reception of the first heartbeat message.

If the inverter does not receive a producer heartbeat message within the specified consumer heartbeat time, a heartbeat event is triggered. The reaction to this heart-beat event is defined by objects [0x6007](#page-184-0) [abort connection option code](#page-184-0) and [0x1029](#page-99-0) [error behaviour](#page-99-0).

The heartbeat producer function is set by object [0x1017](#page-99-2) [Producer Heartbeat Time](#page-99-2). If object [0x1017](#page-99-2) [Producer Heartbeat Time](#page-99-2) is set unequal to zero the inverter sends a heartbeat message periodically.

#### **Heartbeat message:**

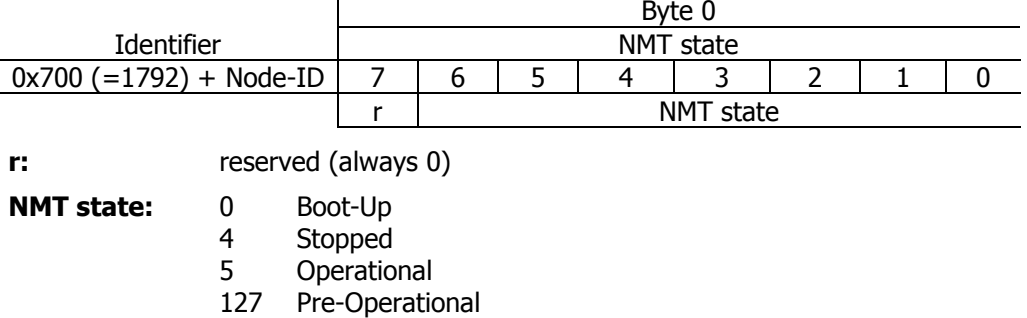

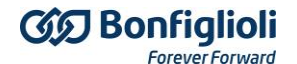

## **8.4.10 Special CANopen objects**

CANopen<sup>®</sup> uses for Communication several objects, that are not used with EtherCAT<sup>®</sup>. These are described in this chapter.

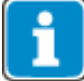

For easier usage, the objects are summarized by a table in each paragraph. This table is marked additional by colour.

 $O$ range colour = Read Only object  $Green colour = Read and Write object$ Blue colour  $=$  Write only object

#### **Abbreviations used**

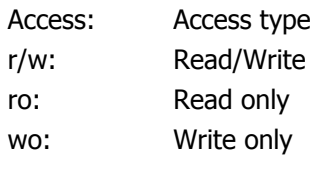

Map: Def.-Val: Mapping Default value

The examples show some typical data telegrams that can be watched or used with a CAN analysis tool. The order of the examples consider the standard CANopen<sup>®</sup> Format: Lowest Byte left, Highest Byte right.

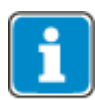

The headings are displayed in the format Index/Subindex Object name.

The objects which can be used for either EtherCAT® or CANopen® are described in chapter [10](#page-137-0) "EtherCAT® [communications](#page-137-0)" to prevent double descriptions in this manual.

## **8.4.10.1 0x1005/0 COB-ID SYNC Message**

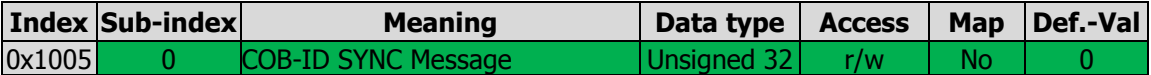

Object 0x1005 COB-ID SYNC message defines the identifier for the SYNC message as well as whether the CANopen® device generates the SYNC.

The default value of this object is  $128$  (identifier =  $128$ , SYNC message not generated).

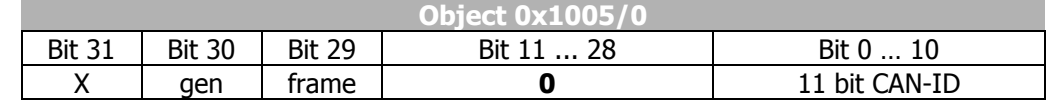

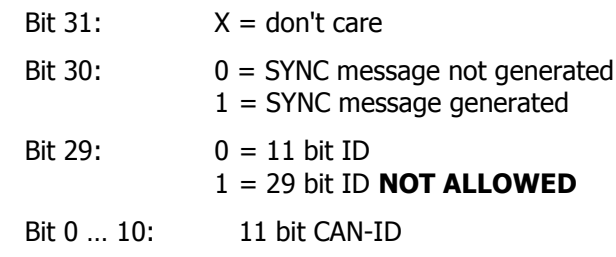

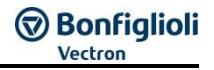

# <span id="page-96-0"></span>**8.4.10.2 0x1006/0 Communication Cycle Period**

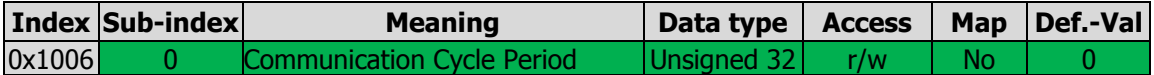

The *communication cycle period* is the time distance between two consecutive SYNC messages. The SYNC message is used by the inverter for synchronisation of the motion control system to the SYNC message. This is especially important for the interpolated position mode.

The value for *communication cycle period* is given in multiples of micro seconds.

Values smaller than 20000 (20 ms) are allowed.

The synchronization of the inverter to an external clock has to be met under the condition, that at least one RxPDO or TxPDO is defined as synchronous object and is activated. The definitions of the TxPDO / RxPDO objects can be changed via objects [0x1400](#page-100-0) / [0x1800.](#page-102-0)

The inverter can only process the SYNC mechanism in multiples of milliseconds. For this reason the allowed values for object 0x1006/0 *communication cycle period* are multiples of milliseconds.

E.g.:  $0x1006/0 = 4000 = 4$  ms

If the *communication cycle period* is NOT set  $(0x1006/0 = 0)$ , the inverter measures the time distance between the SYNC messages over the first 11 messages. Please note, that the monitoring function is deactivated for setting "0". The measurement is solely for internal uses of the frequency inverter. The time must not change after the measurement.

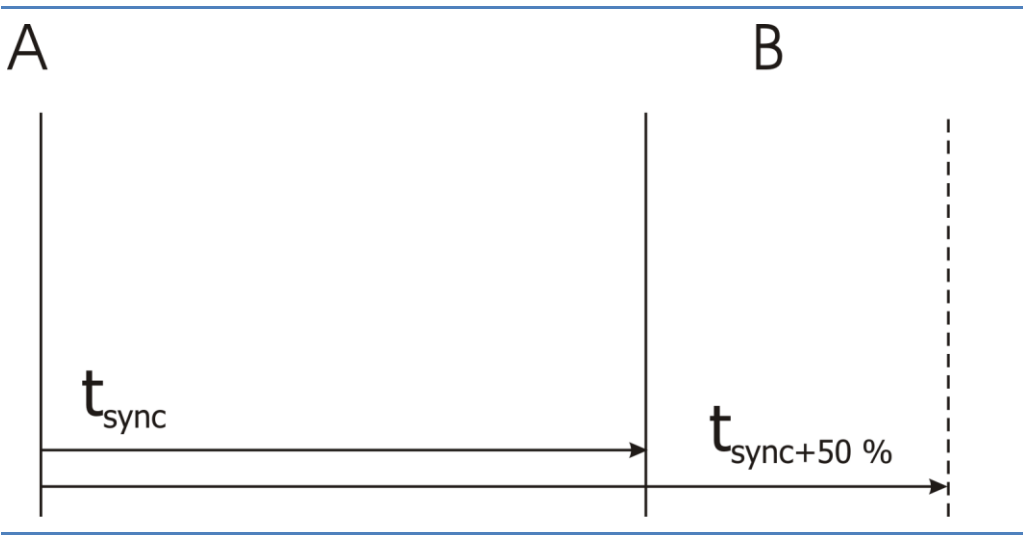

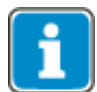

The time distance between two consecutive SYNC messages is monitored.

If object 0x1006/0 *communication cycle period* is set to a value other than zero, then a communication error event is triggered whenever the time defined by 0x1006/0 is exceeded by more than 50%.

After SYNC telegram "A", SYNC telegram "B" has to be received latest after the set SYNC time  $+50$  %.

If object  $0x1006/0$  *communication cycle period* is not set  $(=$  zero), then this monitoring function is **not** active.

## **8.4.10.3 0x1007/0 Synchronous window length**

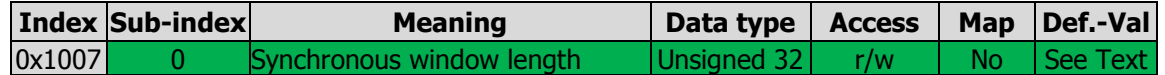

Synchronous window length is the time span after a SYNC message in which the inverter is supposed to update its data from receive PDOs and to send transmit PDOs. If either of these actions is not possible in the specified time an emergency message is sent and all remaining synchronous PDOs are discarded until the next SYNC message.

The value for *synchronous window length* is given in multiples of micro seconds.

E.g.:  $0x1007/0 = 2000 = 2$  ms

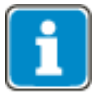

If object  $0x1007/0$  synchronous window length is not set (= zero), then this monitoring function is **not** active.

To avoid unnecessary bus load, the emergency message is sent once only. The next emergency message concerning this problem will be sent after the successful processing of all synchronous PDOs within the *synchronous window length* and a new violation of synchronous window length.

# <span id="page-97-0"></span>**8.4.10.4 0x100C/0 Guard Time**

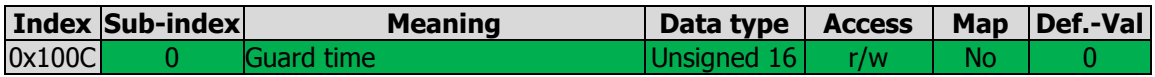

The response monitoring time is calculated by the multiplication of the objects guara time and lifetime factor. Object 0x100C/0 defines the *guard time* in units of one millisecond. *Guard time* = 0 deactivates the guarding function.

If the response monitoring time is exceeded, the node reacts as defined by the setting of object [0x6007](#page-184-0) [abort connection option code](#page-184-0).

## <span id="page-97-1"></span>**8.4.10.5 0x100D/0 Lifetime Factor**

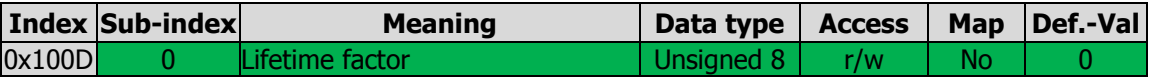

The object "Lifetime Factor" is the multiplier for *guard time. Lifetime factor* = 0 deactivates the guarding function.

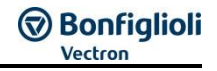

# <span id="page-98-0"></span>**8.4.10.6 0x1014/0 COB-ID Emergency Message**

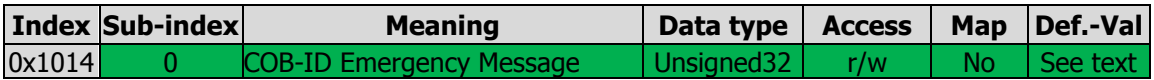

The identifier and thus the definition of the priority for the emergency message can be set with object 0x1014/0.

The default value of the identifier is  $128 +$  Node ID (valid).

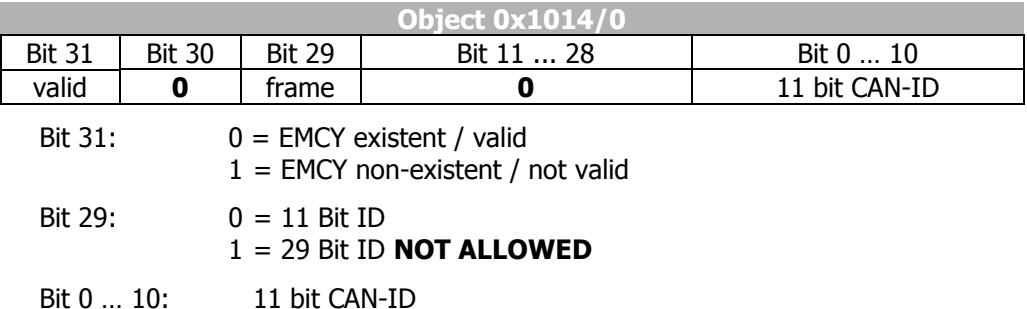

The emergency message is transmitted with the emergency message COB-ID and comprises eight bytes. This object is generated in individual cases and the fault acknowledgement signaled by an emergency message with the data contents equal to zero. The contents are coded according to the following table:

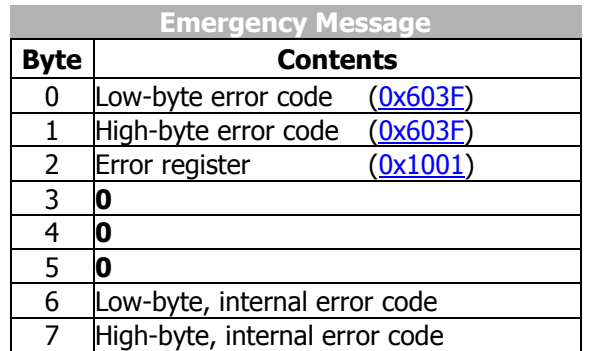

Bytes 0, 1 and 2 have a fixed definition within the emergency object. Bytes 6 and 7 are used product-specifically on the basis of the specification.

y

# <span id="page-99-1"></span>**8.4.10.7 0x1016/n Consumer Heartbeat Time**

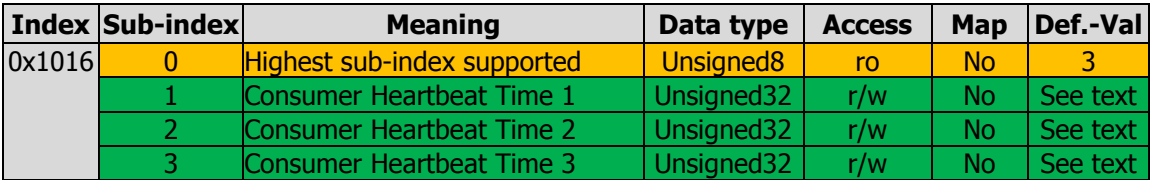

Up to three heartbeat producers can be monitored with object 0x1016/n (controlled via sub-indexes  $n = 1 ... 3$ ). Setting "Consumer Heartbeat Time" = 0 means no monitoring.

Node ID identifies the device to be monitored. The Heartbeat Time states the maximum time in milliseconds between two heartbeat messages of the heartbeat producer to be monitored. If this time is exceeded, the monitoring node reacts as defined by the setting of object [0x6007](#page-184-0) [abort connection option code](#page-184-0).

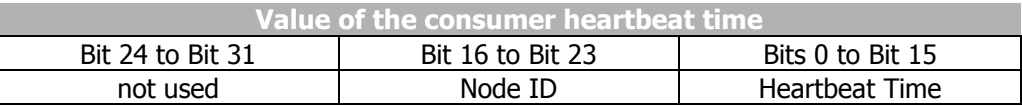

## <span id="page-99-2"></span>**8.4.10.8 0x1017/0 Producer Heartbeat Time**

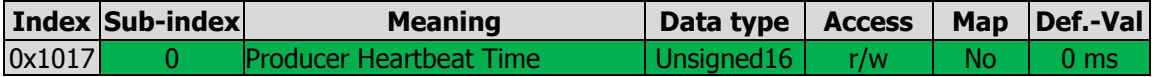

The time for the transmission of a heartbeat object is set with object  $0x1017/0$ . The setting "Producer Heartbeat Time" = 0 means that no heartbeat object is transmitted.

## <span id="page-99-0"></span>**8.4.10.9 0x1029/n Error Behavior**

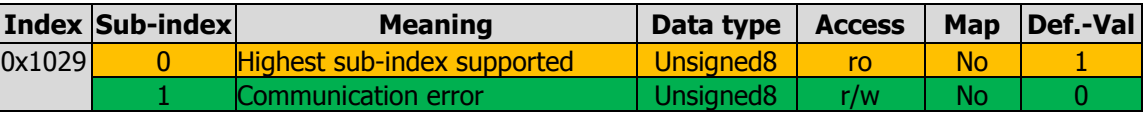

The Error Behavior object defines the behavior of the NMT state machine in the event of a communication error (BusOff, Guarding, Heartbeat, SYNC, RxPDO-length).

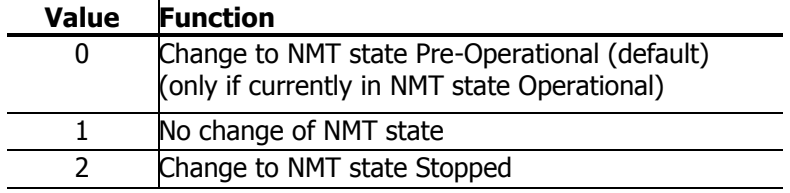

# **8.4.10.10 0x1200/n SDO Server Parameter**

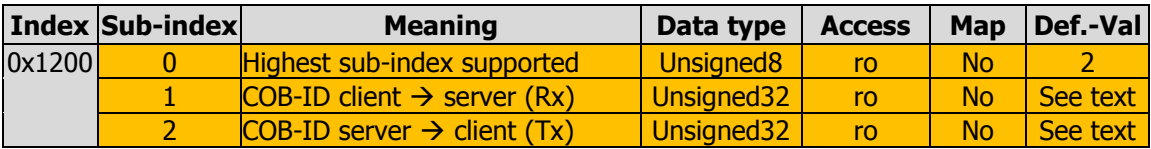

Object 0x1200 defines the SDO server parameters. The values are read-only and pre defined according to the device node address.

COB-ID client  $\rightarrow$  server (Rx) = 1536 + node address

 $COB$ -ID server  $\rightarrow$  client (Tx) = 1408 + node address

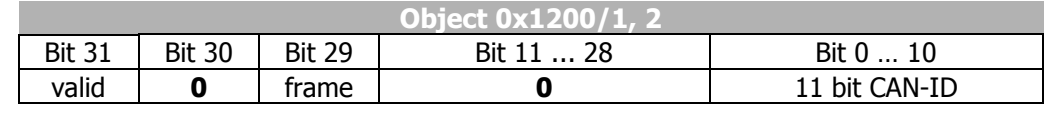

Bit 31: **0** = SDO existent / valid

Bit 29: **0** = 11 Bit ID

Bit 0 … 10: 11 bit CAN-ID

# <span id="page-100-0"></span>**8.4.10.11 0x1400/n, 0x1401/n, 0x1402/n RxPDO Communication Parameters**

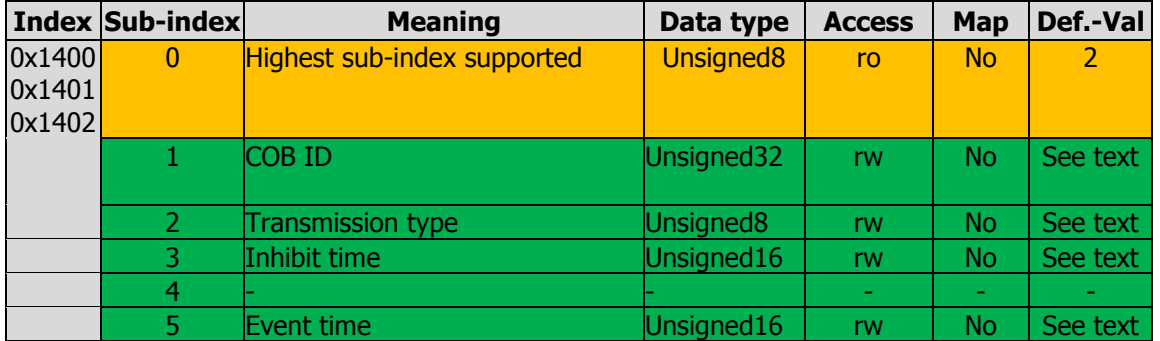

#### **RxPDO Communication parameters:**

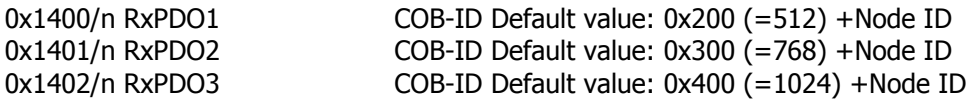

These communication parameters define the COB-ID and transmission type used by the RxPDOs. Only sub-index 1,2 and 5 are used for RxPDOs. The default setting for the used COB-ID depends on the Node ID and can be changed. The default value for transmission type is 255 (event driven) and can also be changed (see table).

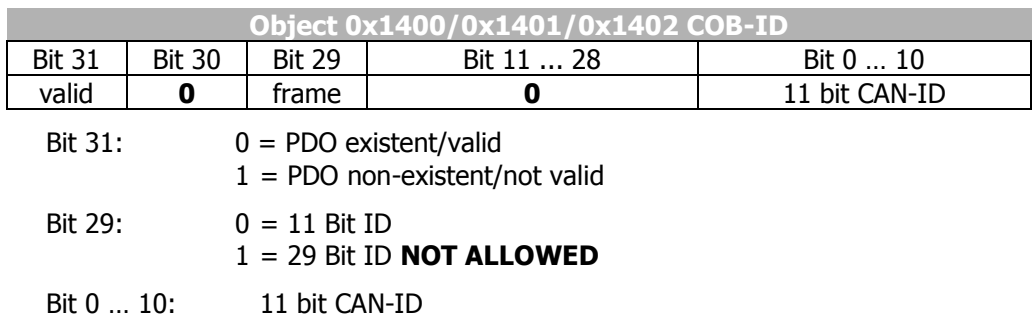

#### **RxPDO1 factory setting = valid RxPDO2/3 factory setting = not valid**

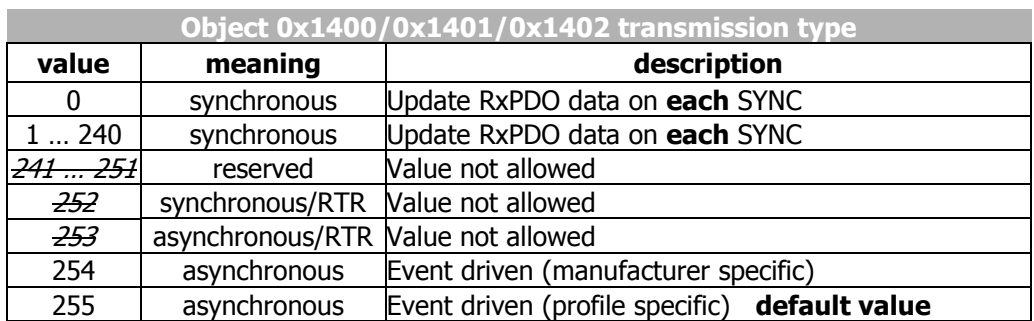

Values 254 & 255 are handled identically. Update RxPDO data on each Rx.

#### **Inhibit time:**

The inhibit time for RxPDO is without function. Values can be entered, but are without further function.

### **Event time:**

The event time is used as monitoring function for RxPDO's. If during the set time no RxPDO is received, one of the following faults is triggered:

202A Fault RxPDO1

202B Fault RxPDO2 202C Fault RxPDO3

# <span id="page-102-0"></span>**8.4.10.12 0x1800/n, 0x1801/n, 0x1802/n TxPDO Communication Parameters**

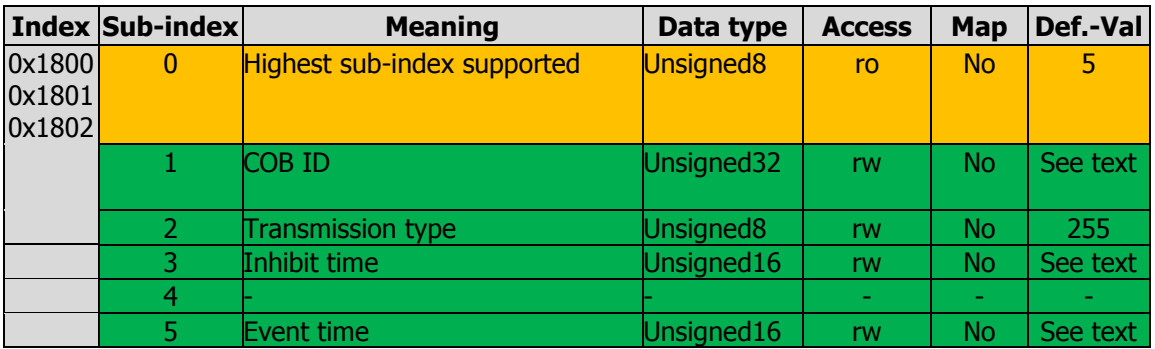

#### **TxPDO Communication parameters:**

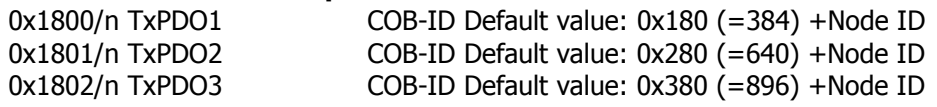

These communication parameters define the COB-ID and transmission type used by the TxPDOs. The default setting for the COB-ID depends on the Node ID and can be changed. The default value for the transmission type is 255 (event driven) and can also be changed (see table).

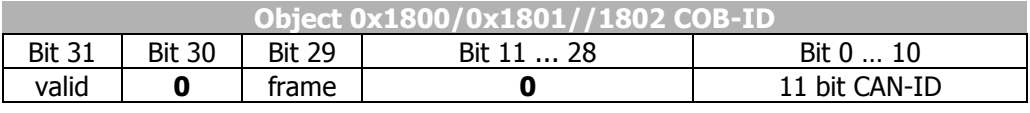

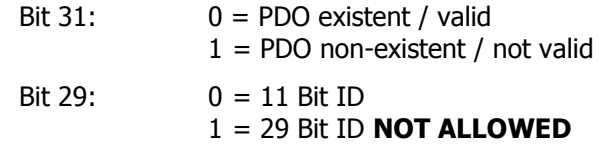

Bit 0 ... 10: 11 bit CAN-ID

## **TxPDO1 factory setting = valid TxPDO2/3 factory setting = not valid**

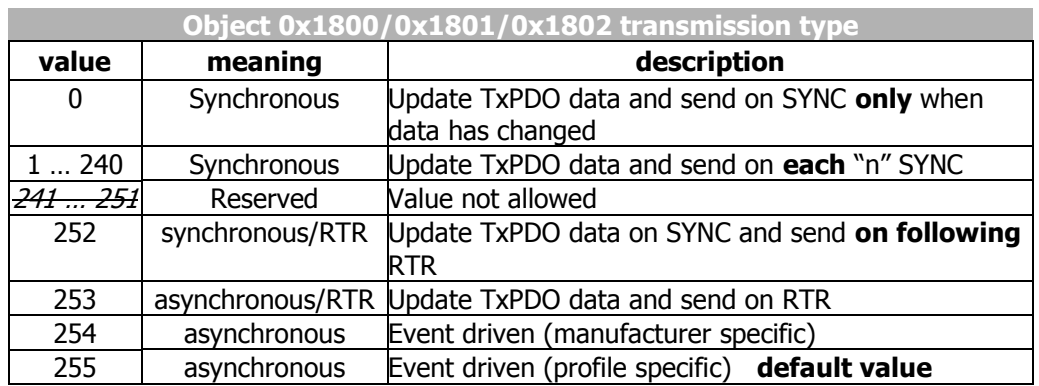

Values 254 + 255 are handled identically. Send TxPDO on data change or event time.

**Inhibit time:** The inhibit time is the minimum time distance between two consecutive TxPDOs for asynchronous TxPDOs. During the inhibit time, the TxPDO is not send again. Therefore a value change occurring in this time is send earliest after the inhibit time has elapsed. The value range is 0…65535.

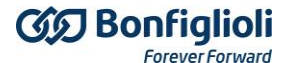

The inhibit time is set in hundreds of microseconds, e. g. a value of 300 is 300  $*100$  us = 30 ms.

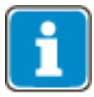

The device internal time resolution for the inhibit time is in milliseconds, the last digit is always converted to "0". An inhibit time value = 37 is truncated to 30 [3.7 ms  $\rightarrow$  3 ms].

Values less than 10 are interpreted as 0.

**Event time:** The event time is the time distance between two consecutive TxPDOs whenever the TxPDO data has not changed (cycle time). If the inhibit time is set to zero the TxPDO is only sent on a change of the TxPDO's data. The value range is 0…65535.

The event time is set in milliseconds, e.g. a value of  $2000 = 2000$  ms.

#### **Example Event time & Inhibt time:**

The actual speed value is transferred via TxPDO. The value is updated after the inhibit time has elapsed. At time A, the value remains constant. During this time, the value is updated after the Event time has elapsed. At time B, the value changes and is transmitted via TxPDO. The value changes again frequently and is only updated after the inhibit time has elapsed

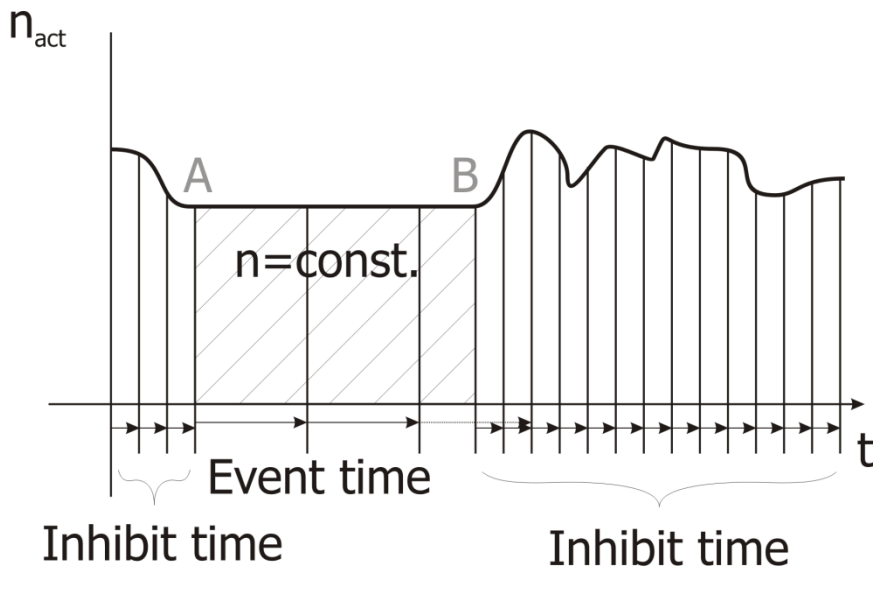

#### **Sub index 4:**

Sub-index 4 is included for compatibility reasons. An SDO read/write access to sub index 4 results in an SDO abort.

# **8.4.10.13 0x3000/0 SYNC Jitter**

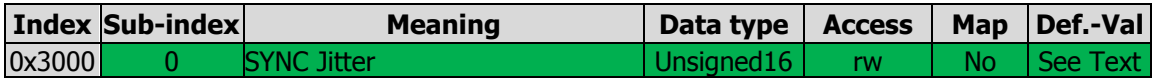

DS301 does not include an object for monitoring the jittering of the SYNC message. ANG inverters monitor SYNC message jittering with object 0x3000/0 SYNC Jitter (given in multiples of micro seconds).

If the SYNC message is received outside the time defined by:

**[0x1006/0](#page-96-0) [communication cycle period](#page-96-0)** +/- 0x3000/0 SYNC Jitter

a communication error event is triggered.

The value for object 0x3000/0  $SYNC$  Jitter depends on the CANopen<sup>®</sup> master's capability for time accuracy. The value range is 0 … 17.000 (μs) and is in addition internally restricted to 50% of the *communication cycle period* (object [0x1006/0](#page-96-0) or the measured value).

If object 0x3000/0 SYNC Jitter is set to 0, there is no monitoring of the SYNC message time.

If object 0x3000/0 SYNC Jitter is set to  $\neq$  0 then monitoring of the SYNC message time is active. The jitter monitoring is independent of how the communication cycle period is determined (either set with object  $0x1006/0$  or by measuring).

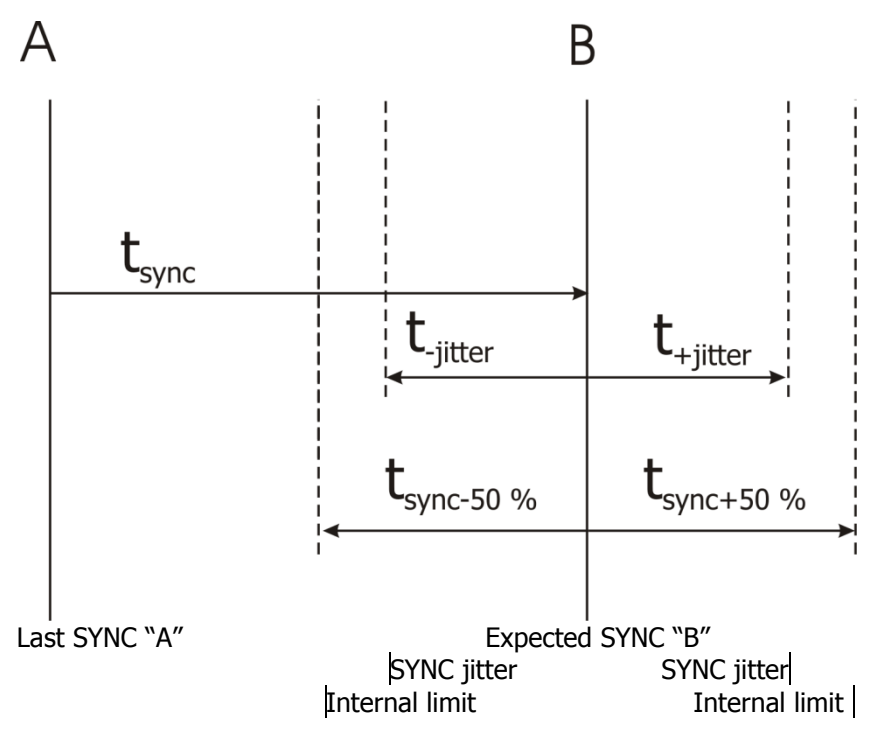

# **9 Systembus**

This chapter describes the usage of Systembus on the CAN interface.

## **9.1 Baud rate setting/line lengths**

The Baud rate settings must be the same in all subscribers. The maximum Baud rate depends on the necessary total cable length of the system bus. The Baud rate is set up via parameter *Baud-Rate* **903** and defines the available cable length.

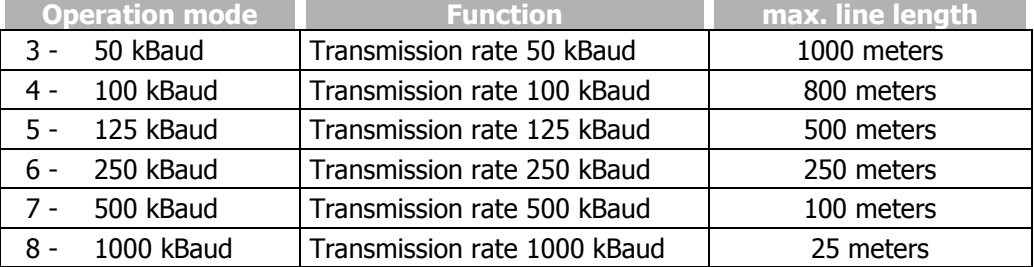

A baud rate under 50 kBaud, as defined according to CANopen, is not sensible for the system bus as the data throughput is too low.

The maximum line lengths stated are guidelines.

Depending on the number of subscribers, the baud rate is limited. There are the following restrictions:

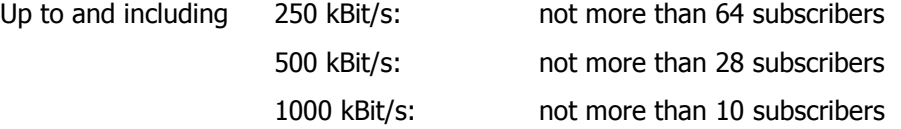

The bus load must be considered in the projecting phase.

## **9.2 Setting the node address**

A maximum of 63 slaves or frequency inverters with system bus can be operated on the system bus. Each frequency inverter is given a node ID, which may only exist once in the system, for its unambiguous identification. The setting of the system bus node ID is done via the parameter *Node-ID* **900**.

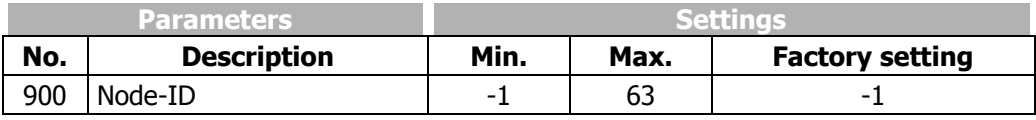

Thus, the system bus possesses a maximum number of 63 subscribers (Network nodes), plus one frequency inverter as a master.

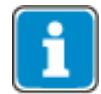

With the factory setting of parameter *Node-ID* **900** = -1, the system bus is deactivated for this frequency inverter.

If *Node-ID* **900** = 0 is set, the frequency inverter is defined as the master. Only one frequency inverter on the system bus may be defined as the master.

# **9.3 Functional overview**

The system bus produces the physical connection between the frequency inverters. Logical communication channels are produced via this physical medium. These channels are defined via the identifiers. As CAN does not possess a subscriber-oriented, but a message-oriented addressing via the identifiers, the logical channels can be displayed via it.

In the basic state (factory setting) the identifiers are set according to the Predefined Connection Set of CANopen. These settings are aimed at one master serving all the channels. In order to be able to build up process data movement via the PDO channels between individual or a number of inverters (transverse movement), the setting of the identifiers in the subscribers has to be adapted.

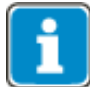

The exchange of data is done message-oriented. A frequency inverter can transmit and receive a number of messages, identified via various identifiers.

As a special feature, the properties of the CAN bus mean that the messages transmitted by one subscriber can be received by a number of subscribers simultaneously. The error monitoring methods of the CAN bus result in the message being rejected by all recipients and automatically transmitted again if there is a faulty reception in one receiver.

## **9.4 Network management**

The network management controls the start of all subscribers to the system bus. Subscribers can be started or stopped individually or jointly. For subscriber recognition in a CAL or CAN open system, the slaves on the system bus generate a starting telegram (boot-up report).

In the event of a fault, the slaves automatically transmit a fault report (emergency message).

For the functions of the network management, the methods and NMT telegrams (network management telegrams) defined according to CAN open (CiA DS 301) are used.

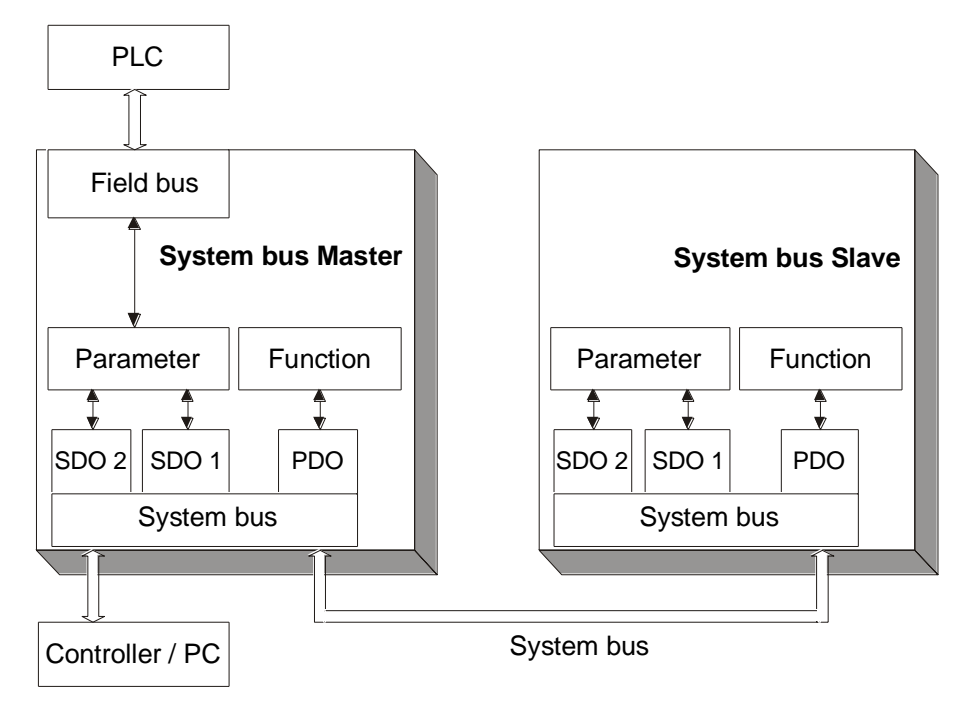

## **9.4.1 SDO channels (parameter data)**

Each frequency inverter possesses two SDO channels for the exchange of parameter data. In a slave device, these are two server SDOs, in a device defined as a master a client SDO and a server SDO. Attention must be paid to the fact that only one master for each SDO channel may exist in a system.

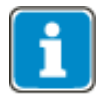

Only one master can initiate by the system bus an exchange of data via its client SDO.

The identifier assignment for the SDO channels (Rx/Tx) is done according to the Predefined Connection Set.

This assignment can be amended by parameterization, in order to solve identifier conflicts in a larger system in which further devices are on the CAN bus alongside the frequency inverters.

#### **NOTE**

If a system in which a frequency inverter works as a master is produced, the identifier allocations for the SDO channel may not be altered.

In this way, an addressing of individual subscribers via the field bus/system bus path of the master frequency inverter is possible.

Parameters are read/written via the SDO channels. With the limitation to the SDO Segment Protocol Expedited, which minimizes the requirements of the parameter exchange, the transmittable data are limited to the uint / int / long types. This permits complete parameterization of the frequency inverters via the system bus, as all the settings and practically all the actual values are displayed via these data types.

## **9.4.2 PDO channels (process data)**

Each frequency inverter possesses three PDO channels (Rx/Tx) for the exchange of process data.

The identifier assignment for the PDO channel (Rx/Tx) is done by default according to the Predefined Connection Set. This assignment corresponds to an alignment to a central master control.

In order to produce the logical channels between the devices (transverse movement) on the system bus, the amendment of the PDO identifiers for Rx/Tx is necessary.

Each PDO channel can be operated with time or SYNC control. In this way, the operation behavior can be set for each PDO channel:

The setting of the operation mode is done via the following parameters:

*TxPDO1 Function* **930**, *TxPDO2 Function* **932** and *TxPDO3 Function* **934**

*RxPDO1 Function* **936**, *RxPDO2 Function* **937** and *RxPDO3 Function* **938**
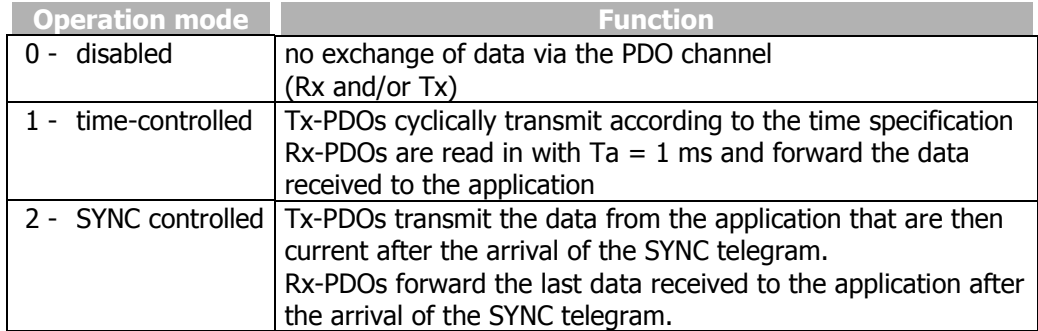

For synchronous PDOs, the master (PC, PLC or frequency inverter) generates the SYNC telegram. The identifier assignment for the SYNC telegram is done by default according to the Predefined Connection Set. This assignment can be altered by parameterization.

## **9.5 Master functionality**

An external control or a frequency inverter defined as a master (node  $ID = 0$ ) can be used as a master. The fundamental tasks of the master are controlling the start of the network (boot-up sequence), generating the SYNC telegram and evaluating the emergency messages of the slaves.

Further, there can be access to the parameterization of all the frequency inverters on the system bus by means of a field bus connection via the client SDO of the master frequency inverter.

### **9.5.1 Control boot-up sequence, network management**

The Minimum Capability Boot-Up method defined according to CANopen is used for the state control of the nodes.

This method knows the pre-operational, operational and stopped states.

After the initialization phase, all the subscribers are in the pre-operational state. The system bus master transmits the NMT command **Start-Remote-Node**. With this command, individual nodes or all the nodes can be started together. A frequency inverter defined as a master starts **all** the nodes with **one** command. After receipt of the Start Remote Node command, the subscribers change into the Operational state. From this time on, process data exchange via the PDO channels is activated.

A master in the form of a PLC/PC can start the subscribers on the system bus individually and also stop them again.

As the slaves on the system bus need different lengths of time to conclude their initialization phases (especially if external components exist alongside the frequency inverters), an adjustable delay for the change to Operational is necessary. The setting is done in a frequency inverter defined as a system bus master via *Boot-Up Delay* **904**.

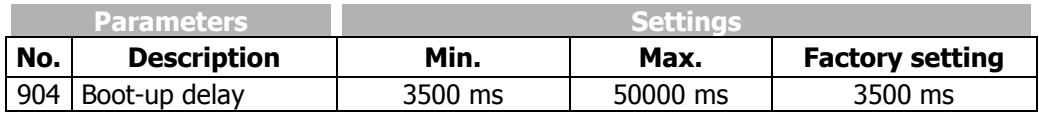

#### **Properties of the states:**

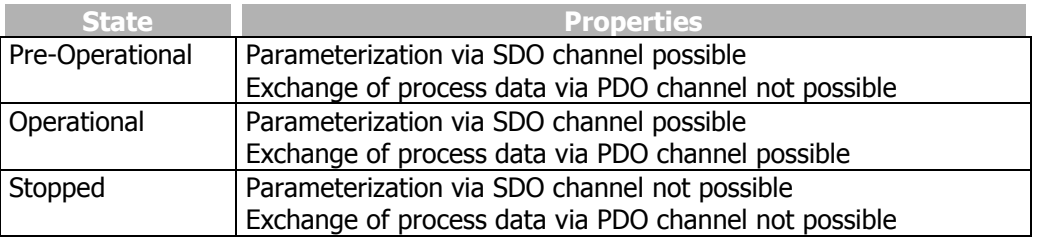

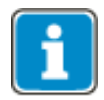

Start-Remote-Node is cyclically transmitted with the set delay time by a frequency inverter defined as a system bus master, in order to put slaves added with a delay or temporarily separated from the network back into the Operational state.

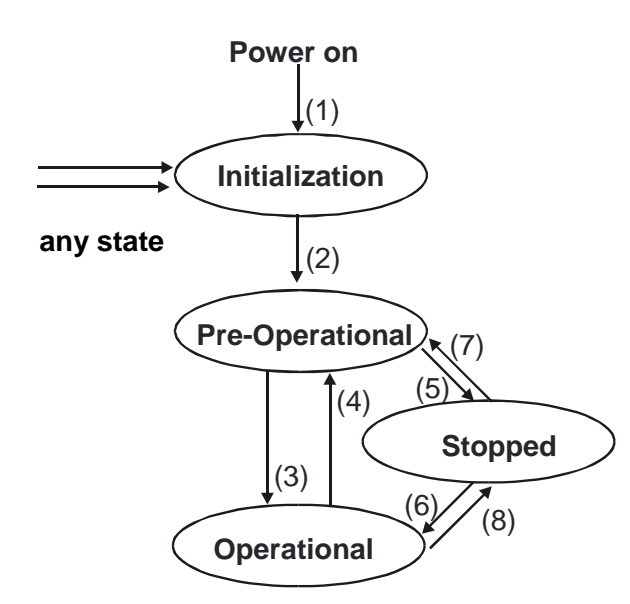

After Power On and the initialization, the slaves are in the Pre-Operational state. The transition (2) is automatic. The system bus master (frequency inverter or PLC/PC) triggers the transition (3) to Operational state.

The transitions are controlled via NMT telegrams.

The identifier used for the NMT telegrams is "0" and may only be used by the system bus master for NMT telegrams. The telegram contains two data bytes.

| Byte 0                        | TKVIE II |
|-------------------------------|----------|
| <b>CS (Command Specifier)</b> | Node-ID  |

Identifier  $= 0$ 

With the statement of the node ID  $\neq$  0, the NMT command acts on the subscriber selected via the node ID. If node ID =  $0$ , all the subscribers are addressed. If Node- $ID = 0$ , all nodes are addressed.

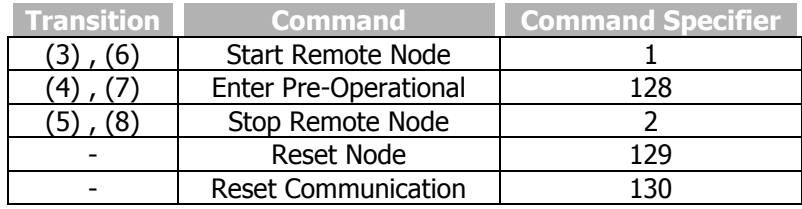

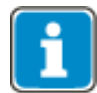

A frequency inverter defined as a system bus master only transmits the command "Start Remote Node" with node  $ID = 0$  (for all subscribers). Transmission of the command is done after completion of the initialization phase and the time delay *Boot-Up Delay* **904** following it.

# **9.5.2 SYNC telegram, generation**

If synchronous PDO's have been created on the system bus, the master must send the SYNC telegram cyclically. If a frequency inverter has been defined as a system bus master, the latter must generate the SYNC telegram. The interval for the SYNC telegram of a frequency inverter defined as the system bus master is adjustable. The SYNC telegram is a telegram without data.

#### **The default identifier = 128 according to the Predefined Connection Set.**

If a PC or PLC is used as a master, the identifier of the SYNC telegrams can be adapted by parameterization on the frequency inverter.

The identifier of the SYNC telegram must be set identically in all clients on the system bus.

The setting of the identifier of the SYNC telegram is done via parameter *SYNC-Identifier* **918**.

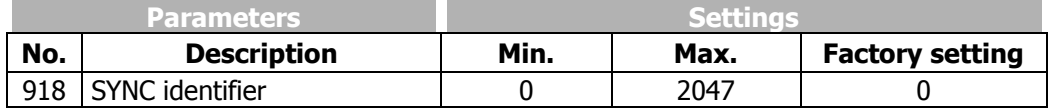

The setting "0" results in identifier assignment according to the Predefined Connection Set.

## **NOTE**

The identifier range 129...191 may not be used as the emergency telegrams can be found there.

The temporal cycle for the SYNCH telegram is set on a frequency inverter defined as the system bus master via parameter *SYNC-Time* **919**.

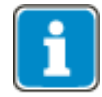

A setting of 0 ms for the parameter *SYNC-Time* **919** means "no SYNC telegram".

#### **9.5.3 Emergency message, reaction**

If a slave on the system bus suffers a fault, it transmits the emergency telegram. The emergency telegram marks the node ID for the identification of the failed node via its identifier and the existing fault message via its data contents (8 bytes).

After a fault has been acknowledged on the slave, the latter again transmits an emergency telegram with the data content zero.

The emergency telegram has the identifier  $128 +$  node ID ( = 129 ... 191)

The system bus master evaluates the emergency telegrams of the slaves. Its reaction to an emergency telegram can be set with *Emergency Reaction* **989**.

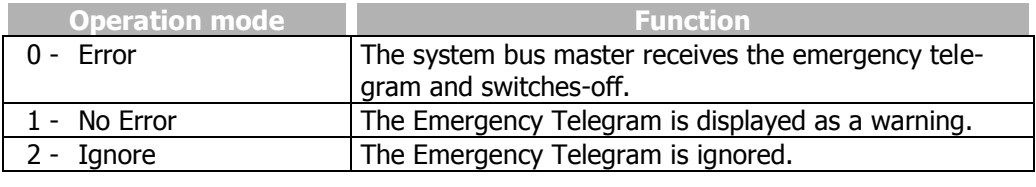

**Operation mode - parameter 989 = 0 – Error**

Behavior of the system bus master in the case of *Emergency Reaction* **989** = 0 - Error:

As soon as the system bus master receives an emergency telegram, it also switches to failure mode and reports the failed subscriber on the basis of its ID via the kind of error. Only the subscriber is reported, not the cause of the error.

The fault message on the system bus master via *Type of error* **260** is **21nn** with **nn = node ID** (hexadecimal) of the slave where a fault shutdown has occurred.

In addition, the system bus master reports the warning Sysbus (0x2000) via *Warning Status* **270** Bit 13.

If a fault shutdown occurs on a number of slaves, the first slave to transmit its emergency telegram is displayed on the system bus master.

**Operation mode - parameter 989 = 1 – No Error**

Behavior of system bus master in the case of *Emergency Reaction* **989** = 1 / No Error:

As soon as the system bus master receives an emergency telegram, it reports the warning Sysbus (0x2000) via *Warning status* **2**70 Bit 13.

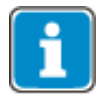

In both cases, the Boolean variable SysbusEmergency with source number 730 is set to TRUE in the system bus master. It can be used in the system bus master and (in transmission via a TxPDO) in the slaves for a defined shutdown.

SysbusEmergency is also set if the system bus master breaks down.

Resetting of SysbusEmergency is done with the fault acknowledgment.

# **9.5.4 Client SDO (system bus master)**

Each subscriber on the system bus can be addressed via the SDO channels. In this way, each subscriber can be addressed and parameterized by one master via its client SDO1. All the parameters of the data types uint/int/long are accessible. String parameters **cannot** be processed. If a frequency inverter has been defined as a system bus master, each subscriber on the system bus in this frequency inverter can be addressed by means of a field bus connection (RS232, RS485, Profibus-DP) via its client SDO1.

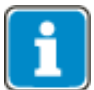

The second SDO channel SDO2 of the frequency inverters is planned for the parameterization of the frequency inverters via a visualization tool on the system bus.

The service used is SDO Segment Protocol Expedited according to CANopen. A frequency inverter defined as a system bus master automatically generates the correct telegrams. If the SDO channel is operated via a PLC/PC on the system bus, the telegrams must be generated according to the specification.

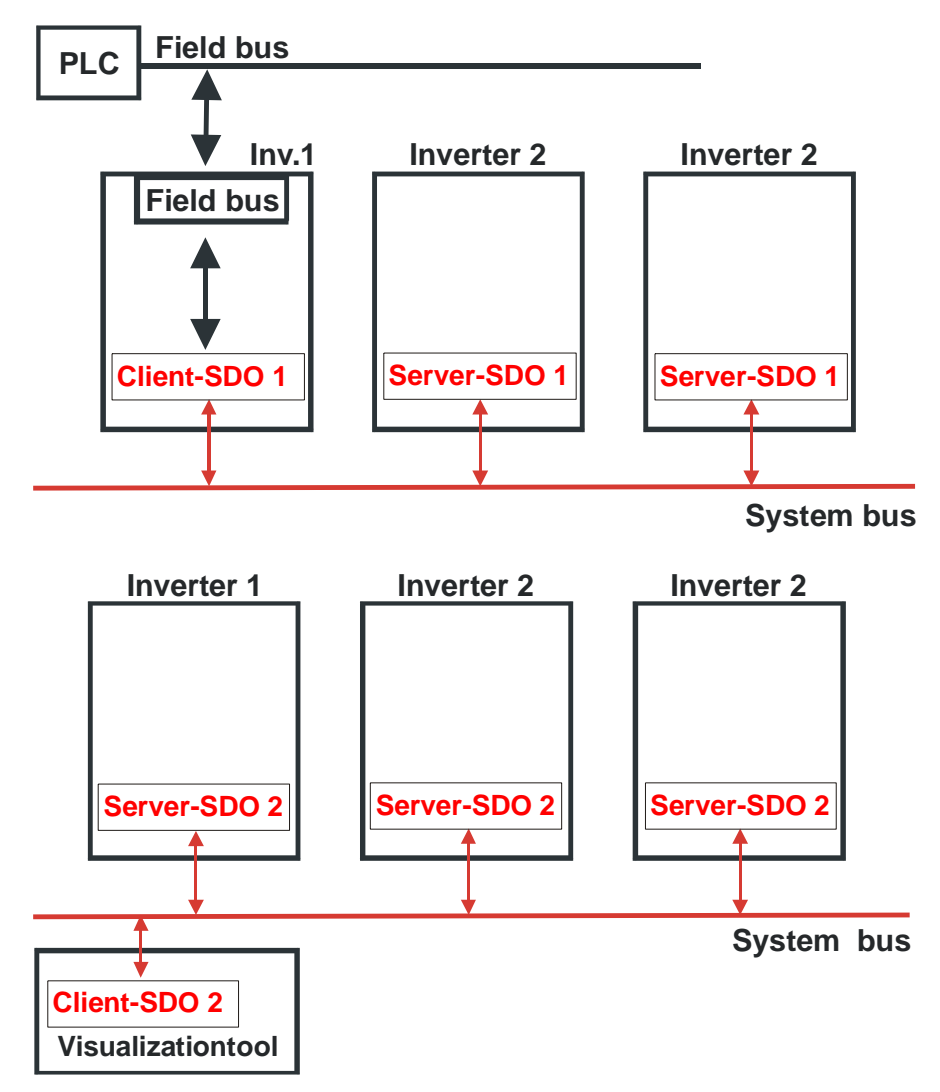

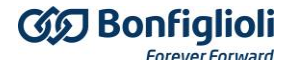

### **9.6 Slave functionality**

#### **9.6.1 Implement boot-up sequence, network management**

#### **9.6.1.1 Boot-up message**

After the initialization, each slave on the system bus transmits its boot-up message (heartbeat message).

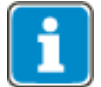

The boot-up telegram has the identifier  $1792 +$  node ID and a data byte with contents  $= 0x00.$ 

This telegram is irrelevant if a PLC/PC with CANopen functionality is used as a master. A frequency inverter defined as a system bus master **does not** evaluate the boot-up message.

#### **9.6.1.2 State control**

The identifier used for the NMT telegrams is "0" and may only be used by the system bus master for NMT telegrams. The telegram contains two data bytes.

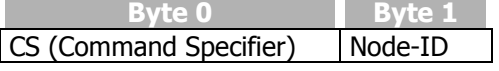

Identifier  $= 0$ 

With the statement of the node ID  $\neq$  0, the NMT command acts on the subscriber selected via the node ID. If node ID  $= 0$ , all the subscribers are addressed. If Node-ID = 0, **all** subscribers are addressed.

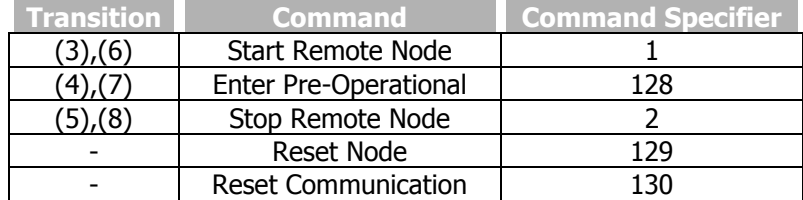

After a slave has received the command "Start Remote Node", it activates the PDO channels and is ready for the exchange of process data.

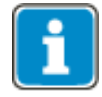

The reset node and reset communication command specified according to DS 301 lead to a change to Pre-Operational via Initialization in the frequency inverters. There is a new boot-up message.

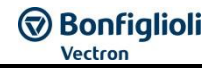

# **9.6.2 Process SYNC telegram**

If synchronous PDO's have been created in a frequency inverter, their processing is synchronized with the SYNC telegram. The Sync event can either by a SYNC telegram or a RxPDO telegram and is set up via **1180** *Operation mode* synchronization.

The SYNC telegram is generated by the system bus master and is a telegram without data or 1 byte data. The data byte is ignored.

#### **The identifier is 128 according to the Predefined Connection Set.**

If a PC or PLC is used as a master, the identifier of the SYNC telegrams can be adapted by parameterization on the frequency inverter. The identifier of the SYNC telegram must be set identically in all clients on the system bus.

#### **NOTE**

The identifier range 129...191 may not be used as this range is used for the emergency telegrams.

The setting of the identifier of the SYNC telegram is done via parameter *SYNC-Identifier* **918**.

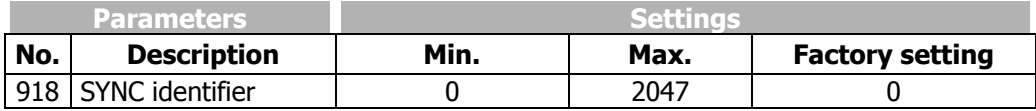

The setting "0" results in identifier assignment according to the Predefined Connection Set.

The data of the Rx-PDO's are forwarded to the application after the arrival of the SYNC telegram. At the same time, the Tx-PDO's with the currently available data from the application are sent.

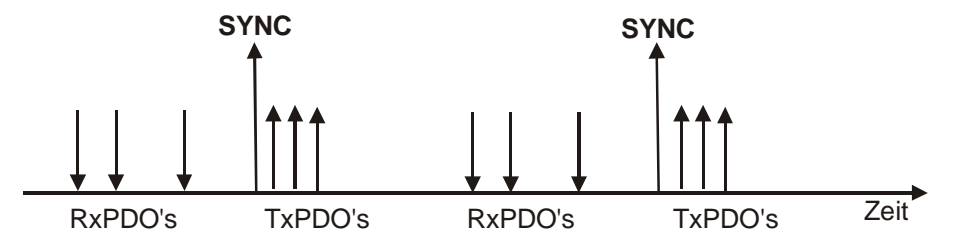

This method enables pre-occupancy of set points in the system bus subscribers and a synchronous / parallel take-over of the data.

## **9.6.3 Emergency-Message, fault shutdown**

As soon as a fault shutdown occurs in a slave frequency inverter, the emergency telegram is transmitted. The emergency telegram marks the node ID for the identification of the failed node via its identifier and the existing fault message via its data contents (8 bytes).

The emergency telegram has the identifier 128 + node ID.

After a fault acknowledgment, another emergency telegram is transmitted, with the data content (Byte 0 ...7) being set to "0" this time. This identifies the subscriber's repeated readiness for operation. If a further fault occurs subsequently, it is transmitted in a new emergency telegram.

The acknowledgment sequence is based on the definitions according to CANopen.

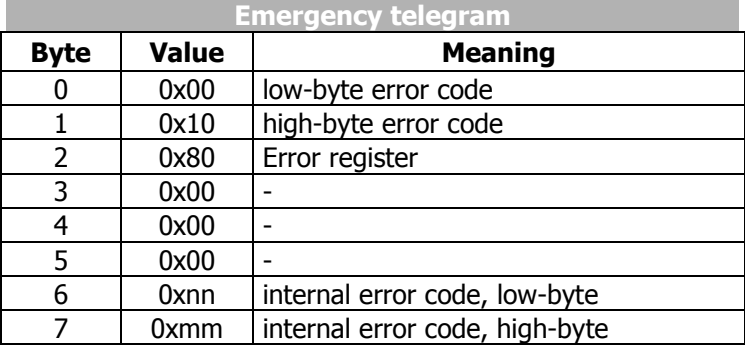

Data contents of the emergency telegram:

Bytes 0, 1 and 2 are firmly defined and compatible with CANopen. Bytes 6/7 contain the product specific VECTRON error code.

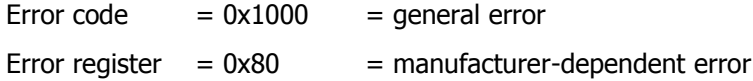

The explanation and description of the product-specific VECTRON error code can be found in the annex "Error messages".

# **9.6.4 Server-SDO1/SDO2**

The communication channel for the exchange of parameter data is the SDO channel. Communication works according to the client/server model. The server is the subscriber holding the data (here the frequency inverter), the client the subscriber requesting or wanting to alter the data (PLC, PC or frequency inverter as system bus master).

For the frequency inverter, two server SDO channels have been implemented.

The first SDO channel **SDO1** is used for the parameterization of the PLC/PC as a master or frequency inverter with field bus connection as a system bus master.

The second SDO channel **SDO2** is reserved for a visualization tool for parameterization. An exchange of data can only be implemented by the master via a client SDO.

The SDO channels are stipulated for the server SDO's via identifiers according to the Predefined Connection Set to CANopen. As CANopen only provides for and defines one SDO channel in the Predefined Connection Set, the second SDO channel can be deactivated.

In addition, the number of system bus subscribers and the adjustable node ID are limited to 63.

#### **Identifier assignment according to the Predefined Connection Set:**

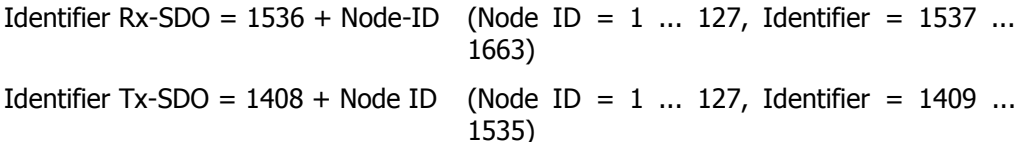

#### **Identifier assignment for SDO1/SDO2 compatible with the Predefined Connection Set:**

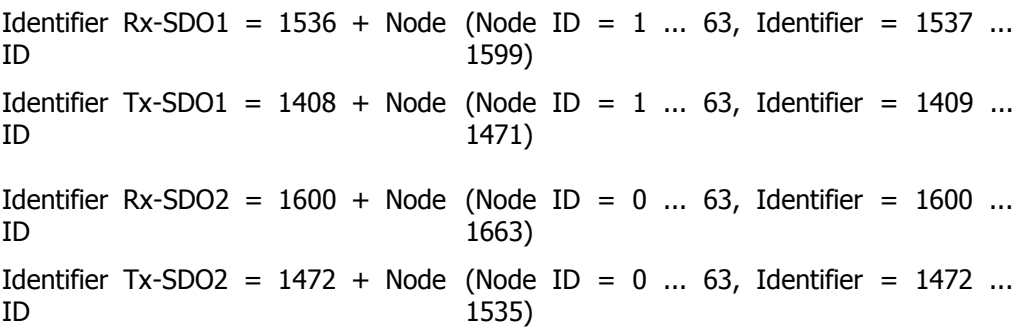

This corresponds to the factory settings of the frequency inverters for the SDO's. The node  $ID = 0$  for SDO2 is the system bus master.

#### **NOTE**

The SDO2 must be deactivated in a CANopen system in order not to generate any compatibility problems.

If a frequency inverter has been defined as the system bus master, the above settings for the SDO1 must be maintained in all the frequency inverters. In this way, access to the parameterization of the frequency inverters via a field bus connection on the master frequency inverter is possible.

The client SDO1 in the master frequency inverter addresses the server SDO1 of the slaves via the above identifiers.

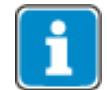

The identifiers for a visualization tool on the second SDO channel SDO2 cannot be changed.

If a PC or a PLC is used as a master, the identifiers of the **Rx/Tx-SDO1** can be adapted by parameterization on the frequency inverter.

#### **NOTE**

Identifiers may only be assigned once, i.e. no double assignments.

The identifier range 129...191 may not be used as the emergency telegrams can be found there.

The setting of the identifiers of the RxSDO1 is done via the parameter *RxSDO1- Identifier* **921**.

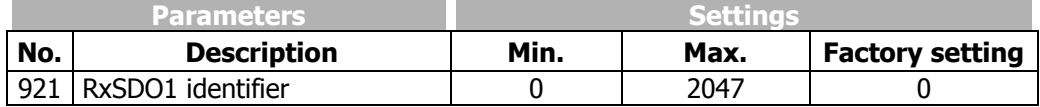

The setting of the identifiers of the TxSDO1 is done via parameter number **922**.

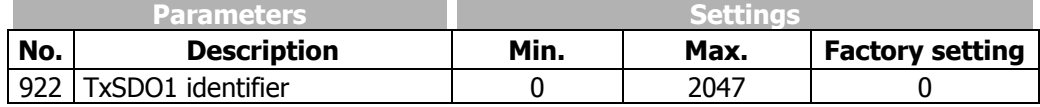

The setting "0" results in identifier assignment according to the Predefined Connection Set.

The second SDO channel can be deactivated via the *SDO2 Set Active* **923**.

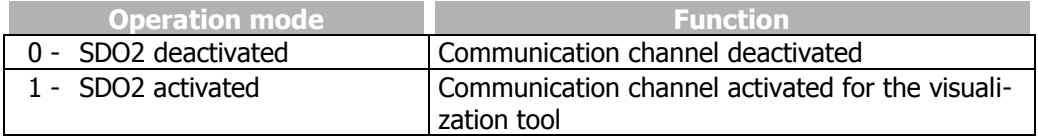

#### **The identifier assignment for the second SDO channel is always to the specification:**

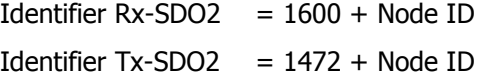

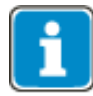

In this way, firm identifiers via which communication takes place are available for the visualization tool.

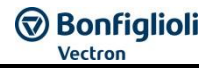

# **9.7 Communication channels, SDO1/SDO2**

# **9.7.1 SDO telegram (SDO1/SDO2)**

The service used for the exchange of parameter data is **SDO Segment Protocol Expedited**. The data (type uint, int, long) are exchanged in a telegram.

Access to the parameters in the frequency inverters with a statement of parameter number and data set is displayed via the addressing defined for object access pursuant to the specifications of CANopen via Index/Sub-Index.

Index = parameter number / Sub index = data set.

The data to be transmitted have a length of 2 bytes for uint/int and 4 Bytes for long. For simplification and standardization, 4 bytes are always transmitted.

The data are on bytes 4...7 of the SDO telegram.

- uint/int variables are transmitted in bytes 4 and 5 with bytes 6 und  $7 = 0$ .
- long variables are transmitted in bytes 4...7.

#### **Writing parameters:**

Client  $\rightarrow$  Server SDO Download (expedited)

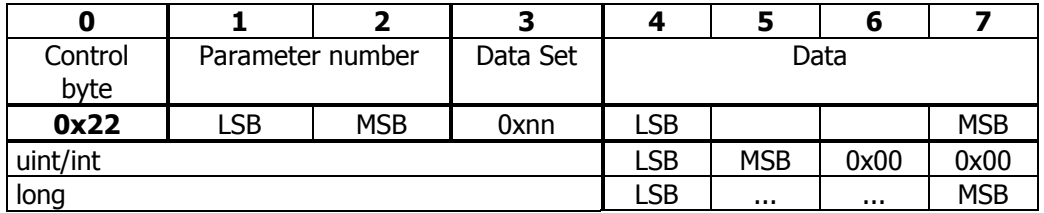

Server  $\rightarrow$  Client Download Response  $\rightarrow$  writing process free of errors

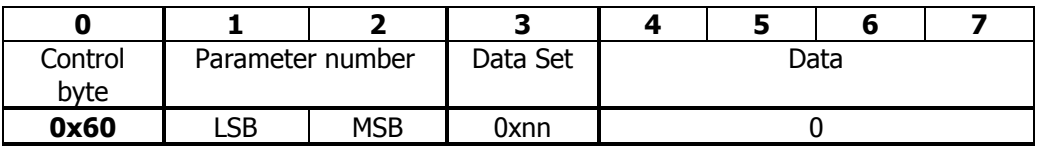

Server  $\rightarrow$  Client Abort SDO Transfer  $\rightarrow$  writing process with error

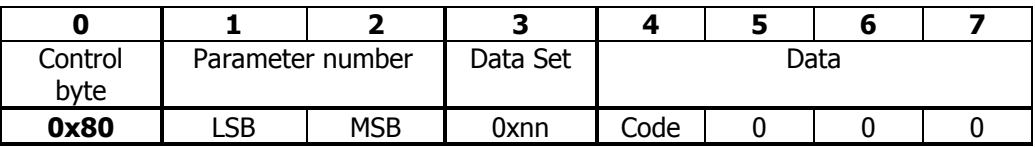

The error code is stated in byte 4 in a faulty reading process. (See table, failure codes).

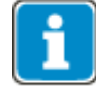

Control byte 0x22 for the identification "SDO Download expedited" does not consider the bits "s" (data size indicated) and "n" (number of bytes not containing data). If set, they are ignored. The user is responsible for the number of bytes matching the type of data.

#### **Reading parameters:**

Client → Server SDO Upload (expedited)

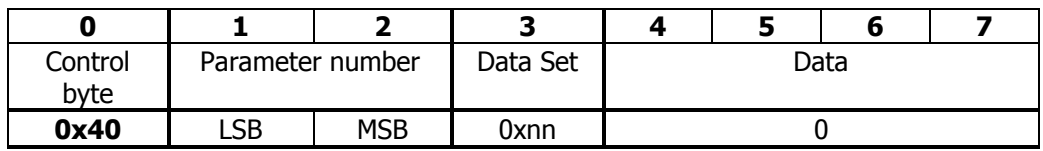

Server → Client Upload Response → reading process without errors

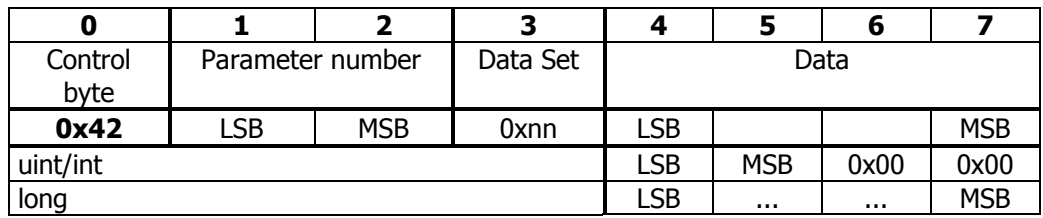

Server  $\rightarrow$  Client Abort SDO Transfer  $\rightarrow$  reading process faulty

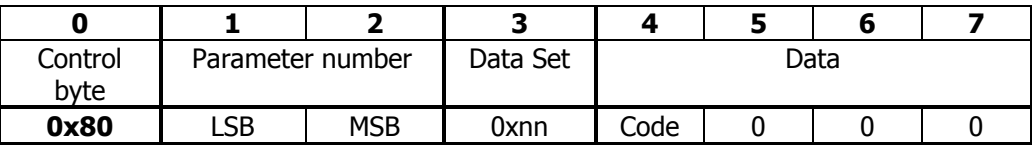

The error code is stated in byte 4 in a faulty reading process. (See table, failure codes).

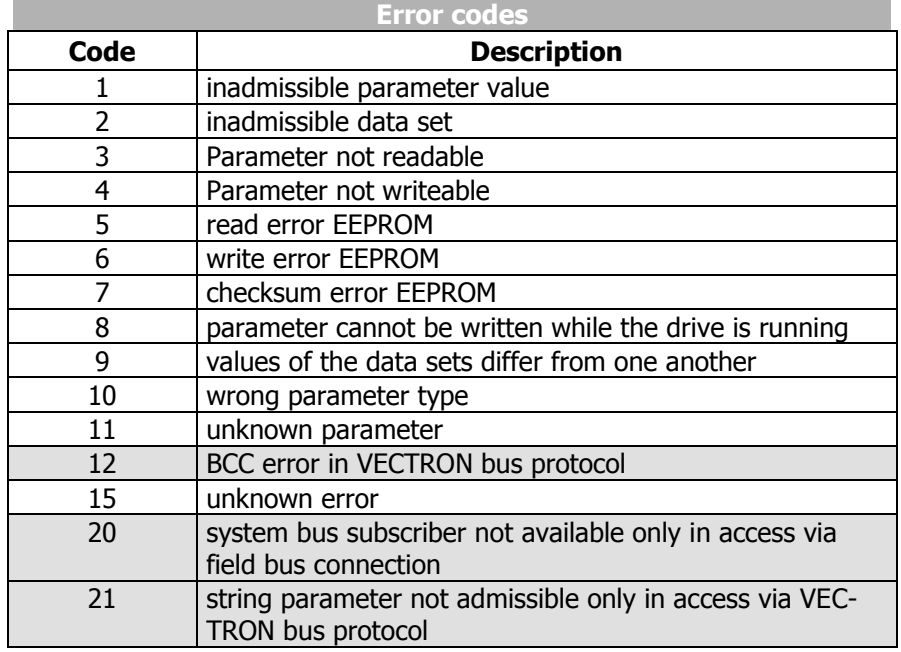

Errors marked in the table are generated by the field bus side, not in the Abort SDO Transfer of the system bus.

# **9.8 Process data channels, PDO**

This chapter describes the PDO usage of Systembus.

### **9.8.1 Identifier assignment process data channel**

The process channel for the exchange of process data under CANopen and Systembus is the PDO channel. Up to three PDO channels with differing properties can be used in one device.

The PDO channels are defined via identifiers according to the Predefined Connection Set to CANopen:

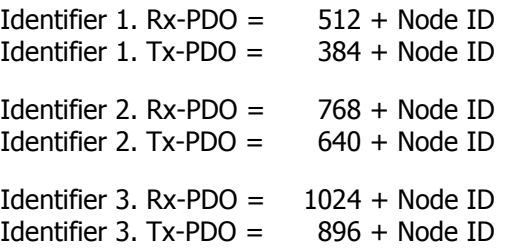

This corresponds to the factory settings of the frequency inverters for the Rx/Tx-PDO's. This occupancy is aligned to an external master (PLC/PC) serving all the channels.

If the PDO channels are used for a connection of the frequency inverters amongst one another, the identifiers are to be set accordingly by parameterization.

#### **NOTE**

Identifiers may only be assigned once, i.e. no double assignments.

The identifier range 129...191 may not be used as the emergency telegrams can be found there.

Setting of the identifiers of the Rx/TxPDOs:

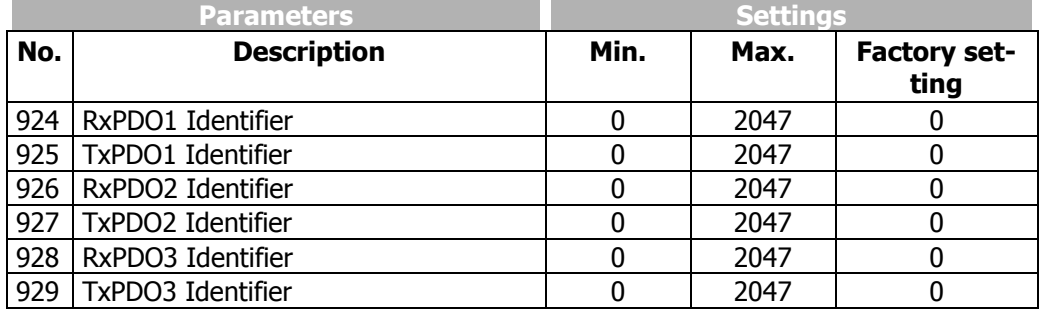

The setting "0" results in identifier assignment according to the Predefined Connection Set.

# **9.8.2 Operation modes process data channel**

The sending/receiving behavior can be time-controlled or controlled via a SYNC telegram. The behavior can be parameterized for each PDO channel.

**Tx-PDOs** can work time-controlled or SYNC-controlled. Time-controlled TxPDO sends its data at the set time intervals. A SYNC-controlled TxPDO will send its data once a SYNC-telegram is received.

**RxPDOs** in the time controlled setting forward the received data to the application immediately. If an RxPDO has been defined as SYNC controlled, it forwards its received data to the application after the arrival of a SYNC telegram.

#### **Settings TxPDO1/2/3**

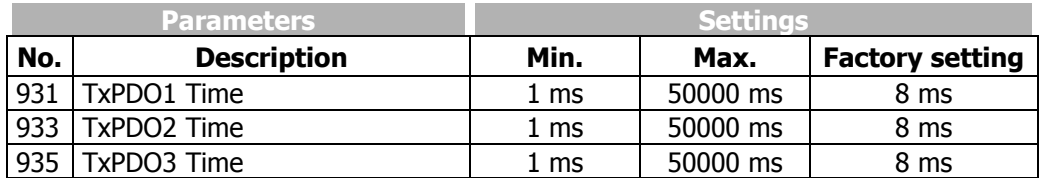

The setting of the operation mode is done via the following parameters:

*TxPDO1 Function* **930**, *TxPDO2 Function* **932** and *TxPDO3 Function* **934**

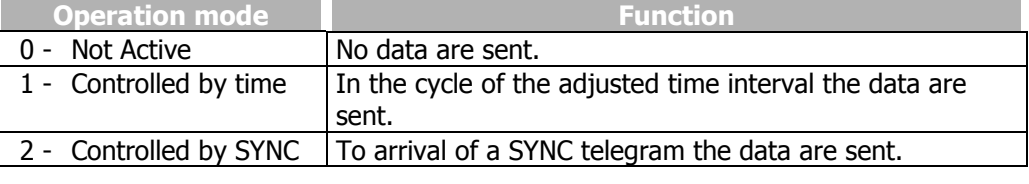

#### **Settings RxPDO1/2/3**

The setting of the operation mode is done via the following parameters:

*RxPDO1 Function* **936**, *RxPDO2 Function* **937** and *RxPDO3 Function* **938**

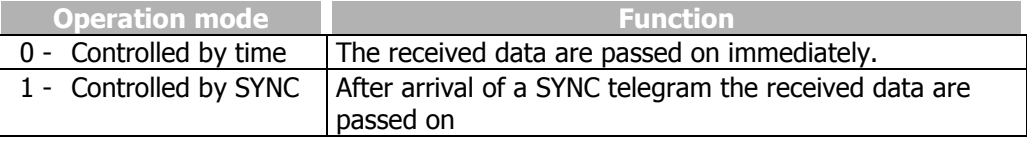

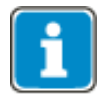

In the "controlled by time" operation mode, there is a polling of the received data with the trigger cycle of  $Ta = 1$  ms.

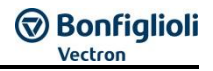

# **9.8.3 Timeout monitoring process data channel**

Each frequency inverter monitors its received data for whether they are updated within a defined time window.

The monitoring is done onto the SYNC telegram and the RxPDO channels.

#### **Monitoring SYNC / RxPDOs**

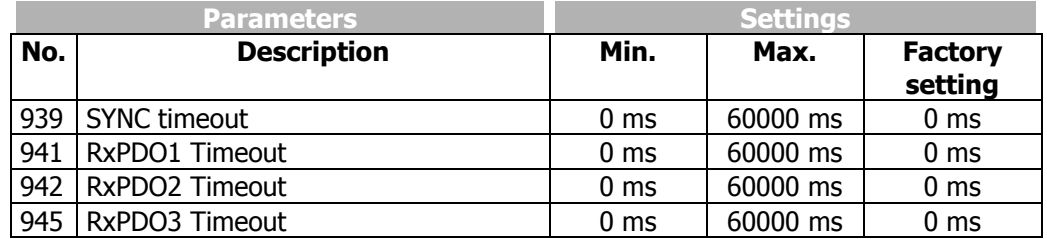

Setting "0" means no timeout monitoring.

**Attention:** There is only monitoring for the SYNC telegram if at least one RxPDO or one TxPDO channel is defined as SYNC controlled.

If a timeout period is exceeded, the frequency inverter switches to failure mode and reports one of the faults:

- **F2200 System bus Timeout SYNC**
- **F2201 System bus Timeout RxPDO1**
- **F2202 System bus Timeout RxPDO2**
- **F2203 System bus Timeout RxPDO3**

**Bonfiglioli** 

## **9.8.4 Communication relationships of the process data channels**

Regardless of the process data to be transmitted, the communication relationships of the process data channels must be defined. The connection of PDO channels is done via the assignment of the identifiers. The identifiers of Rx-/Tx-PDO must match in each case.

#### **Generally, there are two possibilities:**

- **one** Rx-PDO to **one** Tx-PDO (one to one)
- connect **several** Rx-PDO's to **one** TxPDO (one to many)

This process is documented in a tabular form via a **communication relationship list**.

#### **Example:**

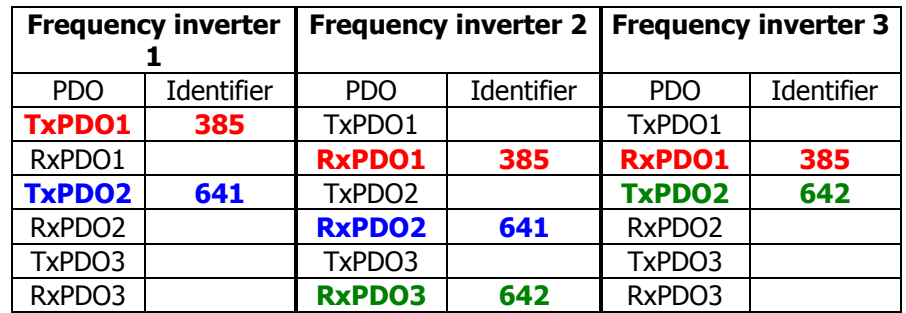

**Attention:** All the TxPDOs used must have different identifiers !!! The Identifier must be clear in the system bus network.

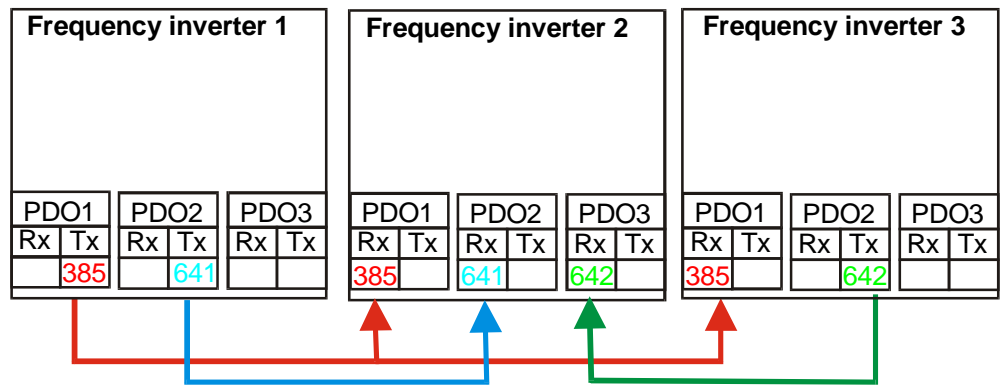

# **9.8.5 Virtual links**

A PDO telegram contains 0 ...8 data bytes according to CANopen. A mapping for any kind of objects can be done in these data bytes.

For the system bus, the PDO telegrams are firmly defined with 8 data bytes. The mapping is not done via mapping parameters as with CANopen, but via the method of sources and links.

Each function provides its output data via a source. These sources are defined via source numbers. The input data of functions are defined via parameters. The link of a data input to a data output is done via the assignment of parameters to source numbers.

#### **Example 1:**

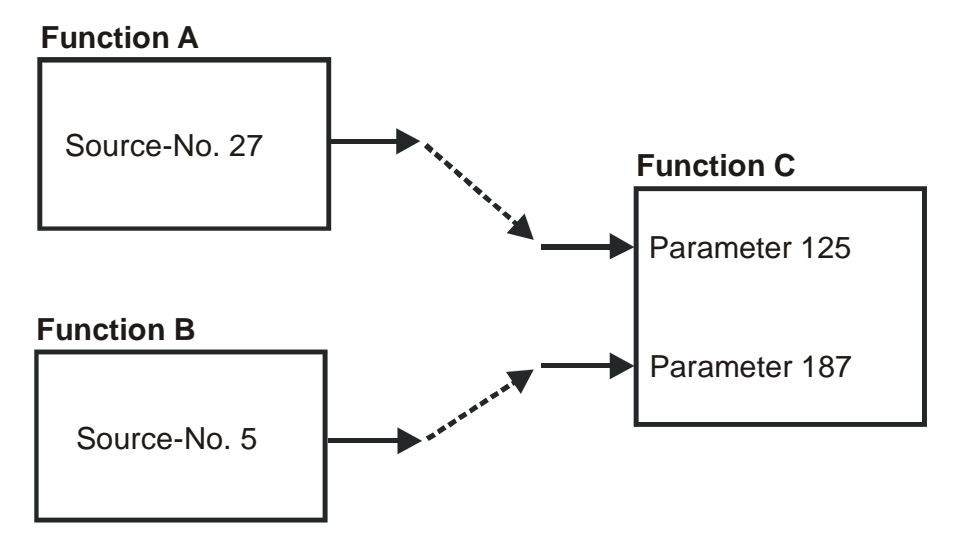

In example 1, the two inputs of function C are linked to the outputs of the functions A and B. The parameterization for this connection is thus:

#### **Function C**

Parameter 125 = Source-No. 27 Parameter 187 = Source-No. 5

#### **Example of a virtual connection in VPlus:**

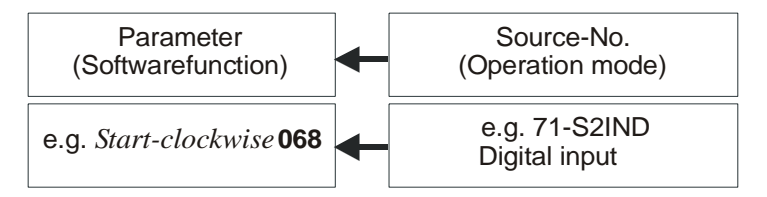

The assignment of the operation modes to the software functions available can be adapted to the application in question.

For more information on VPlus, see chapter 18.

# **Bonfiglioli**

For the system bus, the input data of the TxPDOs are also displayed as input parameters and the output data of the RxPDOs as sources.

#### **Example 2:**

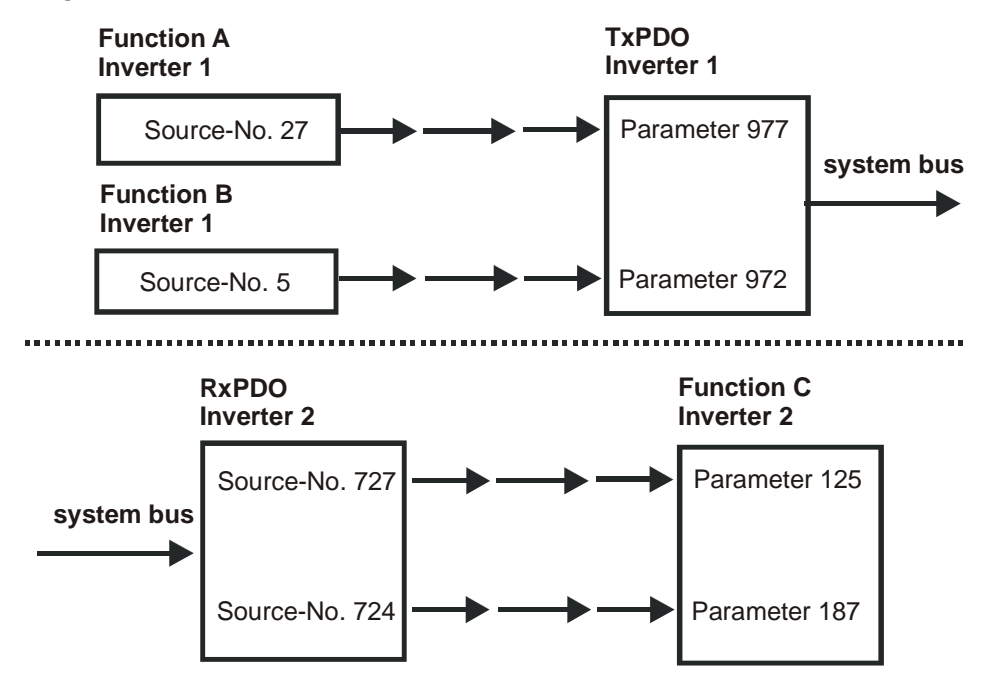

Example 2 displays the same situation as Example 1. But now, the functions A and B are in frequency inverter 1 and function C in frequency inverter 2. The connection is done via a TxPDO in frequency inverter 1 and a RxPDO in frequency inverter 2. Thus, the parameterization for this connection is:

#### **Frequency inverter 1**

Parameter 977 = Source-No. 27 Parameter 972 = Source-No. 5

#### **Frequency inverter 2**

Parameter 125 = Source-No. 727 Parameter 187 = Source-No. 724

As the links with the system used exceed the device limits, they are termed "virtual links".

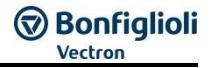

The virtual links with the possible sources are related to the Rx/TxPDO channels. For this purpose, the eight bytes of the Rx-/TxPDOs are defined structured as inputs and sources. This exists for each of the three PDO channels.

#### **Each transmit PDO and receive PDO can be occupied as follows:**

#### **4 Boolean variables**

**or**

**4 uint/int variables**

**or**

#### **2 long variables**

**or**

#### **a mixture paying attention to the eight bytes available**

#### **Assignment data type / number of bytes:**

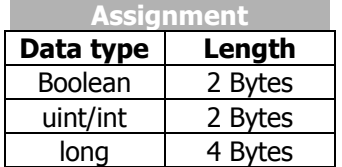

# **9.8.5.1 Input parameters of the TxPDOs for data to be transmitted**

The listed parameters can be used for determining the data that are to be transported there for each position in the TxPDO telegrams. The setting is done in such a way that a source number is entered for the required data in the parameters.

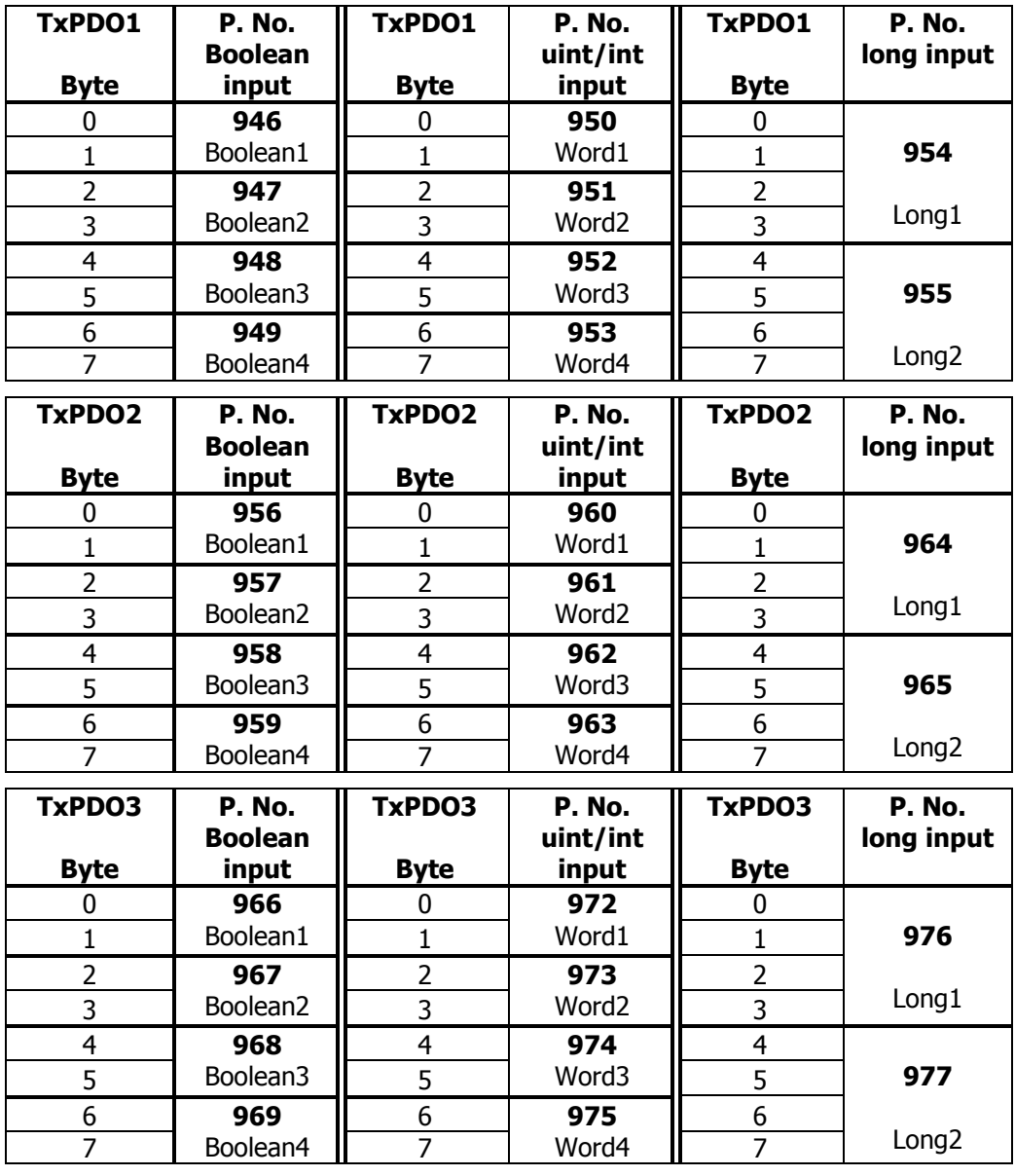

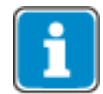

Depending on the selected data information the percentages values are displayed via the uint/int inputs.

With this method, there are up to three possibilities for a meaning of the contents of the individual bytes. Each byte may only be used for one possibility.

To ensure this, the processing of the input links is derived from the setting. If an input link has been set to the fixed value of zero, it is **not** processed.

#### **The settings for the fixed value zero are:**

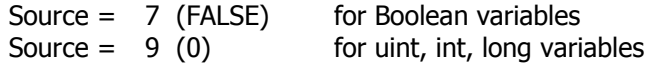

This is, at the same time, the factory setting.

#### **Examples Boolean source**

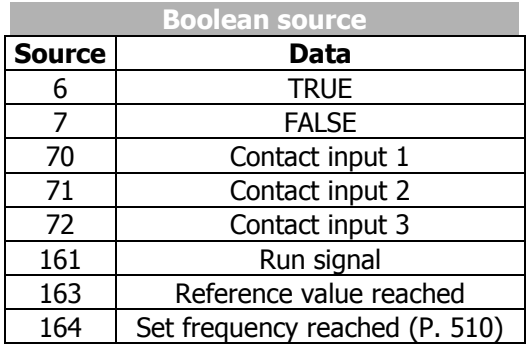

#### **Examples uint/int source**

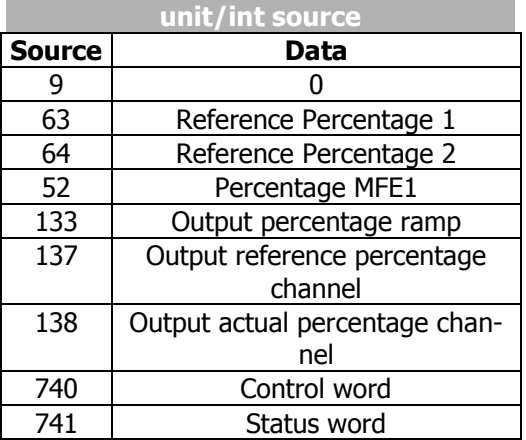

### **Examples long source**

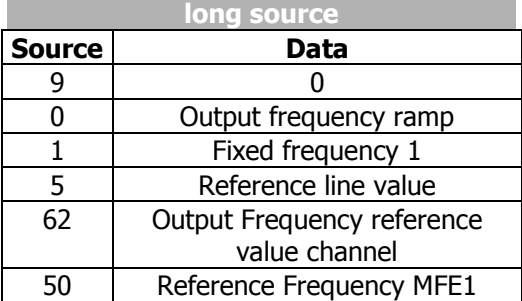

**Bonfiglioli** 

# **9.8.5.2 Source numbers of the RxPDOs for received data**

Equivalent to the input links of the TxPDOs, the received data of the RxPDOs are displayed via sources or source numbers. The sources existing in this way can be used in the frequency inverter via the local input links for the data targets.

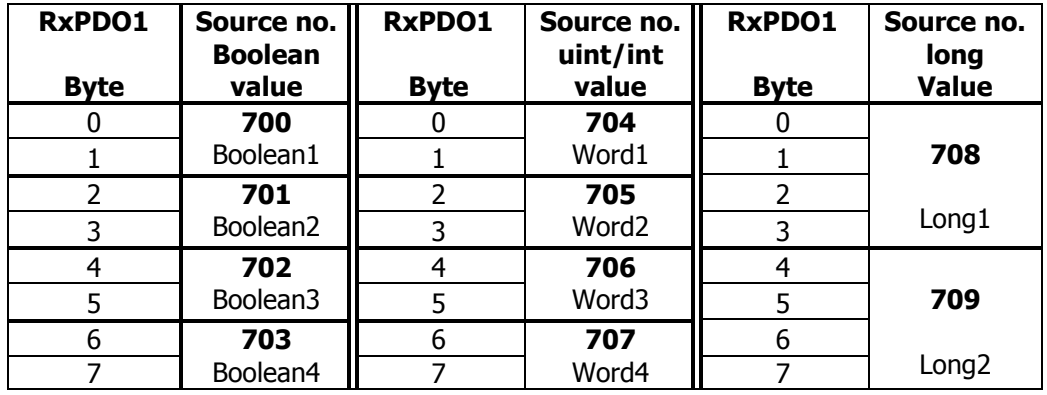

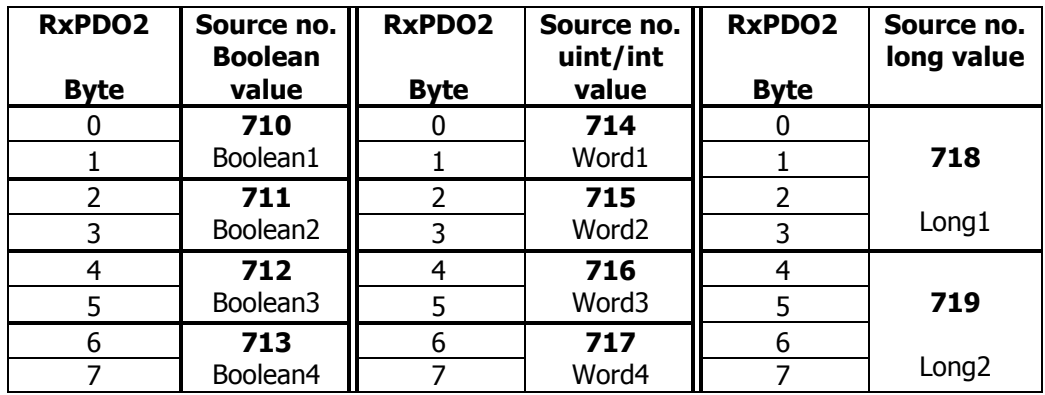

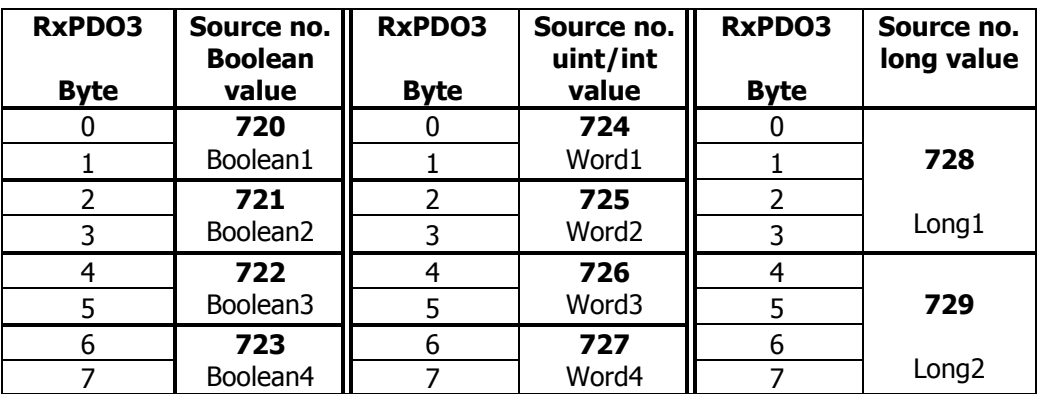

With this method, there are up to three possibilities for a meaning of the contents of the individual bytes. Each byte may only be used for one possibility.

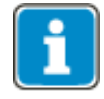

Depending on the selected data information the percentages values are displayed via the uint/int inputs.

# **9.8.5.3 Examples of virtual links**

#### **Example 1:**

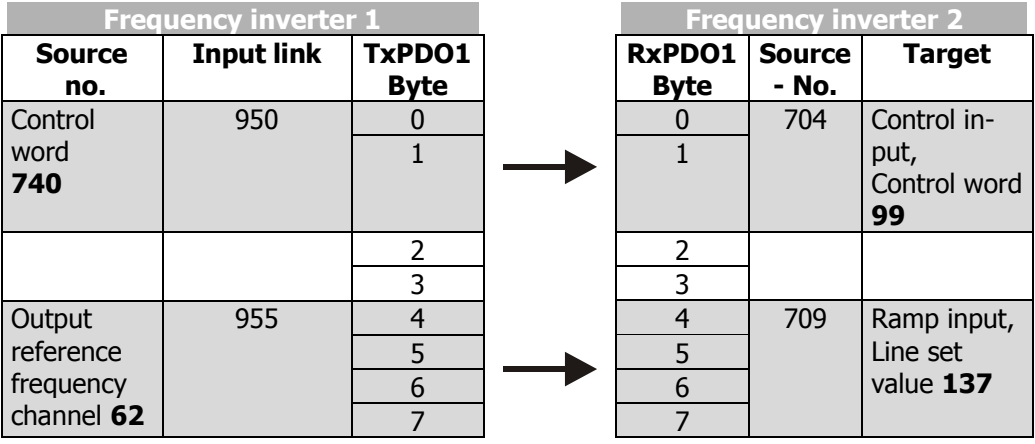

Parameter 950 = Source-No. 740 Parameter 99 = Source-No. 704

Parameter 955 = Source-No. 62 Parameter 137 = Source-No. 709

The control word of frequency inverter 1 is linked with the control word of frequency inverter 2. In this way, both frequency inverters can be operated synchronously via the remote control. The output of the reference value channel of frequency inverter 1 is laid onto the output of the ramp of frequency inverter 2. In this way, both frequency inverters have a joint source of reference values and are given reference values in the internal notation.

As an extension, a number of frequency inverters can also exist on the receive side (Rx), these then being supplied with data parallel and simultaneously.

The input link not used in the TxPDO1 of frequency inverter 1 is on ZERO and is thus not served.

#### **Example 2:**

Example of a virtual link with transmission via the system bus:

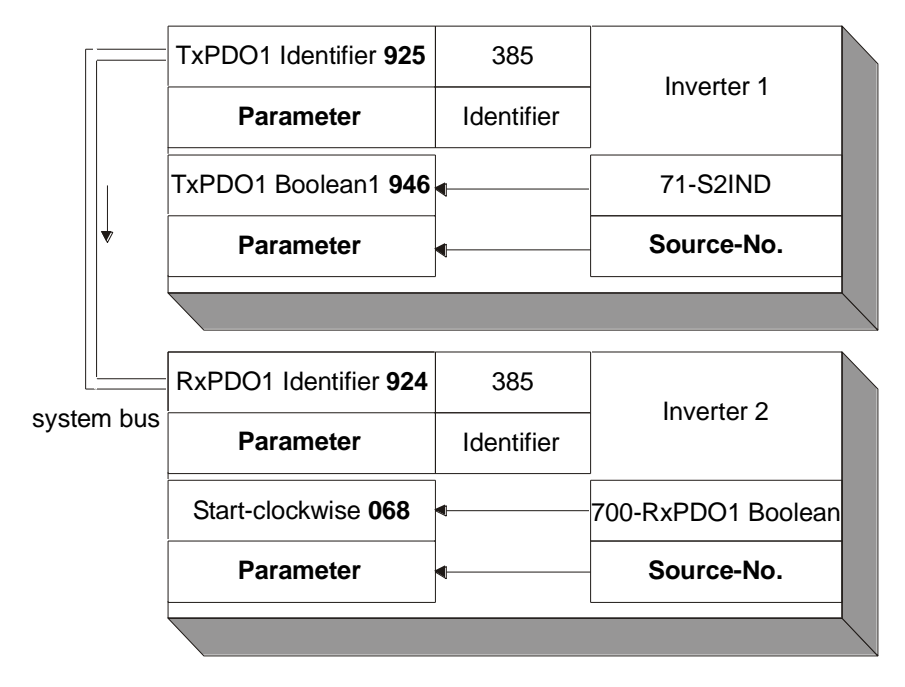

# **9.9 Diagnosis parameters**

For the monitoring of the system bus and the display of the internal states, two control parameters are provided. There is a report of the system bus state and a report of the CAN state via two actual value parameters.

The *Node State* **978** parameter gives information about the Pre-Operational, Operational, Stopped state. A PDO transfer is only possible in the Operational state. The state is controlled by the system bus master (PLC / PC / frequency inverter) via NMT telegrams.

The *CAN-State* **979** parameter gives information about the state of the physical layer. If there are transmission errors, the state changes from OKAY to WARNING until the cancellation of the communication with BUS-OFF. After BUS-OFF, the CAN controller is automatically re-initialized and the system bus started again.

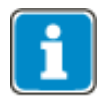

If the BUS-OFF state occurs, the frequency inverter breaks down with "**F2210 BUS-OFF**".

After Bus-OFF, the system bus in the frequency inverter is completely reinitialized. There is a new boot-up message from the subscriber and an emergency telegram with the Bus-OFF message is transmitted. The change of state of the subscriber to Operational is done by the Start-Remote-Node telegram cyclically sent by the system bus master.

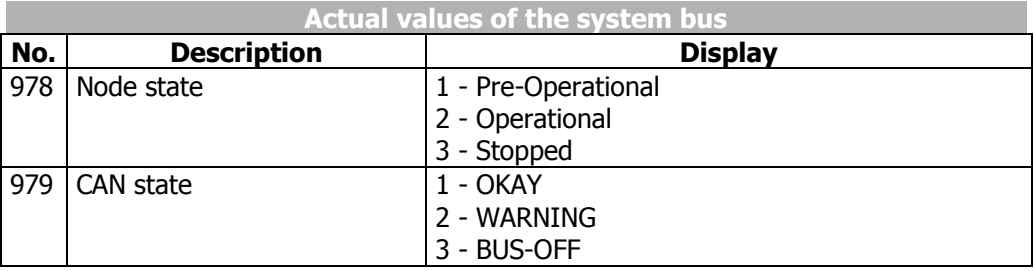

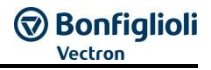

# **9.10 Ancillaries**

For the planning of the system bus according to the drive tasks in question, there are ancillaries in the form of tables.

#### **The planning of the system bus is done in three steps:**

- 1. Definition of the communication relationships
- 2. Production of the virtual links
- 3. Capacity planning of the system bus

The priority assignment of the identifiers is relevant for the definition of the communication relationships. Data that are to be transmitted with a higher priority must be given low identifiers. This results in the message with the higher priority being transmitted first with a simultaneous access of two subscribers to the bus.

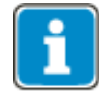

The recommended identifier range for the communication relationships via the PDO channels is 385 ...

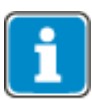

The identifiers below 385 are used for the NMT telegrams (boot-up sequence, SYNC telegram) and emergency message.

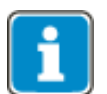

The identifiers above 1407 are used for the SDO channel for parameterization.

# **9.10.1 Definition of the communication relationships**

The communication relationships are planned and documented with the help of the table. The table is available as a Microsoft Word document "kbl.doc" upon request.

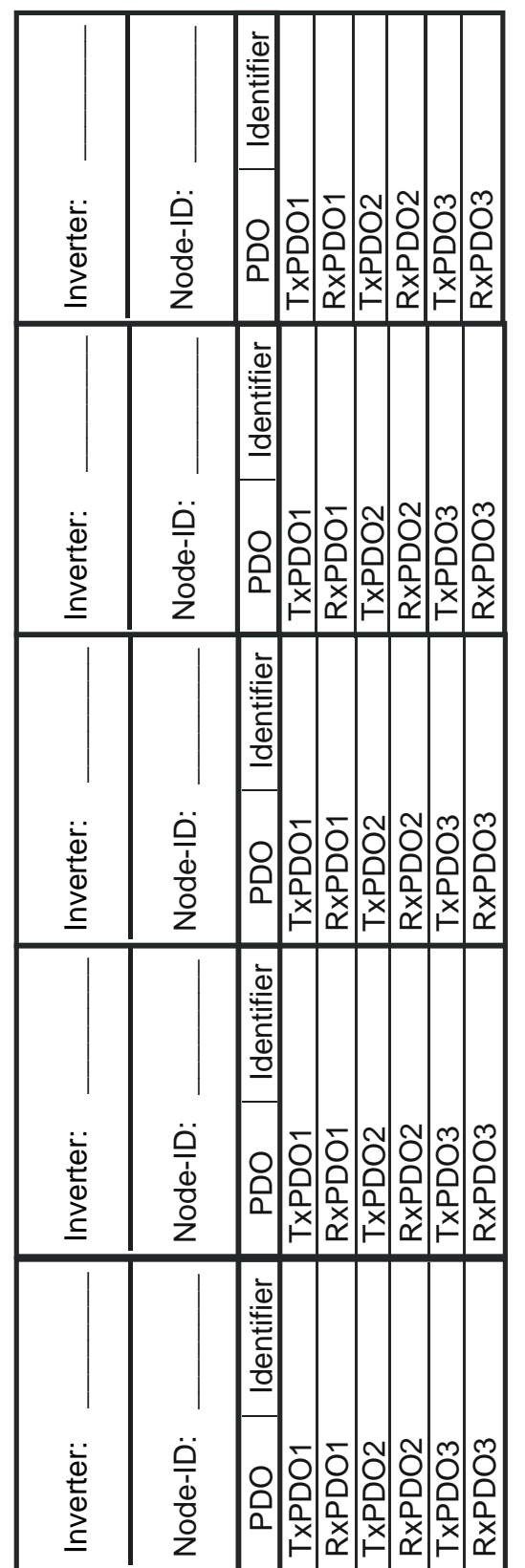

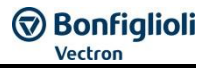

# **9.10.2 Production of the virtual links**

The virtual links are planned and documented with the help of the table. The table is available as a Microsoft Word document "vvk.doc" upon request.

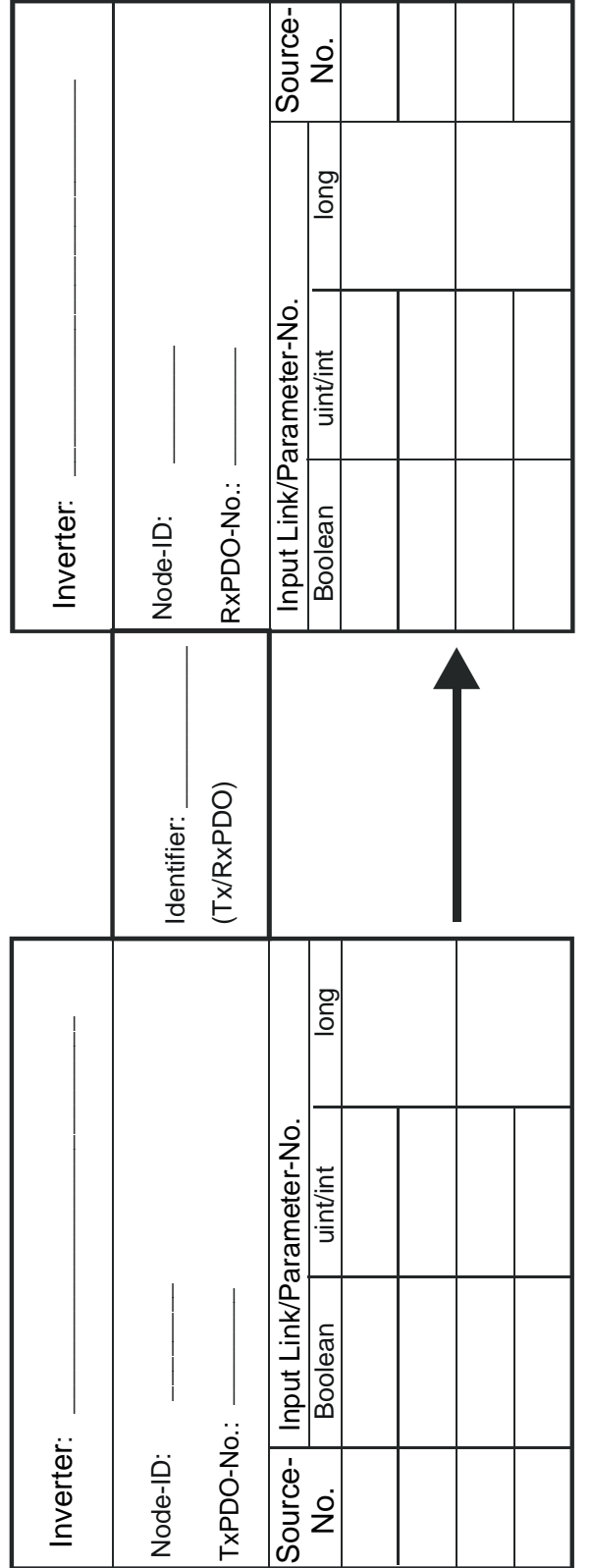

# **9.10.3 Capacity planning of the system bus**

Each PDO telegram possesses a constant useful data content of 8 Bytes. According to worst case, this results in a maximum telegram length of 140 bits. The maximum telegram run time of the PDOs is thus stipulated via the set baud rate.

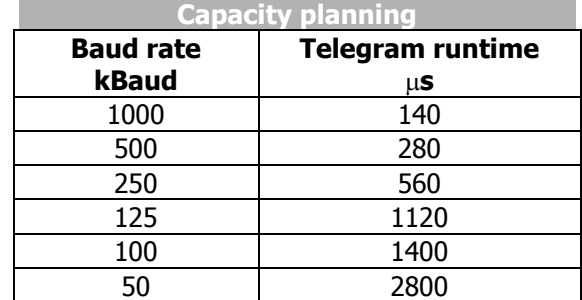

As a function of the set baud rate and the transmission interval of the TxPDOs selected, the following bus loads results:

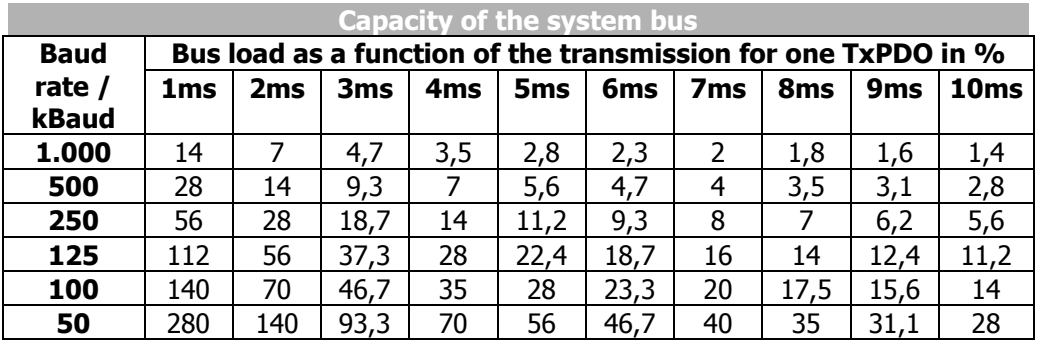

## **NOTE**

A bus load >100% means that a telegram cannot be dispatched completely between two transmission times.

#### **Such a setting is not admissible!**

This observation must be done for each TxPDO. The sum of all the TxPDOs decides on the entire bus load. The bus load must be designed in such a way that any telegram repetitions for transmission errors are possible without exceeding the bus capacity.

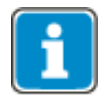

To facilitate capacity planning, a Microsoft Excel file with the name "Load\_Systembus.xls" is available.

The capacity planning are planned and documented with the help of the table. The work sheet is available as a Microsoft Excel document "Load\_Systembus.xls" on request.

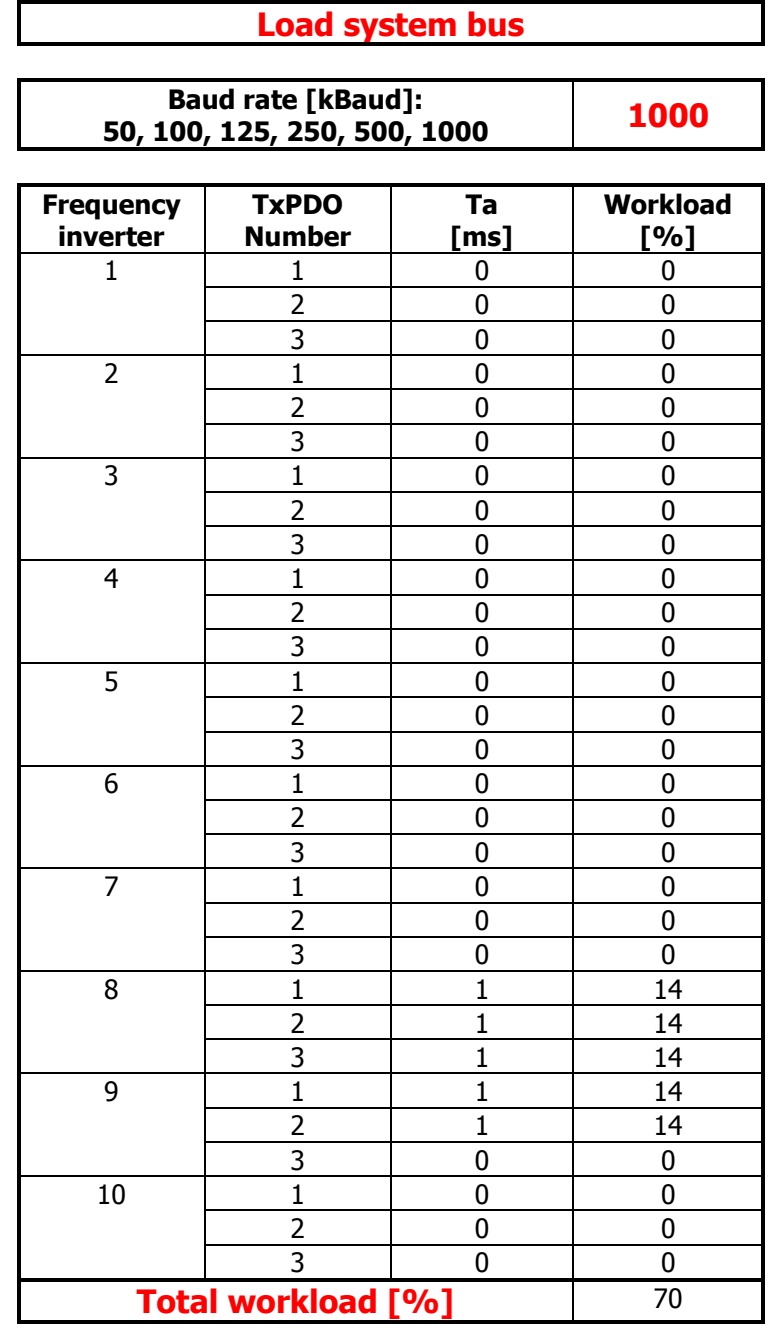

In the table, the set baud rate is entered from the parameter *Baud Rate* **903**in kBaud. For each frequency inverter, the set time for the transmission interval (e. g. *TxPDO1 Time* **931**) in ms is entered for the TxPDO being used at the time. In the column **Load** the bus load caused by the individual TxPDO appears, under **Total Load** the entire bus load.

**For the bus load (Total load) the following limits have been defined:**

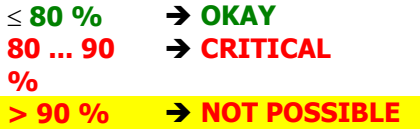

# **10 EtherCAT® communications**

This chapter describes the possibilities and properties of EtherCAT $^{\circ}$  communication for the frequency inverters of the ANG series of devices.

EtherCAT® is a registered trademark and patented technology, licensed by Beckhoff Automation GmbH, Germany.

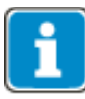

Please refer to chapter [19.6](#page-336-0) "[Object support in the Software versions and](#page-336-0) XML" for information on the required objects and XML files.

This manual is not to be understood as providing general/basic information on Ether-CAT<sup>®</sup>. It requires basic knowledge of the methods and effects of EtherCAT<sup>®</sup> on the user's side.

In some chapters, setting and display options via the PC software VPlus are described as an alternative to the KP500 control unit. Use of a PCs running the VPlus software requires an optional interface adapter KP232 or EoE modules in the PLC for a direct Ethernet connection from the PC/VPlus to the frequency inverter.

For more information on VPlus, see chapter 18.

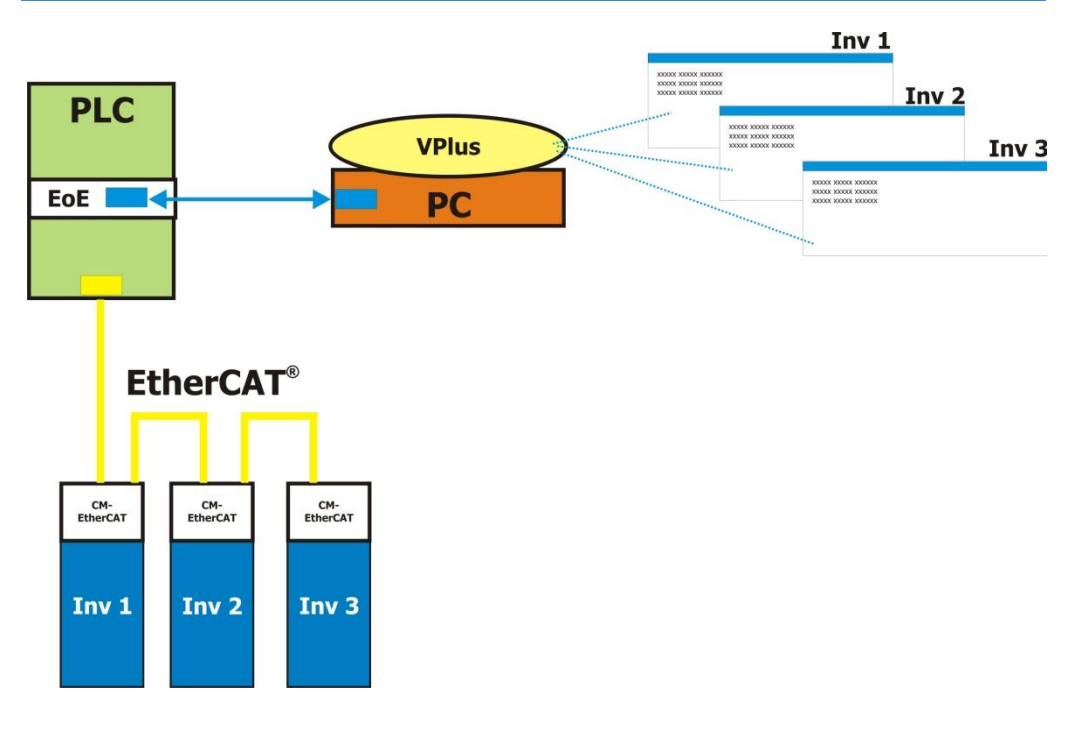

In this document, the hardware circuitry, relevant parameters and the available objects are described.

The available objects are divided by:

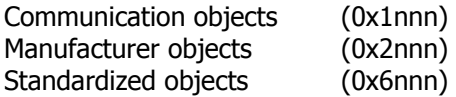

The functions and objects are described in this manual to the extent necessary. For more information, refer to the standards of EtherCAT<sup>®</sup> Technology Group (ETG). The standards referred to are available at:

#### **EtherCAT® Technology Group Headquarters**

**Ostendstr. 196 90482 Nürnberg, Germany**

**E-Mail: [info@ethercat.org](mailto:info@ethercat.org) Web: www.ethercat.org**

**Phone: +49 (911) 5 40 56 - 20 Fax: +49 (911) 5 40 56 - 29**

#### **NOTE**

With the communication interface, it is possible to access **ALL** frequency inverter parameters from a controller. There is no access control via the control level as with the KP500 manual control unit or the VPlus PC software. Changing parameters, the functions of which are not known to the user, can result in unintended movements of system components and material losses, and/or personal injury as well as inoperativeness of the frequency inverter.

#### **NOTE**

If values are to be written cyclically, follow the notes in Chapter [10.11.3.1](#page-162-0) "[Handling](#page-162-0)  [of data sets/cyclic writing of the parameters](#page-162-0)".

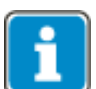

For operation with a controller, a XML is required. The latest device description file can be downloaded from the Bonfiglioli.com website.

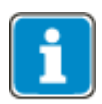

Hexadecimal values are marked in the following by a preceding "0x".

# l Bonfialioli

# **10.1 Supported Configurations**

ANG inverters support different types of control and reference values:

- Standard (without Positioning functions)
- Positioning via contacts (or remote contacts)
- Positioning via Motion Control Interface (MCI) via field bus

Motion control configurations are set when parameter *configuration* **30** = x40 (in example 240). To use the full functionality of the Motion Control Interface Parameter *Local/Remote* **412** = "1-Control via State machine" must be set.

The inverter's behavior with respect to control word | status word and modes of operation | modes of operation display is different in the two different types of configuration.

#### **Standard:**

Necessary settings: Configuration  $30 \neq x40$ .

*Local/Remote* **412** = (Remote) contacts

- $\rightarrow$  The control (Start, Stop, Frequency change over, etc.) is carried out typically via:
	- o Digital contacts
	- o Remote contacts via Field bus
- $\rightarrow$  Reference values result from the select configuration. Typical are:
	- o Reference speed / Reference frequency:
		- **Analog input** 
			- **Fixed values from parameters**
			- $\overline{\phantom{a}}$  [0x6042](#page-188-0) *v*/target velocity
	- o Percentage reference value for technology controller or Torque control
		- **Analog input**
		- Fixed values from parameters

Please refer to chapter [12.3](#page-242-0) "[Configurations without motion control](#page-242-0)" for the control without Positioning functionality.

#### **Positioning via contacts (or remote contacts):**

Necessary settings: C*onfiguration* **30** = x40.

#### *Local/Remote* **412** = (Remote) contacts

- $\rightarrow$  The control (Start, Stop, Target position change over, etc.) is carried out typically via:
	- o Digital contacts
	- o Remote contacts via Field bus
- $\rightarrow$  Reference values result from the selected configuration. Typical are:
	- o Reference speed / Reference frequency
	- o Reference vl target position

Please refer also to the application manual "Positioning".

#### **MCI (Motion Control Interface – Positioning via Field bus):**

Necessary settings: C*onfiguration* **30** = x40.

#### *Local/Remote* **412** = 1 - Statemachine

- The control (Start, Stop, mode change over, etc.) is carried out via [0x6040](#page-186-0) Control word.
- Reference values result from the selected [0x6060](#page-194-0) Modes of Operation.

Typical settings are:

- $\circ$  Reference speed via  $0x6042$  v/ target velocity
- Target position [0x607A](#page-205-0) Target position.

The usage of the Motion Control Interface is described in this manual in chapter [12.4](#page-246-0) "[Motion control](#page-246-0)  [configurations](#page-246-0)".

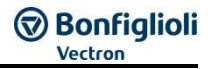

# **10.2 Initialization time**

When the frequency inverter is turned on, the communication module must be initialized in addition to the frequency inverter. The initialization can take up to 20 seconds.

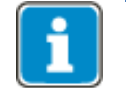

Wait until the initialization phase is complete before starting the communication (RUN LED).

# **10.3 First Commissioning**

For the first commissioning you should acquaint yourself with the following steps and the described functions:

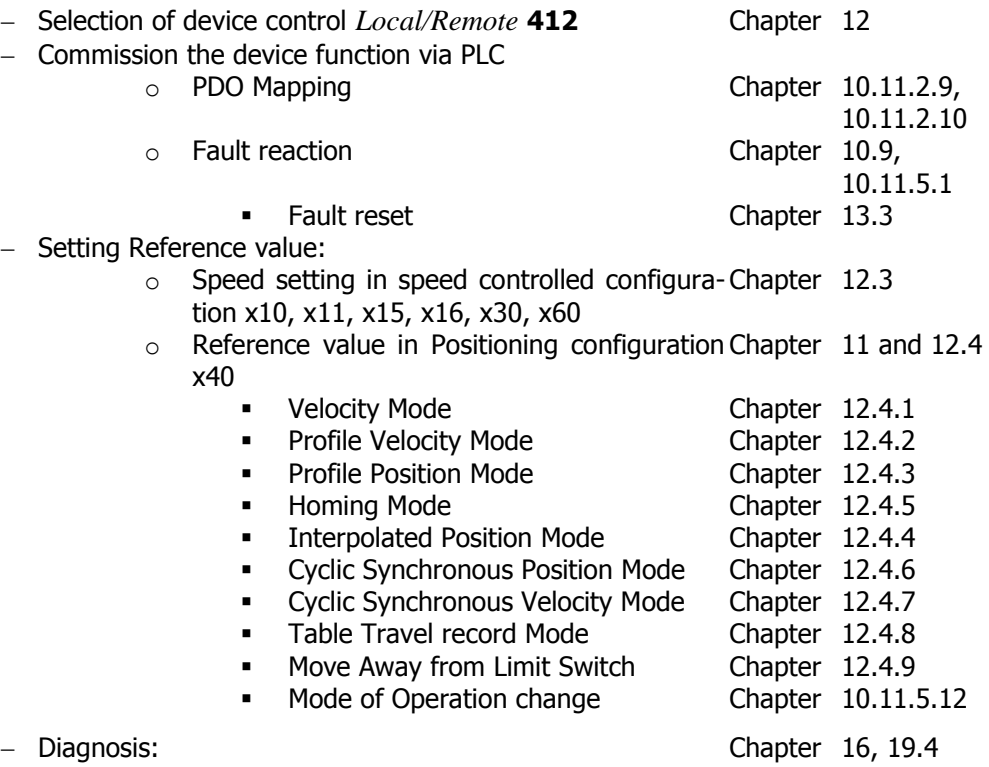

# **Bonfiglioli**

# **10.4 Connector assignment**

The EtherCAT<sup>®</sup> interface is connected to the PLC and/or other devices using standard Ethernet cables with RJ45 connectors.

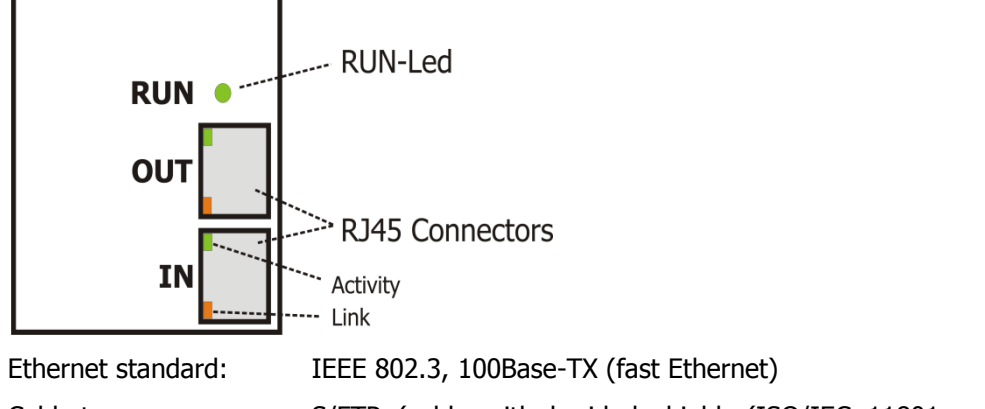

Cable type: S/FTP (cable with braided shield, (ISO/IEC 11801 or EN

50173, Straight Through or Cross Over)

Connections from the PLC are connected to "IN". Connections to the next device are connected to "OUT".

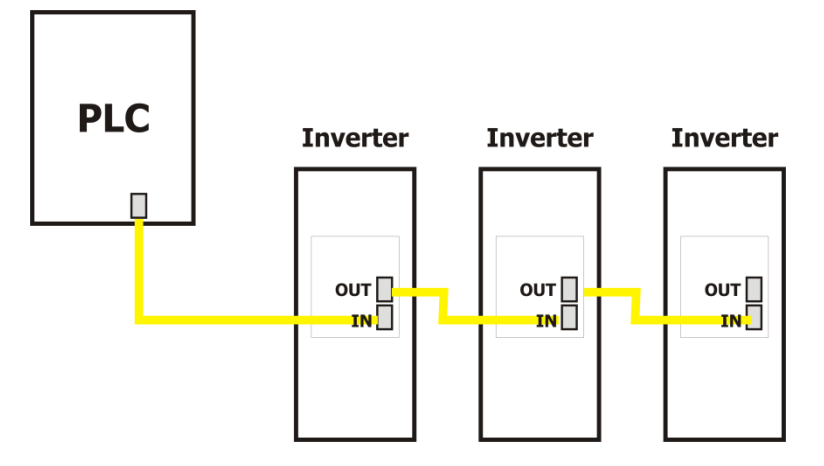

# **10.5 RUN-LED**

The green RUN LED indicates the current status of the EtherCAT®.

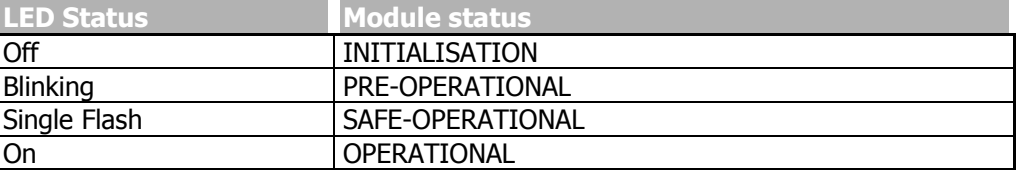

# **10.6 Module Info**

*EM-Softwareversion* **016** shows the Software version of the whole EM-AUT module.

Parameter *Module Info* **1431** shows basic Ethernet based module data:

MAC-ID: unambiguous MAC-ID

- Sno: Serial number
- HW: Hardware version
- SW: Ethernet Software version

# **10.7 Cable lengths**

The cable length is restricted by the Ethernet specifications, cables must not exceed a length of 100 m.

## **10.8 Setting the node address**

Adjustment of the node address is not required. The EtherCAT® master will set an unambiguous, singular 16-bit address for each device upon startup.

# <span id="page-142-0"></span>**10.9 Operating behavior in the case of bus connection failure**

The operating behavior in the case of failure of the EtherCAT<sup>®</sup> systems can be parameterized. The required behavior can be set via in parameter *Bus Error Behavior* **388** .

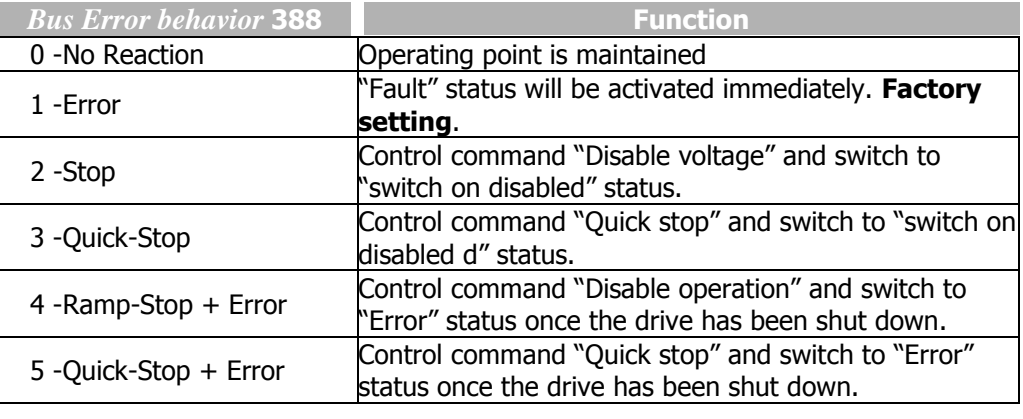

#### **NOTE**

The parameter settings *Bus Error Behavior* **388** = 2 … 5 are evaluated depending of parameter *Local/Remote* **412**.

There are numerous options of parameterizing the fault and warning behavior of the frequency inverter. For details about possible faults, refer to Chapter [19.4](#page-332-0) "[Error mes](#page-332-0)[sages](#page-332-0)".

# **10.10 EtherCAT® overview**

EtherCAT<sup>®</sup> is used in a wide range of occasions, preferably as a communication system for positioning applications. EtherCAT<sup>®</sup> supports the CANopen<sup>®</sup>-based standard DS402 "drives and motion control" (drives and positioning controls). This standard describes and defines the required objects and functions for positioning controllers.

Every EtherCAT $^{\circledR}$  device contains an object directory with all supported objects. The objects can be divided into the two main groups – communication objects and application objects. The objects are addressed by their index 0xnnnn (16 bit) and subindex 0xnn (8 bit).

# **10.10.1 Communication Objects**

The communication objects are located in the index range 0x1nnn. They describe the communication behavior of an EtherCAT® device. Some of the communication objects comprise device information (e. g. manufacturer's vendor-id or inverter serial number). With the help of communication objects the application objects for device control are mapped to the PDO messages.

# **Bonfiglioli**

# **10.10.2 Application Objects**

Application objects are divided in two groups. Index range 0x2000 to 0x5FFF is reserved for manufacturer-specific objects, and index range 0x6nnn is reserved for specific device profile objects. The specific device profile objects 0x6nnn are defined by CANopen® DS402 "drive and motion control". They are used for controlling device functions (Start/Stop, speed, positioning functions).

# **10.10.3 Function SDO**

The SDO (Service Data Objects) messages are used for reading and writing the objects located in the object dictionary.

The fault codes are listed in chapter [13.2](#page-304-0) "[SDO Error code table](#page-304-0)".

## **10.10.4 PDO Function**

PDO (Process Data Objects) messages contain up to 8 bytes of process data. Using communication objects (communication/mapping parameters) the process data objects are mapped to Rx/Tx-PDOs. The frequency inverters support three RxPDOs (PLC  $\rightarrow$  frequency inverter) and three TxPDOs (frequency inverter  $\rightarrow$  PLC).

Process data objects are linked directly to the functions of the frequency inverter.

#### **PDO-message:**

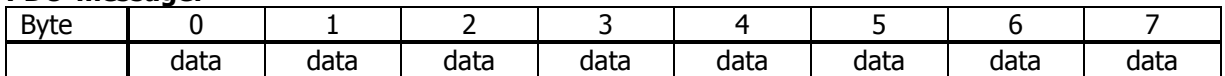

The number of bytes is 1 … 8 and depends on the mapped objects. The bytes are arranged in the Intel format.

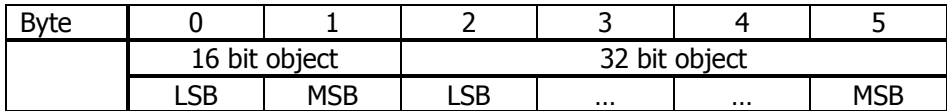

## **10.10.5 Emergency Function**

If there is a communication error or an error in the frequency inverter, the frequency inverter will send an error message. The error message contains the relevant error information. Once the error is acknowledged (error reset), an error message is sent, with the data bytes reset to zero.

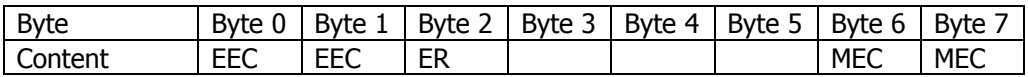

EEC: Emergency Error Code according to DS301

ER: Emergency Register Code according to DS301

MEC: Manufacturer Error Code

The Manufacturer Error Code corresponds to the inverter Fault codes that are described in the Operating Instructions and in this documentation in chapter [19.4](#page-332-0) "[Error messages](#page-332-0)".
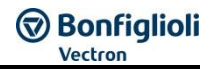

## **10.10.6 Synchronization (Distributed Clocks)**

EtherCAT<sup>®</sup> supports synchronized communication via Distributed Clocks (DCs) and non-synchronized communication.

The configuration of the DCs is done via the PLC configuration utility. No settings have to be made on the frequency purchase side.

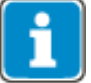

In the "Interpolated position mode" operation mode, DCs **must** be used for exact and equidistant time control.

The DC Sync Time (synchronization time) must be set in steps of 1 ms. Minimum is 1 ms, maximum 20 ms.

### **10.10.7 NMT Functions**

The NMT (= Network Management) functions describe the NMT Statemachine and NMT error saving functions.

The NMT status is displayed via the actual value parameter *NMTNode-State* **1443**.

### **10.10.7.1 NMT Statemachine**

On start up each EtherCAT® slave passes through the NMT state machine.

Possible NMT state changes:

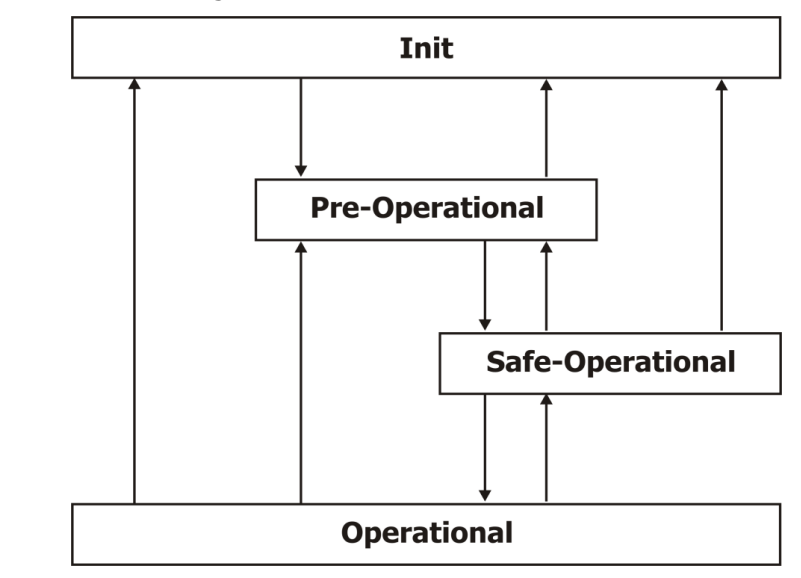

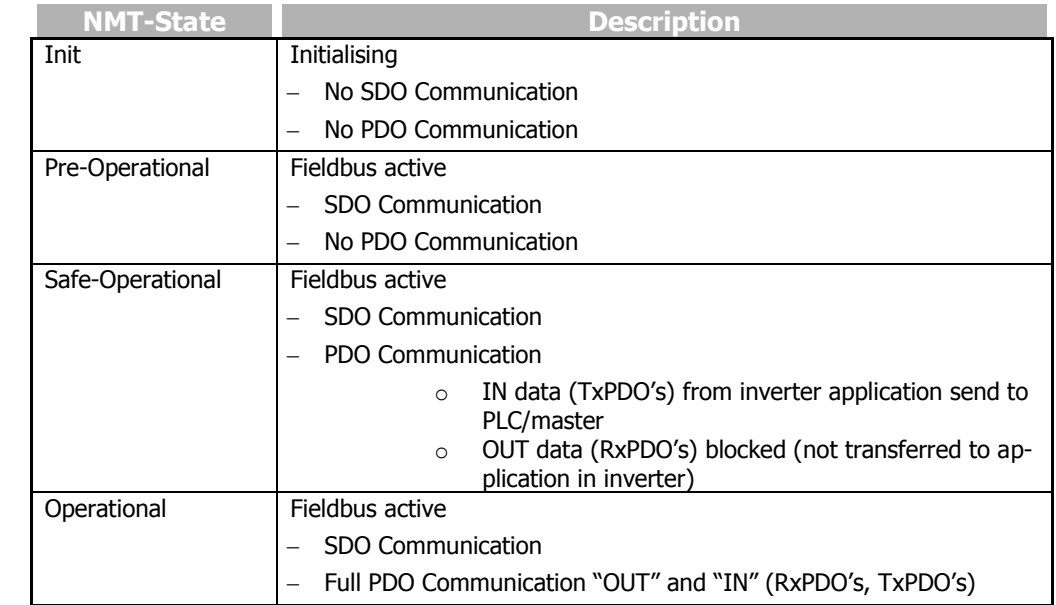

## **10.11 Objects**

The available objects are marked with Index and Subindex and must be addressed via this ID. This chapter describes all available objects.

EtherCAT<sup>®</sup> offers the possibility to use CANopen®-Objects via CoE (CANopen® over EtherCAT<sup>®</sup>). The list of the CANopen manual contains at certain points additional objects that are required for using CANopen® as Field bus system. These objects are not described here.

### <span id="page-145-0"></span>**10.11.1 Objects tabular overview**

The objects are listed in the following tables. The following definitions apply:

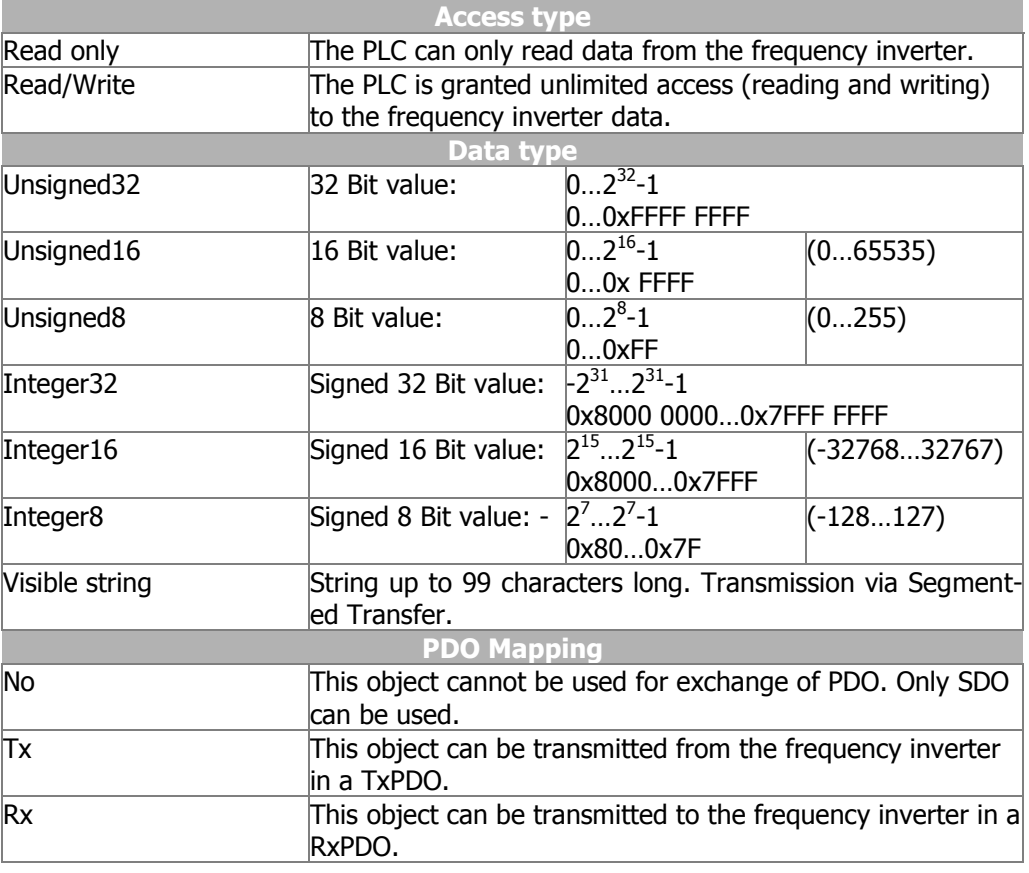

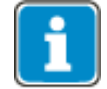

"Highest sub index supported" shows the highest subindex supported by the object.

## **10.11.1.1 Communication objects**

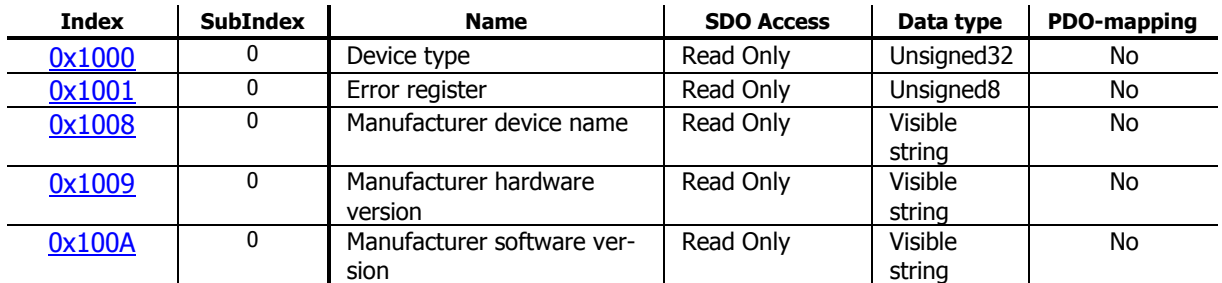

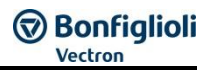

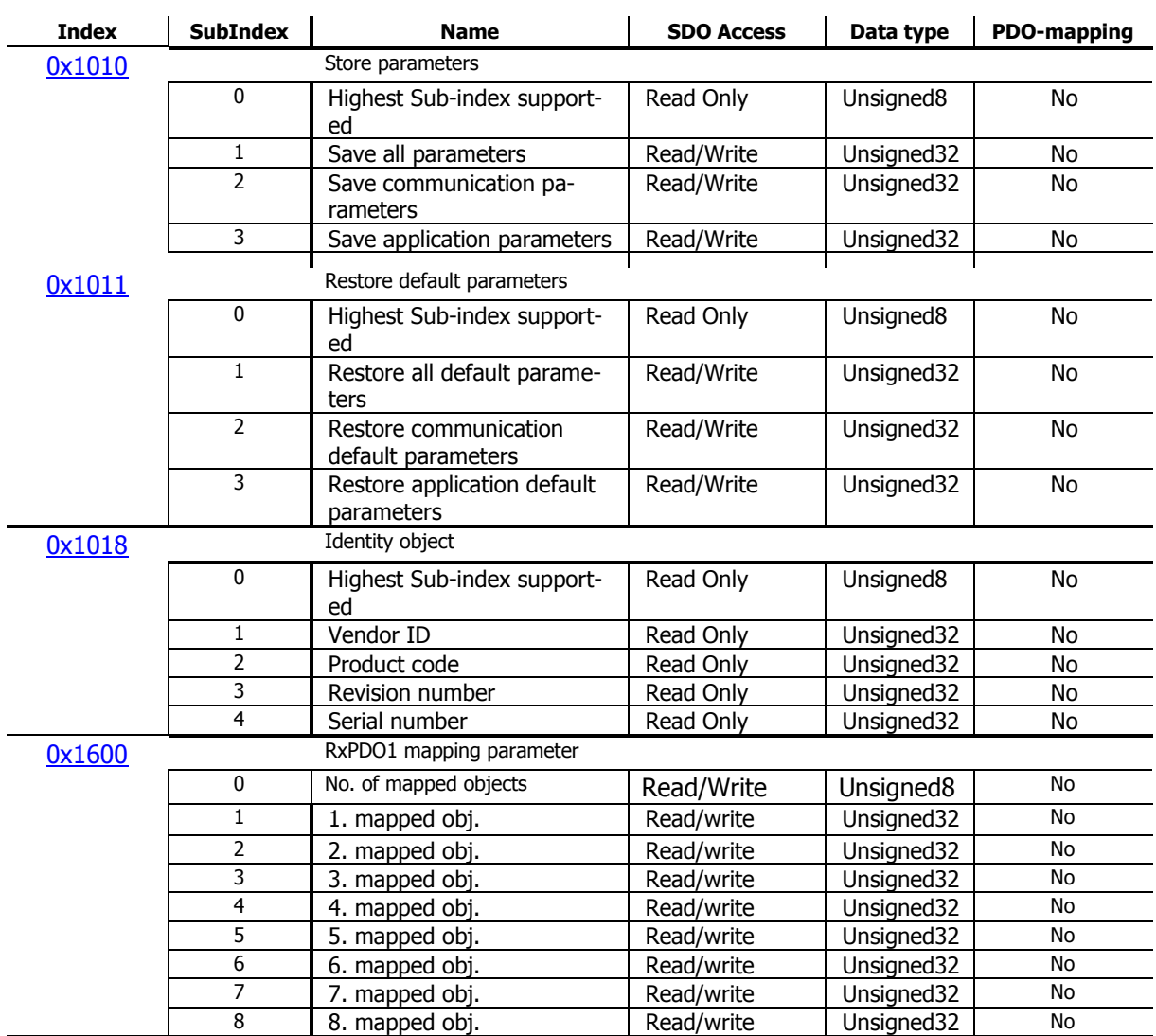

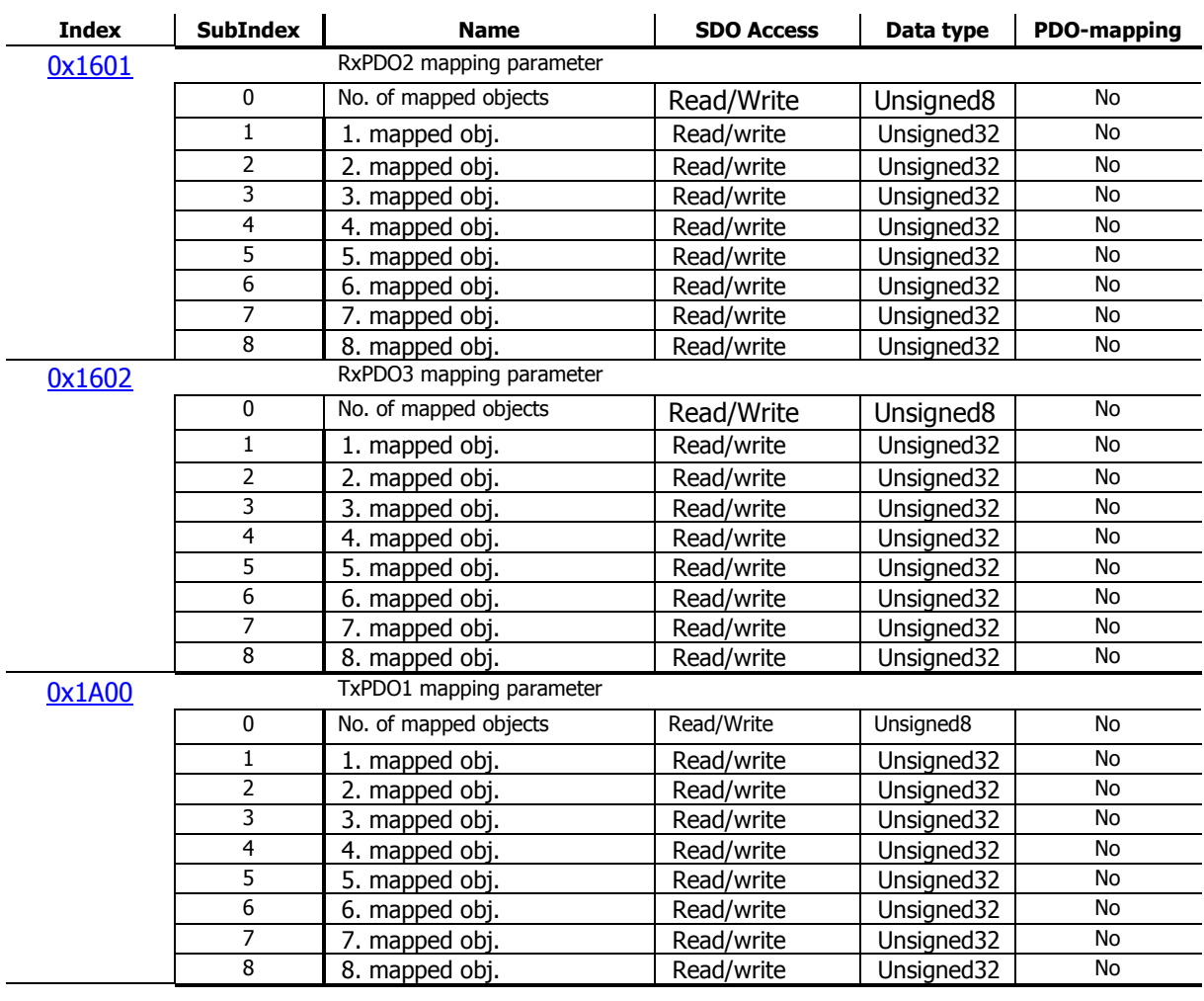

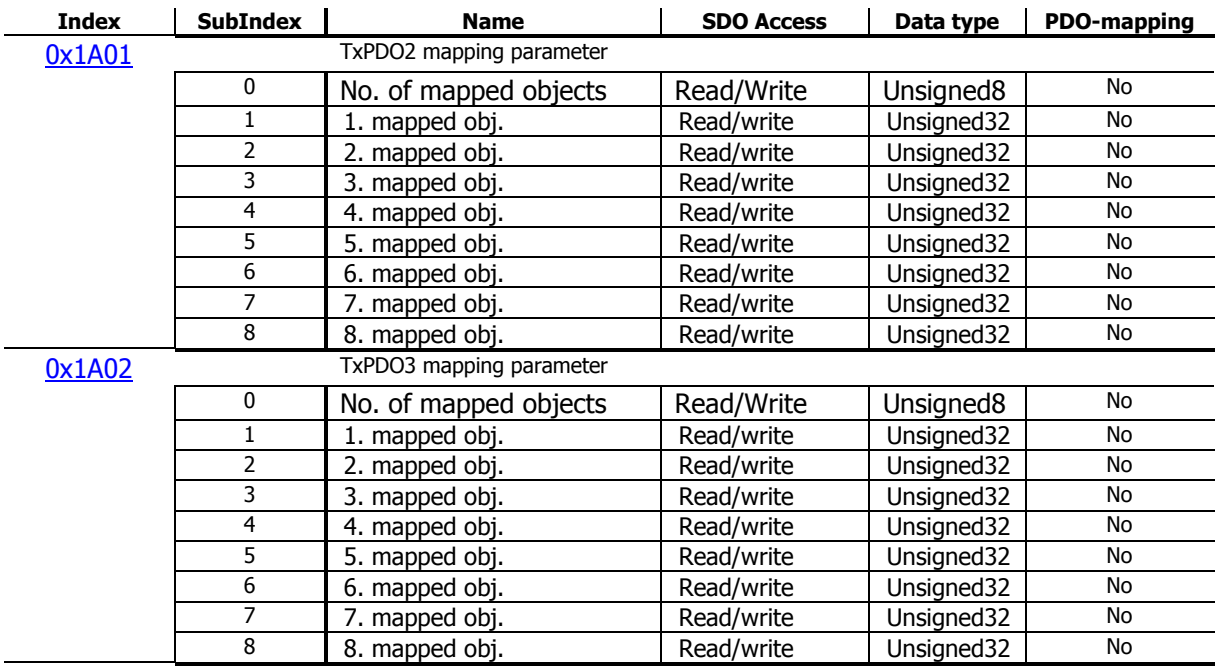

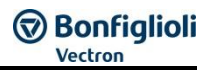

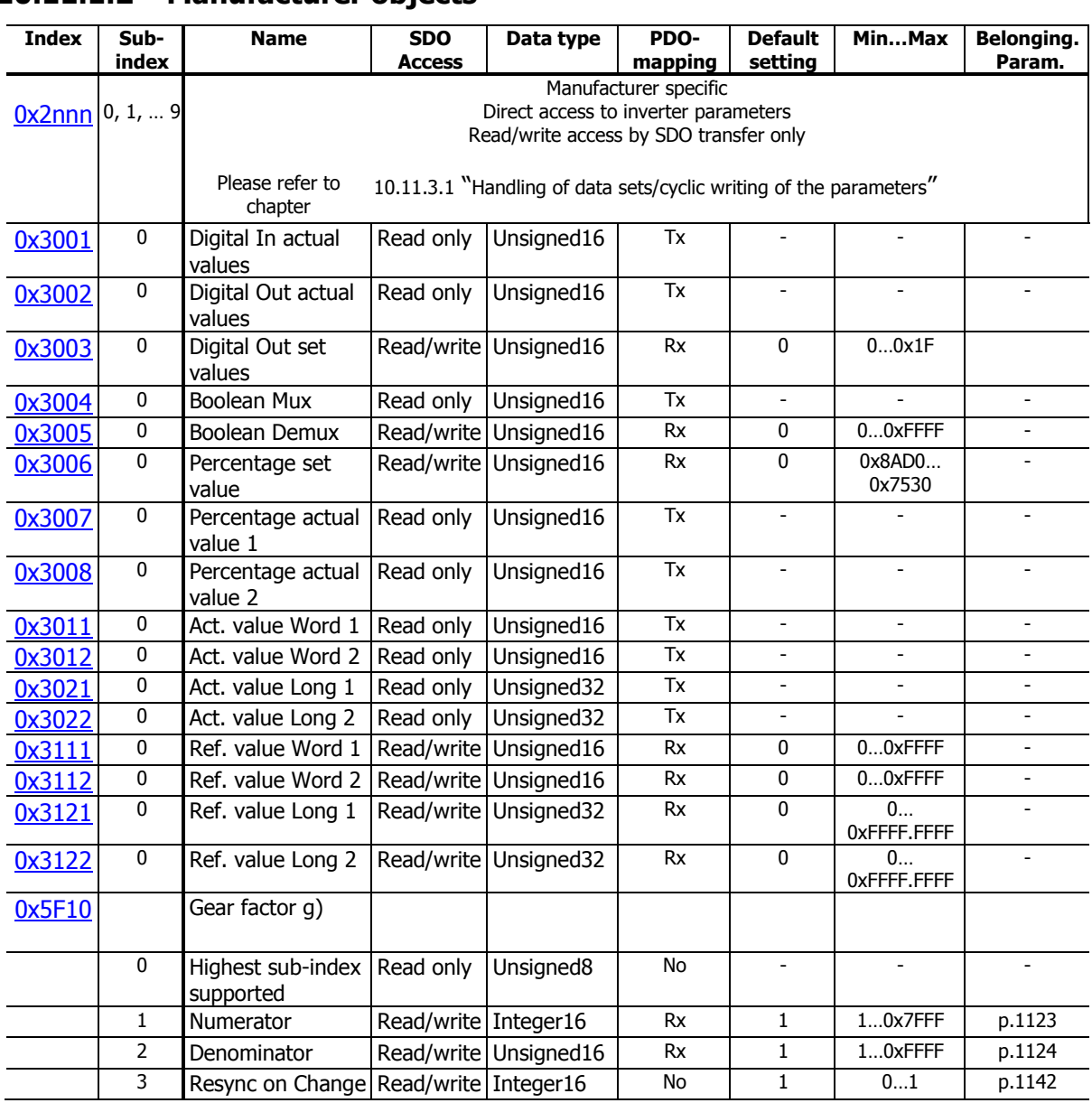

## **10.11.1.2 Manufacturer objects**

# **SO Bonfiglioli**

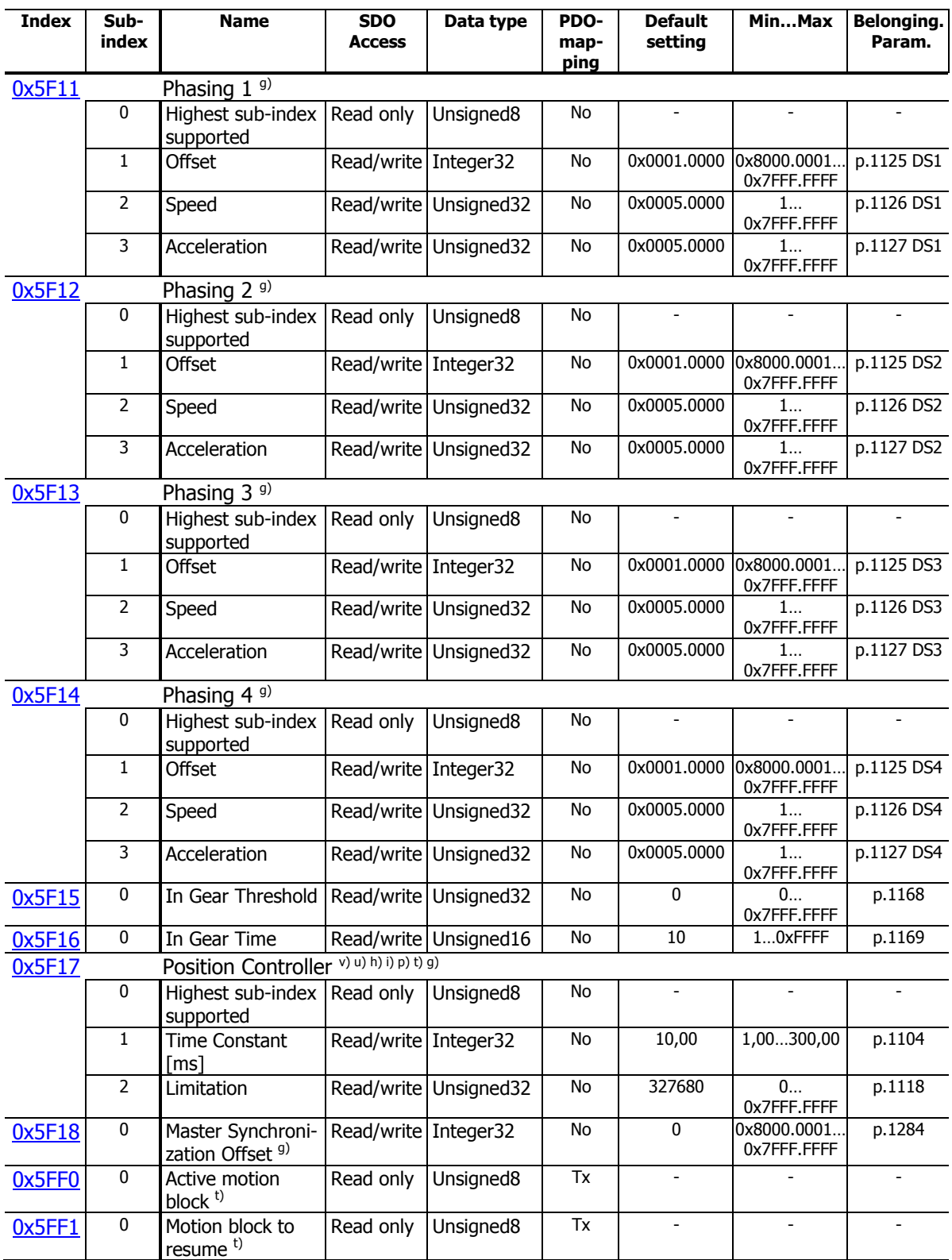

v) Velocity Mode only: This Object is only used in Velocity mode [rpm].

u) Profile Velocity Mode only: This Object is only used in Profile Velocity mode [u/s].

h) Homing Mode only: This Object is only used in Homing mode.

i) Interpolated Position Mode only: This Object is only used in Interpolated Position mode.

p) Profile Position Mode only: This Object is only used in Profile Position mode.

g) Electronic gear: slave Mode only: This Object is only used in Electronic Gear mode.

t) Table travel record mode only: This Object is only used in Table travel record mode.

| 10.11.1.3    |                | Device profile objects           |                             |                   |                      |                           |                            |                                  |
|--------------|----------------|----------------------------------|-----------------------------|-------------------|----------------------|---------------------------|----------------------------|----------------------------------|
| <b>Index</b> | Sub-<br>index  | <b>Designation</b>               | <b>SDO</b><br><b>Access</b> | Data type         | PDO-<br>map-<br>ping | <b>Default</b><br>setting | MinMax                     | <b>Belong-</b><br>ing.<br>Param. |
| 0x6007       | $\bf{0}$       | Abort connection<br>option code  | Read/wri<br>te              | Integer16         | No                   | $\mathbf{1}$              | $-23$                      | p.388                            |
| 0x603F       | 0              | Error code                       | Read<br>only                | Un-<br>signed16   | No                   |                           |                            |                                  |
| 0x6040       | 0              | Control word                     | Read/wri<br>te              | Un-<br>signed16   | Rx                   | $\overline{\phantom{a}}$  |                            | p.410                            |
| 0x6041       | 0              | Status word                      | Read/onl<br>v               | Un-<br>signed16   | Tx                   | ÷.                        | ÷                          | p.411                            |
| 0x6042       | 0              | vl target velocity v)            | Read/wri<br>te              | Interger16        | Rx                   | 0                         | $-32768$<br>32767          |                                  |
| 0x6043       | 0              | vl velocity demand               | Read<br>only                | Integer16         | Tx                   | $\overline{\phantom{a}}$  |                            |                                  |
| 0x6044       | 0              | vl velocity actual<br>value      | Read<br>only                | Integer16         | Tx                   |                           |                            |                                  |
| 0x6046       |                | vl velocity min max<br>amount    |                             |                   |                      |                           |                            |                                  |
|              | 0              | Highest sub-index<br>supported   | Read<br>only                | Unsigned8         | No                   |                           |                            |                                  |
|              | 1              | vl velocity min<br>amount        | Read/wri<br>te              | $Un-$<br>signed32 | No                   | 0                         | 032767                     | p.418                            |
|              | $\overline{2}$ | vl velocity max<br>amount        | Read/wri<br>te              | Un-<br>signed32   | No                   | 32767                     | 032767                     | p.419                            |
| 0x6048       |                | vl velocity accel-<br>eration v) |                             |                   |                      |                           |                            |                                  |
|              | 0              | Highest sub-index<br>supported   | Read<br>only                | Unsigned8         | No                   |                           |                            |                                  |
|              | 1              | Delta speed                      | Read/wri<br>te              | $Un-$<br>signed32 | No                   | 150                       | 132767                     | p.420 &                          |
|              | $\overline{2}$ | Delta time                       | Read/wri<br>te              | Un-<br>signed16   | No                   | $\mathbf{1}$              | 165535                     | p.422                            |
| 0x6049       |                | vl velocity deceler-<br>ation v) |                             |                   |                      |                           |                            |                                  |
|              | 0              | Highest sub-index<br>supported   | Read<br>only                | Unsigned8         | No                   |                           |                            |                                  |
|              | 1              | Delta speed                      | Read/wri<br>te              | Un-<br>signed32   | No                   | 150                       | 132767                     | p.421 &                          |
|              | $\overline{2}$ | Delta time                       | Read/wri<br>te              | Un-<br>signed16   | No                   | $\mathbf{1}$              | 165535                     | p.423                            |
| 0x604A       |                | vl velocity quick<br>stop v)     |                             |                   |                      |                           |                            |                                  |
|              | 0              | Highest sub-index<br>supported   | Read<br>only                | Unsigned8         | No                   |                           |                            |                                  |
|              | 1              | Delta speed                      | Read/wri<br>te              | $Un-$<br>signed32 | No                   | 150                       | 132767                     | p.424 &                          |
|              | $\overline{2}$ | Delta time                       | Read/wri<br>te              | Un-<br>signed16   | No                   | $\mathbf{1}$              | 165535                     | p.425                            |
| 0x6060       | $\pmb{0}$      | Modes of operation               | Write<br>only               | Integer8          | Rx                   | $\overline{2}$            | $-39$                      |                                  |
| 0x6061       | 0              | Modes of operation<br>display    | Read<br>only                | Integer8          | Tx                   | $\overline{2}$            |                            |                                  |
| 0x6064       | $\bf{0}$       | Position actual<br>value         | Read<br>only                | Integer32         | Tx                   |                           | 0x8000.0001<br>0x7FFF.FFFF | p.1108                           |
| 0x6065       | 0              | Following error<br>window        | Read/wri<br>te              | Un-<br>signed32   | No                   | OxFFFF.FFFF               | 0<br>0xFFFF.FFFF           | p.1105                           |
| 0x6066       | 0              | Following error<br>time out      | Read/wri<br>te              | Un-<br>signed16   | No                   | 10                        | 065535                     | p.1119                           |
| 0x6067       | 0              | Position window                  | Read/wri<br>te              | Un-<br>signed32   | No                   | OxFFFF.FFFF               | 0<br>OxFFFF.FFFF           | p.1165                           |
| 0x6068       | $\pmb{0}$      | Position window                  | Read/wri                    | Un-               | No                   | 10                        | 065535                     | p.1166                           |

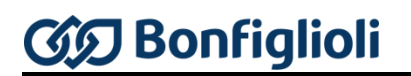

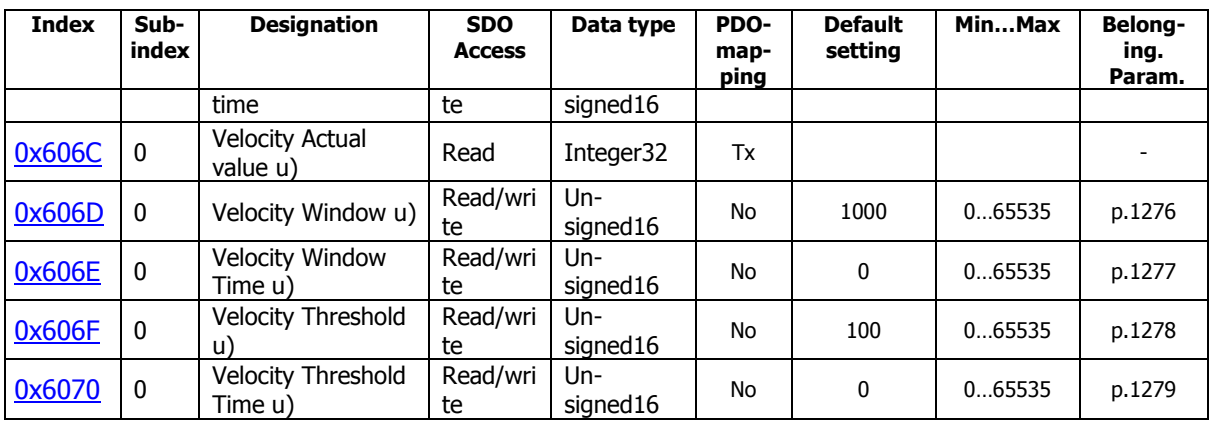

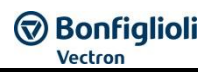

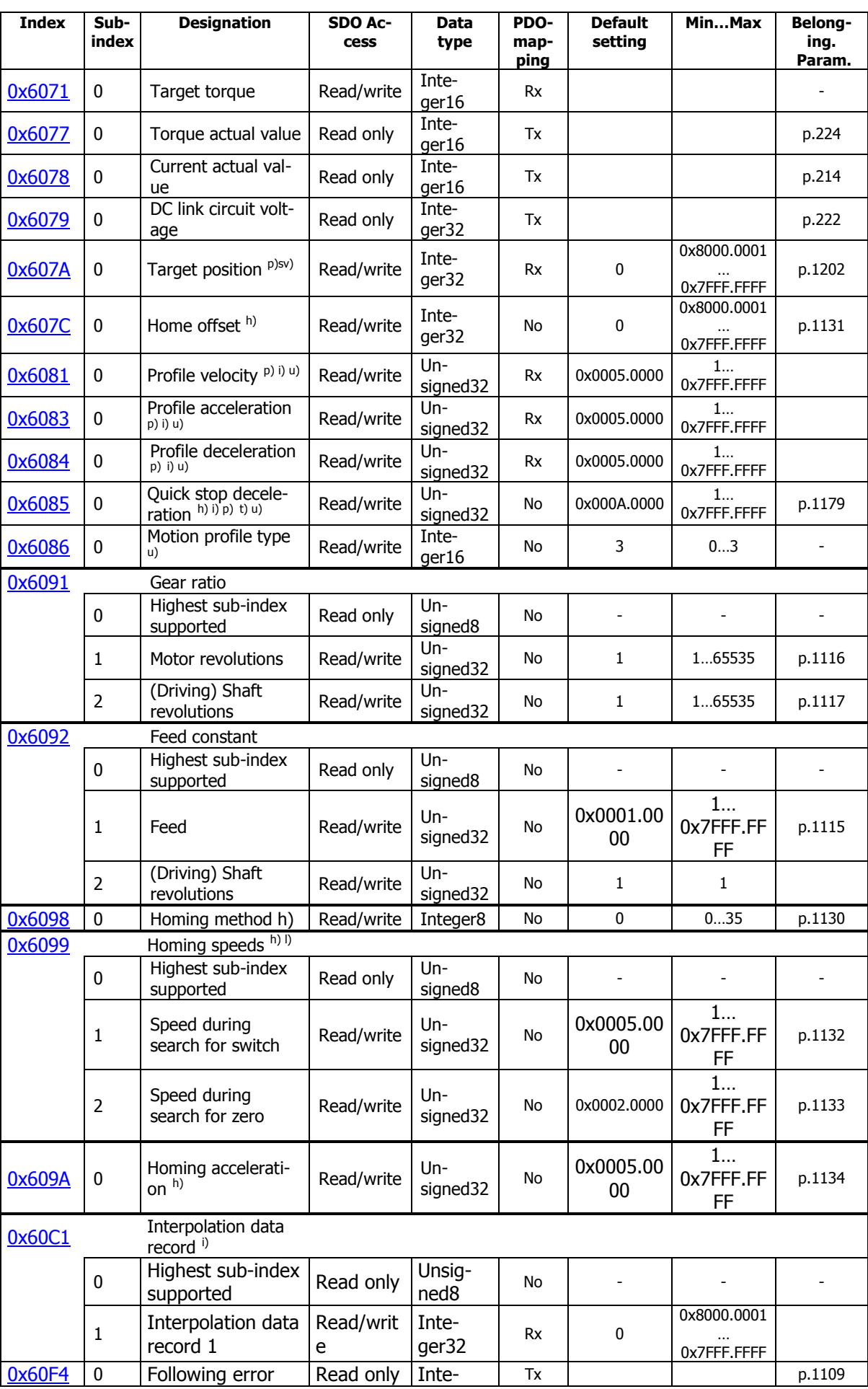

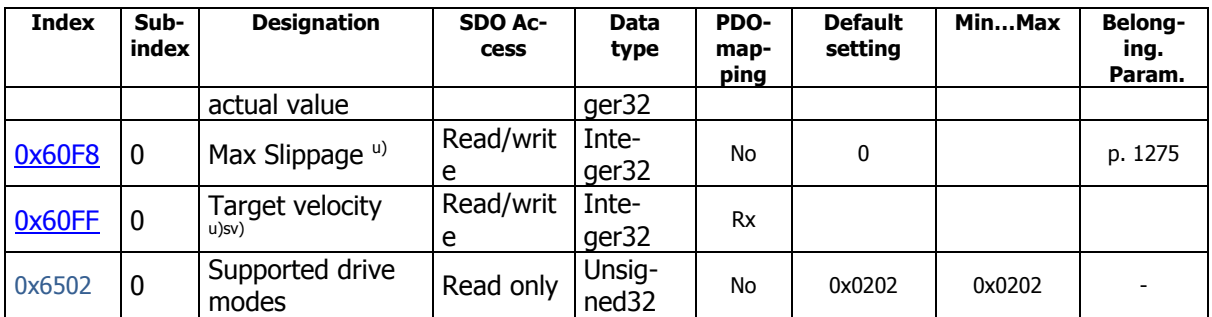

v) Velocity Mode: This Object is used in Velocity mode [rpm].

u) Profile Velocity Mode: This Object is used in Profile Velocity mode [u/s].

h) Homing Mode: This Object is used in Homing mode.

i) Interpolated Position Mode: This Object is used in Interpolated Position mode.

p) Profile Position Mode: This Object is used in Profile Position mode.

t) Table travel record mode: This Object is used in Table travel record mode.

l) Move away from limit switch Mode: This Object is used in Move away from limit switch mode.

sp) Cyclic Sync Position mode: This Object is used in Cyclic Synchronous Position mode.

sv) Cyclic Sync Velocity mode: This Object is used in Cyclic Synchronous Velocity mode.

The Modes "Homing", "Interpolated Position", "Profile Position", "Profile Velocity" and "Table travel record", "Move away from Limit Switch", Cyclic Sync Position" and "Cyclic Sync Velocity" require a configuration capable of Positioning. Check chapter [12.4](#page-246-0) [Motion control configurations](#page-246-0)" for details.

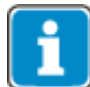

The representations of CANopen® objects and parameters may be different (refer to relevant object description).

### **NOTE**

Some of the above listed CANopen® objects have corresponding inverter parameters.

These objects are handled in a special way. If one of these CANopen $^{\circledR}$  objects has been written by SDO followed by a "save" command (see object  $0x1010$ ), the written value is stored to non-volatile memory of the inverter. After the next power on of the inverter these CANopen® object values are restored again and overwrite the inverter parameter values.

Be careful when using this method. If a CANopen<sup>®</sup> object was written and saved and then the corresponding inverter parameter was set by e. g. VPlus or KP500, the next power on cycle overwrites the value set by VPlus with the value stored by the "save" command.

For more information on VPlus, see chapter 18.

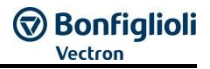

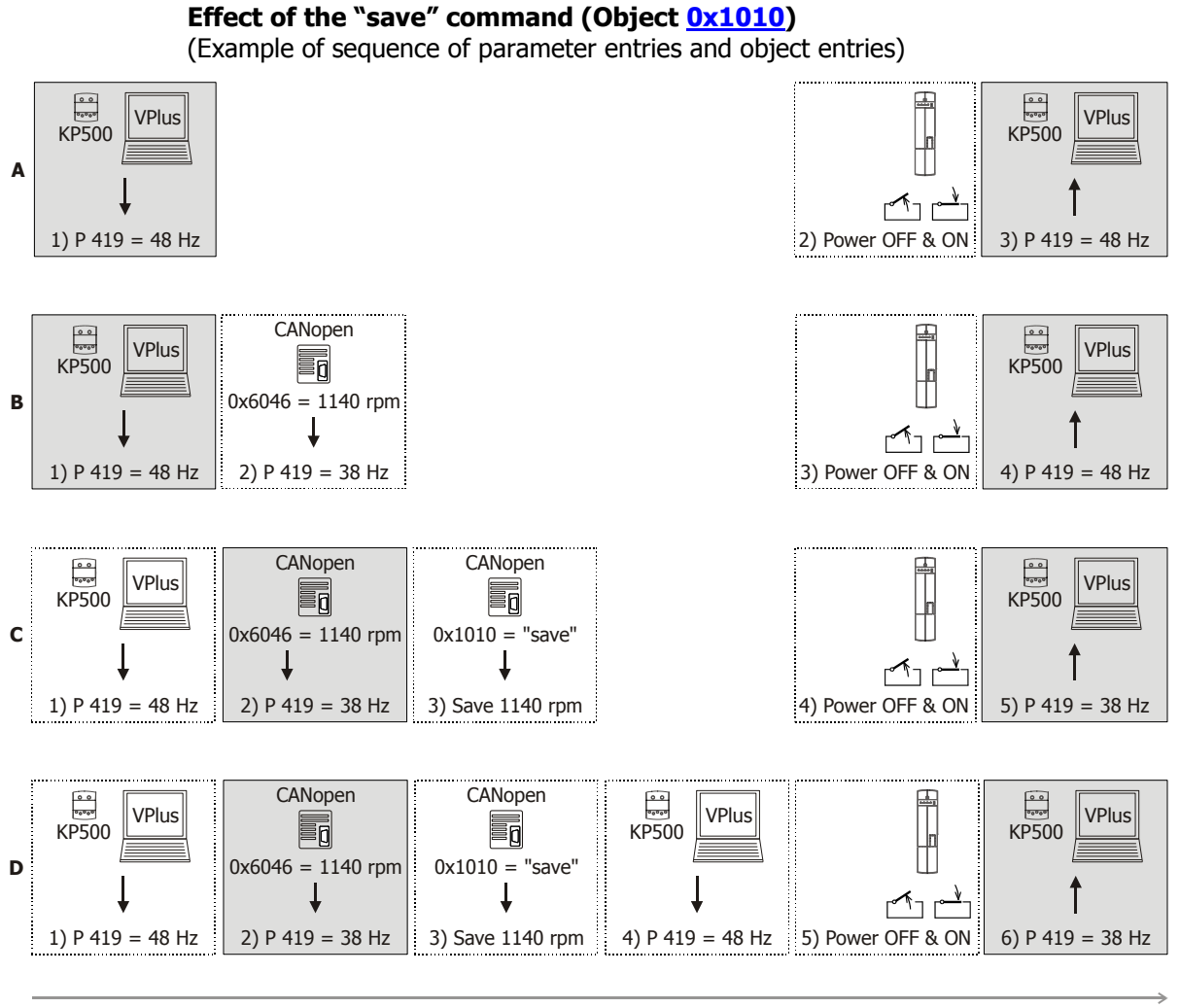

**Sequence** 

- **A** Value of a parameter is set via KP500 or VPlus. No "save" command.
	- 1) Setting of *Maximum Frequency* **419** = 48 Hz at KP500 or in VPlus.
	- 2) Power OFF and ON.
	- 3) The value of KP500/VPlus is active (48 Hz).
- **B** No "save" command. The value of the CANopen® object is overwritten.
	- 1) Setting of *Maximum Frequency* **419** = 48 Hz at KP500 or in VPlus.
	- 2) Setting of CANopen<sup>®</sup> object  $0x6046 = 1140$  rpm<sup>\*</sup> (equivalent to 38 Hz).
	- 3) Power OFF and ON.
	- 4) Parameter value of KP500/VPlus overwrites the value of the CANopen® object. The value of KP500/VPlus is active (48 Hz).
- **C** "Save" command. The value of the CANopen<sup>®</sup> object is stored.
	- 1) Setting of *Maximum Frequency* **419** = 48 Hz at KP500 or in VPlus.
	- 2) Setting of CANopen<sup>®</sup> object  $0x6046 = 1140$  rpm<sup>\*</sup> (equivalent to 38 Hz).
	- 3) "Save" command via CANopen<sup>®</sup> object [0x1010.](#page-158-3)
	- 4) Power OFF and ON.
	- 5) The value of CANopen<sup>®</sup> object  $0x6046$  is active (38 Hz).

- **D** "Save" command. The value of the CANopen<sup>®</sup> object is stored even if the corresponding parameter value has been changed after the "save" command.
	- 1) Setting of *Maximum Frequency* **419** = 48 Hz at KP500 or in VPlus.
	- 2) Setting of CANopen® object [0x6046](#page-189-1) = 1140 rpm**\*** (equivalent to 38 Hz).
	- 3) "Save" command via CANopen<sup>®</sup> object [0x1010.](#page-158-3)
	- 4) Setting of *Maximum Frequency* **419** = 48 Hz at KP500 or in VPlus.
	- 5) Power OFF and ON.
	- 6) Value of CANopen<sup>®</sup> object  $0x6046$  overwrites the parameter value. The value of CANopen<sup>®</sup> object [0x6046](#page-189-1) is active (38 Hz).
- **\*** Internal conversion to a frequency value taking into account the *No. of Pole Pairs* **<sup>373</sup>**. In this example the number of pole pairs is two (four-pole machine).

### **NOTE**

For some frequency parameters which are calculated from CANopen<sup>®</sup> DS402 objects it is necessary to enter the number of pole pairs, e. g. for calculation of the deceleration or acceleration parameters. These calculations use the number of pole pairs from Dataset 1. If the number of pole pairs in the datasets is different, the result of the calculation may be implausible to the user. For this reason, we recommend writing the frequency inverter parameters via the SDO channel with objects [0x2nnn](file:///C:/Users/Chef/Business/Behringer%20Fachübersetzungen/Aufträge/2013/Mai/02%20-%20H23233/Bearbeitung/Prio%203/Obj0x2nnn) (manufacturer) and not using the CANopen® DS402 objects. In this way, inconsistencies are avoided.

CANopen® DS402 objects with corresponding frequency inverter parameters are indicated in this manual.

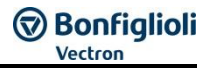

## **10.11.2 Communication Objects (0x1nnn)**

Communication objects 0x1nnn contain all parameters for communication.

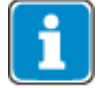

For easier usage, the objects are summarized by a table in each paragraph. This table is marked additional by colour.

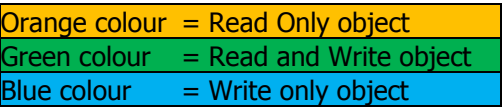

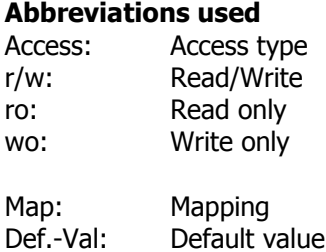

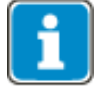

The headings are displayed in the format Index/Subindex Object name.

## <span id="page-156-0"></span>**10.11.2.1 0x1000/0 Device Type**

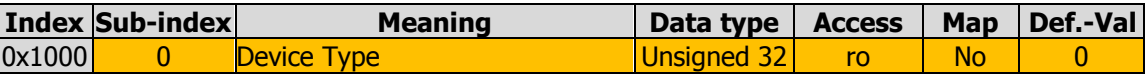

The device identification is carried out upon network startup. The information about the device type and functionality (type) is defined by the CANopen® DS402 standard.

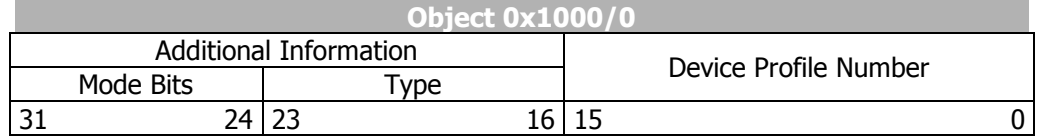

The standard device profile "Drives and Motion Control" used by the frequency inverter is shown as device profile number 402. The other information specifies the device functionality of the frequency inverter.

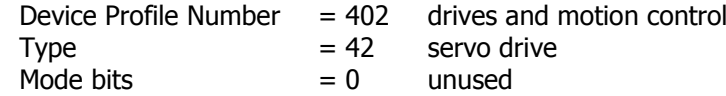

## <span id="page-157-0"></span>**10.11.2.2 0x1001/0 Error Register**

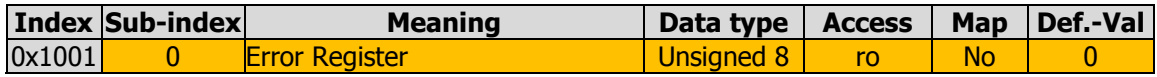

Object 0x1001/0 is the error register for internal frequency inverter errors. Status "no error" (0x1001/0 = 0) or "Error" (0x1001/0  $\neq$  0) is displayed.

Detailed information on the device error can be read via VPlus, Parameter *Current error* **259** and EtherCAT® via Parameter **260** (see Chapter [19.4](#page-332-0) "[Error messages](#page-332-0)").

In case of an error, the PLC can evaluate detailed information via the Emergency Message (see Chapter [10.10.5](#page-143-0) "[Emergency Function](#page-143-0)" and [10.11.5.2](#page-185-0) "[0x603F/0 Error](#page-185-0)  [code](#page-185-0)").

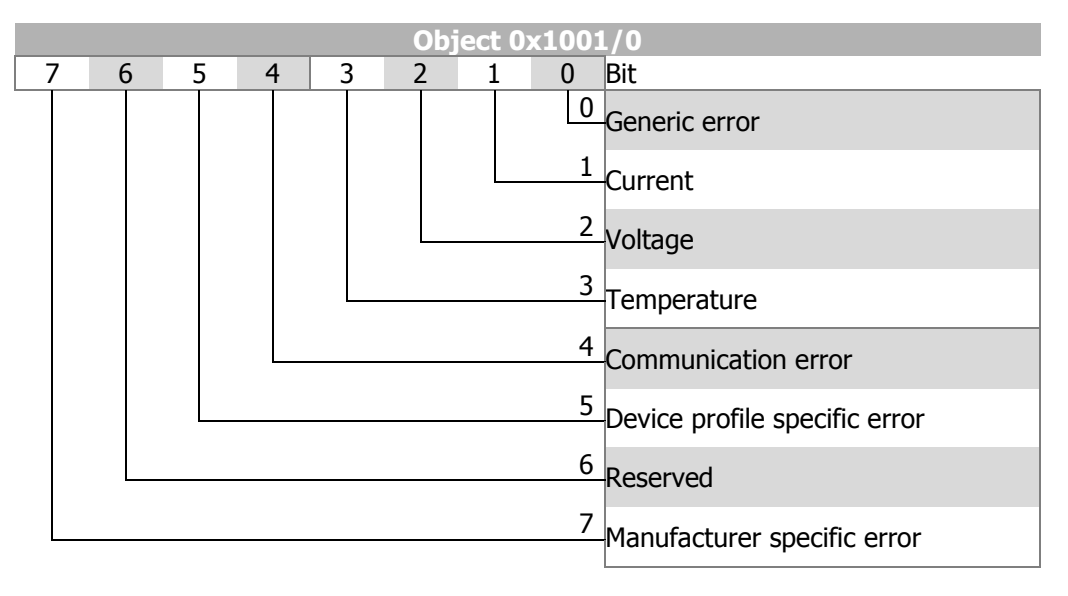

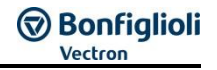

### <span id="page-158-0"></span>**10.11.2.3 0x1008/0 Manufacturer Device Name**

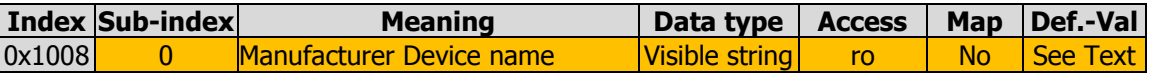

The device name is displayed as a sequence of ASCII characters. **Example:** "**ACTIVE NEXT GENERATION**"

### <span id="page-158-1"></span>**10.11.2.4 0x1009/0 Manufacturer Hardware Version**

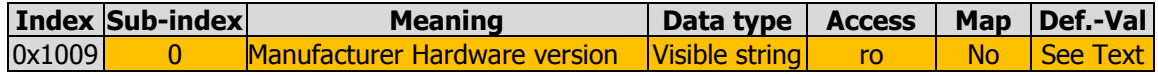

The device version is displayed as a sequence of ASCII characters. **Example:** "**ANG 400 512 344**"

### <span id="page-158-2"></span>**10.11.2.5 0x100A/0 Manufacturer Software Version**

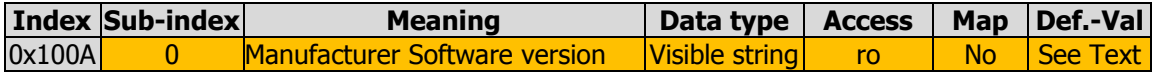

The software version is displayed as a sequence of ASCII characters. **Example: 8.0.5**

### <span id="page-158-3"></span>**10.11.2.6 0x1010/n Store Parameters**

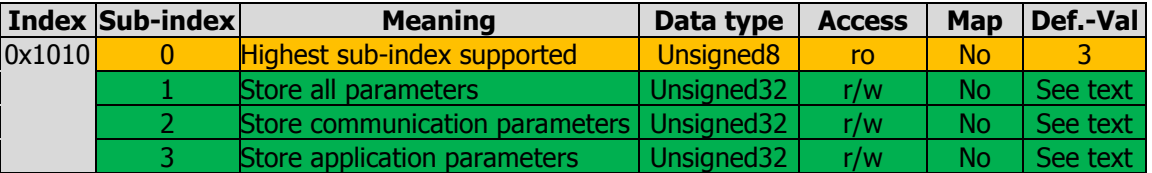

With object 0x1010/n parameter/object settings can be stored to non-volatile memory. This object supports three subindexes with various functions.

Writing of "save" in  $0x1010/3$  saves all application parameters  $(0x6nnn)$  $(0x6nnn)$  in the nonvolatile memory.

#### **Specification for writing the "save" instruction**

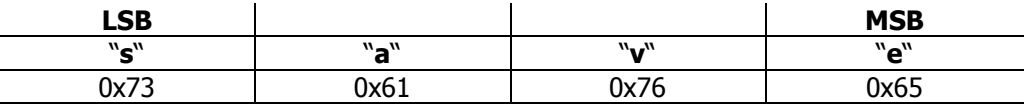

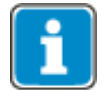

Writing of values other than "save" will result in cancellation of SDO. The store command is **not** processed.

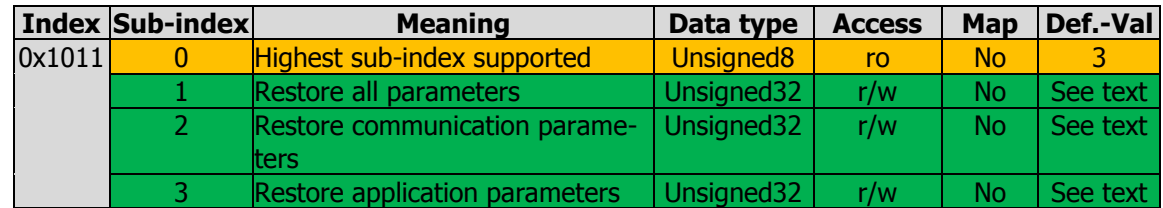

## <span id="page-159-0"></span>**10.11.2.7 0x1011/n Restore default Parameters**

With object 0x1011/n, you can reset parameters/objects to the default values. This object supports three subindexes with different functions.

Writing of "load" in  $0x1011/3$  restores all application parameters  $(0x6nnn)$  $(0x6nnn)$ .

#### **Specification for writing the "load" instruction**

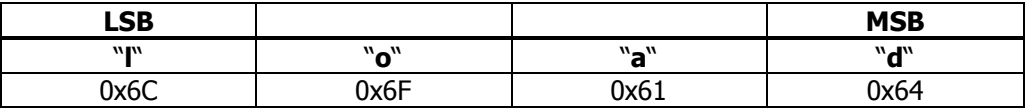

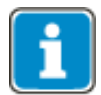

Writing of values other than "load" will result in cancellation of SDO. The restore defaults command is **not** processed.

### <span id="page-159-1"></span>**10.11.2.8 0x1018/n Identity Object**

The object *identity* provides information about the device manufacturer and the device.

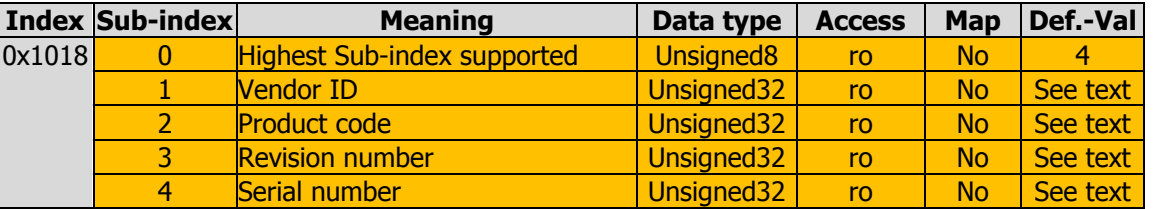

"Vendor ID" "**0xD5**" refers to manufacturer **BONFIGLIOLI VECTRON MDS GmbH**. This "Vendor ID" is assigned by the EtherCAT® (EtherCAT Technology Group) in Nuremberg.

- **Product code:** shows the type ID of the frequency inverter.
- **Revision number:** shows the revision level of the EtherCAT® /CANopen® system of the frequency inverter.
- **Serial number:** shows the serial number of the frequency inverter.

### <span id="page-160-0"></span>**10.11.2.9 0x1600/n, 0x1601/n, 0x1602/n, RxPDO Mapping Parameter**

<span id="page-160-2"></span><span id="page-160-1"></span>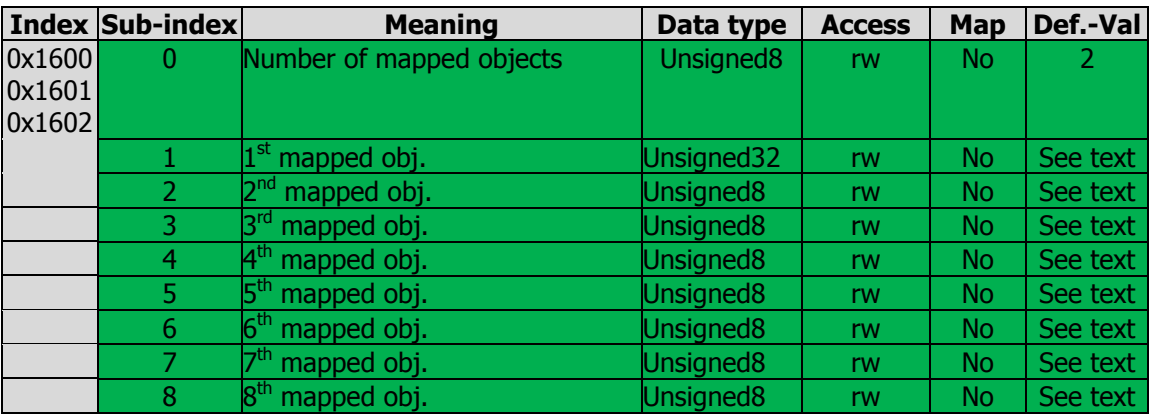

#### **RxPDO Mapping parameters:**

0x1600/n RxPDO1 0x1601/n RxPDO2 0x1602/n RxPDO3

 $0x1600/0 = 0$  = no object mapped

 $0x1600/0 = 1 ... 8 = 1 ... 8$  mapped objects

### **Mapping entry:**

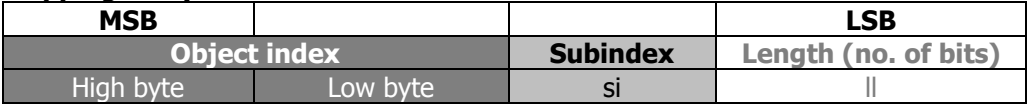

#### **Examples:**

Mapping of  $0x6040/0$  *[Control word](#page-186-0)* (unsigned16 =  $10_{hex}$ ) to 1<sup>st</sup> mapped object in RxPDO1:

**0x1600/1 = 0x60400010**

Mapping of  $0x60C1/1$  *interpolation data record 1* (integer32 = 20<sub>hex</sub>) to 2<sup>nd</sup> mapped object in RxPDO1:

**0x1600/2 = 0x60C10120**

Refer to chapter [10.11.1](#page-145-0) for a tabular overview of all objects and their corresponding data types.

### **Default mapping**

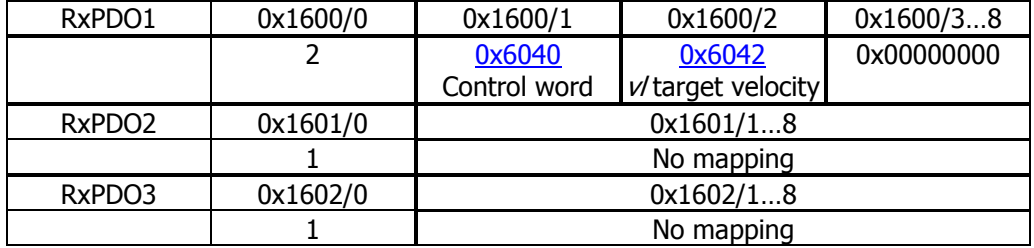

## <span id="page-161-0"></span>**10.11.2.10 0x1A00/n, 0x1A01/n, 0x1A02/n, TxPDO Mapping Parameter**

<span id="page-161-2"></span><span id="page-161-1"></span>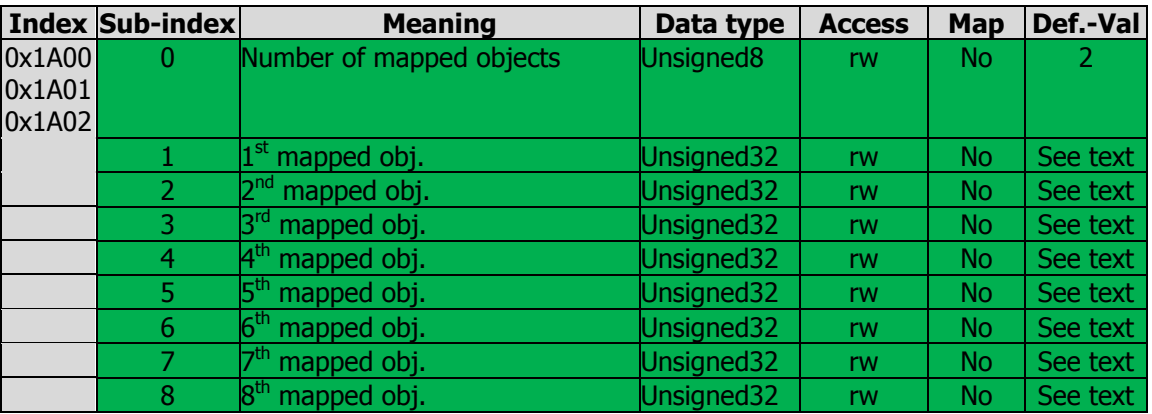

#### **TxPDO Mapping parameters:**

0x1A00/n TxPDO1 0x1A01/n TxPDO2 0x1A02/n TxPDO3

 $0x1A00/0 = 0$  = no object mapped

 $0x1A00/0 = 1 ... 8 = 1 ... 8$  mapped objects

#### **Mapping entry:**

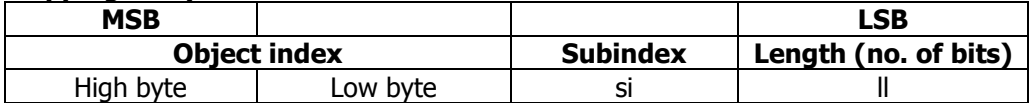

#### **Examples:**

Mapping of [0x6041/0](file:///C:/Users/Chef/Business/Behringer%20Fachübersetzungen/Aufträge/2013/Mai/02%20-%20H23233/Bearbeitung/Prio%203/Obj0x6041) [Statusword](file:///C:/Users/Chef/Business/Behringer%20Fachübersetzungen/Aufträge/2013/Mai/02%20-%20H23233/Bearbeitung/Prio%203/Obj0x6041) (unsigned16) to "1<sup>st</sup> mapped obj." in TxPDO1: **0x1A00/1 = 0x60410010**

Mapping of  $0x6064/0$  *Position actual value* (integer32) to "2<sup>nd</sup> mapped obj." in TxPDO1:

**0x1A00/2 = 0x60640020**

### **Default mapping**

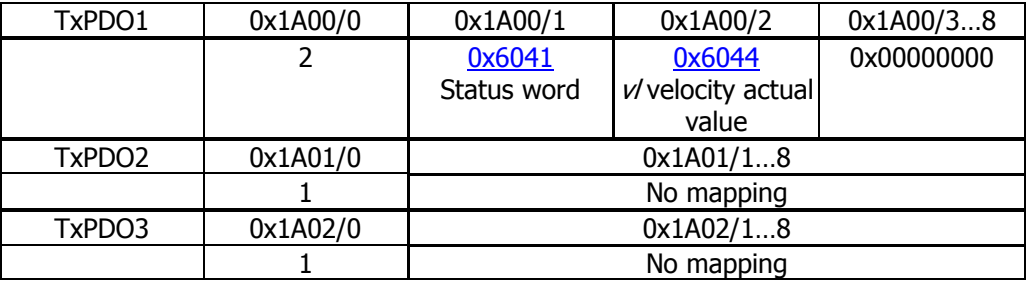

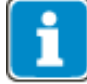

The number of objects that can be mapped depends on the length of the object. The maximum number of bytes that can be mapped is 8.

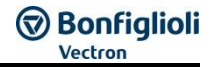

### **10.11.3 Manufacturer objects (0x2nnn) – Parameter access**

<span id="page-162-0"></span>For direct write/read access to inverter parameters via the SDO channel, a parameter is addressed via index and sub-index. Index and sub-index are used as follows for accessing the inverter parameters:

**Index = Parameter number + 0x2000 Sub-index = required data set (0, 1 ... 4, 5, 6 ... 9)**

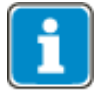

Mapping of numerical data is always an integer or long data type. Values with decimal places will be written without decimal point (e.g. value 17.35 will be transmitted as 1735).

### <span id="page-162-1"></span>**10.11.3.1 Handling of data sets/cyclic writing of the parameters**

The parameter values are accessed based on the parameter number and the required dataset. There are parameters which only have one value (data set 0), as well as parameters which have four values (data sets 1...4). The latter are used for the data set change-over of a parameter.

If parameters with four data values are set via data set  $= 0$ , all four data sets are set to the same transmitted value. A read access with data set  $= 0$  to such parameters is only successful if all four data sets are set to the same value. If this is not the case, an error will be signaled.

#### **NOTE**

The values are entered automatically in the EEPROM of the controller. However, only a limited number of write cycles is permissible for the EEPROM (approx. 1 million cycles). When this number is exceeded, the EEPROM will be destroyed.

In the RAM, the data is not protected against loss of power. Once power supply is disrupted, the data must be written again.

This mechanism is activated by the target data set being increased by five in the specification of the data set.

#### **Writing on virtual dataset in RAM**

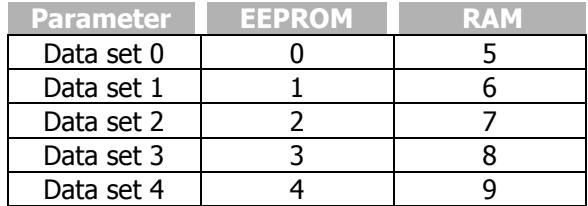

## <span id="page-163-0"></span>**10.11.3.2 Handling of index parameters/cyclic writing**

Index parameters are used for various frequency inverter functions. Here, 16 or 32 indexes are used instead of the 4 data sets. For each function, the individual indexes are addressed separately via an index access parameter. Via the indexing parameter, you can select if the data is to be written to EEPROM or RAM.

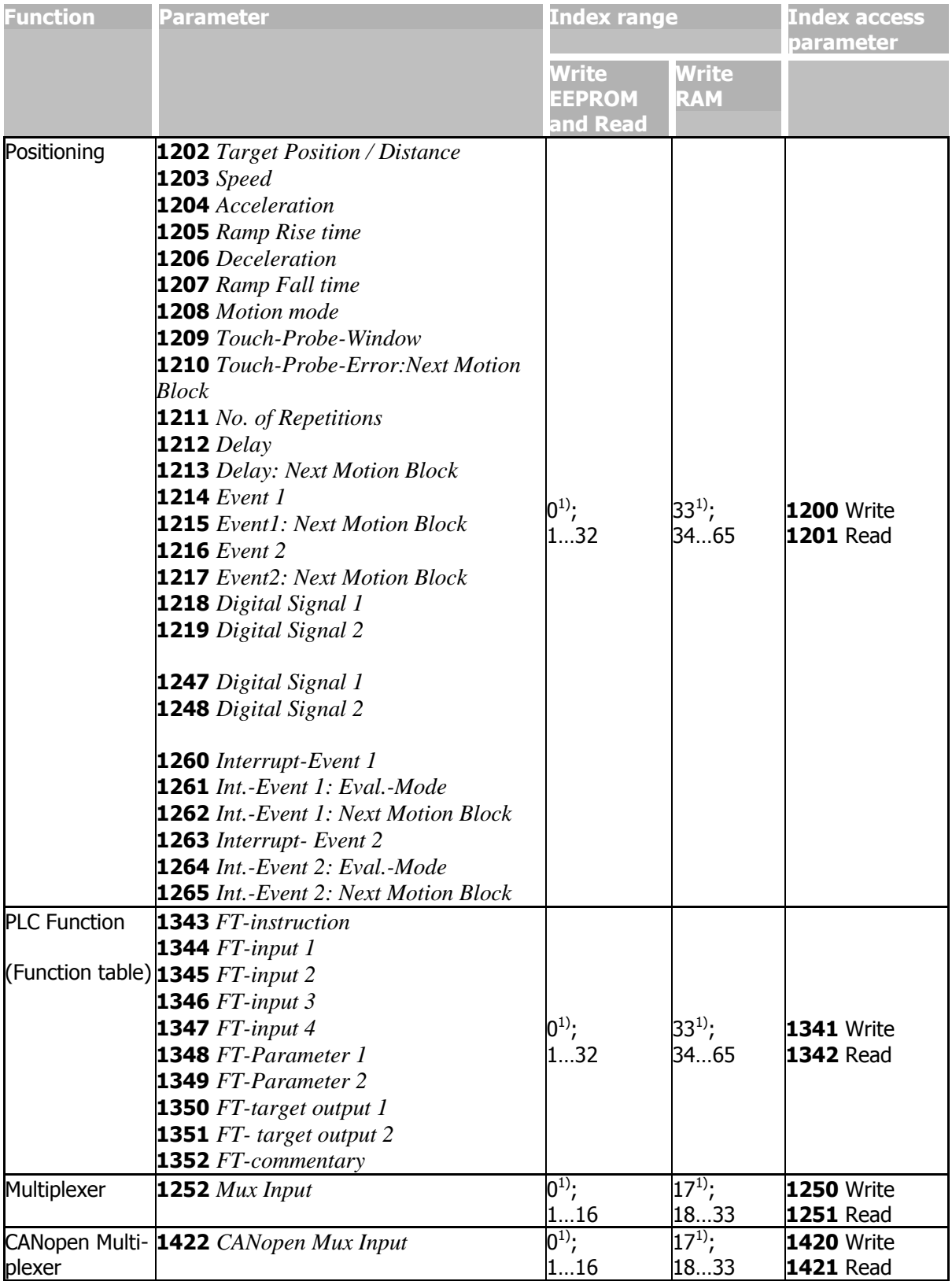

**1)** If the index access parameter is set = 0, all indexes are accessed to write into EEPROM. Selection 17 and 33 respectively, write all indexes into RAM.

### **NOTE**

The values are entered automatically in the EEPROM of the controller. However, only a limited number of write cycles is permissible for the EEPROM (approx. 1 million cycles). When this number is exceeded, the EEPROM will be destroyed.

In the RAM, the data is not protected against loss of power. Once power supply is disrupted, the data must be written again.

This mechanism is activated by the target data set being increased by five in the specification of the data set.

#### **10.11.3.2.1 Example Writing an index parameter**

Typically an index parameter is written during commissioning or regularly at simple positioning applications.

Writing Parameter *Target Position / Distance* **1202** (Type long), in Index 1 into RAM  $\rightarrow$  index 34 for write access) with Parameter value 30000.  $Index = 1200 + 0x2000 = 0x24B0$ , Value (int) = 34 = 0x0022  $Index = 1202 + 0x2000 = 0x24B2$ , Value (long) = 30000 = 0x0000 7530

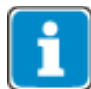

If various parameters of an index are to be edited, it will be sufficient to set index access via parameter **1200** once at the beginning.

#### **10.11.3.2.2 Example Reading an index parameter**

In order to read an index parameter, you will have to set the index parameter to the relevant index first, then you can read the parameter.

Reading Parameter *Target Position / Distance* **1202** (Type long), in Index 1 with Parameter value 123000.

 $Index = 1201 + 0x2000 = 0x24B1$ , Value (int) = 1 = 0x0001  $Index = 1202 + 0x2000 = 0x24B2$ , Value (long) = 123000 = 0x0001 E078

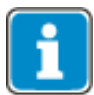

If various parameters in an index are to be edited, it will be sufficient to set index access via parameter **1201** once at the beginning.

## **10.11.4 Manufacturer objects (0x3000 … 0x5FFF)**

In addition to the device profile objects the following manufacturer specific objects are implemented.

## <span id="page-165-0"></span>**10.11.4.1 0x3001/0 Digital In actual value**

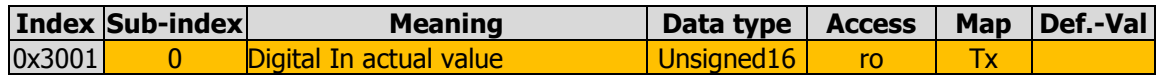

Object 0x3001 Digital In actual value shows – like parameter *Digital inputs* **250** – the current state of the digital inputs and multifunction input 1 (when parameter *Operation mode* **452** is set to "3 – Digital input").

## <span id="page-165-1"></span>**10.11.4.2 0x3002/0 Digital Out actual value**

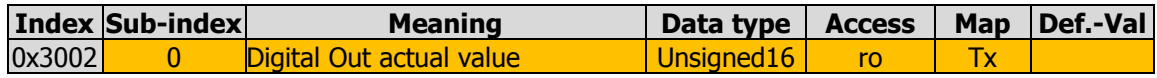

Object 0x3001 Digital Out actual value shows – like parameter *Digital outputs* **254** – the current state of the digital outputs and multifunction output 1 (when parameter *Operation mode* **550** is set to "1 – Digital"). The selection of digital outputs depends on the extension modules installed as an option.

## <span id="page-166-0"></span>**10.11.4.3 0x3003/0 Digital Out set values**

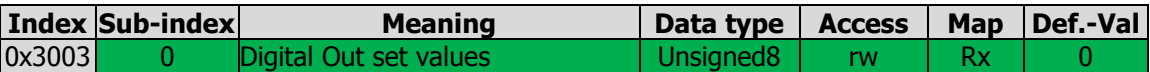

Via object 0x3003, five digital parameter sources are available requiring assignment of digital sources.

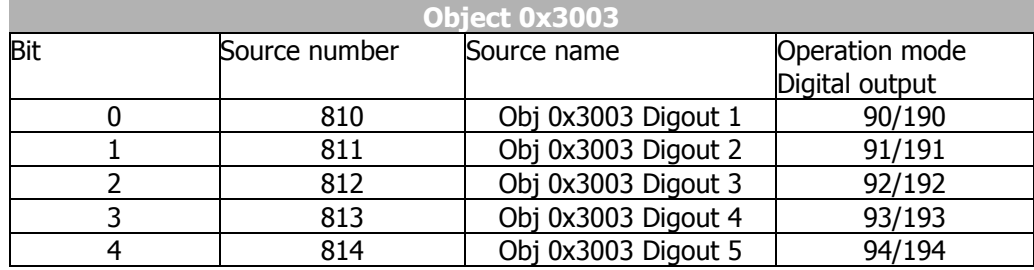

The value of object 0x3003 is limited from 0 to 31.

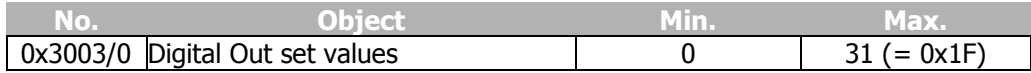

Digital outputs use these sources as operation modes 90 ... 94 *Obj 0x3003 DigOut* <sup>1</sup> … <sup>5</sup> and, inverted, as 190 … 194 inv. Obj 0x3003 DigOut 1 … 5 (e.g. parameter *Op. Mode Digital In-/Output 1* **530**). These object bits can be mapped to the output as required

#### **Example:**

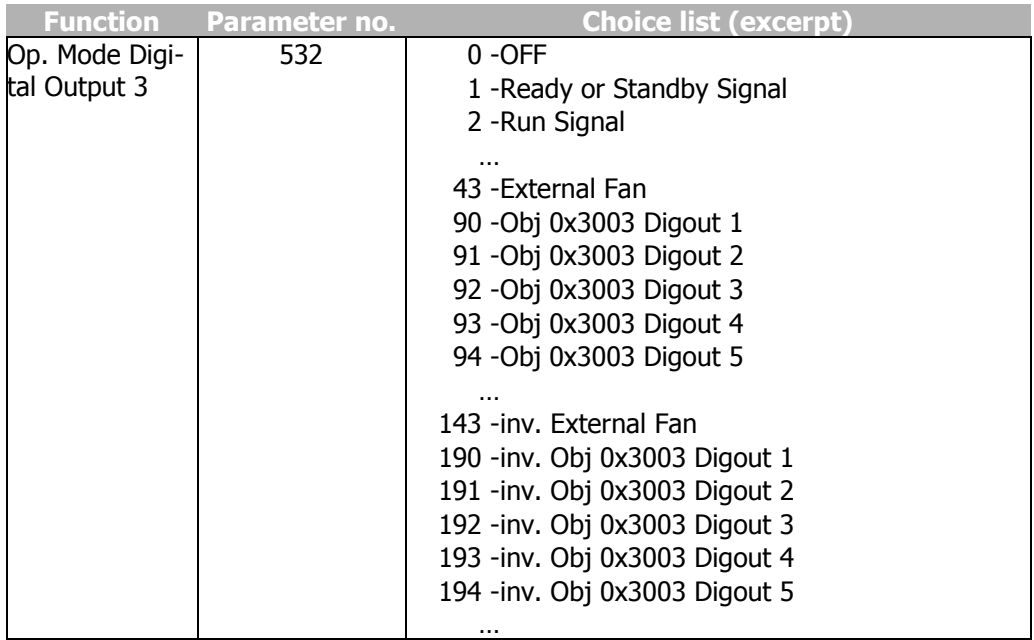

Sources 810...814 *Obj 0x3003 DigOut 1 ... 5* can be selected directly via the selection list for parameters. This can be used, for example, for direct setting of Boolean inputs.

## <span id="page-167-0"></span>**10.11.4.4 0x3004/0 Boolean Mux**

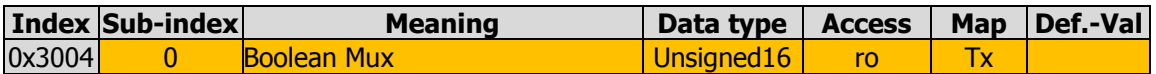

Via object 0x3004, up to 16 packed Boolean values can be read. Each bit in 16-bit object 0x3004 shows the actual value of the assigned Boolean source.

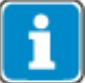

Bit numbers 0 ... 15 correspond to index numbers 1 ... 16!

The sources of the 16 bits can be selected from a choice list of index parameter *CANopen Mux Input* **1422**. Parameters **1420** and **1421** are write and read parameters which must be set before writing/reading of parameter **1422**.

By using VTable this process is easier and more clearly laid out.

For writing and reading index parameters refer to chapter [10.11.3.2](#page-163-0) "[Handling of in](#page-163-0)[dex parameters/cyclic writing](#page-163-0)".

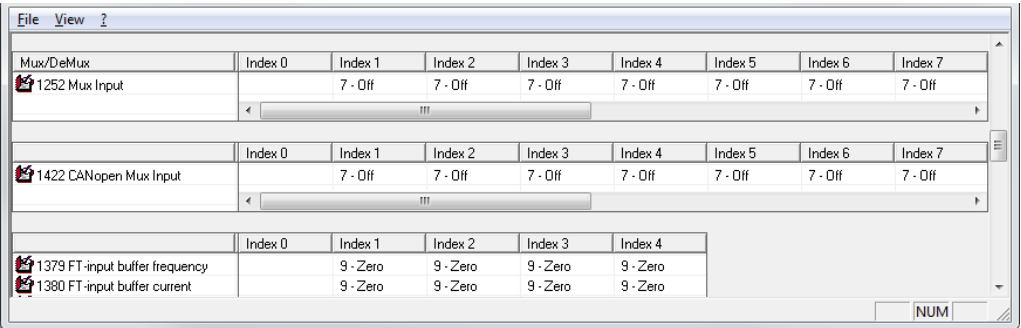

Default value is  $7 -$  Off.

## <span id="page-168-0"></span>**10.11.4.5 0x3005/0 Boolean DeMux**

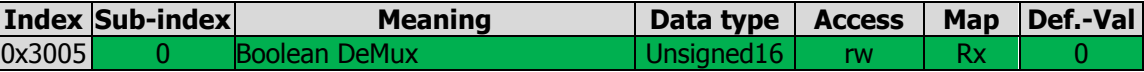

Via object 0x3005, up to 16 packed Boolean values can be written. These values are available as sources and can be selected via a choice list for parameters as objects …**847** Obj 0x3005 Demux Out 1…16 .

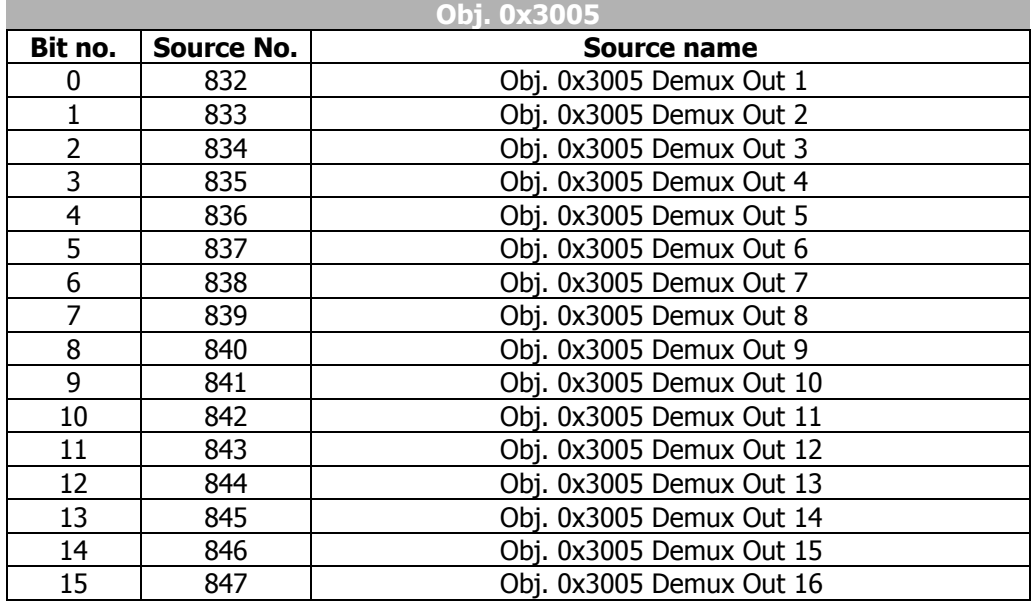

## <span id="page-169-0"></span>**10.11.4.6 0x3006/0 Percentage set value**

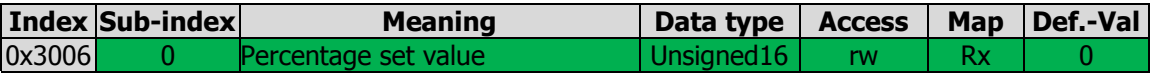

Via object 0x3006, you can write a percentage source – e.g. parameter *S. reference* **056**.

The value of object 0x3006 is available as a source and can be selected as **815** – Obj 0x3006 Reference Percentage via a choice list for parameters.

The value range of object 0x3006 is limited from -30000 to 30000 (equivalent to percentage range from - 300.00 % to 300.00 %)

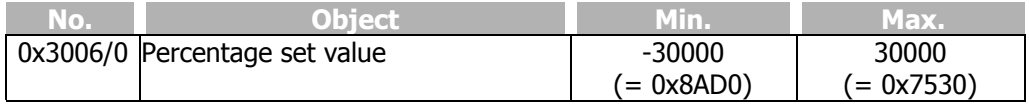

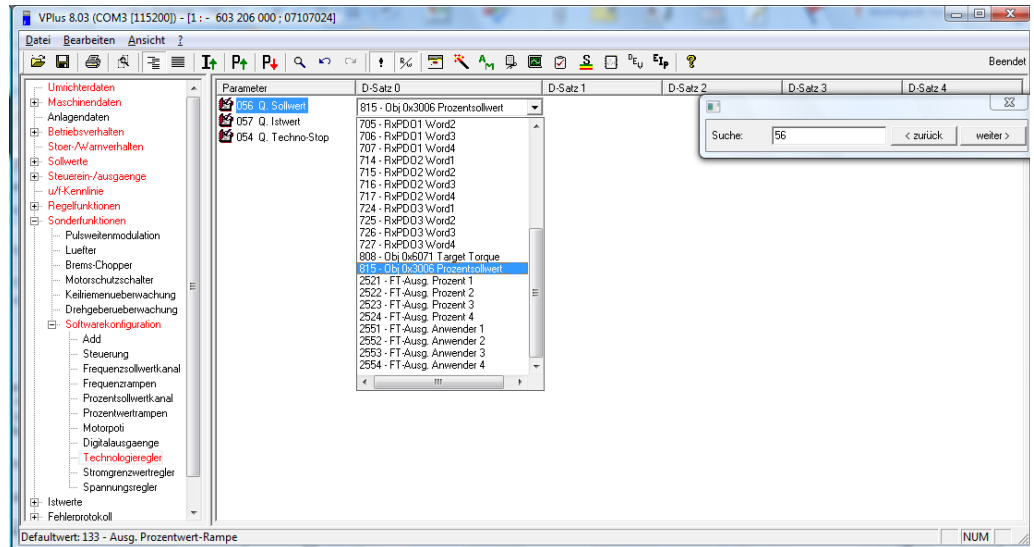

**Example**: Technology controller parameter *S. Reference Value* **056**.

The percentage value is scaled as percent \* 100 (e.g. 5678 represents 56.78%).

## <span id="page-169-1"></span>**10.11.4.7 0x3007/0 Percentage Actual Value Source 1**

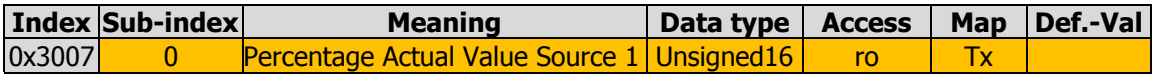

Object 0x3007 shows the actual value of the percentage source which can be selected via parameter *CANopen Percentage Actual Value Source 1* **1423**. Default setting: 52 – Analog input MF1IA.

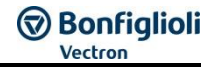

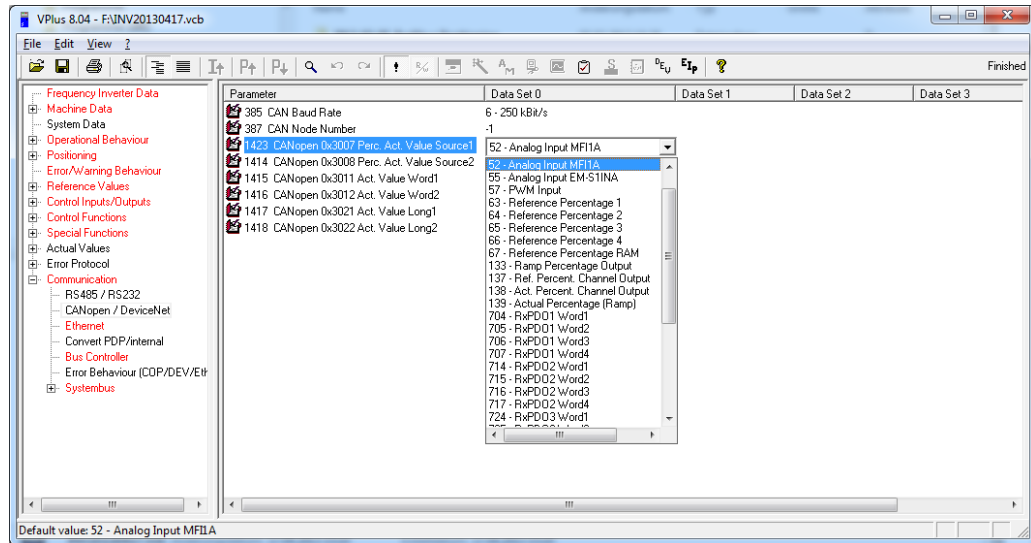

The percentage value is scaled as percent \* 100 (e.g. 5678 represents 56.78%).

### <span id="page-170-0"></span>**10.11.4.8 0x3008/0 Percentage Actual Value Source 2**

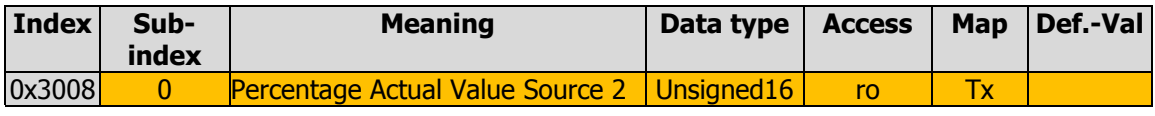

Object 0x3008 shows the actual value of the percentage source which can be selected via parameter *CANopen Percentage Actual Value Source 2* **1414**. Default setting: 52 – Analog input MF1IA.

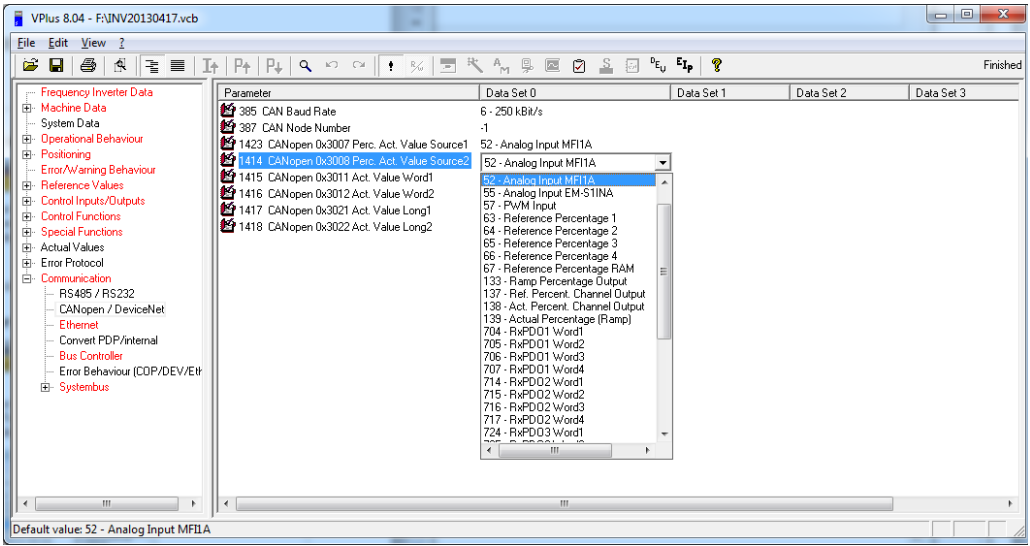

The percentage value is scaled as percent \* 100 (e.g. 5678 represents 56.78%).

# **GO Bonfiglioli**

## <span id="page-171-0"></span>**10.11.4.9 0x3011/0 Actual Value Word 1**

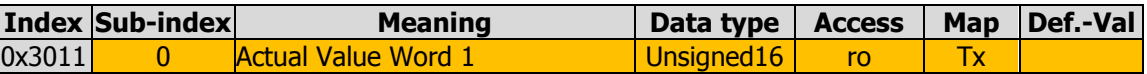

Object 0x3011 shows the actual value of the word source which can be selected via parameter *CANopen 0x3011 Act. Value Word 1* **1415**. Default setting: 52 – Analog input MF1IA.

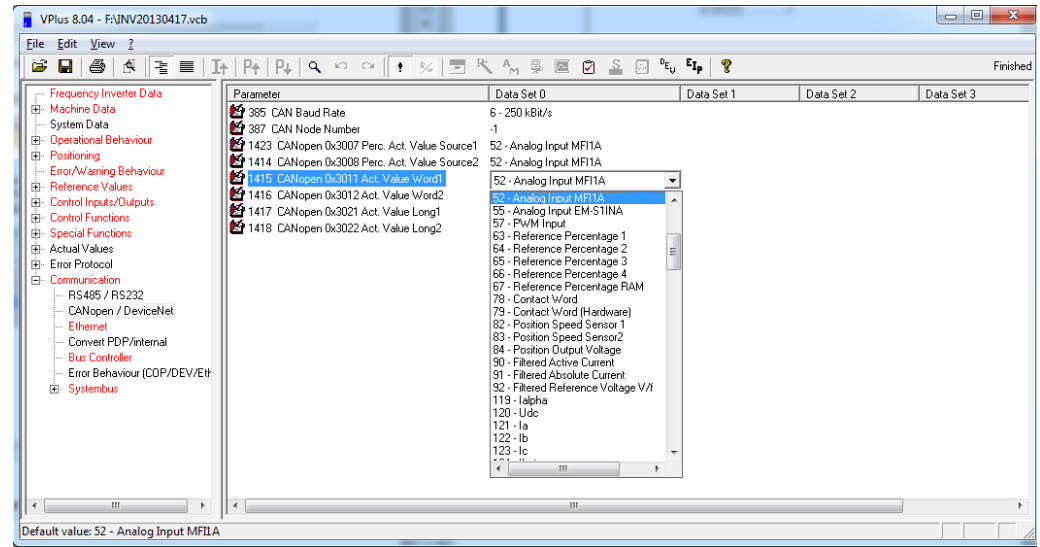

## <span id="page-171-1"></span>**10.11.4.10 0x3012/0 Actual Value Word 2**

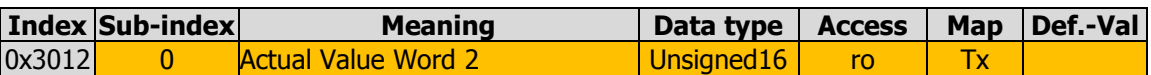

Object 0x3012 shows the actual value of the word source which can be selected via parameter *CANopen 0x3012 Act. Value Word 2* **1416**. Default setting: 52 – Analog input MF1IA.

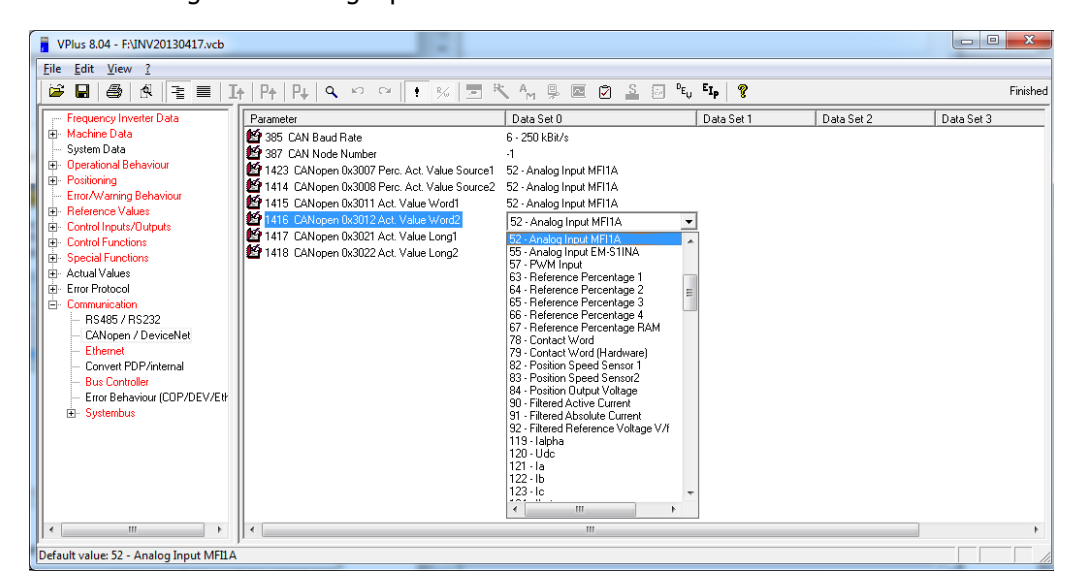

## <span id="page-172-0"></span>**10.11.4.11 0x3021/0 Actual Value Long 1**

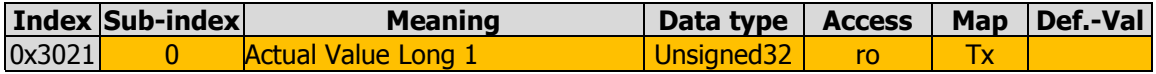

Object 0x3021 shows the actual value of the long source which can be selected via parameter *CANopen 0x3021 Act. Value Long 1* **1417**. Default setting: 9-zero.

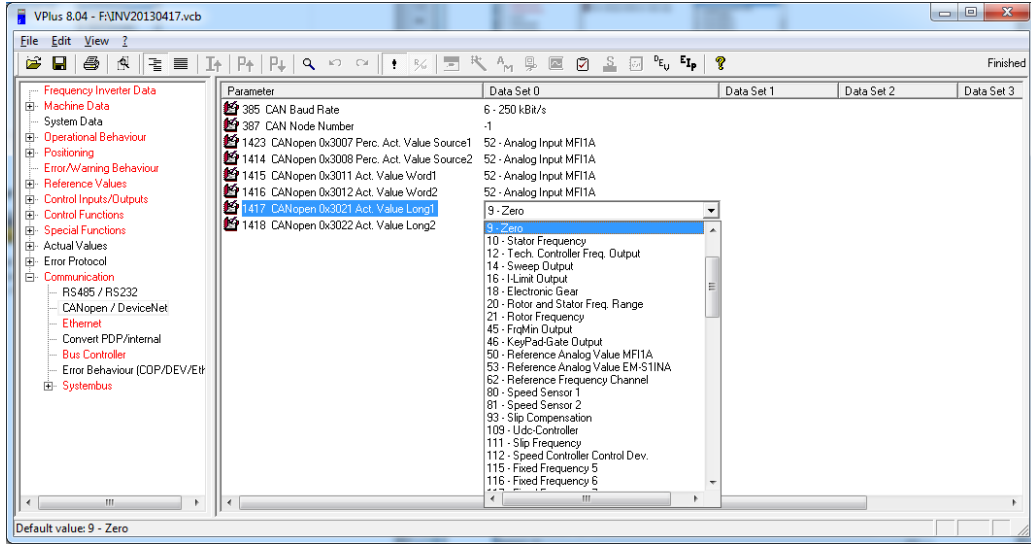

### <span id="page-172-1"></span>**10.11.4.12 0x3022/0 Actual Value Long 2**

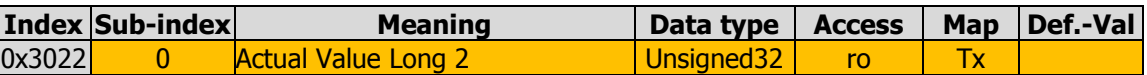

Object 0x3022 shows the actual value of the long source which can be selected via parameter *CANopen 0x3022 Act. Value Long 2* **1418**. Default setting: 9-zero.

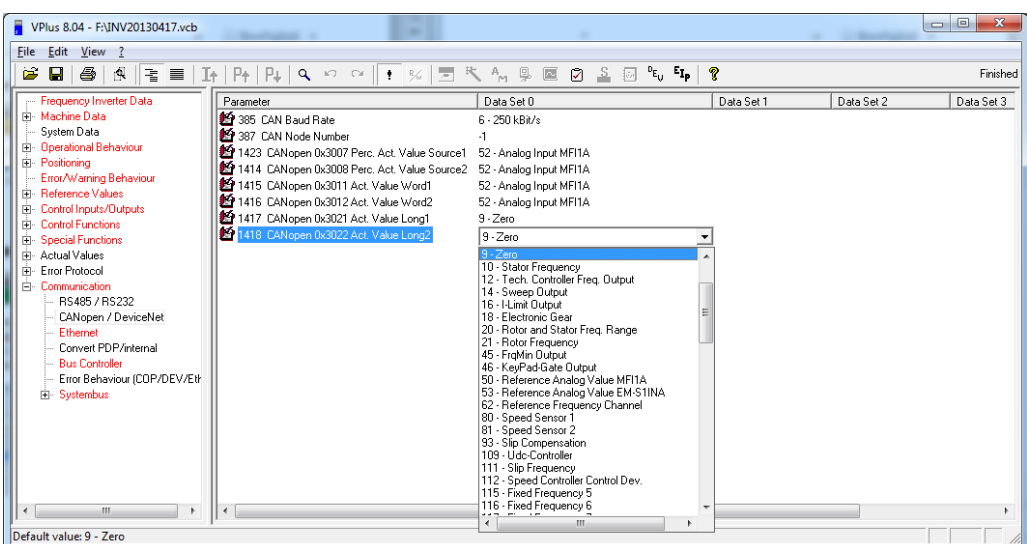

## <span id="page-173-0"></span>**10.11.4.13 0x3111/0 Ref. Value Word 1**

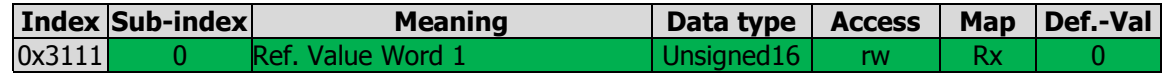

Via object 0x3111, you can write a word source – e.g. parameter *TxPDO1 Word 1* **950** of System Bus.

The value of object 0x3111 is available as a source and can be selected as 762 – CANopen 0x3111 Ref. Value via a choice list for parameters.

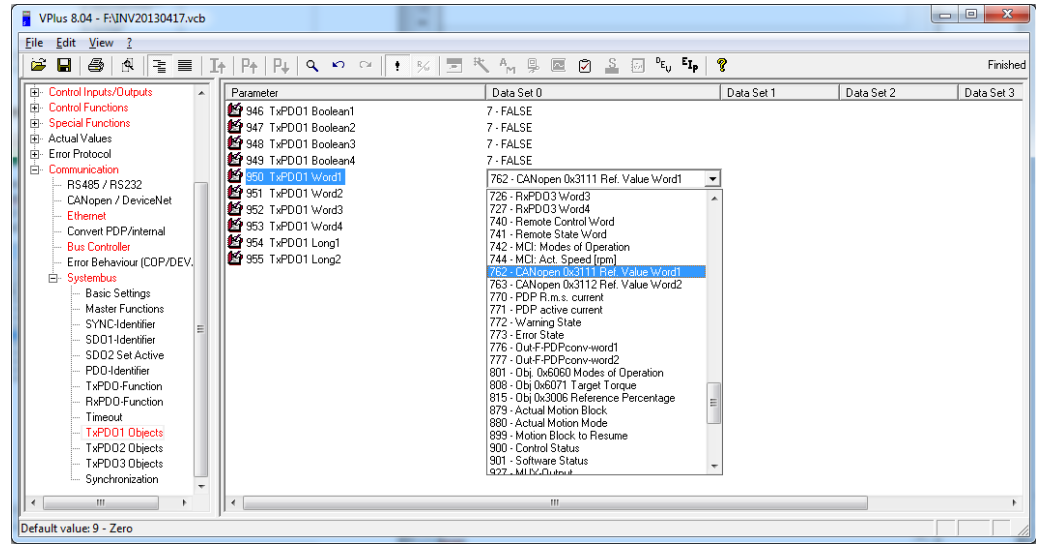

### <span id="page-173-1"></span>**10.11.4.14 0x3112/0 Ref. Value Word 2**

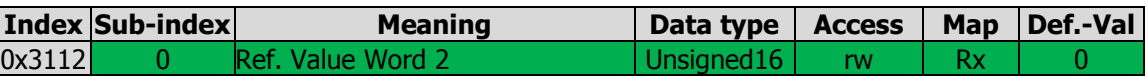

Via object 0x3112, you can write a word source – e.g. parameter *TxPDO1 Word 1* **950** of System Bus.

The value of object 0x3112 is available as a source and can be selected as 763 – CANopen 0x3112 Ref. Value via a choice list for parameters.

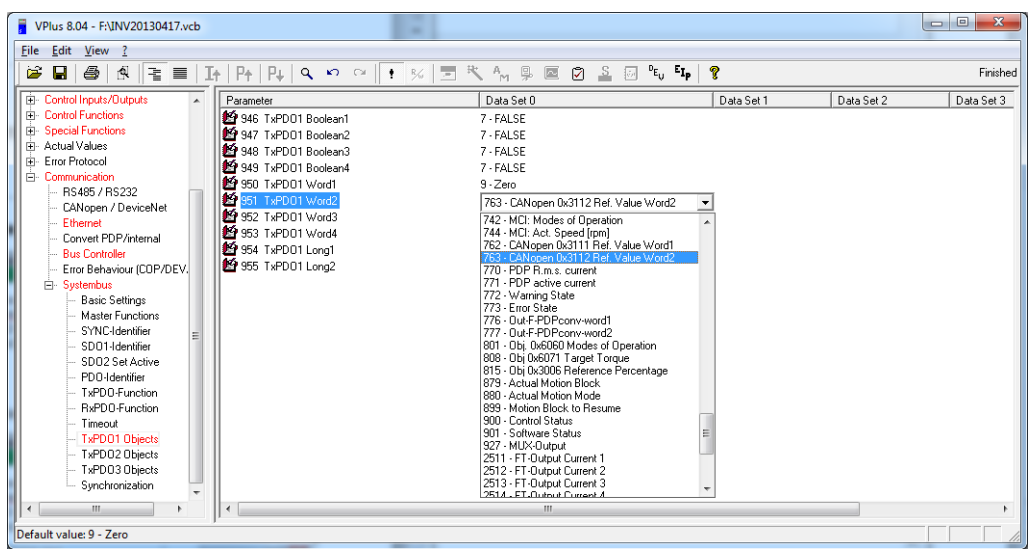

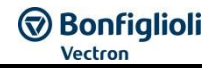

### <span id="page-174-0"></span>**10.11.4.15 0x3121/0 Ref. Value Long 1**

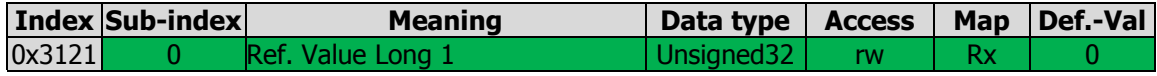

Via object 0x3121, you can write a long source – e.g. parameter *TxPDO1 Long 1* **954** of System Bus.

The value of object 0x3121 is available as a source and can be selected as 764 – CANopen 0x3121 Ref. Value via a choice list for parameters.

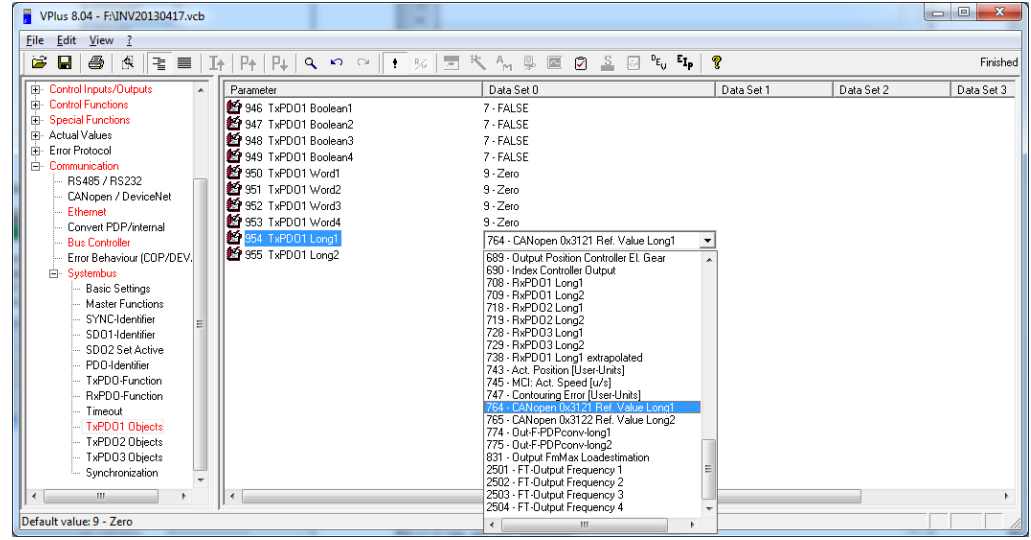

### <span id="page-174-1"></span>**10.11.4.16 0x3122/0 Ref. Value Long 2**

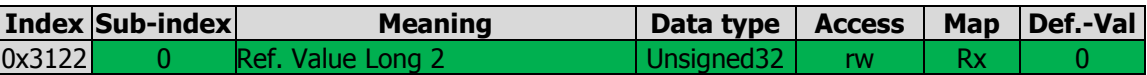

Via object 0x3122, you can write a long source – e.g. parameter *TxPDO1 Long 2* **955** of System Bus.

The value of object 0x3122 is available as a source and can be selected as 765 – CANopen 0x3122 Ref. Value via a choice list for parameters.

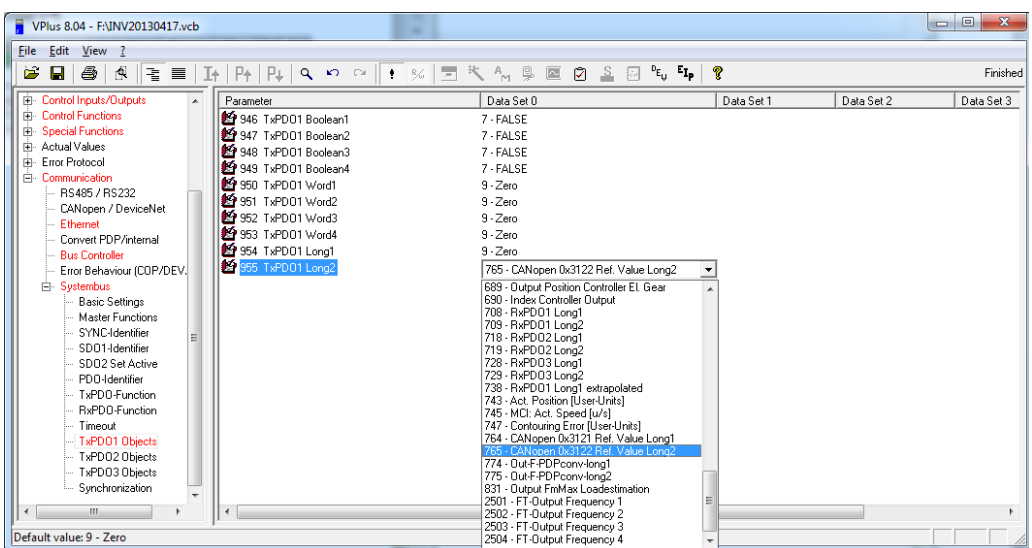

## <span id="page-175-0"></span>**10.11.4.17 0x5F10/n Gear factor**

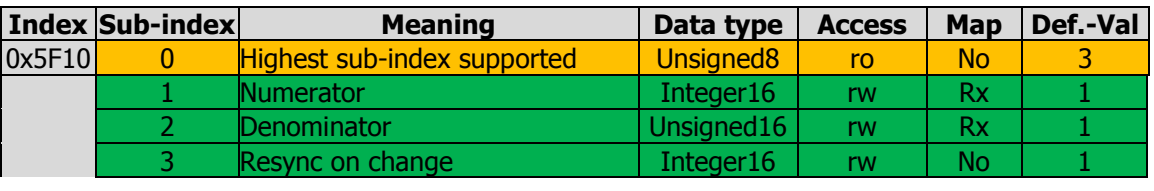

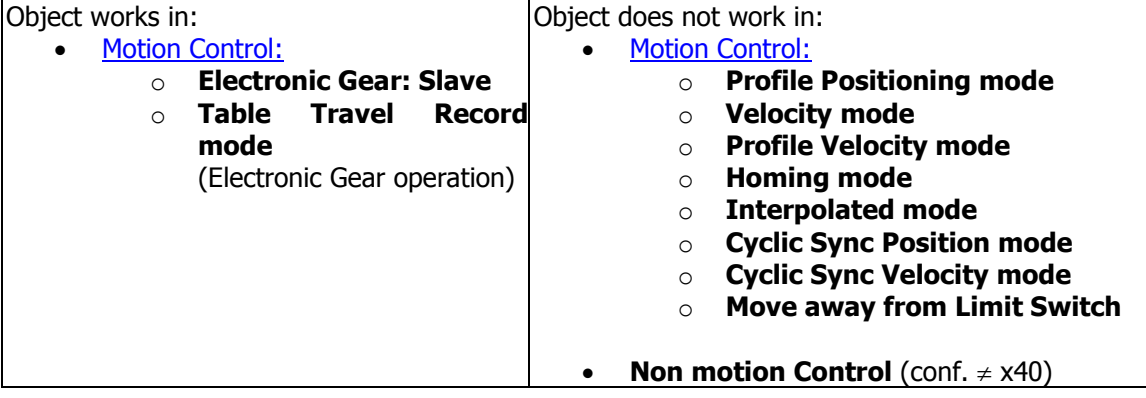

Object 0x5F10 *active motion block* is available in *Electronic Gear: Slave* mode in motion control configurations (P.30 = x40). The *Electronic Gear: Slave* mode is activated by object [0x6060](#page-194-0) [modes of operation](#page-194-0) set to **-3**.

With the Gear factors (numerator and denominator) a multiplier for the master speed can be set up. The Slave speed results in:

> $v_{Slave} = v_{Master} \times \frac{Numerator 0 \times 5 \times 10/1}{Demimeter 0 \times 5 \times 10/10}$ Denominator 0x5F10/2

Limitation of acceleration when the gear factor is changed is effected via Object 0x5F10/3 Gear Factor: Resync on change . The slave is resynchronized with the master when the gear factor has changed. This function avoids sudden speed changes.

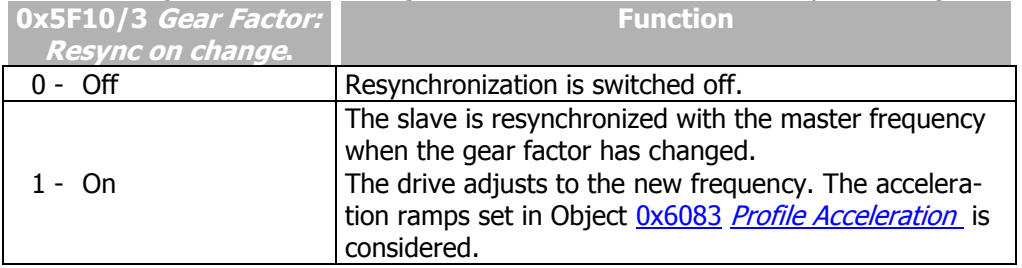

Alternatively the parameters **1123**, **1124** and **1142** can be used instead of the Objects.

Usage of the Objects will write the parameters in RAM (data set 5).

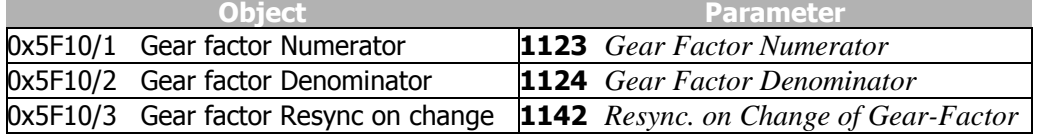

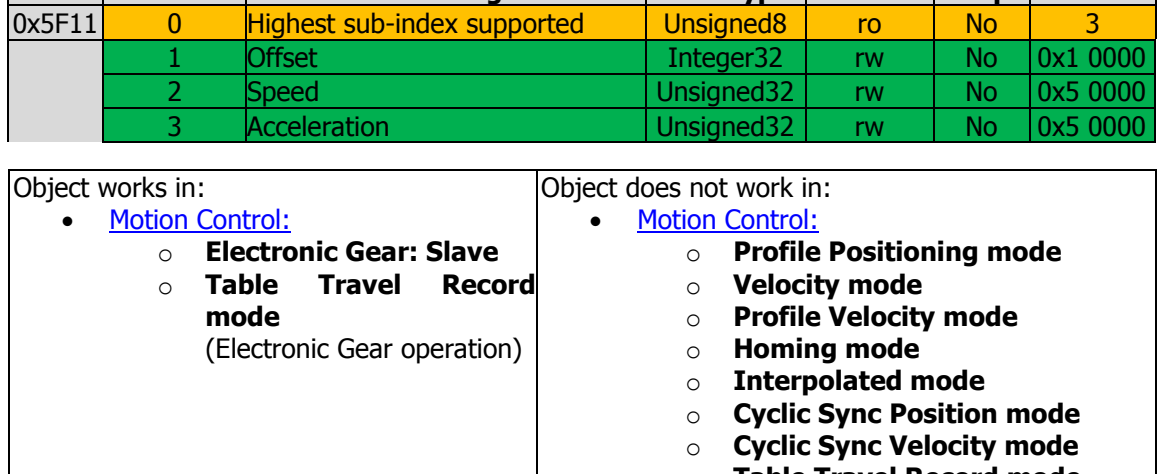

**Index Sub-index Meaning** Data type  $\vert$  Access  $\vert$  Map  $\vert$  Def.-Val

## <span id="page-176-0"></span>**10.11.4.18 0x5F11/n…0x5F14/n Phasing 1…4**

- o **Table Travel Record mode**
- 
- o **Move away from Limit Switch**
- **Non motion Control** (conf.  $\neq$  x40)

Objects 0x5F11 Phasing 1, 0x5F12 Phasing 2, 0x5F13 Phasing 3 and 0x5F14 Phasing 4 active motion block is available in Electronic Gear: Slave mode in motion control configurations (P.30 =  $x40$ ). The *table travel record* mode is activated by object  $0x6060$ [modes of operation](#page-194-0) set to **-3**.

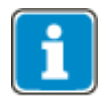

For better readability in the following section Object 0x5F11 is used. For Objects 0x5F12, 0x5F13 und 0x5F14 the descriptions apply analogously.

With the phasing function, the slave position is offset from the received position of the master by the value entered in 0x5F11/1 Phasing 1: Offset.

The function can is started via Bit 9 of the Control Word. After start, 0x5F11/2 Phasing 1: Speed and 0x5F11/3 Phasing 1: Acceleration are used until the slave position is offset from the master position by Phasing 1: Offset.

During Phasing the Status word bit 8 "Phasing Done" is set to "Low". As soon as the Phasing is finished or cancelled, the Bit is set to "High". After first switch-on (or after a device reset) the "Phasing Done" bit is also "Low".

The values of Objects 0x5F11/n…0x5F14/n are limited as follows:

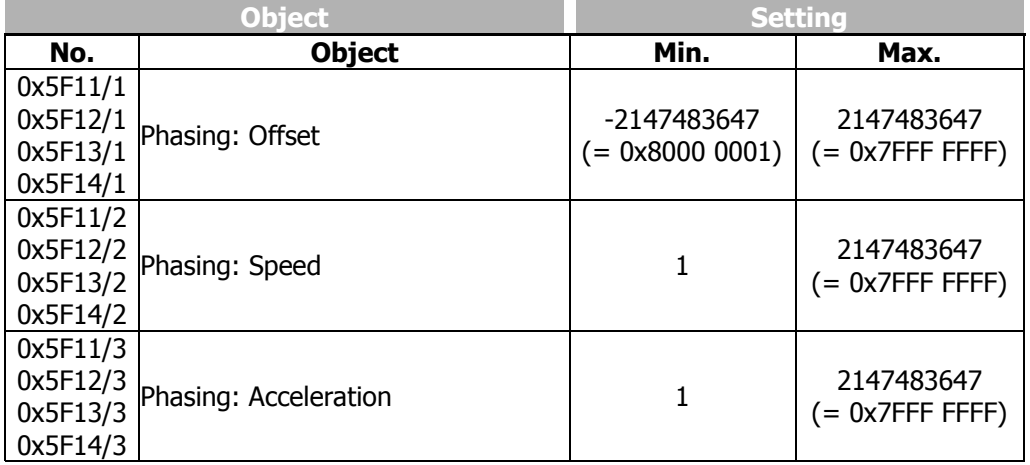

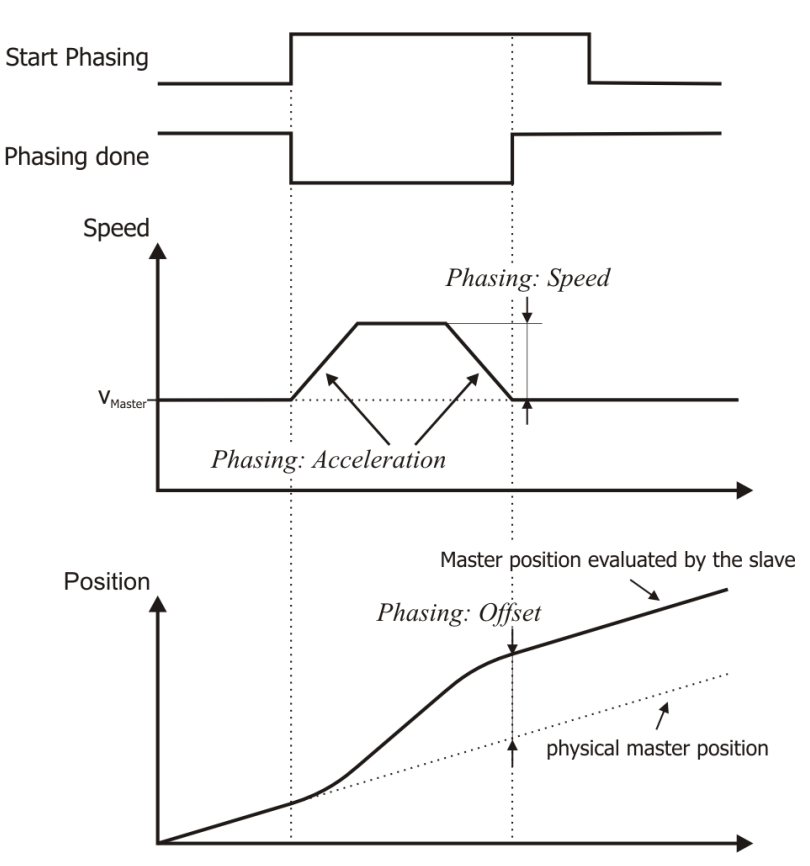

Via Objects 0x5F11, 0x5F12, 0x5F13 and 0x5F14 four different Phasing profile can be created. The Phasing Profile is selected via Control word bits 12 and 13.

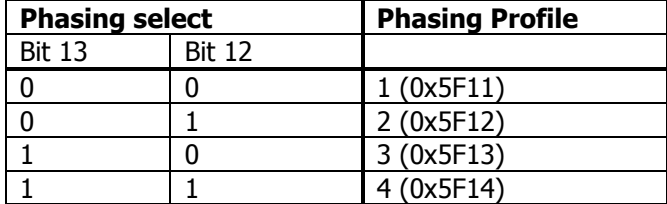

Alternatively the parameters **1125**, **1126** and **1127** can be used instead of the Objects. The 4 data sets of the parameters correspond to the 4 Objects. Usage of the Objects will write the parameters in RAM (data set 6…9).

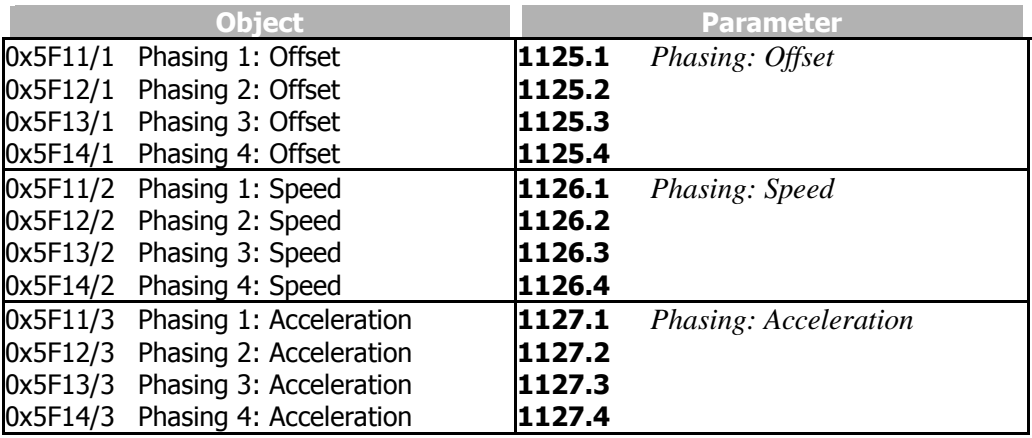

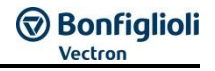

<span id="page-178-0"></span>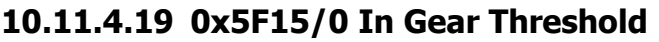

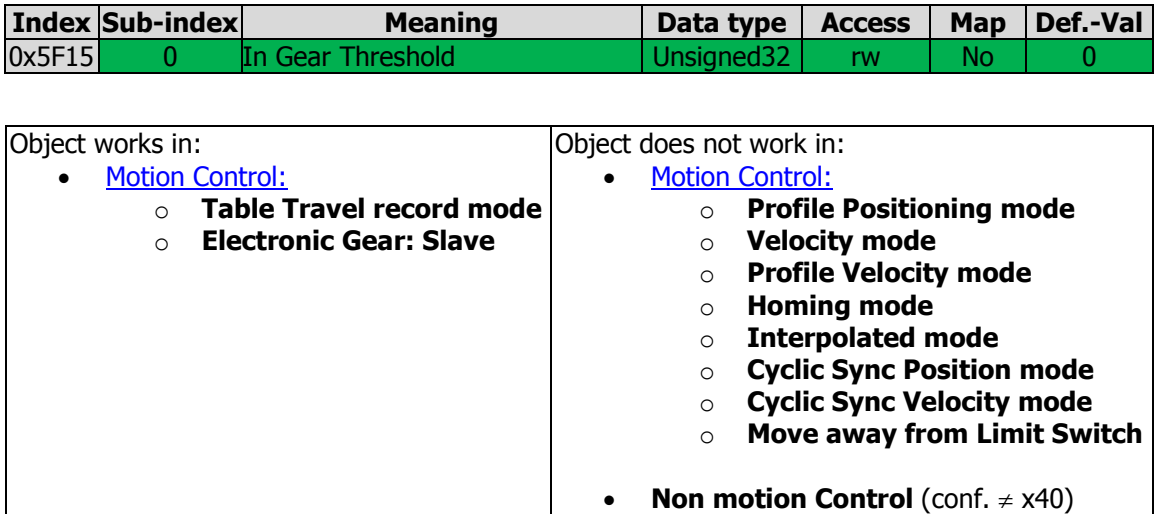

The Status Word Bit 10 "In Gear" is set if the relative deviation between master- and slave-position is lower than the value of 0x5F15/0 In Gear Threshold for at least [0x5F16/0](#page-179-0) [In Gear Time](#page-179-0)

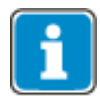

When 0x5F15/0 In Gear Threshold is set to zero, the signal "in gear" is set as soon as the drive reaches the master speed.

The signals "In Gear" are reset in the following occurrences:

- The relative deviation between master- and slave-position exceeds the value of 0x5F15/0 In Gear Threshold.
- The speed of the master drive exceeds the value of *Maximum Speed* \*.

\*) *Maximum speed* refers to either 0x6046/2 [vl velocity max amount](#page-189-1) or *Maximum frequency* **419**. It is set either via 0x6046/2 vl v[elocity max amount](#page-189-1) [rpm] or *Maximum frequency* **419** [Hz]. *Maximum frequency* **419** is usually set up during motor commissioning.

The value range of des Object 0x5F15/0 is limited as follows:

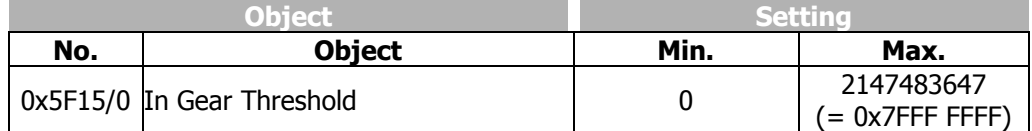

Alternatively parameter *"In-Gear"-Threshold* **1168** can be used instead of the Object 0x5F15/0 In Gear Threshold.

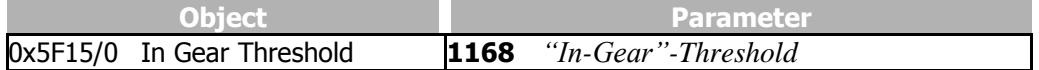

## <span id="page-179-0"></span>**10.11.4.20 0x5F16/0 In Gear Time**

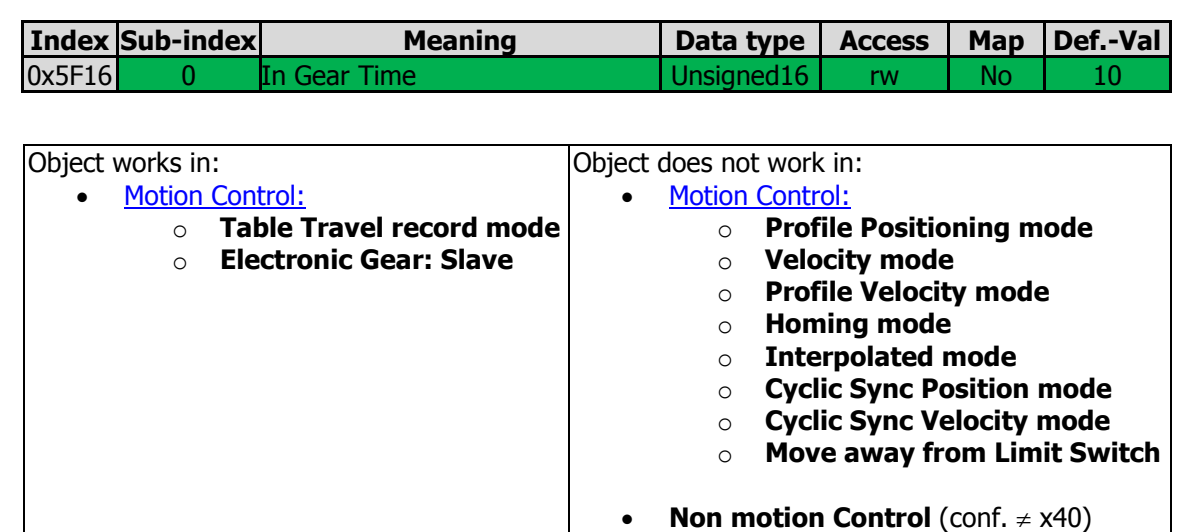

The Status Word Bit 10 "In Gear" is set if the relative deviation between master- and slave-position is lower than the value of  $0x5F15/0$  [In Gear Threshold](#page-178-0) for at least 0x5F16/0 In Gear Time.

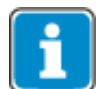

If parameter 0x5F15/0 In Gear Threshold is set to the value zero the signal "In Gear" is set when the drive attains the master speed.

The signals "In Gear" are reset in the following occurrences:

- The relative deviation between master- and slave-position exceeds the value of 0x5F15/0 In Gear Threshold.
- The speed of the master drive exceeds the value of *Maximum Speed* \*.

\*) *Maximum speed* refers to either 0x6046/2 [vl velocity max amount](#page-189-1) or *Maximum*  frequency **419**. It is set either via  $0x6046/2$  *vl v[elocity max amount](#page-189-1)* [rpm] or *Maximum frequency* **419** [Hz]. *Maximum frequency* **419** is usually set up during motor commissioning.

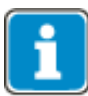

The [Position Controller](#page-180-0) (Ox5F17 *Position Controller*) can cause a higher overall speed than *Maximum speed*. However the Position Controller does not affect the Signal "In Gear".

The value range of des Object 0x5F16/0 is limited as follows:

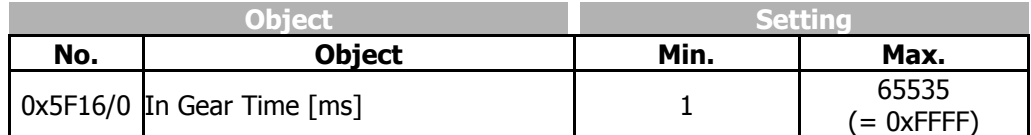

Alternatively parameter "In-Gear"-Time 1169 can be used instead of the Obiect 0x5F16/0 In Gear Time.

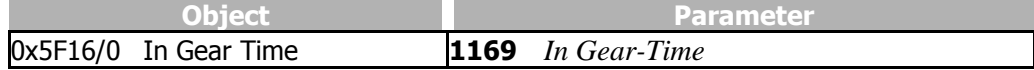
## **10.11.4.21 0x5F17/n Position Controller**

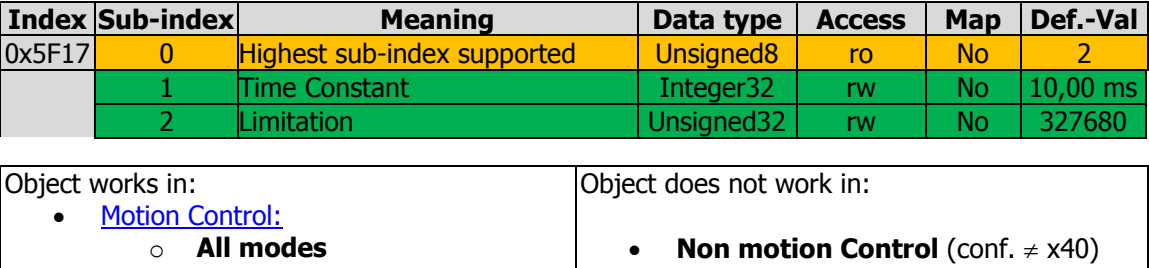

The position controller evaluates the positioning operation (target/actual position) and tries to control the drive such that it comes as close as possible to the specifications. For this purpose, an additional frequency is calculated for compensation of position deviations. By setting the corresponding parameter, this frequency can be limited. The parameter settings of the position controller determine how quick and to what extent position deviations are to be compensated.

Via the Position Controller: Time Constant, you can define the maximum time in which the position deviation is to be compensated.

Via parameter *Position Controller: Limitation*, you can define to which value the speed is limited for compensation of the position deviation.

#### **NOTE**

The Output of the Position Controller is not limited by  $0x6046/2$  v/ velocity max [amount](#page-189-0) (or *Maximum frequency* **419**). The *Maximum speed\** limits the value of the Motion Profile generation. Caused by the addition of the Profile generator reference speed and the output of the Position Controller higher frequencies than *Maximum speed\** can occur.

*Maximum speed\** and *Limitation* **1118** must be set for fitting values during the commissioning.

Chapter **[19.4](#page-332-0)** contains conversion formulas between Hz, rpm and u/s. Bonfiglioli Vectron recommends:

Set *Maximum speed\** to 90 % of the mechanical rated speed and

the *Limitation* **1118** of the Position Controller to the value corresponding to 10 % of the Maximum frequency.

\*) *Maximum speed* refers to either 0x6046/2 [vl velocity max amount](#page-189-0) or *Maximum*  frequency **419**. It is set either via  $0x6046/2$  *vl v[elocity max amount](#page-189-0)* [rpm] or *Maximum frequency* **419** [Hz]. *Maximum frequency* **419** is usually set up during motor commissioning.

The values of Objects 0x5F17/n are limited as follows:

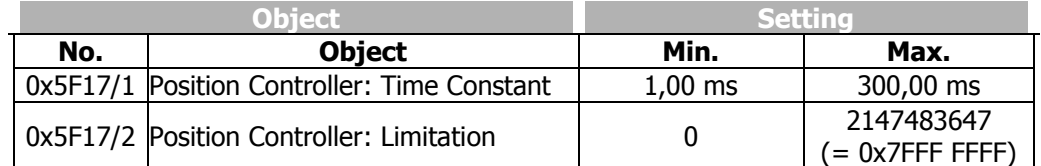

Alternatively the parameters **1104** and **1118** can be used instead of the Objects.

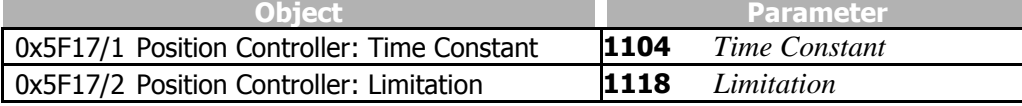

#### **Example:**

Position deviates by 1 motor shaft revolution, time constant is set to 1 ms. The position controller will increase the motor frequency by 1000 Hz in order to compensate the position deviation. Parameter *Limitation* **1118** must be set accordingly.

# **Bonfiglioli**

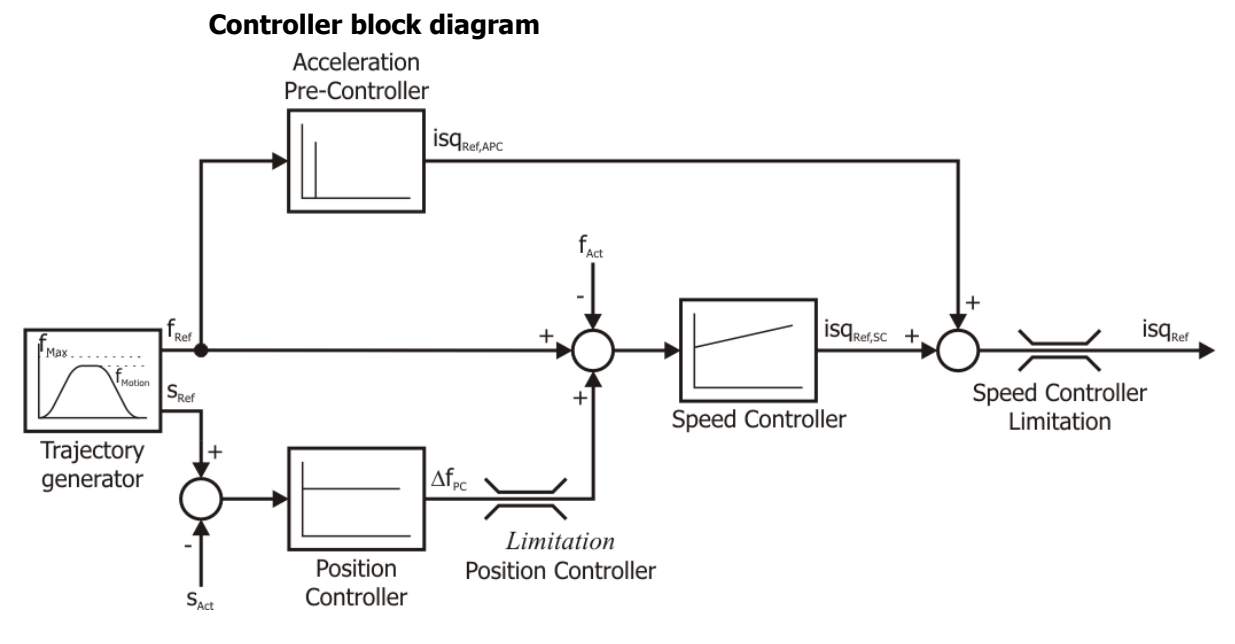

In order to avoid oscillations of the drive while it is at standstill, amplification is reduced to 50 % of the parameterized value for small position deviations

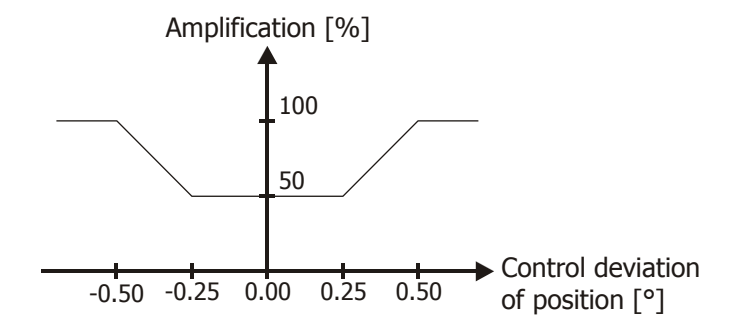

The following behavior may indicate that the controller parameters are not configured properly:

- drive is very loud
- drive vibrates
- frequent contouring errors
- inexact control

For the setting options of other control parameters, e.g. speed controller and acceleration pilot control, refer to the operating instructions of the frequency inverter.

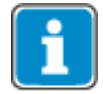

Optimize the settings in actual operating conditions, as control parameters for speed controller and acceleration pilot control depend on actual load. Optimize with different load types to obtain a good control behavior in all situations.

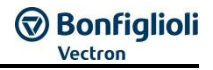

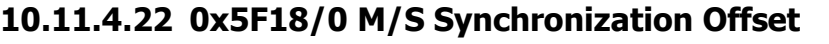

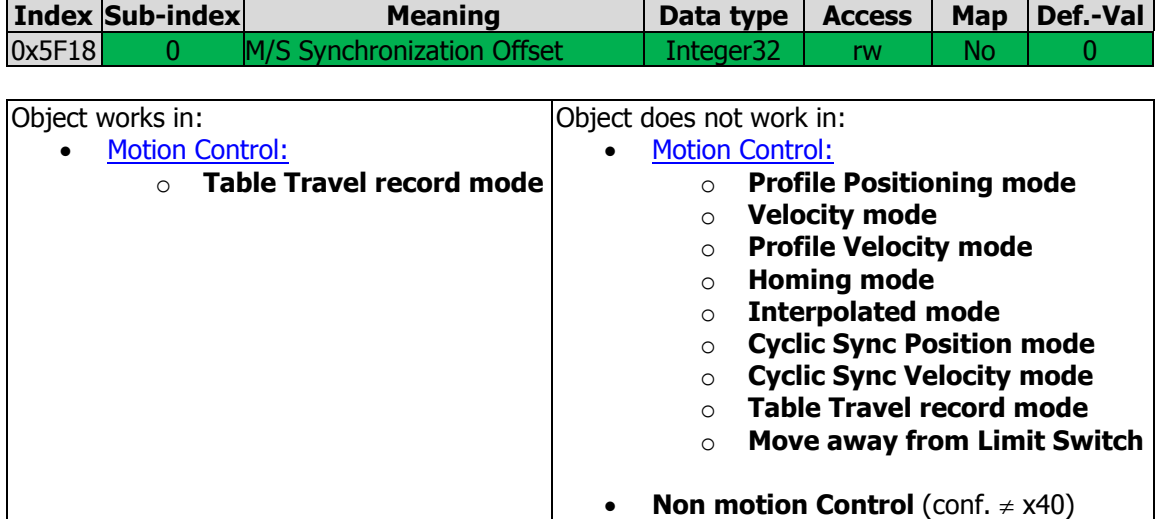

The M/S Synchronization Offset can be used in the electronic gear functionality to align the Slave drive to the absolute position of the master drive. Comply with chapter [12.4.10.1](#page-298-0) "[Master/Slave Position Correction](#page-298-0)".

#### **NOTE**

When using this functionality master drive and slave drive have to use the same mechanical characteristics (i.e. gear transmission ratios) and use the same reference system.

The values of Object 0x5F18/0 are limited as follows:

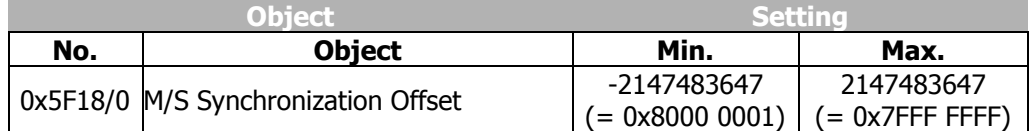

Alternatively parameter 1284 can be used instead of the Objects.

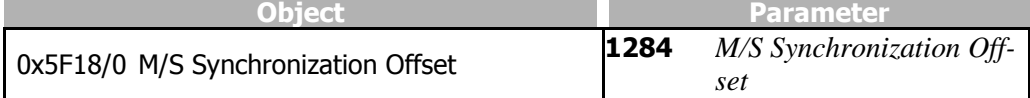

### **10.11.4.23 0x5FF0/0 Active motion block**

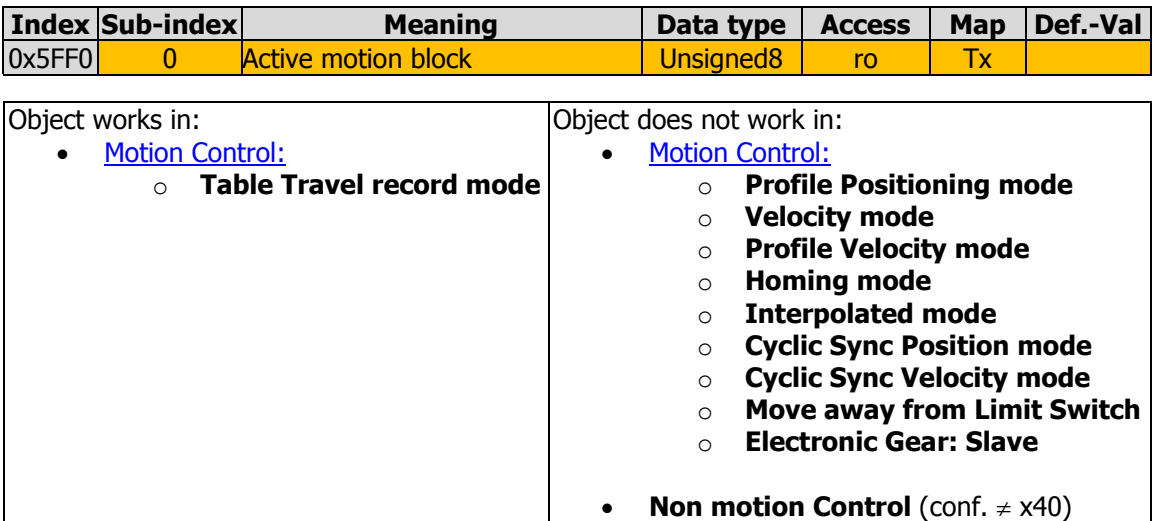

Object 0x5FF0 *active motion block* is only available in *table travel record* mode in motion control configurations (P.30 = x**40**). The table travel record mode is activated by object [0x6060](#page-194-0) [modes of operation](#page-194-0) set to **-1**.

The data of *active motion block* displays the active motion block number in table travel record mode. The Object refers to parameter *Actual motion block* **1246**. Refer to the application manual "Positioning" for the usage of the motion blocks.

#### **10.11.4.24 0x5FF1/0 Motion block to resume**

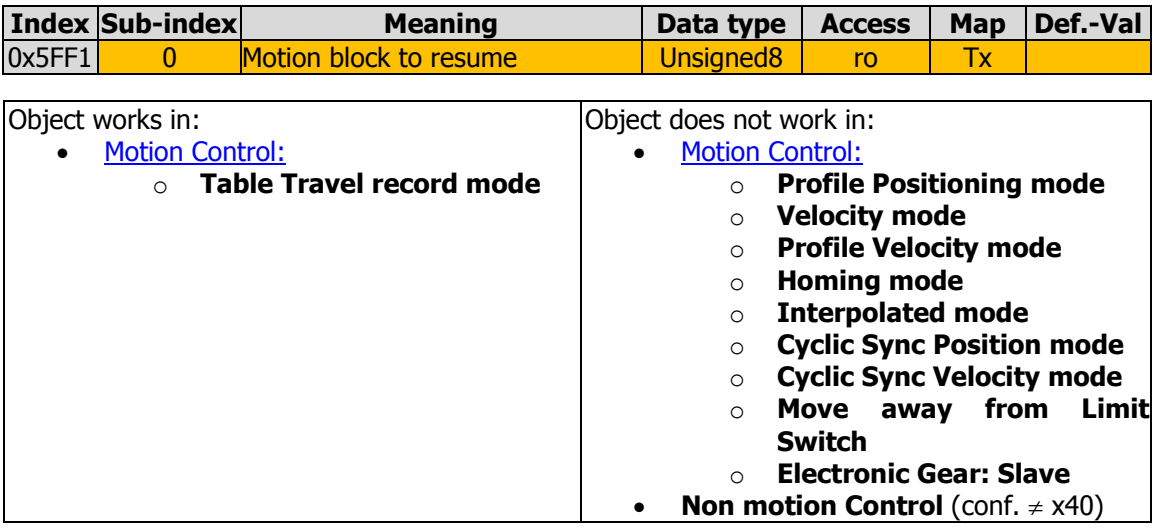

Object 0x5FF1 *motion block to resume* is only available in *table travel record* mode in motion control configurations (P.30  $=$  x40). The *table travel record* mode is activated by object [0x6060](#page-194-0) [modes of operation](#page-194-0) set to **-1**.

The data of *motion block to resume* displays the motion block to resume number in table travel record mode. The Object refers to parameter *Motion block to resume* **1249**. Refer to the application manual "Positioning" for the usage of the motion blocks.

# **10.11.5 Device Profile Objects (0x6nnn)**

#### **10.11.5.1 0x6007/0 Abort Connection option code**

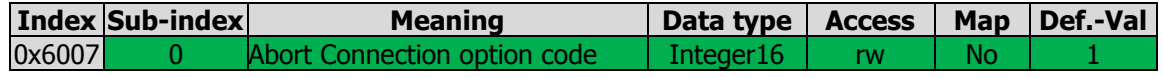

Object *abort connection option code* defines the operating characteristics of the frequency inverter in the case of an error in the bus connection due to BusOff, RxPDO length error or NMT state change (leaving of NMT state "Operational").

Depending on the setting of *Local/Remote* **412**, the response of the setting of object 0x6007 will change as shown in the following table.

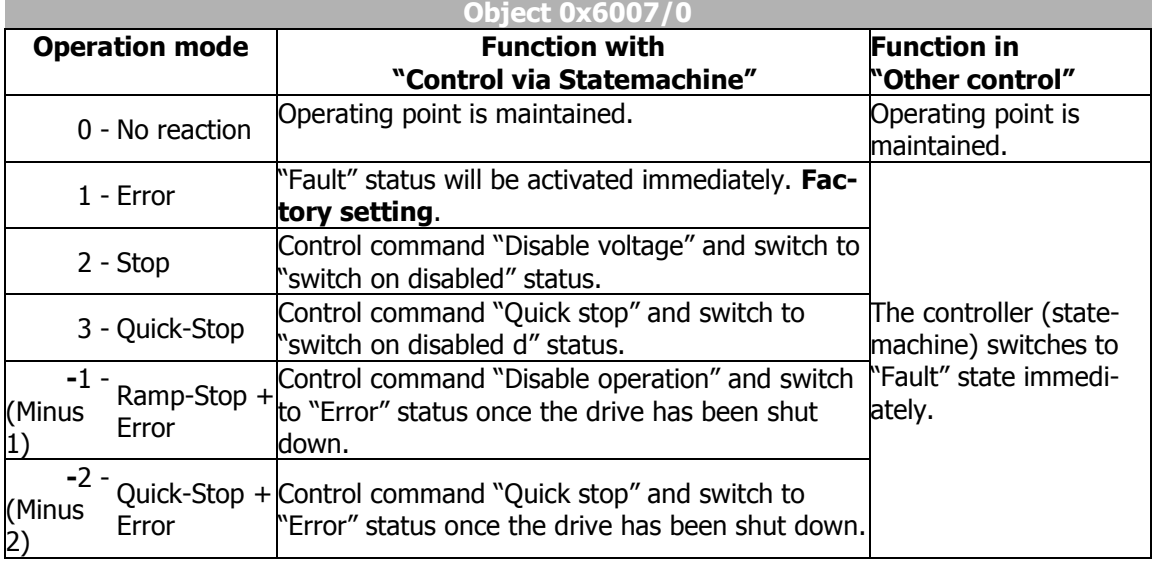

#### **NOTE**

Object *abort connection option code* corresponds to frequency inverter parameter *Bus Error Behavior* **388**.

The parameter settings *Bus Error Behavior* **388** = -2…3 are evaluated depending on parameter *Local/Remote* **412**.

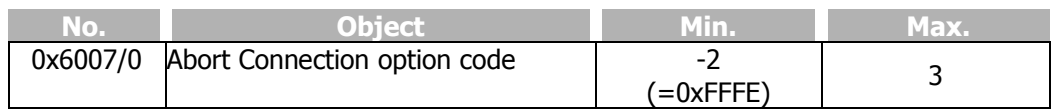

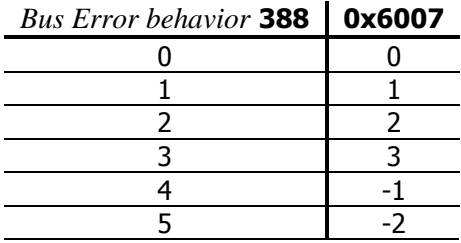

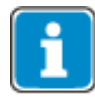

Writing of parameters *Bus Error Behavior* **388** and writing of object 0x6007 have the same effect.

When object 0x6007 was written and a parameter saving instruction (Object  $0x1010$ ) was generated after that, the value of 0x6007 will be saved in the non-volatile memory. When the frequency inverter is switched on the next time, the value for 0x6007 set before will be activated again and overwrite the setting of Parameter *Bus Error Behavior* **388**.

For details about possible faults, refer to Chapter [19.4](#page-332-0) "[Error messages](#page-332-0)".

# **10.11.5.2 0x603F/0 Error code**

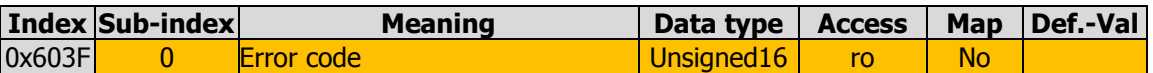

In object error code, the last error that has occurred will be saved.

According to CANopen® DS402, a great number of possible error messages is specified. The following list shows the relation between the error code displayed by the frequency inverter on the control panel and the error saved in object error code.

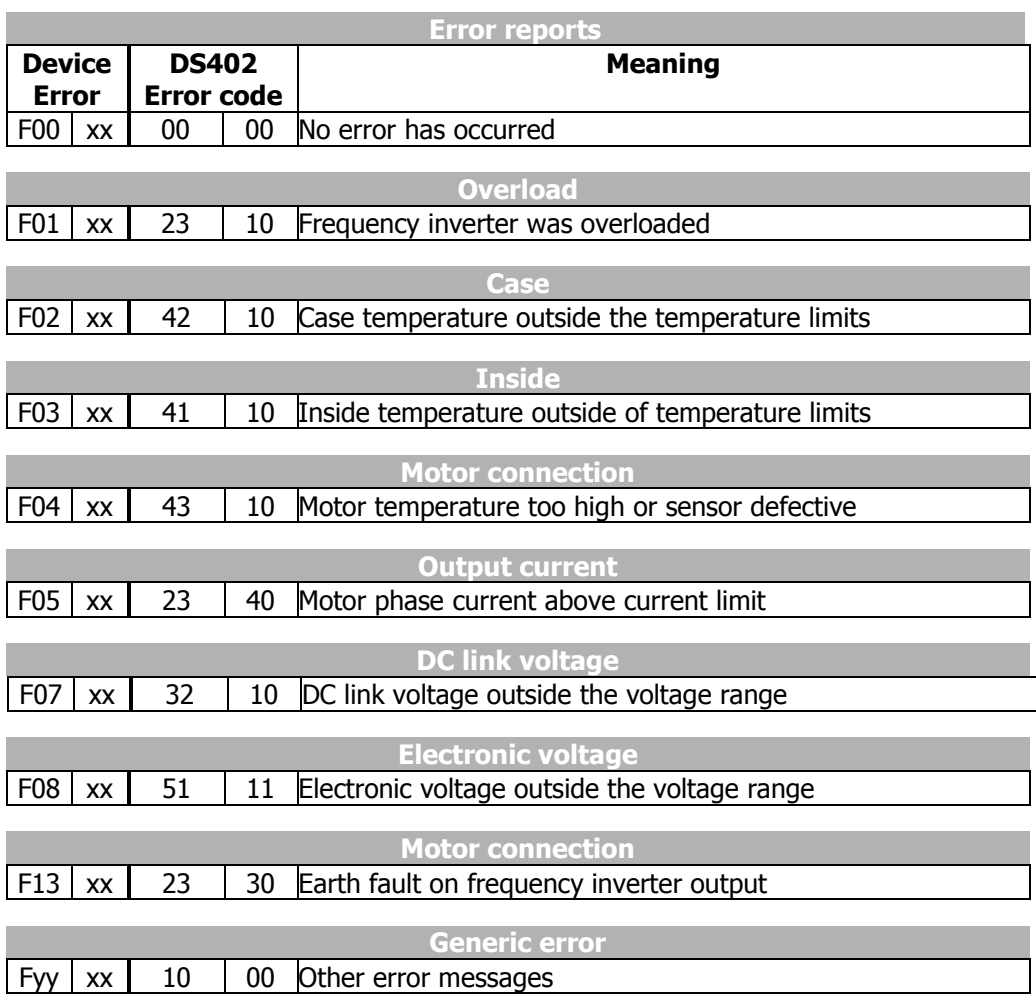

If CANopen<sup>®</sup> DS402 *error code* 1000 = generic-error occurs, the error code can be read via parameter *Current error* **260** (unsigned16). Parameter *Current error* **260** contains the error code in internal product-specific format.

For the error code assignment table of the relevant messages, refer to the operating instructions.

In the emergency message, the error code of the frequency inverter is transmitted in bytes 4 ... 7 and the DS402 error code in bytes 0 and 1.

# **10.11.5.3 0x6040/0 Control word**

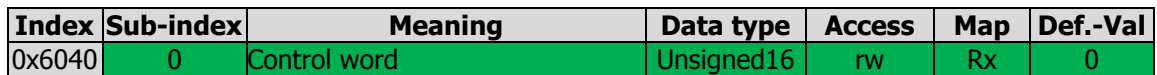

Object 0x6040/0 controlword is relevant to the frequency inverter if parameter *Local/Remote* **412** is set to "1 - Control via statemachine". Object 0x6040/0 controlword is linked to the internal parameter *Control word* **410**. When using CANopen® use object 0x6040/0 controlword instead of parameter *Control word* **410**.

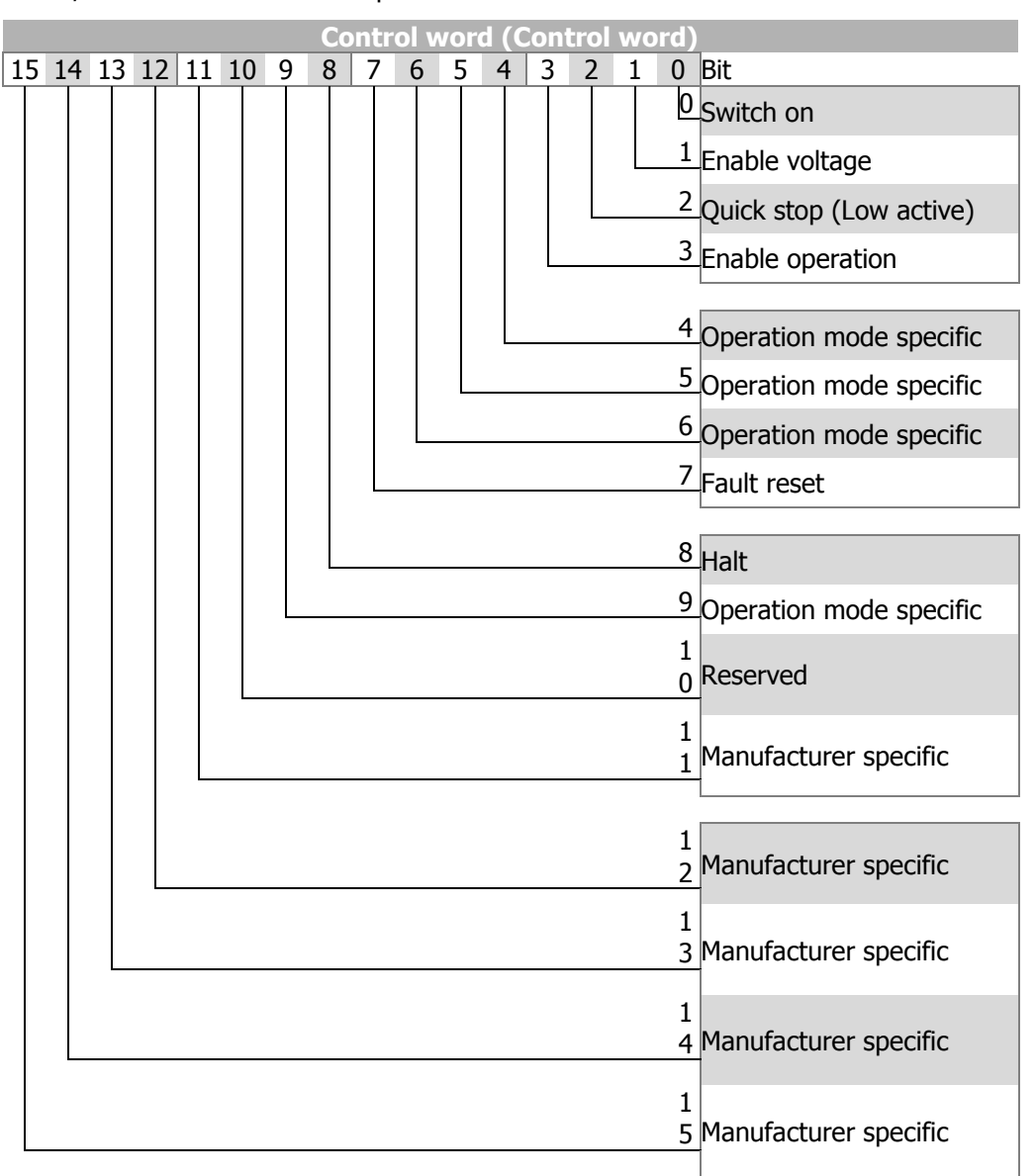

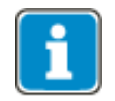

Bits 4, 5, 6 and 9 … 15 are used in motion control configurations (p.30 = x**40**) only. See chapter [12](#page-233-0) "[Control of frequency inverter](#page-233-0)" and [19.1](#page-327-0) "[Control Word/Status word](#page-327-0)  [Overview](#page-327-0)".

# **Bonfiglioli**

### **10.11.5.4 0x6041/0 Status word**

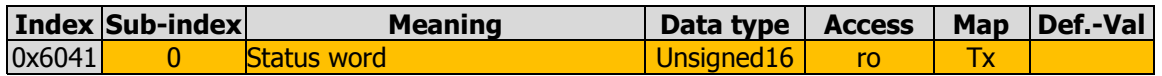

Object 0x6041/0 statusword shows the current state of the frequency inverter. Object 0x6041/0 statusword is linked to the internal parameter *Status word* **411** . When using CANopen<sup>®</sup> use object 0x6041/0 statusword instead of parameter Status *word* **411**.

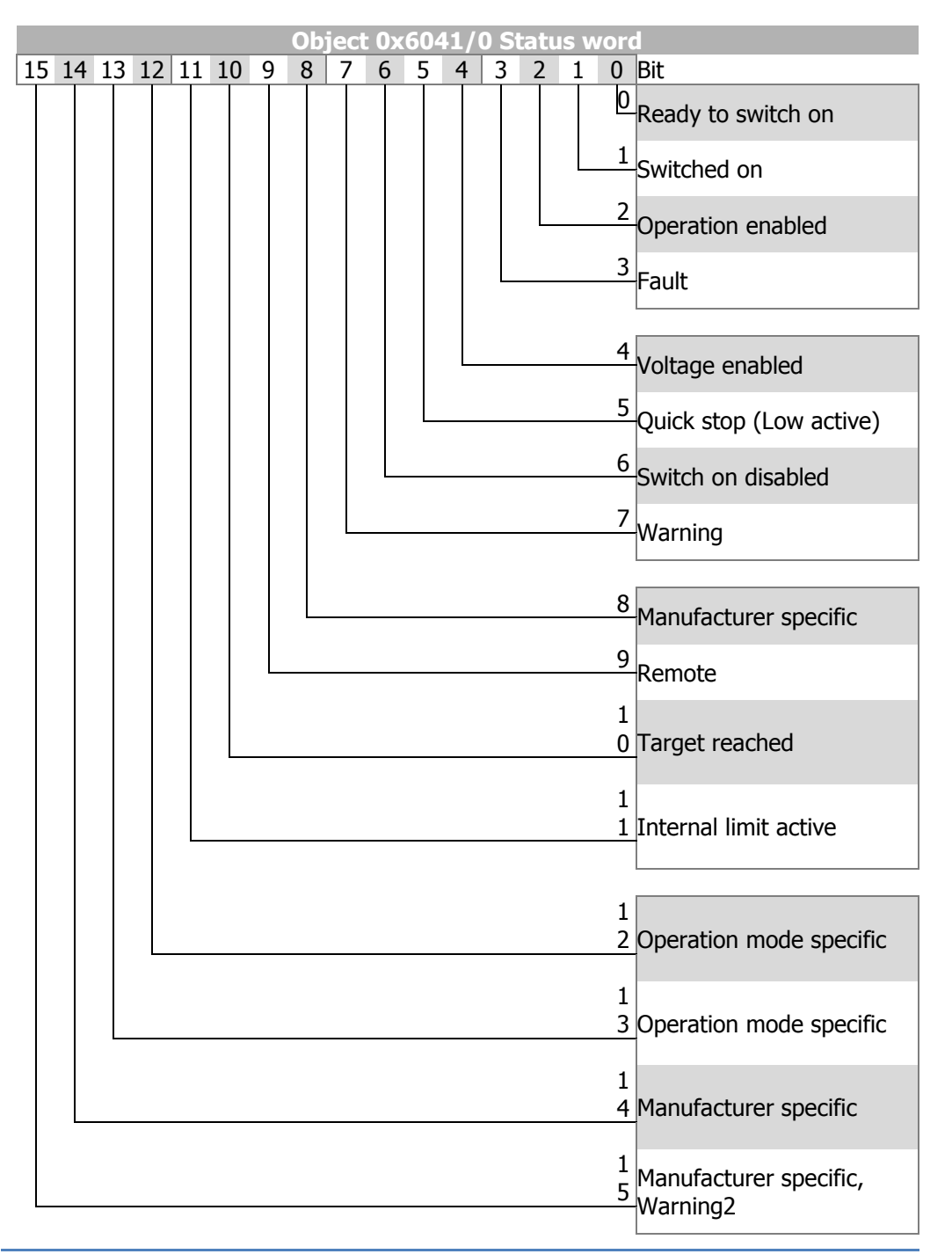

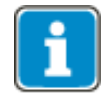

Bits 8, 12, 13 and 14 are used in motion control configurations (p.30 = x**40**) only. See chapter [12](#page-233-0) "[Control of frequency inverter](#page-233-0)" and [19.1](#page-327-0) "[Control Word/Status word](#page-327-0)  [Overview](#page-327-0)".

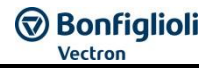

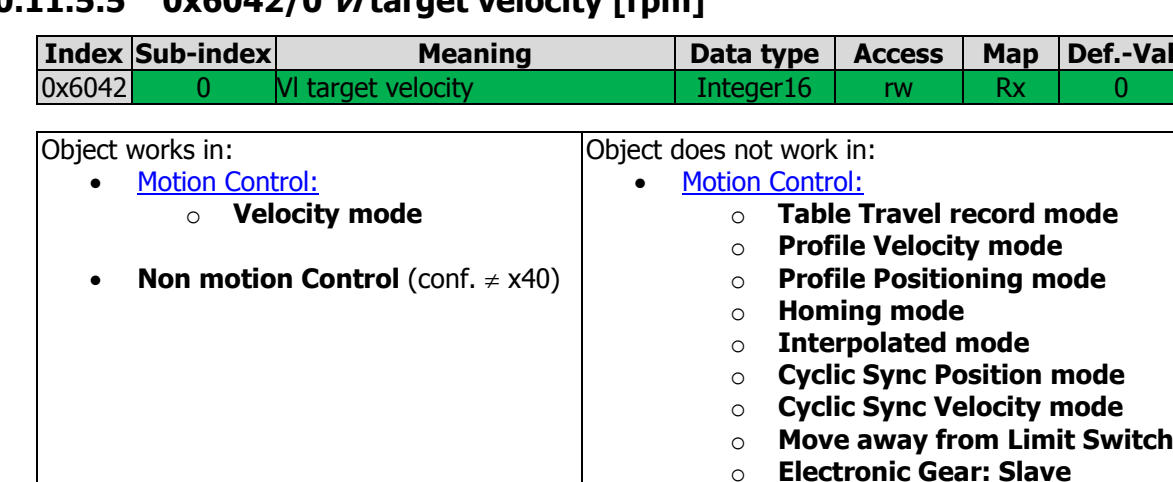

#### **10.11.5.5 0x6042/0 vl target velocity [rpm]**

The object vl target velocity is the reference speed for the frequency inverter. vl target velocity is interpreted as a rotational speed with unit min $^{-1}$ . The internal reference frequency of the frequency inverter is calculated from the target velocity in  $min^{-1}$  considering parameter *No. of pole pairs* **373**.

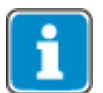

Parameter *No. of pole pairs* **373** has four different datasets. In applications with Motion control (configuration  $= x40$ ), only data set 1 is used.

In applications without Motion Control (configuration  $\neq$  x40), more than one motor is connected to the frequency inverter in many cases (only one motor will be active at a time, switched via contactor). These motors can have different numbers of pole pairs. In this case, the entry in parameter *No. of pole pairs* **373** will be different in the four datasets. Upon switching to a motor, object  $\nu$  target velocity must be written at least once in order to enable calculation of the reference frequency of the frequency inverter with the right number of pole pairs.

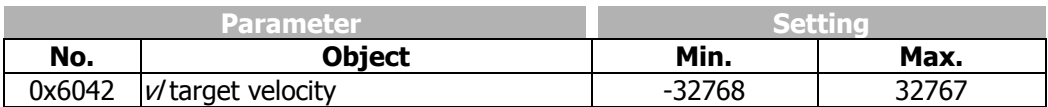

In Non motion Control configurations (conf.  $\neq$  x40) the *vl target velocity* reference value is product-internally connected to the **Reference line value**. This reference value is combined with the internal reference frequency value from the frequency reference value channel in the input of the ramp function (see chapter [12.3.3](#page-243-0) "[Reference value /](#page-243-0)  [actual value](#page-243-0)").

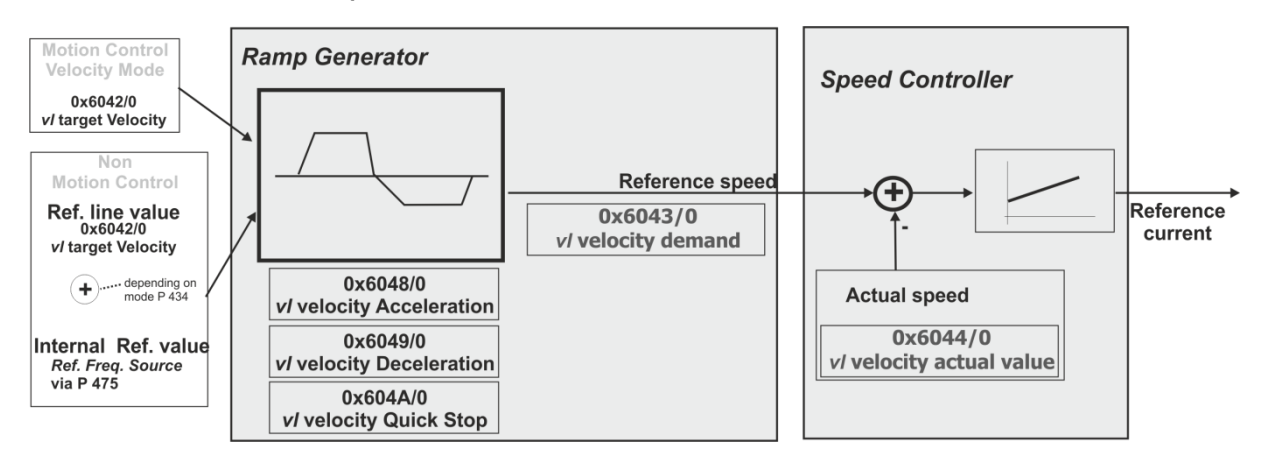

#### **10.11.5.6 0x6043/0 vl velocity demand [rpm]**

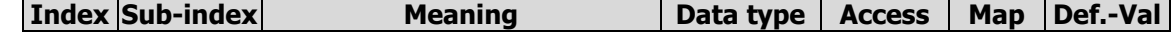

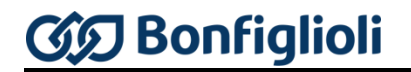

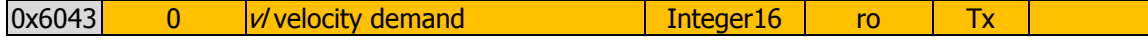

Object *vl velocity demand* is the output quantity of the ramp function in unit min<sup>-1</sup>. The object has the same notation as object vl target velocity and can be read as an actual value. For calculation of vl velocity demand, parameter *No. of pole pairs* **373** is considered (in the same way as described for object vl target velocity).

#### **10.11.5.7 0x6044/0 vl velocity actual value**

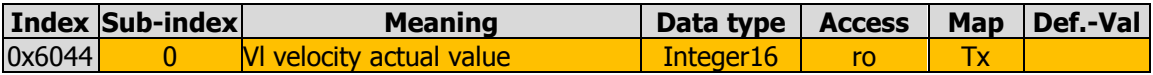

Object v/ velocity actual value is the current speed of the drive in min<sup>-1</sup>. The object has the same notation as object vl target velocity and can be read as an actual value. For calculation of vl velocity actual value demand, parameter *No. of pole pairs* **373** is considered (in the same way as described for object vl target velocity).

#### <span id="page-189-0"></span>**10.11.5.8 0x6046/n vl velocity min max amount**

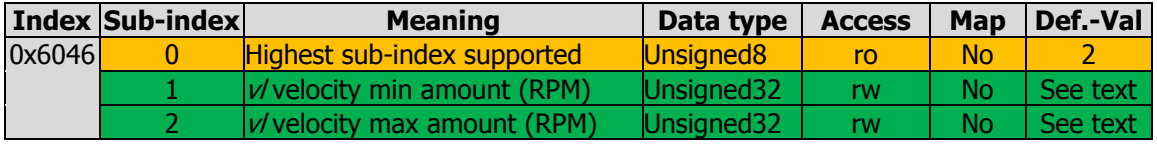

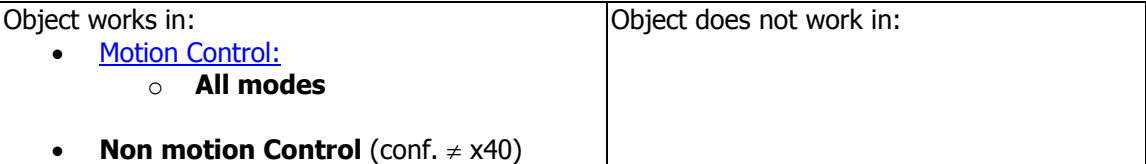

Object vl velocity min max amount comprises Subindex  $01 = v$  velocity min amount and Subindex  $02 = v/$  velocity max amount.

The unit of 0x6046/n *vl velocity min max amount* is min<sup>-1</sup> (positive values only). The value of 0x6046/n  $vl$  velocity min max amount is converted to a frequency value internally, considering parameter *No. of pole pairs* **373** (in dataset 1).

Writing of object 0x6046/1 vl velocity min amount will automatically generate a write instruction for parameter *Minimum frequency* **418** to RAM ( $\rightarrow$  dataset 5, all datasets in RAM only).

Writing of object 0x6046/2 *vl velocity max amount* will automatically generate a write instruction for parameter *Maximum frequency* **419** to RAM ( $\rightarrow$  dataset 5, all datasets in RAM only).

The default setting depends on the motor settings used.

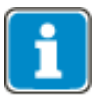

When the reference value specified with object [0x6042](file:///C:/Users/Chef/Business/Behringer%20Fachübersetzungen/Aufträge/2013/Mai/02%20-%20H23233/Bearbeitung/Prio%203/_0x6042/0_Target_velocity) [vl target velocity](file:///C:/Users/Chef/Business/Behringer%20Fachübersetzungen/Aufträge/2013/Mai/02%20-%20H23233/Bearbeitung/Prio%203/_0x6042/0_Target_velocity) is smaller than object value 0x6046/1  $v/v$  velocity min amount or greater than 0x6046/2  $v/v$  velocity max amount, [0x6042](file:///C:/Users/Chef/Business/Behringer%20Fachübersetzungen/Aufträge/2013/Mai/02%20-%20H23233/Bearbeitung/Prio%203/_0x6042/0_Target_velocity) [vl target velocity](file:///C:/Users/Chef/Business/Behringer%20Fachübersetzungen/Aufträge/2013/Mai/02%20-%20H23233/Bearbeitung/Prio%203/_0x6042/0_Target_velocity) is limited to the relevant values.

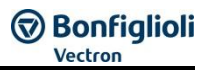

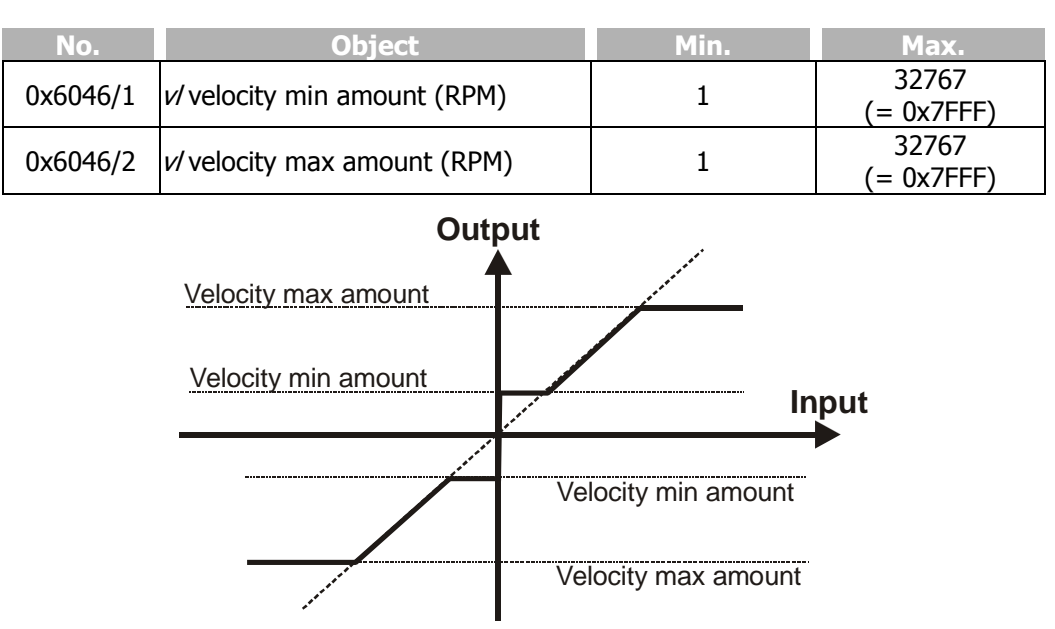

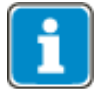

When objects 0x6046/1 or 0x6046/2 are written and a save parameters instruction is generated after that (object  $0x1010$ ), the object values in the non-volatile memory will be saved. When the frequency inverter is switched on the next time, the values set before will be activated again and overwrite the settings of parameters *Minimum frequency* **418** and *Maximum frequency* **419**.

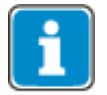

In Positioning applications the overall speed can fall below or exceed the limits defined by Minimum and Maximum frequency due to the influence of the Position controller. The output of the Position Controller can be limited by *Limitation* **1118.**

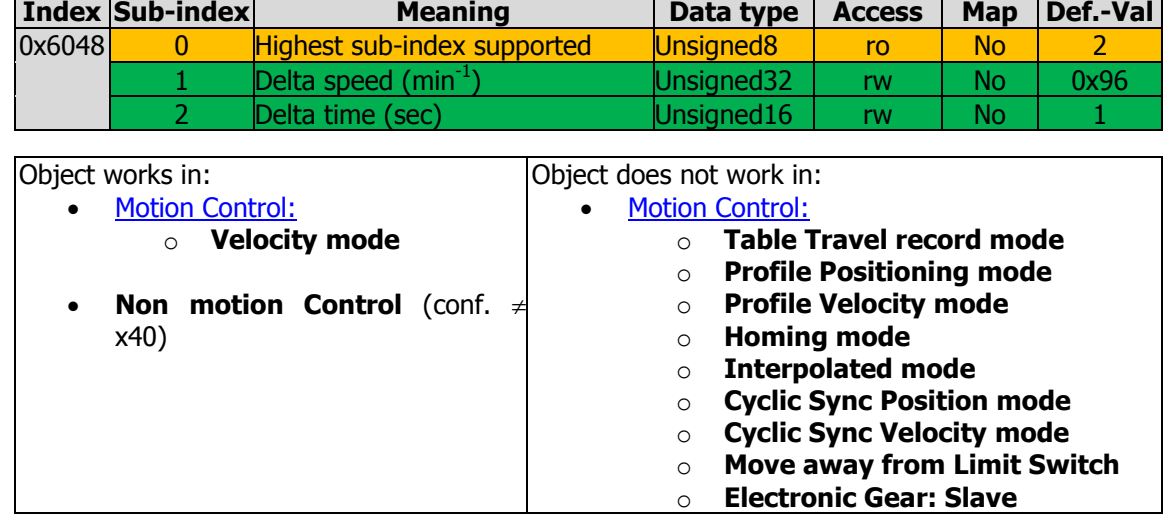

#### **10.11.5.9 0x6048/n vl velocity acceleration**

With object 0x6048 *vl velocity acceleration* the change of speed and startup time is set in **velocity mode**. Object 0x6048 *vl velocity acceleration* comprises *delta speed* in min- $<sup>1</sup>$  and *delta time* in seconds.</sup>

The frequency gradient during startup is written to parameters *Acceleration clockwise* **420** and *Acceleration anticlockwise* **422** (dataset 5, all datasets only in RAM). Both parameters are set to the same value. The values of parameters *Acceleration clockwise* **420** and *Acceleration anticlockwise* **422** are converted to a value in unit frequency/second, considering parameter *No. of pole pairs* **373** (in dataset 1).

The gradient is changed internally by the change in objects *delta-time* or *delta-speed*.

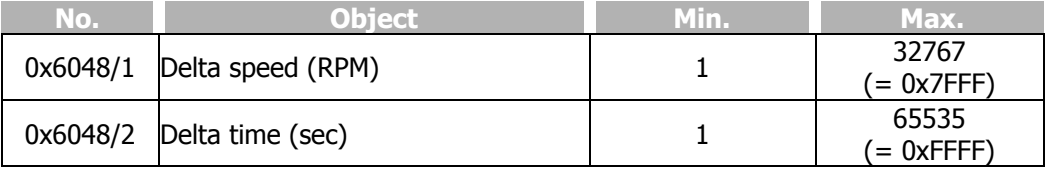

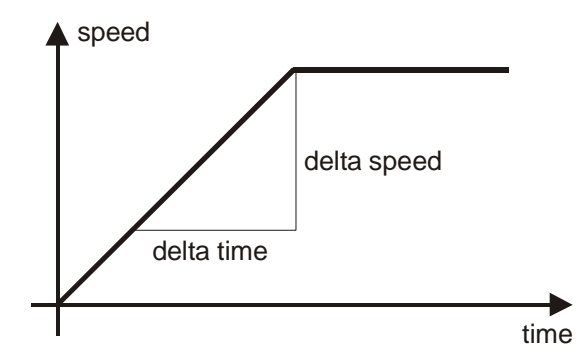

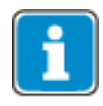

When objects 0x6048/1 or 0x6048/2 are written and a save parameters instruction is generated after that (object  $0x1010$ ), the object values in the non-volatile memory will be saved. When the frequency inverter is switched on the next time, the values set before will be activated again and overwrite the settings of parameters *Acceleration clockwise* **420** and *Acceleration anticlockwise* **422**.

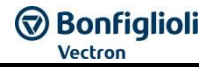

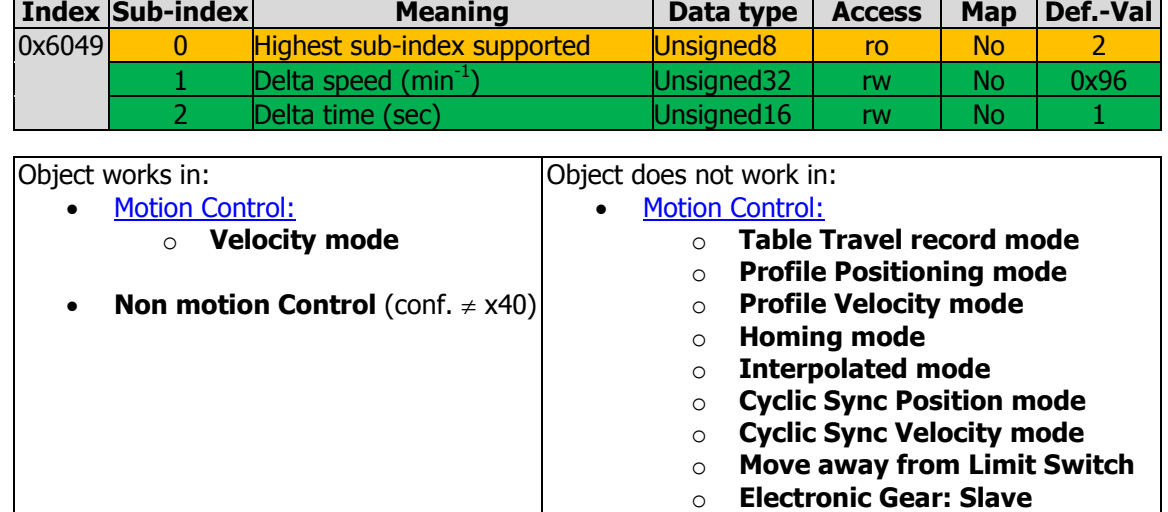

#### **10.11.5.10 0x6049/n vl velocity deceleration**

With object 0x6049 *vl velocity deceleration* the change of speed and shutdown time is set. Object 0x6049 *vl velocity deceleration* comprises *delta speed* in min<sup>-1</sup> and *delta* time in seconds.

The frequency gradient during shutdown is written to parameters *Deceleration clockwise* **421** and *Deceleration anticlockwise* **423** (dataset 5, all datasets only in RAM). Both parameters are set to the same value. The values of parameters *Deceleration clockwise* **421** and *Deceleration* anticlockwise 423 are converted to a value in unit frequency/second, considering parameter *No. of pole pairs* **373** (in dataset 1).

The gradient is changed internally by the change in objects *delta-time* or *delta-speed*.

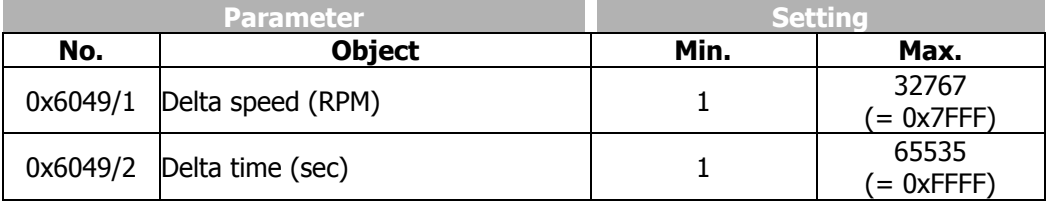

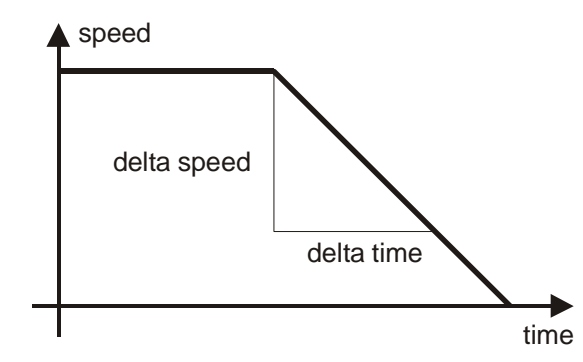

When objects 0x6049/1 or 0x6049/2 are written and a save parameters instruction is generated after that (object  $0x1010$ ), the object values in the non-volatile memory will be saved. When the frequency inverter is switched on the next time, the values set before will be activated again and overwrite the settings of parameters *Deceleration clockwise* **421** and *Deceleration* anticlockwise 423.

# **クBonfiglioli**

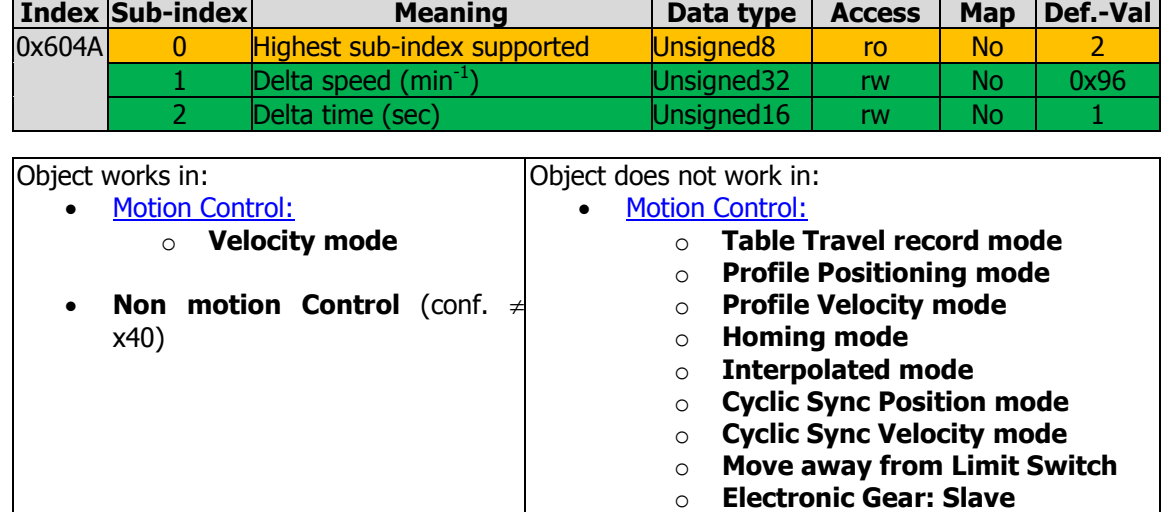

# **10.11.5.11 0x604A/n vl velocity quick stop**

With object 0x604A *vl velocity quick stop*, you can set the quick stop deceleration. Object 0x604A *vl velocity quick stop* comprises speed change in min<sup>-1</sup> and shutdown time in seconds.

The frequency gradient during shutdown is written to parameters *Emergency Stop Clockwise* **424** and *Emergency Stop Anticlockwise* **425** (dataset 5, all datasets only in RAM). Both parameters are set to the same value. The value of parameters *Emergency Stop Clockwise* **424** and *Emergency Stop Anticlockwise* **425** are converted internally to a value in unit frequency/second, considering parameter *No. of pole pairs* **373** (in dataset 1).

The gradient is changed internally by the change in objects delta-time or delta-speed.

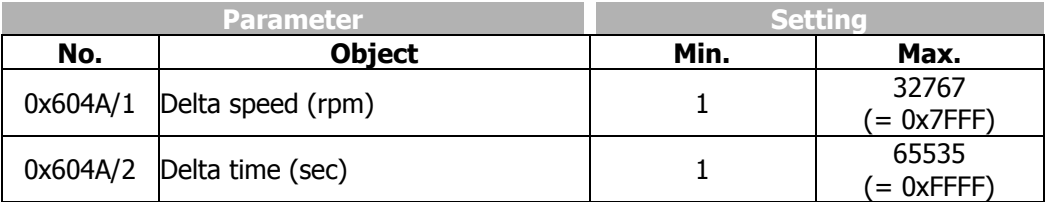

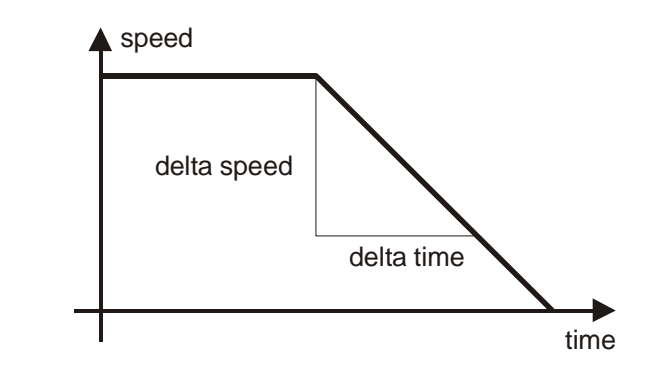

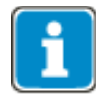

When objects 0x604A/1 or 0x604A/2 are written and a save parameters instruction is generated after that (object [0x1010\)](file:///C:/Users/Chef/Business/Behringer%20Fachübersetzungen/Aufträge/2013/Mai/02%20-%20H23233/Bearbeitung/Prio%203/Obj0x1010), the object values in the non-volatile memory will be saved. When the frequency inverter is switched on the next time, the values set before will be activated again and overwrite the settings of parameters *Emergency Stop Clockwise* **424** and *Emergency Stop Anticlockwise* **425**.

#### <span id="page-194-0"></span>**10.11.5.12 0x6060/0 Modes of operation**

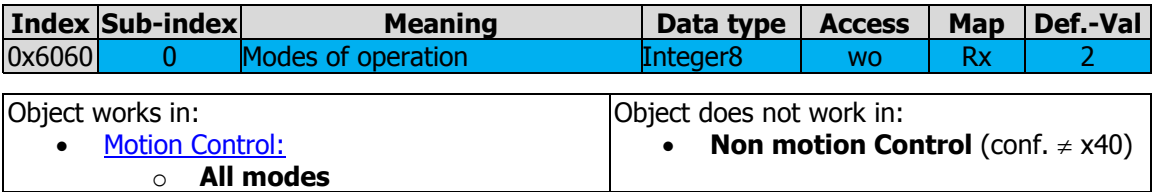

With object 0x6060 *modes of operation*, the designated operation mode of the inverter is set. Depending on the used configuration of the inverter, there are different choices feasible.

Available values for *modes of operation* with inverter in motion control configuration  $(p.30 = x40$  and  $412$  *Local/Remote* =  $_n1$  – Control via Statemachine"):

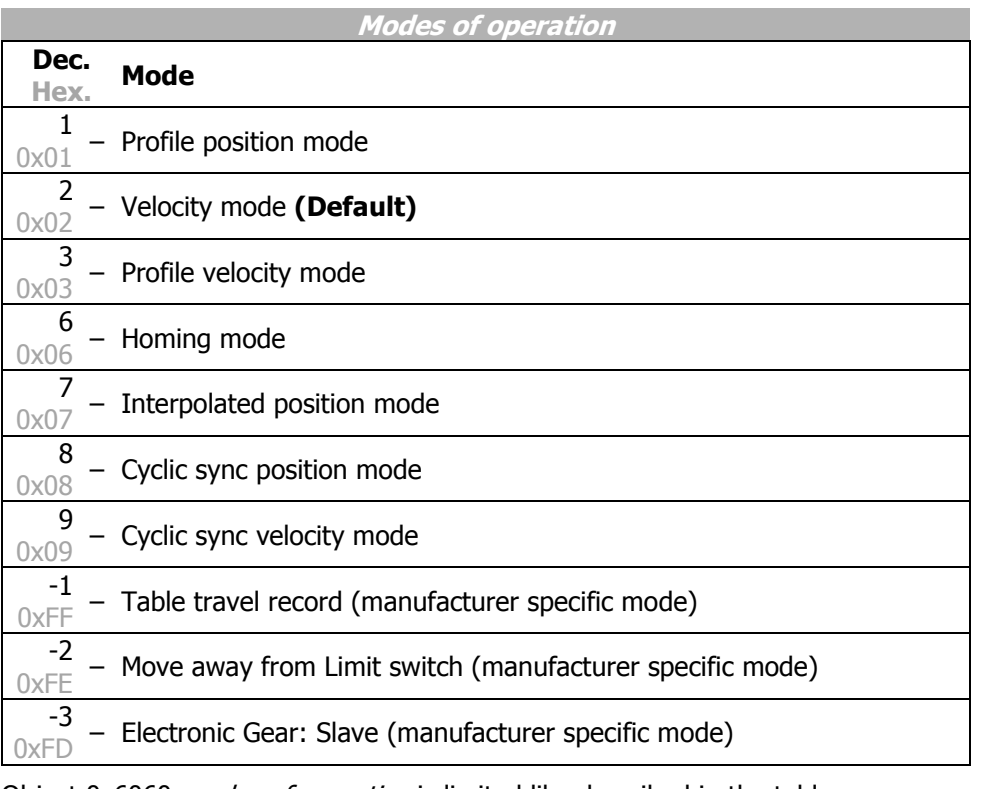

Object 0x6060 *modes of operation* is limited like described in the table.

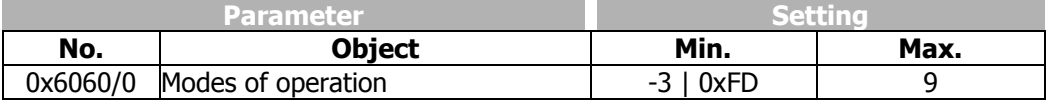

Available value for *modes of operation* with inverter in non motion control configuration (p.30  $\neq$  x40 or 412 *Local/Remote* =  $n/1$  − Control via Statemachine"):

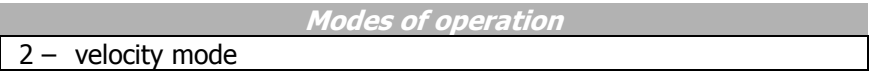

The inverter in non motion control configuration ignores all settings other than "**2**". When accessing via SDO, an SDO fault message is generated, that prompts the invalid value.

For further information see chapter [12](#page-233-0) "[Control of frequency inverter](#page-233-0)".

#### **10.11.5.13 0x6061/0 Modes of operation display**

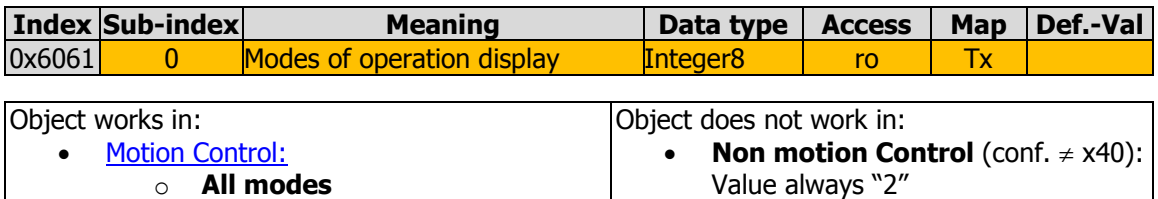

Object 0x6061 *modes of operation display* acknowledges the previously set value of modes of operation by displaying the same value as modes of operation.

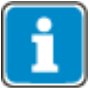

After setting [0x6060](#page-194-0) [modes of operation](#page-194-0), the PLC must wait for this acknowledgement before sending any other command to the inverter.

For further information see chapter [12](#page-233-0) "[Control of frequency inverter](#page-233-0)".

#### **10.11.5.14 0x6064/0 Position actual value**

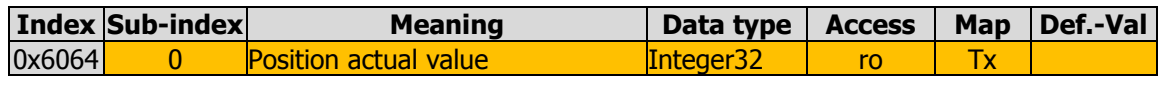

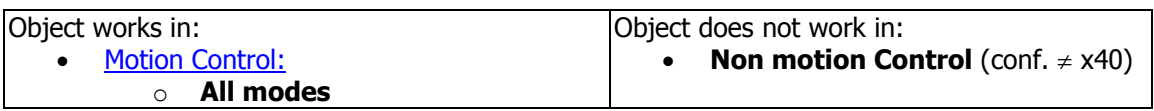

Object 0x6064 *position actual value* represents the actual value of the position measurement device in user units.

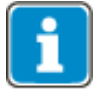

The dimension of the user units is defined by [0x6091](#page-211-0) [Gear ratio](#page-211-0) and [0x6092](#page-212-0) [Feed con](#page-212-0)[stant](#page-212-0). The value is the same like stated in parameter *Actual Position* **1108***.*

#### <span id="page-196-0"></span>**10.11.5.15 0x6065/0 Following error window**

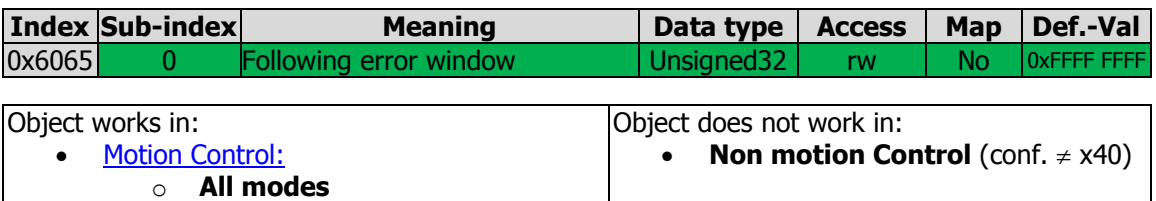

Object 0x6065 *following error window* is used to set the threshold of a device warning when the following error becomes too big.

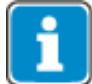

In the application manual "Positioning", the term "Contouring error" is used instead of the CANopen® term "Following error".

Object 0x6065 *following error window* defines a range of tolerated position values symmetrical to the *position demand value* defined in user units.

The valid value range of object 0x6065/0 *following error window* is 0 ... 0x7FFF FFFF  $(2^{31}-1)$ . Writing a value of 0x8000 0000  $(2^{31})$ ... 0xFFFF FFFE  $(2^{32}-2)$  results in an SDO abort (value range).

If the value of the *following error window* is set to 0xFFFF FFFF  $(2^{32}-1)$  OR 0, the *follow*ing error window is switched off.

The actual following error is displayed in object  $0x60F4$  [Following error actual value.](#page-219-0)

The warning is triggered if the Following error window was exceeded for the time speci-fied in Object [0x6066](#page-197-0) *[following error time out](#page-197-0)*. No device fault is triggered.

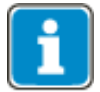

Writing to object *following error window* automatically generates a write command to contouring error parameter *Warning Threshold* **1105** (data set 5, all data sets in RAM only !).

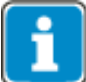

If object 0x6065/0 was written and then a save parameters command (object  $0x1010$ ) processed, the object value is stored in non-volatile memory.

After the next power on of the inverter, the previously set value is reactivated and overwrites the setting of *Warning Threshold* **1105**.

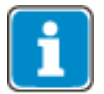

#### <span id="page-197-0"></span>**10.11.5.16 0x6066/0 Following error time out**

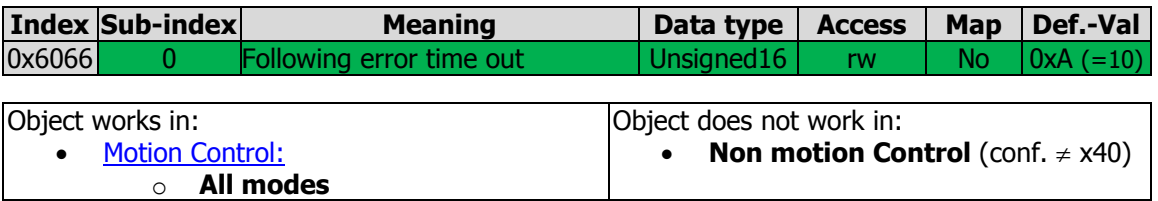

When a following error (Object [0x6065](#page-196-0) *[following error window](#page-196-0)*) occurs longer than the defined value of object 0x6066 *following error time out* given in milliseconds, the corresponding bit in the Status word (bit 13 following error) is set to one. No device fault is triggered.

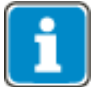

Writing to object *following error time out* automatically generates a write command to parameter *Contouring Error Time* **1119** (data set 5, all data sets in RAM only !).

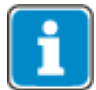

If object 0x6066/0 was written and then a save parameters command (object  $0x1010$ ) processed, the object value is stored in non-volatile memory.

After the next power on of the inverter, the previously set value is reactivated and overwrites the setting of *Contouring Error Time* **1119**.

#### **10.11.5.17 0x6067/0 Position window**

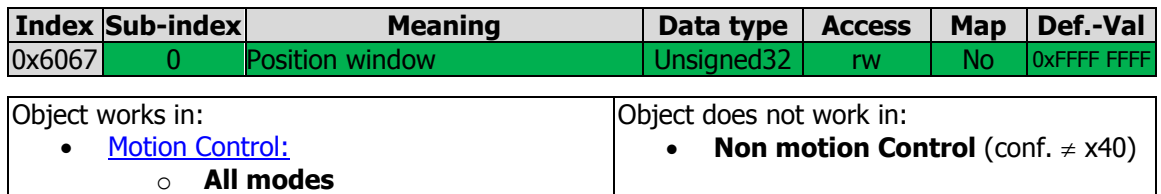

The signal "target position reached" can be changed in accuracy with Object 0x6067 Position window for the modes which use Status Word Bit 10 "Target reached" as "Target Position reached" like "Profile Positioning Mode" and "Table Travel Record Mode".

Object 0x6067 *position window* defines a symmetrical range of accepted positions relative to the target position in user units. If the actual value of the position measurement device is within the position window, the target position is regarded as reached. "Target reached" is displayed in Bit 10 of the status word. The actual position must be inside the position window during the time specified in Object [0x6068](#page-199-0) *Position [window time](#page-199-0)*.

If the actual position drifts outside the target window or if a new target position is set, the "Target reached" Bit is reset until the position and time conditions are met again.

The valid value range of object 0x6067/0 *position window* is 0 ... 0x7FFF FFFF  $(2^{31}$ -1). Writing a value of 0x8000 0000  $(2^{31})$ ... 0xFFFF FFFE  $(2^{32}-2)$  results in an SDO abort (value range).

If the value of *Position window* is set to 0xFFFF FFFF  $(2^{32}-1)$  OR 0, the position window control is switched off.

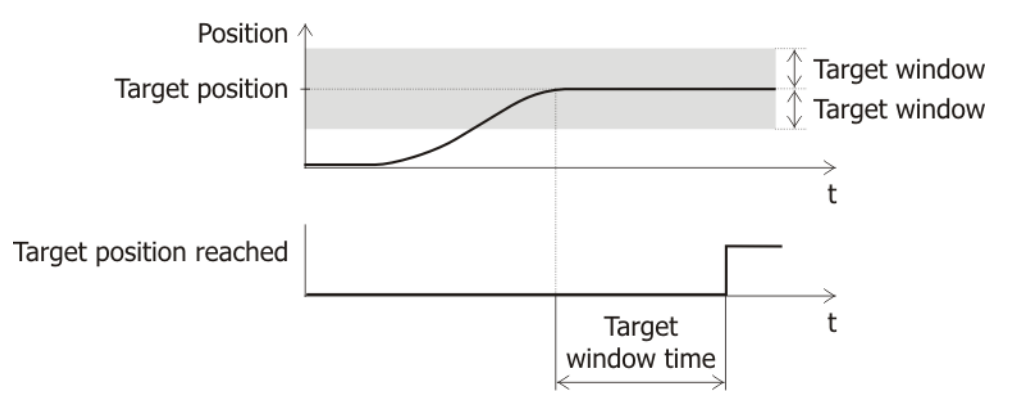

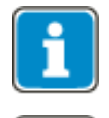

Writing to object *position window* automatically generates a write command to parameter *Target Window* **1165** (data set 5, all data sets in RAM only !).

If object 0x6067/0 was written and then a save parameters command (object  $0x1010$ ) processed, the object value is stored in non-volatile memory.

After the next power on of the inverter, the previously set value is reactivated and overwrites the setting of *Target Window* **1165**.

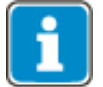

#### <span id="page-199-0"></span>**10.11.5.18 0x6068/0 Position window time**

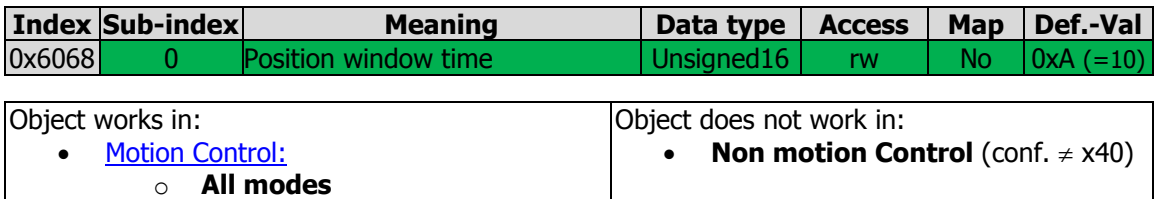

When the actual position is within the Position window during the defined Position window time (given in milliseconds), then the corresponding bit in the Status word (bit 10 target reached) is set to one. This is considered in Modes that use Status Word Bit 10 "Target reached" as "Target Position reached" like "Profile Positioning Mode" and "Table Travel Record Mode".

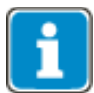

Writing to object Position window time automatically generates a write command to parameter *Target Window Time* **1166** (data set 5, all data sets in RAM only !).

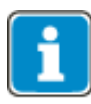

If object 0x6068/0 was written and then a save parameters command (object  $0x1010$ ) processed, the object value is stored in non-volatile memory. After the next power on of the inverter, the previously set value is reactivated and overwrites the setting of *Target Window Time* **1166**.

#### <span id="page-199-1"></span>**10.11.5.19 0x606C/0 Velocity actual value [u/s]**

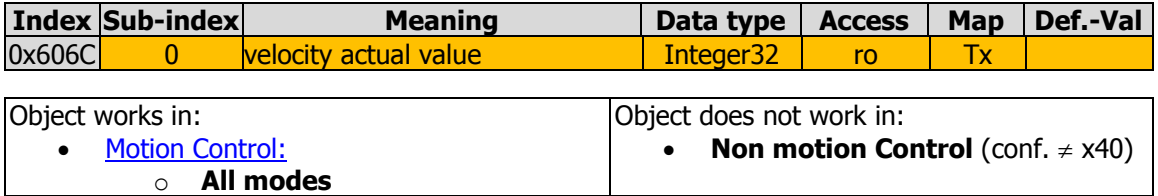

The actual velocity value in [u/s] is displayed.

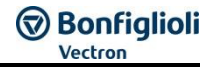

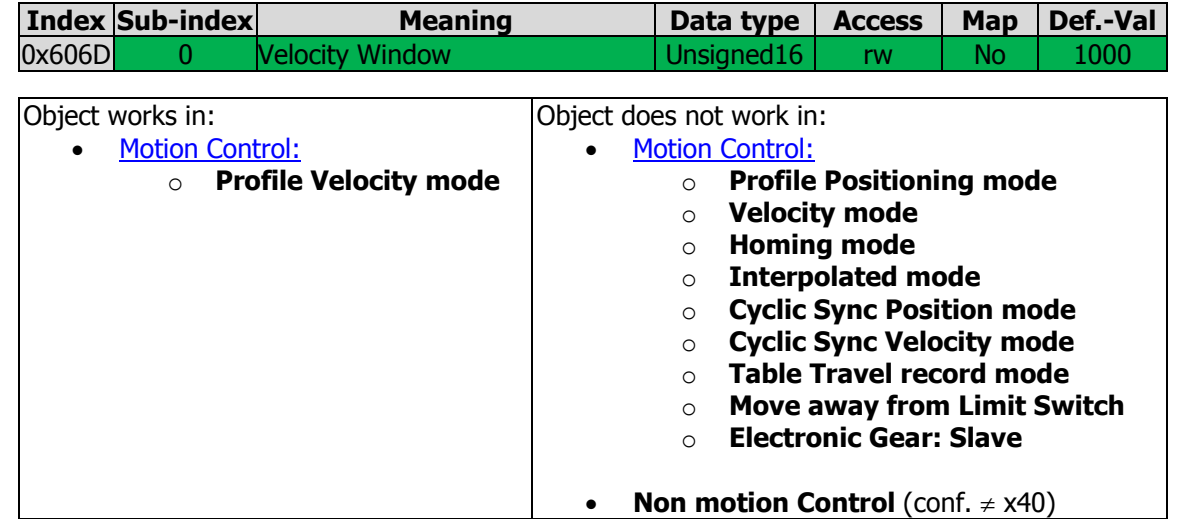

#### <span id="page-200-0"></span>**10.11.5.20 0x606D/0 Velocity Window**

Object 0x606D Velocity window is used to define the threshold of Bit 10 "Target reached" of the Status word in Profile Velocity mode.

Object 0x606D *Velocity window* defines the symmetric range around the value of Ob-ject Ox60FF [Target Velocity](#page-221-0) in user units/s.

Bit 10 "Target reached" is set in the Status word when the difference between [0x60FF](#page-221-0) [Target Velocity](#page-221-0) and [0x606C](#page-199-1) [Velocity Actual value](#page-199-1) is smaller than the 0x606D Velocity Window for a longer time than Ox606E [Velocity Window Time](#page-201-0).

The value range of Object 0x606D/0 Velocity Window is 0 ... 65535 u/s. If the value of 0x606D/0 Velocity Window is set to 0, bit 10 "Target reached" of the

Status word is only set with the exact equality of actual speed and reference speed. It is recommended to set the value large enough to get a reliable status information of Bit 10 "Target reached".

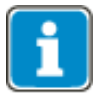

Writing to object 0x606D/0 Velocity Window automatically generates a write command to parameter *Velocity Window* **1276** (data set 5, all data sets in RAM only !).

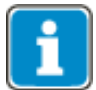

If object  $0x606D/0$  was written and then a save parameters command (object  $0x1010$ ) processed, the object value is stored in non-volatile memory. After the next power on of the inverter, the previously set value is reactivated and overwrites the setting of parameter *Velocity Window* **1276**.

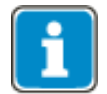

#### <span id="page-201-0"></span>**10.11.5.21 0x606E/0 Velocity Window Time**

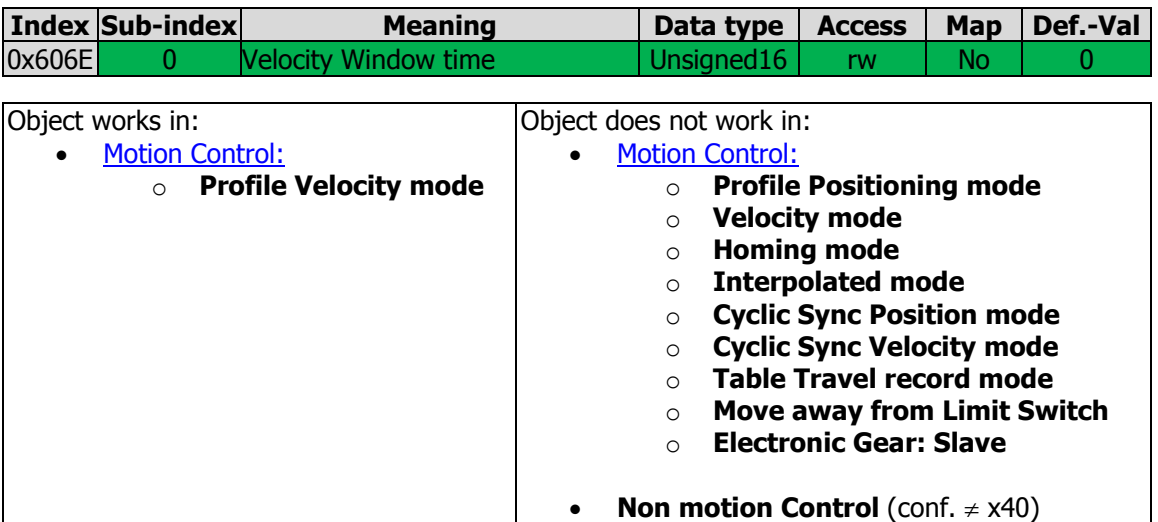

Object 0x606E *Velocity window Time* defines the time, for which at least reference velocity and Actual velocity must be similar enough to set Bit 10 "Target reached" of the Status word. The similarity ("Hysteresis") is defined via Ox606D [Velocity Window](#page-200-0).

[0x606D](#page-200-0) [Velocity window](#page-200-0) defines the symmetric range around the value of Object 0x60FF Target Velocity in user units/s.

Bit 10 "Target reached" is set in the Status word when the difference between [0x60FF](#page-221-0) [Target Velocity](#page-221-0) and [0x606C](#page-199-1) [Velocity Actual value](#page-199-1) is smaller than the [0x606D](#page-200-0) [Velocity window](#page-200-0) for a longer time than 0x606E Velocity Window Time.

If both conditions are not met at the same time, bit 10 "Target reached" of the Status word is reset.

The value range of Object 0x606E/0 Velocity Window Time is 0 ... 65535 ms.

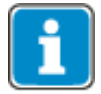

Writing to object 0x606E/0 Velocity Window Time automatically generates a write command to parameter *Velocity Window Time* **1277** (data set 5, all data sets in RAM only).

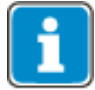

If object 0x606D/0 was written and then a save parameters command (object  $0x1010$ ) processed, the object value is stored in non-volatile memory.

After the next power on of the inverter, the previously set value is reactivated and overwrites the setting of parameter *Velocity Window Time* **1277**.

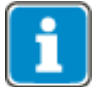

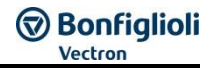

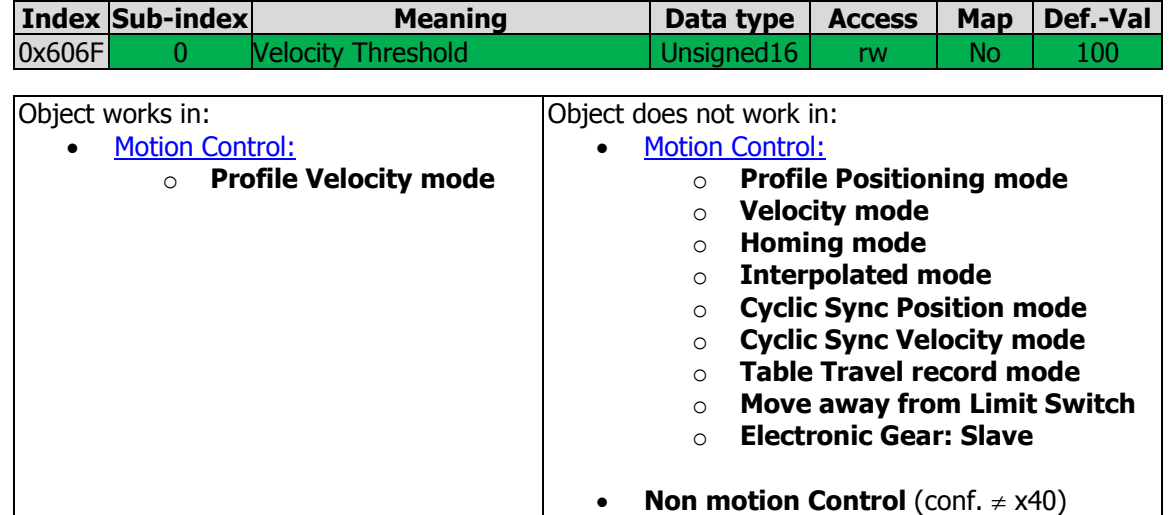

#### <span id="page-202-0"></span>**10.11.5.22 0x606F/0 Velocity Threshold**

Object 0x606F Velocity Window Threshold defines a threshold to change Bit 12 "Velocity" of the Status word in Profile Velocity mode. If the absolute value of the Actual Ve-locity lies for the time given over [0x6070](#page-203-0) [Velocity Threshold Time](#page-203-0) above the threshold 0x606F Velocity Threshold, the bit is reset. If the Actual Velocity falls below the defined threshold of 0x606F Velocity Threshold, bit 12 "Velocity" of the Status word is set.

The value range of Object 0x606F/0 Velocity Window Threshold is 0 ... 65535 u/s.

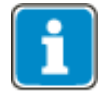

Writing to object 0x606F/0 Velocity Window Threshold automatically generates a write command to parameter *Threshold Window* **1278** (data set 5, all data sets in RAM only !).

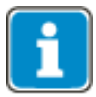

If object 0x606F/0 Velocity Threshold was written and then a save parameters command (object  $0x1010$ ) processed, the object value is stored in non-volatile memory. After the next power on of the inverter, the previously set value is reactivated and overwrites the setting of parameter *Threshold Window* **1278**.

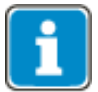

#### <span id="page-203-0"></span>**10.11.5.23 0x6070/0 Velocity Threshold Time**

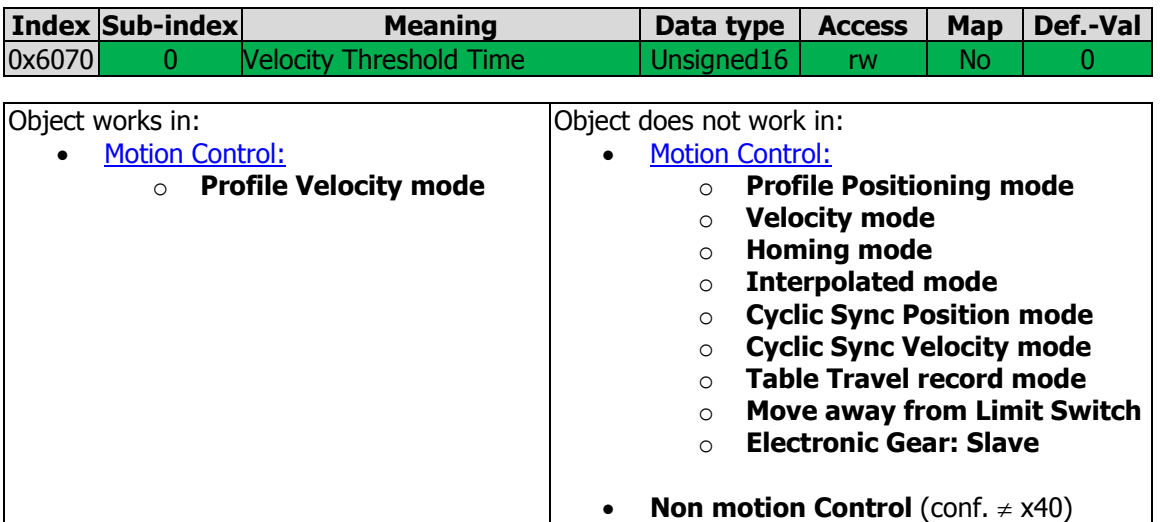

If the absolute value of the Actual Velocity lies for the time given over 0x6070 Velocity Threshold Time above the threshold Ox606F [Velocity Threshold](#page-202-0), the bit is reset. If the Actual Velocity falls below the defined threshold of Ox606F [Velocity Threshold](#page-202-0), bit 12 "Velocity" of the Status word is set.

The value range of Object 0x6070/0 Velocity Window Time is 0 ... 65535 ms.

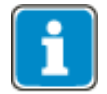

Writing to object 0x606F/0 Velocity Window Threshold automatically generates a write command to parameter *Threshold Window Time* **1279** (data set 5, all data sets in RAM only !).

If object 0x606F/0 Velocity Threshold was written and then a save parameters command (object  $0x1010$ ) processed, the object value is stored in non-volatile memory. After the next power on of the inverter, the previously set value is reactivated and overwrites the setting of parameter *Threshold Window Time* **1279**.

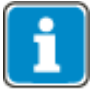

#### **10.11.5.24 0x6071/0 Target Torque**

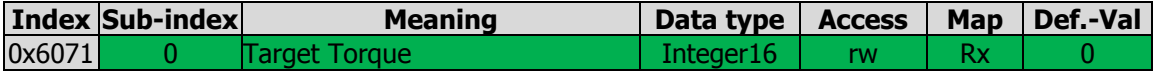

The value that can be transmitted via object 0x6071 is selectable as source 808 for various parameters (e.g. *FT input buffer percentage* **1381**).

It is also available as operation mode 95 or inverted operation mode 195 (e.g. for parameter *Reference percentage source* **476**) in configurations with torque control (*Configuration* **30** = x30).

The value  $0x3E8$  (=1000) is the rated motor torque (100.0 %).

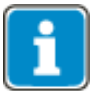

By default, object 0x6071 is not linked to a device function. In order to use object 0x6071, at least one device function must be linked to the object by setting the relevant parameters.

The value range of object 0x6071 is limited from -3000 to 3000 (= -300.0…300.0 %).

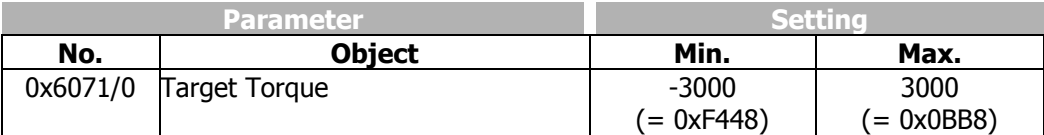

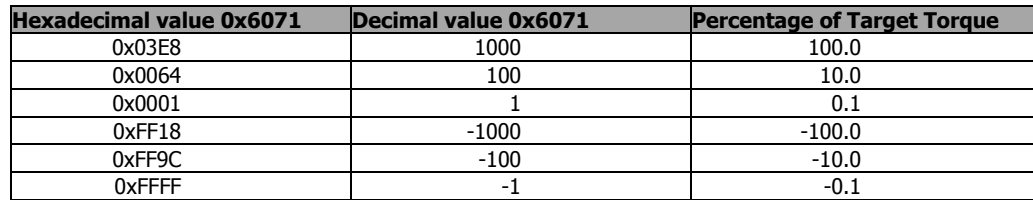

#### **10.11.5.25 0x6077/0 Torque actual value**

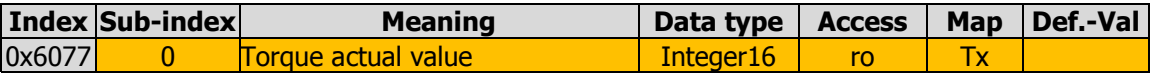

Object 0x6077 Torque actual value shows the actual torque (see parameter *Torque*  **224**).

The value  $0x3E8$  (=1000) is the rated motor torque (100.0 %). Please also note object [0x6071.](file:///C:/Users/Chef/Business/Behringer%20Fachübersetzungen/Aufträge/2013/Mai/02%20-%20H23233/Bearbeitung/Prio%203/Obj0x6071)

#### **10.11.5.26 0x6078/0 Current actual value**

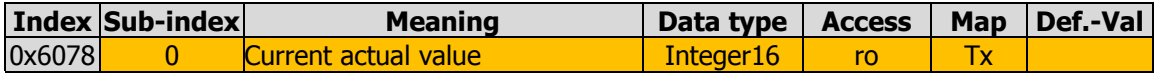

Object 0x6078 *Current actual value* shows the actual current value (see parameter *R.m.s current* **211**).

The value  $0x3E8$  (=1000) is the rated motor current (100.0 %). The rated motor current is set during commissioning in parameter *Rated current* **371**.

# **D** Bonfiglioli

# **10.11.5.27 0x6079/0 DC link circuit voltage**

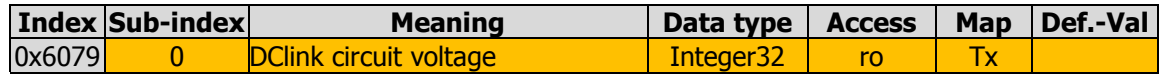

Object 0x6079 DC link circuit voltage shows the actual value of the DC link voltage in mV (see parameter *DC link voltage* **222**).

Value 0x0001 86A0 (=100 000) is equivalent to 100.000 V (three decimal places).

#### **10.11.5.28 0x607A/0 Target position**

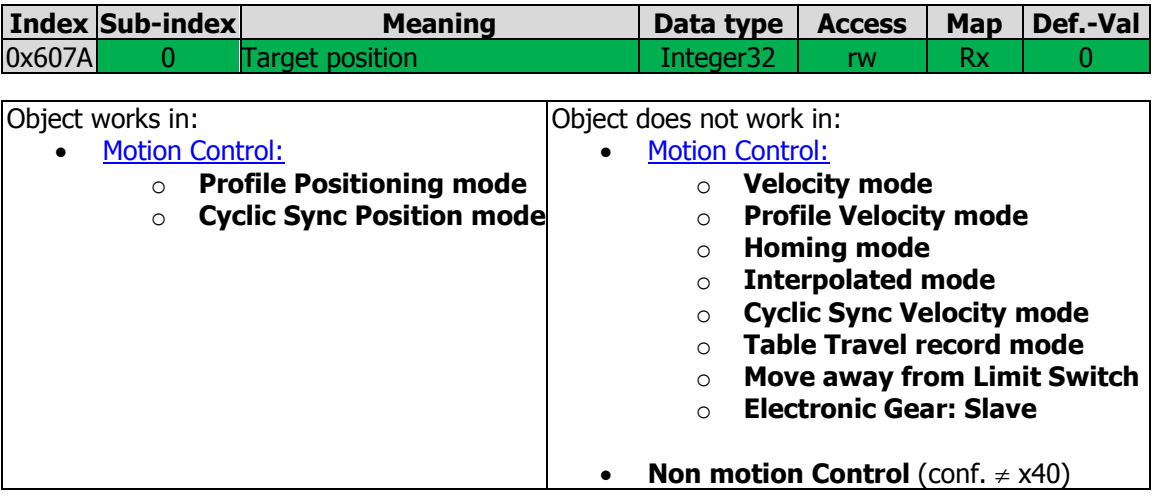

Object 0x607A target position defines the position (in user units) that the drive should move to in profile position mode.

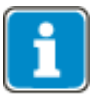

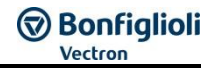

#### **10.11.5.29 0x607C/0 Home offset**

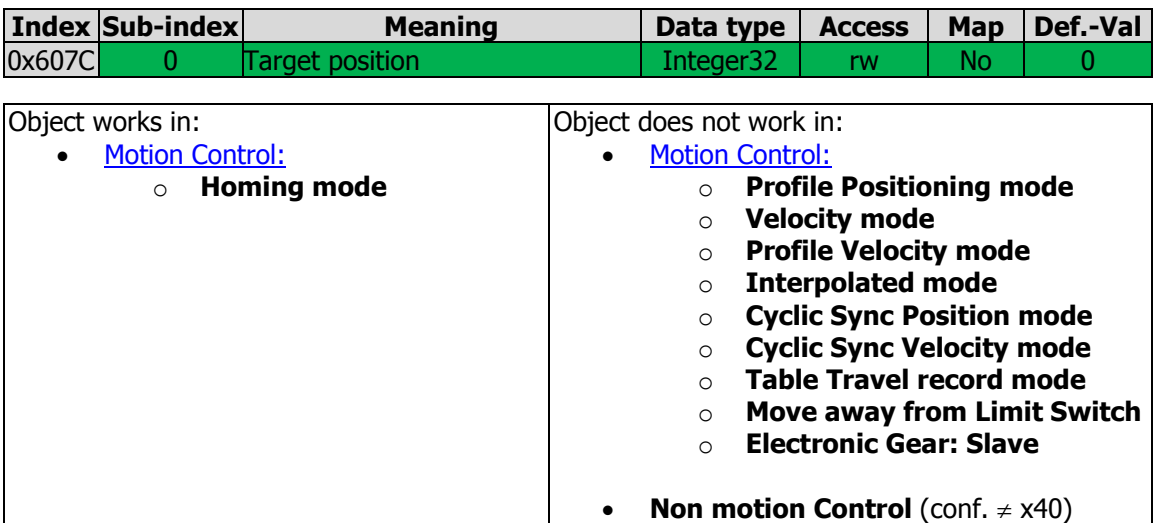

Object 0x607C home offset defines the offset between the zero position of the position measurement device found during homing and the zero position of the application. All subsequent movements are in relation to the application zero position.

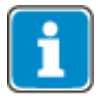

Writing to object *home offset* automatically generates a write command to parameter *Home Offset* **1131** (data set 5, all data sets in RAM only !).

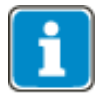

If object  $0x607C/0$  was written and then a save parameters command (object  $0x1010$ ) processed, the object value is stored in non-volatile memory.

After the next power on of the inverter, the previously set value is reactivated and overwrites the setting of parameter *Home Offset* **1131**.

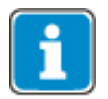

# **GD Bonfiglioli**

# **10.11.5.30 0x6081/0 Profile velocity [u/s]**

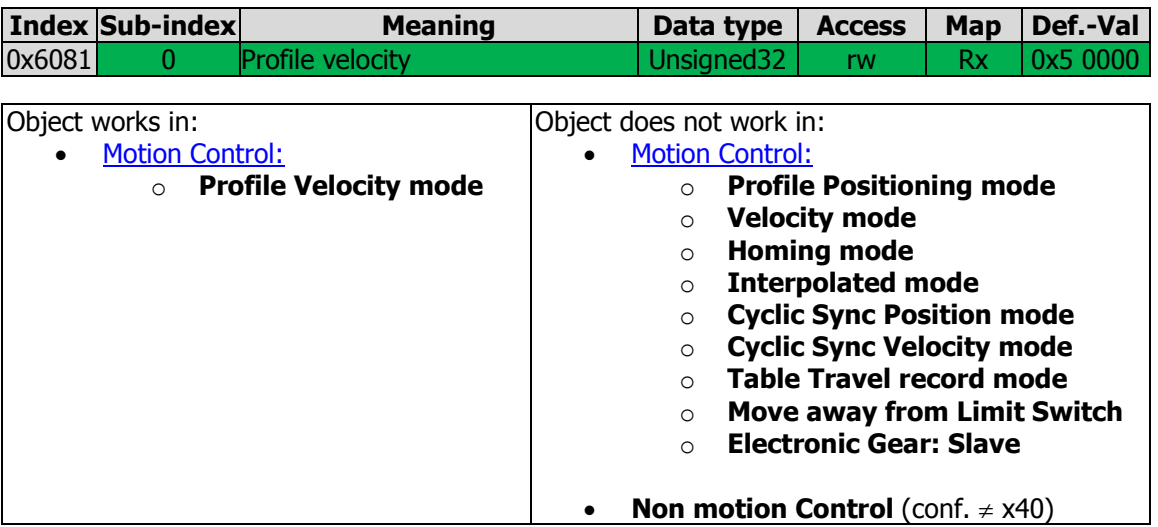

Object 0x6081 profile velocity is the velocity (in user units per second) at the end of the acceleration ramp in profile position mode.

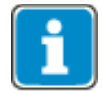

The dimension of the user units is defined by [0x6091](#page-211-0) [Gear ratio](#page-211-0) and [0x6092](#page-212-0) [Feed con](#page-212-0)[stant](#page-212-0).

The values of Object 0x6081 are limited to 1 to 0x7FFF FFFF.

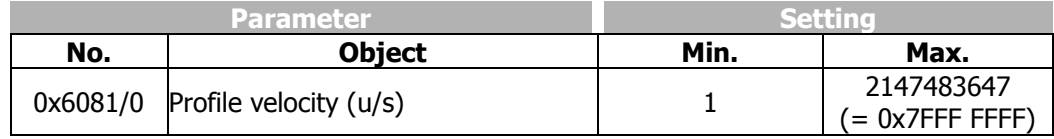

## **10.11.5.31 0x6083/0 Profile acceleration**

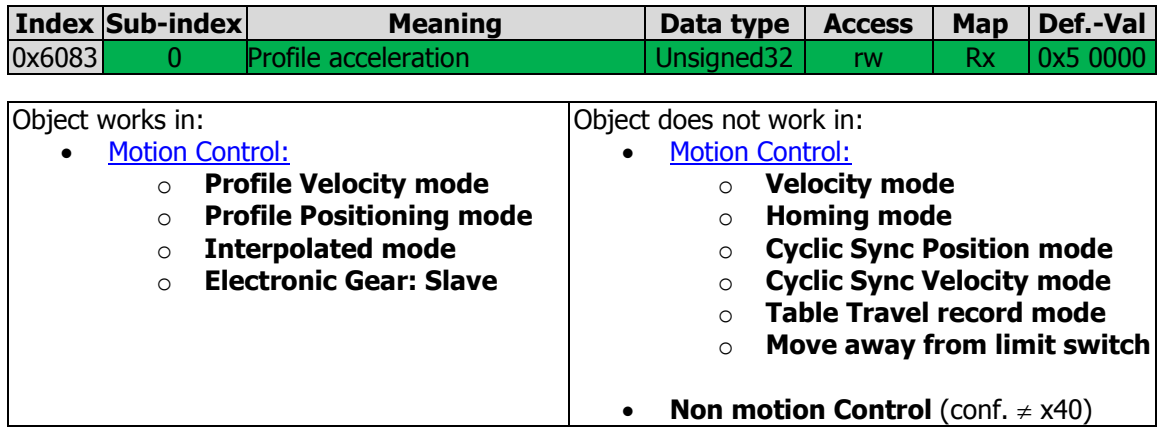

Object 0x6083 *profile acceleration* is the acceleration in user units per second<sup>2</sup> [u/s<sup>2</sup>] in profile position mode.

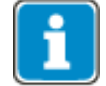

The dimension of the user units is defined by [0x6091](#page-211-0) [Gear ratio](#page-211-0) and [0x6092](#page-212-0) [Feed con](#page-212-0)[stant](#page-212-0).

The values of Object 0x6083 are limited to 1 to 0x7FFF FFFF (2 $^{31}$ -1).

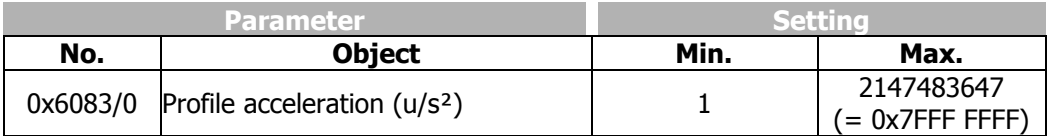

#### **10.11.5.32 0x6084/0 Profile deceleration**

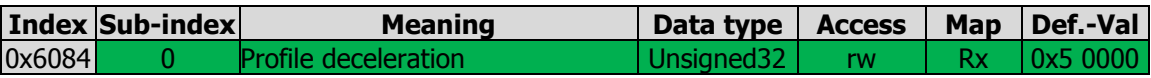

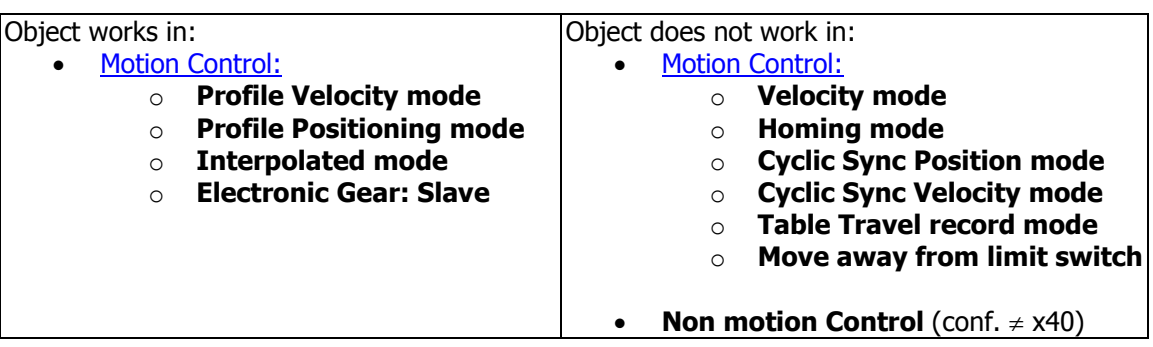

Object 0x6084 *profile deceleration* is the deceleration in u/s<sup>2</sup>.

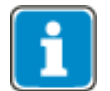

The dimension of the user units is defined by [0x6091](#page-211-0) [Gear ratio](#page-211-0) and [0x6092](#page-212-0) [Feed con](#page-212-0)[stant](#page-212-0).

The values of Object 0x6083 are limited to 1 to 0x7FFF FFFF  $(2^{31}-1)$ .

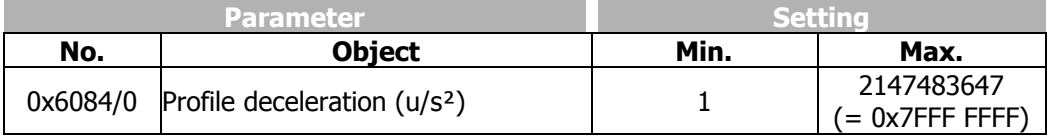

### **10.11.5.33 0x6085/0 Quick stop deceleration**

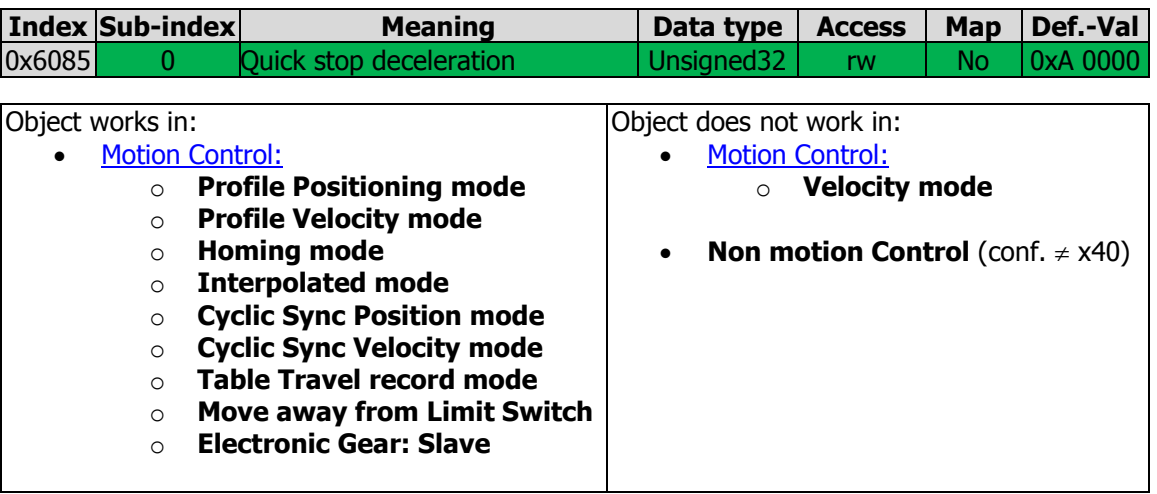

Object 0x6085 *quick stop deceleration* is the deceleration (in user units per second<sup>2</sup>) in profile position mode for quick stop mode (Control word bit  $2 = 0$ ).

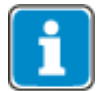

Writing to object *Quick stop deceleration* automatically generates a write command to parameter *Emergency Ramp* **1179** (data set 5, all data sets in RAM only !).

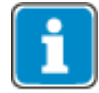

If object 0x6085/0 was written and then a save parameters command (object  $0x1010$ ) processed, the object value is stored in non-volatile memory. After the next power on of the inverter, the previously set value is reactivated and overwrites the setting of parameter *Emergency Ramp* **1179**.

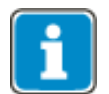

The dimension of the user units is defined by [0x6091](#page-211-0) [Gear ratio](#page-211-0) and [0x6092](#page-212-0) [Feed con](#page-212-0)[stant](#page-212-0).

The values of Object 0x6085 are limited to 1 to 0x7FFF FFFF  $(2^{31}-1)$ .

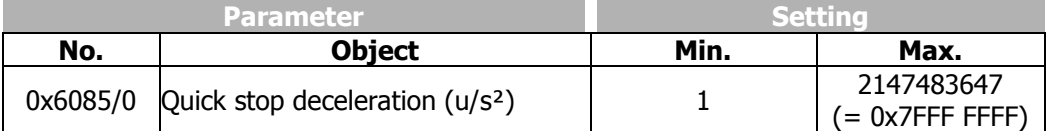

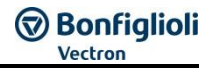

#### **10.11.5.34 0x6086/0 Motion profile type**

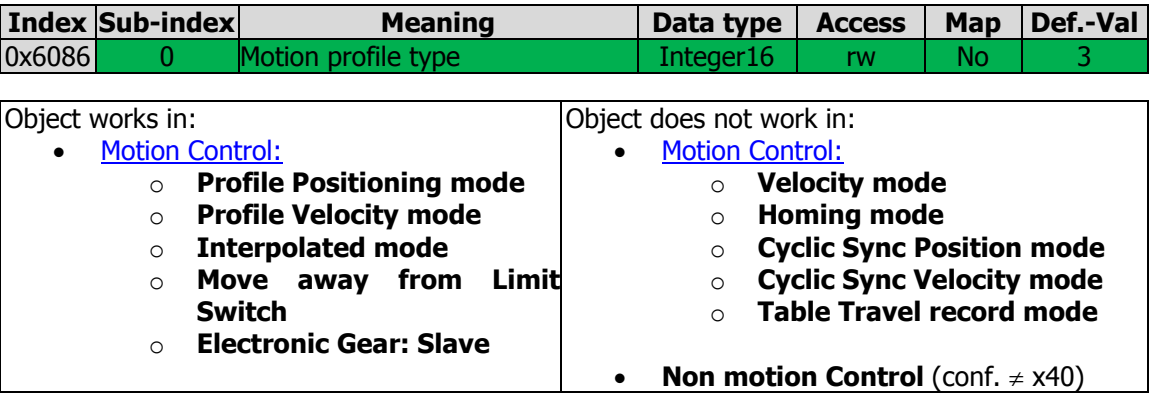

Object 0x6086 motion profile type defines the ramp behavior for acceleration/deceleration.

Supported values for *motion profile type*:

- 0 linear ramp
- 3 jerk limited ramp

In mode 3 "jerk limited ramp", the ramp uses the parameters:

- *Ramp Rise Time* **1176**
- *Ramp Fall Time* **1178**

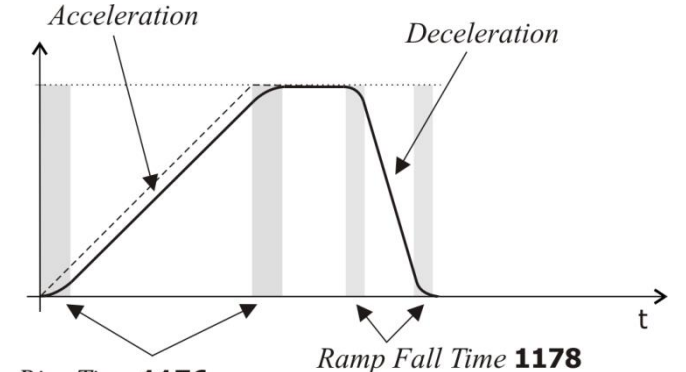

Ramp Rise Time 1176

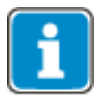

- The Ramp Rise/Fall time in Table travel record mode is defined via parameters **1205** and **1207**.
- The Ramp Rise/Fall time in Homing mode is defined via parameter **1135**.
- The Ramp Rise/Fall time in Velocity mode and in Non-Motion Control configurations is defined via parameters **430**…**433**.
- The Ramp Rise/Fall times in these modes are independent of the settings of object 0x6086.

#### <span id="page-211-0"></span>**10.11.5.35 0x6091/n Gear ratio**

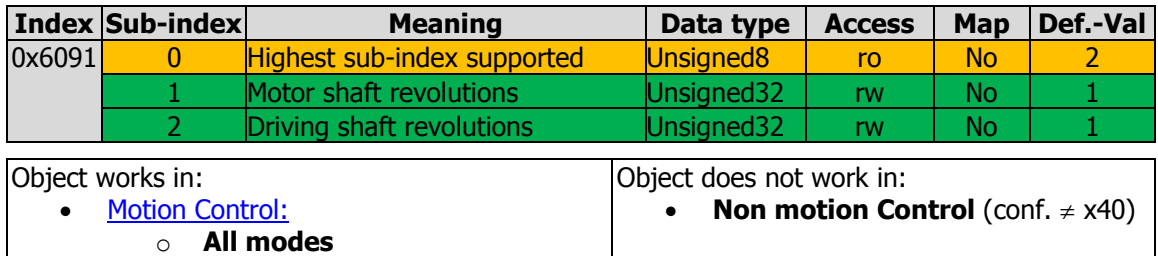

Object 0x6091 *gear ratio* defines the ratio of motor shaft revolutions to driving shaft revolutions.

0x6091/2 driving shaft revolutions  $0x6091/1$  motor shaft revolutions Gear ratio  $=$ 

- Parameter *Gear Box: Motor Shaft Revolutions* 1117
- Parameter *Gear Box: Driving Shaft Revolutions* 1116  $\hat{=}$

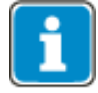

Writing to object *motor shaft revolutions* automatically generates a write command to parameter *Gear Box: Motor Shaft Revolutions* **1117** (data set 5, all data sets in RAM only!).

If object  $0x6091/1$  was written and then a save parameters command (object  $0x1010$ ) processed, the object value is stored in non-volatile memory.

After the next power on of the inverter, the previously set value is reactivated and overwrites the setting of *Gear Box: Motor shaft revolutions* **1117**.

$$
\begin{array}{|c|} \hline \textbf{f} \end{array}
$$

Writing to object *driving shaft revolutions* automatically generates a write command to parameter *Gear Box: Driving Shaft Revolutions* **1116** (data set 5, all data sets in RAM only!).

If object  $0x6091/2$  was written and then a save parameters command (object  $0x1010$ ) processed, the object value is stored in non-volatile memory.

After the next power on of the inverter, the previously set value is reactivated and overwrites the setting of parameter *Gear Box: Driving Shaft Revolutions* **1116**.

Alternatively the parameters 1116 and 1117 can be used instead of the Objects.

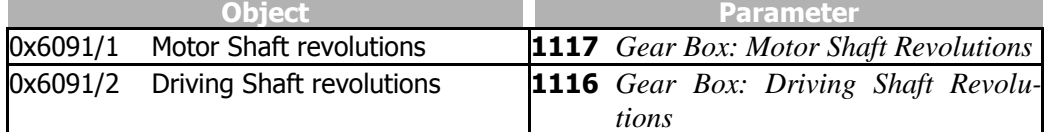

The values of Objects 0x6091/1 and 6091/2 are limited as follows:

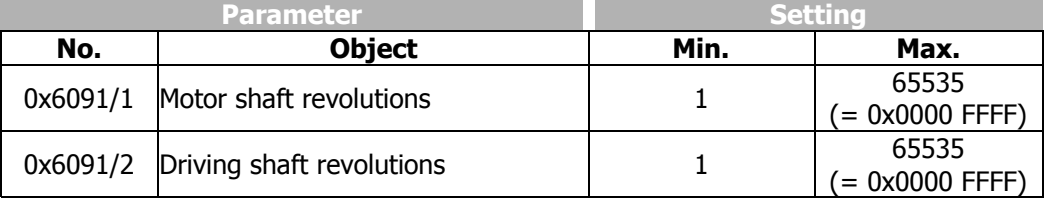

**Non motion Control** (conf.  $\neq$  x40)

# <span id="page-212-0"></span>**10.11.5.36 0x6092/n Feed constant**

**[Motion Control:](#page-246-0)** 

o **All modes**

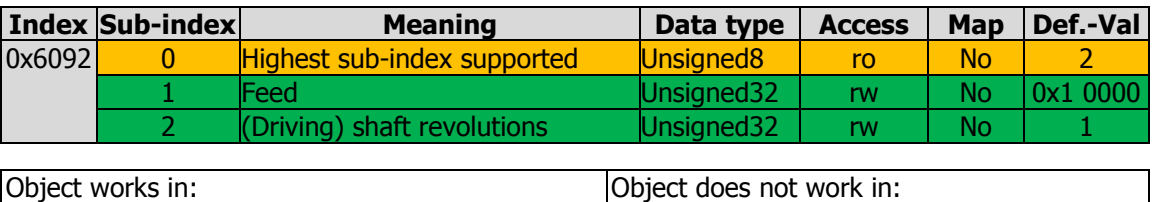

Object 0x6092 feed constant defines the feed (in user units) per driving shaft revolutions.

$$
Feed constant = \frac{0x6092/1 \text{ feed}}{0x6092/2 \text{ driving shaft revolutions}}
$$

1 Parameter *Feed Constant***1115**  $\hat{=}$ 

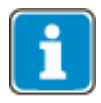

The allowed value for 0x6092/2 driving shaft revolutions is **1** only. Writing values other than 1 results in an SDO abort response.

Writing to object feed or driving shaft revolutions automatically generates a write command to parameter *Feed Constant* **1115** (data set 5, all data sets in RAM only!).

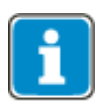

If object 0x6092/1 or 0x6092/2 was written and then a save parameters command (object  $0x1010$ ) processed, the object value is stored in non-volatile memory. After the next power on of the inverter, the previously set value is reactivated and overwrites the setting of parameter *Feed constant* **1115**.

The values of Object 0x6092/1 and 6092/2 are limited as follows:

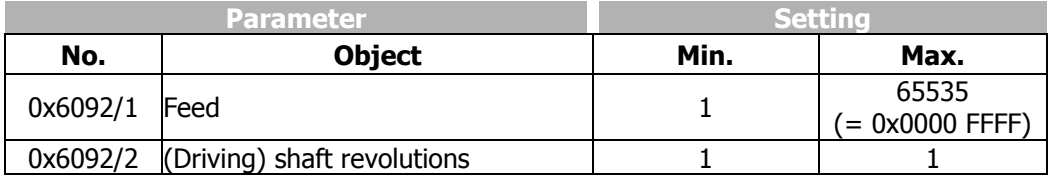

## **10.11.5.37 0x6098/0 Homing method**

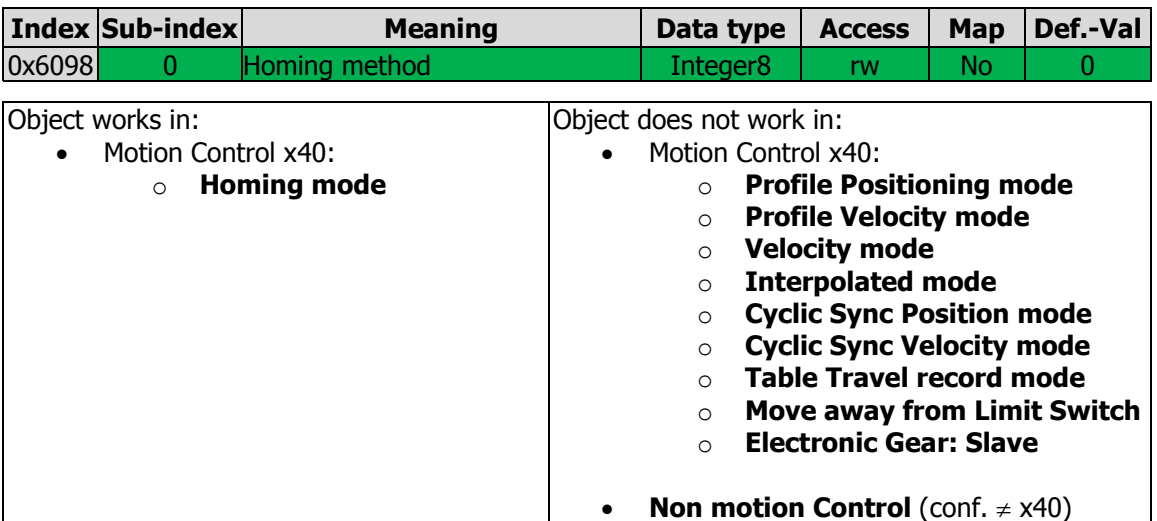

Object 0x6098/0 *homing method* determines the method that will be used during homing. For a detailed description of the different homing modes see the application manual "Positioning".

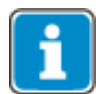

Writing to object *homing method* automatically generates a write command to parameter *Homing Mode* **1130** (data set 5, all data sets in RAM only !).

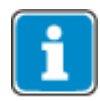

If object 0x6098/0 was written and then a save parameters command (object  $0x1010$ ) processed, the object value is stored in non-volatile memory.

After the next power on of the inverter, the previously set value is reactivated and overwrites the setting of parameter *Homing Mode* **1130**.

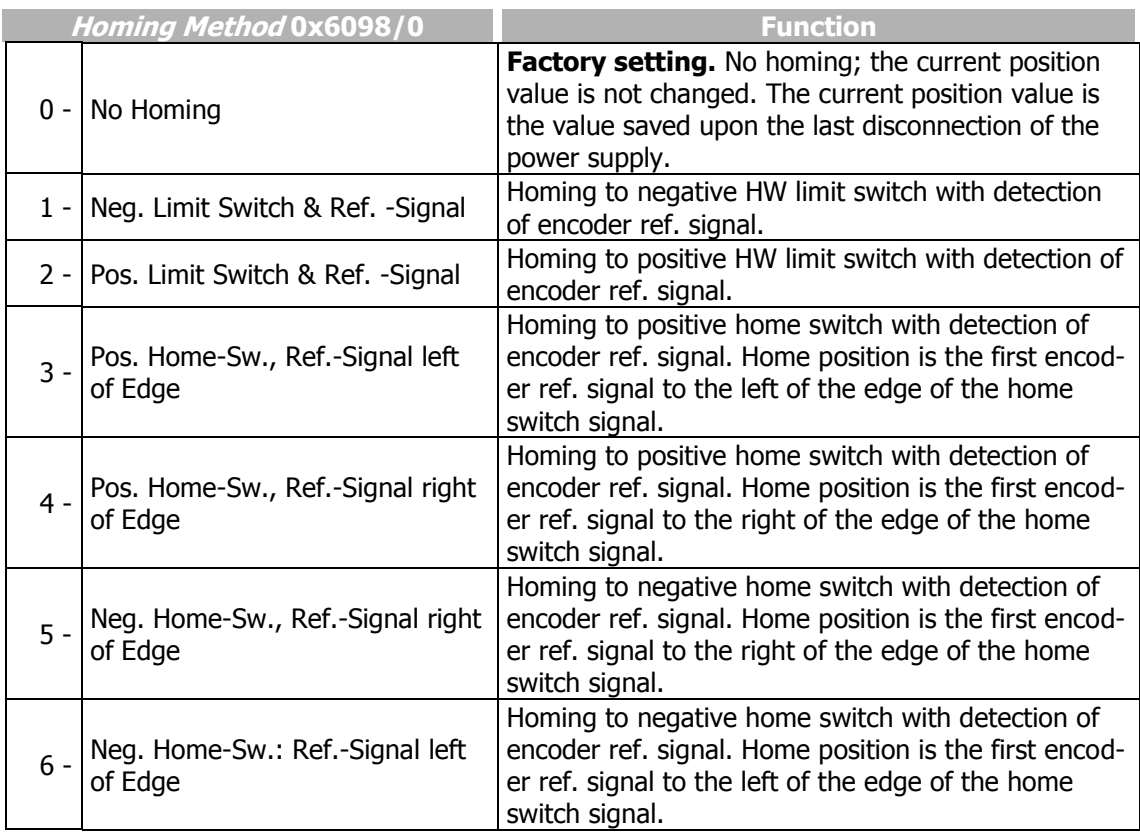

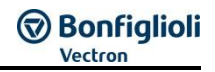

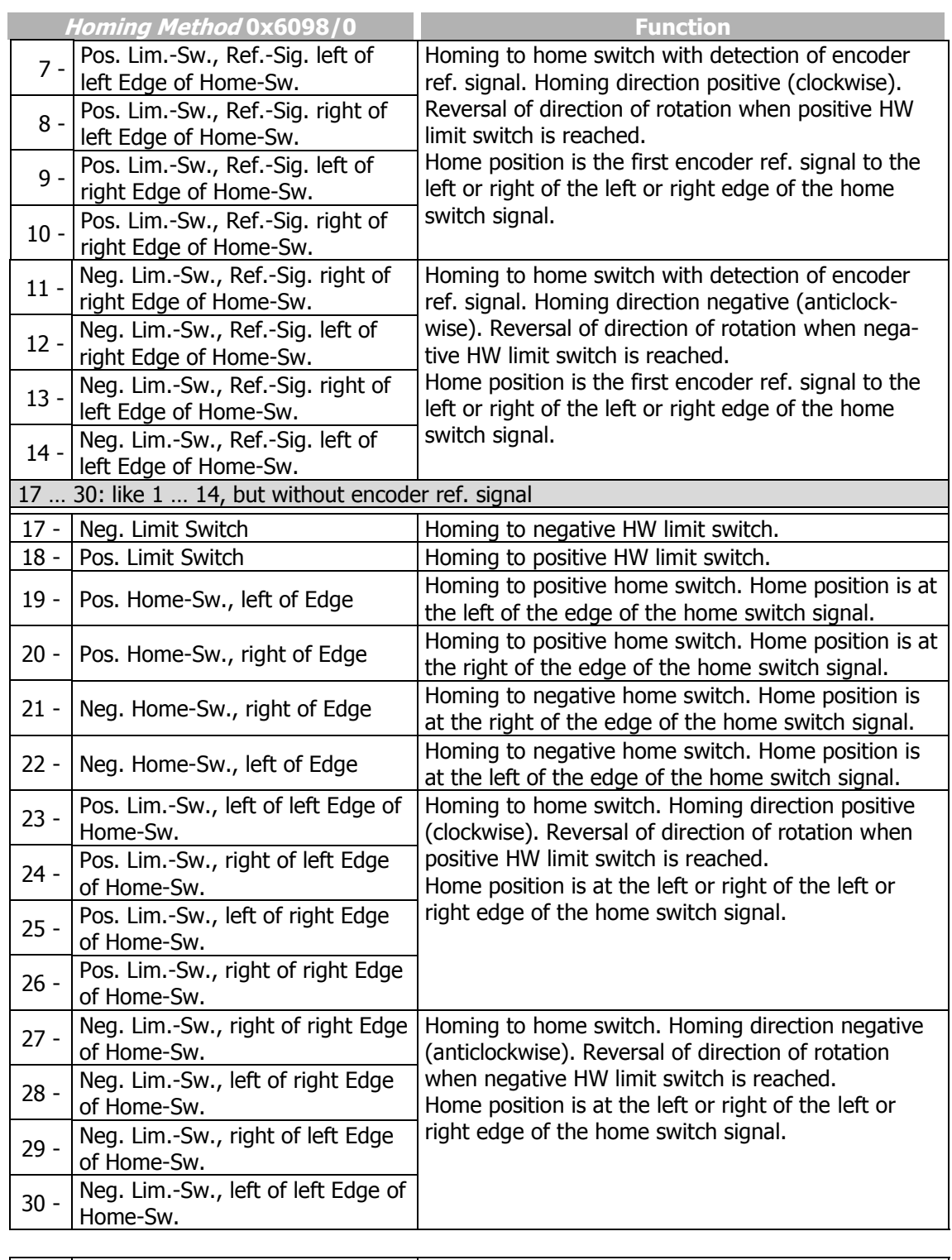

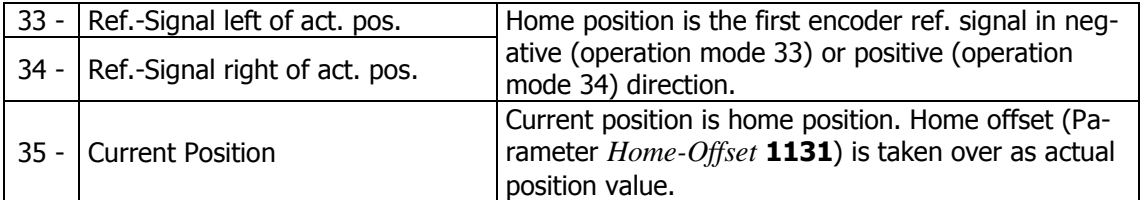

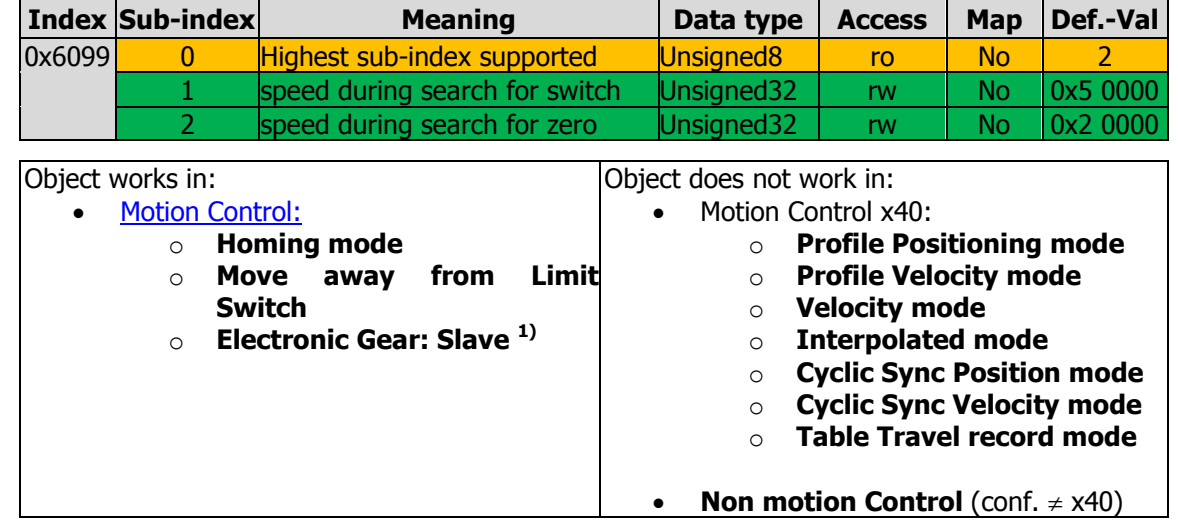

#### **10.11.5.38 0x6099/n Homing speeds**

**1)** Electronic Gear: Slave uses this object for the Master/Slave Position Correction Function, see chapter [12.4.10.1](#page-298-0) "[Master/Slave Position Correction](#page-298-0)".

Object 0x6099/1 *speed during search for switch* defines the speed (in user units per second) during search for switch.

Object 0x6099/2 speed during search for zero defines the speed (in user units per second) during search for zero. This speed is also used as reference value in the "Move away from Limit Switch" mode.

The values of Object 0x6099/1 and 6099/2 are limited as follows:

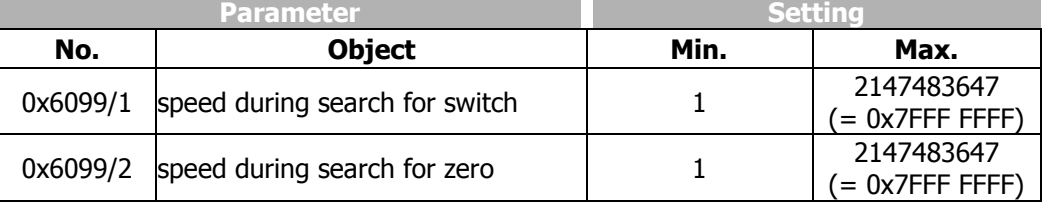

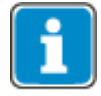

Writing to object *speed during search for switch* automatically generates a write command to parameter *Fast Speed* **1132** into RAM (data set 5, all data sets in RAM only!).

If object 0x6099/1 was written and then a save parameters command (object  $0x1010$ ) processed, the object value is stored in non-volatile memory.

After the next power on of the inverter, the previously set value is reactivated and overwrites the setting of parameter *Fast speed* **1133**.

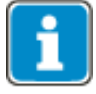

Writing to object *speed during search for zero* automatically generates a write command to parameter *Creep speed* **1133** into RAM (data set 5, all data sets in RAM only!).

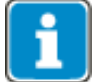

If object 0x6099/2 was written and then a save parameters command (object  $0x1010$ ) processed, the object value is stored in non-volatile memory.

After the next power on of the inverter, the previously set value is reactivated and overwrites the setting of parameter *Creep speed* **1133**.

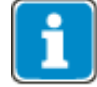
<span id="page-216-0"></span>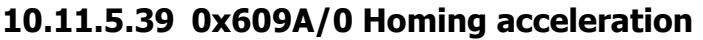

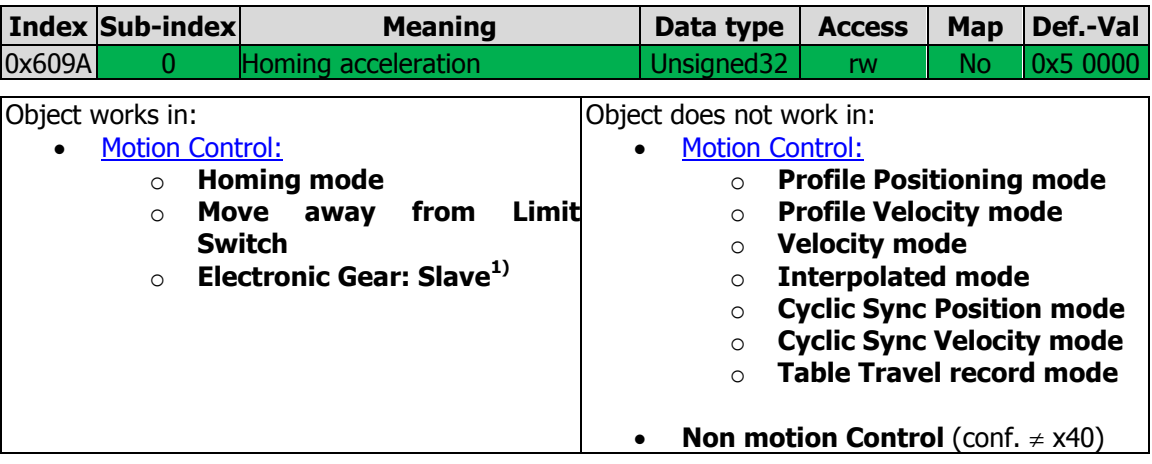

**1)** Electronic Gear: Slave uses this object for the Master/Slave Position Correction Function, see chapter [12.4.10.1](#page-298-0) "[Master/Slave Position Correction](#page-298-0)".

Object 0x609A/0 homing acceleration defines acceleration and deceleration (in user units per second<sup>2</sup>) during homing.

The set value is also used as reference acceleration and deceleration value in "Move away from Limit Switch" mode.

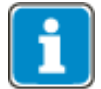

Writing to object *homing acceleration* automatically generates a write command to parameter *Acceleration* **1134** (data set 5, all data sets in RAM only !).

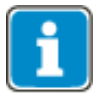

If object 0x609A/0 was written and then a save parameters command (object  $0x1010$ ) processed, the object value is stored in non-volatile memory.

After the next power on of the inverter, the previously set value is reactivated and overwrites the setting of parameter *Acceleration* **1134**.

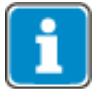

The dimension of the user units is set via objects [0x6091](#page-211-0) *[Gear ratio](#page-211-0)* and [0x6092](#page-212-0) Feed [constant](#page-212-0).

The values of Object 0x609A/0 are limited as follows:

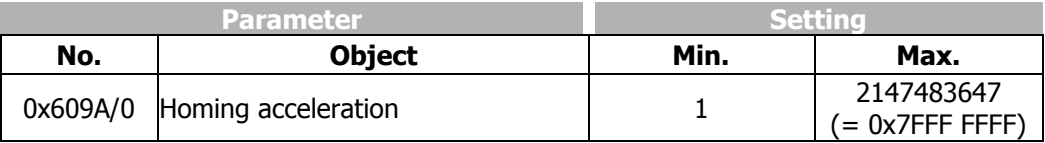

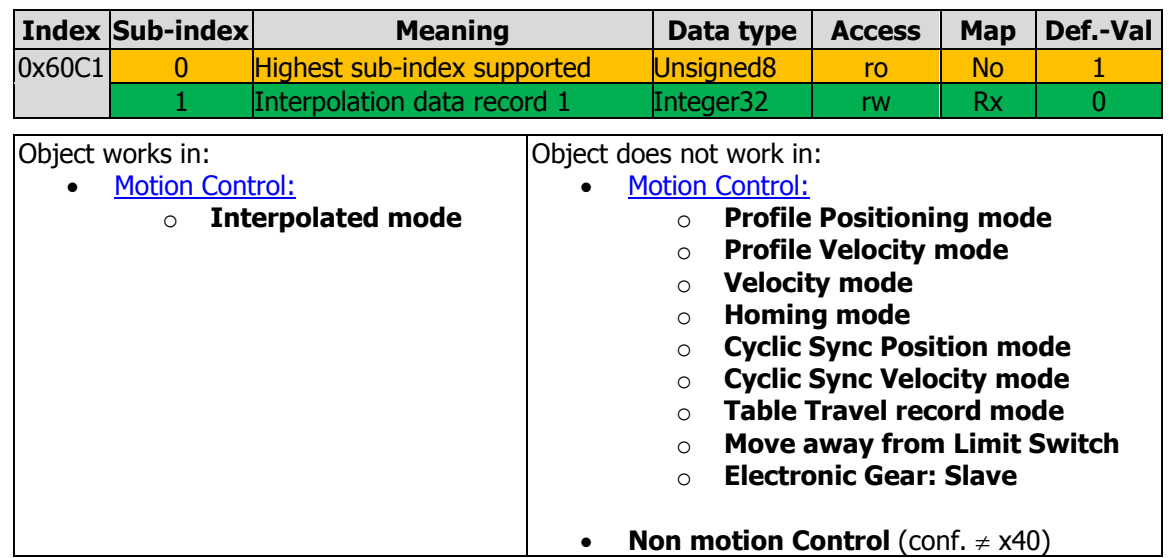

## <span id="page-217-0"></span>**10.11.5.40 0x60C1/1 Interpolation data record**

Object 0x60C1/1 *interpolation data record 1* is the target position (in user units) used in interpolation position mode.

Always ensure that a valid position is stored in the Interpolated Data Record.

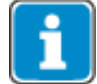

It is recommended to copy the actual position to the Data Record before starting the Interpolated mode.

Interpolation position mode uses synchronous RxPDOs. The last received value for object 0x60C1/1 is activated with the next SYNC.

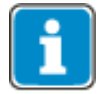

The dimension of the user units is set via objects [0x6091](#page-211-0) [Gear ratio](#page-211-0) and [0x6092](#page-212-0) Feea [constant](#page-212-0).

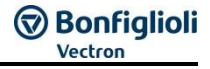

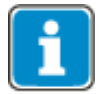

Mapping of object 0x60C1/1 interpolation data record 1 is **not** via a selection list. If a subindex were selected via a selection list, conformity inconsistencies in the test specification would be the result.

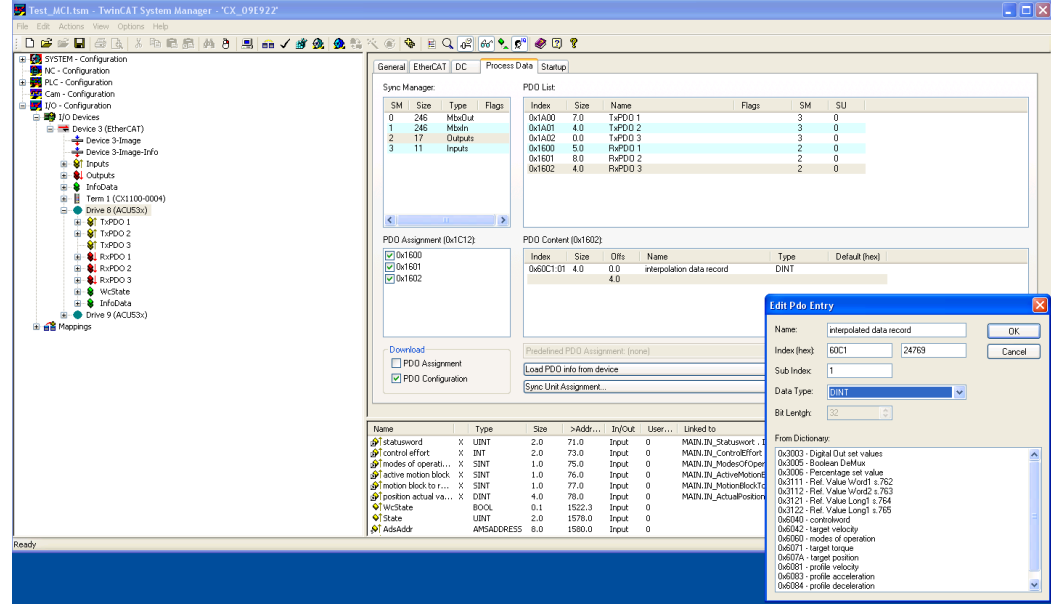

Mapping of object 0x60C1/1 *interpolation data record 1* is done manually.

First, select RxPDO, after right clicking on RxPDO, select "Insert…". This will open a dialogue for object mapping.

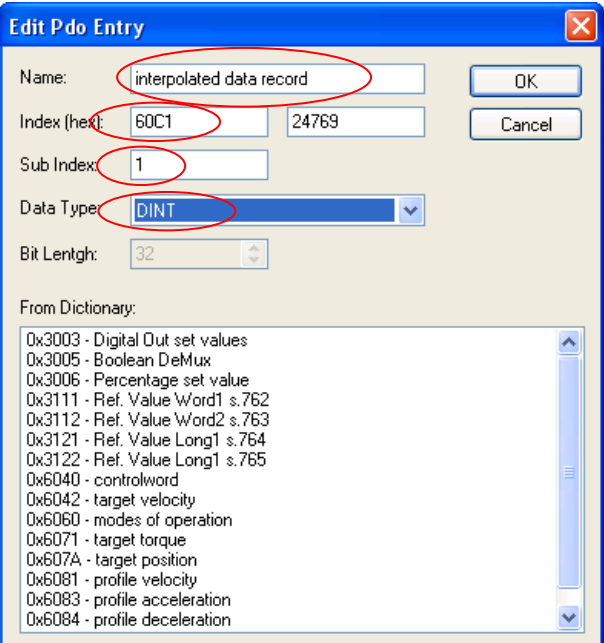

Object 0x60C1 is **not** displayed in the selection list, but must be entered as shown in the illustration above.

## **10.11.5.41 0x60F4/0 Following error actual value**

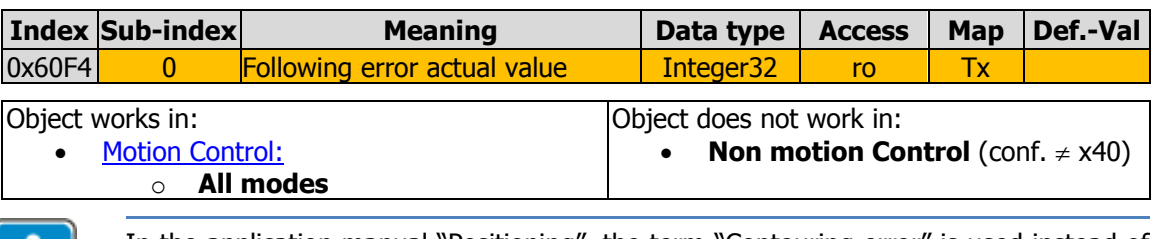

In the application manual "Positioning", the term "Contouring error" is used instead of the CANopen® term "Following error".

Object 0x60F4 shows the *following error actual value*. The value is the same like stated in parameter *Actual Contouring error* **1109**.

The allowed following error is defined by object [0x6065](#page-196-0) [Following error window](#page-196-0).

The Contouring error can be monitored internally to trigger a device fault if a set threshold was reached. Please refer to the Application manual "Positioning" for details concerning the parameters *Fault reaction* **1120**, *Warning threshold* **1105**, *Error Threshold* **1106** and *Contouring error Time* **1119**.

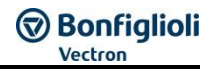

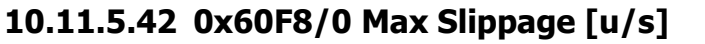

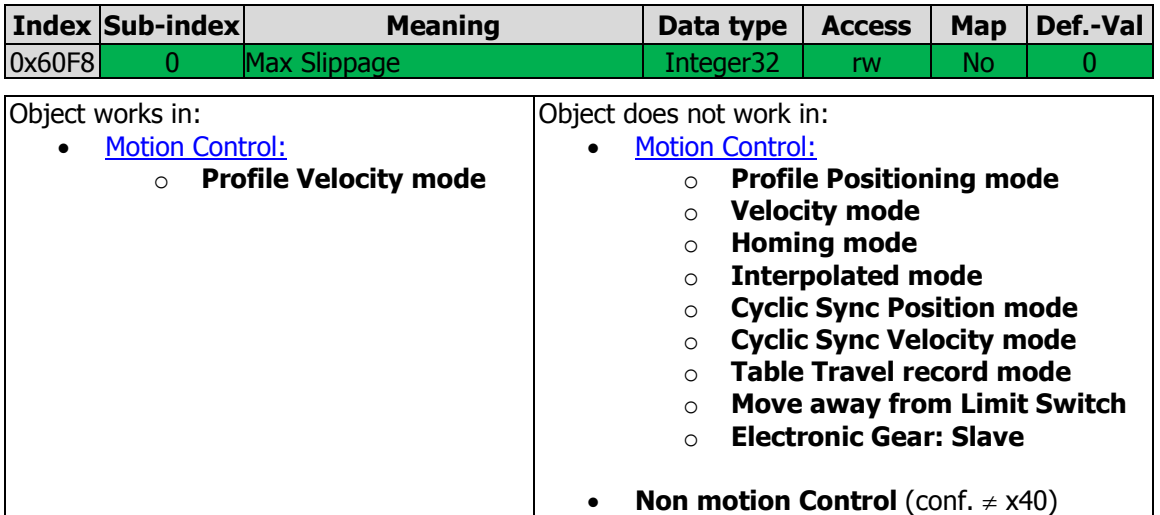

Object 0x60F8/0 Max Slippage can be used to trigger a warning in bit 13 "maximum slip fault" in the status word when a too high slip occurs. When the difference of stator frequency and actual speed exceeds the value set in 0x60F8 Max Slippage, Bit 13 "Max Slippage" of the Status word is set, otherwise reset.

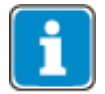

Writing to object 0x60F8 Max Slippage automatically generates a write command to parameter *Max Slippage* **1275** (data set 5, all data sets in RAM only !).

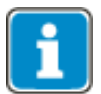

If object 0x60F8/0 was written and then a save parameters command (object  $0x1010$ ) processed, the object value is stored in non-volatile memory.

After the next power on of the inverter, the previously set value is reactivated and overwrites the setting of parameter *Max Slippage* **1275**.

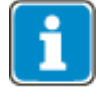

The dimension of the user units is defined by [0x6091](#page-211-0) [Gear ratio](#page-211-0) and [0x6092](#page-212-0) Feed [constant](#page-212-0).

## <span id="page-221-0"></span>**10.11.5.43 0x60FF/0 Target Velocity [u/s]**

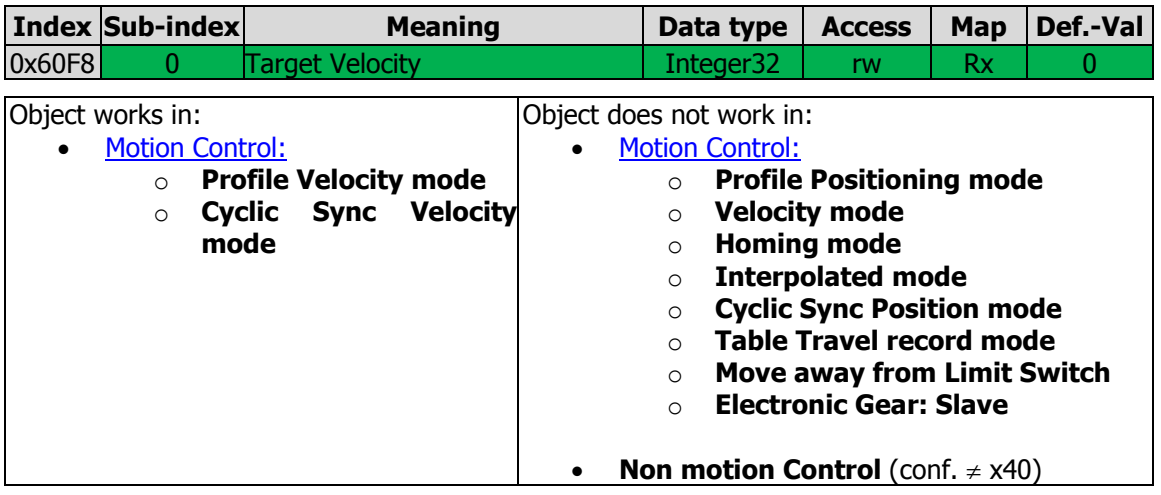

Object 0x60FF Target Velocity defines the reference velocity in Profile velocity mode and Cyclic Synchronous Velocity mode.

## **10.11.5.44 0x6502/0 Supported drive modes**

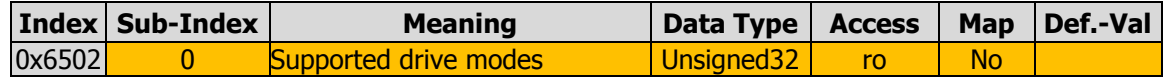

Object 0x6502 Supported drive modes displays the supported [0x6060](#page-194-0) [Modes of Operation.](#page-194-0)

The value 0x0000 0202 means:

- Bit 0: "Profile Positioning mode" is supported.
- Bit 1: "Velocity mode" is supported.
- Bit 2: "Profile Velocity mode" is supported.
- Bit 5: "Homing mode" is supported.
- Bit 6: "nterpolated Position mode" is supported.
- Bit 7: "Cyclic Synchronous Positioning mode" is supported.
- Bit 8: "Cyclic Synchronous Velocity mode" is supported.
- Bit 16: Manufacturer mode -1 "Table Travel record mode" is supported.
- Bit 17: Manufacturer mode -2 "Move away from limit switch" is supported.
- Bit 18: Manufacturer mode -3 "Electronic Gear: Slave" is supported.

### **11 Motion Control Interface (MCI)**

The Motion Control Interface (MCI) is a defined interface of the ANG device for positioning control via Field bus. Typically this interface is used via a Field bus like CANopen. With the Motion Control Interface, the user can carry out a positioning operation via a field bus using a positioning profile typically including the target position, speed, acceleration, deceleration, quick stop and mode-specific information.

The Motion Control interface uses object **0x6060** [Modes of Operation](#page-194-0) for switching between the different modes. The supported modes as per CANopen<sup>®</sup> Standard DS402 are:

- 1 Profile Position mode
- 2 Velocity mode [rpm]
- 3 Profile Velocity mode [u/s]
- 6 Homing
- 7 Interpolated mode
- 8 Cyclic sync position mode
- 9 Cyclic sync velocity mode

Bonfiglioli Vectron MDS specific modes

- $-1$  (or 0xFF) Table Travel record mode
- -2 (or 0xFE) Move Away from Limit Switch
- -3 (or 0xFD) Electronic Gear: Slave (electronic gear as slave)

The actual mode is displayed in [0x6061](#page-195-0) *[Modes of Operation Display](#page-195-0)*.

All above mentioned modes are usable with EtherCAT<sup>®</sup> through CoE (CANopen<sup>®</sup> over EtherCAT<sup>®</sup>) and CANopen<sup>®</sup>.

The mode of operation can be switched in any operating state.

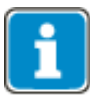

It is recommended that a currently active momvement be stopped by the PLC first, then to switch [0x6060](#page-194-0) Modes of Operation and restart in the new mode.

In order to use the Motion Control Interface, **412** *Local/Remote* = "1 - Control via statemachine" must be set. In configurations without Motion control (*Configuration* **30**  $\neq$  x40), only velocity mode vl is available.

For a description of the positioning parameters please refer to the "Positioning Application manual".

## **11.1 Object and parameter relationships**

Depending on the selected object [0x6060](#page-194-0) Modes of, various objects and parameters are used.. The various objects and parameters must be set specifically for the different modes of operation.Use of "Deceleration" and "Quick Stop" depends on the modes of operation, control commands and behavior in the case of communication errors (see object [0x6007/0](#page-184-0) [abort connection option code](#page-184-0)).

The following tables provide an overview of the different objects and parameters. The object / parameter mentioned first in a cell will typically be used. If an object is related to a parameter, the parameter will be specified.

Parameters **1292** *Modes of Operation* and following *(***1293**, **1294**, **1295**, **1296** & **1297***)* and **1285** *S.Target velocity pv [u/s]* are used for linking the internal functions to CANopen<sup>®</sup>objects. Usually, these need not to be changed when using EtherCAT<sup>®</sup> or CANopen® .

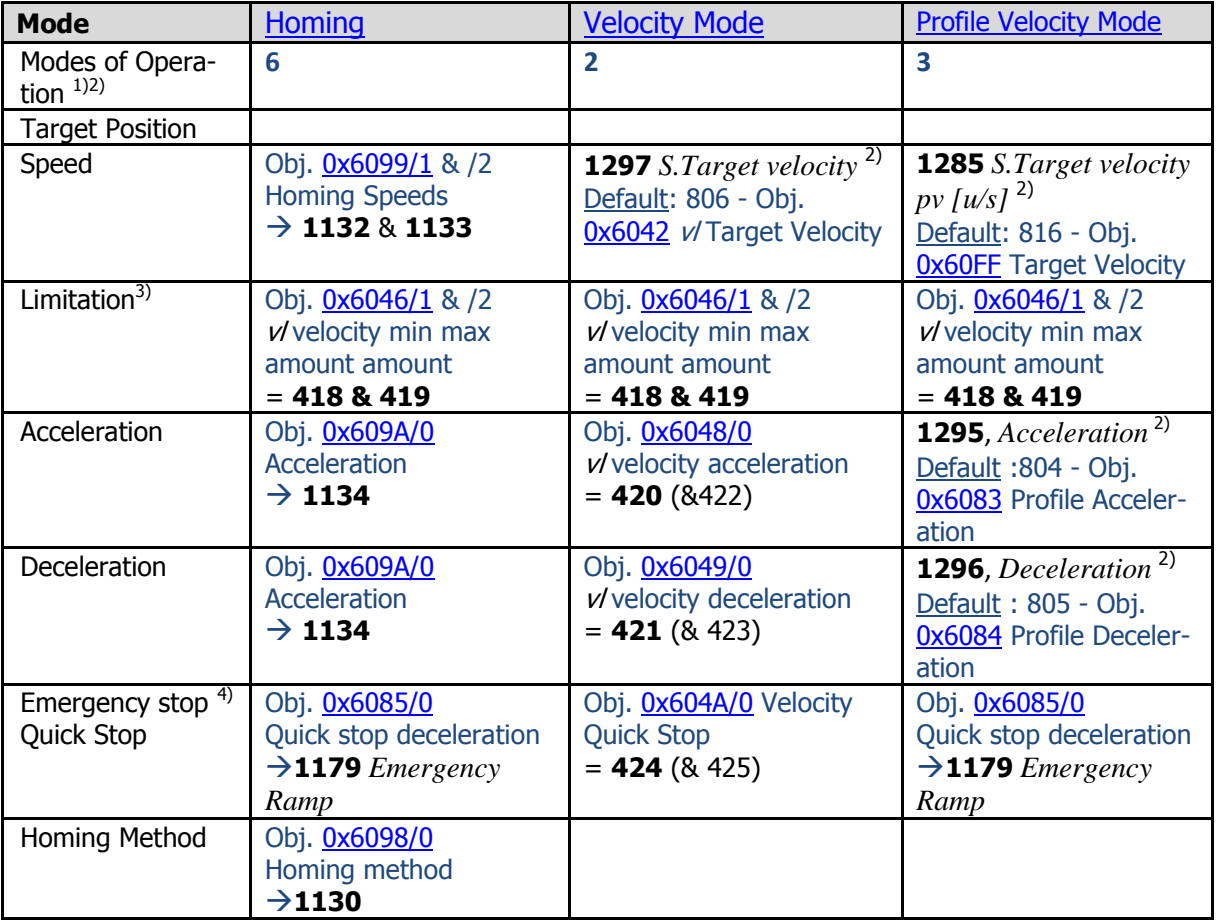

1) Modes of Operation is set via **1292** *S.Modes of Operation.* Default setting: **801** - Obj. [0x6060](#page-194-0) Modes of Operation.

2) Parameters **1285**, **1292**, **1293**, **1294**, **1295**, **1296** & **1297** are used for the connection between CANopen Objects and internal functions. For CANopen, these do not have to be changed.

3) The limitation results from *Minimum frequency* **418** and *Maximum frequency* **419**. Through *Limitation* **1118** of the position controller in Configuration x40, an increase above the maximum frequency can occur, because the output of the position controller is added to the maximum frequency.

4) Emergency stop or Deceleration is used depending on the stopping behavior *Mode of operation* **630** or the behavior in the case of communication errors [0x6007/0](#page-184-0) *[abort connection option code](#page-184-0)*.

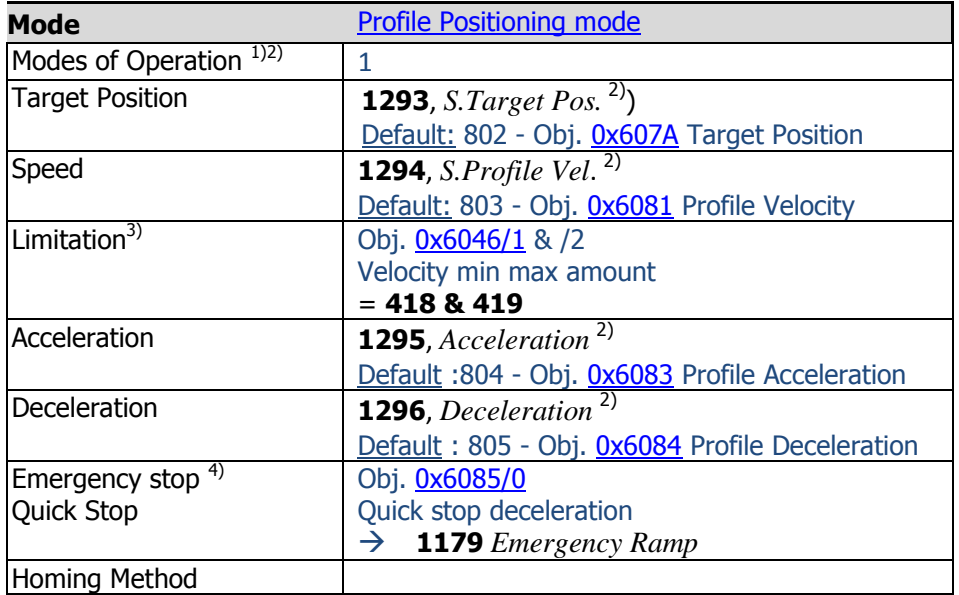

1) Modes of Operation is set via **1292** *S.Modes of Operation.* Default setting: 801 - Obj. [0x6060](#page-194-0) Modes of Operation.

2) Parameters **1285**, **1292**, **1293**, **1294**, **1295**, **1296** & **1297** are used for the connection between CANopen Objects and internal functions. For CANopen, these do not have to be changed.

3) The limitation results from *Minimum frequency* **418** and *Maximum frequency* **419**. Through *Limitation* **1118** of the position controller in Configuration x40, an increase above the maximum frequency can occur, because the output of the position controller is added to the maximum frequency.

4) Emergency stop or Deceleration is used depending on the stopping behavior *Mode of operation* **630** or the behavior in the case of communication errors [0x6007/0](#page-184-0) *[abort connection option code](#page-184-0)*.

# **幻 Bonfiglioli**

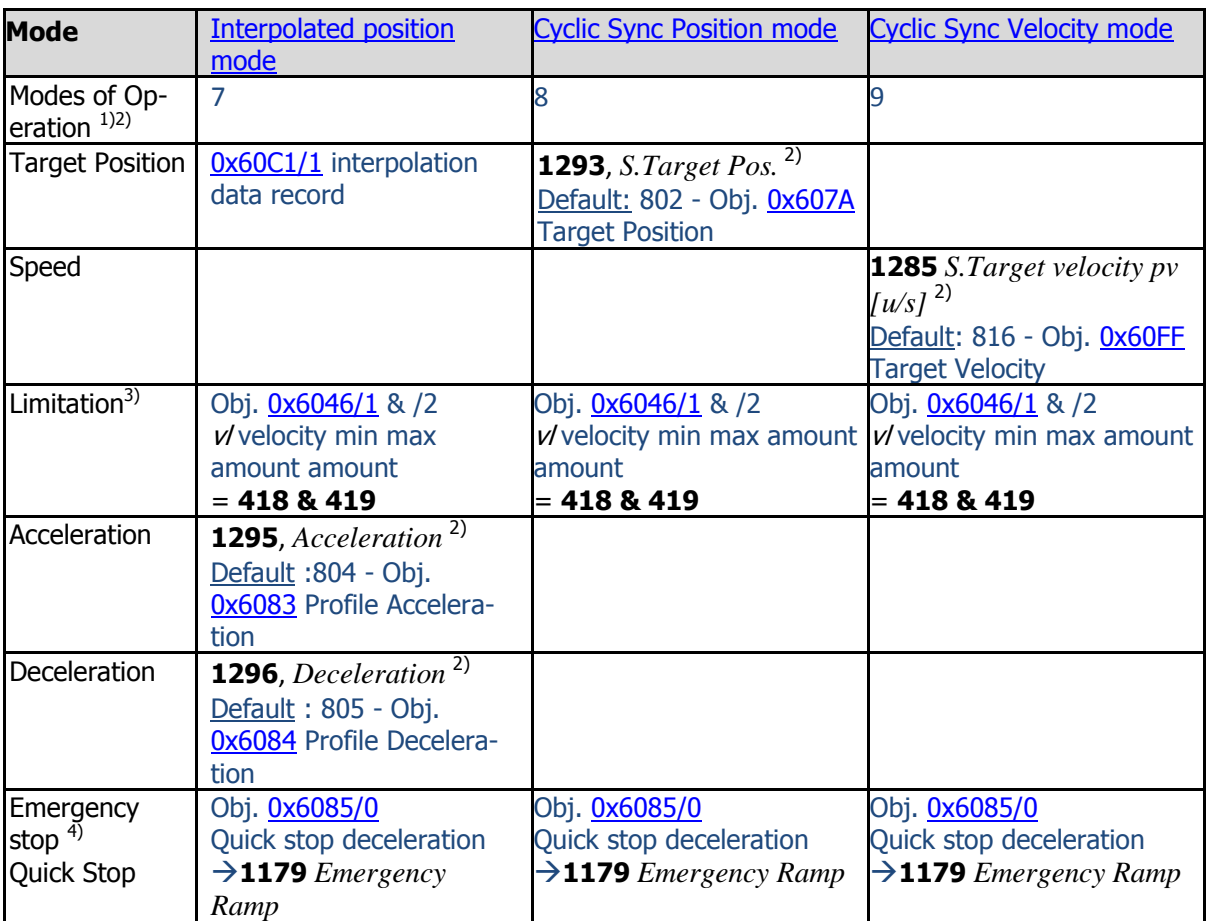

<sup>1)</sup> Modes of Operation is set via **1292** *S.Modes of Operation.* 

Default setting: **801** - Obj. [0x6060](#page-194-0) Modes of Operation.

2) Parameters **1285**, **1292**, **1293**, **1294**, **1295**, **1296** & **1297** are used for the connection between CANopen Objects and internal functions. For CANopen, these do not have to be changed.

3) The limitation results from *Minimum frequency* **418** and *Maximum frequency* **419**. Through *Limitation* **1118** of the position controller in Configuration x40, an increase above the maximum frequency can occur, because the output of the position controller is added to the maximum frequency.

4) Emergency stop or Deceleration is used depending on the stopping behavior *Mode of operation* **630** or the behavior in the case of communication errors [0x6007/0](#page-184-0) *[abort connection option code](#page-184-0)*.

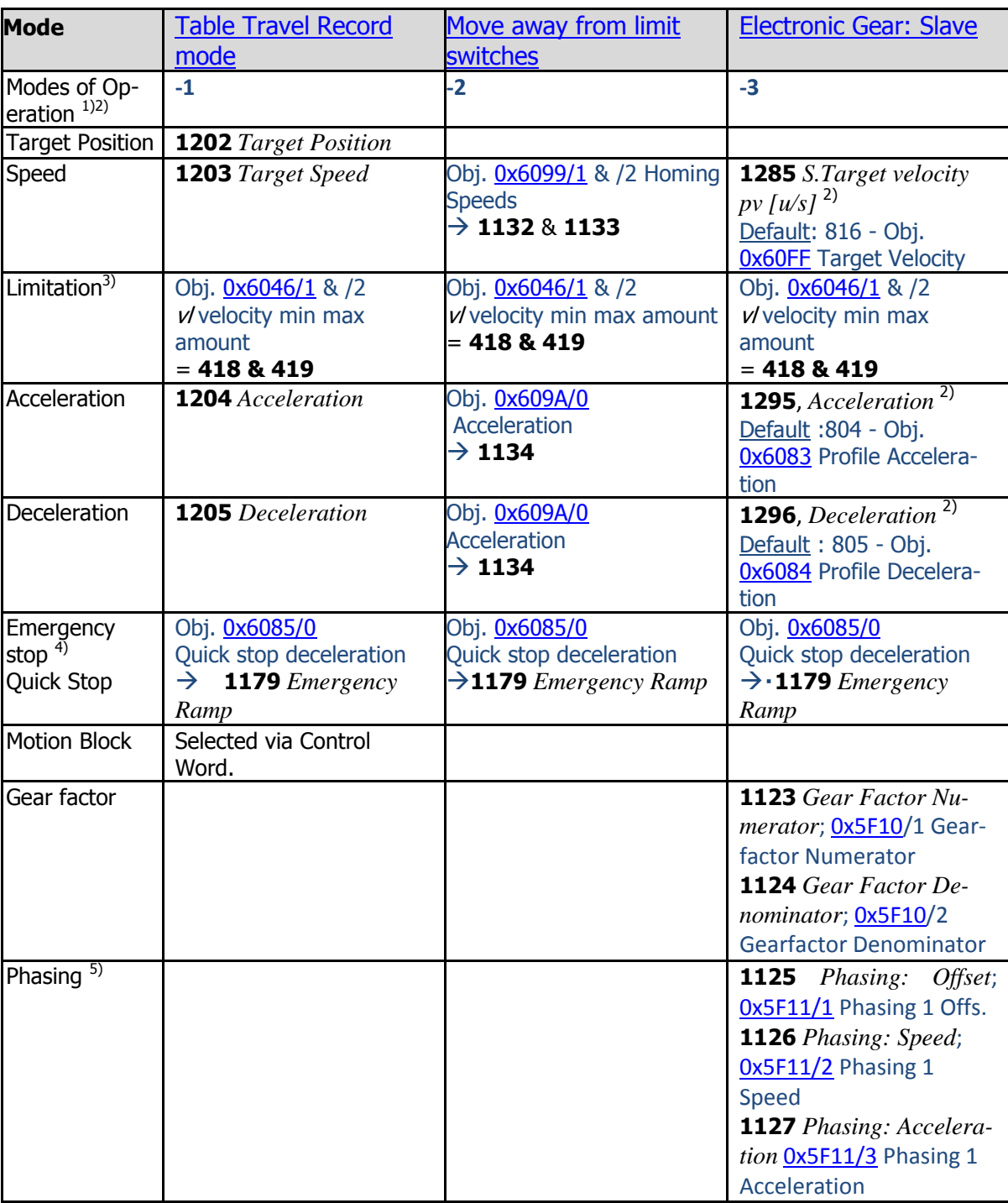

<sup>1)</sup> Modes of Operation is set via 1292 *S.Modes of Operation*. Default setting: **801** - Obj. [0x6060](#page-194-0) Modes of Operation.

[abort connection option code](#page-184-0).

<sup>2)</sup> Parameters **1285**, **1292**, **1293**, **1294**, **1295**, **1296** & **1297** are used for the connection between CANopen Objects and internal functions. For CANopen, these do not have to be changed.

<sup>3)</sup> The limitation results from *Minimum frequency* **418** and *Maximum frequency* **419**. Through *Limitation* **1118** of the position controller in Configuration x40, an increase above the maximum frequency can occur, because the output of the position controller is added to the maximum frequency.

<sup>4)</sup> Emergency stop or Deceleration is used depending on the stopping behavior *Mode of operation* **630** or the behavior in the case of communication errors [0x6007/0](#page-184-0) [abort connection option code](#page-184-0).

 $5)$  Phasing is available with 4 profiles in objects 0x5F11...0x5F14.

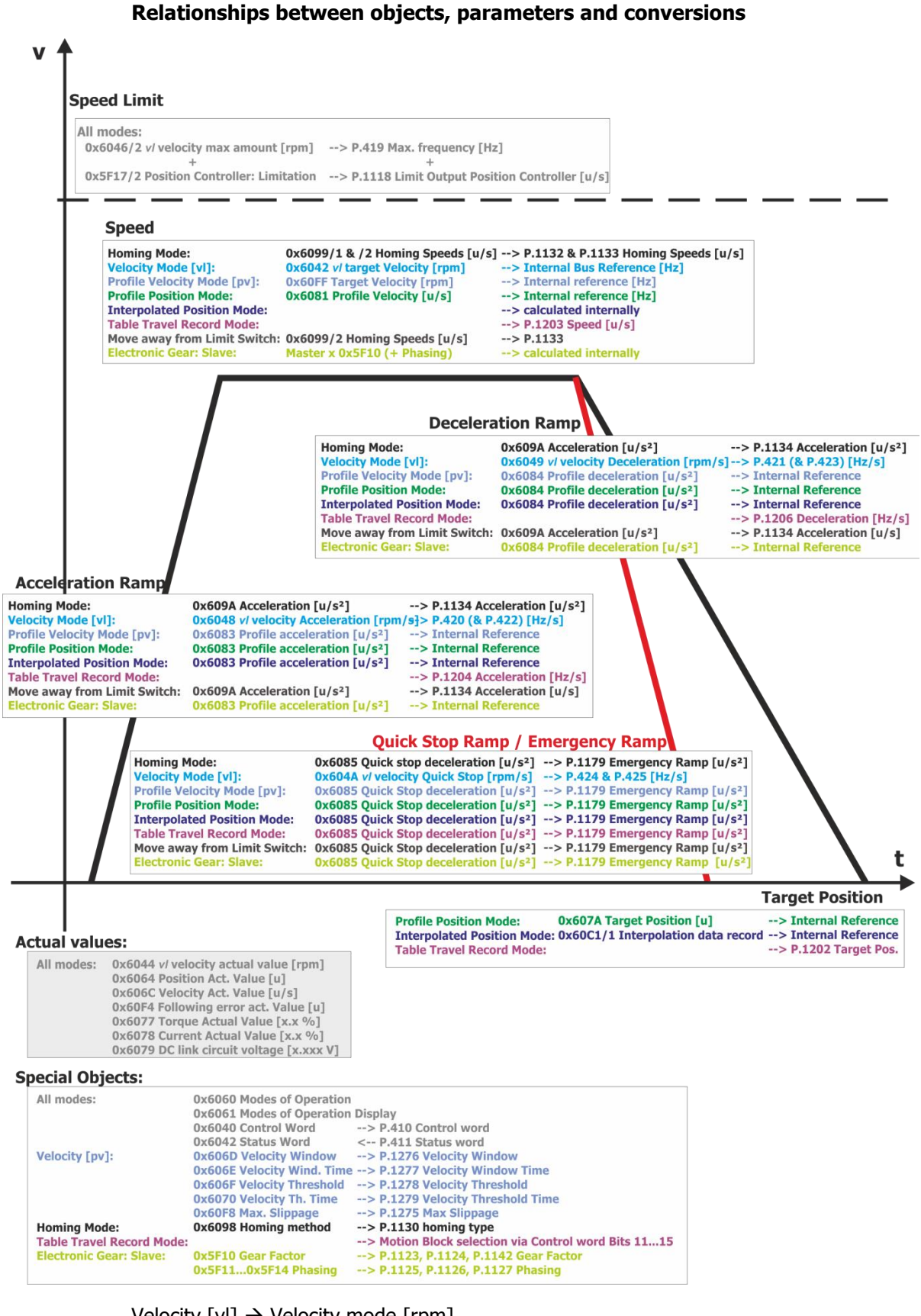

Velocity  $\lceil v \rceil \rightarrow$  Velocity mode  $\lceil r \pmod{r} \rceil$ Velocity  $[pv] \rightarrow$  Profile Velocity mode  $[u/s]$ 

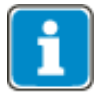

The graphical overview shows the most important objects which are used. Other objects are available in the different modes; for additional information, refer to the descriptions of the objects and modes.

The modes "Cyclic synchronous position mode" and "Cyclic synchronous velocity mode" are not shown for reasons of better readability. Please refer when using these modes to the tables and the corresponding chapters.

The Motion Control Interface (MCI) is a defined interface of the ANG device for position control. This interface is typically used in combination with a field bus such as CANopen.

## **11.2 Functions of the Motion Control Interface (MCI)**

Via the Motion Control Interface, numerous positioning functions can be addressed by a PLC directly.

### **11.2.1 Reference system**

In many modes, the Motion Control Interface uses user units [u]. These user units [u] result from the conversion of the gear factor parameters **1115**, **1116**, **1117** and *No. of pole pairs* **373**.

### **Conversion between "user units" [u] and frequencies [Hz]**

$$
f\left[Hz\right] = v\left[\frac{u}{s}\right] \cdot \frac{No. of \ pole \ pairs \ 373 \cdot Gear \ Box : \ \ \text{Diving \ shaff \ } \mathbf{revolutions} \ 1116}{\left[ \frac{u}{s} \right] \cdot \mathbf{Gear \ } \ \text{Box} \cdot \mathbf{Moor} \ \text{shaff \ } \mathbf{revolutions} \ 1117}
$$
\n
$$
v\left[\frac{u}{s}\right] = f\left[Hz\right] \cdot \frac{\text{Feed Constant 1115} \frac{[u]}{U} \cdot \text{Gear \ } \text{Box} \cdot \mathbf{Moor} \ \text{shaff \ } \mathbf{revolutions} \ 1117}{No. of \ pole \ pairs \ 373 \cdot Gear \ Box : \ \text{Diving \ shaff \ } \mathbf{revolutions} \ 1116 \cdot \mathbf{Couchy} \ 1115}
$$

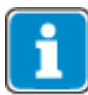

*Feed Constant* **1115** *Gear Box: Motor shaft revolutions* **1116** Gear Box: Driving shaft revolutions  $1117 \stackrel{\sim}{=} 0$ x6091/2 driving shaft revolutions  $\hat{=}$  0x6092/1 feed  $\hat{=}$  0x6091/1 motor shaft revolutions

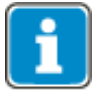

The same formulas can be used for the conversion from acceleration a [Hz/s] to a  $[u/s^2]$  and vice versa. Replace in the formulas the velocities f[Hz] and v  $[u/s]$  with a  $[Hz/s]$  and a  $[Hz/s^2]$ .

For more details about the reference system, refer to the "Positioning" application manual.

## **Bonfiglioli**

## **11.2.2 Homing**

When the drive is started, a defined starting position must be specified for absolute positioning modes. In a homing operation, the point of reference of the positioning operation is determined. All positioning data relates to this point of reference. Once the homing operation is started, the drive moves until it reaches a home switch or limit switch and stops there. The limit switches limit the motion path. The direction of movement (search direction) at the start of the homing operation is defined by the homing mode. Additional the reaching of a limit switch will change the direction of the drive (dependent on the homing mode). The limit switches can also be used as the point of reference.

Relative positioning and velocity operations are possible without homing.

Homing can be started:

- $-$  via a digital input
- by a control word via system bus or field bus  $1$ )
- automatically before the start of a motion block positioning operation

 $<sup>1</sup>$  Extension module with system bus or field bus interface required</sup>

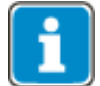

When using an Absolute Encoder a Homing after power on is not necessary. This is defined by parameter *Operation Mode* **1220**.

Further details of the Homing functions are described in the application manual "Positioning".

### **11.2.2.1 Start position after homing**

After homing:

**P.1185** =  $-1 \rightarrow$  Drive remains in "coast to stop" position **P.1185**  $\neq$  -1  $\rightarrow$  Drive is moved actively to set position.

### **11.2.2.2 Flying homing**

The Flying homing can be used to update the reference position during a running motion. This function is described in the application manual "Positioning".

### **11.2.3 Position Controller**

The position controller evaluates the positioning operation (target/actual position) and tries to control the drive such that it comes as close as possible to the specifications.

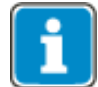

Further details of the Position controller are explained in chapter [10.11.4.21](#page-180-0) "[0x5F17/n Position Controller](#page-180-0)" with a description of Object [0x5F17.](#page-180-0)

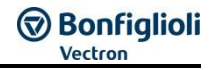

### **11.2.4 Move away from Hardware limit switches**

When a hardware limit switch is triggered, an error message will be triggered depending on the settings of parameter *Fault reaction* **1143** and the relevant direction of rotation will be disabled.

After an error reset, it is possible to move in the direction that is still enabled. Generally, any mode of operation can be used for clearing, as long as the travel command has the enabled direction.

As long as the limit switch is triggered, the limit switch warning in the status word and actual value parameters *Warnings* **269**, *Warnings Application* **273** and *Controller status* **275** will remain. Once the limit switch is cleared, the warning will be deleted in the status word and actual value parameters.

For simple clearing of the limit switches, you can use mode "-2 Move away from limit switch" (see Chapter [12.4.9](#page-287-0) "[Move away from limit switch mode](#page-287-0) ").

### **11.3 Motion Control Interface for Experts**

With the Motion Control Interface, the user can edit the sources which the Motion Control Interface accesses. By default, the sources are set to CANopen® and COE (CANopen over EtherCAT). Experienced users can change these in example to Systembus sources.

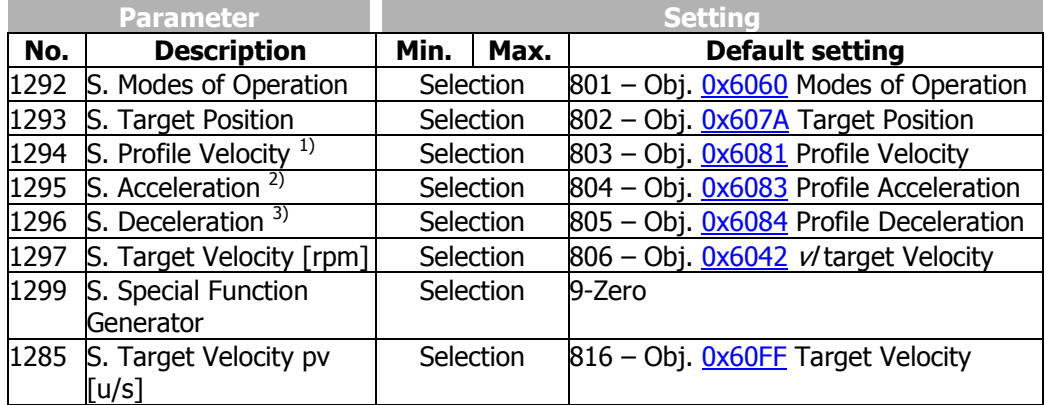

The following graph shows the parameters (P) and sources (S) which are used for defining the Motion Control Interface. For CANopen<sup>®</sup> and EtherCAT<sup>®</sup>, the settings don't have to be changed. The source outputs are linked to the Trajectory generator by default and also need not be changed in standard applications.

# **Bonfiglioli**

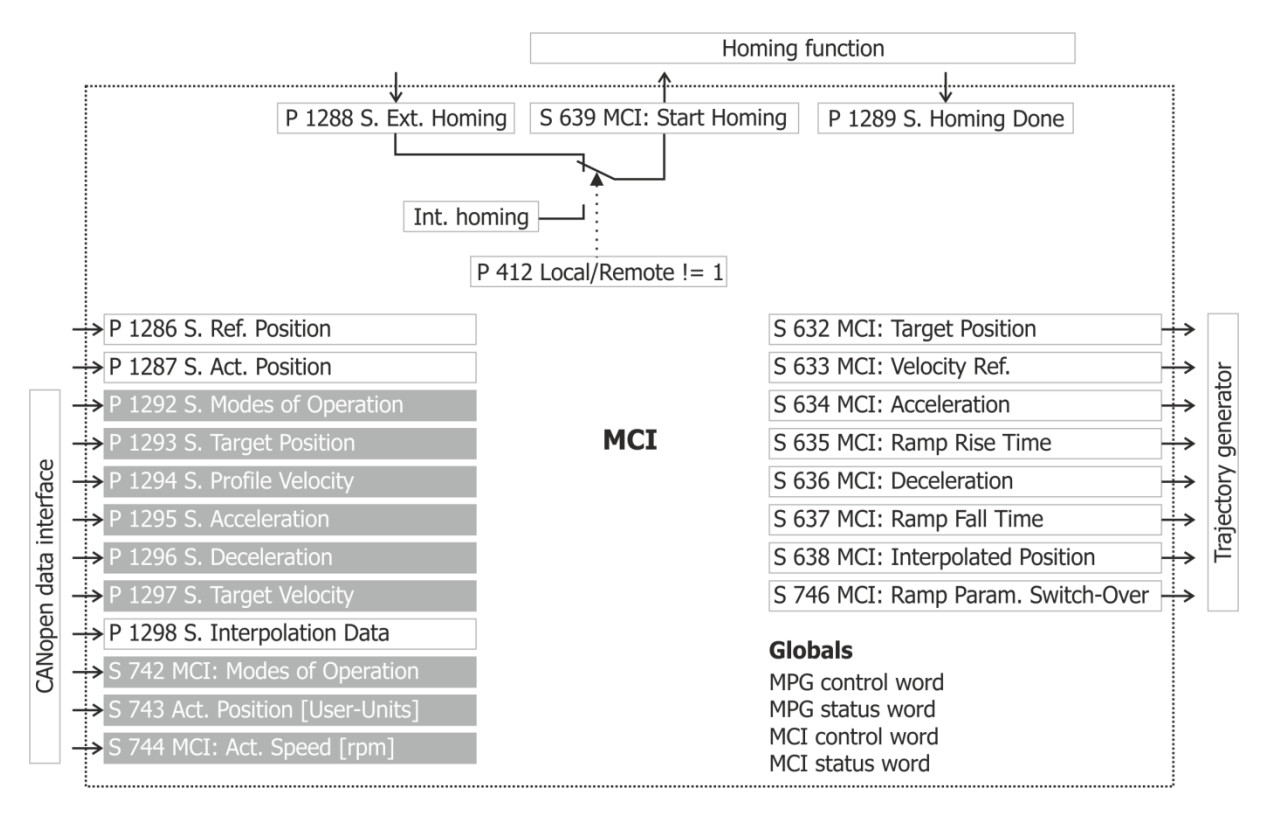

## **11.4 Motion Control Override**

The Motion Control Override feature can be used for specifying a travel profile via serial communication (VABus or Modbus). This enables testing of a travel profile in the VPlus user software for Windows when the controller has not yet been completely programmed. This function can also be used as a simulation mode.

For more information on VPlus, see chapter 18.

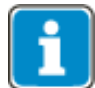

The Function Motion Control Override do not support the following modes:

- Interpolated Mode.
- Cyclic Synchronous Position Mode
- Cyclic Synchronous Velocity Mode

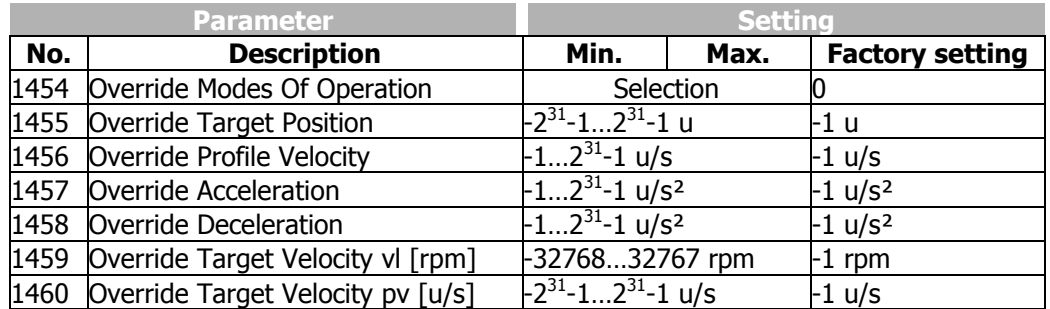

Based on the standard settings of the Motion Control Interface (Parameters **1292**…**1297**) the following cross reference results between Override Parameters and CANopen®Objects:

- **1454** *Override Modes Of Operation* **or** [0x6060](#page-194-0) Modes of Operation **1455** *Override Target Position* **or [0x607A](#page-205-0)** *v*/target Position **1456** *Override Profile Velocity* **or** [0x6081](#page-207-0) Profile Velocity **1457** *Override Acceleration* **or** [0x6083](#page-208-0) Profile Acceleration **1458** *Override Deceleration* **or** [0x6084](#page-208-1) Profile Deceleration **1459** *Override Target Velocity vl [rpm]* **or** [0x6042](#page-188-0) vl target Velocity
	-
	-
	-
	-
	-
	-
- **1460** *Override Target Velocity pv [u/s]* **or [0x60FF](#page-221-0)** Target Velocity

With the default settings "-1" in parameters **1455**…**1460** and "0" in parameter **1454**  *Override Modes Of Operation*, the values of the Motion Control from the links of parameters **1292**…**1297** are used. If the parameter settings deviate from the factory settings, the value of the relevant parameter will be used. It is possible to define certain ranges of the trajectory via the override function and other values via the Motion Control Interface.

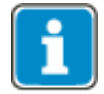

The target position "-1 u" cannot be used as target position, because **1455** *Override Target Position = -1* deactivates the Override Function.

## **12 Control of frequency inverter**

The frequency inverter can generally be controlled via three operation modes. The operation modes can be selected via the data set switchable parameter *Local/Remote* **412**.

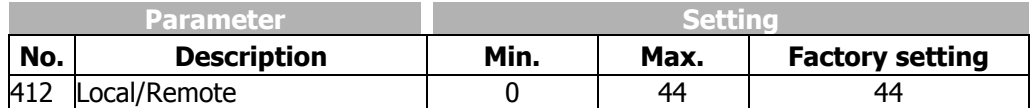

For operation with Field bus, only the settings 0, 1 and 2 are relevant. The other settings refer to the control option via the KP500 control unit.

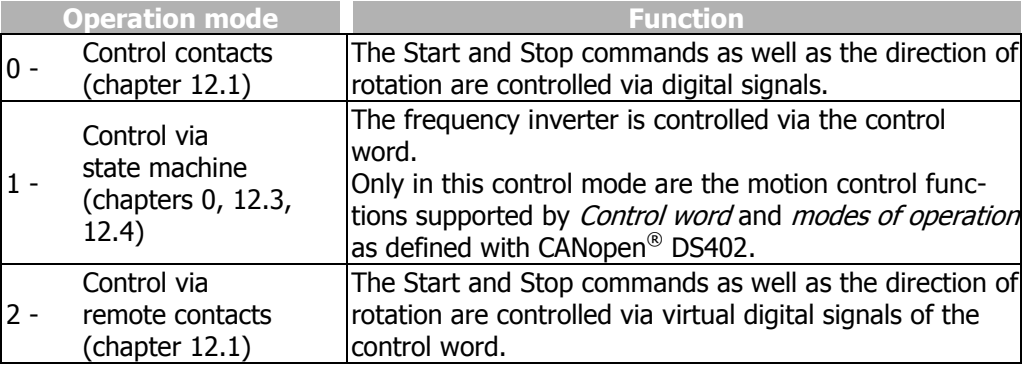

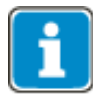

Parameter *Local/Remote* **412** is dataset switchable, i.e. you can switch between the different operation modes by selecting another data set. For example, a frequency inverter can be controlled via the bus, and emergency mode can be activated locally when the bus master fails. This switch-over is also identified by the status word (remote bit).

Data set switching can be effected locally via control contacts at the digital inputs of the frequency inverter or via the bus. For data set switching via the bus, parameter *Data set selection* **414** is used.

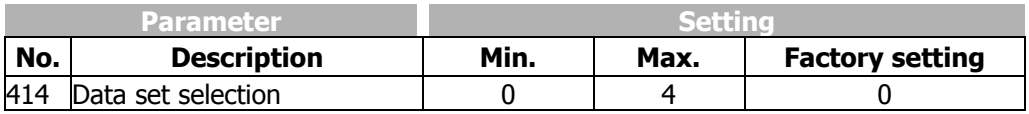

With *Data set selection* **414** = 0, data set switching via contact inputs will be active.

If *Data set selection* **414** is set to 1, 2, 3 or 4, the selected data set is activated and data set switching via the contact inputs is deactivated.

If *Data set selection* **414** is set to 5, data set switching via contact inputs will be active if the frequency inverter is not enabled.

Via parameter *Active data set* **249**, the currently selected data set can be read. *Active data set* **249**, indicates the active data set (value 1, 2, 3 or 4). This is independent of whether the data set switching was done via contact inputs or *Data set selection* **414**.

### <span id="page-234-0"></span>**12.1 Control via contacts/remote contacts**

In operation mode "Control via contacts" or "Control via remote contacts" (Parameter *Local/Remote* **412** = 0 or 2), the frequency inverter is controlled directly via digital inputs S1IND (STOA and STOB), S2IND to S9IND or via the individual bits of the virtual digital signals in the control word. The function of these inputs is described in the frequency inverter operating instructions.

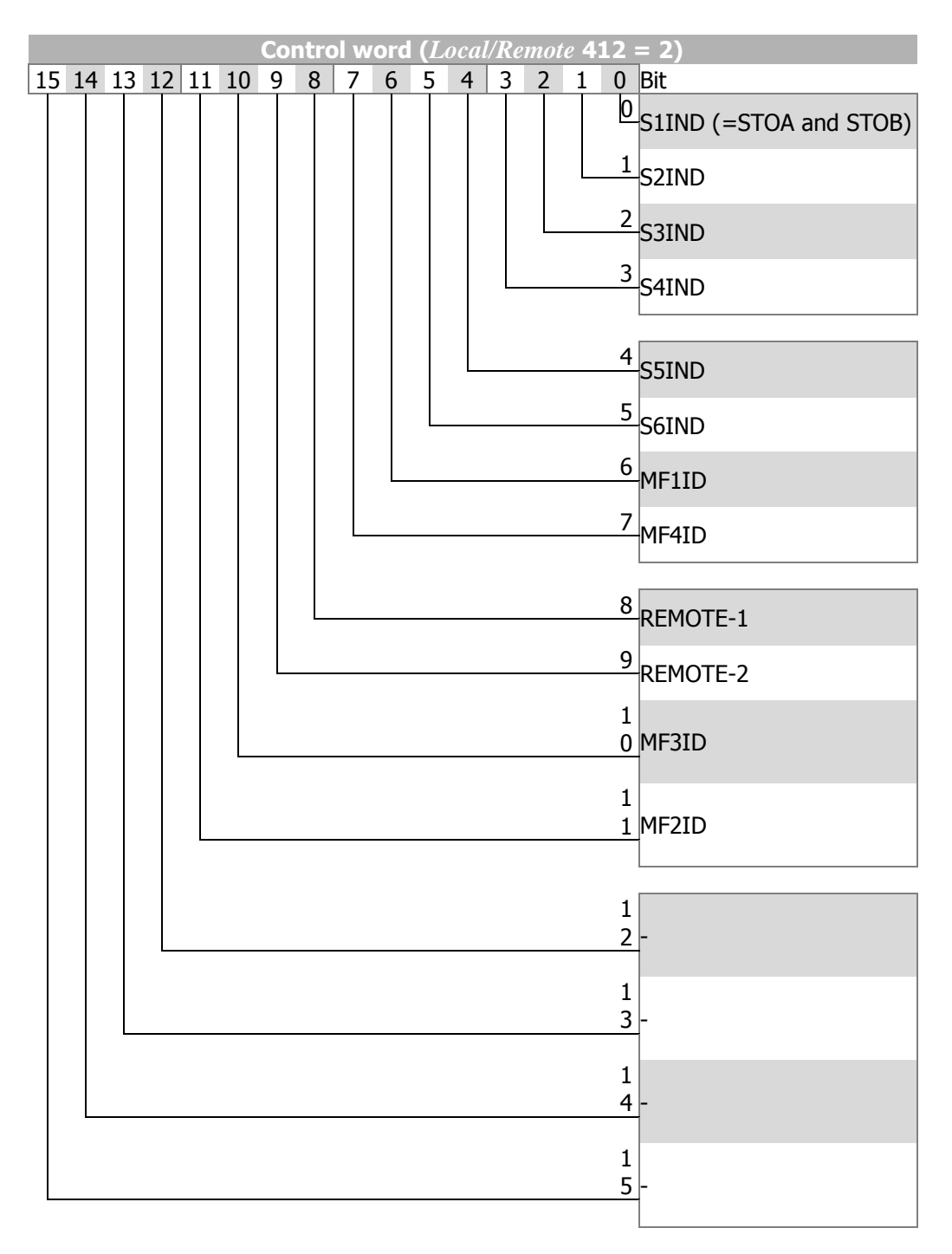

# **30 Bonfiglioli**

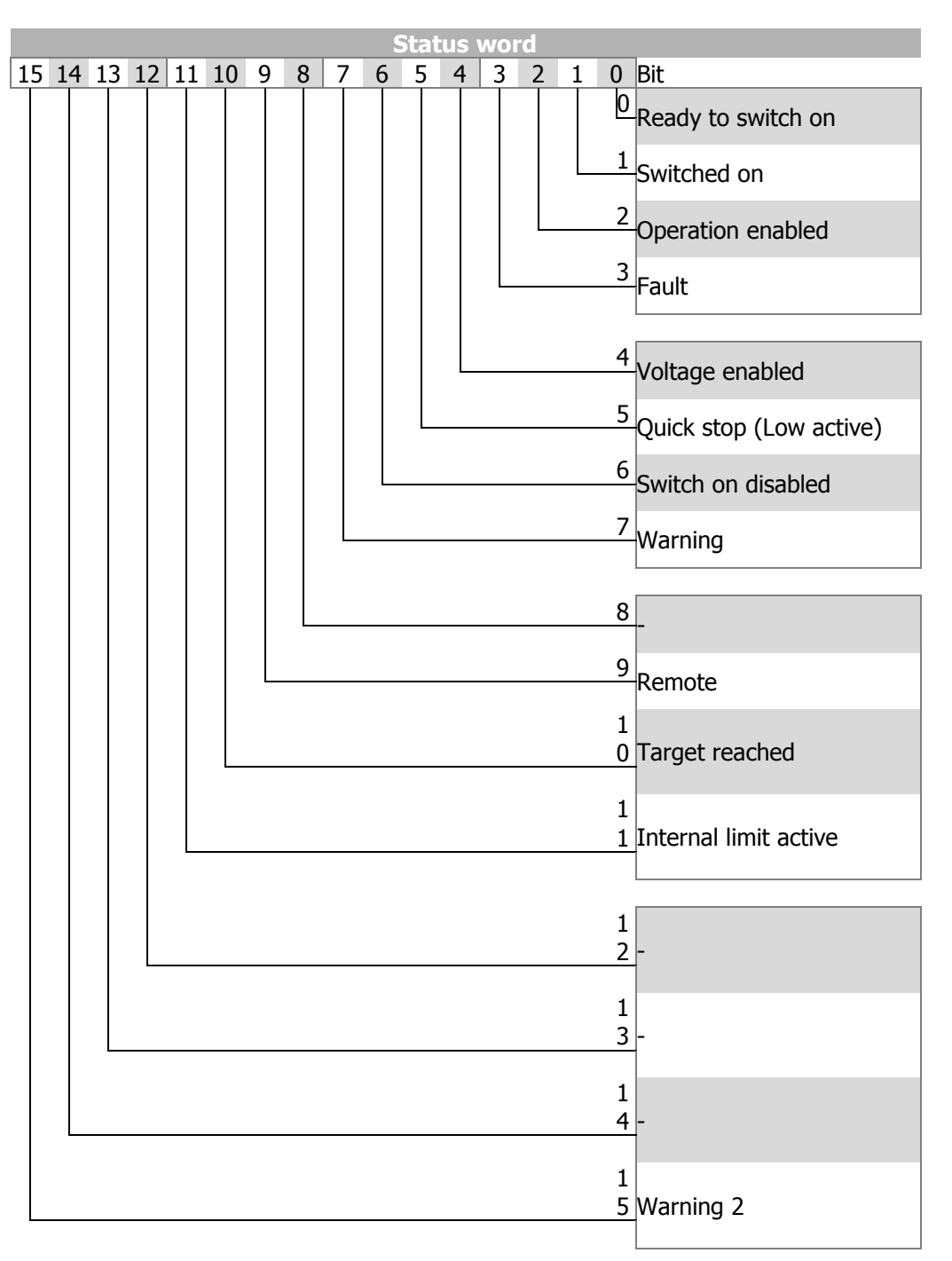

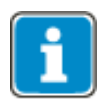

If operation mode "Control via remote contacts" is used, controller release must be turned on at STOA (Terminal X210A.3) and STOB (Terminal X210B.2) **and** Bit 0 of the control word must be set in order to be able to start the drive.

Operation modes "Control via contracts" and "Control via remote contacts" support operation mode "Speed vl" (*modes of operation* = "velocity mode").

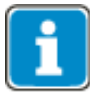

ANG frequency inverters support an external 24 V power supply for the frequency inverter control electronics. Even when mains voltage is disconnected, communication between the controller (PLC) and the frequency inverter is still possible.

Bit 4 "Voltage enabled" of the *Status word* displays the current state of the mains power supply.

Bit 4 "Voltage enabled" = 0 signals "no mains voltage" and drive start is disabled.

Bit 4 "Voltage enabled" =  $1$ " signals "mains voltage switched on" and drive start is enabled.

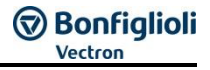

#### **12.1.1 Device State machine Statemachine:**

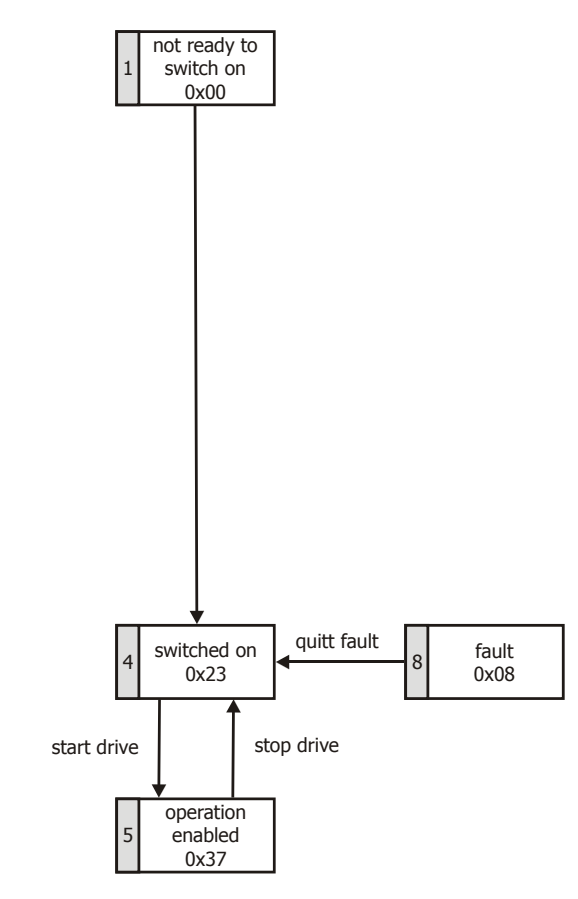

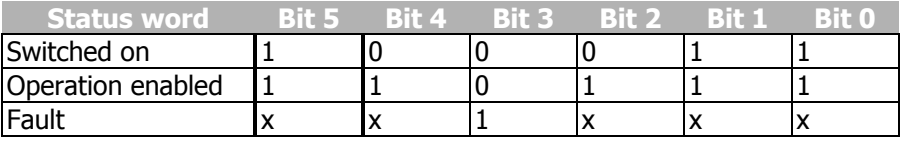

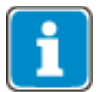

"x" means any value.

Bit 7 "**Warning"** can display a device-internal warning message at any time. The current warning is evaluated by reading the warning status with parameter *Warnings* **270**.

Bit 10 "**Target reached**" is set when the specified reference value is reached. In the special case of power failure regulation, the bit is also set when the power failure regulation reaches the frequency 0 Hz (see frequency inverter Operating Instructions).

For "target reached" a hysteresis (tolerance range) applies. It can be set via parameter *Max. control deviation* **549** (see frequency inverter operating instructions).

Bit 11 "**Internal limit value active"** indicates that an internal limit is active. This may be the current limit, the torque limit or the overvoltage control. All of these limit functions will result in the reference value being left or not reached.

<span id="page-236-0"></span>Bit 15 "**Warning 2**" signals a critical operating state which will result in a fault switchoff of the frequency inverter within a short time. This bit is set if there is a delayed warning relating to the motor temperature, heat sink/inside temperature, Ixt monitoring or mains phase failure.

## **12.2 Control via state machine**

In the operation mode "Control via state machine (*Local/Remote* **412** = 1), the frequency inverter is controlled via the Control word of the state machine.

Transition 4 to status "Operation enabled" is only possible:

- if, in a configuration for Motion Control (parameter *Configuration* **30** = x40), the controller release is set via STOA and STOB,
- $\overline{ }$  if, in other configurations (parameter *Configuration* **30** ≠ x40) the controller release is set via STOA and STOB and if one of the digital inputs S2IND or S3IND is set. (Typically: S2IND = Start clockwise/S3IND = Start anticlockwise)

Object [0x6040](#page-186-0) Control word is applicable to the frequency inverter if parameter *Local/Remote* **412** is set to "1 – Control via statemachine".

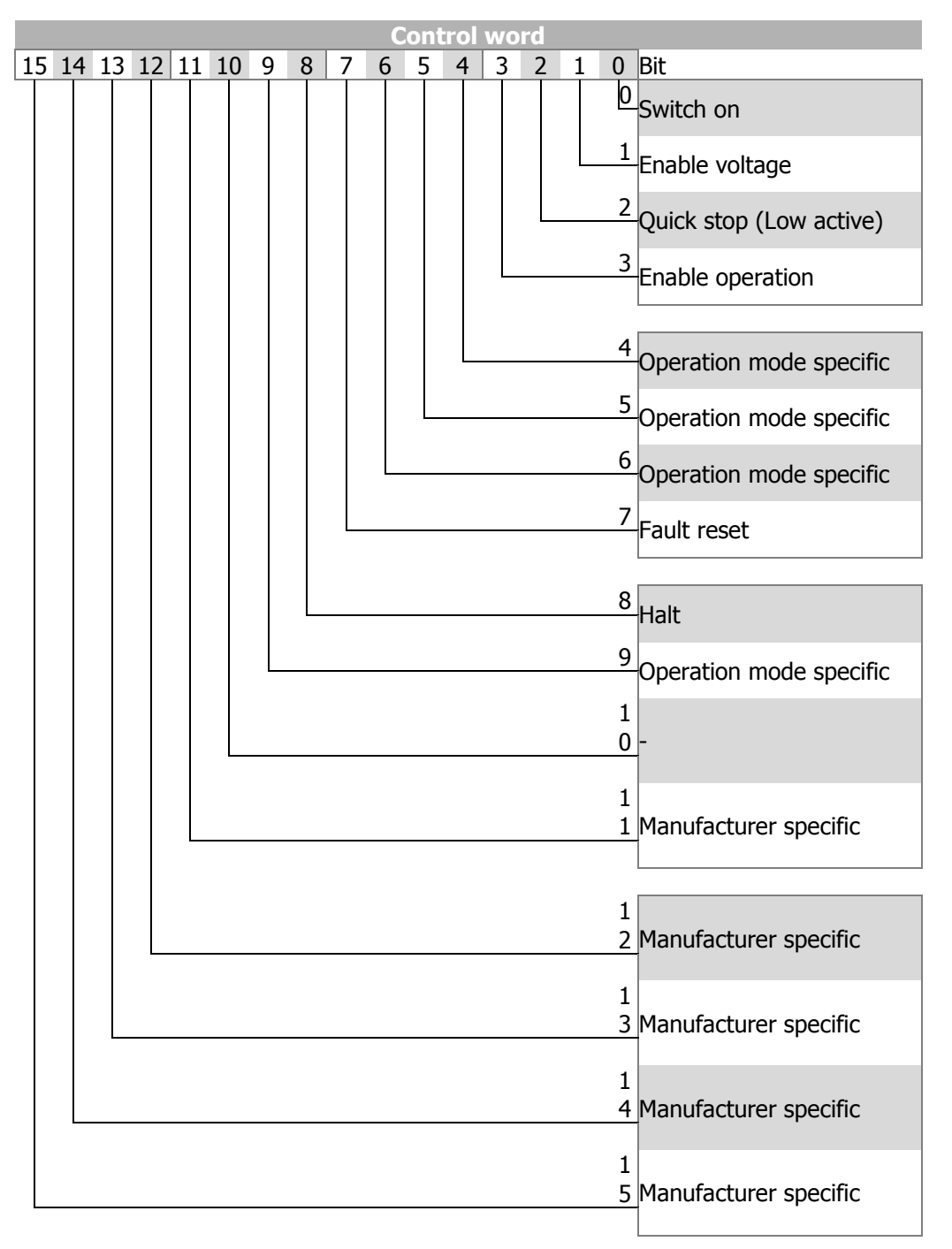

Bits 9 ... 15 are used depending on the configuration and on [0x6060](#page-194-0) [Mode of Operation.](#page-194-0)

Control word bits 4, 5, 6 operation mode specific and bit 8 halt are used in motion control configurations (Parameter *Configuration* **30** = x40) only.

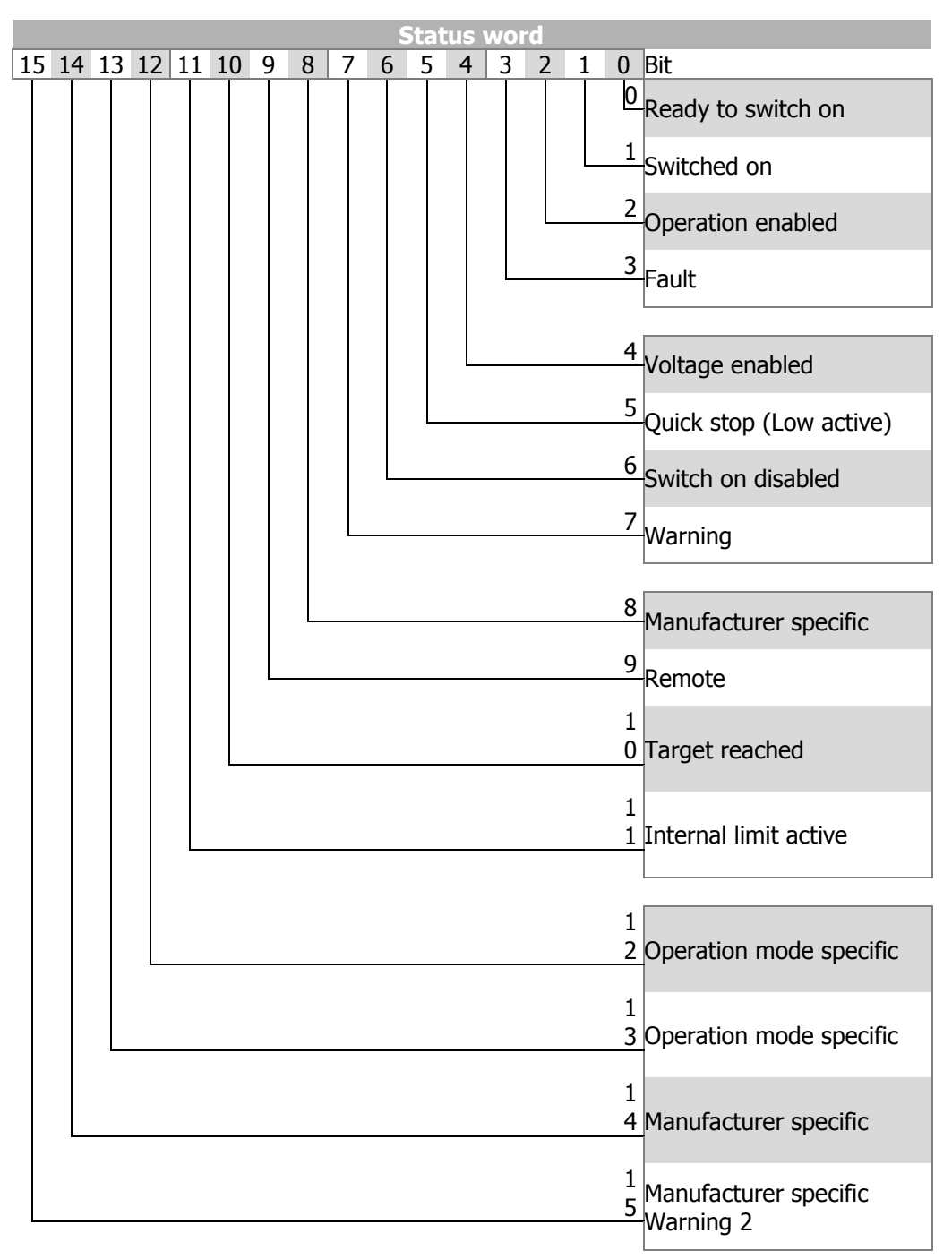

Bit 14 is not used.

Status word bits 12 and 13 "Depending on mode of operation" are only used in Motion Control configurations (Parameter *Configuration* **30** = x40).

## **J** Bonfiglioli

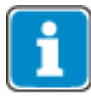

ANG frequency inverters support an external 24 V power supply for the frequency inverter control electronics. Even when mains voltage is disconnected, communication between the controller (PLC) and the frequency inverter is still possible.

Bit 4 "Voltage enabled" of the *Status word* displays the current state of the mains power supply.

Bit 4 "Voltage enabled" = 0 signals "no mains voltage" and drive start is disabled.

Bit 4 "Voltage enabled" =  $1$ " signals "mains voltage switched on" and drive start is enabled..

### **12.2.1 State machine diagram State machine:**

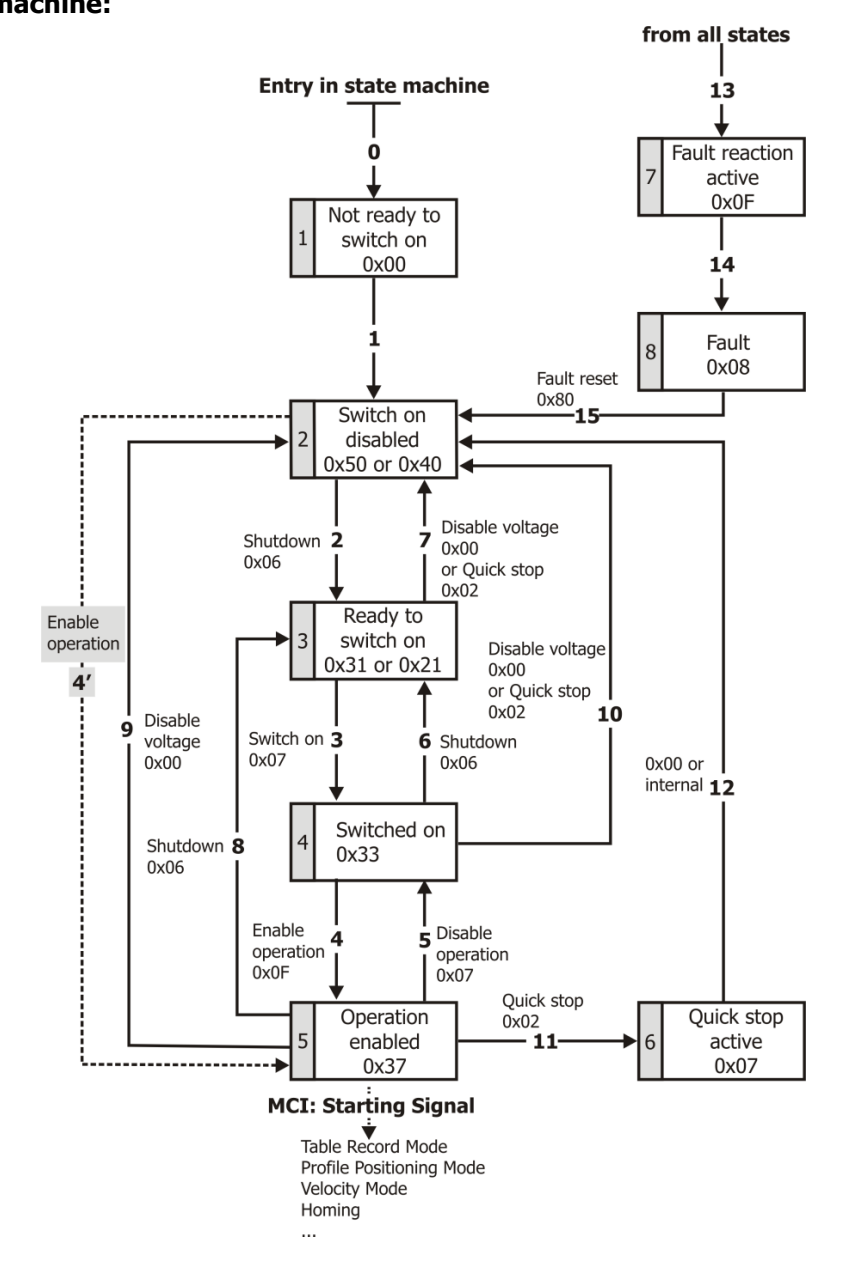

### **Control word:**

The device control commands are triggered by the following bit patterns in the Control word:

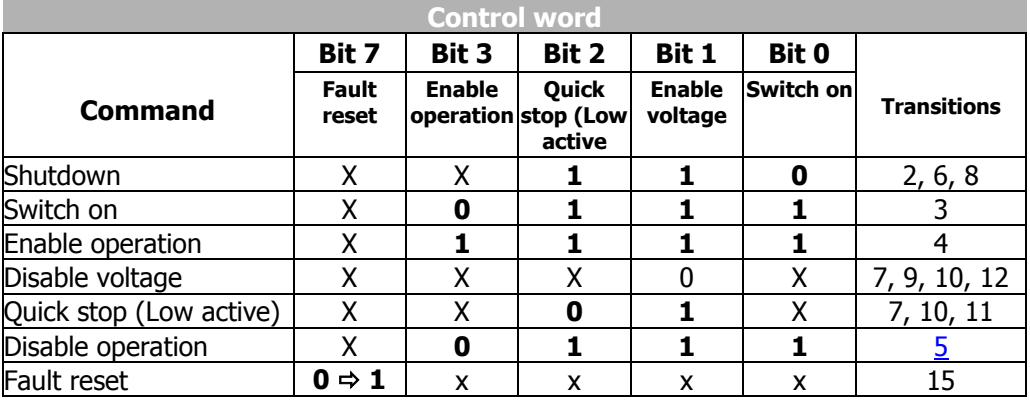

"X" means any value.

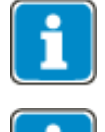

Transition 3 (command "Switch on" [0x07]) is only processed if bit 4 "Voltage enabled" of the Status word is set.

Transition 4 (Command "Enable operation" [0xF]) will only be processed if the release is set via the hardware contacts STO.

If the hardware release via STO is not set, the frequency inverter will remain in status "Switched On" [0x33] until the hardware release via STO is present.

In status "Operation enabled" [0x37], the device will switch to status "Switched On" [0x33] internally once the hardware release via STO is reset.

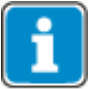

In configurations **with** Motion Control (parameter *Configuration* **30** = x40), the following must be noted:

- Transition **4'** is **not** available.
- $-$  In status "5-Operation enabled  $[0x37]$ " an additional start signal must be provided via bits from the "High Byte" of the control word in order to start a movement of the motor. For a description of the start signal for this "Motion Control Interface" (MCI), refer to chapter [12.4.](#page-246-1) Object [0x6060](#page-194-0) [Modes of Operation](#page-194-0) is available for switching to other MCI modes. .
- Digital inputs (STOA and STOB) must be set. Start clockwise and Start anticlockwise have no function in these configurations.

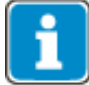

In configurations **without** Motion Control (parameter *Configuration* **30** ≠ x40), the following must be noted:

- Transition **4'** will only be processed if Bit 4 "Voltage enabled" of the status word is set. This feature is downward-compatible with older software versions.
- The frequency inverter can only be controlled if the logic operation is true. The logic inputs for Start Clockwise and Start anticlockwise can be connected directly with "On" or "Off" (parameter *Start Clockwise* **68** and *Start Anticlockwise* **69**).
- Digital inputs (STOA and STOB) must be set.
- This results in:
- Release: (= STOA and STOB) **AND** (Start clockwise **OR** Start Anticlockwise)

## **J Bonfiglioli**

### **Status word:**

The status word indicates the operating status.

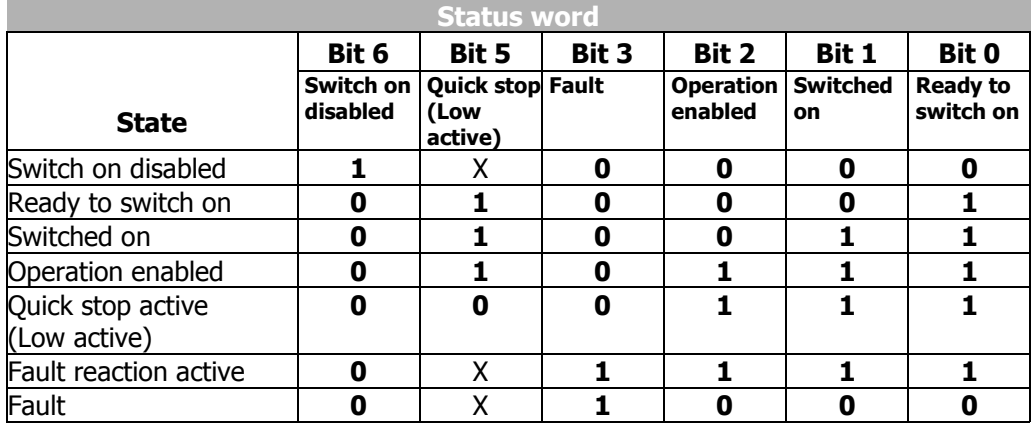

"X" means any value.

Bit 7 **"Warning"**can be set at any time. It reports a device-internal warning. The cause of the warning is evaluated by reading the warning status with parameter *Warnings* **270**.

Bit 9 "**Remote"** is set if the operation mode is set to "Control via state machine" (*Local/Remote* **412** = 1) **and** controller release is turned on.

Bit 10 "**Target reached**" is set when the specified reference value is reached.

In configurations without Motion Control (parameter *Configuration* **30** ≠ x40) "target reached" refers to the reference speed fromVI target the reference speed ( $\nu$  target speed) [0x6042.](#page-188-0) In the special case of power failure regulation, the bit is also set when the power failure regulation reaches the frequency 0 Hz (see frequency inverter operating instructions).

For "target reached", there is a hysteresis (tolerance range) which can be set via the parameter *Max. control deviation* **549** see frequency inverter Operating Instructions).

Bit 11 "**Internal limit value active"** indicates that an internal limit is active. This may be the current limit, the torque limit or the overvoltage control. All functions will result in the reference value being left or not reached.

Bit 15 "Warning 2" signals a critical operating state which will result in a fault switchoff of the frequency inverter within a short time. This bit is set if there is a delayed warning relating to the motor temperature, heat sink/inside temperature, Ixt monitoring or mains phase failure.

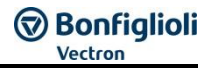

## <span id="page-242-0"></span>**12.3 Configurations without motion control**

In configurations without Motion Control (*Configuration* **30**  $\neq$  x40) object  $0 \times 6060$ [modes of operation](#page-194-0) is set permanently to "2 - velocity mode" (velocity mode vl) Ob-ject [0x6061](#page-195-0) [modes of operation display](#page-195-0) will also be "2 - velocity mode" (velocity mode vl). These settings cannot be changed.

#### **Relevant Relevant objects:**

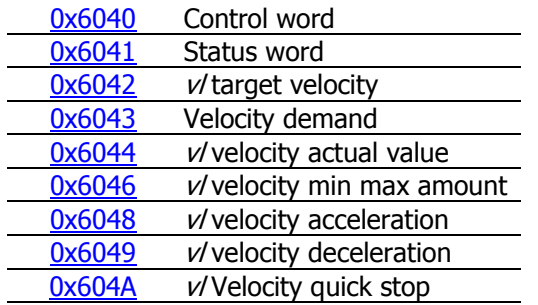

The Ramp Rise/Fall times are set up via parameters **430**…**433**.

### **12.3.1 Behavior in the case of a quick stop**

In quick stop, the parameters *Switch-off threshold* **637** (percent of parameter *Maximum Frequency* **419**) and *Holding time* **638** (holding time after falling short of the switch-off threshold) are relevant. In the case of a quick stop, the drive is stopped via emergency stop ramps.

The emergency stop ramps are set up via Object [0x604A](#page-193-0) v/ Velocity Quick Stop or parameters *Emergency Stop Clockwise* **424** and *Emergency Stop Anticlockwise* **425**.

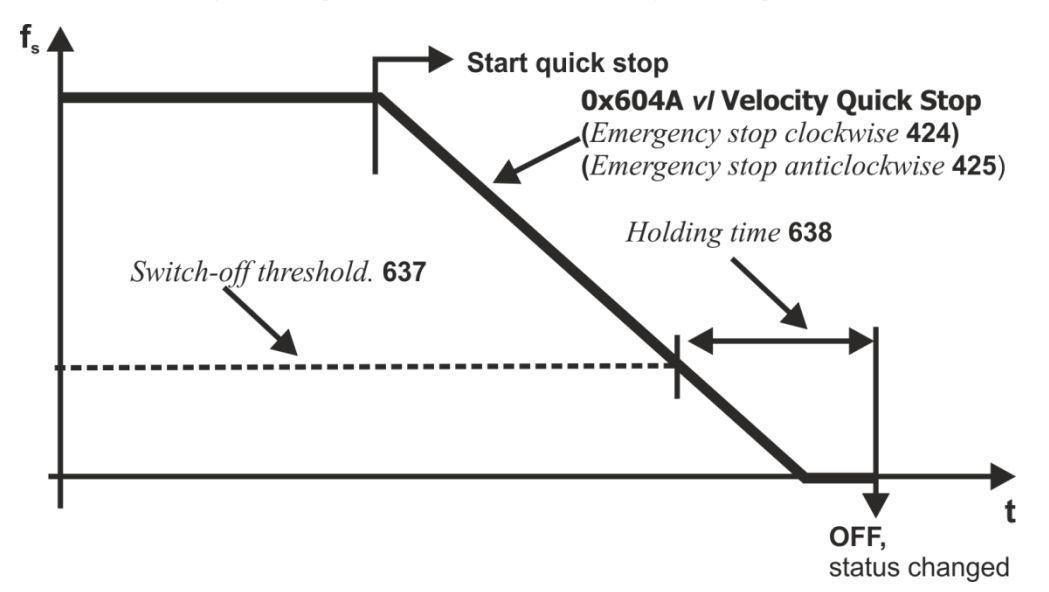

If frequency/speed reaches the value zero during the switch-off time, the drive continues to be supplied with current until the switch-off time has elapsed. This ensures that the drive is at a standstill when the state changes.

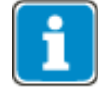

The quick stop behavior is only relevant for configurations without Motion Control (parameter *Configuration* **30** ≠ x40).

## **Bonfiglioli**

## **12.3.2 Behavior in the case of transition 5 (disable operation)**

The *behavior in transition 5* of the statemachine from "Operation enabled" to "Started" can be configured via parameter *State transition 5* **392**.

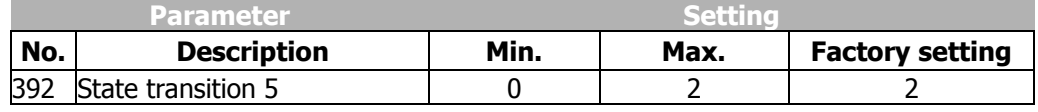

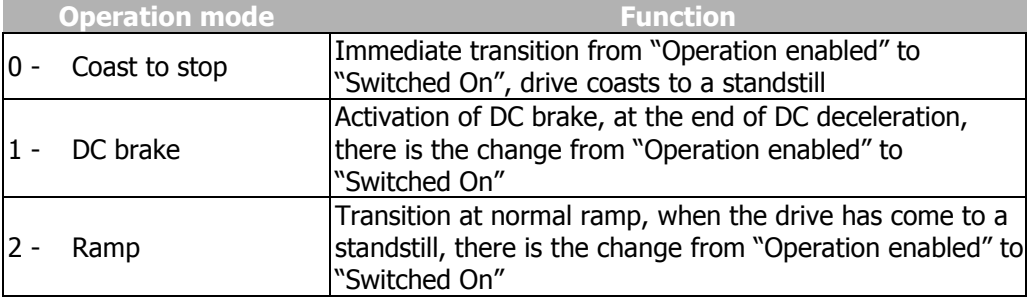

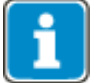

Setting 1 "Direct current brake" is only possible with applications with U/f characteristic control (e.g. configuration 110). Other configurations do not support this operation mode.

If the frequency inverter is operated with a configuration which does not support the operation mode Direct Current Brake (e.g. configuration 210, field-oriented control), value "1" cannot be used.

In this case, the operation mode is not offered in the selection menus of the control unit KP500 and the control software VPlus.

For more information on VPlus, see chapter 18.

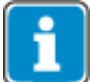

By default, *State transition 5* **392** is set to operation mode "2 - Ramp" For configurations with torque control, the default value is "0 - coasting".

If the configuration is changed, the value set for *State transition 5* **392** is also changed, if necessary.

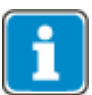

The behavior in transition 5 is only relevant for configurations without Motion Control (parameter *Configuration* **30** ≠ x40).

If *State Transition 5* **392** was triggered with "1 - DC brake", a new control word will only be accepted after completion of the transition process. The change of state from "Operation enabled" to "Switched On" is done after the *Braking time* **632** parameterized for the DC brake has elapsed.

If parameter *State Transition* **392** = "2 - Ramp" is set, the control word can be set to "Operation enabled" again, while the drive is decelerating. In this way, the drive accelerates to its set reference value again and remains in the state "Operation enabled".

The change of state from "Operation enabled" to "Switched On" is done after the value has dropped below the set switch-off threshold and the set holding time has elapsed (equivalent to the behavior in the case of a quick stop). In this context, parameters *Switch-off threshold* **637** (percentage of parameter *Maximum frequency* **419**) and *Holding time* **638** (holding time after passing of threshold) are relevant.

## **12.3.3 Reference value / actual value**

The controller (PLC) can define the reference frequency for the frequency inverter via object  $0x6042/0$  v/ target velocity in the used RxPDO and receive the actual value via obiect [0x6044/0](#page-189-1) [vl velocity actual value](#page-189-1) in the used TxPDO.

The use of the reference/actual value channel depends on the set configuration (control method). The actual value is generated according to the control method used.

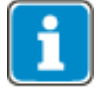

The reference value in object  $0x6042/0$  v/ target velocity and the actual value in ob-ject [0x6044/0](#page-189-1) *[vl velocity actual value](#page-189-1)* are interpreted in the notation RPM. Conversion into a frequency (reference value), or from a frequency (actual value) is carried out in the frequency inverter.

The reference value for the frequency inverter from object [0x6042/0](#page-188-0) [vl target velocity](#page-188-0) is supplied via the reference line value. This reference value is combined with the internal reference value from the reference frequency value channel in the input of the ramp function. Reference frequency value channel: see operating instructions.

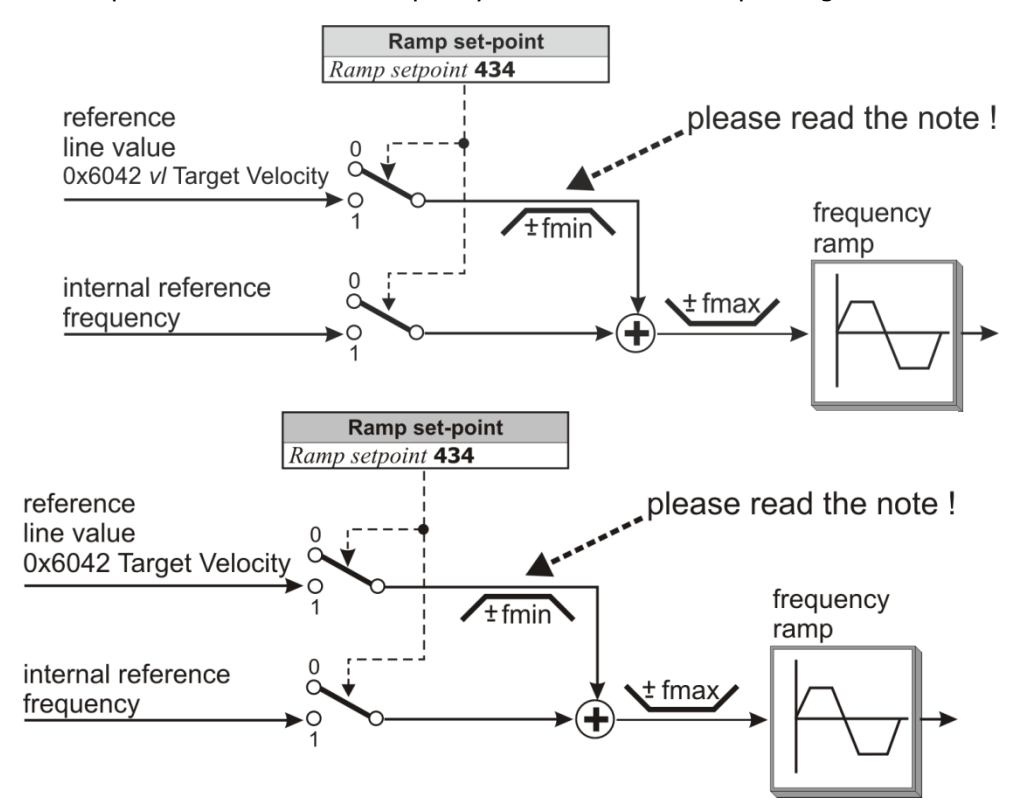

The internal reference value from the reference frequency value channel and the reference line value can be fed to the ramp individually or as an added variable. Setting is carried out via the data set change-over capable parameter *Ramp setpoint* **434**.

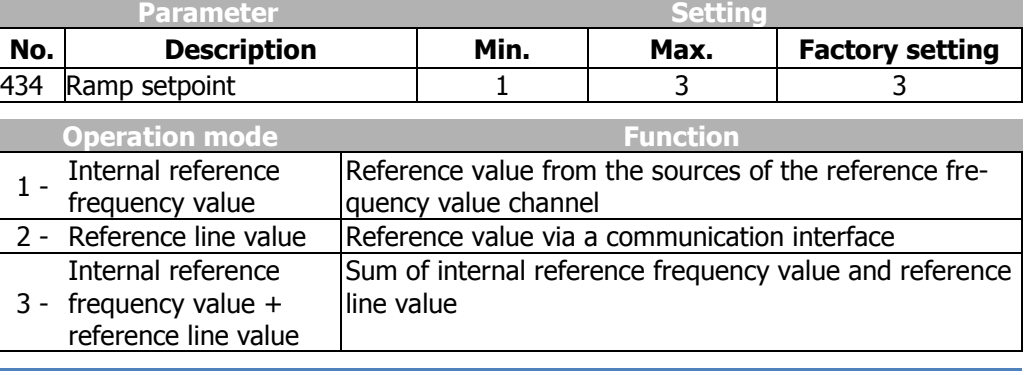

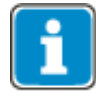

This function is only relevant for non motion control configurations (Parameter *Configuration* **30**  $\neq$  **×40**)

If *Ramp setpoint* **434** = 2 (reference line value only), this reference line value is limited to *Minimum Frequency* **418** (fmin).

The sign in front of fmin with reference value  $= 0$  is derived from the sign in front of the last reference line value which was not 0.

After Mains On, the reference line value is limited to +fmin.

For *Ramp set-point* **434** = 3, the sign in front of the overall reference value results from the sum of the internal reference frequency value and the reference line value.

The reference values can be read out from the frequency inverter with the help of the KP500 control unit or VPlus operating software. For more information on VPlus, see chapter 18.

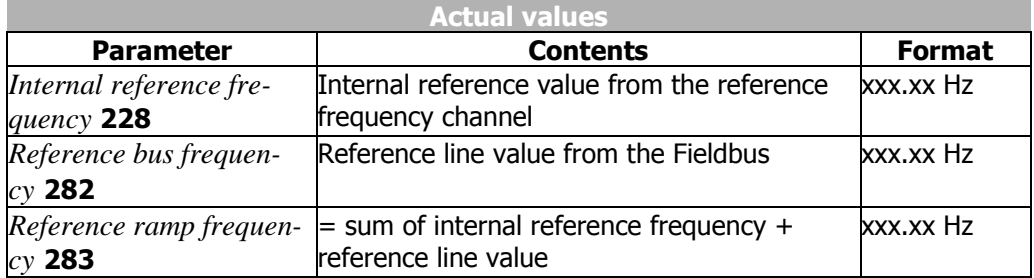

### **12.3.4 Sequence example**

In configurations without Motion Control (*Configuration* **30**  $\neq$  x40), the PLC must send the correct sequence:

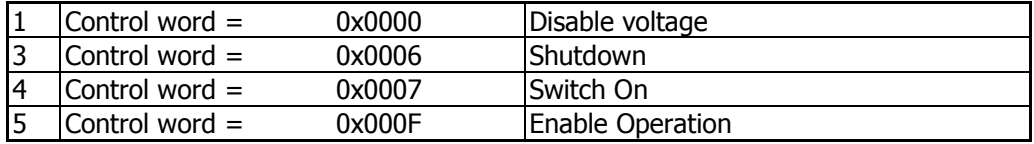

**OR**

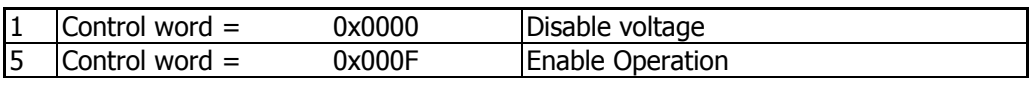

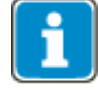

In configurations without Motion Control (*Configuration* **30**  $\neq$  x40), the second (shortened) sequence can be used, because transition **4'** is available in these configurations.

## <span id="page-246-1"></span>**12.4 Motion control configurations**

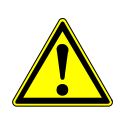

### **WARNING**

#### **Dangerous state due to new mode!**

If [0x6060](#page-194-0) [modes of operation](#page-194-0) is changed during operation (control word = 0xnnnF), a dangerous state may occur in the new mode.

Before changing [0x6060](#page-194-0) [modes of operation](#page-194-0), check the status word (e.g. for state 0xnn33).

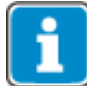

### <span id="page-246-0"></span>**Motion Control Definition**

For the full function of the Motion Control Interface, you will have to set *Local/Remote* **412** = "1-Control via state machine". In all other operation modes of parameter *Local/Remote* **412**, there are major restrictions. The descriptions in this chapter and of all objects used are based on the setting *Local/Remote* **412** = "1-Control via state machine".

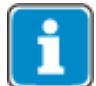

The usage of Positioning for setting  $Local/Remote$  **412**  $\neq$  1 is described in the "Positioning" application manual.

The function of the state machine describes the basic operating behavior of the frequency inverter in configurations with position control (*Configuration* **30** = x40). The objects *control word* and *status word* described above support the bits marked as operation mode specific.

These bits and bit "Target reached" has different meanings in the different position control operation modes – defined by  $0x6060$  [modes of operation](#page-194-0). The following chapters describe the application of the operation mode specific bits in the *control word* and *status word*, depending on the different position control operation modes. Default value:  $0x6060$  [modes of operation](#page-194-0) =  $2 -$  velocity mode.

#### **Basic functions:**

The state machine must be set to "operation enabled", before the position command can be issued via the operation mode specific bits of the *control word*.

Once a *mode of operation* has been set by the PLC, no commands will be accepted for this operation mode until this operation mode is displayed in the *modes of operation* display object.

The bits in the *control word* and *status word* marked as operation mode specific are only supported in configurations with position control (*Configuration* **30** = x40).

## **J** Bonfiglioli

## **12.4.1 Velocity mode [rpm]**

Velocity mode [rpm] can be selected via object [0x6060/0](#page-194-0) [Modes of operation](#page-194-0) = **2**. In velocity mode the "operation mode specific" bits of the Control word word control the ramp generator (RFG – Ramp Function Generator). The block diagram illustrates the function.

### **Relevant objects:**

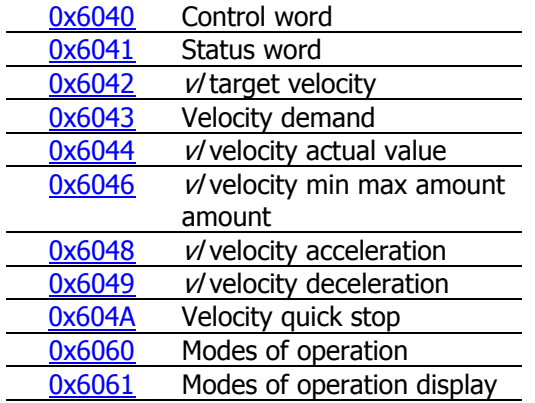

The Ramp Rise/Fall times are set up via parameters **430**…**433**.

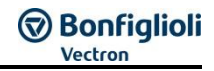

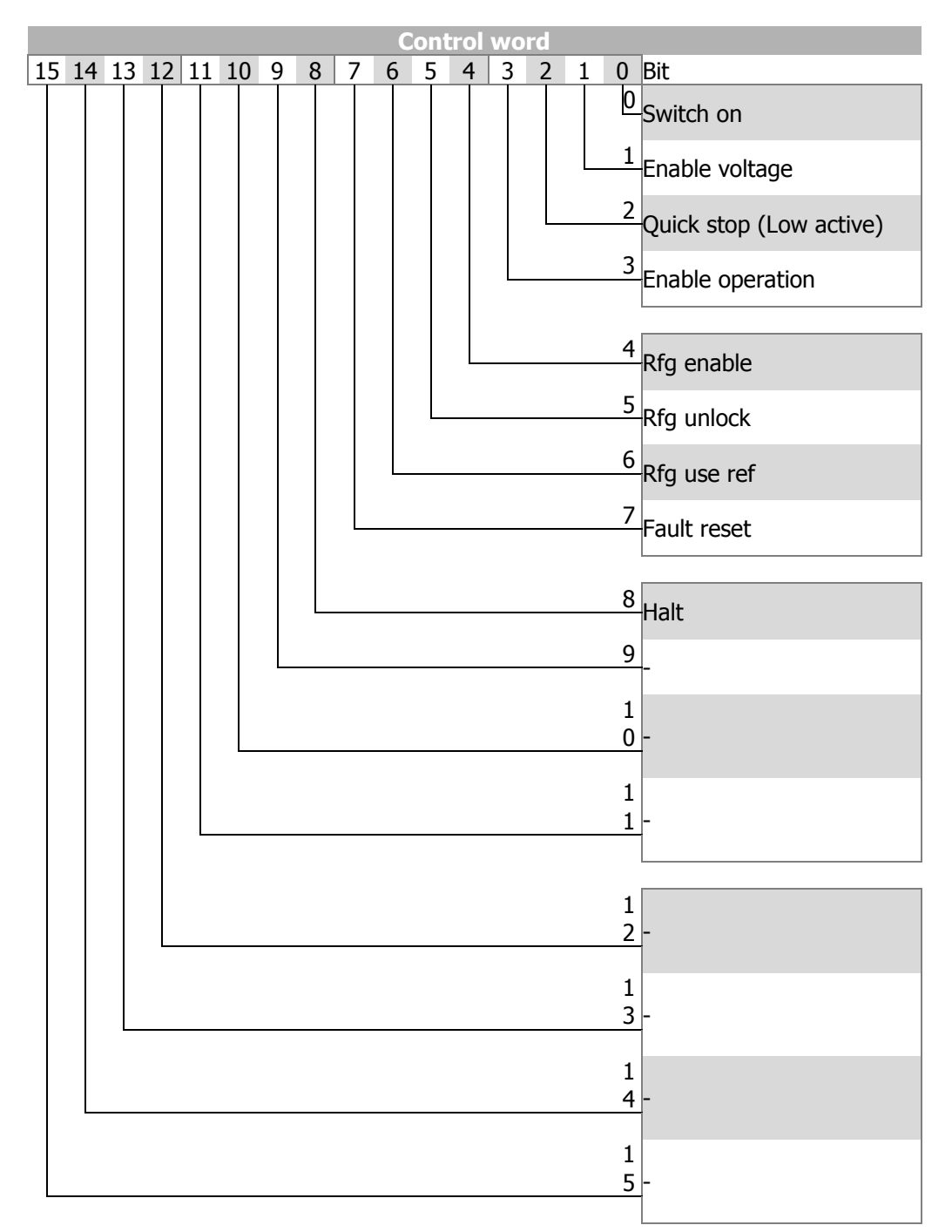

# **GO Bonfiglioli**

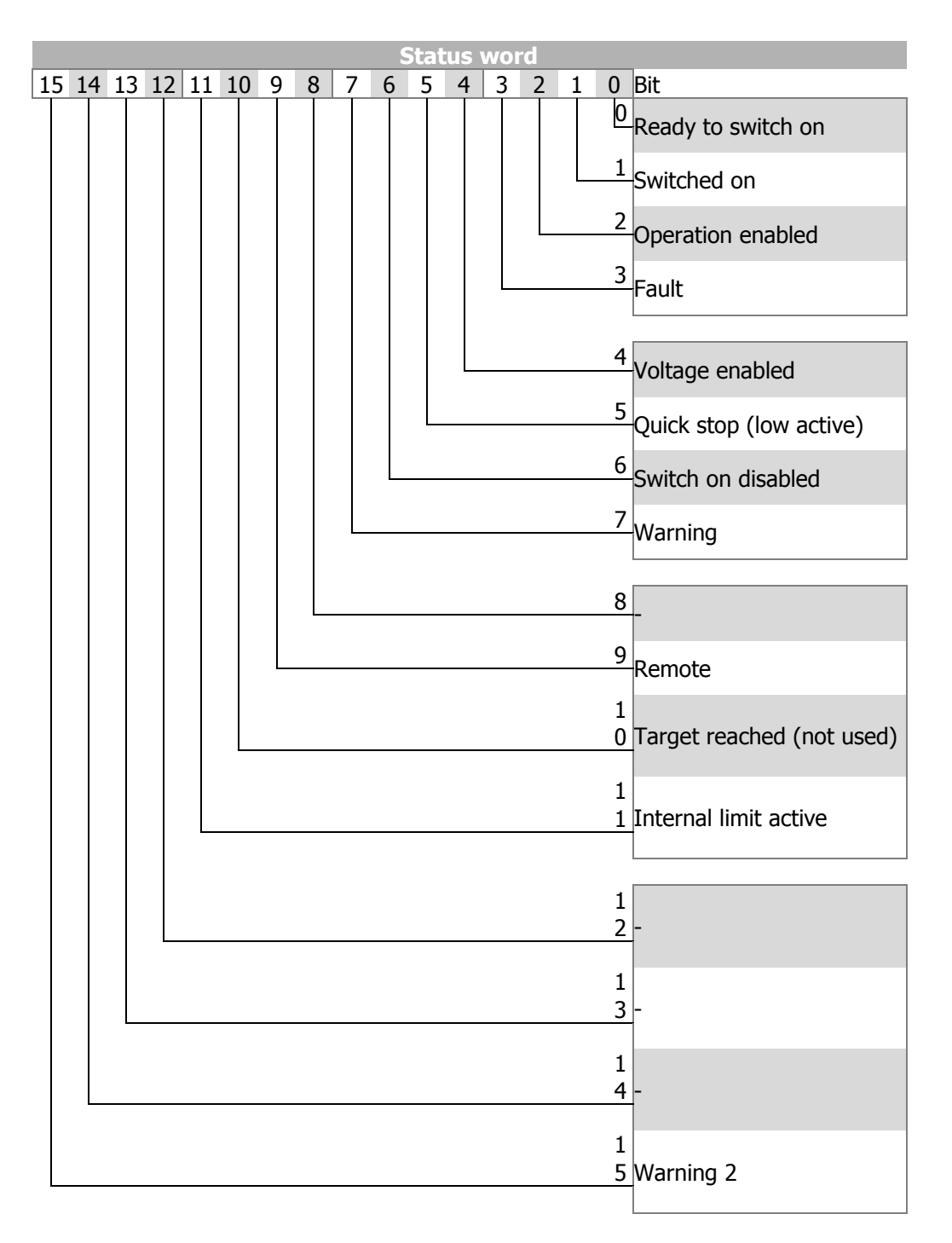

#### **Block diagram**

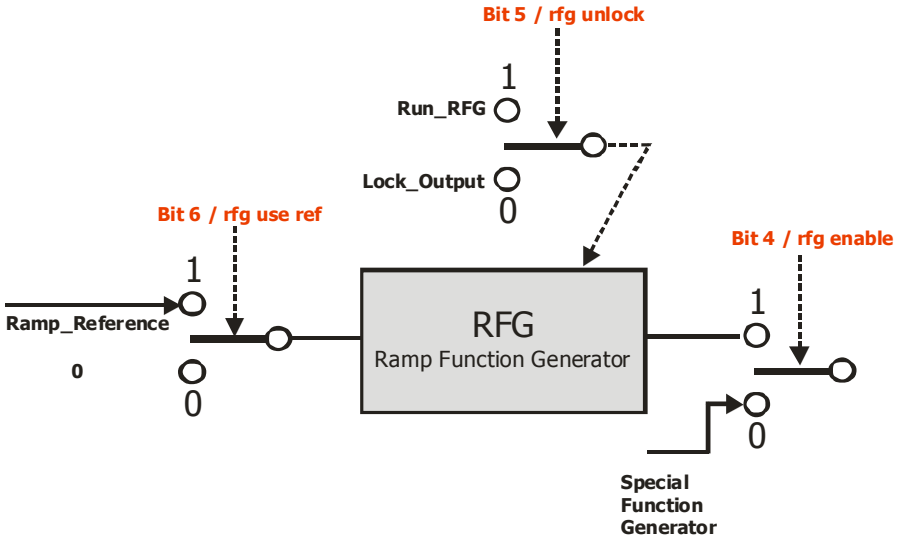

### **Bit 4/rfg enable**

Rfg enable  $= 0$  the reference speed comes from a manufacturer-specific special function.

Rfg enable = 1 The reference speed corresponds to the ramp output.

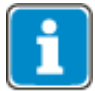

The special function is evaluated only if **1299** *S. Special Function Generator* ≠ "9- Zero".

If **1299** *S. Special Function Generator* = "9-Zero", the value of the ramp output will always be used.

### **Bit 5/rfg unlock**

Rfg unlock = 0 The last speed will be maintained and used.

Rfg unlock  $= 1$  The ramp function is active and changes according to the reference value and the ramp.

### **Bit 6/rfg use ref**

Rfg use ref = 0 Reference value "0" is used.

Rfg use ref = 1 The setpoint of  $0x6042$  [vl target](#page-188-0) Velocity is used.

**Bit 8 Halt**

**HALT = 0 Execute positioning.**

**HALT = 1**  $\rightarrow$  **Stop axis.** (The frequency inverter remains enabled in "Operation" enabled" state.)

If special function generator **1299** *Q. Special Function Generator* ≠ "9-Zero", the reference value from the ramp output will also be used if bit 4 "rfg enable" = 1, and if bit 4 "rfg enable" = 0, the reference value from the source specified in **1299** *Q. Special Function Generator* will be used.

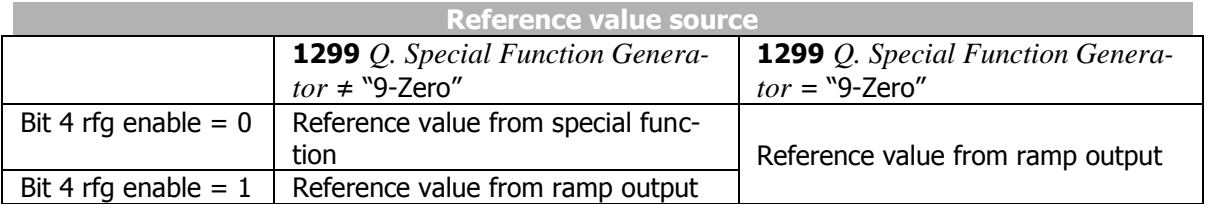

# **69 Bonfiglioli**

## **12.4.1.1 Sequence example**

In order to start "velocity mode", the correct sequence must be sent by the PLC.

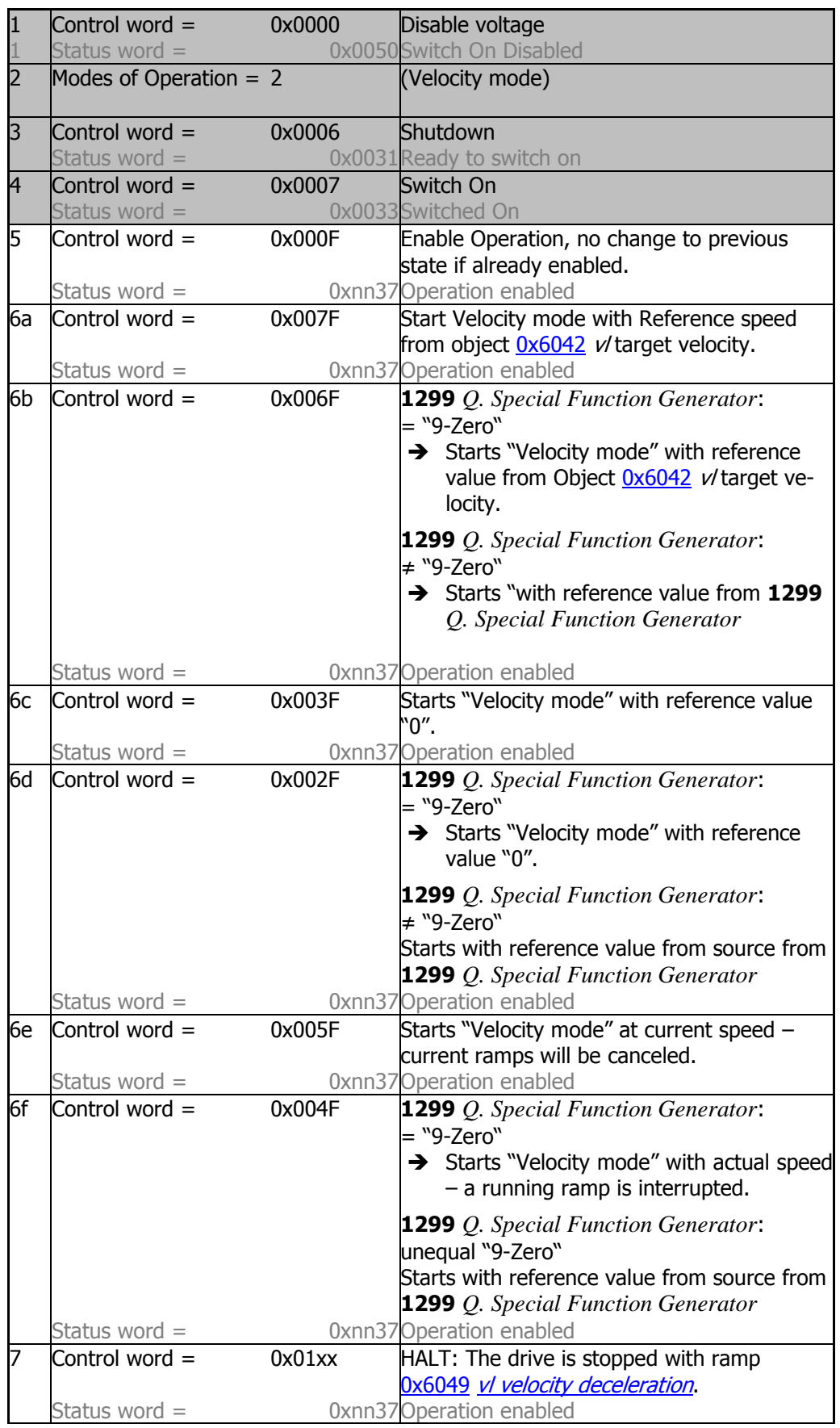
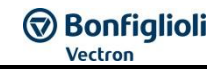

### $\triangle$  WARNING

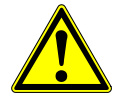

#### **Dangerous state due to new mode!**

- When  $0x6060$  [Modes of Operation](#page-194-0) is changed during operation (Control word = 0xnnnF), a dangerous state can occur in the new mode.
- Check the status word before changing [0x6060](#page-194-0) Modes [of Operation](#page-194-0) (i.e. check state 0xnn33).

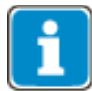

Once the sequence of the first four status words has been processed correctly, the ANG is ready for operation (dark table area).

In state "operation enabled" (0xnnnF), the state of the Motion Control can be changed (white table area).

With control word transition from 0xnnnF to 0x0007, "Velocity mode" will be stopped. Then, the mode can be restarted via 0xnnnF.

As long as 0x0007 is active, the mode of operation can be edited safely. Once [0x6060](#page-194-0) [modes of operation](#page-194-0) has been set to another value, operation can be started with a corresponding sequence.

# **Bonfiglioli**

# **12.4.2 Profile Velocity mode [u/s]**

The profile velocity mode is selected via object [0x6060/0](#page-194-0) *[Modes of operation](#page-194-0)* = 3. In profile position mode the inverter receives a reference speed in [u/s].

#### **Relevant objects:**

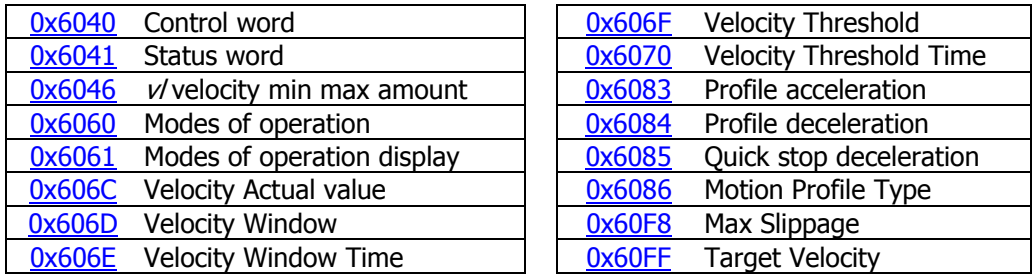

The Ramp Rise/Fall times are set up via parameters **1176** and **1178** and object [0x6086.](#page-210-0)

In profile velocity mode, the operation mode specific bits of the control word and the status word are used as follows:

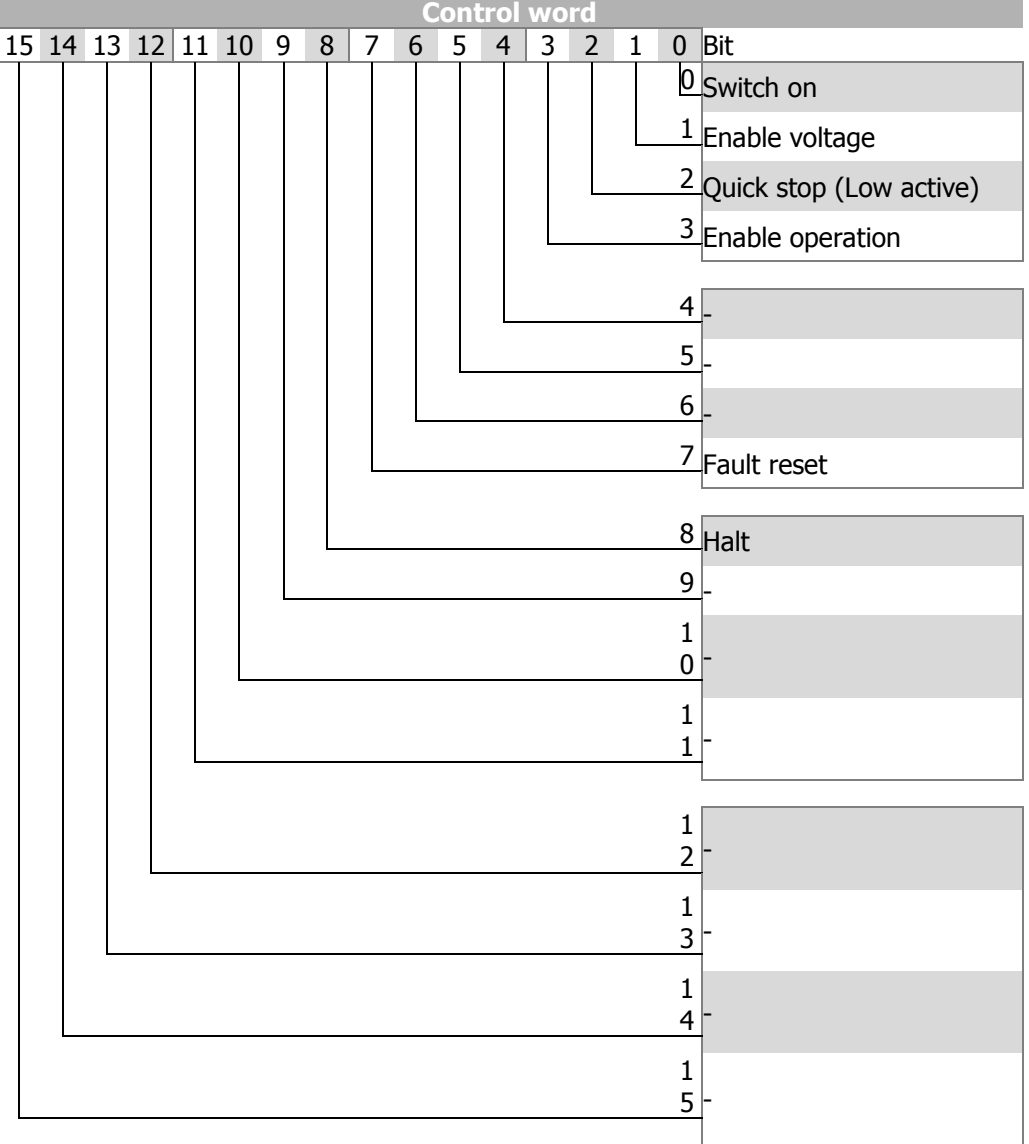

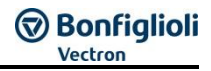

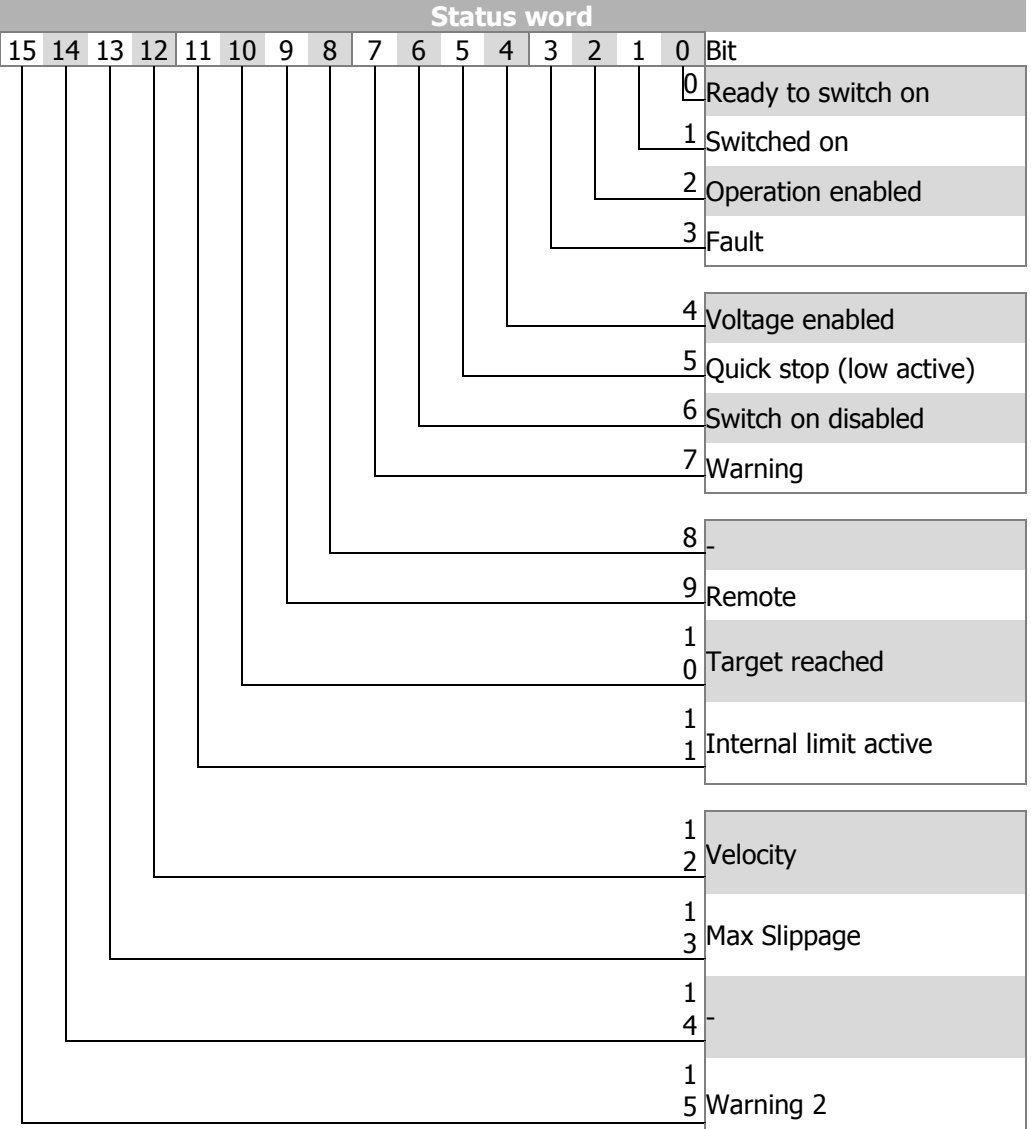

The Profile Velocity Mode is used to set the reference speed in user units [u/s]. The reference speed Ox60FF [Target Velocity](#page-221-0) is taken over in mode "operation enabled" immediately (0xnn37). The acceleration and deceleration ramp are specified by objects [0x6083](#page-208-0) [Profile acceleration](#page-208-0) and [0x6084](#page-208-1) [Profile deceleration](#page-208-1).

Setting Bit 8 "Halt" of the control word delays the drive with ramp [0x6084](#page-208-1) [Profile de](#page-208-1)[celeration](#page-208-1)</u> and holds the drive at standstill. Resetting Bit 8 results in an acceleration with ramp [0x6083](#page-208-0) [Profile acceleration](#page-208-0) to the actual reference velocity.

#### **Control word Bit 8: Halt**

#### **HALT = 0 Execute Profile Velocity Mode.**

**HALT = 1**  $\rightarrow$  **Halt Axis.** (The Frequency inverter remains in state "Operation" enabled".)

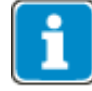

The actual velocity in [u/s] can be displayed in a PLC via map able Object [0x606D.](#page-199-0)

Via Objects [0x606D](#page-200-0) [Velocity Window](#page-200-0) and [0x606E](#page-201-0) [Velocity Window time](#page-201-0) Bit 10 "Target reached" of the status word is set.

Via Objects [0x606F](#page-202-0) [Velocity Threshold](#page-202-0) and [0x6070](#page-203-0) [Velocity Threshold time](#page-203-0) Bit 12 "Velocity" of the status word is set.

# **Bonfiglioli**

Via Object [0x60F8](#page-220-0) [Max Slippage](#page-220-0) a slip monitoring via Bit 13 "Max Slippage" of the status word can be set up.

#### **Status word Bit 10: Target reached**

**Target reached =**  $0 \rightarrow$  The actual velocity does not match the reference velocity.

Target reached  $= 1 \rightarrow$  The actual velocity matches the reference velocity. The actual velocity differs at least from the defined time period in object Ox606E [Velocity Window time](#page-201-0) up to the defined amount [us] in Object [0x606D](#page-200-0) [Velocity Window.](#page-200-0)

#### **Status word Bit 12: Velocity**

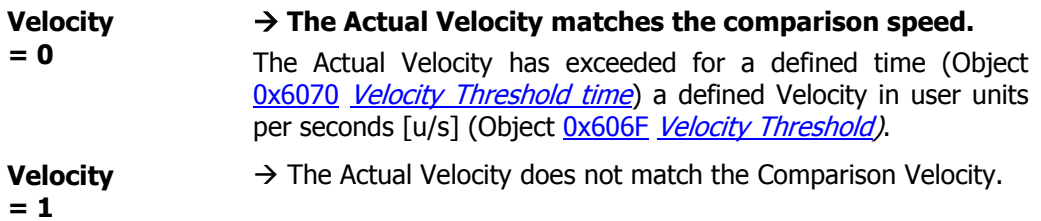

#### **Status word Bit 13: Maximum Slippage**

[Max Slippage](#page-220-0).

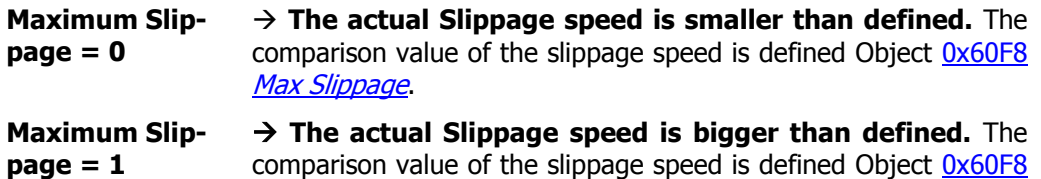

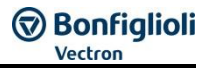

### **12.4.2.1 Example Sequence**

To start the Profile Velocity mode, the correct sequence has to be sent from the PLC.

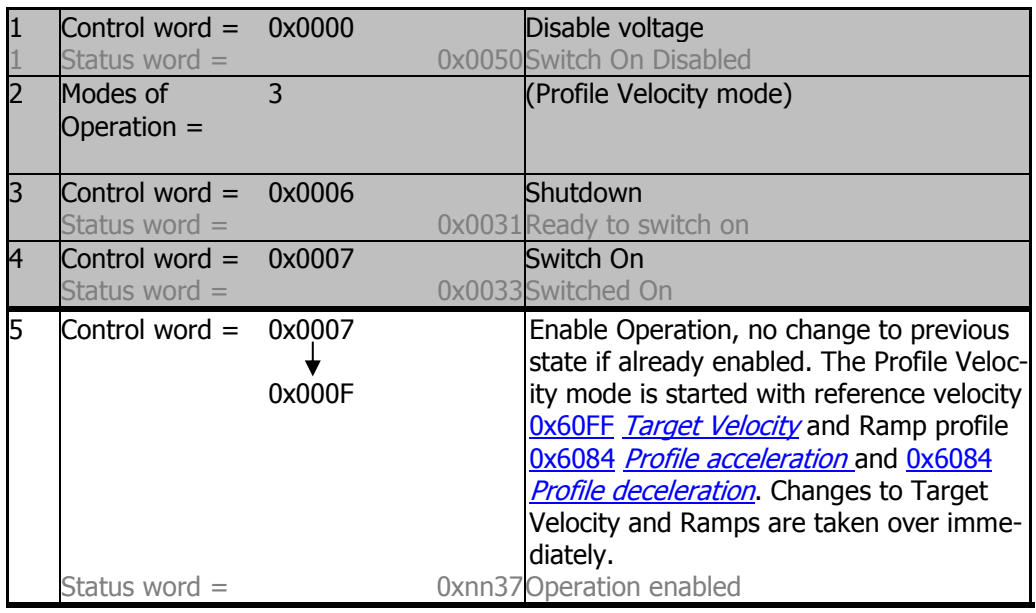

1) A profile consists of the following entries. If a value is not changed, the old value will still be active.

- Ox6081 Profile velocity
- [0x6083](#page-208-0) Profile acceleration
- [0x6084](#page-208-1) [Profile deceleration](#page-208-1)
- [0x60FF](#page-221-0) [Target Velocity](#page-221-0)

#### **WARNING**

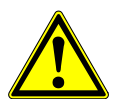

#### **Dangerous state due to new mode!**

- When  $0x6060$  *[Modes of Operation](#page-194-0)* is changed during operation (Control word = 0xnnnF), a dangerous state can occur in the new mode.
- Checking the status word before changing [0x6060](#page-194-0) [Modes of Operation](#page-194-0) (i.e. check state 0xnn33).

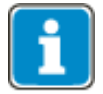

Once the sequence of the first four status words has been processed correctly, the ANG is ready for operation (dark table area).

In state "operation enabled" (0xnnnF), the state of the Motion Control can be changed (white table area).

With control word transition from 0xnnnF to 0x0007, "Profile position mode" will be stopped. Then, the mode can be restarted via 0xnnnF.

While 0x0007 is active, it is also possible to change the modes of operation without any danger. After changing [0x6060](#page-194-0) [modes of operation](#page-194-0) to another value you can start the new operation mode with the according sequence.

### **12.4.3 Profile position mode**

Profile position mode can be selected via object [0x6060/0](#page-194-0) [Modes of operation](#page-194-0) = 1.

In profile position mode, the frequency inverter receives a vl target position, followed by the command to travel to this target.

#### **Relevant objects:**

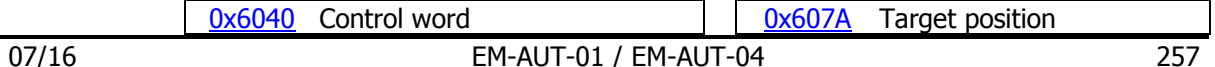

# **J** Bonfiglioli

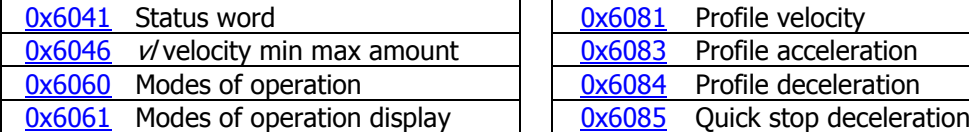

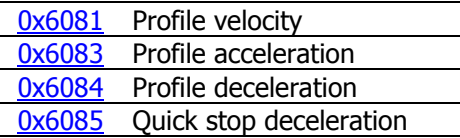

The ramp times are specified via parameters 1176 and 1178 and object [0x6086.](#page-210-0)

In profile position mode, the mode-specific bits of the control word and the status word are used as follows:

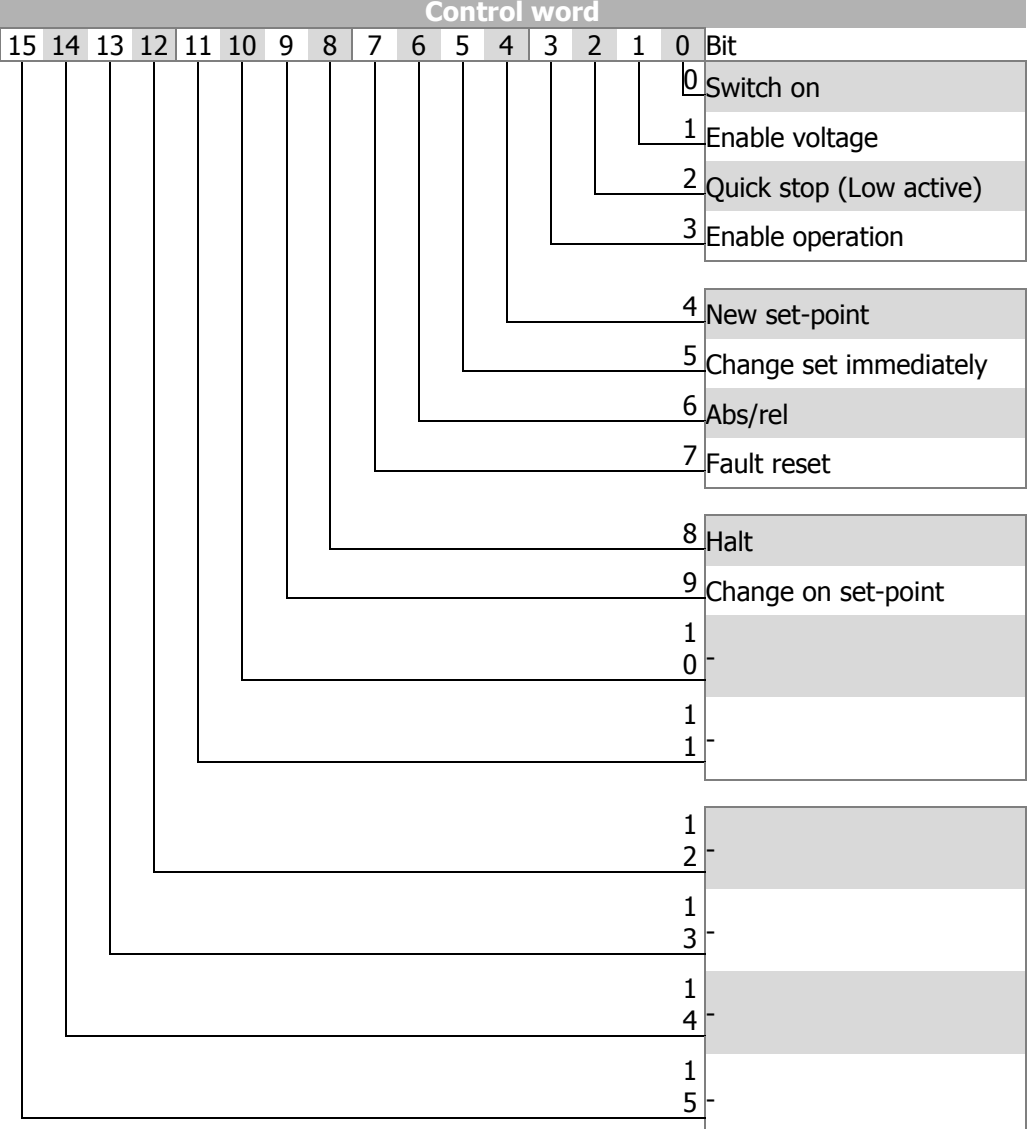

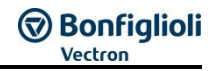

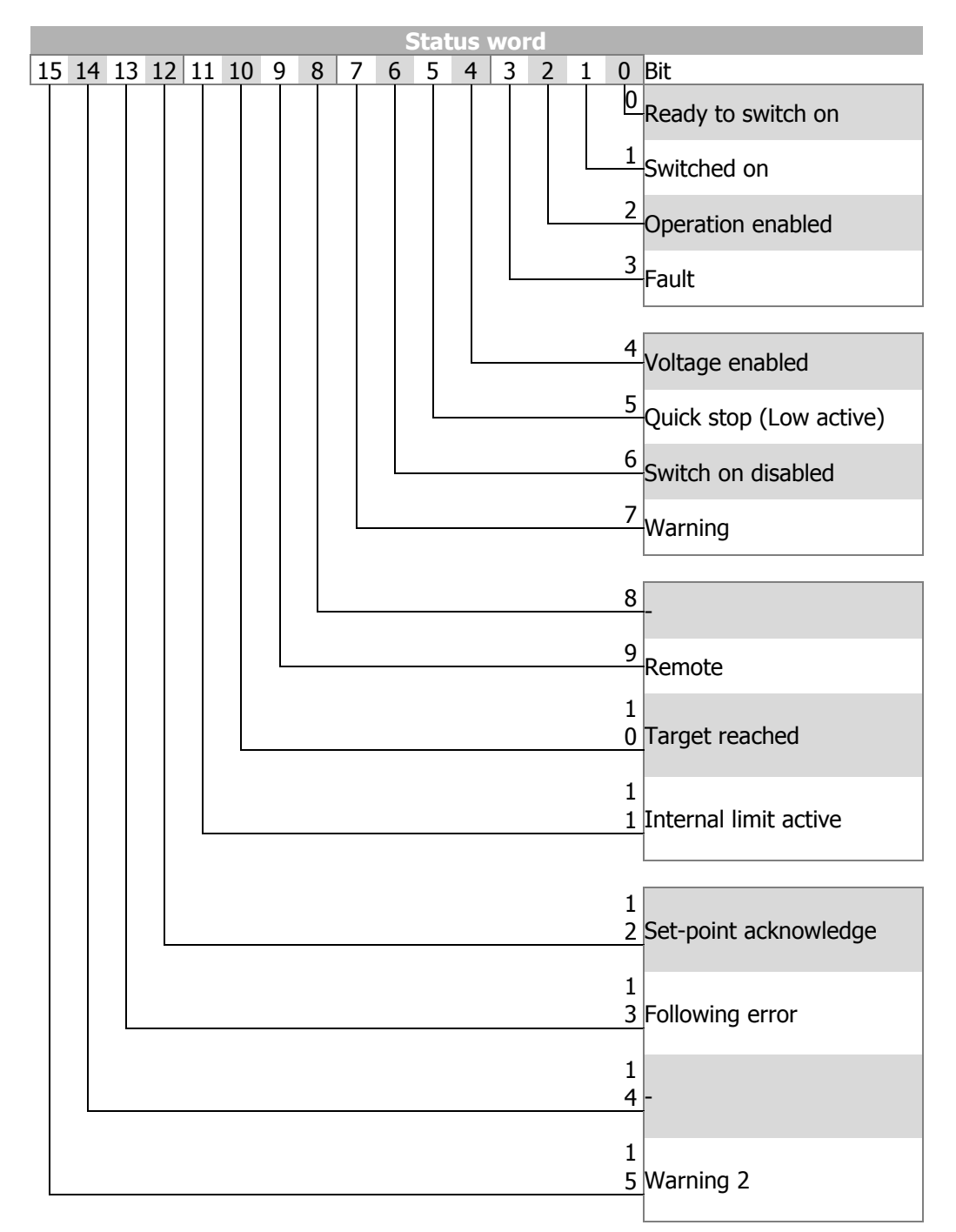

# **GD Bonfiglioli**

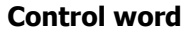

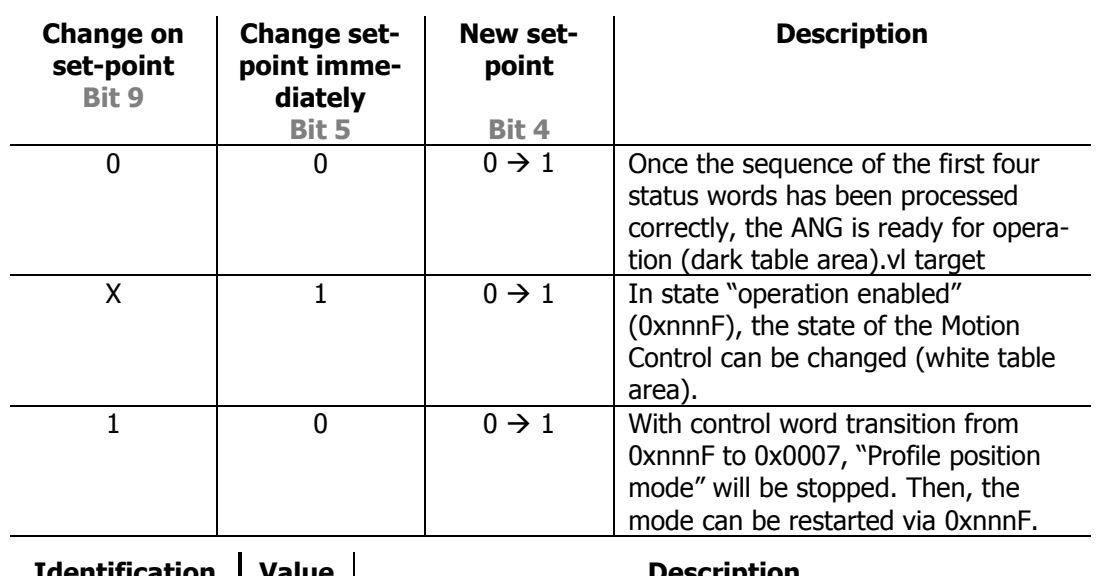

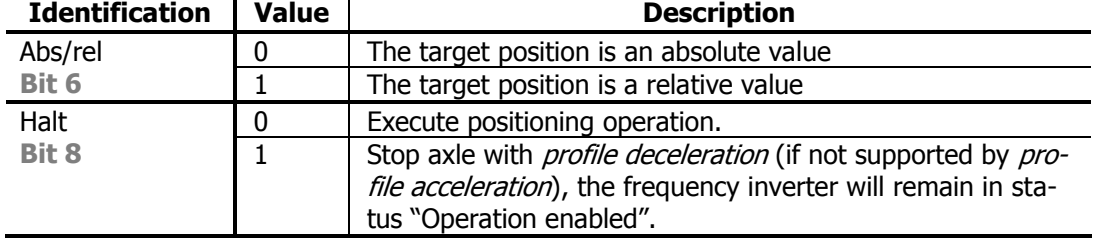

### **Status word**

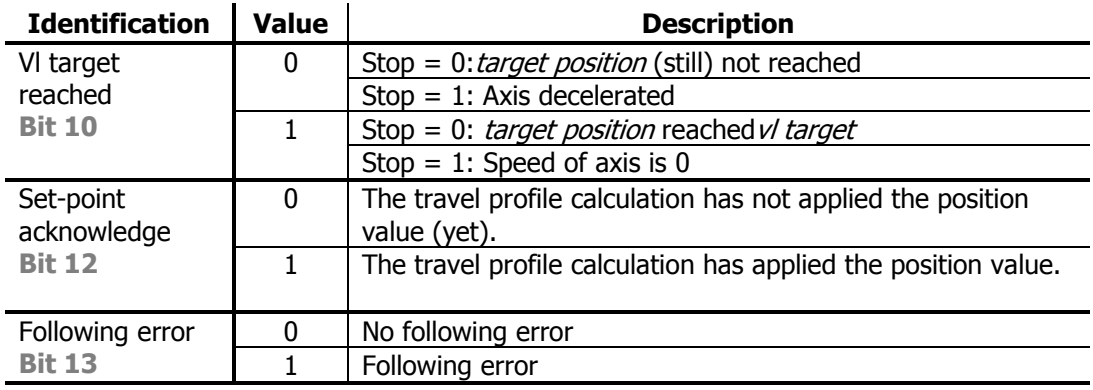

#### **Example: single set-point**

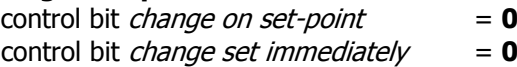

Once a reference value has been transmitted to the drive, the controller signals a permissible value in the control word by a rising signal edge for the bit "New reference value". The drive responds by setting the bit "Reference value confirmed" and starts moving to the new vl target position. After that, the controller resets the bit "New reference value", and the drive resets the bit "Reference value confirmed". Once the bit "Reference value confirmed" has been reset, the drive is ready for receiving a new vl target position.vl targetvl target

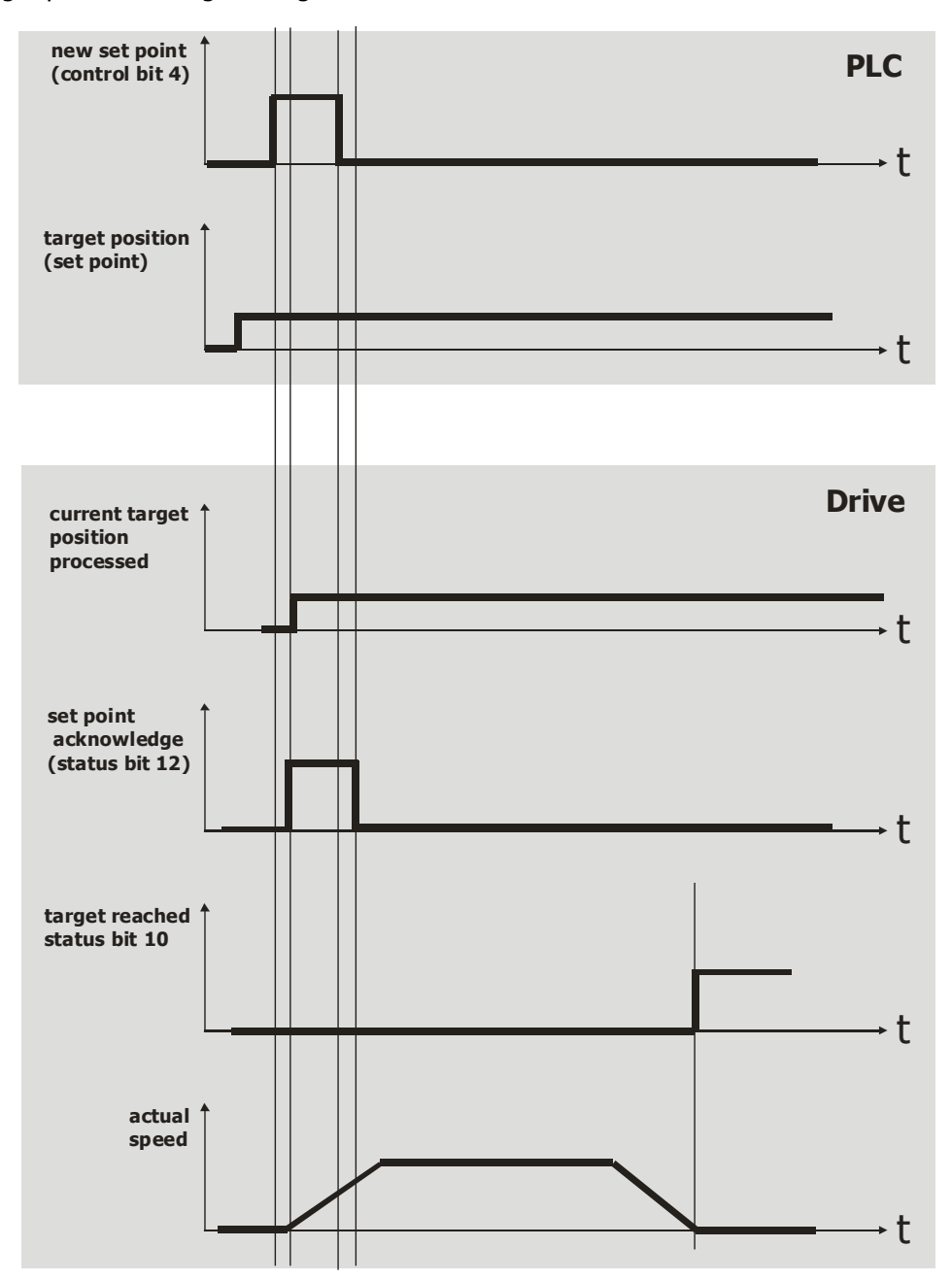

#### **Example: single set-point**

control bit *change on set-point*  $= 0$ <br>control bit *change set immediately*  $= 1$ control bit *change set immediately* 

A new reference value is confirmed by the control bit "New reference value" (rising edge) while a reference value is being processed. The new reference value is processed immediately.

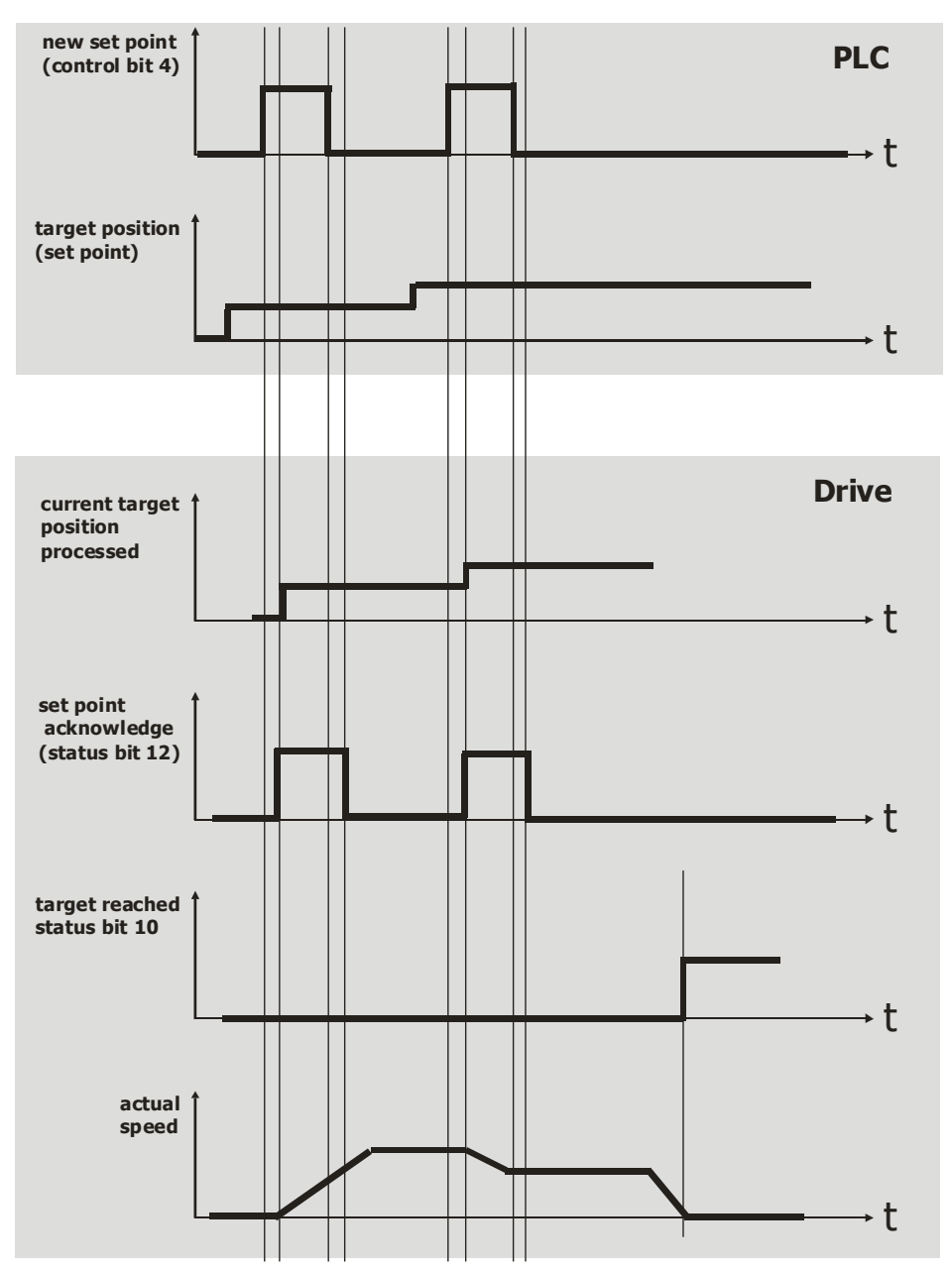

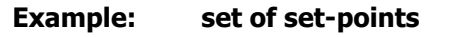

control bit *change on set-point*  $= 0/1$ control bit *change set immediately*  $= 0$ 

The travel profile is changed during an active positioning operation.

- Change on set point = 0 The current target position is approached with a **Stop**. Once the position has been reached, the new reference value is set.vl target
- Change on set point = 1 The current target position is approached at the active speed. Once the current vl target position has been reached, the new reference value is applied without reducing the speed to zero.vl target

The gray line in the segment "Actual speed" shows the speed behaviors when the control bit "Switch at reference value" is set to 1.

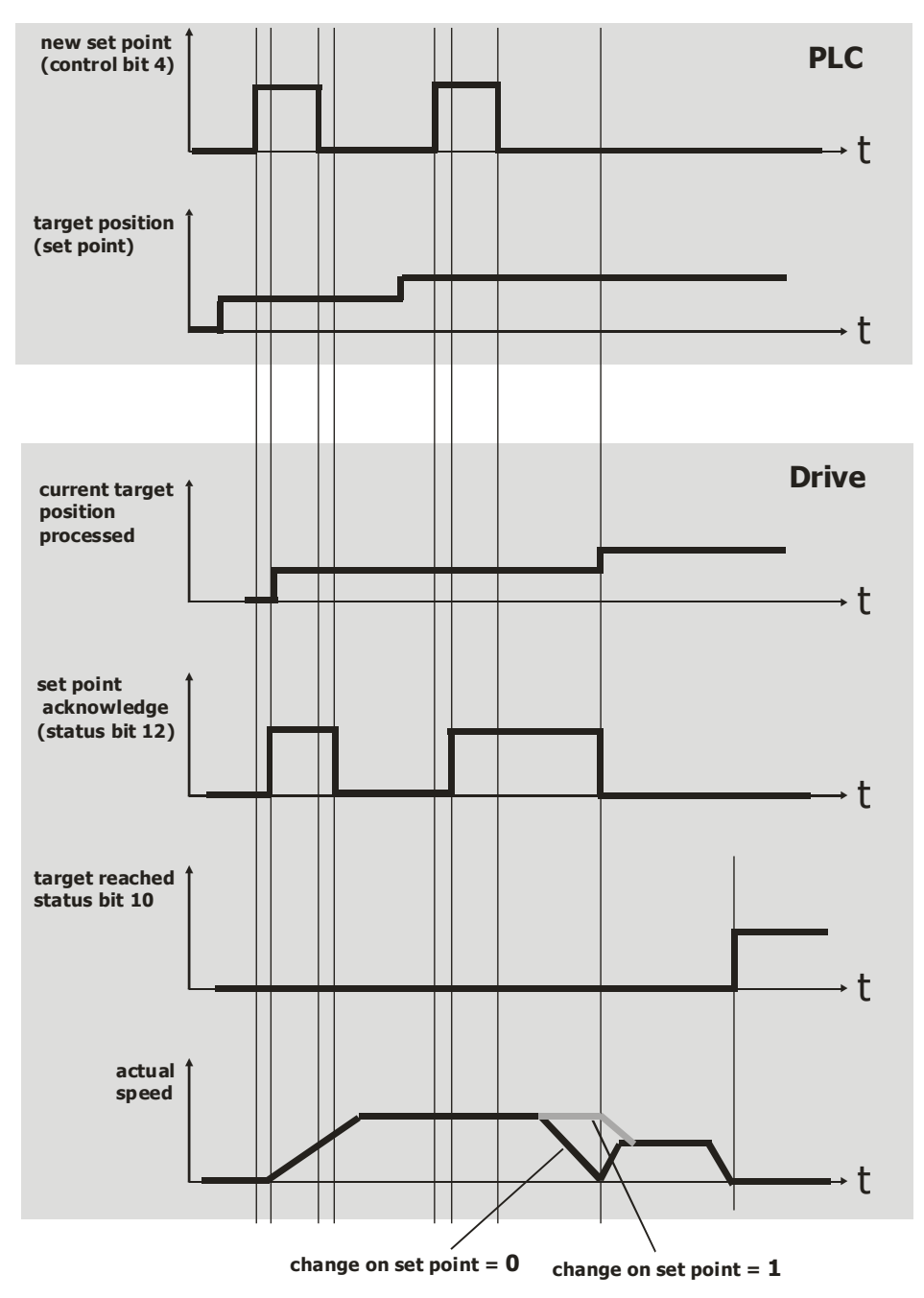

# **D** Bonfiglioli

## **12.4.3.1 Sequence example**

In order to start "Profile position mode", the correct sequence must be sent by the PLC.

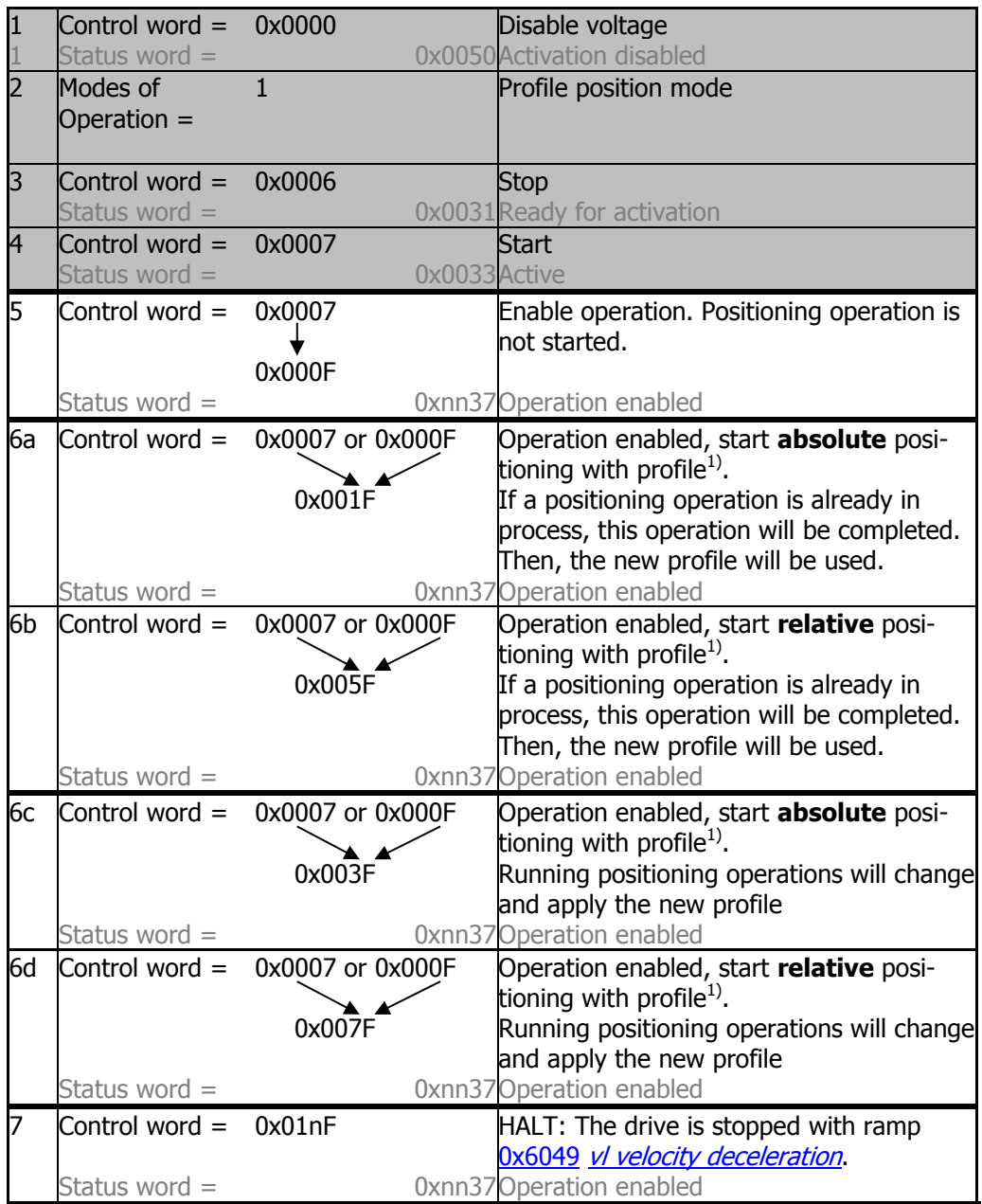

1) A profile consists of the following entries. If a value is not changed, the old value will still be active.

- [0x607A](#page-205-0) Target Position
- [0x6081](#page-207-0) Profile velocity
- [0x6083](#page-208-0) Profile acceleration
- [0x6084](#page-208-1) [Profile deceleration](#page-208-1)

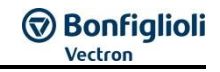

### **WARNING**

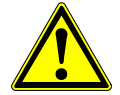

#### **Dangerous state due to new mode!**

- When  $0x6060$  [Modes of Operation](#page-194-0) is changed during operation (Control word = 0xnnnF), a dangerous state can occur in the new mode.
- Checking the status word before changing [0x6060](#page-194-0) [Modes of Operation](#page-194-0) (i.e. check state 0xnn33).

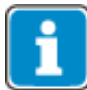

After the sequence of the first four Control word s was processed correctly, the ANG is enabled (dark marked table area).

In "Operation enabled" state (0xnnnF) the Motion Control states can be changed (white marked area in table).

With the control word transition from 0xnnnF to 0x0007 the velocity mode is stopped. After that it is possible to start again with 0xnnnF.

While 0x0007 is active, it is also possible to change the modes of operation without any danger. After changing [0x6060](#page-194-0) [modes of operation](#page-194-0) to another value you can start the new operation mode with the according sequence.

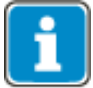

In order to start a profile, you don't have to set the control word to 0x0007 first before switching to 0xnnnF.

Once a profile has been processed, a new profile can be started with the bit "New Setpoint" (bit 4) in control word 0xnnnF.

While a profile is being processed, you can start a new profile without stopping by using the bits "Change Setpoint immediately" (bit 5) and "New Setpoint" (bit 4).

# **Bonfiglioli**

### **12.4.4 Interpolated position mode**

The interpolated position mode is selected via object [0x6060/0](#page-194-0) [Modes of opera](#page-194-0)[tion](#page-194-0) = **7**. In interpolated position mode the inverter receives a target position at equidistant time intervals.

#### **Relevant objects:**

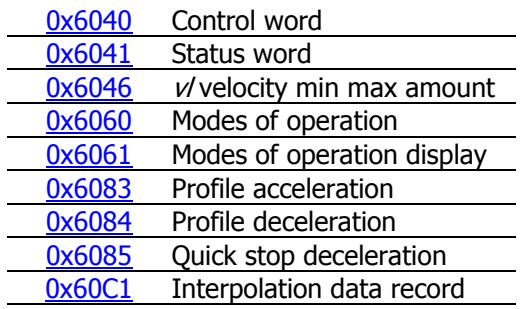

The Ramp Rise/Fall times are set up via parameters **1176** and **1178** and object [0x6086.](#page-210-0)

In interpolated position mode the "operation mode specific" bits of Control word and Status word are used as shown:

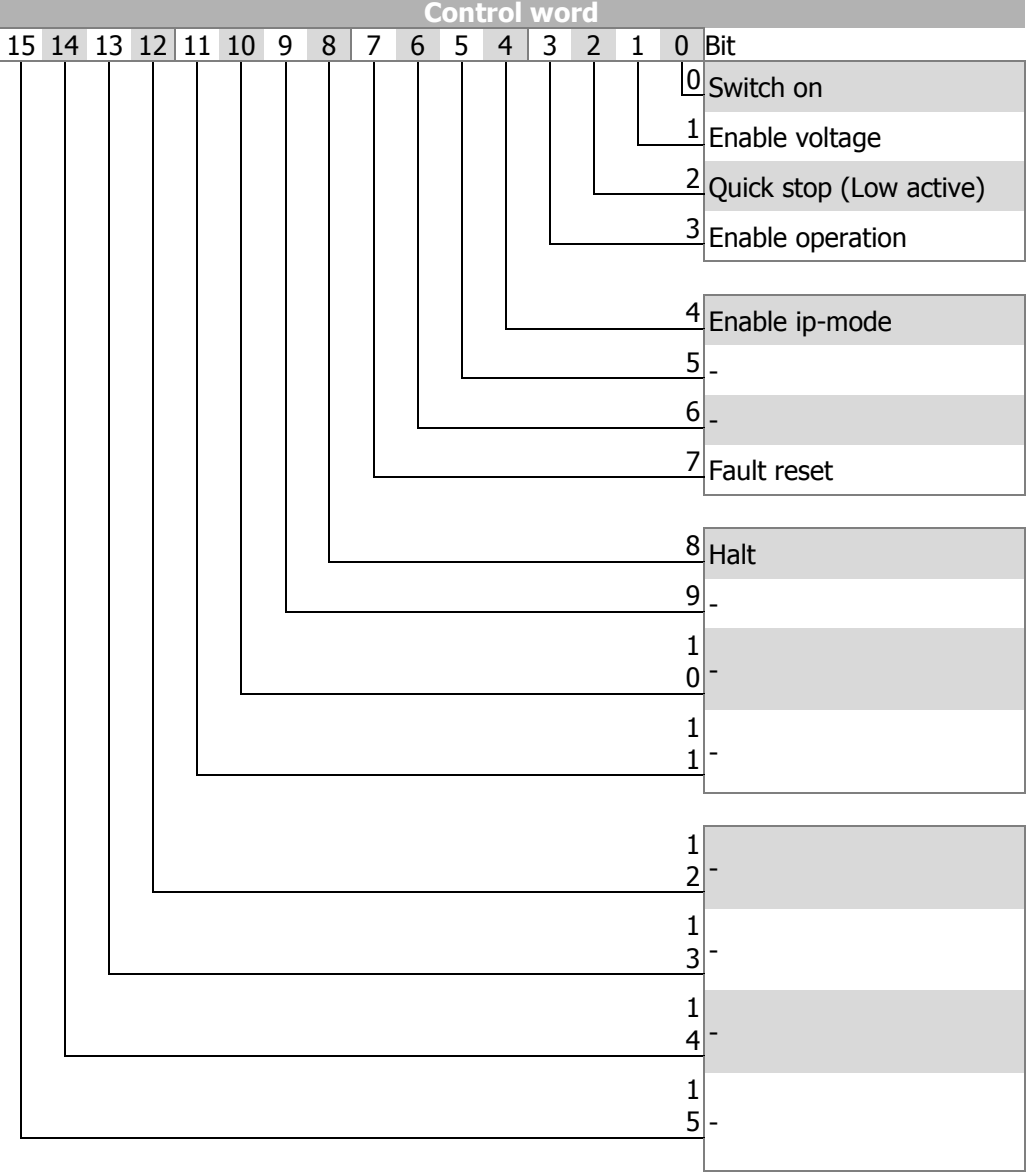

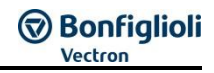

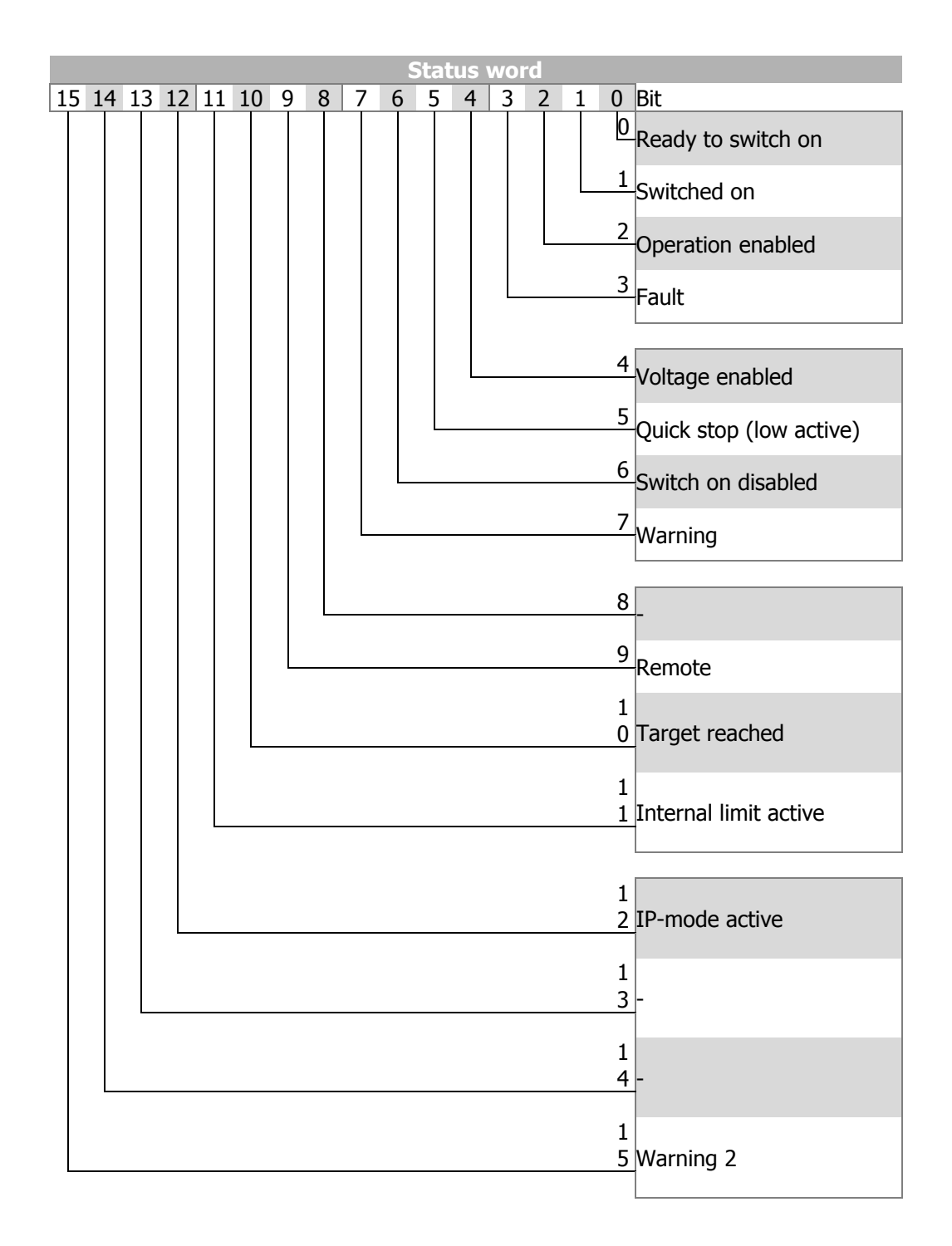

Only linear interpolation is available (for this, object 0x60C0/0 *interpolation submode* select is NOT implemented). For proper operation, object [0x60C1/1](#page-217-0) *interpolation data* record must be sent by a synchronous RxPDO.

The activation of interpolated position mode is displayed by status bit 12 ip\_mode\_active.

With each SYNC message a new target position is transmitted to the drive by object [0x60C1/1](#page-217-0) *[interpolation data record](#page-217-0)*. The new interpolated reference positions and an additional speed reference are calculated from the last reference position, the *interpo*lation data record and the time interval of the SYNC messages. As shown, the target position actually received will be reached at the time of the next SYNC message.

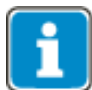

- [0x6083](#page-208-0) [Profile acceleration](#page-208-0) is only used when the interpolated mode is activated (rising edge of Bit 4 "enable ip-mode").Then this acceleration is used to synchronize from the actual speed to the calculated speed of the interpolated trajectory.
- [0x6084](#page-208-1) [Profile deceleration](#page-208-1) is used when the interpolated mode is switched off (falling edge of Bit 4 "enable ip-mode") or a HALT signal (Bit 8) is set.
- [0x6085](#page-209-0) [Quick stop deceleration](#page-209-0) or [0x6084](#page-208-1) [Profile deceleration](#page-208-1) is used when a fault occurred. This can be changed via Stopping behavior **630** *Operation mode* and Communication fault reaction [0x6007/0](#page-184-0) [abort connection option code](#page-184-0).
- Please set the acceleration values big enough, so that for switching on and switching off of the IP mode the motion is synchronized with the PLC.

#### **Control word**

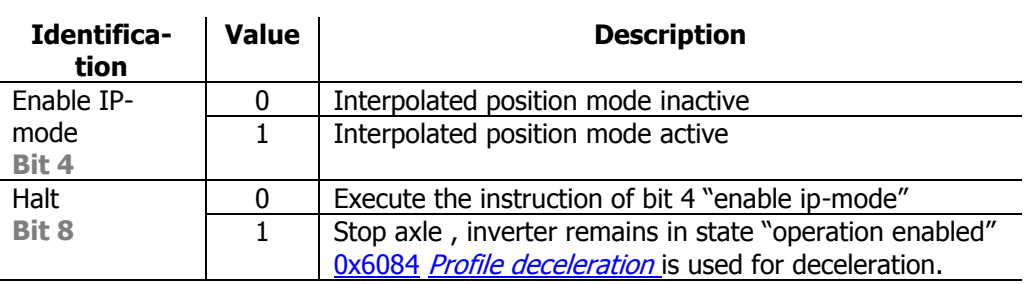

#### **Status word**

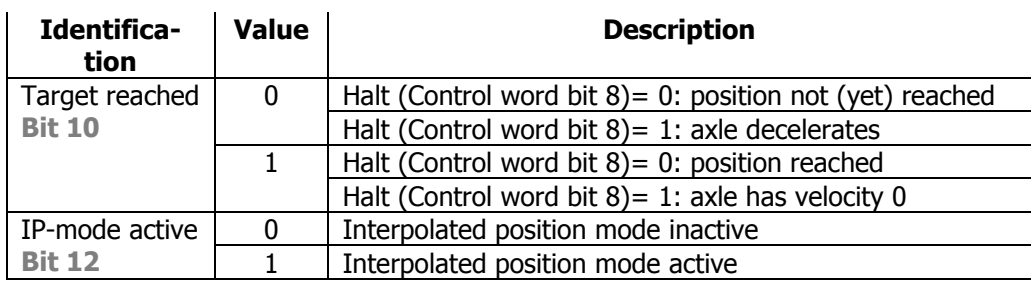

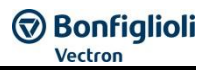

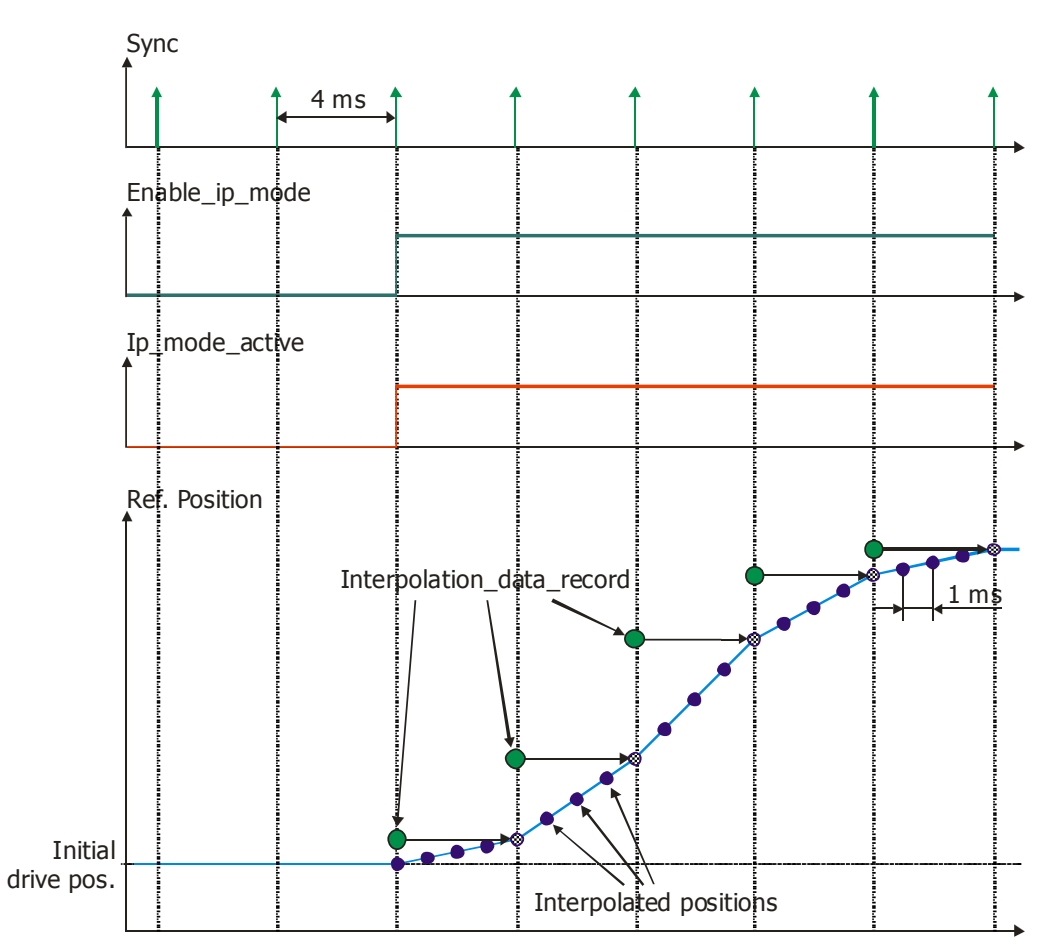

# **Bonfiglioli**

## **12.4.4.1 Example Sequence**

To start the Interpolated position mode, the correct sequence has to be sent from the PLC.

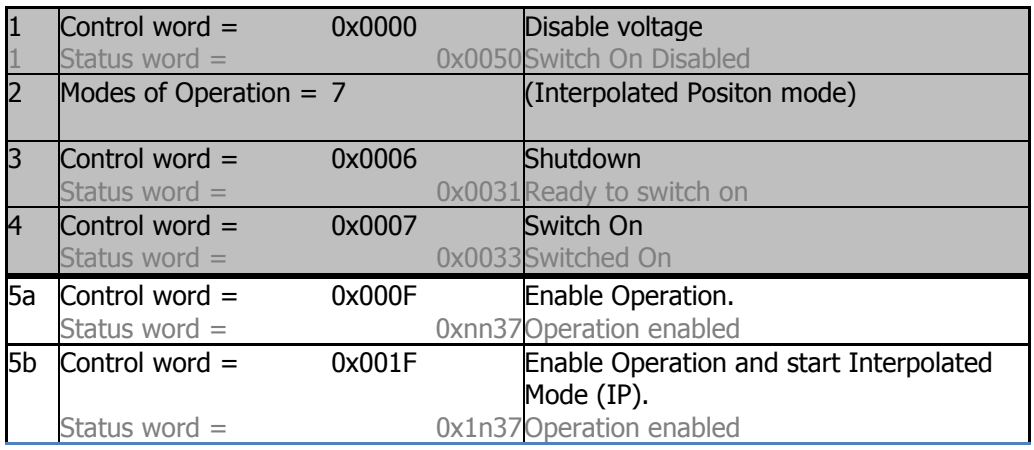

#### **WARNING**

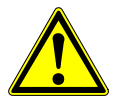

#### **Dangerous state due to new mode!**

- When [0x6060](#page-194-0) *[Modes of Operation](#page-194-0)* is changed during operation (Control word = 0xnnnF), a dangerous state can occur in the new mode.
- Checking the status word before changing [0x6060](#page-194-0) [Modes of Operation](#page-194-0) (i.e. check state 0xnn33).

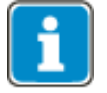

After the sequence of the first four Control word s was processed correctly, the ANG is enabled (dark marked table area).

In "Operation enabled" state (0xnnnF) the Motion Control states can be changed (white marked area in table).

With the control word transition from 0xnnnF to 0x0007 the velocity mode is stopped. After that it is possible to start again with 0xnnnF.

While 0x0007 is active, it is also possible to change the modes of operation without any danger. After changing [0x6060](#page-194-0) [modes of operation](#page-194-0) to another value you can start the new operation mode with the according sequence.

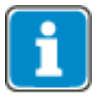

Always ensure that a valid Position is contained in "Interpolated Data Record". It is recommended to copy the Actual Position into the "Data Record" before starting the Interpolated Mode.

### **12.4.5 Homing mode**

Homing mode can be selected via object [0x6060/0](#page-194-0) [Modes of operation](#page-194-0) = 6. In homing mode, the frequency inverter moves the drive to a reference position. The method used for this movement is defined by parameter [0x6098](#page-213-0) [homing method](#page-213-0).

#### **Relevant objects:**

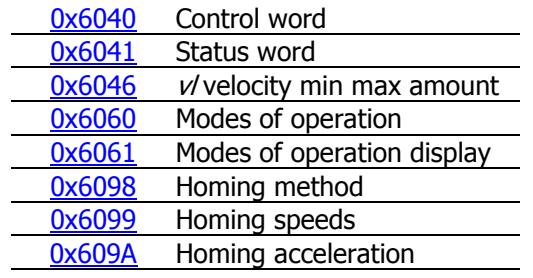

The Ramp Rise/Fall times are set up via parameters **1135**.

In homing, the mode-specific bits of the control word and the status word are used as follows:

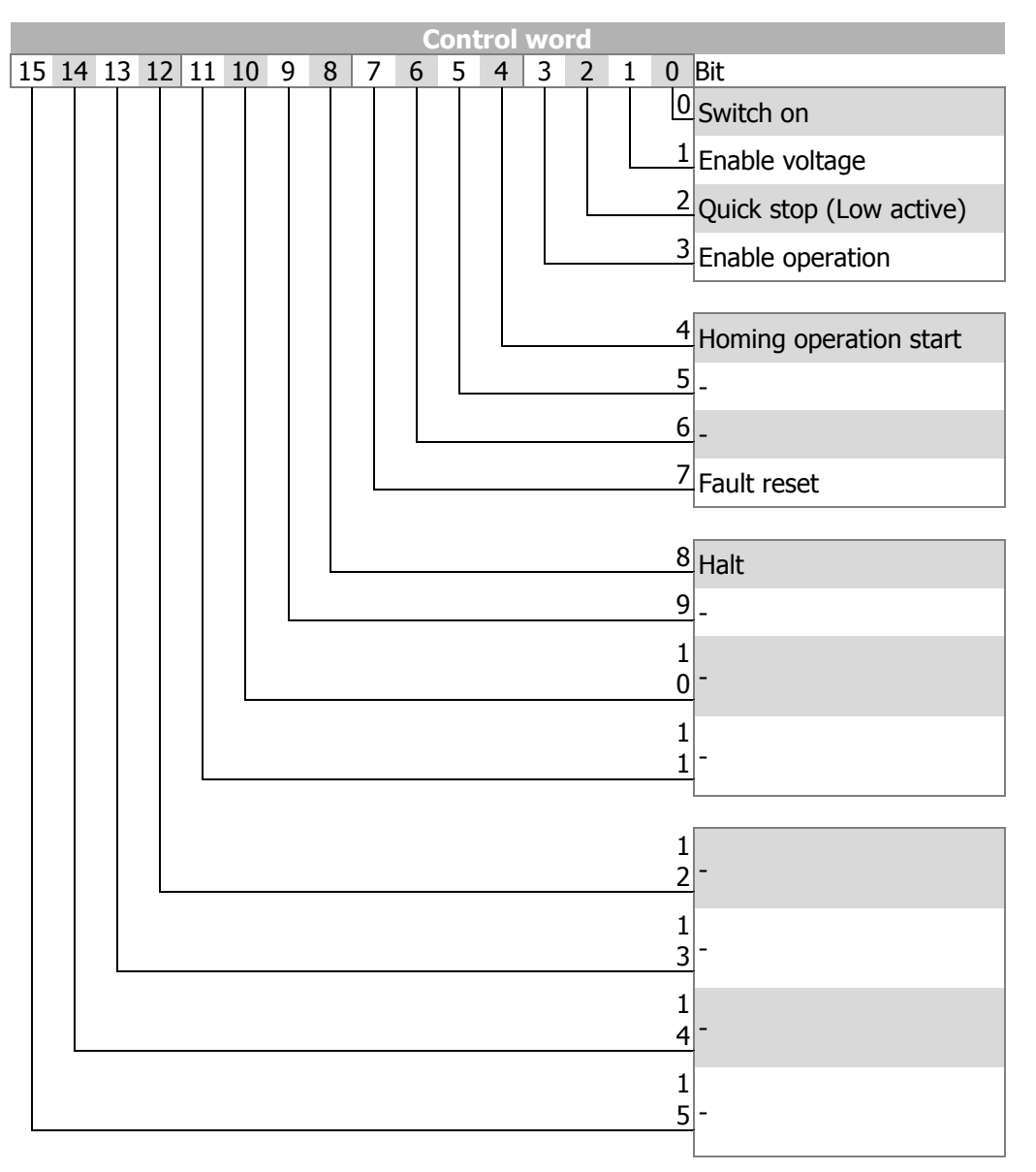

# **GD Bonfiglioli**

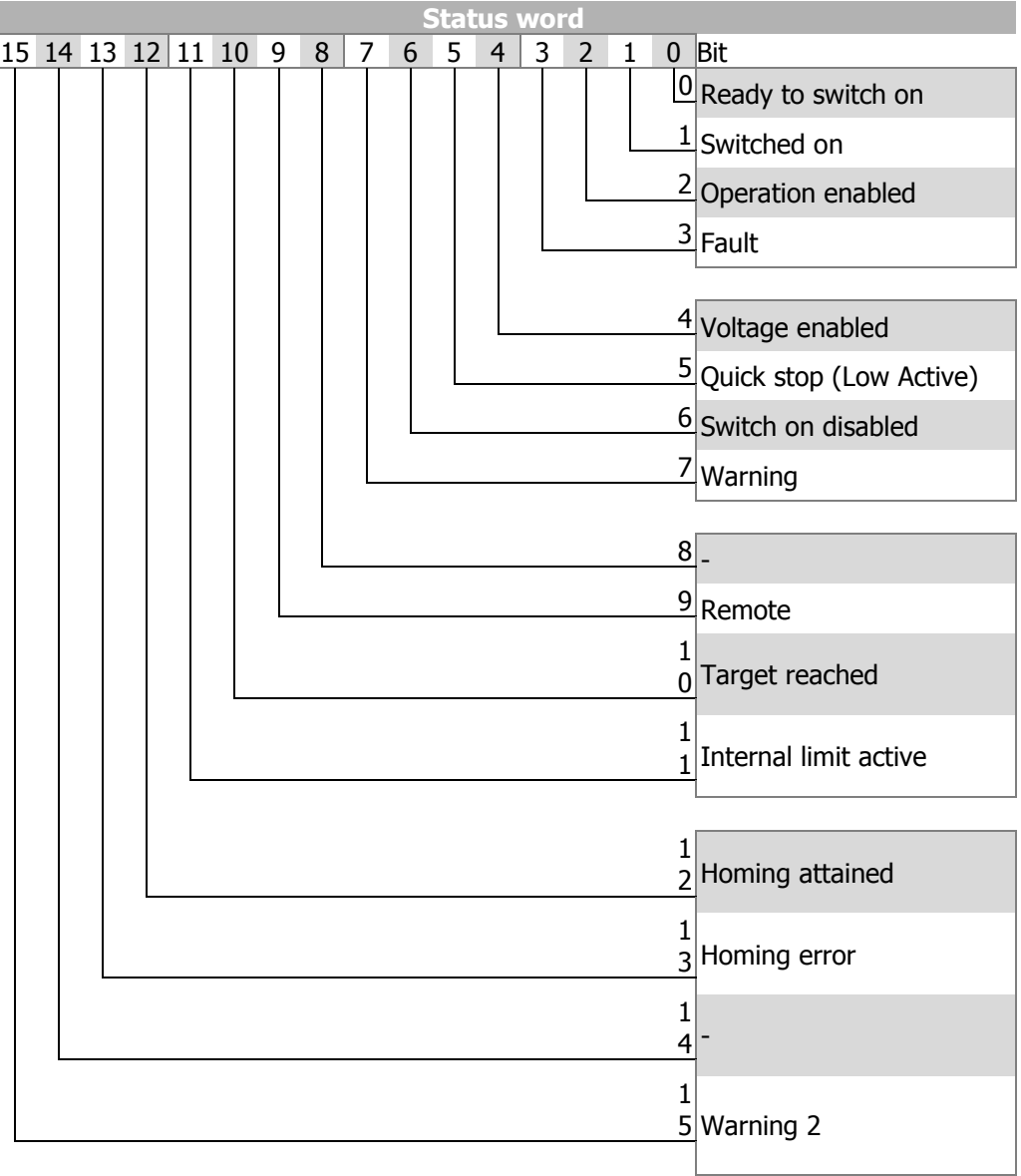

# **Control word**

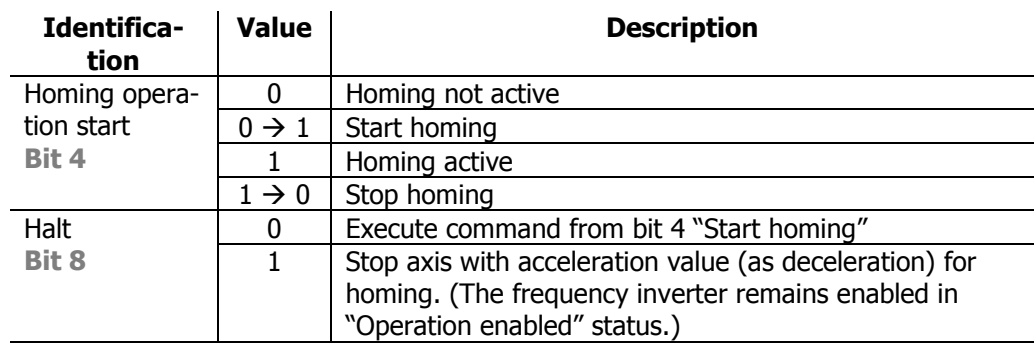

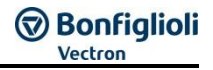

#### **Status word**

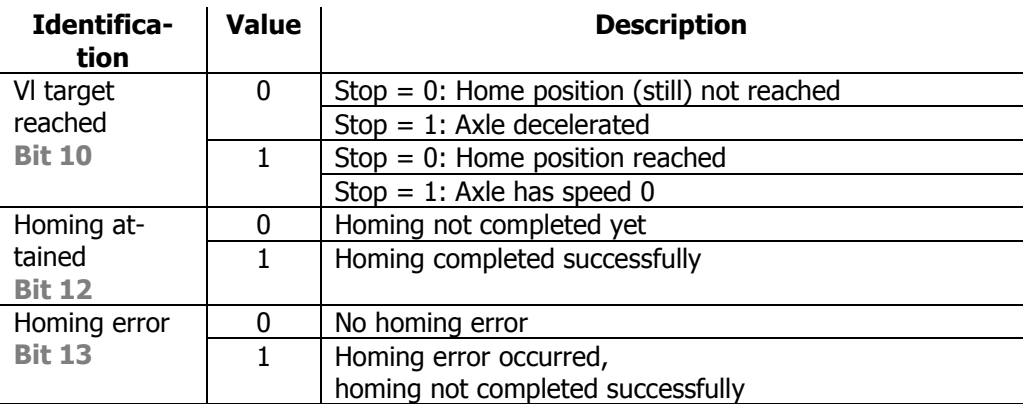

For an exact description of the various homing modes refer to the application manual "Positioning".

### **12.4.5.1 Sequence example**

In order to start "homing mode", the correct sequence must be sent by the PLC.

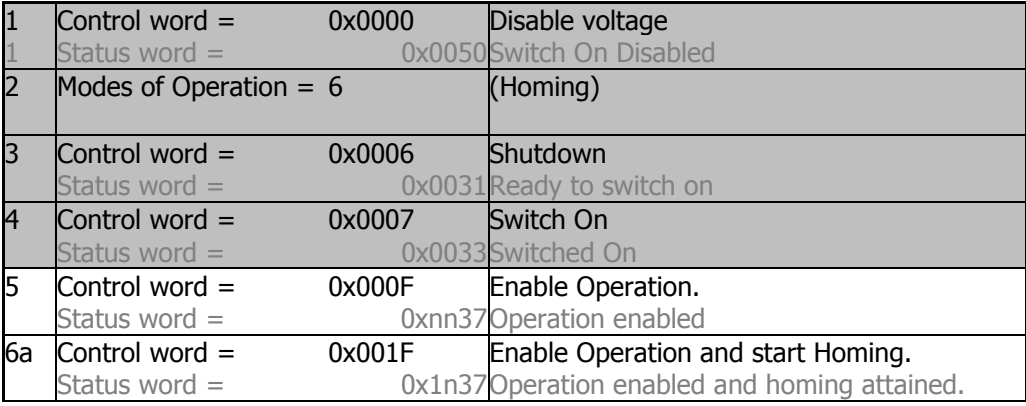

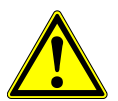

#### $\mathbb{\hat{N}}$  warning

#### **Dangerous state due to new mode!**

- When  $0x6060$  [Modes of Operation](#page-194-0) is changed during operation (Control word = 0xnnnF), a dangerous state can occur in the new mode.
- Checking the status word before changing [0x6060](#page-194-0) [Modes of Operation](#page-194-0) (i.e. check state 0xnn33).

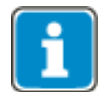

Once the sequence of the first four status words has been processed correctly, the ANG is ready for operation (dark table area).

In state "operation enabled" (0xnnnF), the state of the Motion Control can be changed (white table area).

With control word transition from 0x0007 (or 0x000F) to 0x001F the homing operation is started. Bit "Homing attained" (Bit 12) returns the status in the status word.

As long as 0x0007 is active, the mode of operation can also be changed safely. Once modes of operation has been set to another value, operation can be started with a corresponding sequence.

# **のBonfiglioli**

### **12.4.6 Cyclic Synchronous position mode**

The Cyclic Synchronous position mode is selected via object [0x6060/0](#page-194-0) [Modes of opera](#page-194-0)[tion](#page-194-0) = **8**. In Cyclic Synchronous position mode the inverter receives a target position at equidistant time intervals.

#### **Relevant objects:**

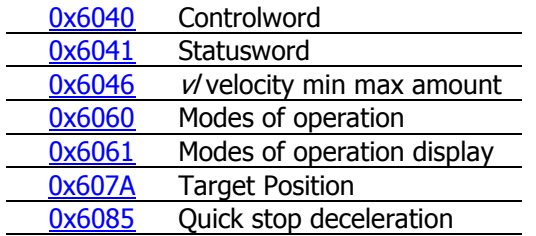

In Operation mode Cyclic Synchronous position mode only the 4 lowest bity are used for control.

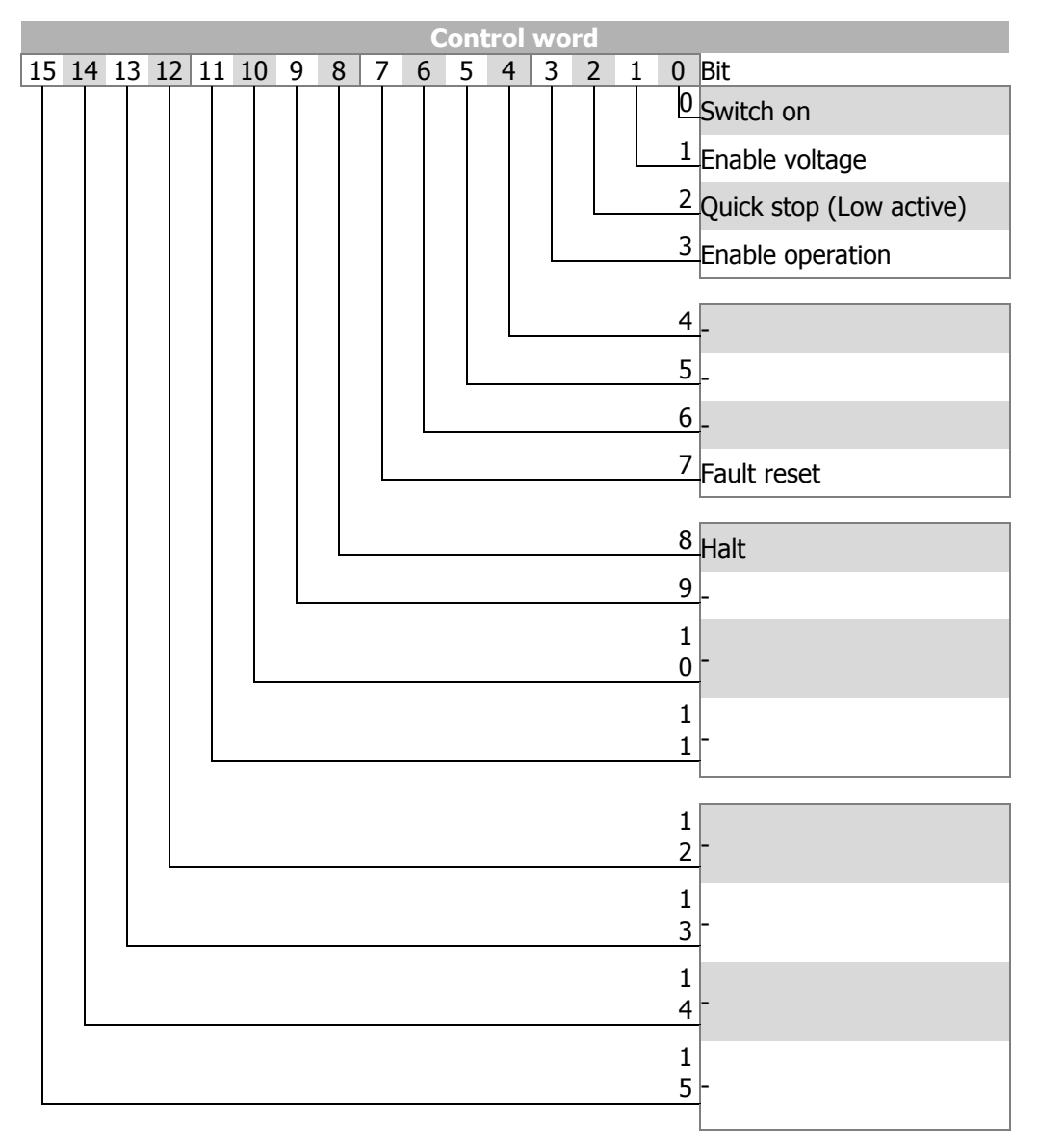

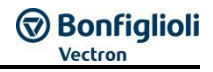

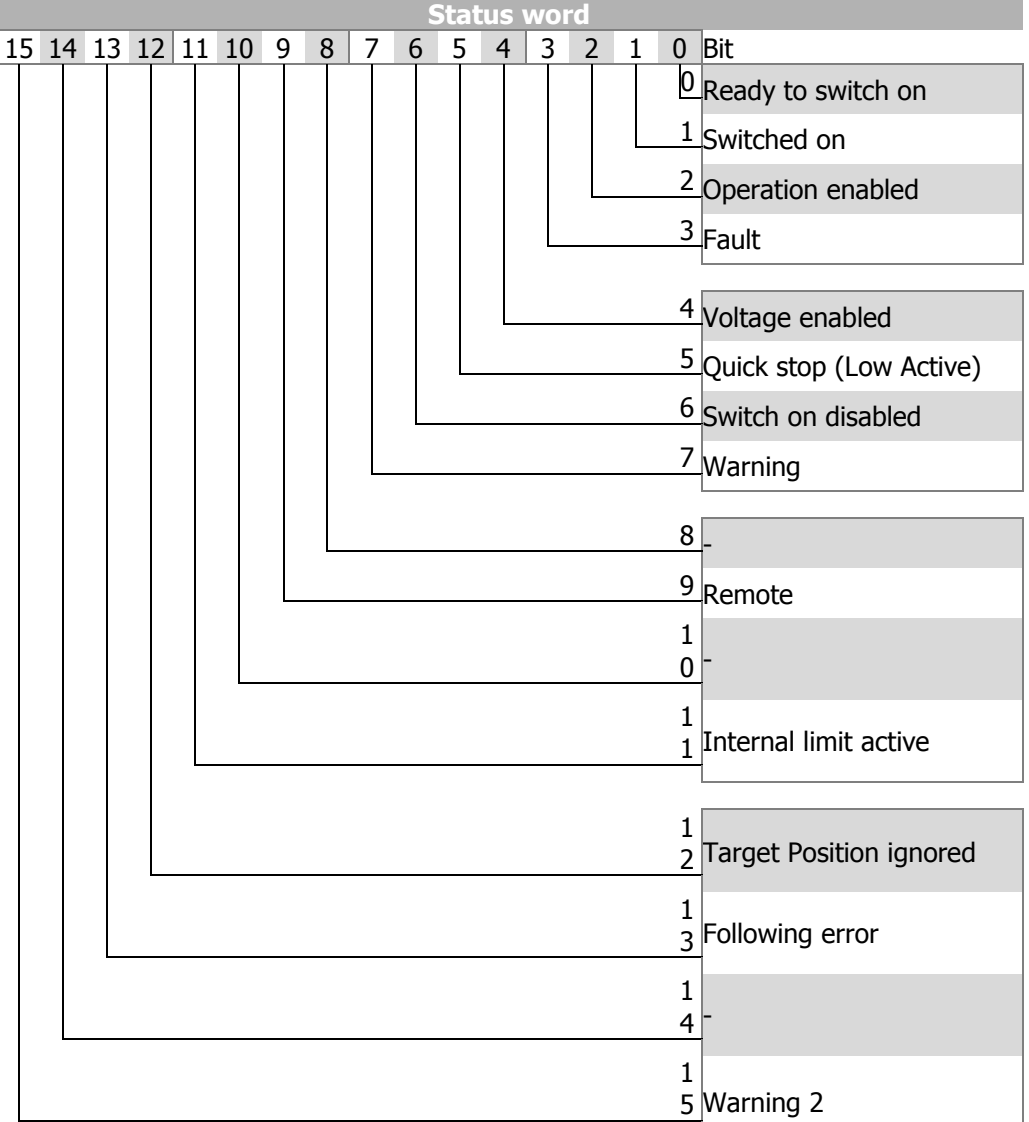

#### **Status word**

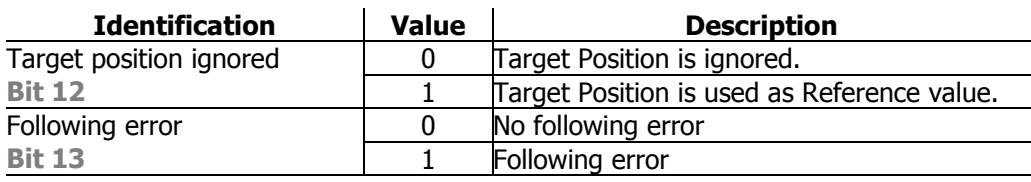

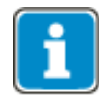

No ramp limits are active inside the frequency inverter. Limit the dynamic actions suitable by the PLC.

- First copy before the Start inside the SPS the actual Position 0x6064 to the target position.
- Start the Control Sequence in the PLC (0x0,0x6,0x7, 0xF).
- Wait until in the Status word Bit 12 is active.
- Now update the target Position in the PLC program.

# **Bonfiglioli**

## **12.4.6.1 Example Sequence**

To start "Cyclic synchronous position mode", the correct sequence has to be sent from the PLC.

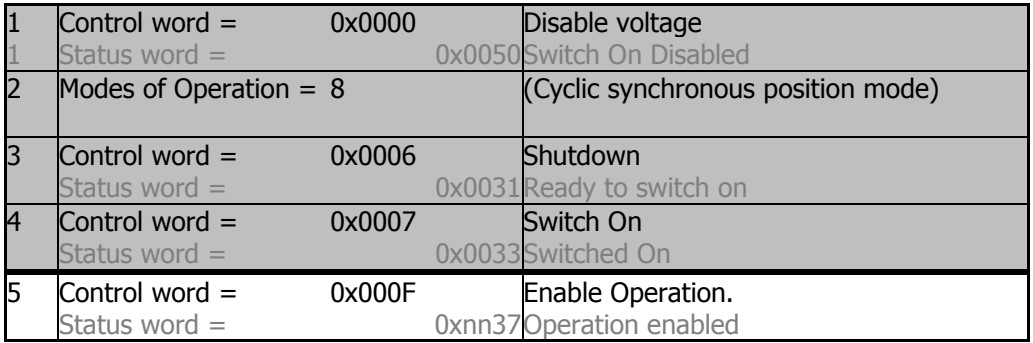

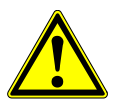

### $\mathbb{\underline{\mathbb{N}}}$  warning

#### **Dangerous state due to new mode!**

- When [0x6060](#page-194-0) *[Modes of Operation](#page-194-0)* is changed during operation (Control word = 0xnnnF), a dangerous state can occur in the new mode.
- Checking the status word before changing [0x6060](#page-194-0) [Modes of Operation](#page-194-0) (i.e. check state 0xnn33).

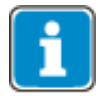

Once the sequence of the first four status words has been processed correctly, the ANG is ready for operation (dark table area).

In state "operation enabled" (0xnnnF), the state of the Motion Control can be changed (white table area).

With control word transition from 0x0007 (or 0x000F) to 0x001F the homing operation is started. Bit "Homing attained" (Bit 12) returns the status in the status word.

As long as 0x0007 is active, the mode of operation can also be changed safely. Once modes of operation has been set to another value, operation can be started with a corresponding sequence.

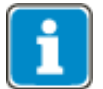

Always ensure that a valid Position is contained in "Target Position". It is recommended to copy the Actual Position into the "Target Position" before starting.

### **12.4.7 Cyclic Synchronous Velocity mode**

The Cyclic Synchronous Velocity mode is selected via object [0x6060/0](#page-194-0) [Modes of opera](#page-194-0)[tion](#page-194-0) = **9**. In Cyclic Synchronous Velocity mode the inverter receives a reference speed in equidistant time intervals.

#### **Relevant objects:**

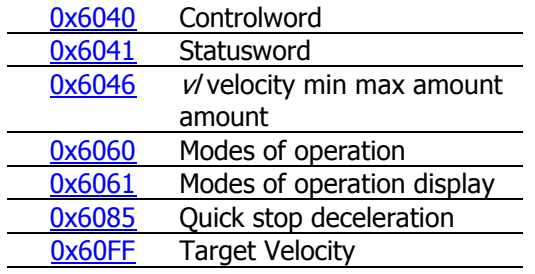

In Operation mode Cyclic Synchronous position mode only the 4 lowest bity are used for control.

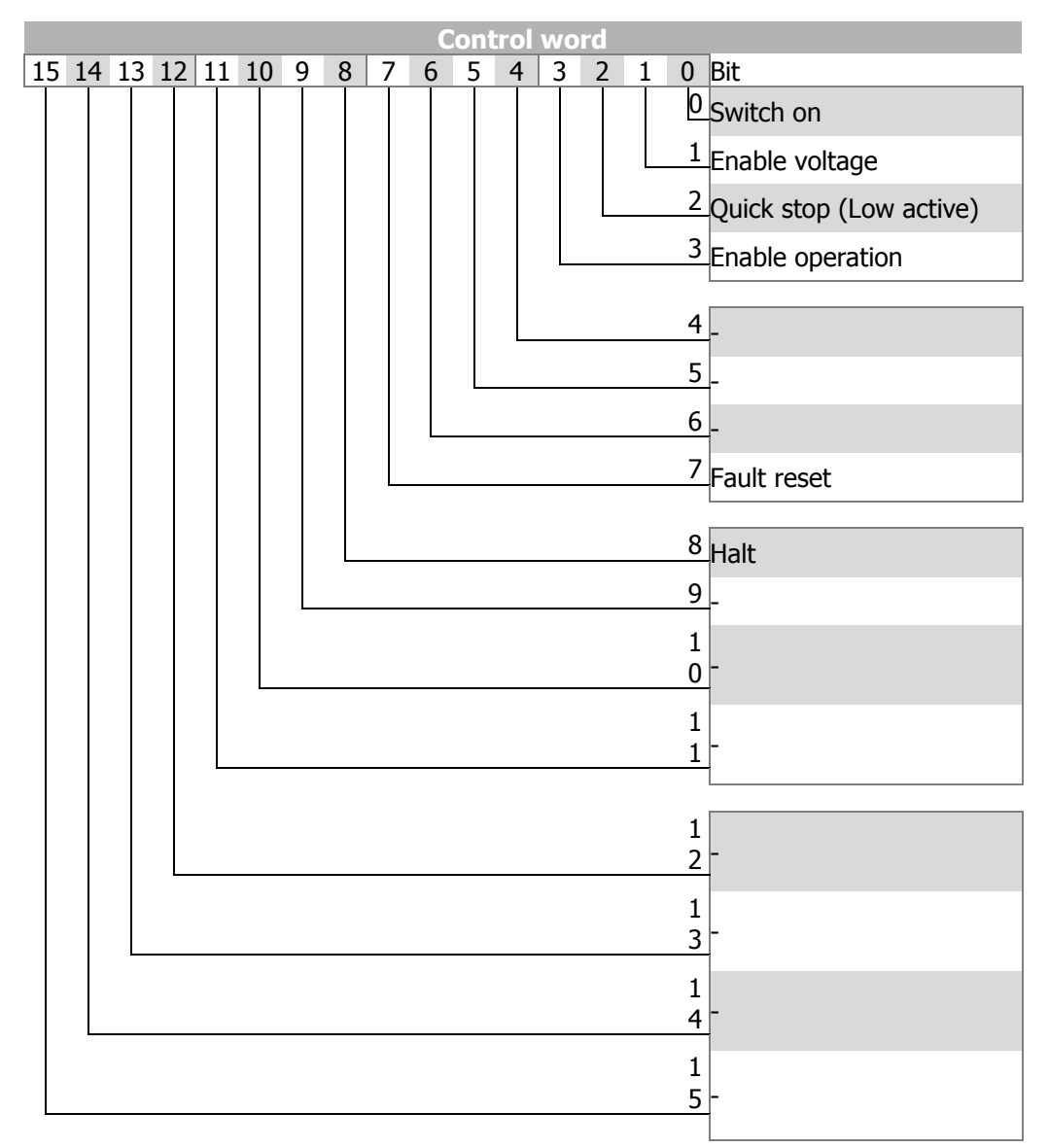

# **GO Bonfiglioli**

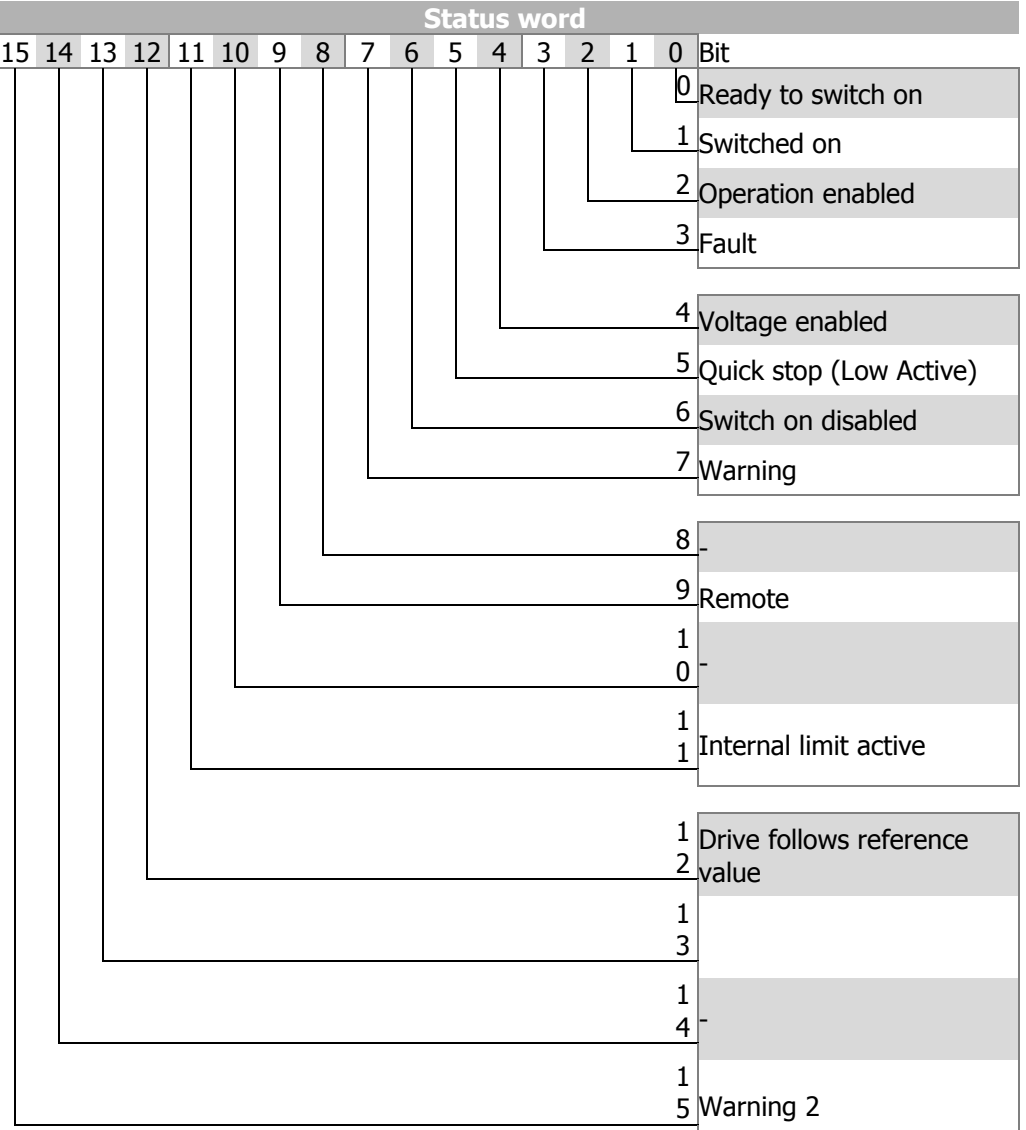

#### **Status word**

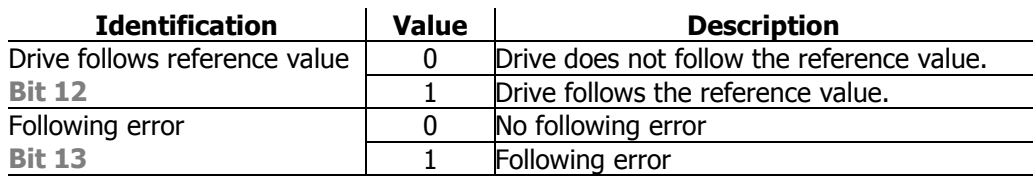

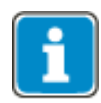

No ramp limits are active inside the frequency inverter. Limit the dynamic actions suitable by the PLC.

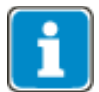

- Start the Control Sequence in the PLC (0x00, 0x06, 0x07, 0x0F).
- Wait until in the Status word Bit 12 is active.
- Now update the Reference speed in the PLC program.

### **12.4.7.1 Example Sequence**

To start "Cyclic Synchronous Velocity mode", the correct sequence has to be sent from the PLC.

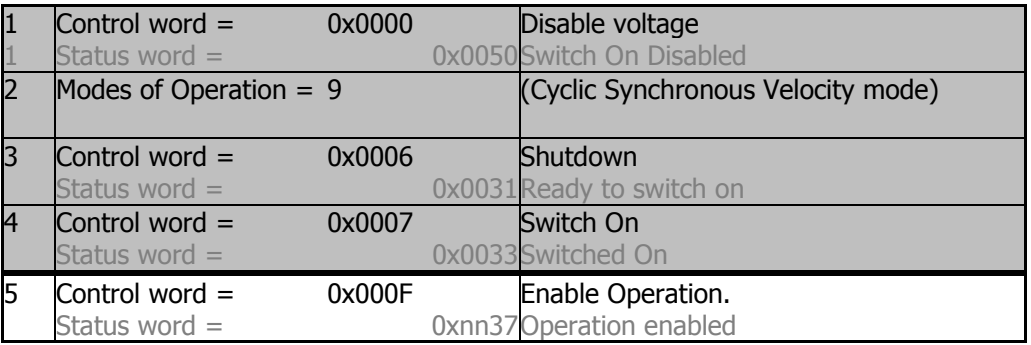

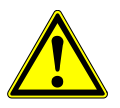

### $\mathbb{\underline{\mathbb{N}}}$  WARNING

#### **Dangerous state due to new mode!**

- When [0x6060](#page-194-0) [Modes of Operation](#page-194-0) is changed during operation (Control word = 0xnnnF), a dangerous state can occur in the new mode.
- Checking the status word before changing [0x6060](#page-194-0) [Modes of Operation](#page-194-0) (i.e. check state 0xnn33).

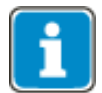

After the sequence of the first four Control word s was processed correctly, the ANG is enabled (dark marked table area).

With the control word transition from 0xnnnF to 0x0007 the "Cyclic Synchronous Position mode" is stopped. After that it is possible to start again with 0xnnnF.

While 0x0007 is active, it is also possible to change the modes of operation without any danger. After changing [0x6060](#page-194-0) [modes of operation](#page-194-0) to another value you can start the new operation mode with the according sequence.

# **Bonfiglioli**

## **12.4.8 Table travel record**

Table travel record mode can be selected via object [0x6060/0](#page-194-0) [Modes of opera](#page-194-0)[tion](#page-194-0) = **0xFF** =**-1**. Table travel record mode used pre-defined positions. Each vl target position is defined by a motion block. Several motion blocks can be defined.

For a description of motion blocks, refer to the "Positioning" application manual.

#### **Relevant Relevant objects:**

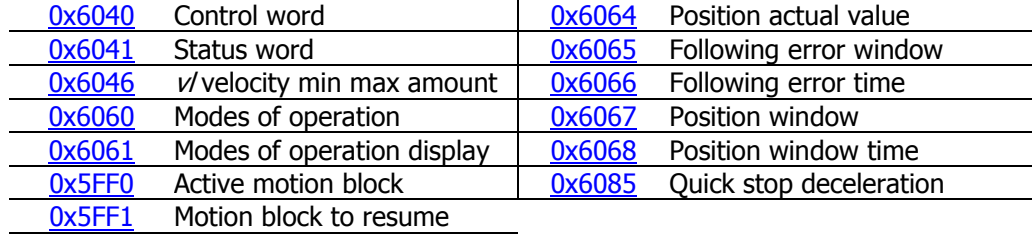

In table travel record mode, the mode-specific bits of the control word and the status word are used as follows:

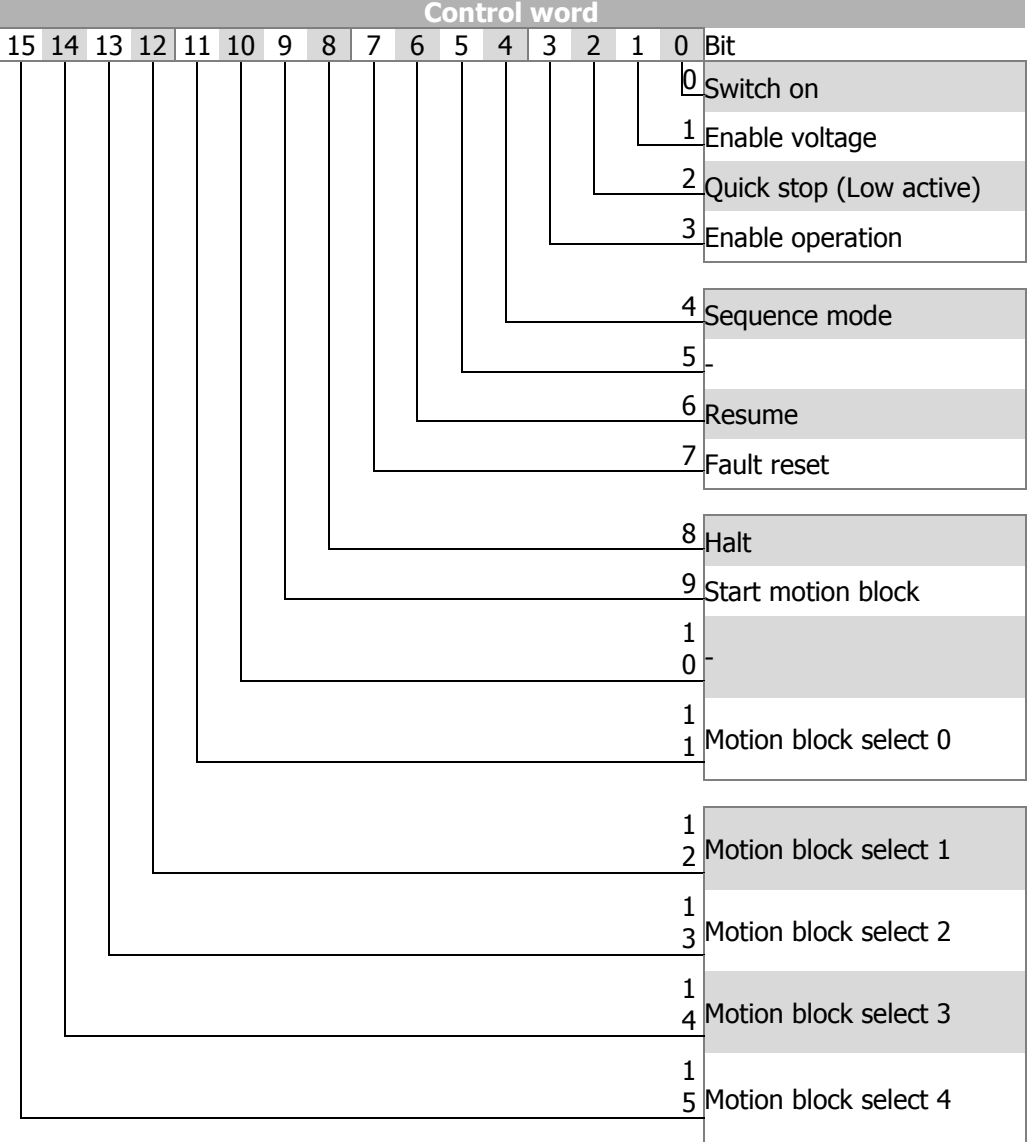

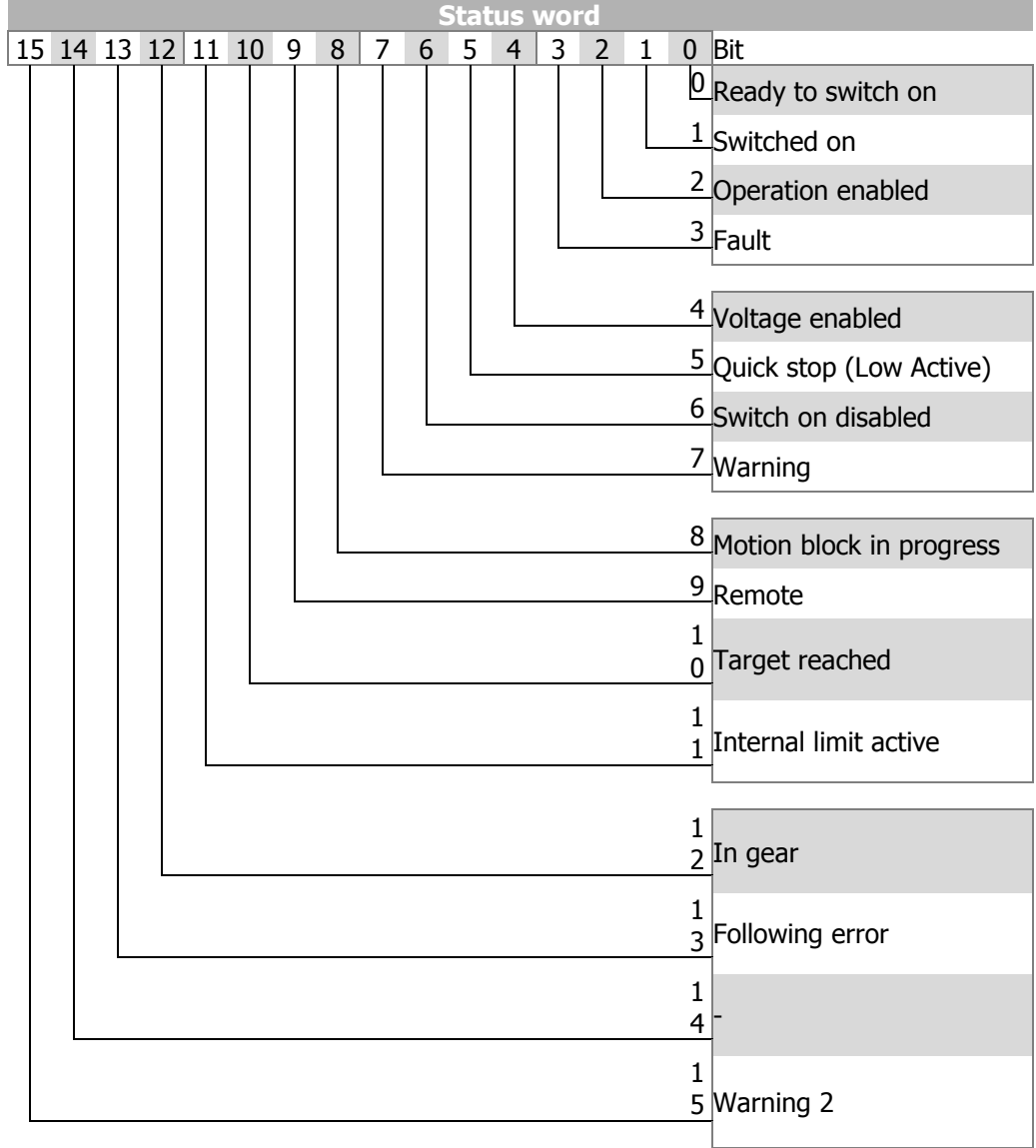

# **GD Bonfiglioli**

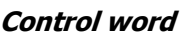

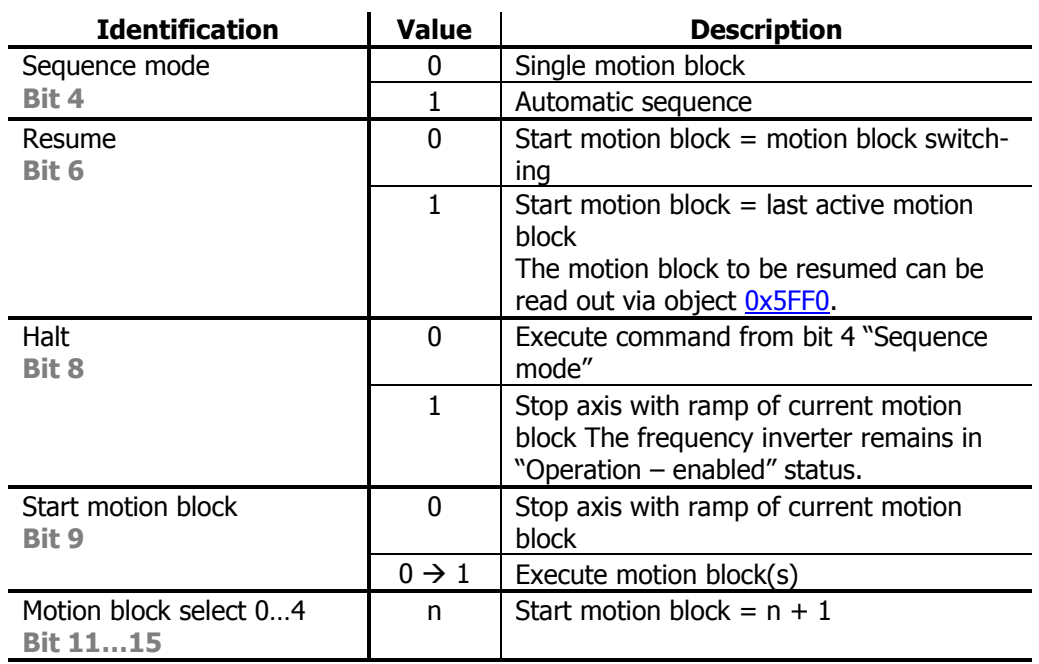

#### **Motion block select:**

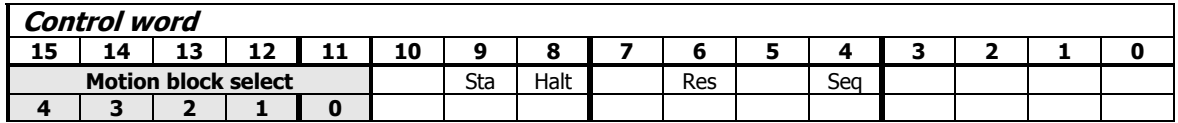

Start motion block = motion block select + 1:

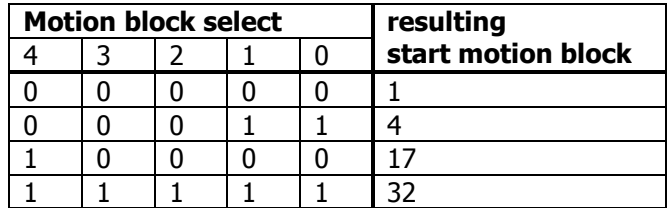

#### **Status word**

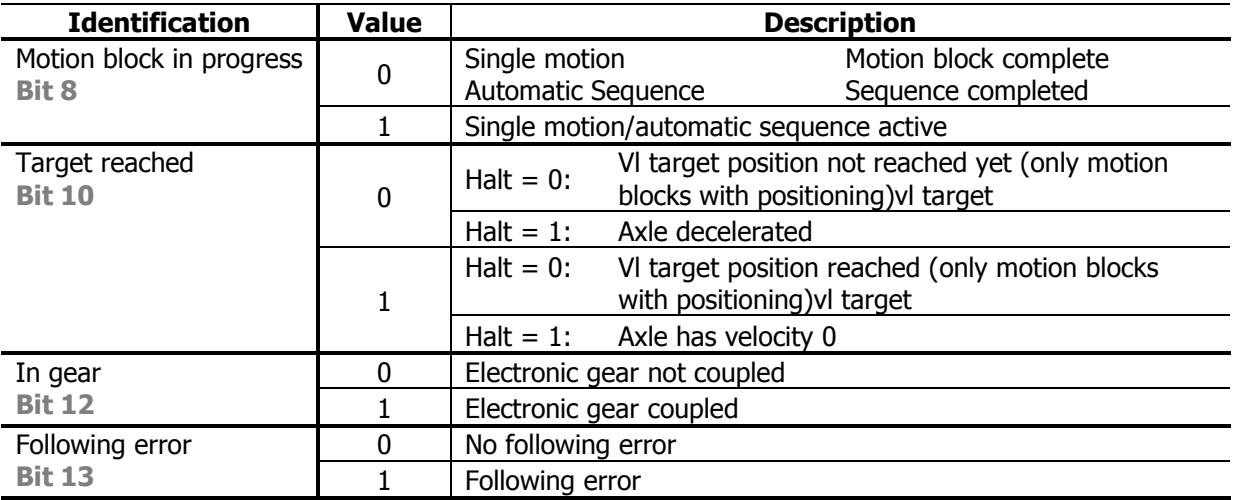

#### **Basic functions**

The control bit "Automatic sequence" defines if a single motion (Automatic sequence  $= 0$ ) or and automatic motion block sequence (*Automatic sequence*  $= 1$ ) is to be executed.

In both cases, the selection of the required motion block (motion block number of single motion or start motion block number of automatic sequence) is calculated by the motion block switching feature with the rising edge of "Start motion block".

"Motion block is being processed" is set to "1" while a selected motion block or an automatic sequence is being executed. "Motion block is being processed" will remain set to "1" until the motion block sequence is complete. When a single motion block is executed, "Motion block is being processed" will be set to "0" once the single motion block is complete. When an automatic sequence is executed, "Motion block is being processed" will be set to "0" once a motion block with setting 0 for Next motion block (end of motion block), -1 (error stop), -2 (Stop, error ) or -3 (emergency stop, error) is reached.

During the automatic processing of motion blocks, the currently processed motion block is indicated by object Ox5FFO [active motion block](#page-183-0).

If the execution of motion blocks is interrupted by setting "Start motion block" to "0", the drive will stop with the ramp set in the current motion block. The interrupted motion block or automatic motion block sequence can be continued by setting "Resume" and a rising signal edge for "Start motion block". If "Resume" is set to "1" and no valid motion block is available, the motion block selected by the motion block switching function will be used. A valid motion block is indicated by object [0x5FF1](#page-183-1) *motion block* [to resume](#page-183-1). Motion block to resume displays reads -1, if no valid motion block is present or if the last motion block or motion block sequence was not interrupted.

"Vl target reached" is set if the actual position of motion blocks with absolute or relative positioning reaches the *position window*.

"In Gear" is set when the electronic gear function is used and the electronic gear is coupled (synchronous running).

Setting *Halt* to "1" will stop a currently executed motion block. The axle is stopped th the ramp set in the current motion block. "Vl target reached" is set to "1" when the speed reaches value 0. The drive remains in "Operation – enabled" status. To continue the interrupted motion block, reset *Halt* to "0".

#### **Examples:**

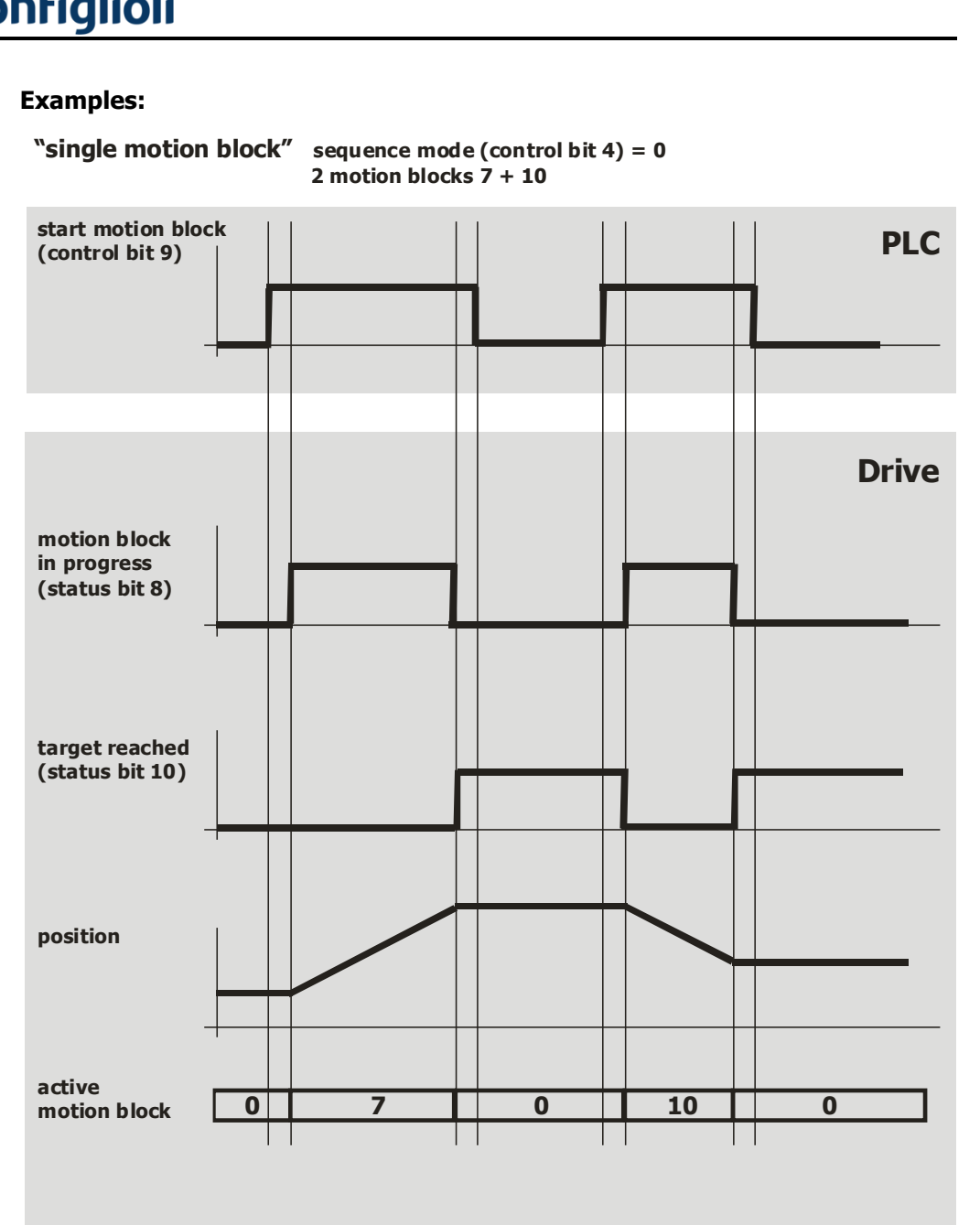

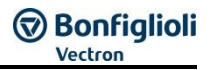

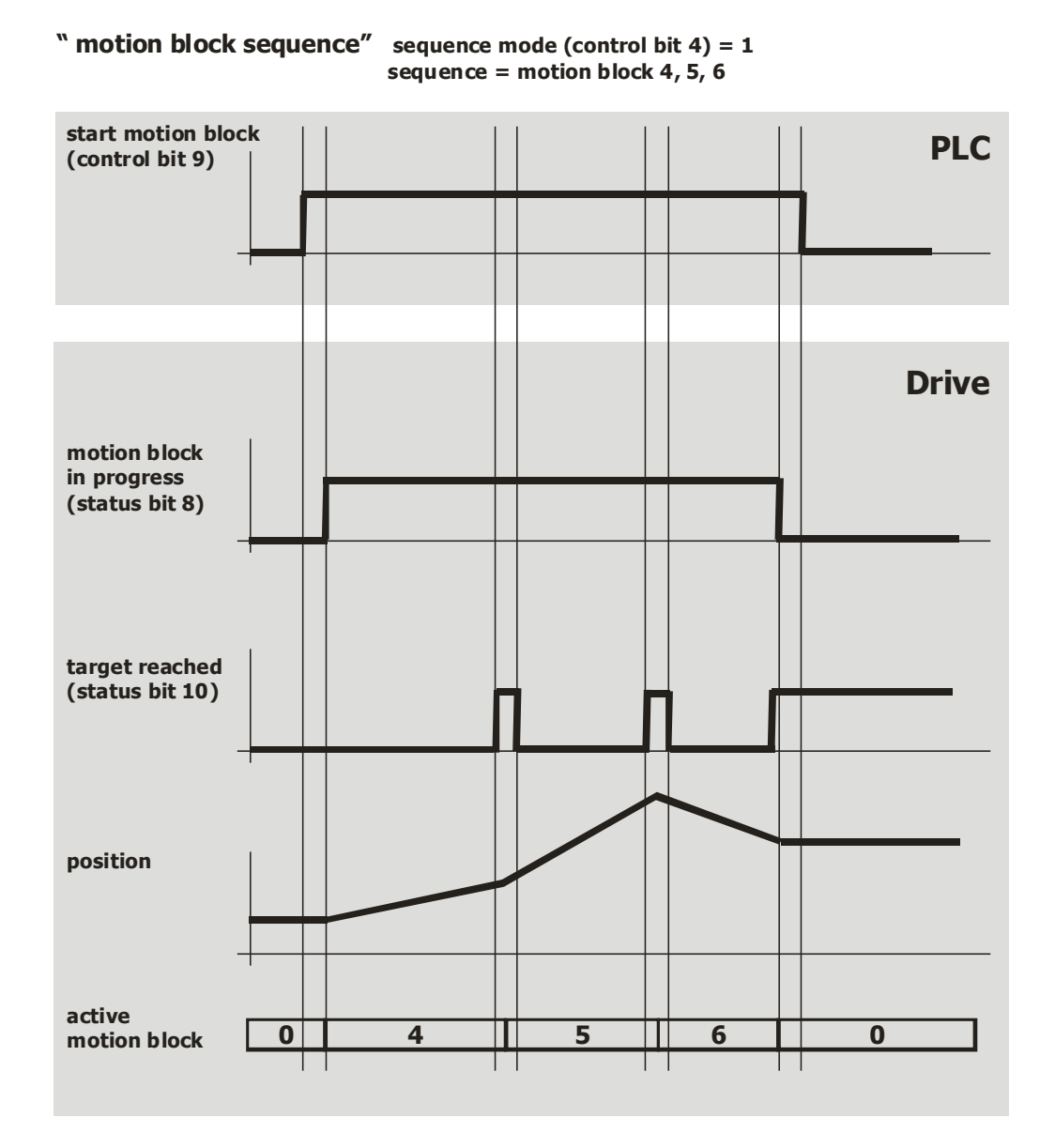

# **GO Bonfiglioli**

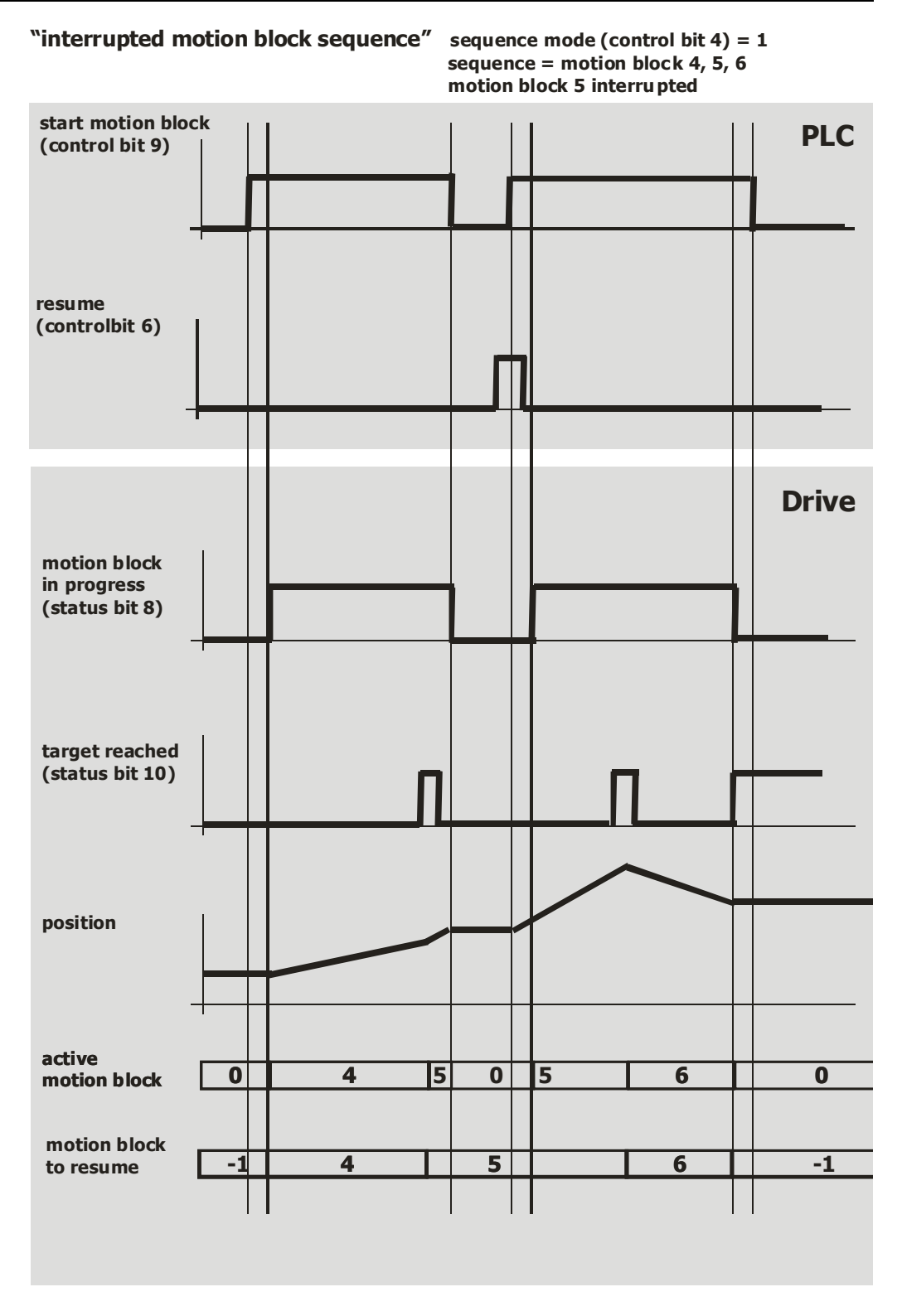

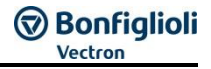

### **12.4.8.1 Example Sequence**

In order to start "Table travel record mode", the correct sequence must be sent by the PLC.

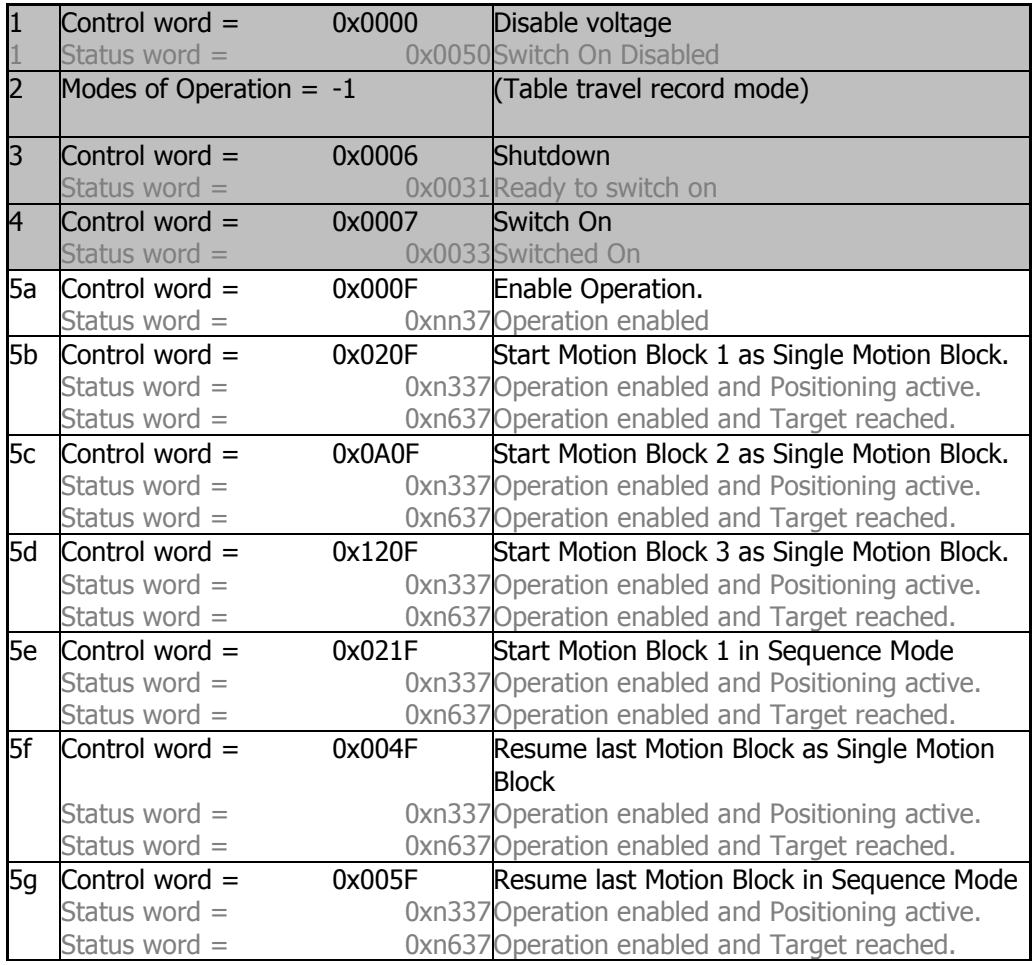

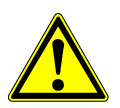

#### **WARNING**

**Dangerous state due to new mode!**

- When  $0x6060$  [Modes of Operation](#page-194-0) is changed during operation (Control word = 0xnnnF), a dangerous state can occur in the new mode.
- Checking the status word before changing [0x6060](#page-194-0) *Modes of Operation* (i.e. check state 0xnn33).

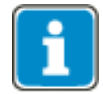

Once the sequence of the first four status words has been processed correctly, the ANG is ready for operation (dark table area).

In state "operation enabled" (0xnnnF), the state of the Motion Control can be changed (white table area).

Bit 9 "Start motion block" must be active during positioning. If bit 9 is reset to "0", the positioning operation is interrupted.

As long as 0x0007 is active, the mode of operation can also be changed safely. Once [0x6060](#page-194-0) *[modes of operation](#page-194-0)* has been set to another value, operation can be started with a corresponding sequence.

# **のBonfiglioli**

### **12.4.9 Move away from limit switch mode**

Move away from limit switch mode can be selected via object [0x6060/0](#page-194-0) [Modes of op](#page-194-0)[eration](#page-194-0) = **0xFE** =**-2**.

In Move away from limit switch mode, the drive moves back from a triggered limit switch to the permissible travel range.

#### **Relevant Relevant objects:**

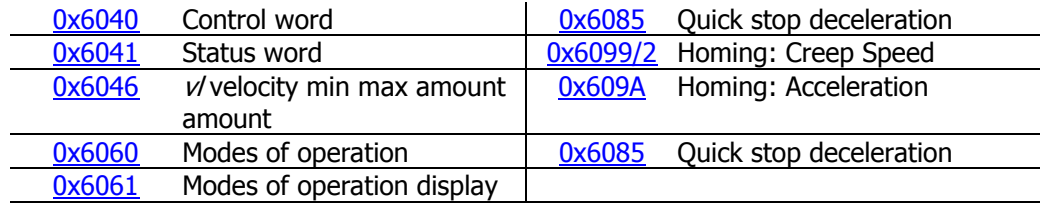

In table travel mode the "operation mode specific" and "manufacturer specific" bits of Control word and Status word are used as shown:

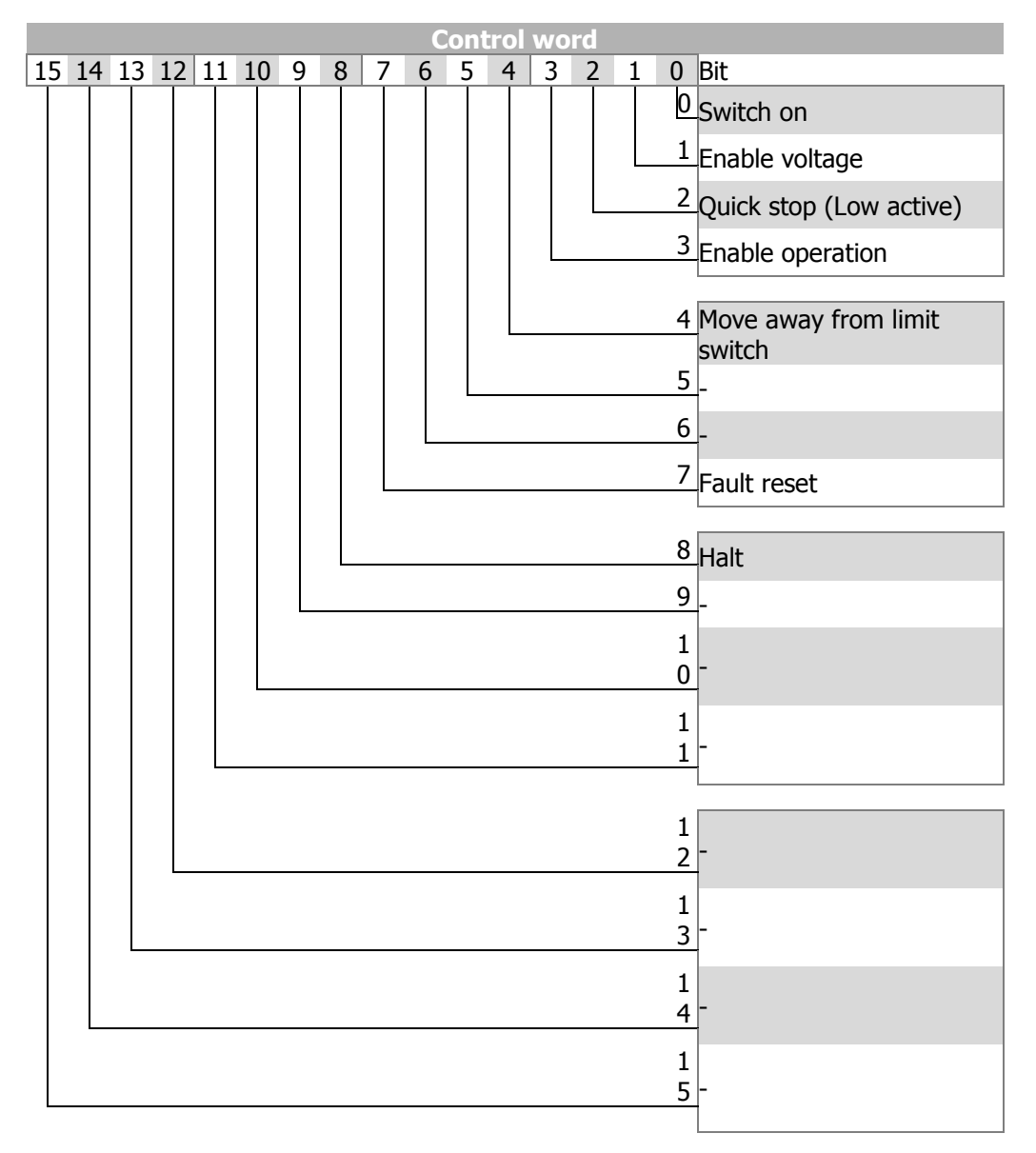
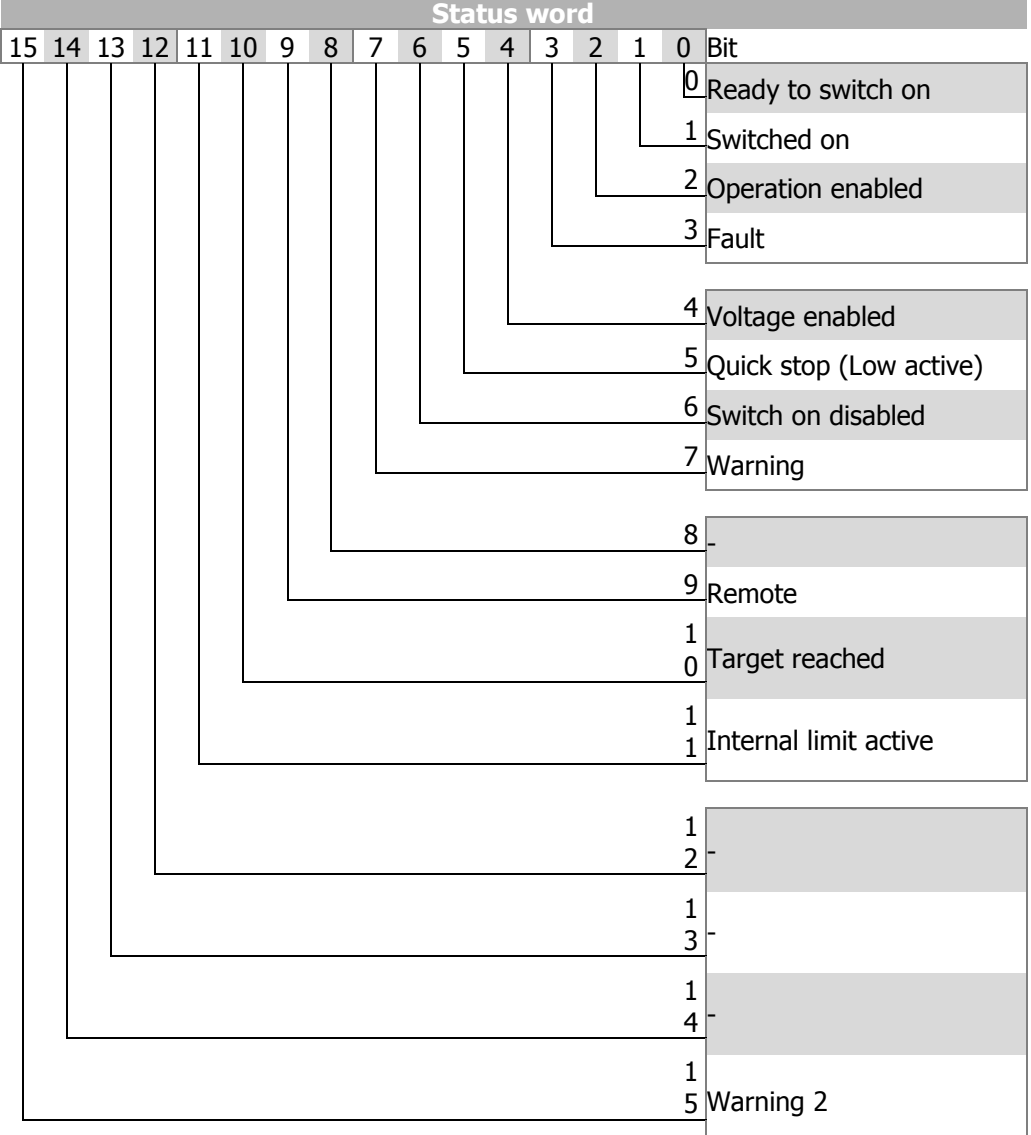

## **NOTE**

"Move away from limit switch mode" will always work with hardware limit switches. In the case of software limit switches, the mode will only work if a software limit switch *Fault reaction* **1144** with error stop was selected. If a setting with warning (e.g. "10-Warning") was selected, the software limit switch will not trigger an error, thus "Move away from limit switch mode" will not clear the software limit switch.

## **NOTE**

"Move away from limit switch mode" must not be used when one of the following error messages occurs:

- F1444 Pos. limit switch < Neg. limit switch
- F1445 Both limit switches at the same time
- F1446 Wrong limit switch wiring

If one of these errors has occurred, the wiring and parameter settings must be checked first before resuming operation.

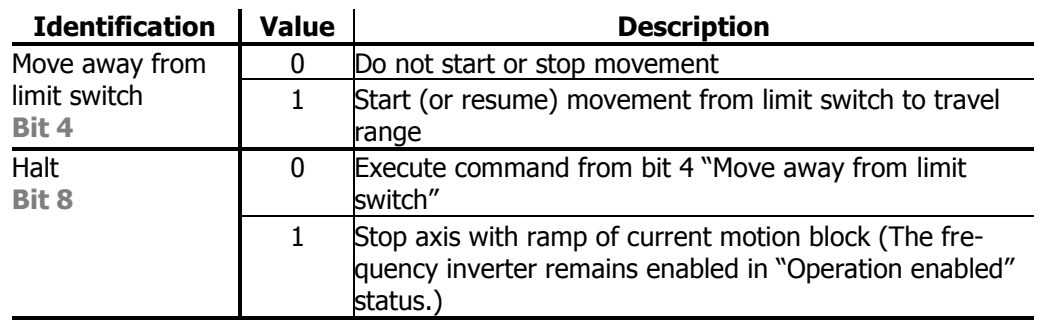

## **Control word**

#### **Status word**

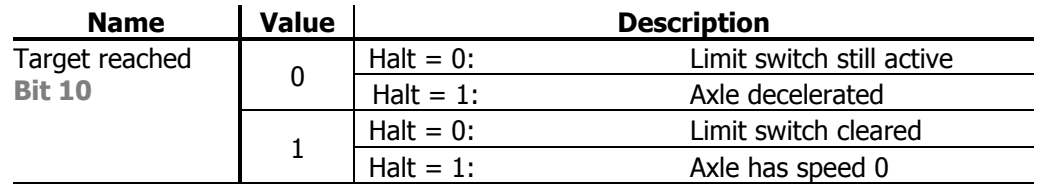

#### **Basic functions**

In mode -2 "Move away from limit switch", the drive is cleared from a triggered hardware limit switch or software limit switch. The direction of rotation depends on the active limit switch: If the positive limit switch is active, the drive moves to negative direction and vice versa.

"Move away from limit switch" mode is started in status "Operation enabled" by control word bit 4 "Move away from limit switch". The drive is accelerated with the ramp from Object [0x609A](#page-216-0) Homing acceleration to the speed set in Object [0x6099](#page-215-0) Homing speeds / Subindex 2 "Homing Speed 2 - search for zero" Once the active limit switch has been cleared, the drive is stopped. Once speed 0 has been reached, status word bit 10 "Vl target reached" will be set.vl target

When both directions of rotation are blocked, e.g. due to simultaneous triggering of positive and negative limit switch, error message "F1449 Both directions locked". In this case, the function "Move away from limit switch" cannot be used.

#### **NOTE**

In the clearing phase of a hardware limit switch, the hysteresis defined in parameter *Hysteresis* **1149** will be active. After detection of the limit switch edge, the axis will be moved on, at least by the defined hysteresis distance.

Setting *Halt* to "1" will stop the started clearing operation. The axis will be stopped. Status bit "Vl target reached" is set to "1" when the speed reaches value 0. The drive remains in "Operation enabled" status. By resetting *Halt* to "0", the interrupted clearing operation will be continued, and "Vl target reached" will be reset to "0".vl targetvl target

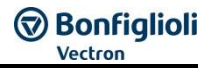

# **12.4.9.1 Sequence example**

In order to clear the limit switches, the correct sequence must be sent by the PLC.

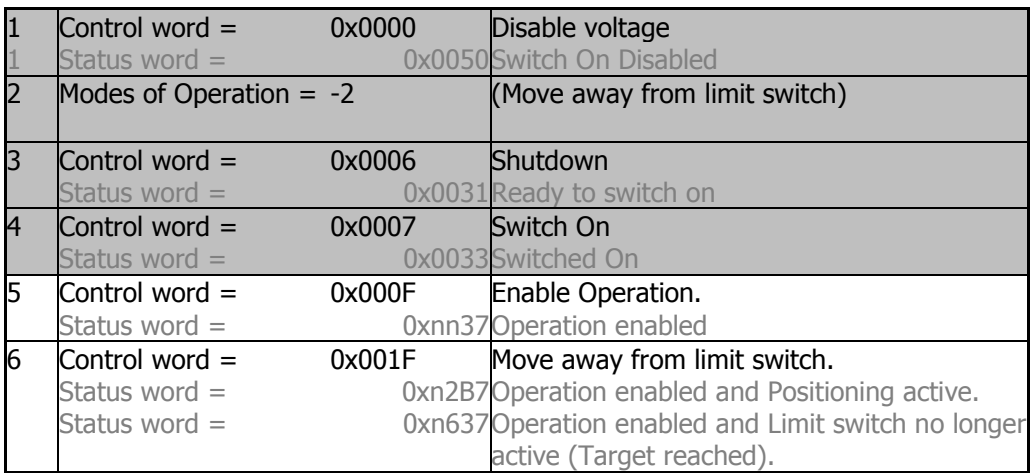

# $\triangle$  **WARNING**

### **Dangerous state due to new mode!**

- When  $0x6060$  [Modes of Operation](#page-194-0) is changed during operation (Control word = 0xnnnF), a dangerous state can occur in the new mode.
- Checking the status word before changing [0x6060](#page-194-0) [Modes of Operation](#page-194-0) (i.e. check state 0xnn33).

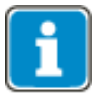

Once the sequence of the first four status words has been processed correctly, the ANG is ready for operation (dark table area).

In state "operation enabled" (0xnnnF), the state of the Motion Control can be changed (white table area).

Bit 4 "Move away from limit switch" must be active in the clearing phase. If bit 4 is reset to "0", the clearing operation is interrupted.

As long as 0x0007 is active, the mode of operation can also be changed safelyOnce [0x6060](#page-194-0) *[modes of operation](#page-194-0)* has been set to another value, operation can be started with a corresponding sequence.

# **12.4.10 Electronic Gear: Slave**

The mode Electronic gear: Slave can be selected via modes of operation = **0xFD** = **- 3**.

In *Electronic gear slave mode* the drive follows a master drive as a slave drive.

#### **Relevant objects:**

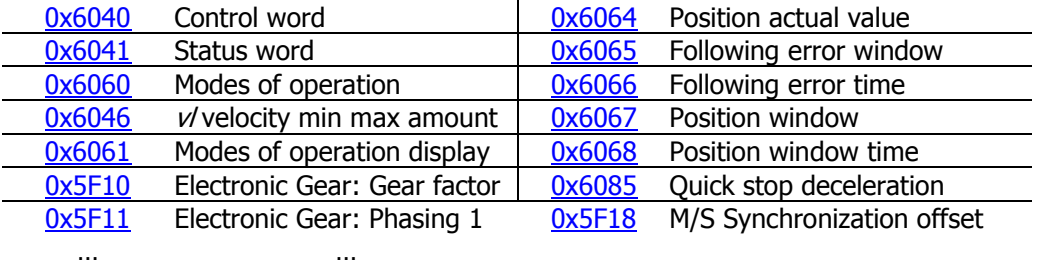

[0x5F14](#page-176-0) Electronic Gear: Phasing 4

In *Electronic gear: Slave* mode, the operation mode specific bits of the control word and the status word are used as follows:

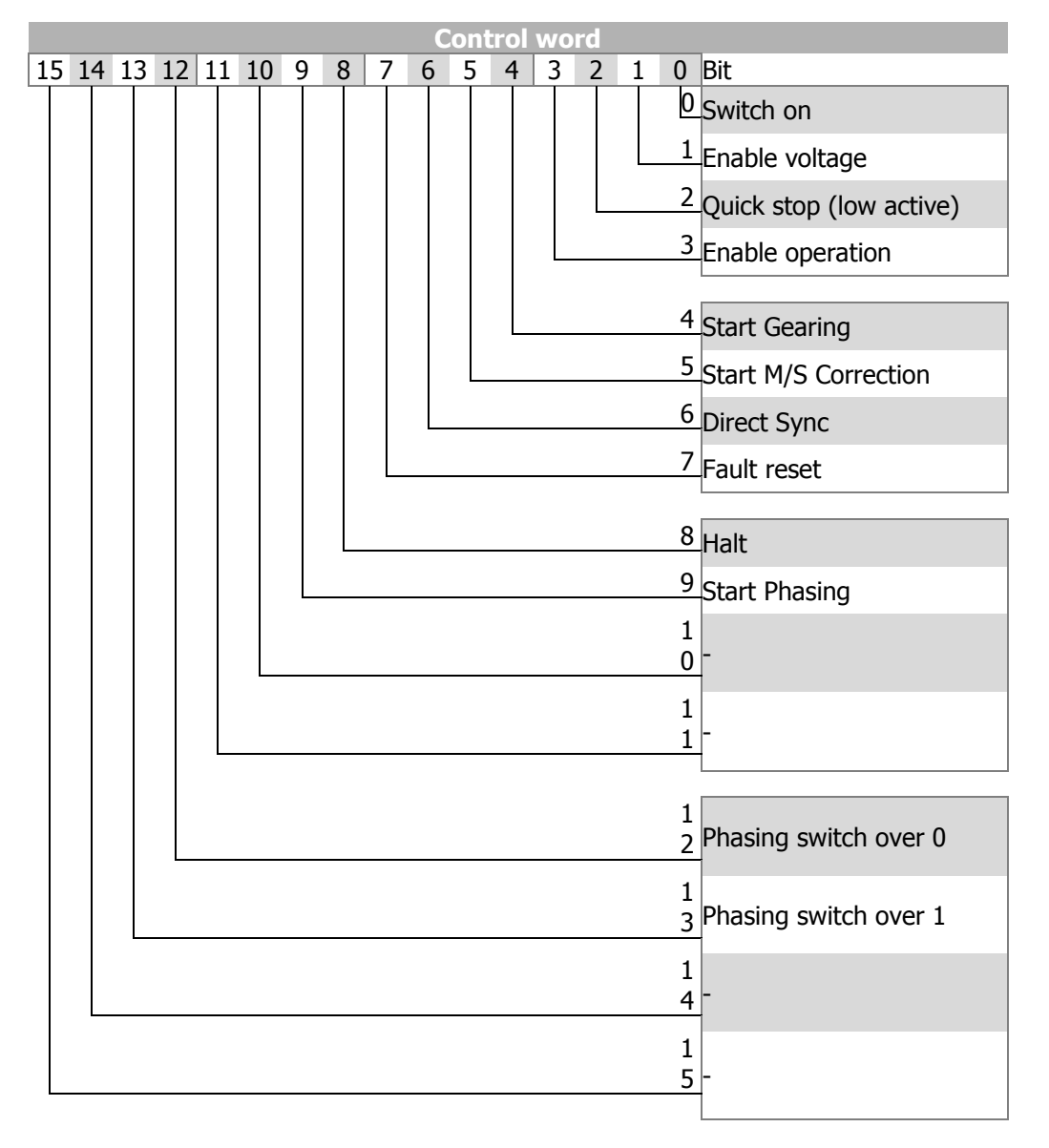

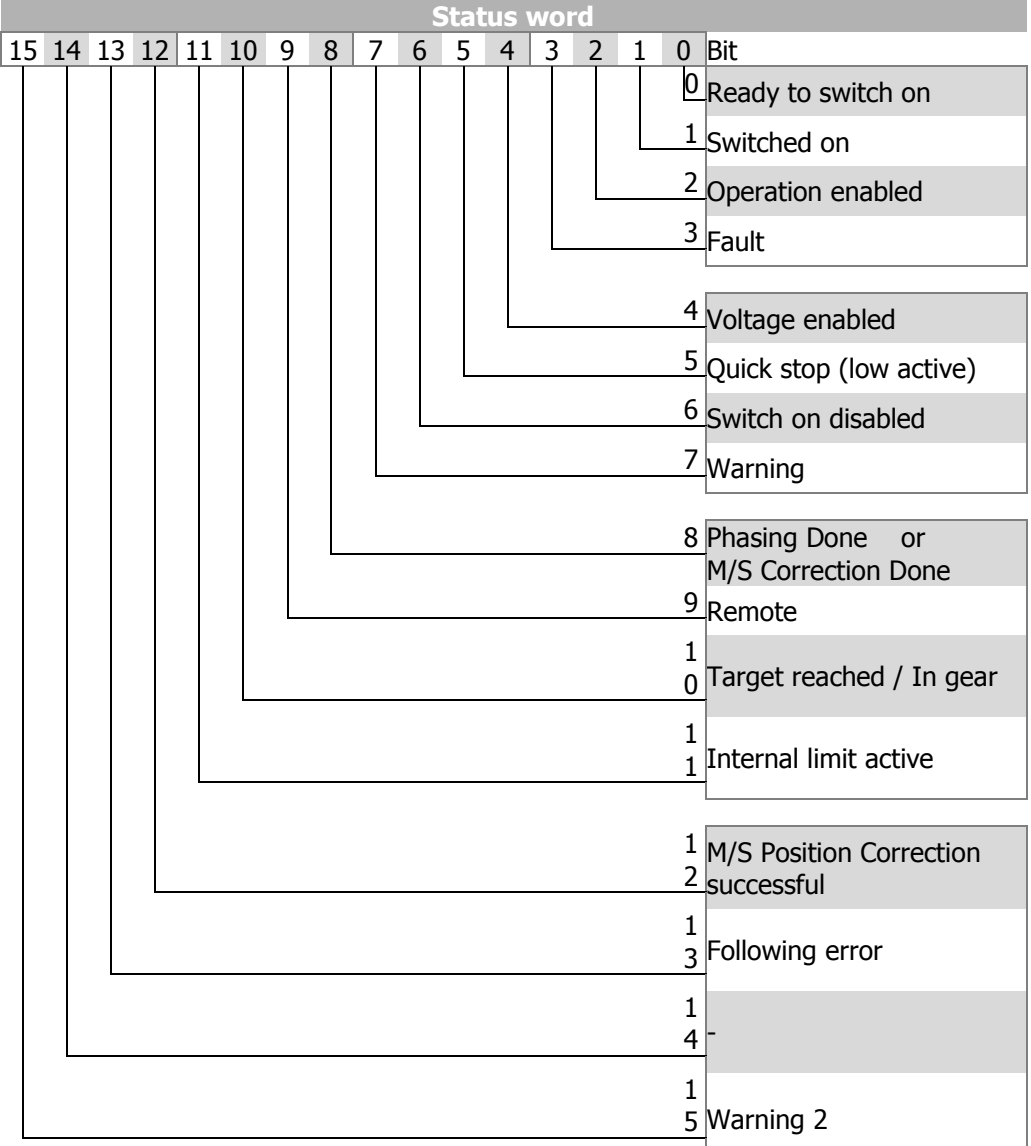

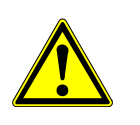

## $\triangle$  WARNING

# **Dangerous state due to faulty parameterization**

 The function Mater/Slave Position Correction is only allowed to be used after complete setup of this function. Check for parameter setup chapter [12.4.10.1](#page-298-0) "[Master/Slave Position Correction](#page-298-0)".

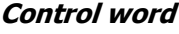

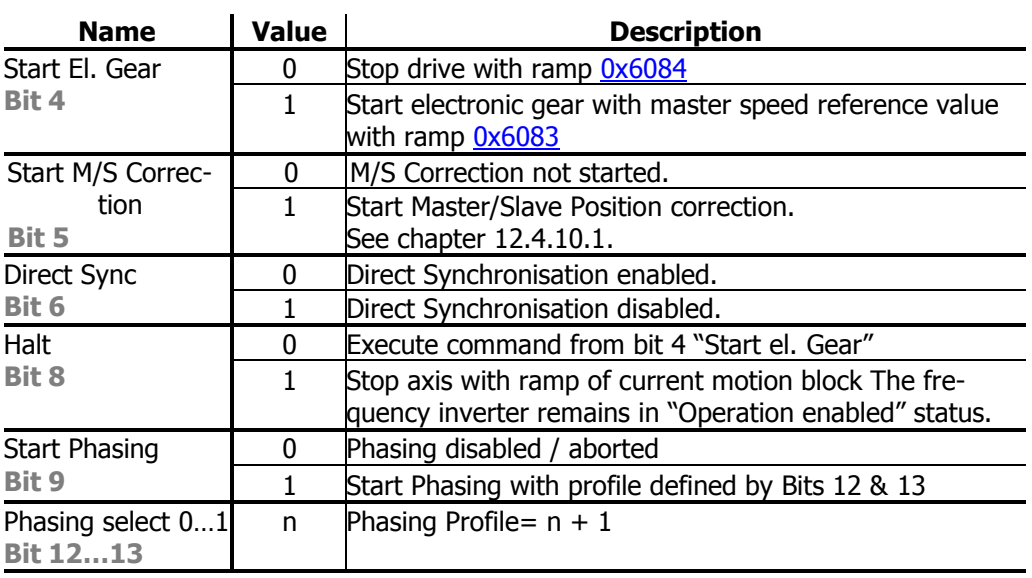

# **Phasing select**

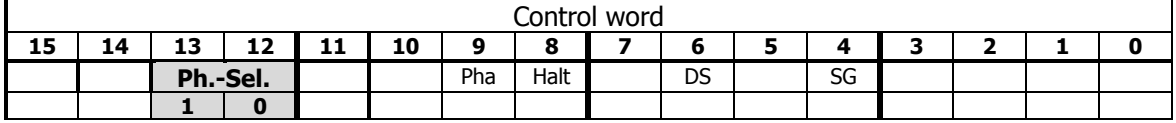

Phasing Profile= Phasing switch over  $+1$ 

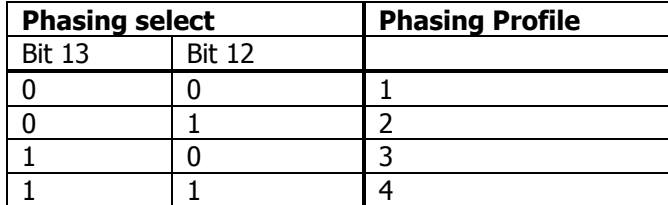

### **Status word**

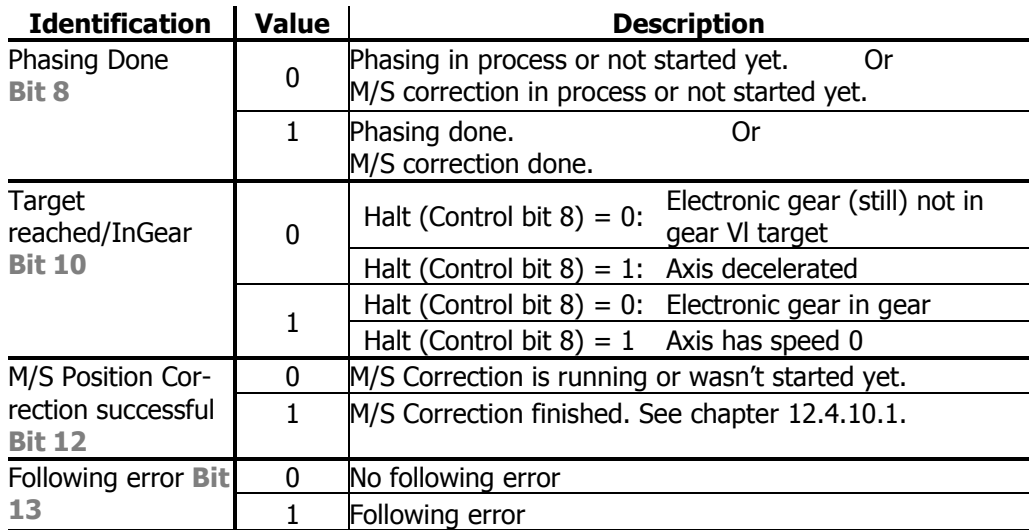

### **Basic functions**

Mode "-3 Electronic gear: Slave" implements a mode for a slave drive in the electronic gear to a master drive. The master of the electronic gear must be connected to the slave via signal cables or System Bus (recommended). The master input is selected in the Slave via parameter *Master position source* 1122 .

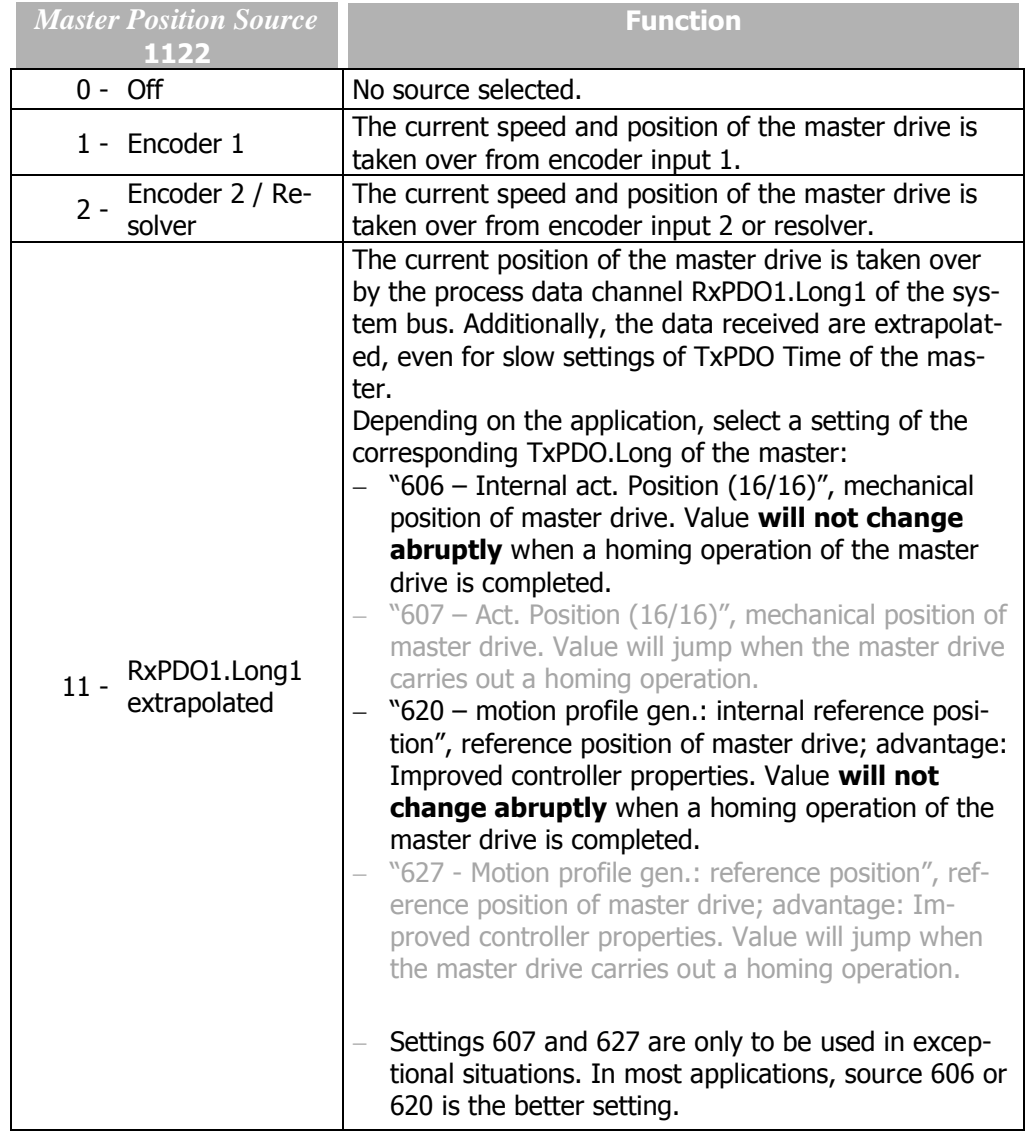

In setting "11 - RxPDO1.Long1 extrapolated" of parameter *Master position source* **1122**, the *Operation mode* **1180** of the system bus synchronization must be set to 1 or 10 to ensure reliable functional operation.

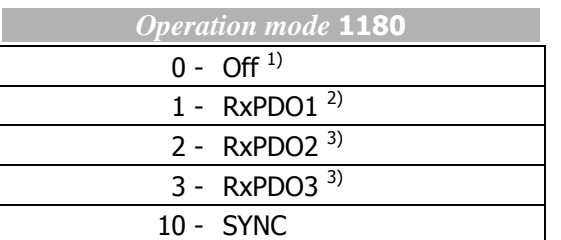

<sup>1)</sup> If the error message "F1453 Systembus-Synchronization not activated" is displayed when the slave drive is started, one of the operation modes 1, 2, 3 or 10 must be selected.

**2)** Synchronization of processing with data message or cyclic sending of SYNC message.

**3)** Not recommended for el. Gear because no extrapolation carried out.

Synchronization between several drives must be performed at high updating rates in order to guarantee optimum results. In the transmitter of the TxPDO object, set a low value for the time (e.g. *TxPDO1 Time* 931). If you use the SYNC function of System Bus, set parameter *SYNC time* 919 to a lower value.

Note that, due to these settings, the bus load of the system bus must provide for sufficient reserves for proper operation.

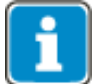

System Bus is described in the manuals of the extension modules with System Bus interface.

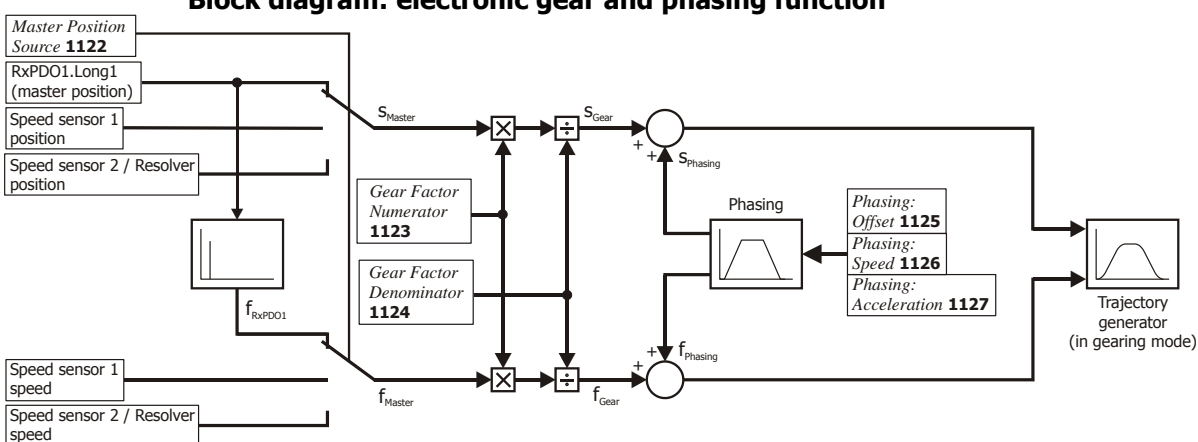

#### **Block diagram: electronic gear and phasing function**

The master position and speed are multiplied by the *gear factor*. When phasing is started, the phasing profile is added to the master speed until the phasing offset is reached.

The *gear factor* is defined by the following Objects or parameters:

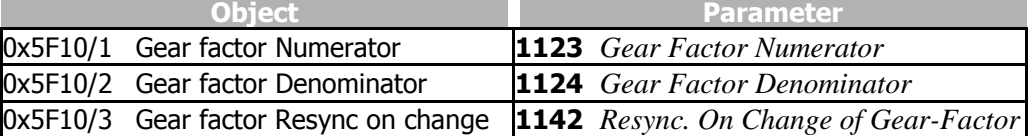

The *Phasing* is defined by the following Objects or parameters:

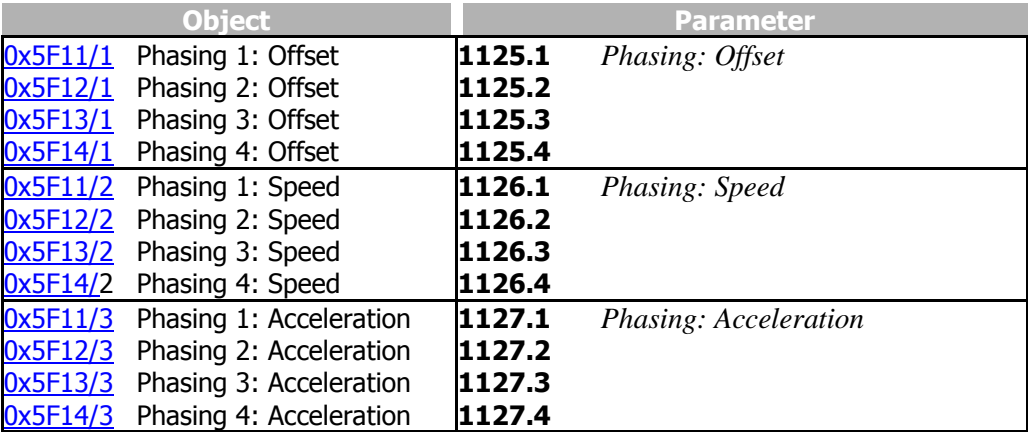

#### **Start Electronic Gear and Status bits**

The electronic gear is started with Bit 4 "Start Electronic Gear". The drive accelerates as specified in Object [0x6083](#page-208-1) [Profile acceleration.](#page-208-1) Once the slave speed is coupled into the master, status word bit 10 "target reached/Gear in" is set. The conditions for "In Gear" status are set via Objects [0x5F15](#page-178-0) [In gear threshold](#page-178-0) and [0x5F16](#page-179-0) In gear [time](#page-179-0).

"Target reached/In Gear" is set when the electronic gear function is used and electronic gear synchronous running is reached.

Setting *Halt* "1" will stop a currently executed movement. The axle is stopped with [0x6084](#page-208-0). "Target reached" is set to "0" to start the deceleration and to "1" when the speed reaches value 0. The drive remains in "Operation – enabled" status. To continue the interrupted movement, reset Halt to "0". Bit "target reached" is set to "0" to start the acceleration and to "1" when the conditions for "In Gear" ofVl targetVl Ob-jects Ox5F15 [In gear threshold](#page-178-0) und Ox5F16 [In gear time](#page-179-0) are reached.

#### **Phasing**

With the phasing function, the slave position is offset from the master position received by the value of one phasing position 1125.

The Phasing is described in chapter [10.11.4.18](#page-176-0) ["0x5F11/n…0x5F14/n Phasing 1…4"](#page-176-0).

#### **Direct Synchronization**

#### **Function without Direct Synchronisation**

#### **("Standard Synchronisation")**

The drive accelerates the master speed with the ramps parameterized in the motion block. As soon as the master speed is reached for the first time, the drive is synchronized with the master drive. The slave is engaged at the current position and operates at a synchronous angle to the master. In the case of a relative positioning operation, this engaging position is used as the start position.

The acceleration and deceleration for synchronizations follow an S-curve. **The relative position change due to acceleration is not compensated.**

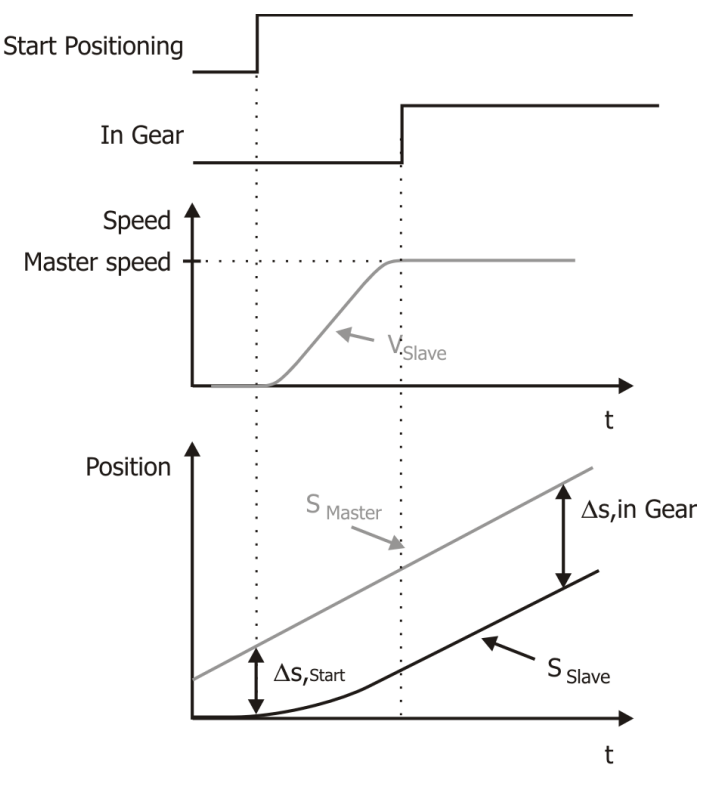

#### **Function with Direct Synchronisation**

The drive accelerates the master speed with the ramps parameterized in the motion block. When the motion block is started, the drive is synchronized with the master drive directly. The master position is processed directly by the position controller.

The acceleration and deceleration for synchronizations follow an S-curve. **The relative position change due to acceleration is compensated by the position controller.**

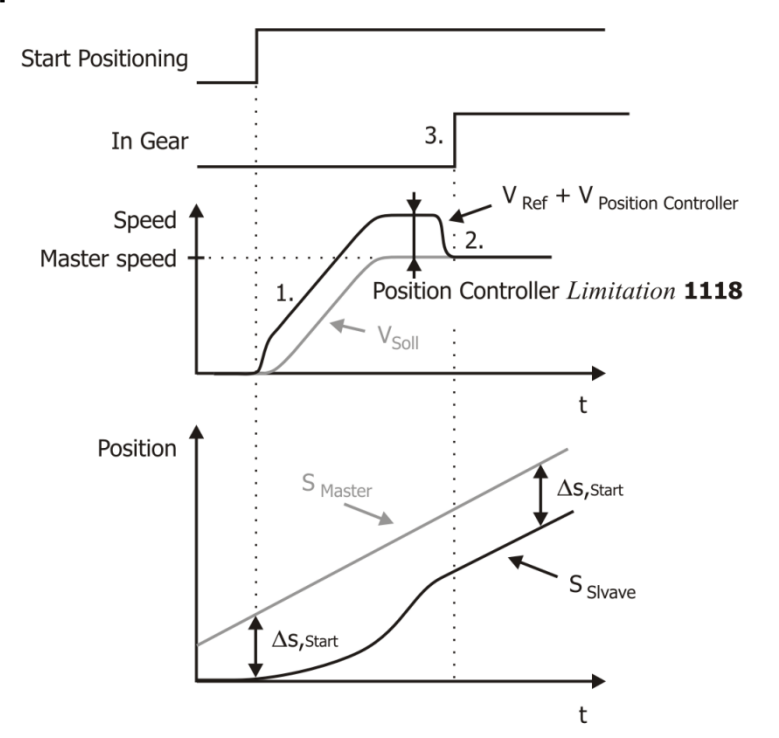

# <span id="page-298-0"></span>**12.4.10.1 Master/Slave Position Correction**

## **NOTE**

When using this functionality master drive and slave drive have to use the same mechanical characteristics (i.e. gear transmission ratios) and use the same reference system.

The Master/Slave Position Correction offers as part of the Electronic Gear the possibility to synchronize the absolute Position of the Slave to the absolute Position of the master.

This function is helpful in example in applications, in which drives often work independentely from each other and have to work together for certain activities. In example this could be the case in crane applications, where normal loads are operated indentely from each other and which are switched together for heavy loads. To speed up the switching together process, the Master/Slave Position correction can be used to synchronize the absolute position of the Slave with the absolute position of the Master.

Additionally by using an Offset a relative reference can be set up in the target position.

#### **Preparations Master drive**

The Master drive must be set up as follows:

*TxPDO2 Identifier* **927 =** 640 (or a different not used Identifier) *TxPDO2 Function* **932** = 1 – controlled by time or 2 – controlled by SYNC *TxPDO2.Long1* **964** = 743 – Act. Position [User Units]

Additionally the following parameters must be set according to the electronic gear: *TxPDO1.Long1* **954** corresponding to the description of *Master Position Source*  **1122**

*TxPDO1 Identifier* **925 =** 384 (or a different not used Identifier) *TxPDO1 Function* **930** = 1 – controlled by time or 2 – controlled by SYNC

#### **Preparations Slave drive**

The Slave drive must be set up as follows: *RxPDO2 Function* **926 =** 640 (or the Identifier defined in the Master drive)

Additionally the following parameters must be set according to the electronic gear: *RxPDO1 Function* **924 =** 384 (or the Identifier defined in the Master drive) *Source Master position* **1122** = 11 – RxPDO1.Long

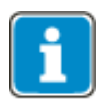

The function Master/Slave Position Correction expects the Target Position [u] always in RxPD2.Long. When using this function RxPDO2.Long1 and also RxPDO2.Word1, RxPDO2.Word2, RxPDO2.Boolean1 and RxPDO2.Boolean2 are not allowed to be used for any other purpose.

#### **Starting of Master/Slave Position Correction in Slave drive**

To start the Master/Slave Position correction at first Bit 4 and then Bit 5 have to be set in the Control word. Bit 5 is only allowed to be set when Bit 10 In Gear is shown in the Status word.

By setting Bit 5 in the Control word the Slave drive is started to position to the Master position + Offset.

The acceleration is done with the object [0x609A/0](#page-216-0) 0Homing acceleration (or Parameter *Acceleration* **1134**). The used velocity can be set up via [0x6099/1](#page-215-0) [Homing speed](#page-215-0) (or Parameter *Fast Speed* **1132**).

As long as the Master/Slave Position correction is executed, Bit 12 is deactivated in the Status word. When the Master/Slave Position correction was finished successfully Bit 12 is set.

During the Correction sequence the Status word bit 8 "Master/Slave Position correction" is set to "Low". As soon as the Master/Slave Position correction is finished or cancelled, the Bit is set to "High". After first switch-on (or after a device reset) the "Phasing Done" bit is also "Low".

Since Bit 8 is also used for Phasing, always the last started function is signalled by this bit.

#### **Offset Reference**

The Offset for the M/S Synchronization can be set via Object [0x5F18/0.](#page-182-0)

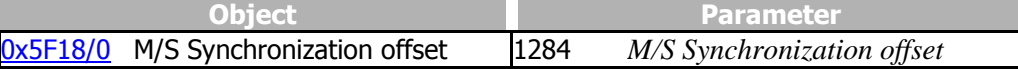

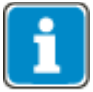

#### Application limitations

The function can be used in most of all applications without any limitations. In applications with very long travelling distances the following must be checked:

- The position difference to be compensated must not be greater than 215-1 motor revolutions.
- The position difference to be compensated must not be greater than 231-1 user units.

Depending on the used reference system it can vary, which limit is decisive. Always the smaller limit must be complied with.

A motor with a reference speed of 6000 rpm would have to travel for around 5.5 minutes into one direction to exceed this limit.

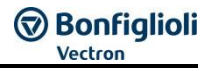

# **12.4.10.2 Sequence example**

To start the Electronic Gear: Slave mode, the correct sequence has to be sent from the PLC.

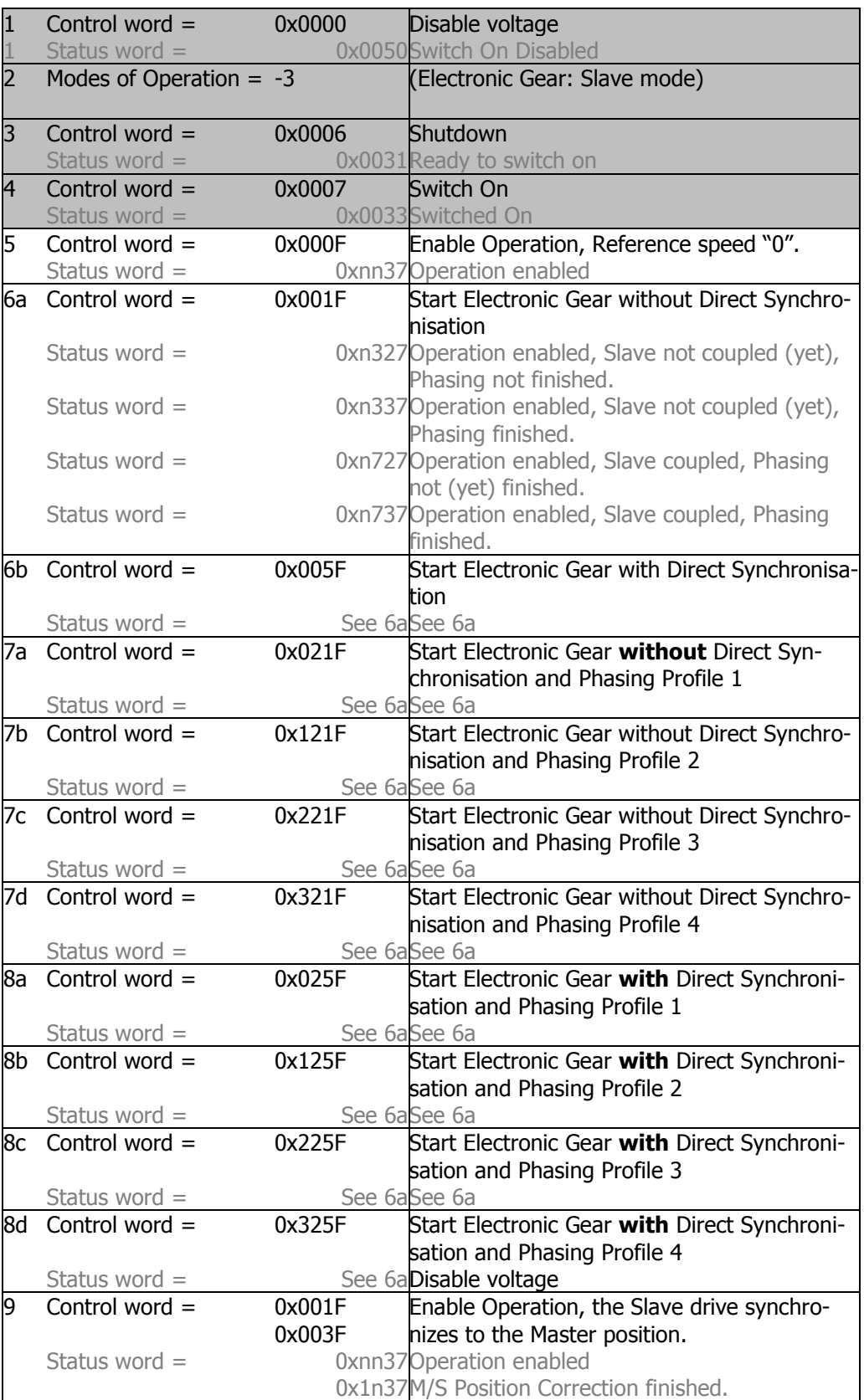

# **Bonfiglioli**

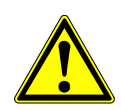

## **WARNING**

**Dangerous state due to new mode!**

- When [0x6060](#page-194-0) *[Modes of Operation](#page-194-0)* is changed during operation (Control word = 0xnnnF), a dangerous state can occur in the new mode.
- Checking the status word before changing [0x6060](#page-194-0) [Modes of Operation](#page-194-0) (i.e. check state 0xnn33).

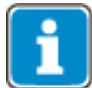

Once the sequence of the first four status words has been processed correctly, the ANG is ready for operation (dark table area).

In state "operation enabled" (0xnnnF), the state of the Motion Control can be changed (white table area).

Bit 4 "Start electronic gear" must be active during the movement. If bit 4 is reset to "0", the movement is interrupted.

As long as 0x0007 is active, the mode of operation can also be changed safely. Once [0x6060](#page-194-0) [modes of operation](#page-194-0) has been set to another value, operation can be started with a corresponding sequence.

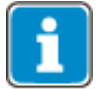

Bit 5 "Start Position Correction" is only allowed to be used when the Slave is in gear (Status word Bit 10).

Bit 5 "Start Position Correction" should be used for optimum results when the master drive does not move.

When Bit 5 of the Control word is reset to "0" the movement is interrupted.

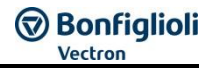

# <span id="page-302-0"></span>**13 General topics for EtherCAT®, CANopen® and Systembus**

# **13.1 OS Synchronization**

The operating system (OS) of the frequency inverter can be synchronized with a PLC or other device. Synchronization of the operating system will improve the operating characteristics of the machine. Synchronization is used to eliminate CPU **phase** shifting between master and slave devices to make sure that calculations are carried out at the same time. Note, that only small deviations of the CPU clock frequencies between devices (i.e. different CPU Quartz cock frequencies) of  $\pm$  1 ‰ can be compensated.

#### **Synchronization via CANopen**® **:**

If CANopen is used, synchronization to a CANopen PLC can be turned on or off. Synchronization is done via CANopen SYNC telegrams.

#### **Synchronization via EtherCAT**® **:**

If EtherCAT<sup>®</sup> is used, synchronization can be done via the Function "Distributed Clocks".

#### **Synchronization via system bus:**

If CANopen is used simultaneously with system bus, synchronization can be done either on CANopen, system bus or turned off. Synchronization is effected through system bus SYNC telegrams or system bus RxPDO telegrams.

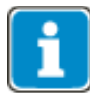

If the operating system is synchronized via CANopen or EtherCAT<sup>®</sup>, the CANopen master (or EtherCAT<sup>®</sup> master) must support the CANopen (or EtherCAT<sup>®</sup>) synchronization mechanisms.

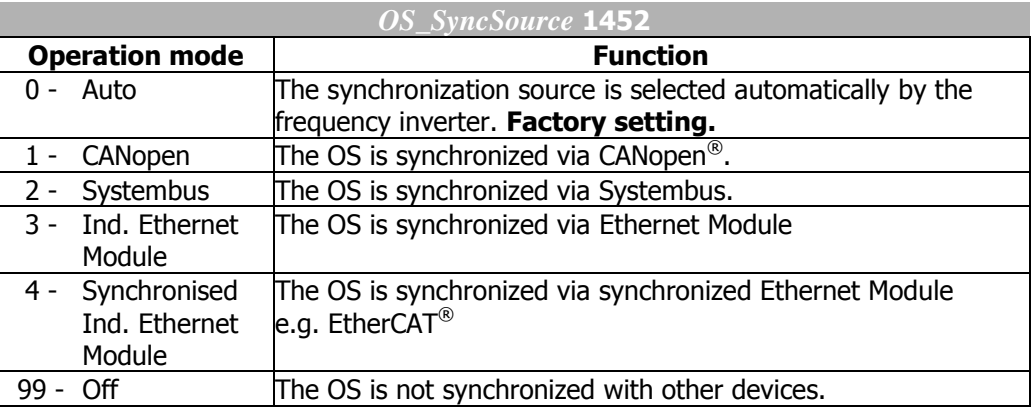

**Auto** mode: Selection is done based on the decision table:

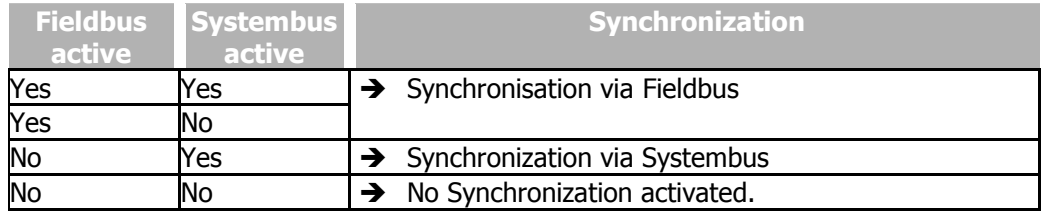

Status "Synchronization via CANopen active" is identified via parameter setting **387** *CAN Node Number* >1 and a running synchronous PDO.

Status "Synchronization via system bus active" is identified via parameter setting **900** *System bus node ID* >1. In addition, parameter **1180** *Synchronization* must be set to SYNC or RxPDO.

<span id="page-303-0"></span>**1453** *OS SyncSource Act* shows the active Synchronization source

The parameter **1451** *OS Synctime* can be used to shift the point of the synchronization inside of 1 ms. When you experience noises from a motor, shifting the CANopen *OS Synctime* can result in a better behavior.

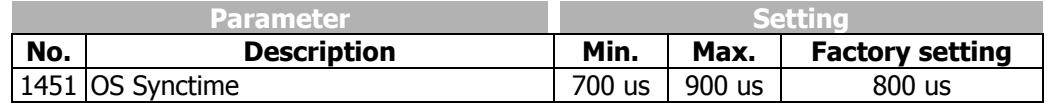

## **13.1.1 Synchronization via Systembus**

The source of the operating system (OS) synchronization is set via **1180** *Operation mode*. This defines the Sync event (RxPDO or SYNC telegram), which will be used for synchronization of PDOs:

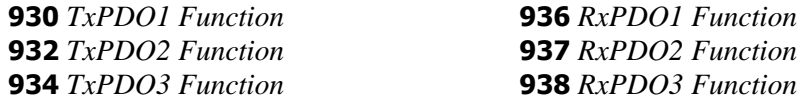

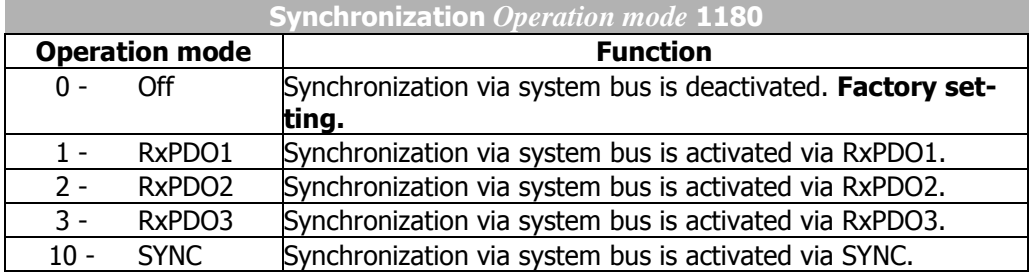

# **13.1.2 Settings for electronic gear in configuration x40**

If the function "electronic gear" of the positioning in ANG (configuration x40) is used in a slave, synchronization via SYNC or RxPDO1 must be set via system bus. Please check the following settings:

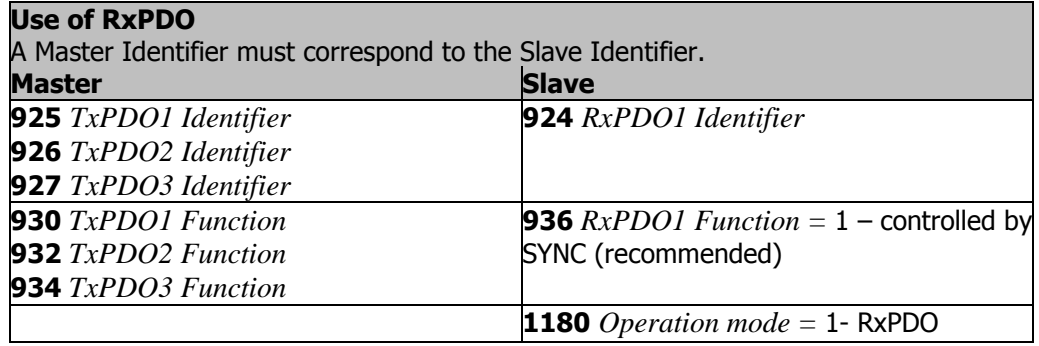

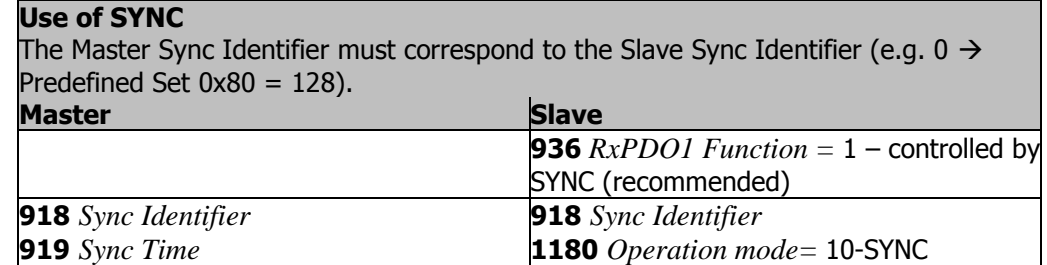

*Operation mode* **1180** ensures synchronization of the operating systems of different devices and must be set up in configuration x40 in one of the two ways described.

*RxPDO1 Function* **936** should be set to "1 – controlled by SYNC" in order to synchronize the master position with the OS in the slave. Although this setting is optional, BONFIGLIOLI VECTRON recommends setting this parameter accordingly.

# **13.1.3 Scope sources**

For the Vplus Scope function, the following sources are available for diagnosis:

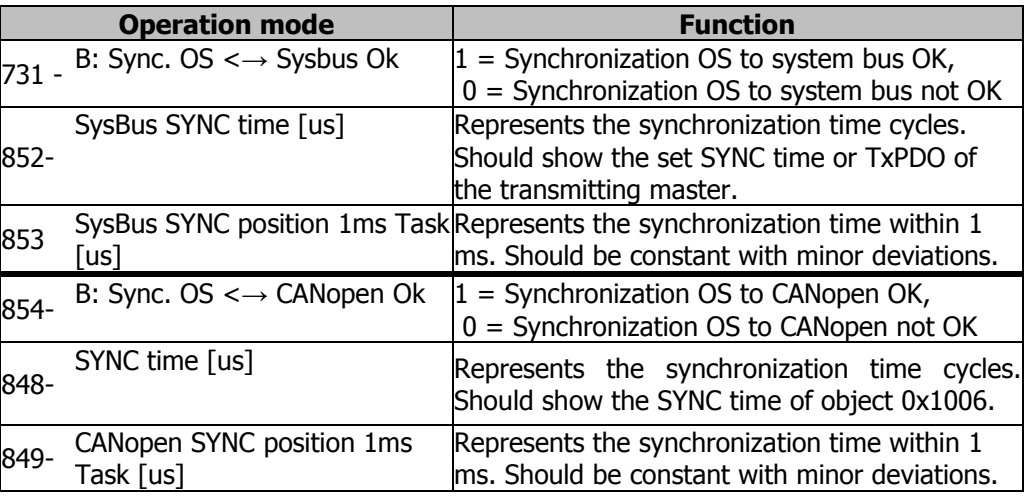

For more information on VPlus, see chapter 18.

## **13.2 SDO Error code table**

If an error occurs in reading or writing, the server SDO of the frequency inverter replies with the SDO abort message.

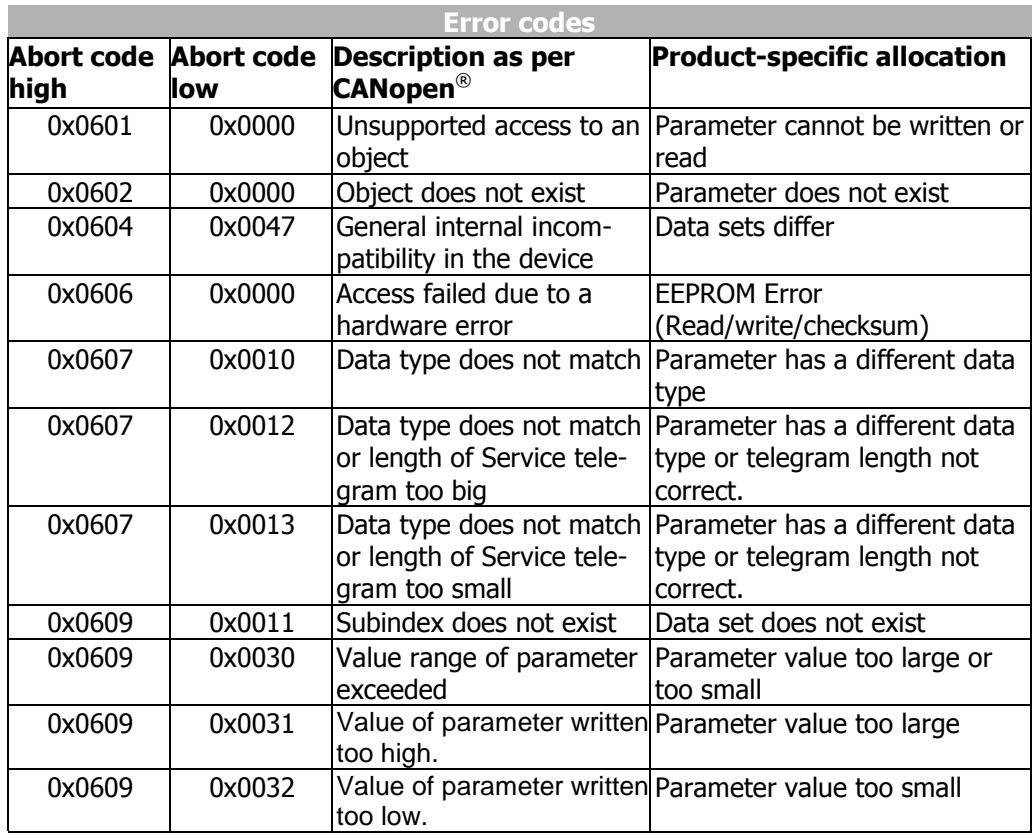

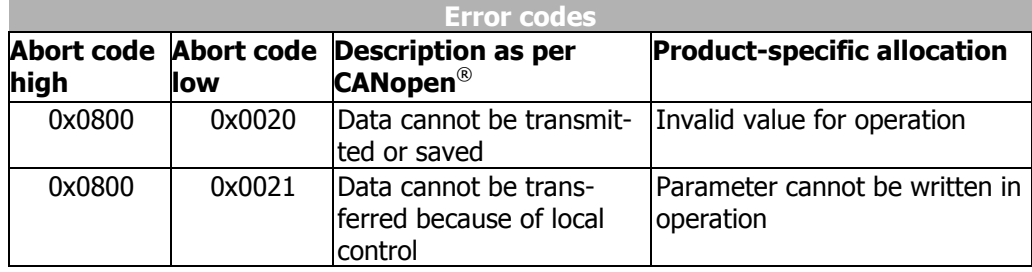

# **13.3 Resetting errors**

Depending on the settings and operating state of the device, errors can be reset in various ways:

- When using control via parameter *Local/Remote* **412** = Statemachine:
- Set bit 7 in  $0x6040$  Control word =  $0x0080$ .
- By pressing the stop button of the control panel.
- Resetting by pressing the STOP button is only possible if Parameter *Local/Remote*  **412** permits control via the control panel.
- via parameter *Error Acknowledgement* **103** which is assigned a logic signal or a digital input
- A reset via a digital signal can only be carried out when parameter *Local/Remote* **412** permits this or when an input with the addition (hardware) is selected in the case of physical inputs.

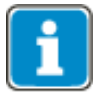

Some errors will occur again after an error reset. In such cases, it may be necessary to take certain measures (e.g. moving from a limit switch in the non-disabled direction).

# **14 Analog input/Analog output MF4**

The functionality of terminal X410B.4 differs between EM-AUT-01 & EM-AUT-04. The function of terminal X410B.4 is configured by *Operation mode X410B.4* **502**.

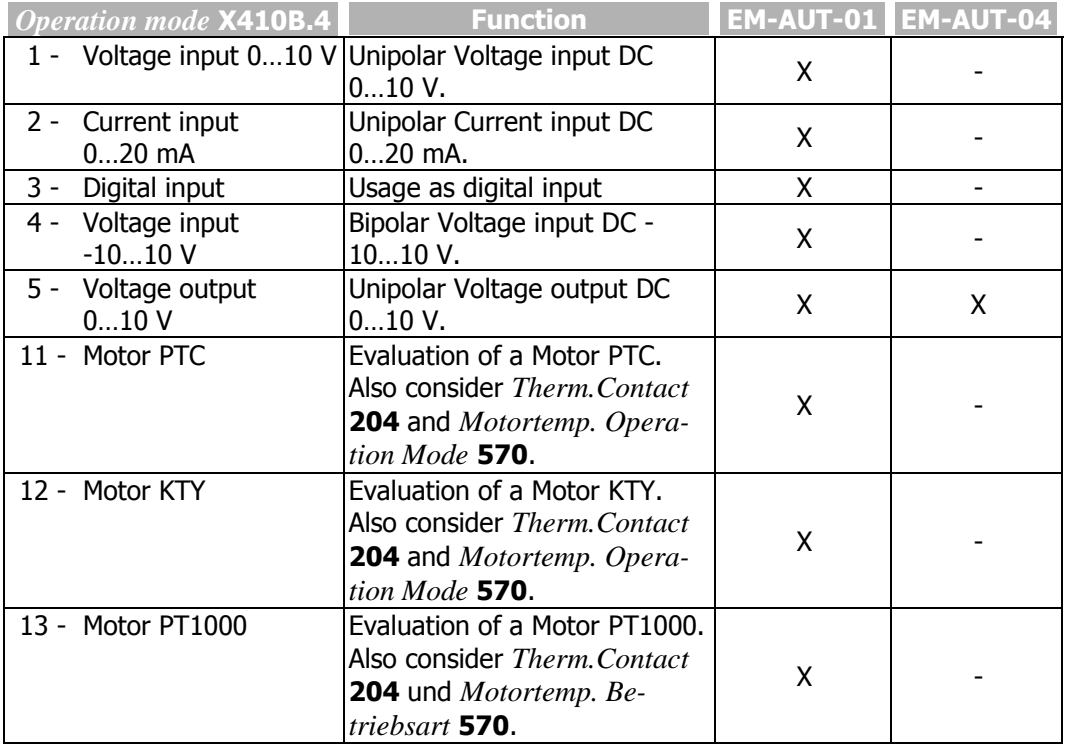

# **14.1 Analog input MF4IA (EM-AUT-01)**

The terminal X410B.4 can be used as voltage input or current input.

## **14.1.1 General**

The analog input of the EM-AUT-01 expansion module can optionally be configured as a voltage or a current input. Parameterization of the input signal is done by the definition of a linear characteristic and assignment as a

- reference value source (can be selected via the parameter *Reference frequency source* **475**),
- reference percentage source (can be selected via the parameter *Reference percentage source* **476**),
- actual percentage source (can be selected via the parameter *Actual percentage source* **478**, in configuration **x11**) or
- limit value source

(can be selected via the parameter *Limit Source* **734…737**).

The terminal X410B.4 is assigned as function in the selection tables with MF4 (MF4ID for digital input, MF4IA for analog input, MF4OA for analog output).

# **14.1.2 Configuration voltage/current input**

## **NOTE**

**EM-AUT-04: Analog output MF4OA:** Ther terminal X410B.4 is hardwired as voltage output. It cannot be configured otherwise.

The terminal X410B.4 can be used optionally as analog input, analog output, PTC, KTY, PT1000 or digital input.

**EM-AUT-01: Analog input/ Analog output MF4:** Switch **S1** enables a switchover of the operation mode for an analog current signal of 0… 20 mA between "Input" and "Output". The selection of current input and voltage input is done via the selection of the operation mode in the software.

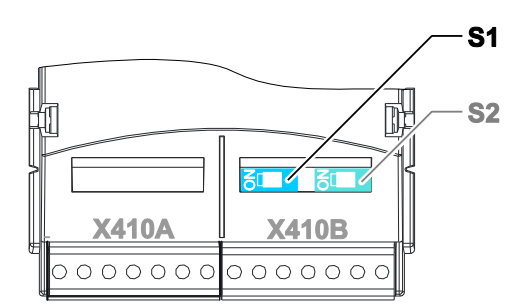

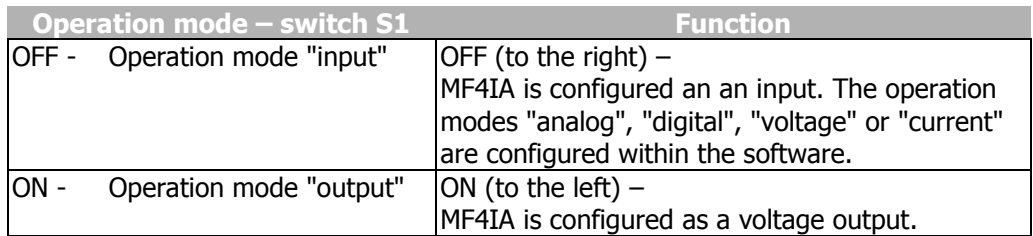

## **14.1.3 Characteristic**

The mapping of the analog input signals onto a frequency or percentage reference value is possible for various demands. The parameterization is to be done via two points of the linear characteristic of the reference channel.

The characteristic point 1, with the coordinates X1 and Y1, and the characteristic point 2, with the coordinates X2 and Y2, are to be set in the four data sets.

The characteristic points X1 and X2 are stated as percentages, as the analog input can be switched as a current or voltage input via switch S1.

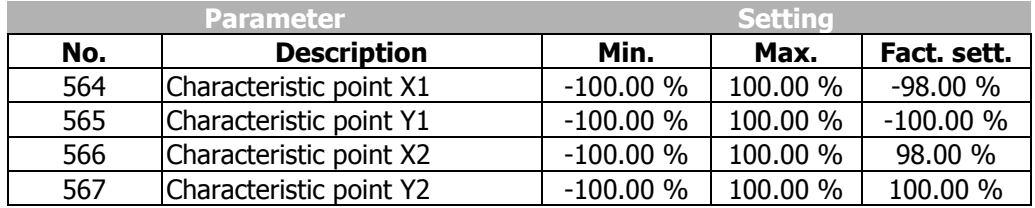

The coordinates of the characteristic points are related as a percentage to the analog signal, with 10 V or 20 mA, and the parameter *Maximum Frequency* **419** or parameter *Maximum reference percentage* **519**. The change of direction of rotation can be done via the digital inputs and/or by selecting the characteristic points.

The definition of the analog input characteristic can be calculated via the two-point form of the straight-line equation. The speed Y of the drive mechanism is controlled according to the analog control signal X.

$$
Y = \frac{Y2 - Y1}{X2 - X1} \cdot (X - X1) + Y1
$$

## **NOTE**

Monitoring of the analog input signal via the parameter *Error/Warning Behavior* **563** demands a check of the characteristic parameters. Sensible use is only possible if the *Characteristic point X1* **564** is in the positive range.

## **14.1.3.1 Examples**

The analog input signal is mapped onto a reference value as a function of the characteristic. The following examples show the operation modes for an analog voltage signal. The parameter *Minimum Frequency* **418** is set to the value 0.00 Hz. The characteristic point 100% for the Y-axis corresponds to the parameter *Maximum Frequency* **419** of 50.00 Hz in the examples.

Attention! The various operation modes change the input characteristic as a function of the parameterized characteristic points. In the following examples, the areas of the coordinate system from which a characteristic point is displaced are marked.

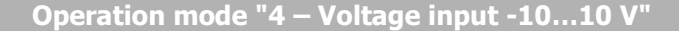

In operation mode "4 – voltage input", the characteristic of the analog input can be freely set by stating two characteristic points.

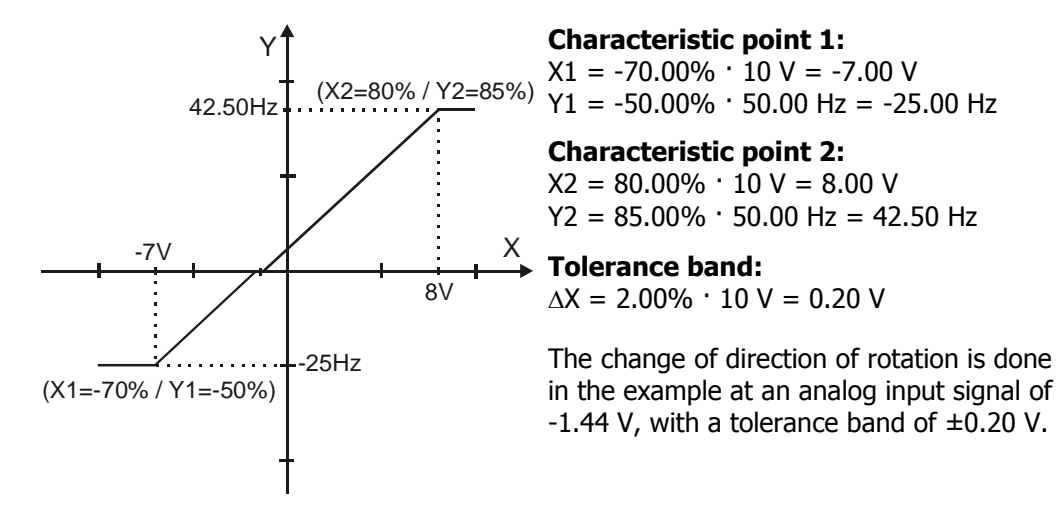

#### **Operation mode "1 – Voltage input 0…10 V"**

In operation mode "1 – Voltage input", the characteristic points are displaced to the origin of the characteristics with a negative value for the X-axis.

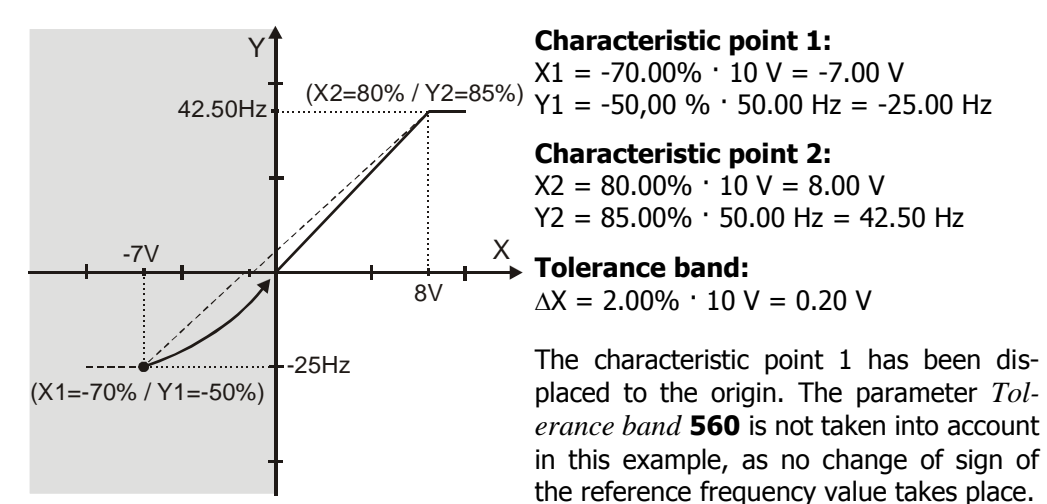

## **14.1.4 Scaling**

The analog input signal is mapped to the freely configurable characteristic. The maximum admissible setting range of the drive mechanism is to be set according to the configuration selected via the frequency limits or the percentage value limits. In the parameterization of a bipolar characteristic, the minimum and maximum limit for both directions of rotation are taken over. The percentage values of the characteristic points are relative to the maximum limits selected.

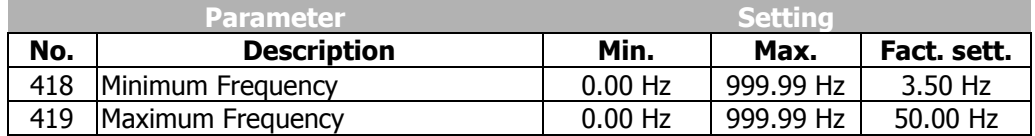

The controls use the maximum value of the output frequency, which is calculated from the parameter *maximum frequency* **419** and the compensated slip of the drive mechanism. The frequency limits define the speed range of the drive mechanism and the reference percentage values supplement the scaling of the input characteristic according to the configured functions.

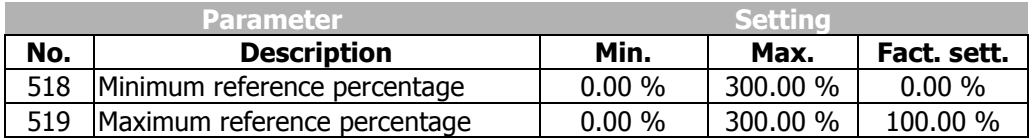

# **14.1.5 Tolerance band and hysteresis**

The analog input characteristic with change of sign of the reference value can be adapted by the parameter *Tolerance band* **560** of the application. The tolerance band to be defined extends the zero crossing of the speed relative to the analog control signal. The percentage parameter value is relative to the maximum current or voltage signal.

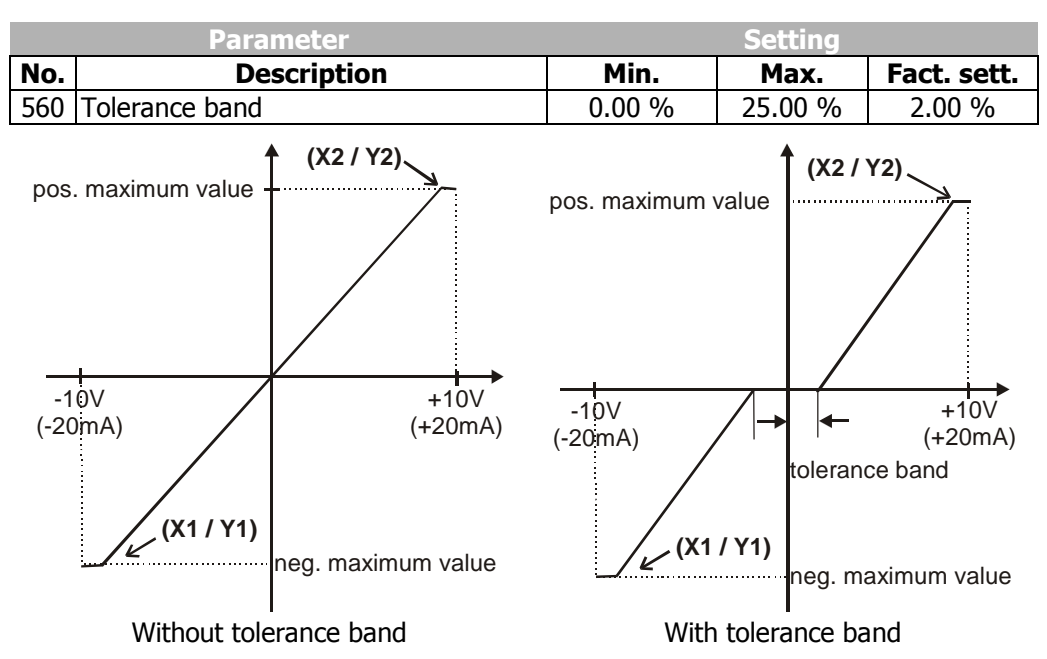

The *Minimum Frequency* **418** or the *Minimum reference percentage* **518** set in the factory extends the parameterized tolerance band to the hysteresis.

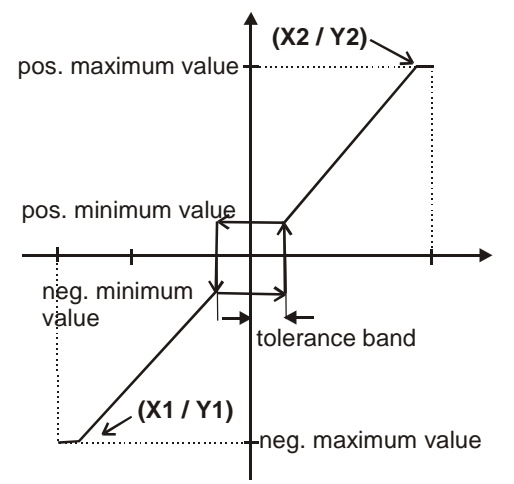

With tolerance band and minimum value

For example, the output variable resulting from the positive input signals is kept at the positive minimum value until the input signal is below the value for the tolerance band in a negative direction. After that proceed on the set characteristic.

# **Bonfiglioli**

# **14.1.6 Error and warning behavior**

The monitoring of the analog input signal necessary according to the application is to be configured via the parameter *Error/Warning behavior* **563**.

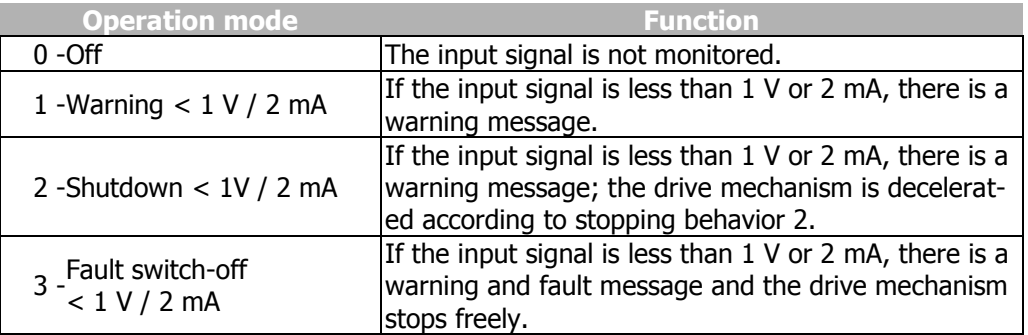

The monitoring of the analog input signal is active independent of the release of the frequency inverter according to the operation mode selected.

In operation mode **2**, the drive mechanism is decelerated independent of the stopping behavior set (Parameter *Operation mode* **630**) according to stopping behavior 2 (shutdown and stop). If the set holding time has expired, there is a fault message. A repeat start of the drive mechanism is possible by switching the start signal on and off if the fault has been cleared.

Operation mode **3** defines the free stoppage of the drive mechanism, independent of the stopping behavior selected, which is stipulated with the parameter *Operation Mode* **630**.

### **NOTE**

Monitoring of the analog input signal via the parameter *Error/Warning Behavior* **563** demands a check of the characteristic parameters.

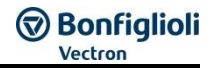

# **14.1.7 Filter time constant**

The time constant of the filter for the reference analog value can be set via the parameter *Filter time constant* **561**.

The time constant states the time for which the input signal is averaged by means of a low pass filter, e.g. in order to eliminate fault effects.

The setting range is a range of values between 0 ms and 5000 ms in 15 steps.

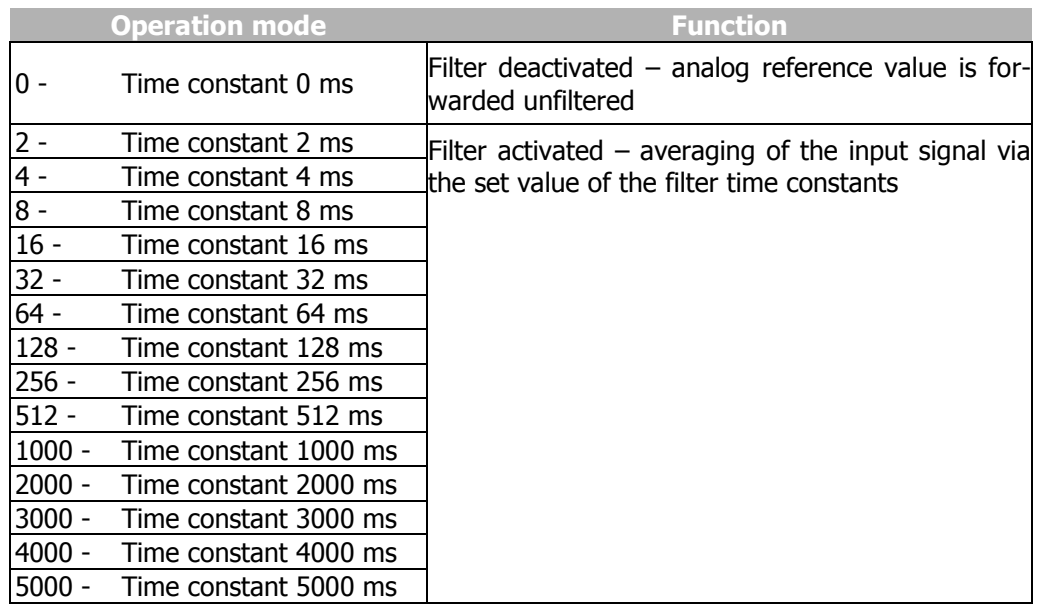

# **14.2 Analog output MF4OA (EM-AUT-01 & EM-AUT-04)**

## **NOTE**

**EM-AUT-04: Analog output MF4OA:** Ther terminal X410B.4 is hardwired as voltage output. It cannot be configured otherwise.

The terminal X410B.4 can be used as voltage output if the switch S1 is ON (see chapter 14.1.2).

## **NOTE**

The MF4OA output used as analog output (terminal X410B.4) cannot permanently withstand short circuits and external voltages. External voltages can damage the module. Avoid short circuits and external voltages.

## **14.2.1 General**

The analog output is a voltage output with the range of 0..10 V. The parameterisation is done by the selection of the operation mode and a linear characteristic with the consideration of an offset and amplification.

To use terminal X410B.4 as Analog output *Operation mode X410B.4* **502** has to be set up.

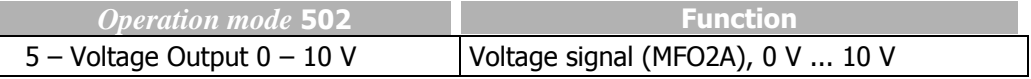

# **14.2.2 Function for analog output MFO2A**

The selected configuration determines which actual values can be selected for parameter *Analog operation* **584** of analog output 2.

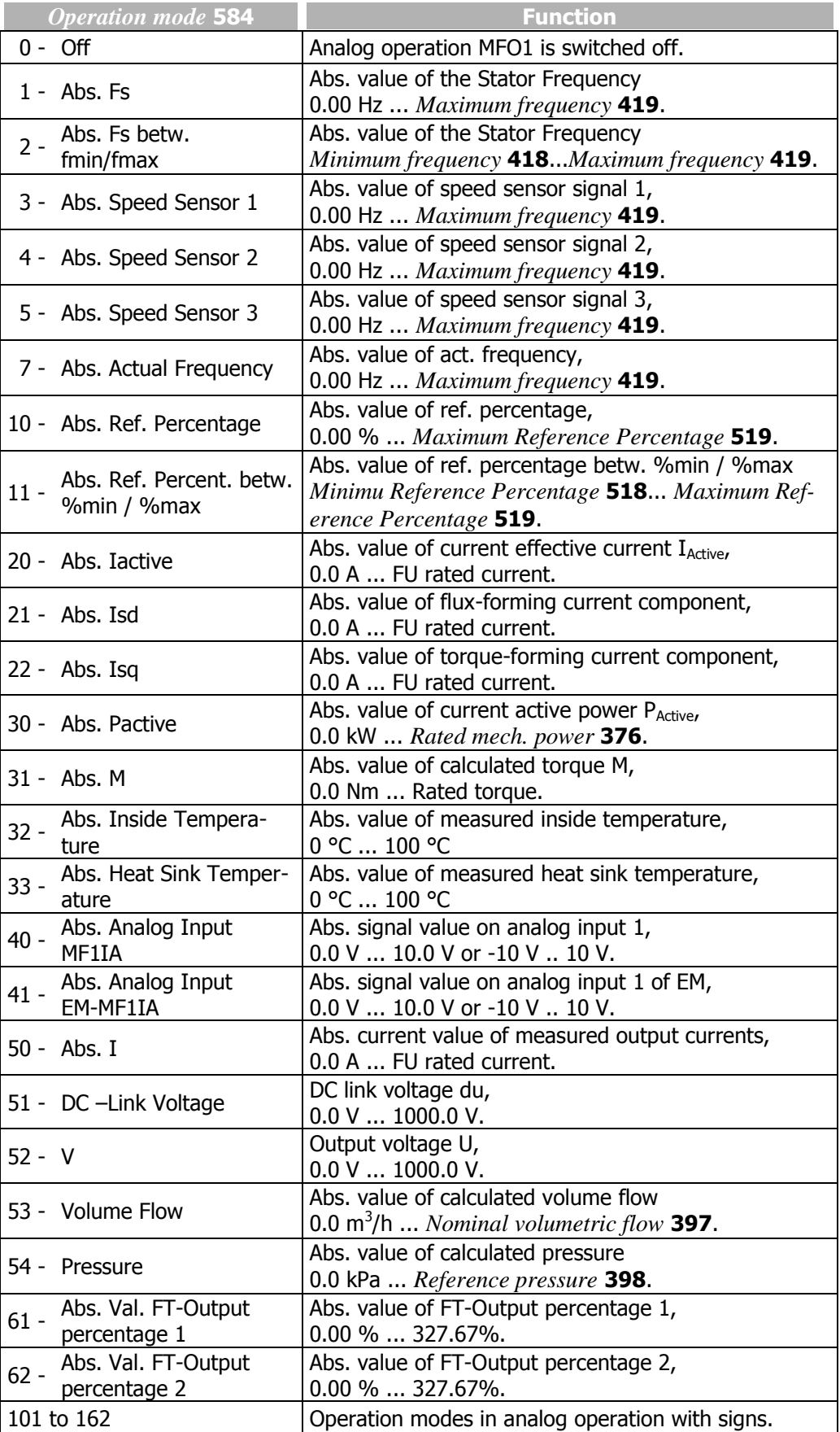

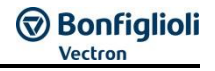

# **14.2.3 Zero adjustment and amplification**

With the parameters *Offset* **585** (zero adjustment) and *Amplification* **586** the voltage of the output signal at 0% and 100% of the reference signals can be set.

The zero adjustment with the parameter *Offset* **585** is done specific to the application as a percentage of the final value of the analog output (10 V).

Via the parameter *Amplification* **586** the amplification can be set as a percentage of the final value of the analog output (10 V).

In the factory setting, the zero point has been set at 0% Offset, i.e. minimum value of the reference signal equal to 0 V output signal. The factory setting amplification equal to 100% means that the output signal is 10 V when the reference value is reached.

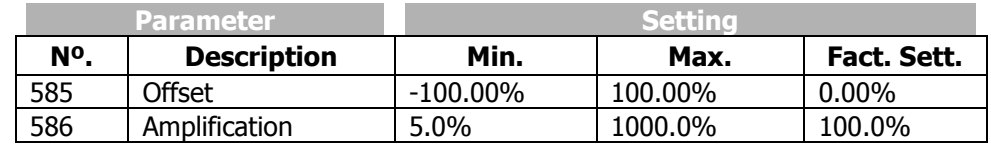

## **14.2.3.1 Examples**

The actual value parameter is mapped to the analog output signal as a function of the selected parameters *Offset* **585** and *Amplification* **586**. The following examples show the application-specific adaptation for an analog voltage signal.

#### **Example 1:**

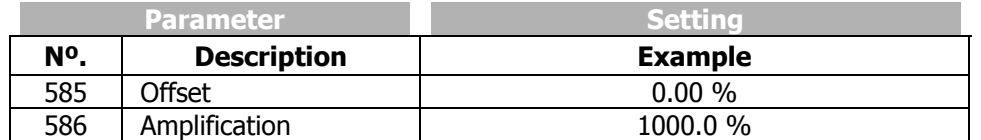

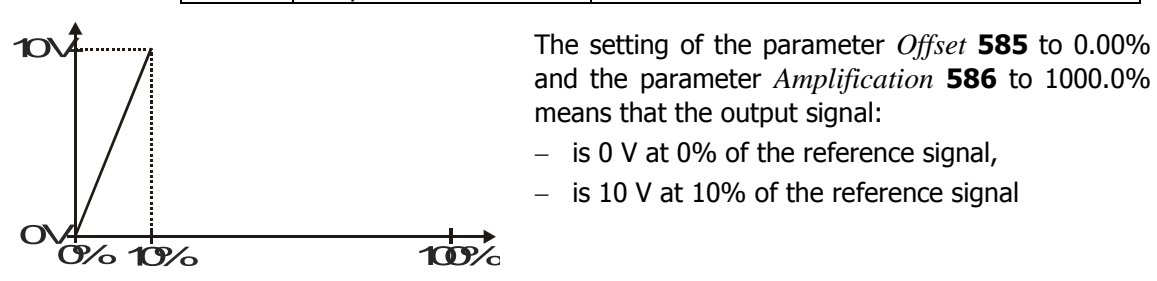

## **Example 2:**

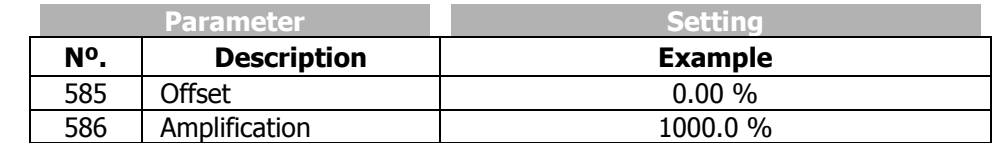

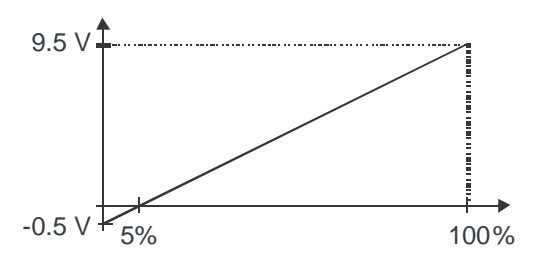

The setting of the parameter *Offset* **585** to -5,00% and the parameter *Amplification* **586** to 100.0% means that the output signal:

 $-$  is -0.5 V at 0% of the reference signal,

 $-$  is 9.5 V at 100% of the reference signal.

# **Bonfiglioli**

# **14.3 Operation mode MF4ID Digital input**

The terminal X410B.4 can be used according to parameter *Operation mode X410B.4* **502** as digital input.

## **14.4 Operation mode Motor temperature monitoring**

The terminal X410B.4 can be used for motor temperature monitoring.

The characteristics according to parameter *Operation mode X410B.4* **502** are available. Also consider *Therm. Contact* **204** and *Motor Temp. Operation Mode* **570**.

# **15 Reference frequency and percentage value channel**

The various functions for the statement of the reference figures are connected in the various configurations by the reference frequency or percentage value channel. The *Reference Frequency Source* **475** and the *Reference Percentage Source* **476** determine the additive connection of the available reference sources as a function of the installed hardware.

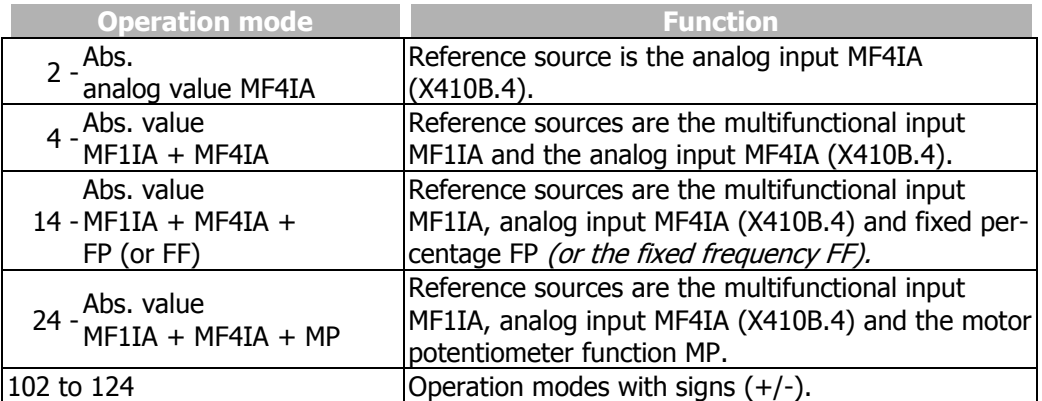

Alongside the operation modes listed, those stated in the operating instructions of the frequency inverter in the chapter "Frequency reference channel", and in the chapter "Percentage reference channel" also apply.

# **16 Motor temperature**

The temperature monitoring is a part of the error and warning behavior which can be freely configured. The connected load can be monitored by the connection of a measurement resistor (motor PTC resistor / PTC ) with a temperature characteristic to DIN 44081 or with a bimetallic temperature sensor (NC contact).

The operation mode of the motor PTC port can be selected via parameter *Motor Temp. Operation mode* **570** The operation modes described in chapter "Motor Temperature" of the frequency inverter operating instructions are complemented by the following operation modes with the extension module:

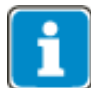

EM-AUT-01: All described operation modes are available.

EM-AUT-04: Described operation modes 0 to 35 are available.

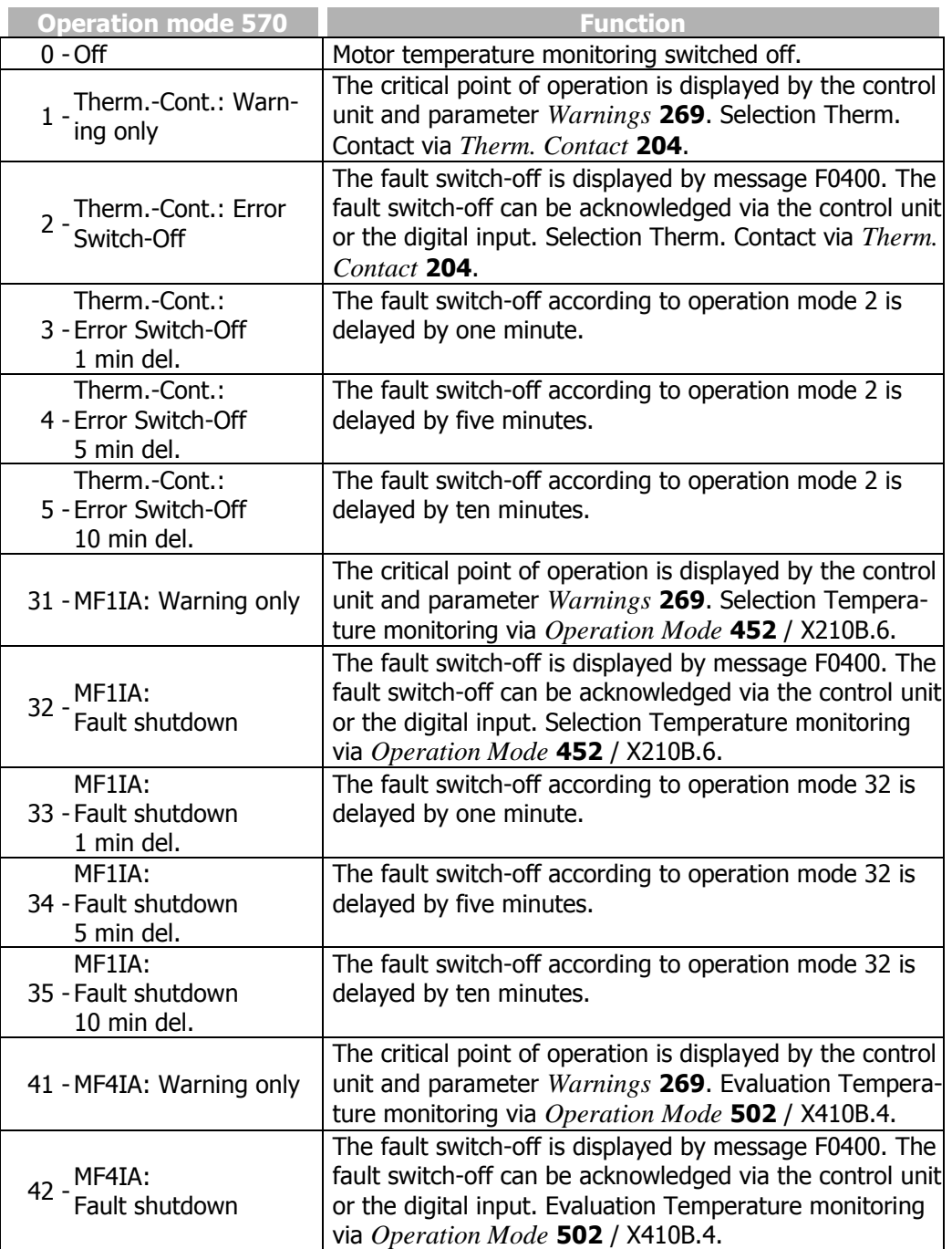

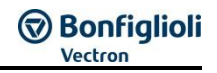

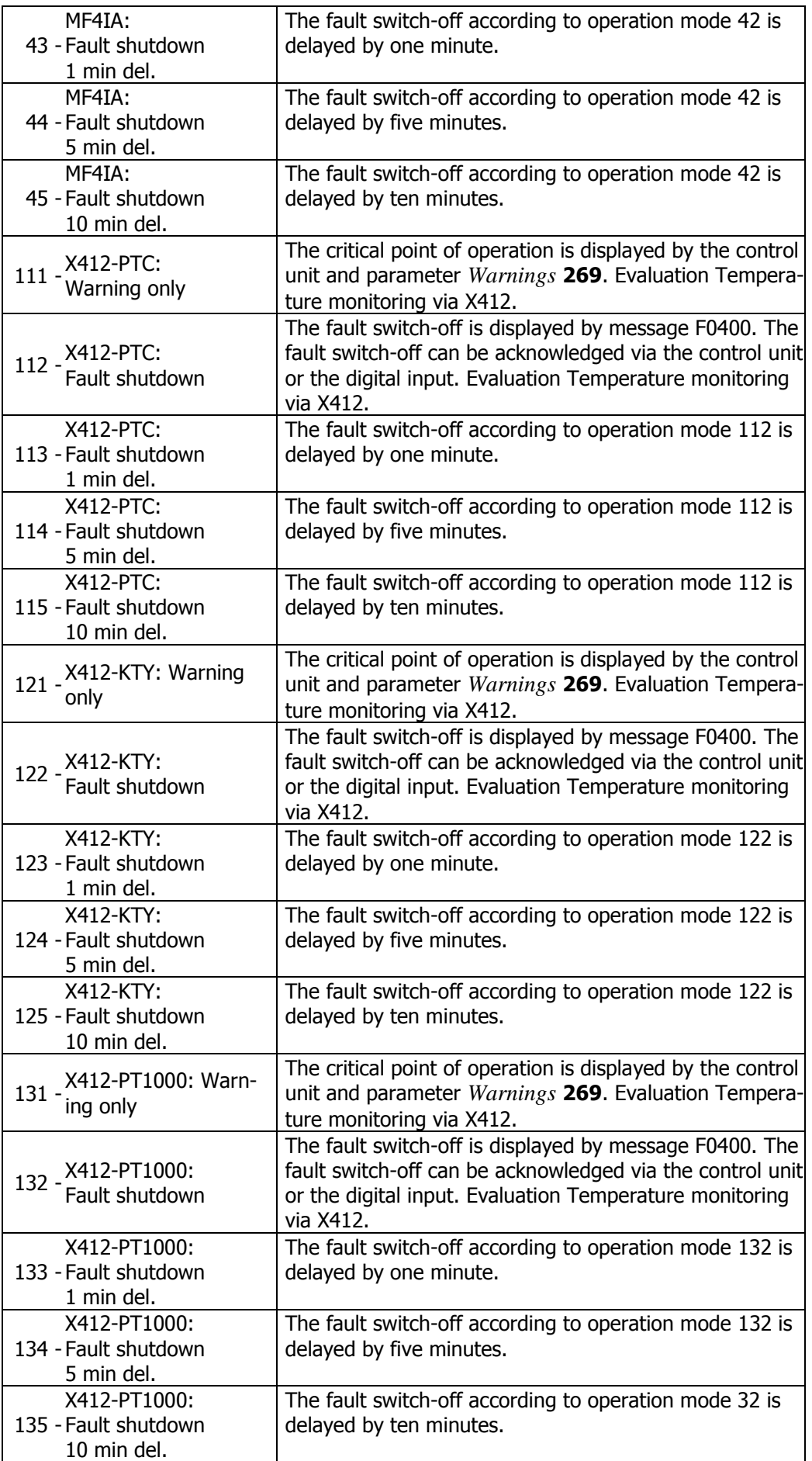

# **D** Bonfiglioli

The function to be adjusted by parameter *Motor Temp. Operation mode* **570** results in signaling the overtemperature by the red LED of the frequency inverter, irrespective of the selected operation modes of the control inputs and outputs.

The operation modes with error-switch-off result in the fault message "FAULT" with fault number "F0400" being displayed on the control unit KP500.

The fault message can be acknowledged via parameter *Program* **34** or the logic signal linked with parameter *Error acknowledgement* **103**.

## <span id="page-320-0"></span>**17 Actual value display**

The actual value of rotary encoder 1 can be read out via the parameters *Encoder 1 Frequency* **217** and *Encoder 1 Speed* **218**.

The actual value of rotary encoder 2 can be read out via the parameters *Encoder 2 Frequency* **219** and *Encoder 2 Speed* **220**.

<span id="page-320-1"></span>The actual value of rotary encoder 3 can be read out via the parameters *Encoder 3 Frequency* **279** and *Encoder 3 Speed* **280** (only EM-AUT-01).

<span id="page-320-2"></span>The analog input signal on analog input MF4IA is displayed via actual value parameter *Analog Input MF4IA* **253**.

# <span id="page-320-5"></span>**17.1.1 Absolute value encoder - raw data (X412, only EM-AUT-01)**

<span id="page-320-4"></span>For diagnosis, you can check the value transmitted by the absolute value encoder via parameter *Abs. Encoder Raw Data* **1267**.

Depending on the encoder technology used, the actual value parameter is built up as follows:

#### **Hiperface**

Position **Binary** 

**EnDat 2.1**

Position Binary

**SSI**

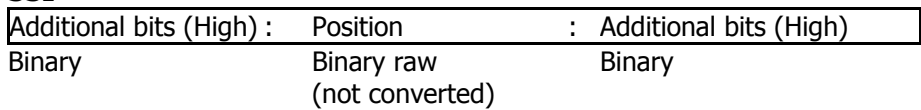

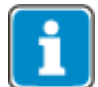

The colons are added in the case of (parameterized) SSI encoders for better readability in the display, they do not form part of the transmitted telegram.

The colons are added according to the configuration of parameters *SSI: Error-/Extra-Bits (Low)* **1269,** *SSI: Error-/Extra-Bits (High)* **1270** and *Bits/Turn* **1271**, *Bits Multiturn* **1272**.

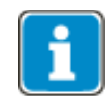

The positioning value in SSI is not valued. When it comes to diagnosis, consider the coding system used by the encoder (Gray code or binary code).

# <span id="page-320-3"></span>**17.1.2 Actual position**

#### *Act. position* **1108**

shows the current actual value (position) in user units [u] in positioning configurations  $x40$ 

# **17.2 Status of Digital Signals**

The status of the digital signals can be read in decimal coding via the parameters *Digital inputs* **250** and *Digital outputs* **254**. The display of the digital input signals enables checking the various control signals and their connections with the software functions in question, in particular in commissioning.

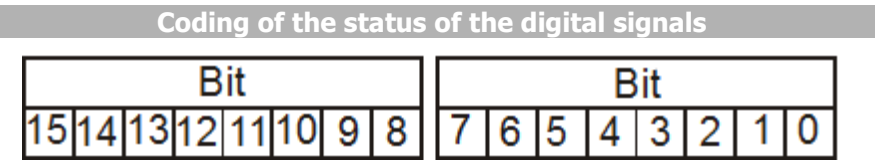

#### **Assignment:**

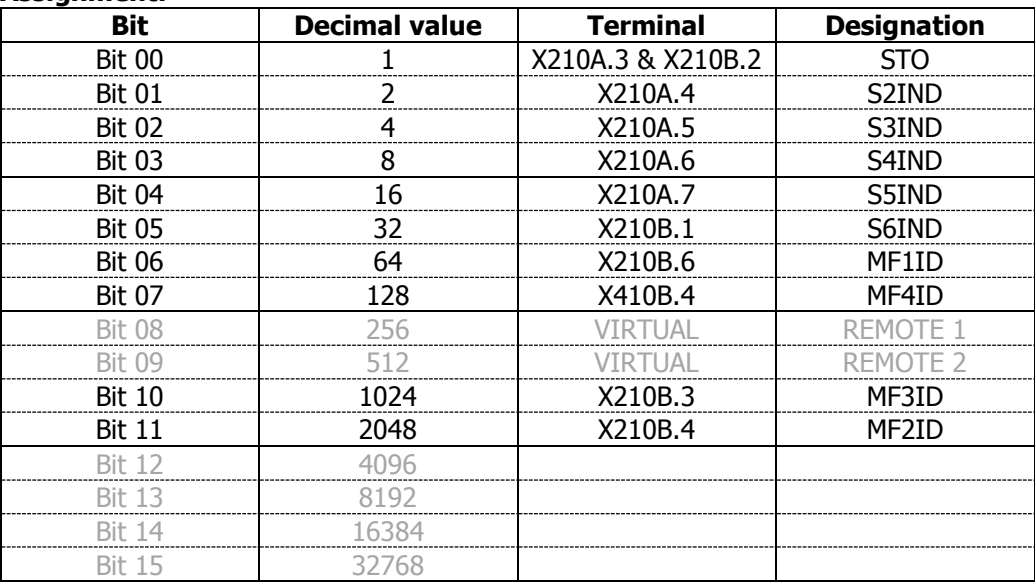

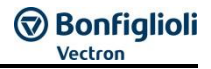

## **18 Parameter list**

The parameter list is structured according to the menu branches of the control unit. For better clarity, the parameters have been marked with pictograms:

- 勻 The parameter is available in the four data sets.
- The parameter value is adjusted by the SETUP routine if a control method for a  $\sqrt{}$ synchronous machine is selected for parameter *Configuration* **30**.
- $\infty$ This parameter cannot be written when the frequency inverter is in operation.

#### **Parametrization**

As an alternative to the control unit, you can also use the optional PC user software **VPlus** for parameterization, monitoring and maintenance of the inverter.

In order to use the Vplus software, the PC with Vplus installed must be connected to the inverter. The communication between VPlus and the inverters can be carried out via serial interfaces (COM Ports, internal or USB-COM Adapter), CAN-Systembus with a special USB-CAN Adapter or Modem (COM Port, internal or external).

If no interface is configured, as is the case after installation of VPlus, the Inverter Manager automatically starts with the "COM Properties" window. Per default, the first COM-Port found is displayed here and can be immediately configured. The same behaviour occurs if all interfaces are deleted and VPlus restarted.

After the conection to the inverter is established, the \*.vcb-File containing the inverter configuration can be downloaded from the connected inverter. Subsequently, the file can be edited using the Vplus Software to configure the parameters.

The parameters accessible via the software VPlus are divided in 3 control levels.

Parameter *Control Level* **28** defines the effective control level.

- **Control level 1** provides inverter information, actual values, an error list and contains parameters with which the operating behavior can be influenced.
- **Control level 2** contains additional parameters, actual values and functions.
- **Control level 3** contains additional error information, functions and actual values. Additionally, it enables fundamental changes of the operating behavior.

#### **NOTE**

With the communication interface, it is possible to access **ALL** frequency inverter parameters from a controller. There is no access control via the control level as with the KP500 manual control unit or the VPlus PC software. Changing parameters, the functions of which are not known to the user, can result in unintended movements of system components and material losses, and/or personal injury as well as inoperativeness of the frequency inverter.

#### **NOTE**

Not all parameters of the inverter are listed in the parameter list given below.

This parameter list focuses on the parameters specific to the EM-AUT Interface. For further information see the applicable operating instruction document.

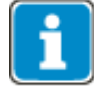

For more information on using the VPlus software, see the online help in the VPlus software.

# **GD Bonfiglioli**

# **18.1 Actual values**

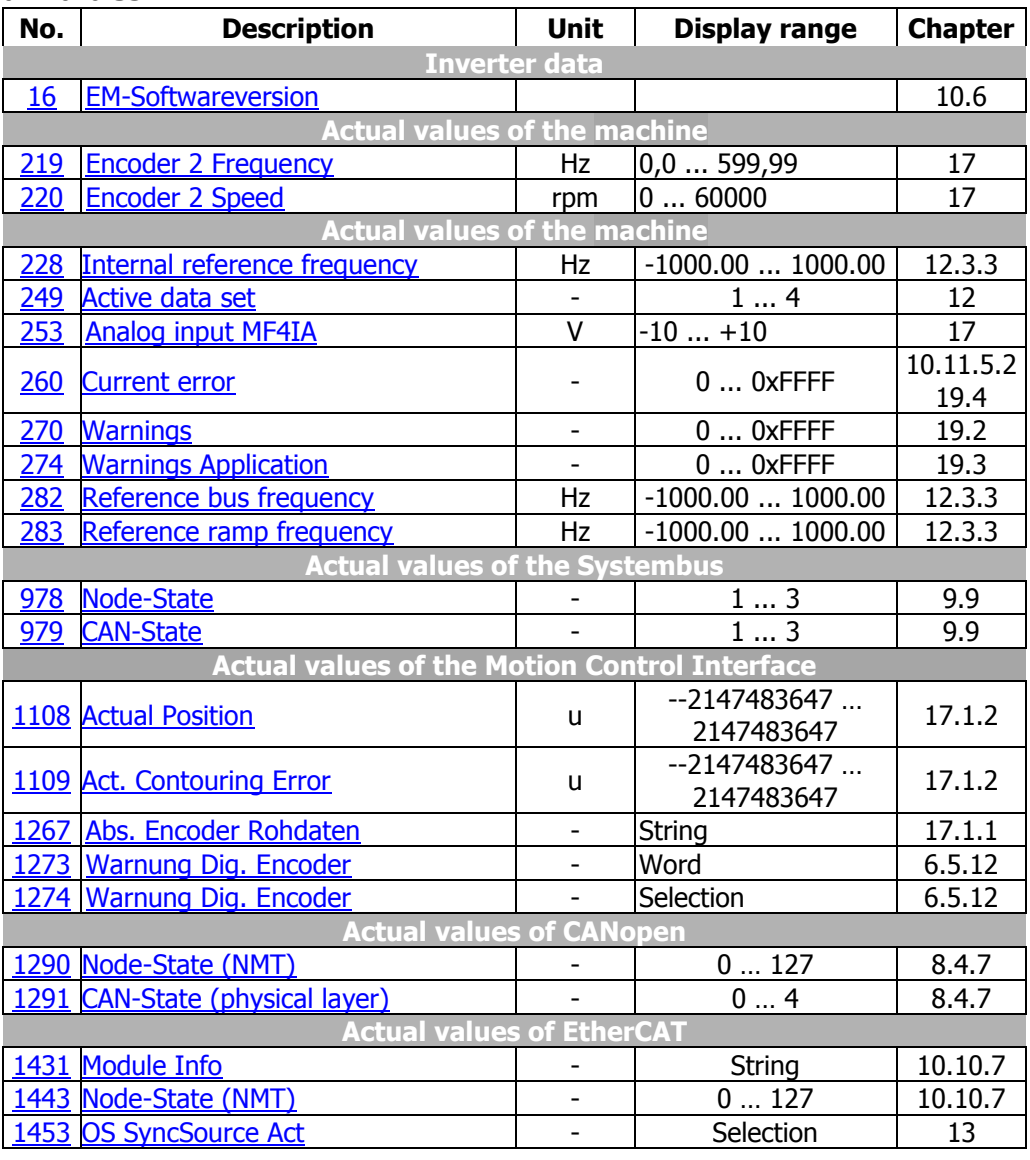

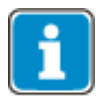

Parameter *Warning Dig. Encoder* **1273** is intended for read-out via a PLC, parameter *Warning Dig. Encoder* **1274** provides a brief description of the information in VPlus and the keypad KP500.
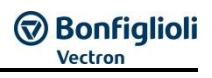

#### **18.2 Parameter**

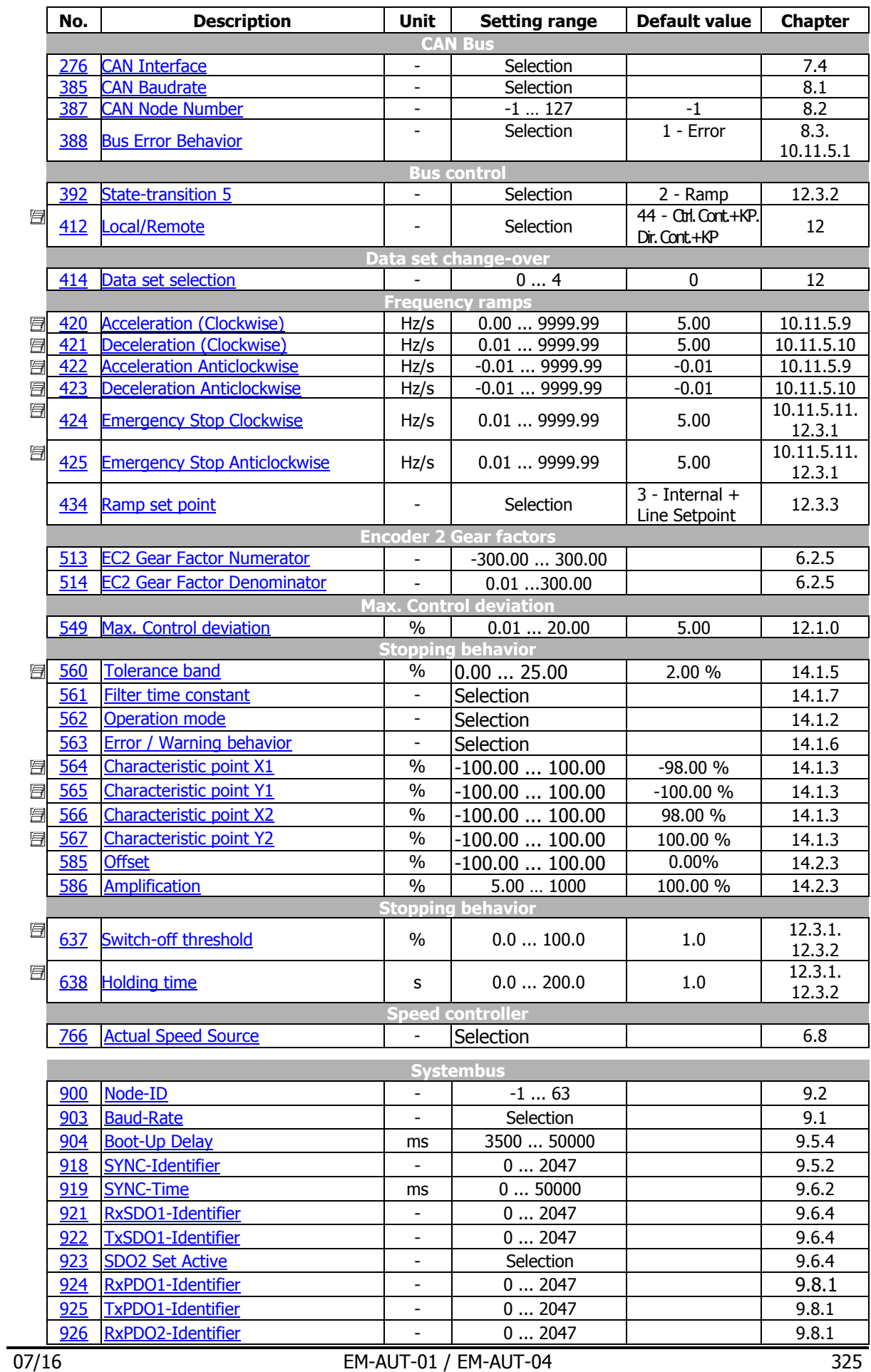

# **GD Bonfiglioli**

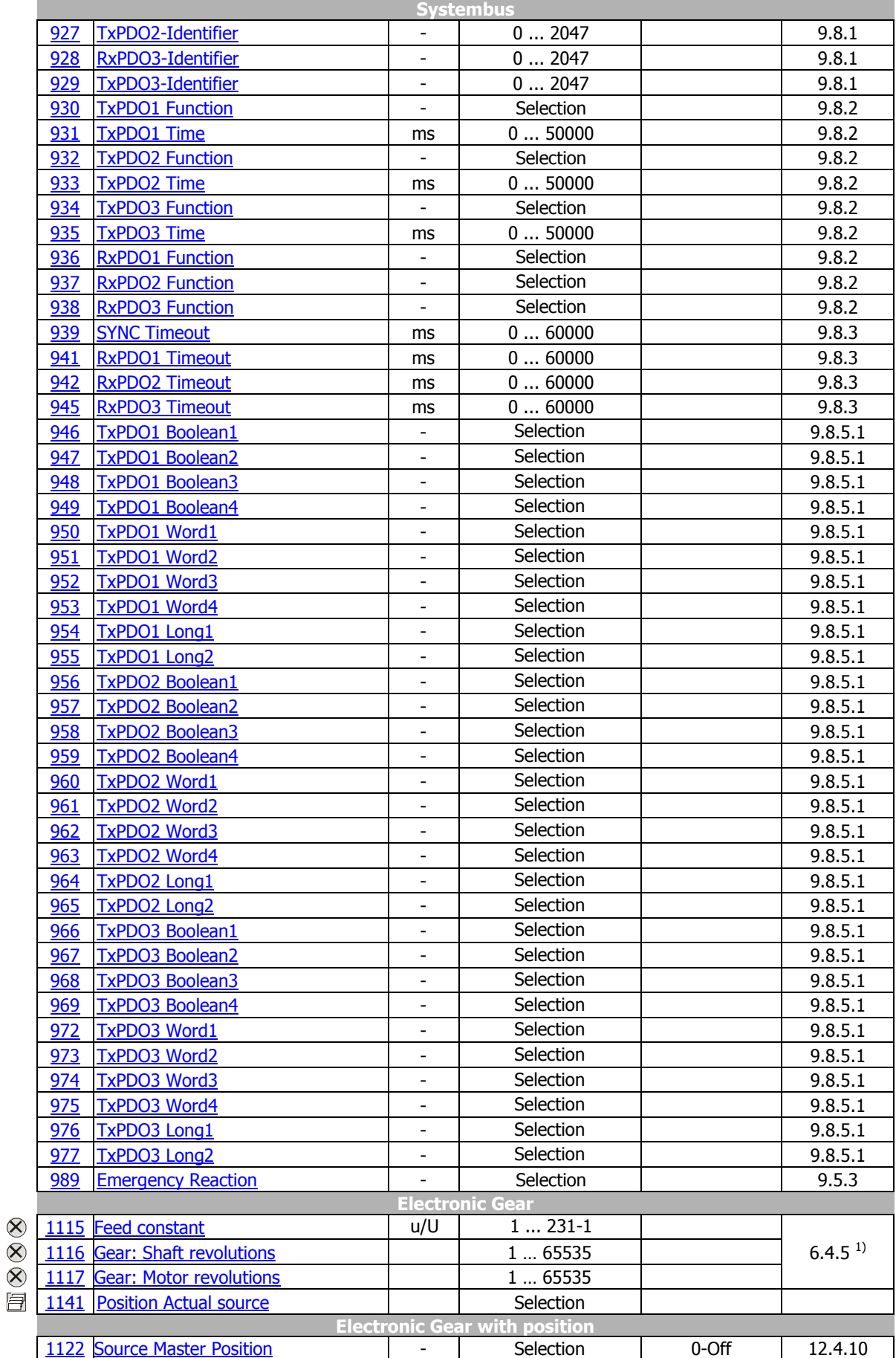

 $1)$  For Positioning and using the Motion Control Interface comply with the application manual "Positioning".

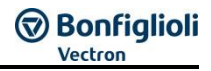

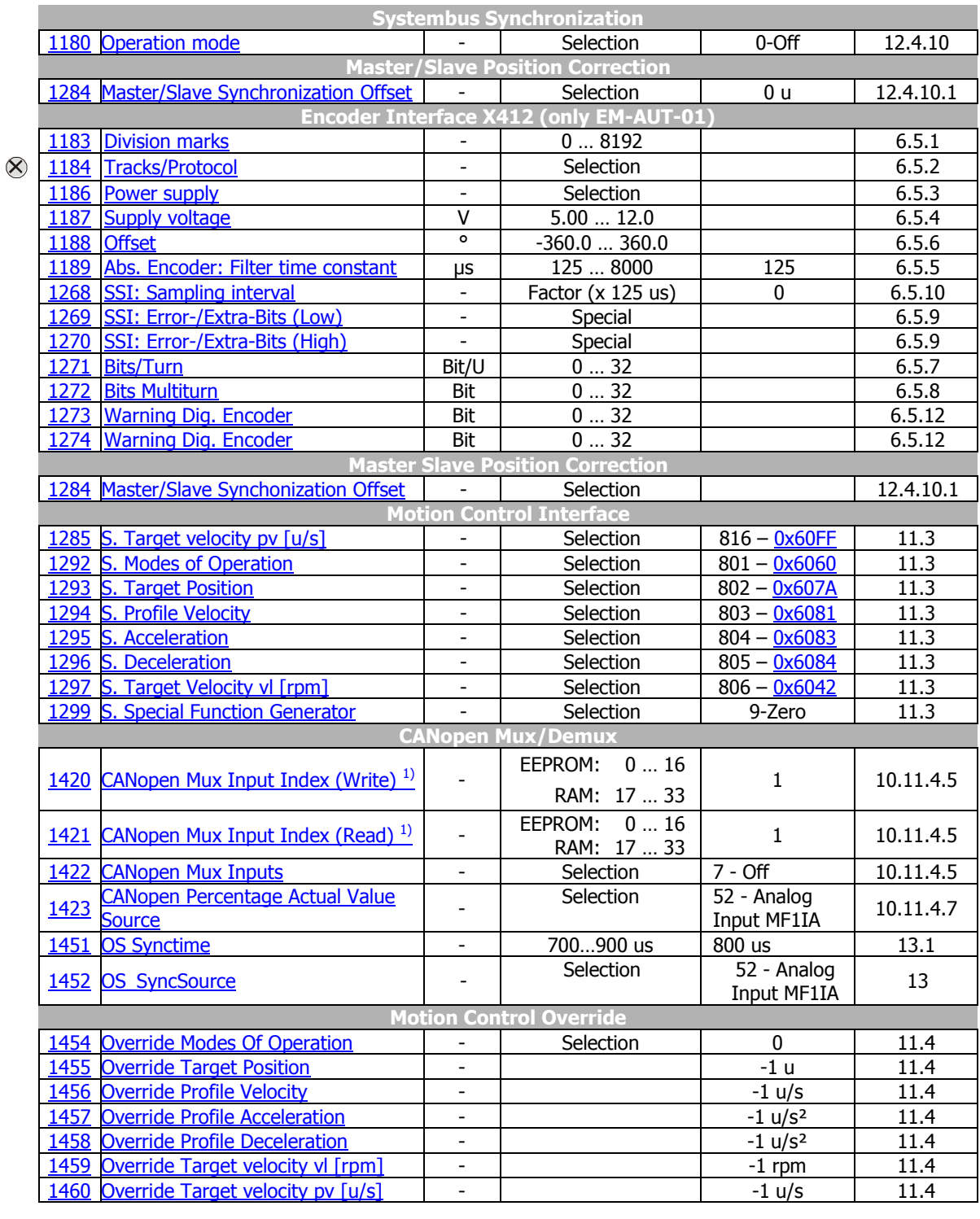

#### <sup>1)</sup> Non volatile (fixed Parameterization)  $|$  Volatile 0: All indexes in EEPROM 27: All indexes in RAM 1...16: One Index in EEPROM 18...33: One Index 1...16 in RAM

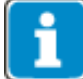

Setting "0" for *CANopen Mux input index (write)* **1420** changes all data in EEPROM and/or RAM.

Parameter *Data set selection* **414** is only accessible via Manufacturer objects 0x2nnn. It cannot be addressed via the VPlus control software or the control panel.

### **19 Annex**

### **19.1 Control Word/Status word Overview**

#### **19.1.1 Control Word overview (without Sync Modes)**

The tables on this page list in an overview the functionality of the **Control Word** bits.

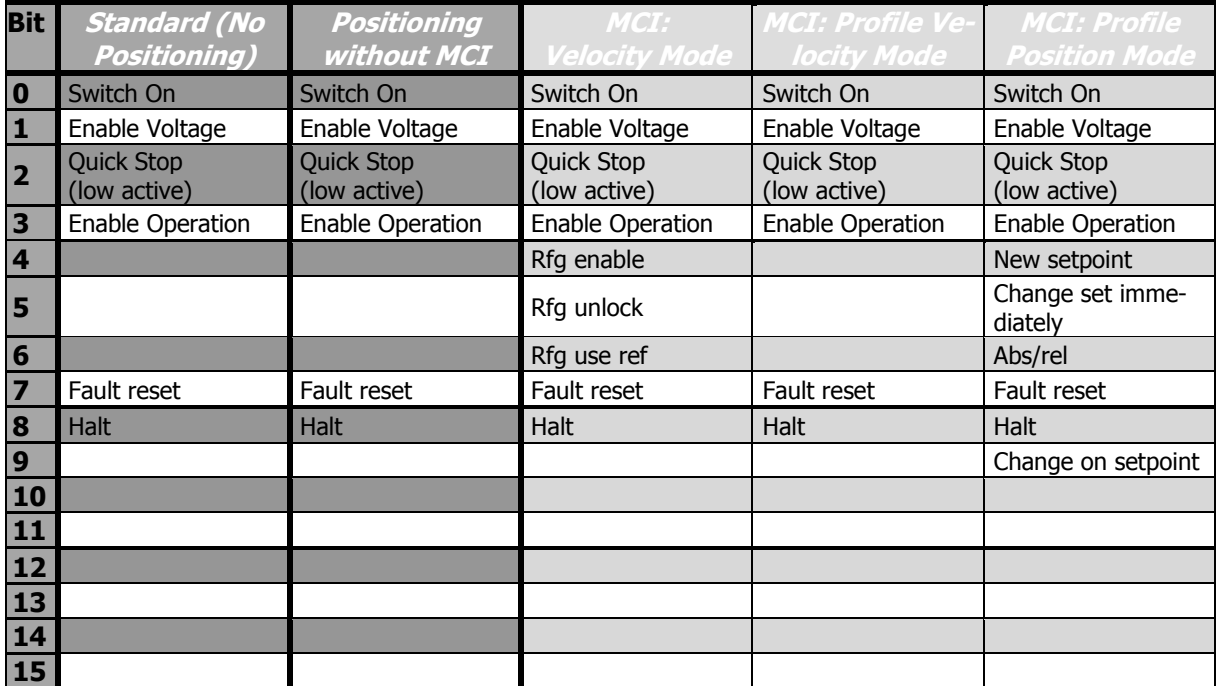

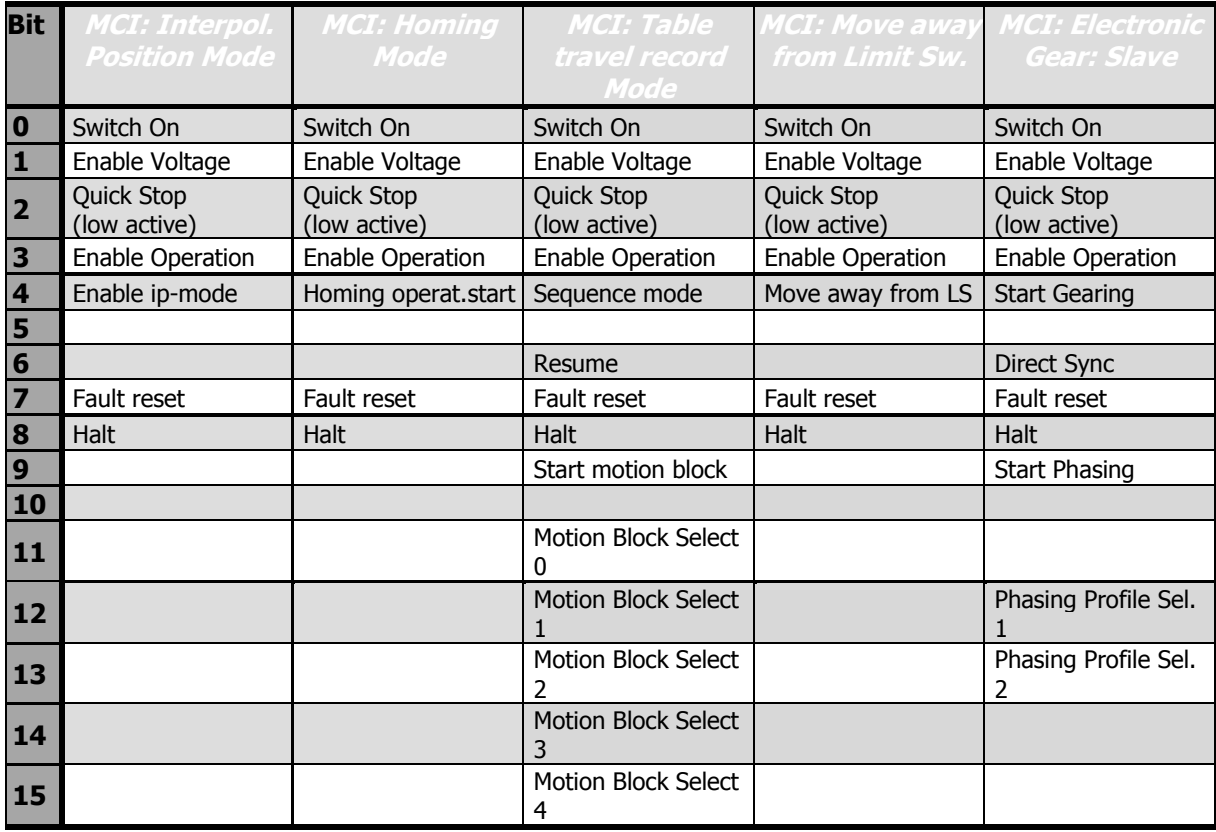

### **19.1.2 Status Word overview (without Sync modes)**

The tables on this page list in an overview the functionality of the **Status Word** bits.

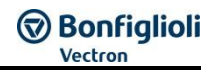

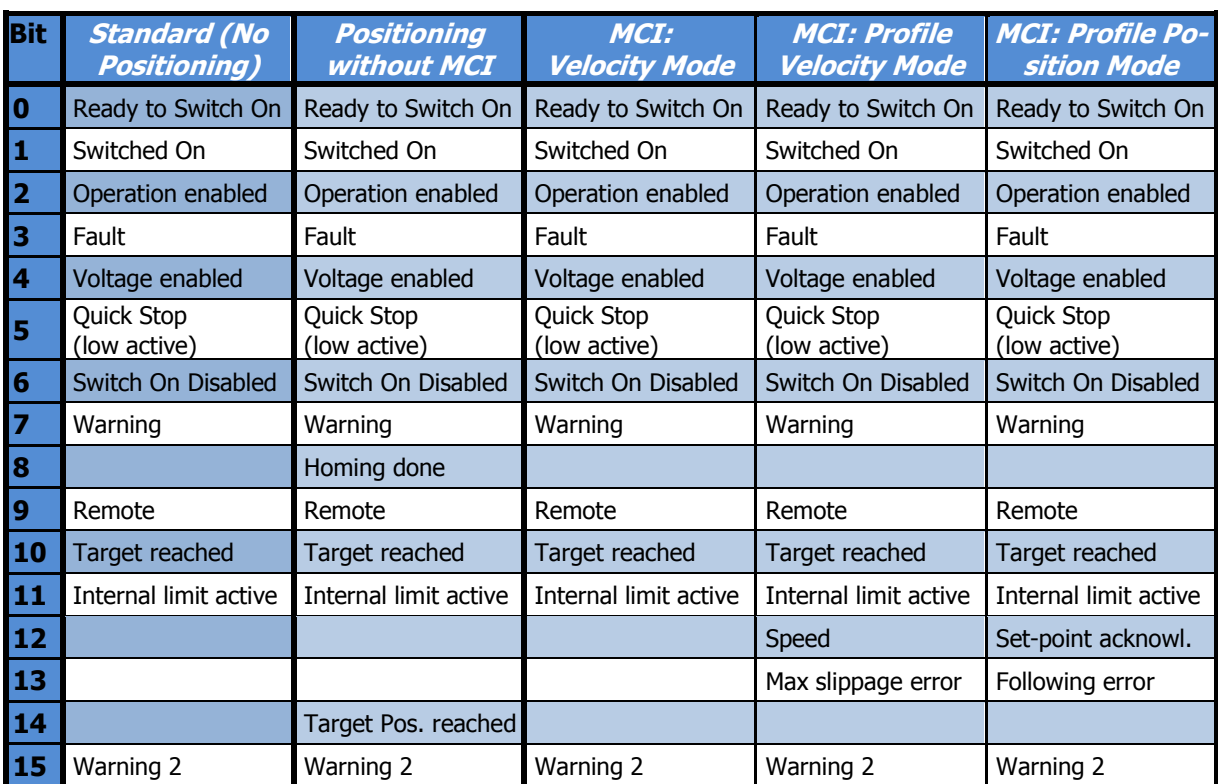

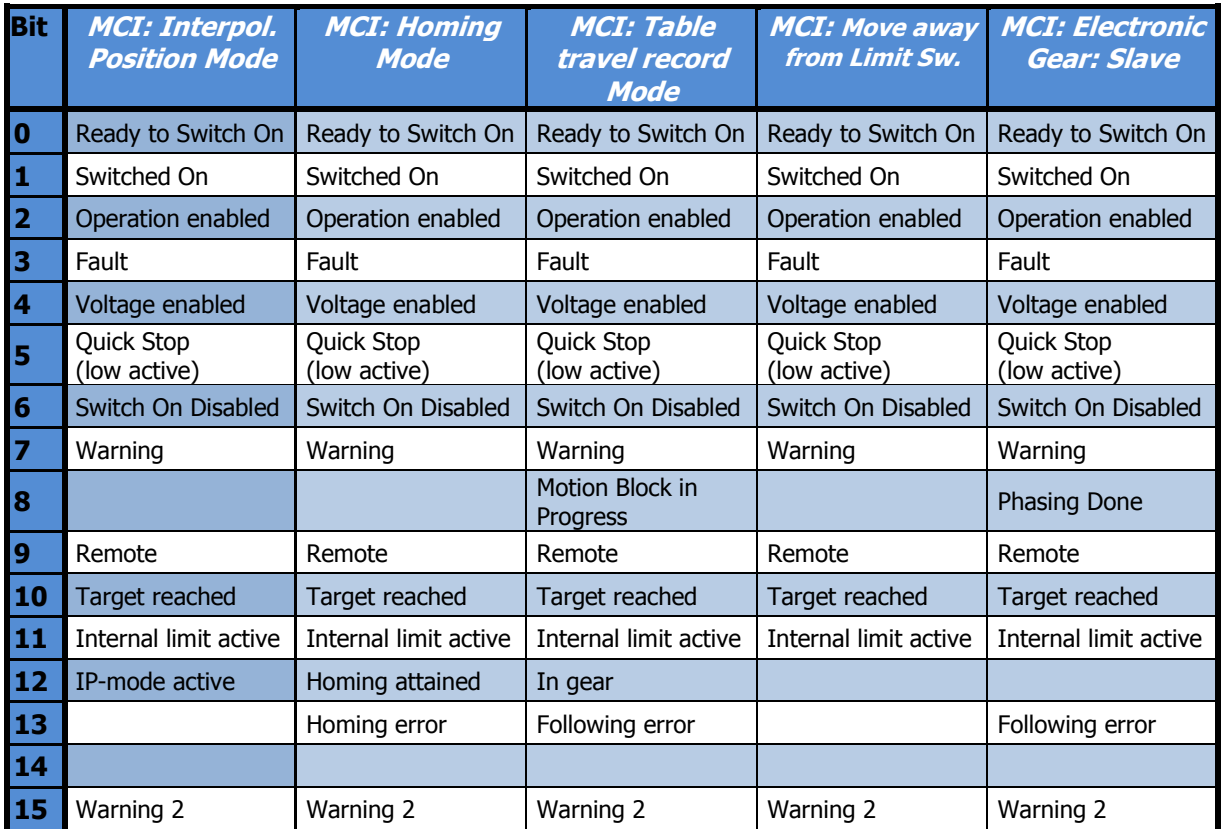

# **19.1.3 Control Word overview for Sync Modes**

The table on this page list in an overview the functionality of the **Control Word** bits.

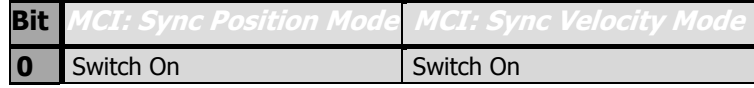

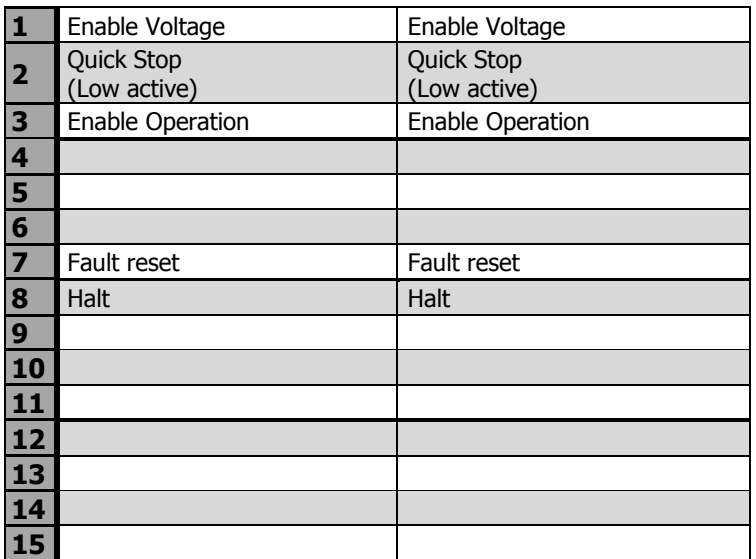

### **19.1.4 Status Word overview for Sync modes**

The table on this page list in an overview the functionality of the **Status Word** bits.

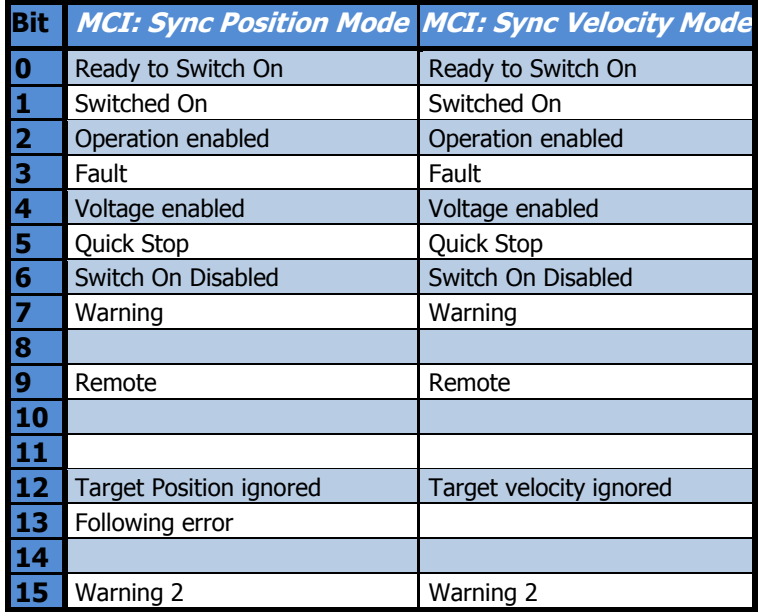

#### **19.2 Warning messages**

The different control methods and the hardware of the frequency inverter include functions for continuous monitoring of the application. In addition to the messages documented in the frequency inverter Operating Instructions, further warning messages are activated by the Field Bus communication´.

The bit-coded warning reports are issued via parameter *Warnings* **270** according to the following pattern:

Parameter *Warnings* **269** indicates the warnings as plain text in the VPlus PC software and Keypad KP500.

For more information on VPlus, see chapter 18.

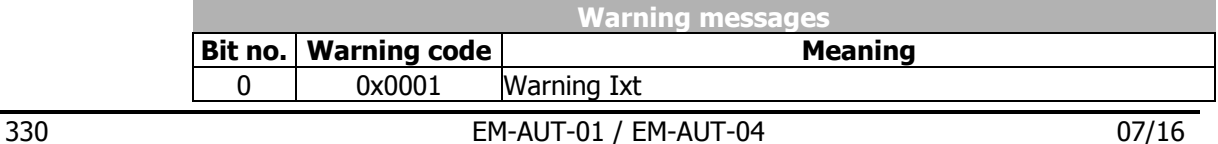

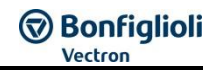

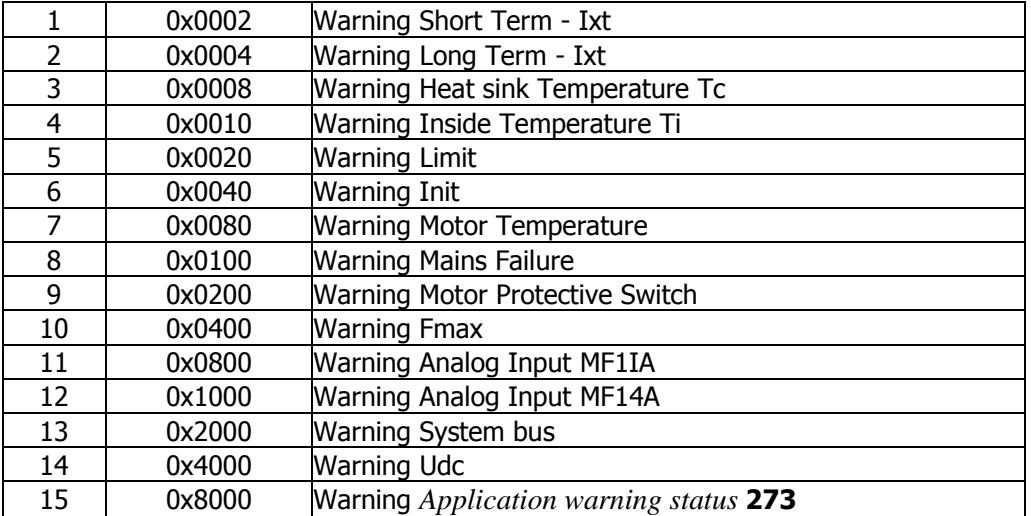

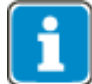

The meaning of the individual warnings are described in detail in the Operating Instructions.

## **19.3 Application warning Messages**

The "Warning Message Application" is an additional information to the Warning bit. The Application warning messages are given via parameter *Application Warnings* **274**, bit-coded according to the following scheme.

Parameter *Application Warnings* **273** shows the warnings in clear text on the operator panel and the PC software tool VPlus.

Use Parameter *Application Warnings* **274** to access the Application warning codes via Field bus.

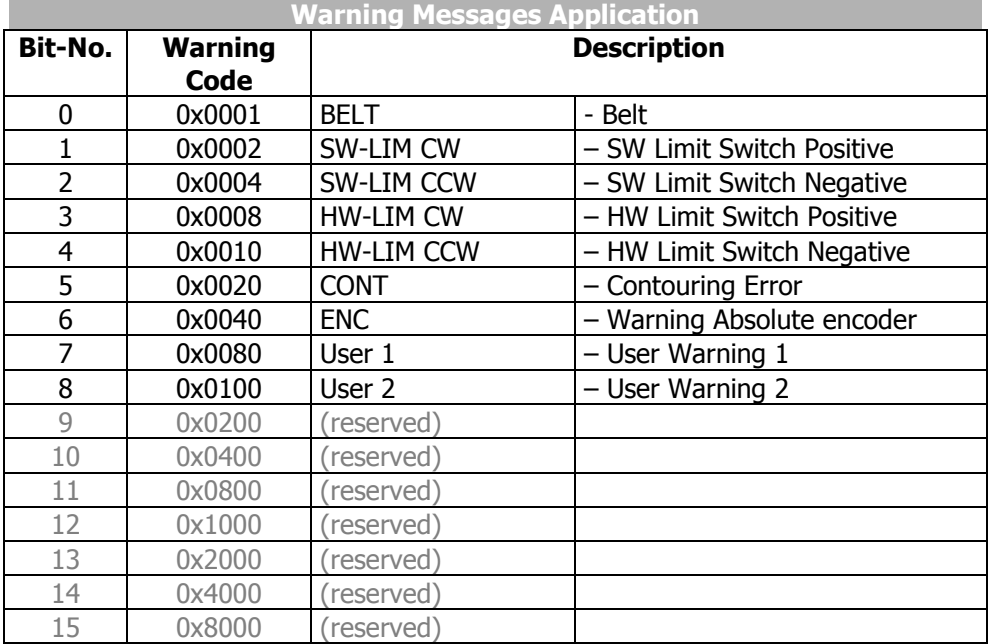

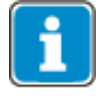

For details on the warnings, refer to the frequency inverter Operating Instructions and the "Positioning" application manual.

The Warning Bit 6 "Absolute encoder" can be read out via Parameter **1274** in VPlus or **1273** via field bus.

#### **19.4 Error messages**

The fault code that is stored after a fault occurs is made up of the fault group FXX (high Byte, hexadecimal) followed by the code number XX (low Byte, hexadecimal).

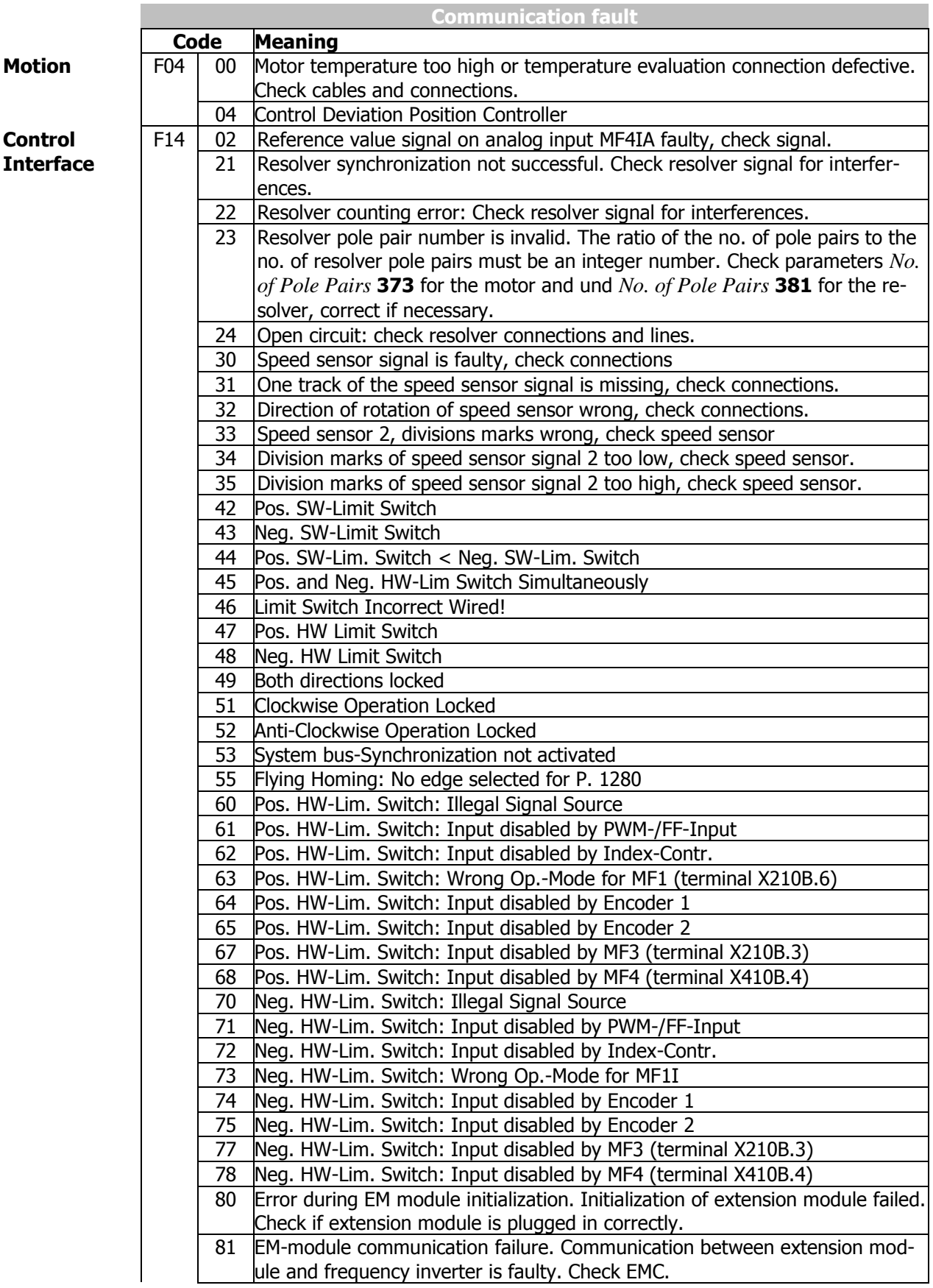

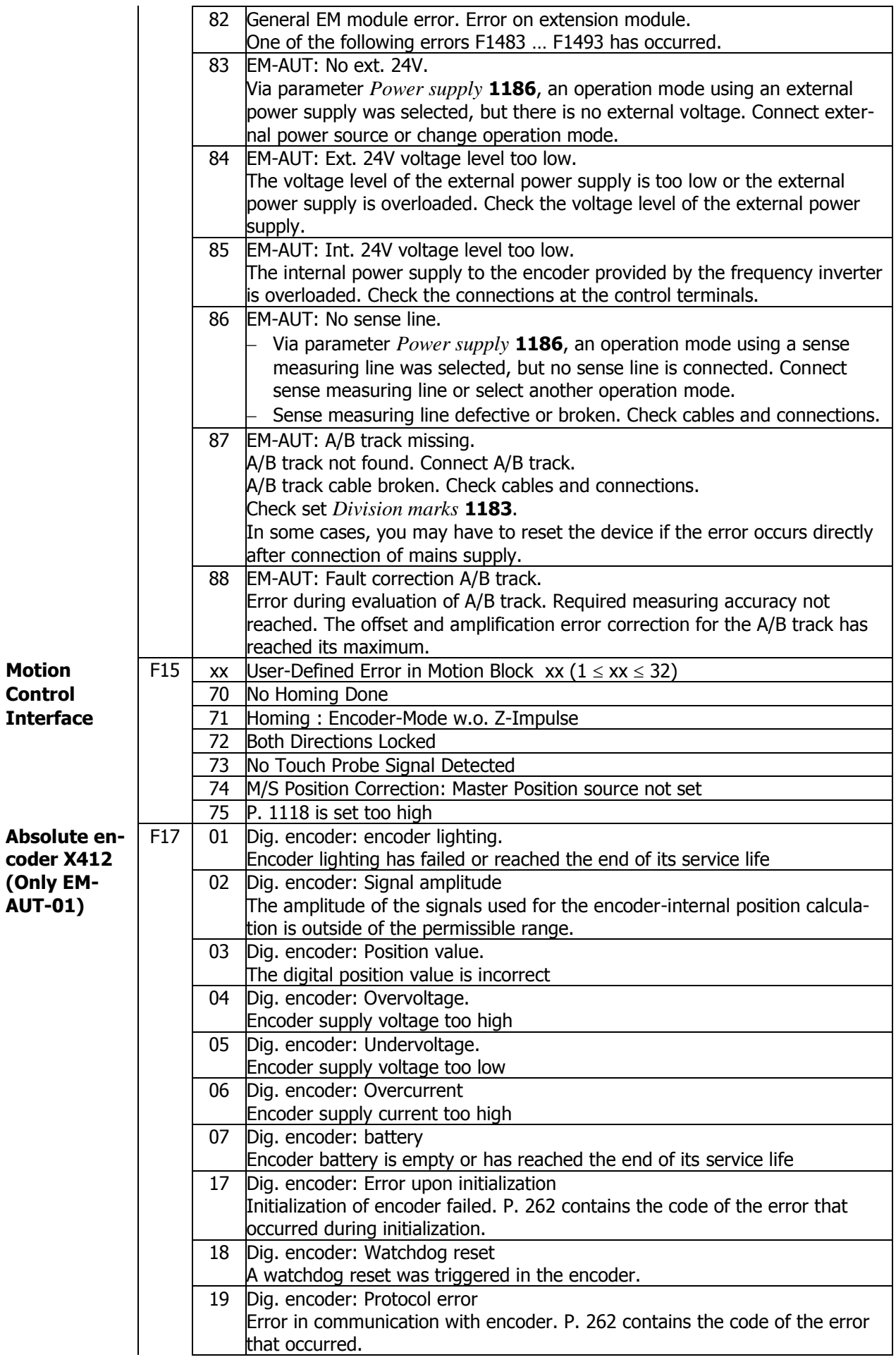

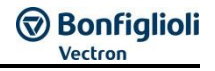

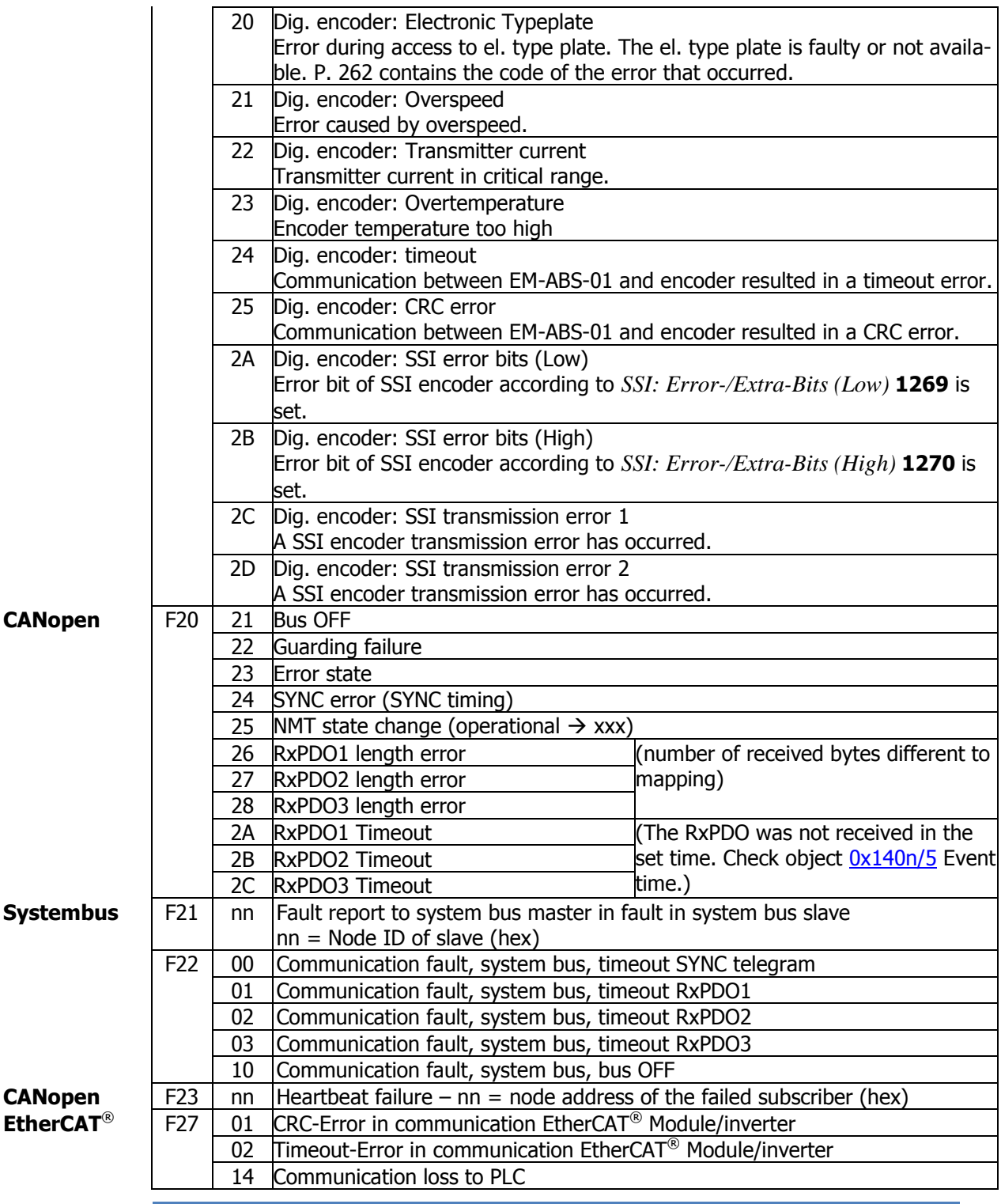

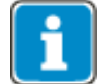

The Actual error message can be read out by parameter access via parameter *Actual Error* **260** and via the Emergency Message or Object 0x1014.

Parameter *Actual Error* **259** shows the actual error in clear text on the operator panel and the PC software tool VPlus.

In addition to the fault messages stated, there are further fault messages described in the Operating Instructions. The faults of the Motion Control Interface (F14xx, F15xx) are described detailed in the application manual "Positioning".

For more information on VPlus, see chapter 18.

# **19.5 Conversions**

The speeds can be converted into other speed formats using the formulas in this chapter:

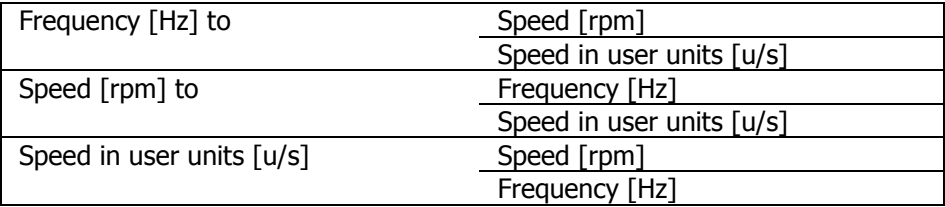

# **19.5.1 Speed [rpm] to Frequency [Hz]**

 $f$  [Hz] =  $\frac{n[\min^{-1}] \times No. of pole pairs (P. 373)}{C}$ 60

# **19.5.2 Frequency [Hz] to Speed [rpm]**

 $n[rpm] = \frac{f [Hz] \times 60}{N \cdot 60}$ No. of pole pairs  $(P. 373)$ 

## **19.5.3 Speed in user units [u/s] to Frequency [Hz]**

 $f$  [Hz] =  $v$  [ $\frac{u}{2}$ ]  $\frac{1}{\text{S}}$  |  $\times$   $\frac{No. of \ pole \ pairs \ (P. 373)}{Read \ Constant \ (P. 1115)}$ No. of pole pairs (P.373)  $\times$  Gear Box: Motor Shaft Revolutions (P. 1117)<br>Feed Constant (P. 1115)  $\times$  Gear Box: Driving Shaft Revolutions(P. 1116) Gear Box: Driving Shaft Revolutions (P. 1116)

### **19.5.4 Frequency [Hz] to Speed in user units [u/s]**

 $v\vert^{\text{u}}$  $\frac{dS}{dS}$  = f [Hz]  $\times \frac{Feed \; Constant \; (P. \, 1115)}{No. \; of \; pole \; pairs \; (P. \, 373)}$ Feed Constant  $(P. 1115)$ <br>No. of pole pairs  $(P. 373)$   $\times$  Gear Box: Motor Shaft Revolutions  $(P. 1116)$ <br>No. of pole pairs  $(P. 373)$   $\times$  Gear Box: Motor Shaft Revolutions  $(P. 1117)$ Gear Box: Motor Shaft Revolutions (P.1117)

### **19.5.5 Speed in user units [u/s] to Speed [rpm]**

 $n \, [rpm] = v \, [\frac{u}{2}]$  $\frac{1}{\text{s}}$   $\times$   $\frac{60}{\text{Feed Constant}}$  $\frac{60}{2}$   $\frac{1117}{2}$   $\times$   $\frac{1117}{2}$   $\times$   $\frac{1117}{2}$   $\times$   $\frac{1117}{2}$   $\times$   $\frac{1117}{2}$   $\times$   $\frac{1116}{2}$   $\times$   $\frac{1116}{2}$   $\times$   $\frac{1116}{2}$ Gear Box: Driving Shaft Revolutions (P. 1116)

### **19.5.6 Speed [rpm] to Speed in user units [u/s]**

$$
v\left[\frac{u}{s}\right] = n\left[rpm\right] \times \frac{Feed\ constant\ (P.1115)}{60} \times \frac{Gear\ Box: Driving\ Shaft\ Revolutions\ (P.1116)}{Gear\ Box: Motor\ Shaft\ Revolutions\ (P.1117)}
$$

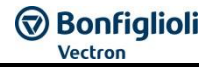

### **19.6 Object support in the Software versions and XML files**

The support of CANopen was extended in various steps in the firmware. The following table lists, which objects are supported with the different software versions and the corresponding XML file for EtherCAT®. Objects, that were added or where changes were made are marked in light blue colour.

Long Object names are shortened sensibly in the table to maintain the overview.

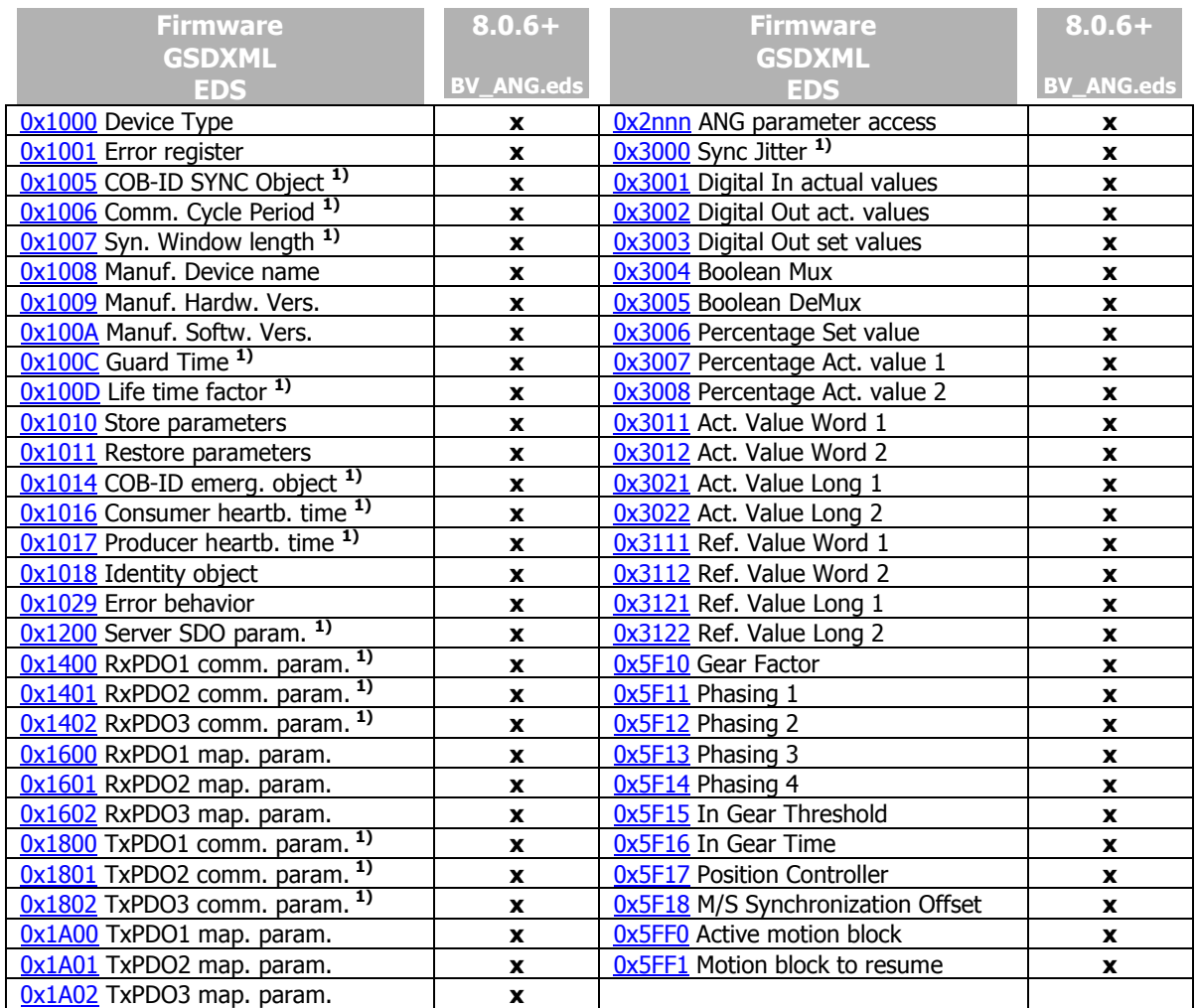

1) CANopen only.

# **GO Bonfiglioli**

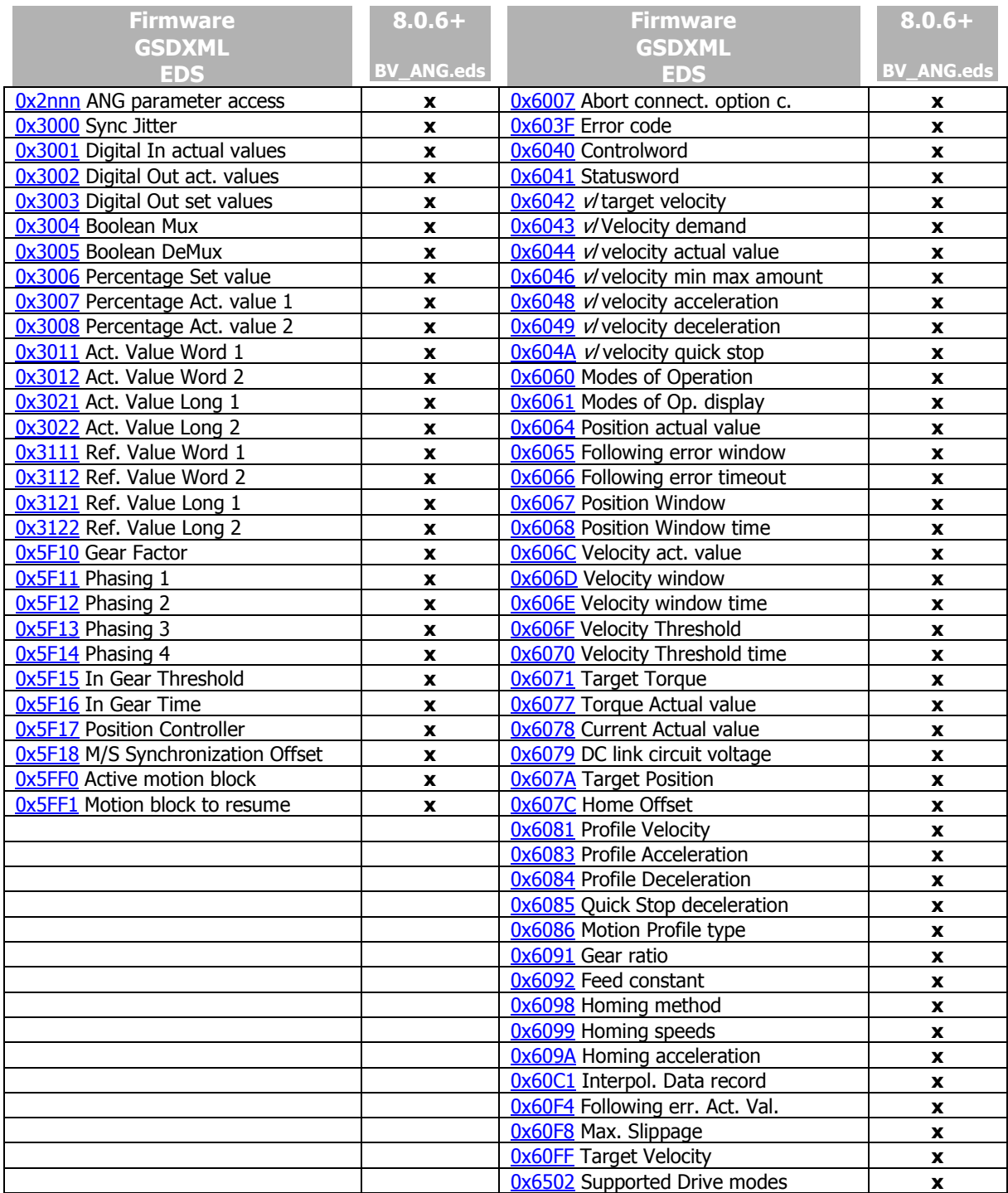

# **19.7 Recommended encoder settings**

Please note that the settings described in the following are only recommendations for standard variant of the relevant encoders. Owing to the great number of encoder types and special solutions not documented publicly, Bonfiglioli Vectron will not accept any responsibility for the settings specified. When it comes to setup, always refer to the encoder manufacturer's data sheet.

In the case of synchronous servomotors, the *Offset* **1188** must be set up according to chapter [6.5.6](#page-64-1) "[Offset Absolute encoder](#page-64-1)".

#### **19.7.1 SinCos encoders:**

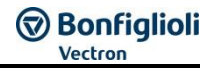

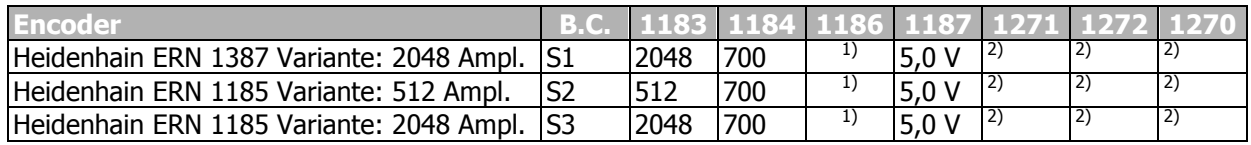

B.C. = Bonfiglioli Code used at motors of series BCR & BTD.

<sup>1)</sup> Please refer to chapter [6.5.3](#page-61-1) for setup of parameter *Power supply* 1186.

2) Not evaluated due to the *Tracks/Protocol* **1184** settings chosen.

#### **NOTE**

Due to the great number of encoder types and special solutions not documented publicly, Bonfiglioli Vectron will not accept any responsibility for the settings specified.

## **19.7.2 Hiperface encoders:**

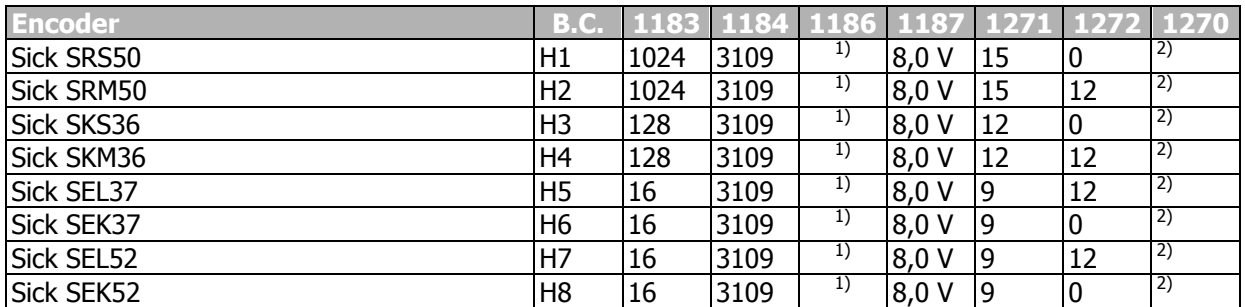

B.C. = Bonfiglioli Code used at motors of series BCR & BTD.

1) Please refer to chapter [6.5.3](#page-61-1) for setup of parameter *Power supply* **1186**.

2) Not evaluated due to the *Tracks/Protocol* **1184** settings chosen.

#### **NOTE**

Due to the great number of encoder types and special solutions not documented publicly, Bonfiglioli Vectron will not accept any responsibility for the settings specified.

### **19.7.3 EnDat2.1 encoders:**

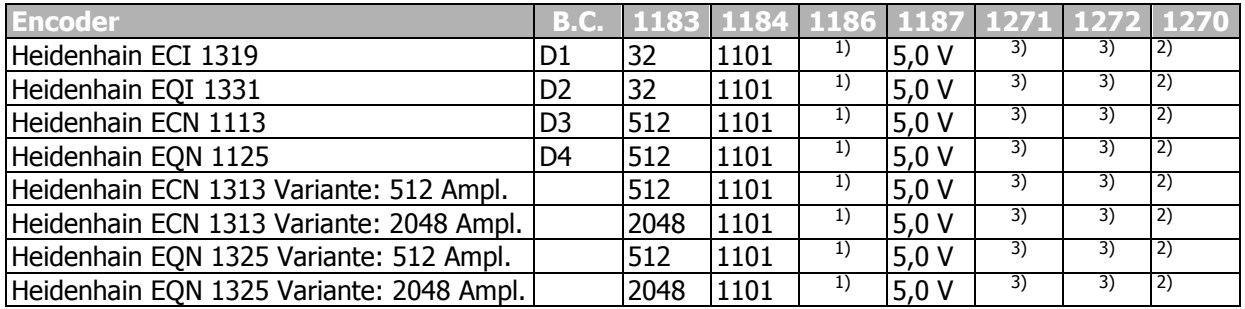

B.C. = Bonfiglioli Code used at motors of series BCR & BTD.

<sup>1)</sup> Please refer to chapter [6.5.3](#page-61-1) for setup of parameter *Power supply* 1186.

2) Not evaluated due to the *Tracks/Protocol* **1184** settings chosen.

3) Parameters *Bits/Turn* **1270** and *Bits Multiturn* **1271** are not evaluated due to the setting of *Track signal* **1184**=1101. The values are applied directly from the EnDat 2.1 encoder.

#### **NOTE**

Due to the great number of encoder types and special solutions not documented publicly, Bonfiglioli Vectron will not accept any responsibility for the settings specified.

## **19.7.4 SSI encoders, rotary:**

Due to the great number of SSI encoder variants, only an extract of specifications can be shown here. Please refer to the encoder manufacturer's data sheets for the parameter settings.

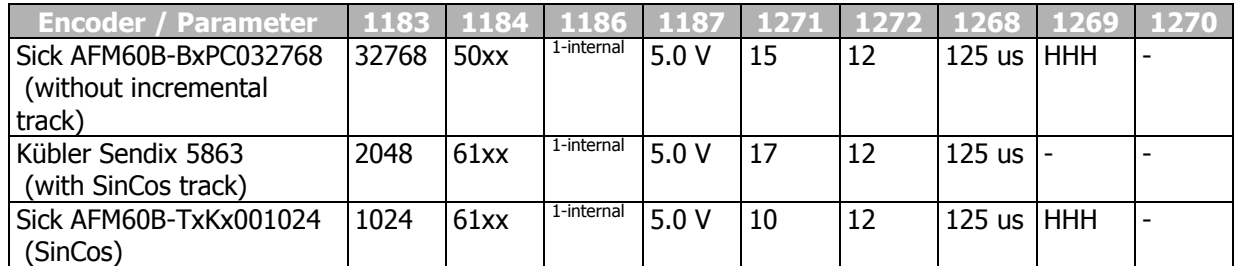

1) Please refer to chapter [6.5.3](#page-61-1) for setup of parameter *Power supply* **1186**.

#### **NOTE**

Due to the great number of encoder types and special solutions not documented publicly, Bonfiglioli Vectron will not accept any responsibility for the settings specified.

#### **19.7.5 SSI encoders, linear encoders:**

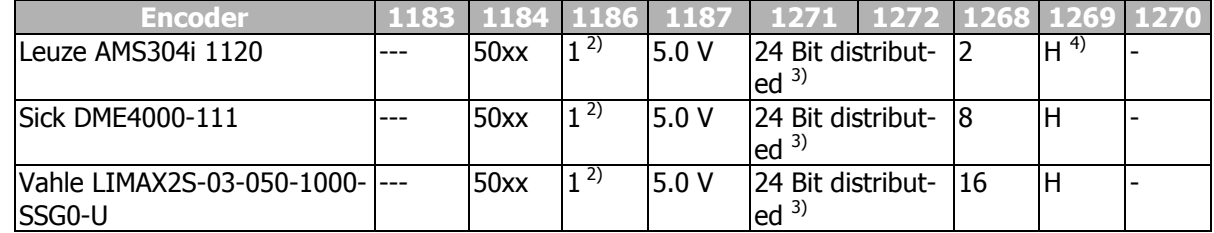

1) Please refer to chapter [6.5.3](#page-61-1) for setup of parameter *Power supply* **1186**.

2) Due to the high power consumption, this encoder requires an external power supply. In this case, set *Power supply* **1186** = "1-Internal" and connect the encoder to an external power supply.

 $3)$  For setup of this parameter, refer to chapter [6.4.5.](#page-49-0)

<sup>4)</sup> Note behavior changeable via encoder parameters.

#### **NOTE**

Due to the great number of encoder types and special solutions not documented publicly, Bonfiglioli Vectron will not accept any responsibility for the settings specified.

# **GD Bonfiglioli**

#### **Index A**

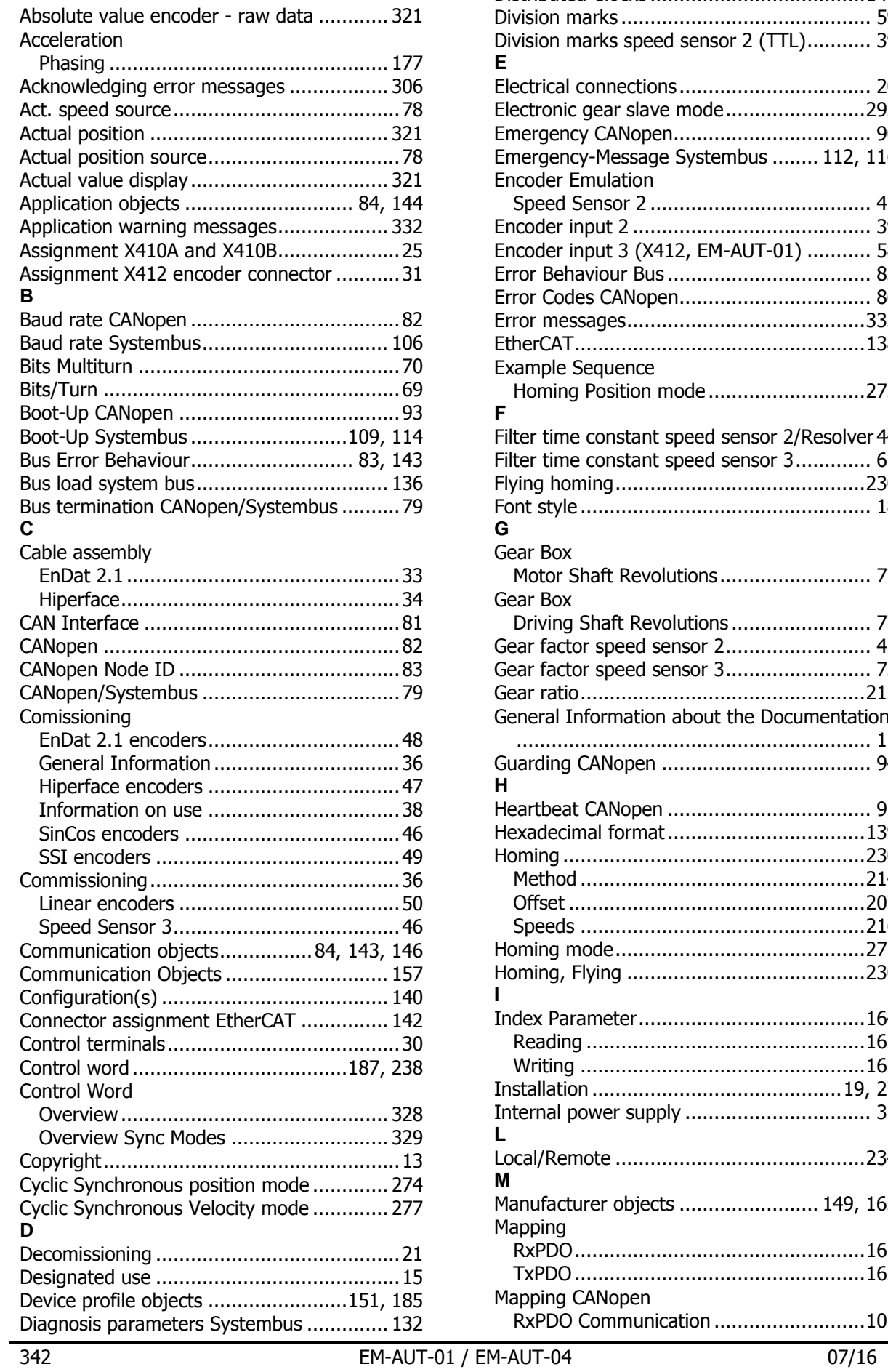

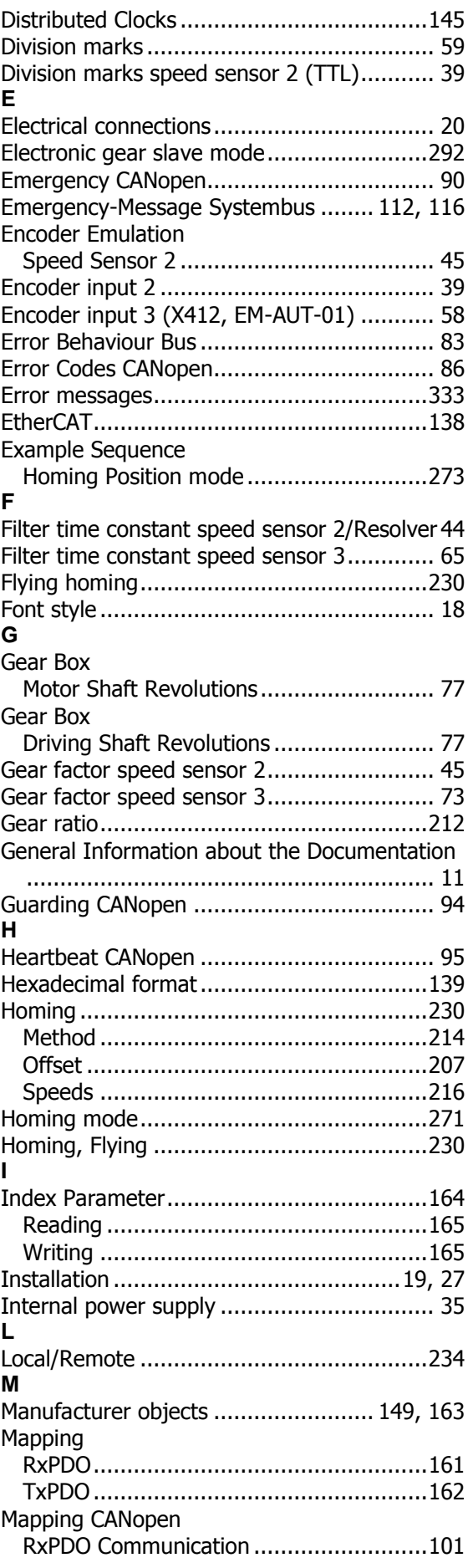

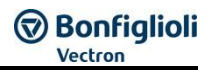

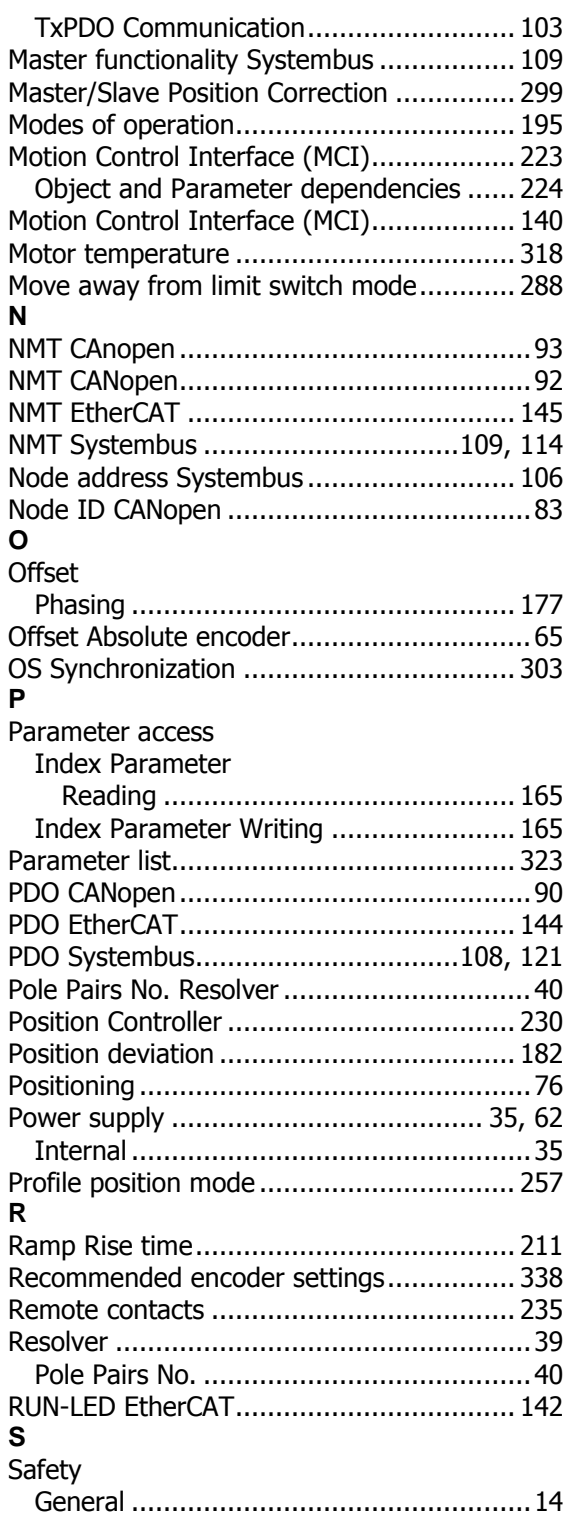

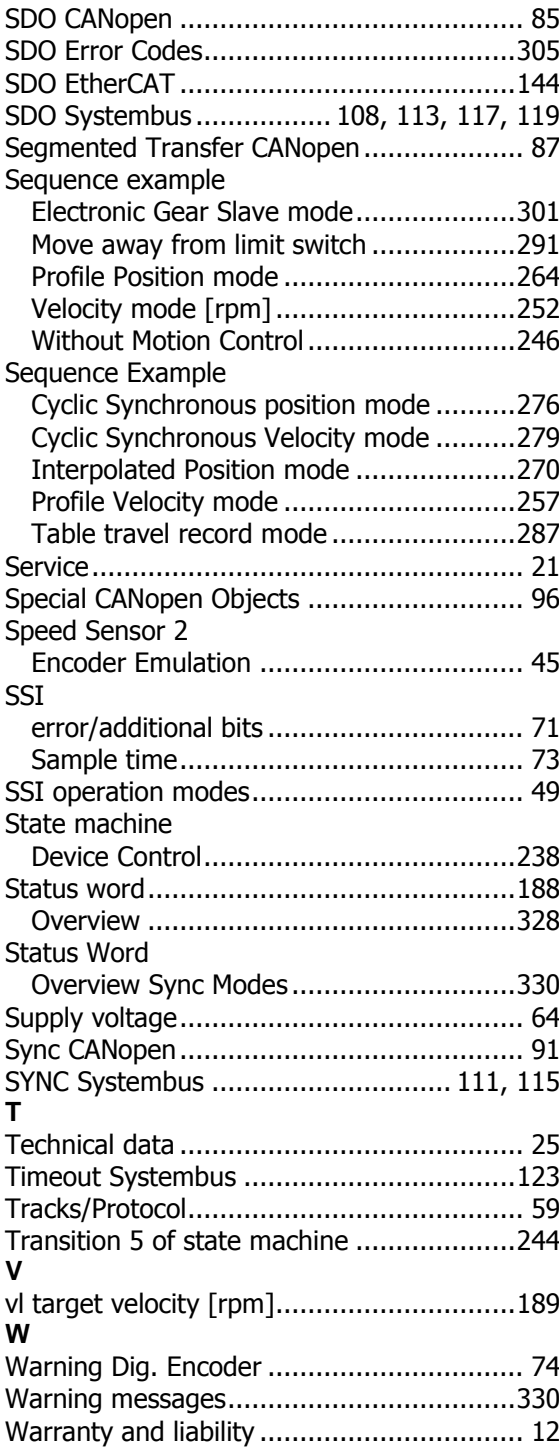

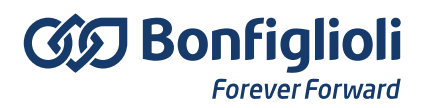

Bonfiglioli has been designing and developing innovative and reliable power transmission and control solutions for industry, mobile machinery and renewable energy applicacations since 1956.

**Bonfiglioli Riduttori S.p.A.** Via Giovanni XXIII, 7/A 40012 Lippo di Calderara di Reno Bologna (Italy)

tel: +39 051 647 3111 fax: +39 051 647 3126 bonfiglioli@bonfiglioli.com www.bonfiglioli.com